IBM Spectrum Scale Version 4 Release 2.1

# *Concepts, Planning, and Installation Guide*

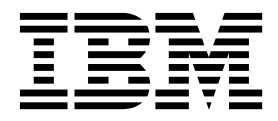

**GA76-0441-20**

IBM Spectrum Scale Version 4 Release 2.1

# *Concepts, Planning, and Installation Guide*

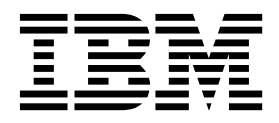

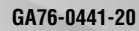

**Note**

Before using this information and the product it supports, read the information in ["Notices" on page 295.](#page-318-0)

This edition applies to version 4 release 2 modification 1 of the following products, and to all subsequent releases and modifications until otherwise indicated in new editions:

- v IBM Spectrum Scale ordered through Passport Advantage® (product number 5725-Q01)
- IBM Spectrum Scale ordered through AAS/eConfig (product number 5641-GPF)
- IBM Spectrum Scale for Linux on z Systems (product number 5725-S28)

Significant changes or additions to the text and illustrations are indicated by a vertical line (1) to the left of the change.

IBM welcomes your comments; see the topic ["How to send your comments" on page xiv.](#page-15-0) When you send information to IBM, you grant IBM a nonexclusive right to use or distribute the information in any way it believes appropriate without incurring any obligation to you.

#### **© Copyright IBM Corporation 2014, 2017.**

US Government Users Restricted Rights – Use, duplication or disclosure restricted by GSA ADP Schedule Contract with IBM Corp.

## **Contents**

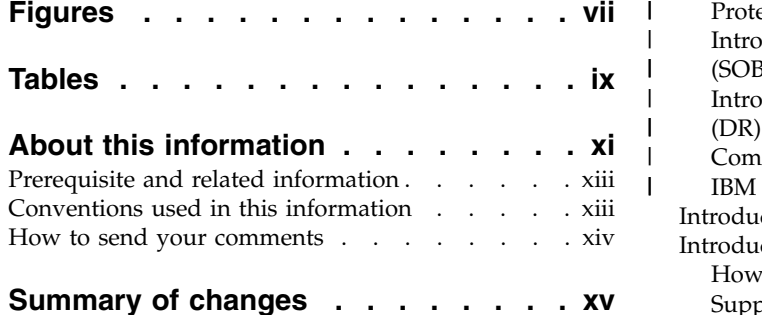

|

| | | | |

 $\frac{1}{1}$ |

## **Chapter [1. Introducing IBM Spectrum](#page-24-0)**

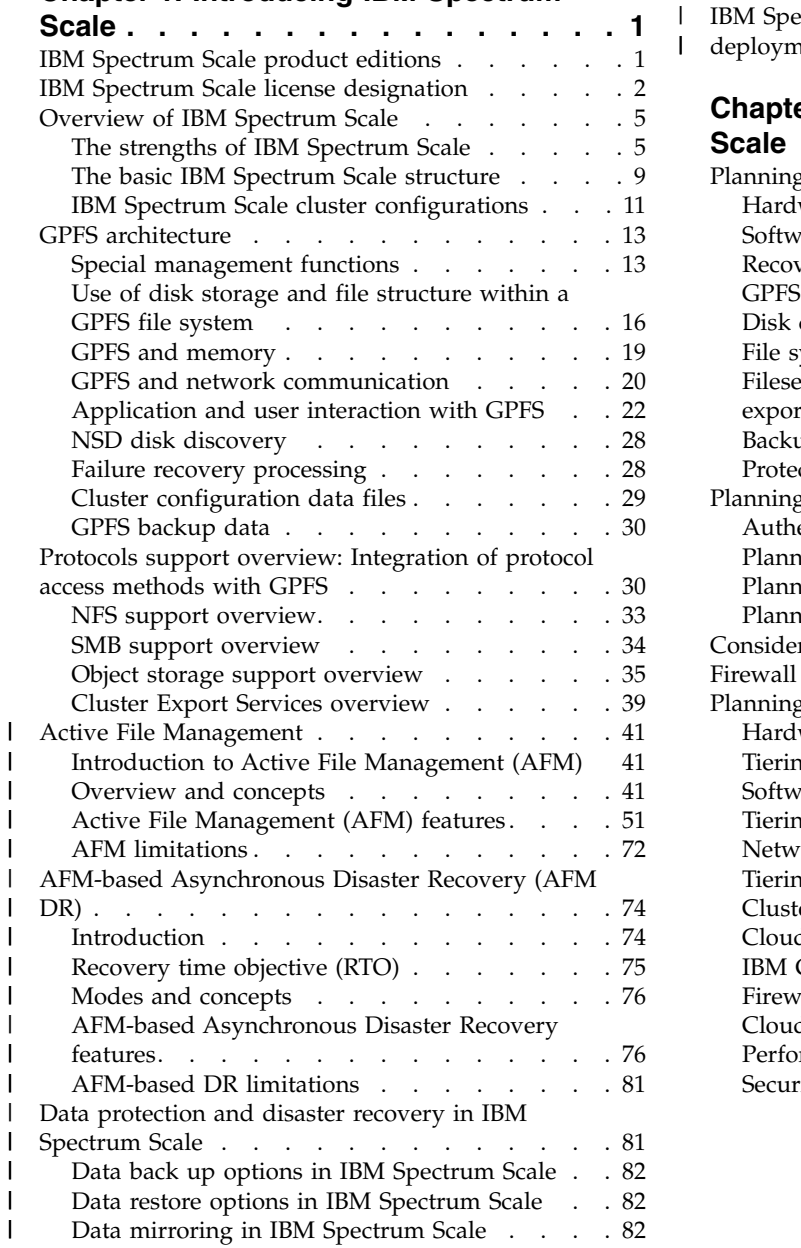

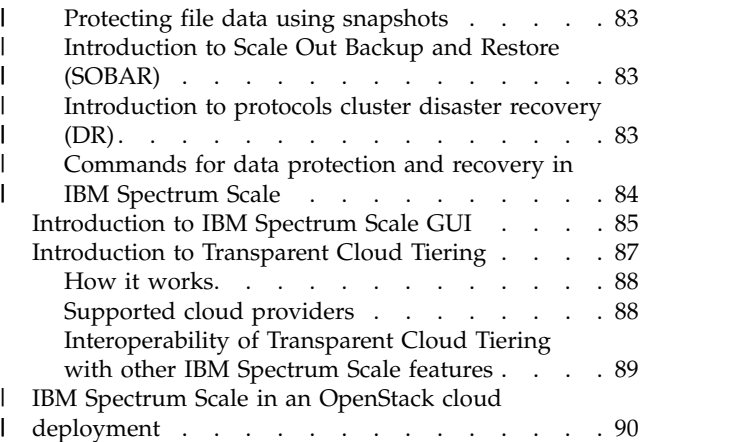

# **Chapter [2. Planning for IBM Spectrum](#page-116-0)**

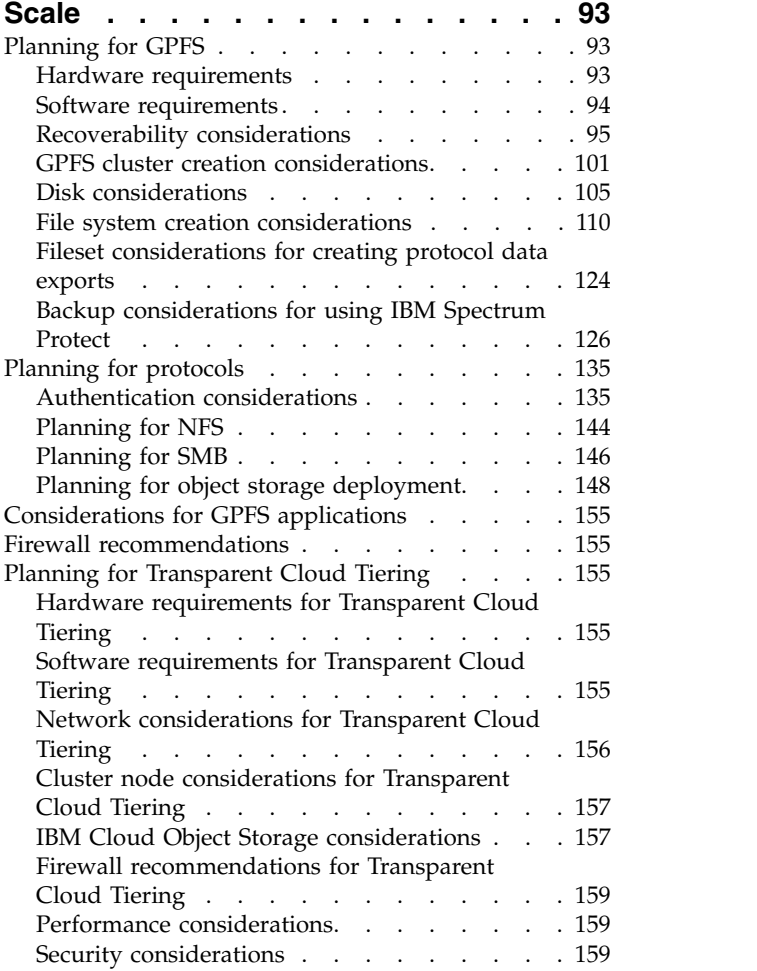

| | | | | |

> | | |

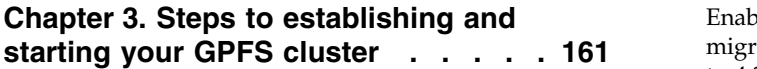

## **Chapter [4. Installing IBM Spectrum](#page-186-0) [Scale on Linux nodes and deploying](#page-186-0)**<br>S

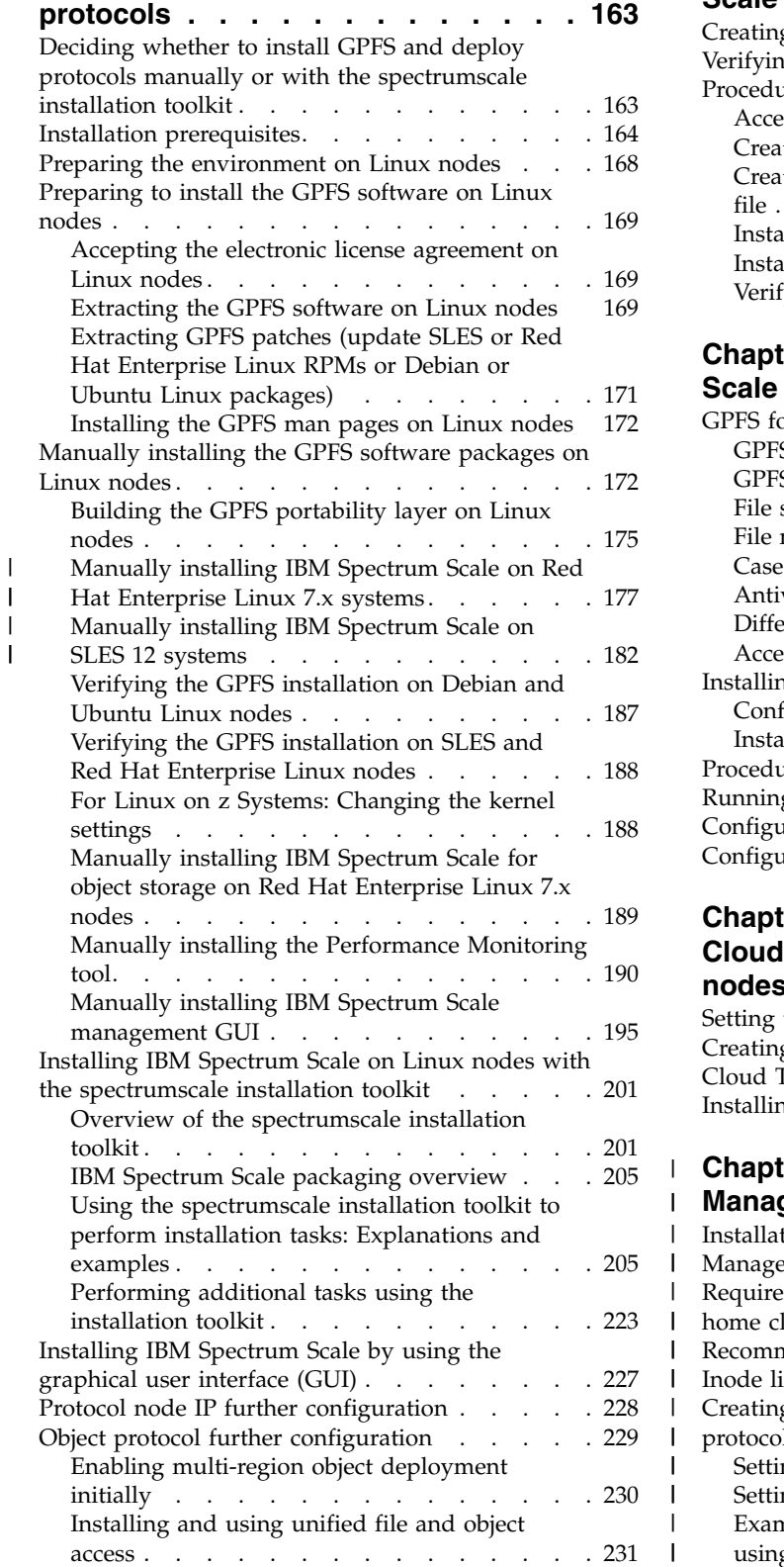

|

[Enabling unified file and object access after](#page-255-0) [migrating from IBM Spectrum Scale 4.2 or later](#page-255-0) to  $4.2.1$  . . . . . . . . . . . . . . . [232](#page-255-0)

### **Chapter [5. Installing IBM Spectrum](#page-256-0)**

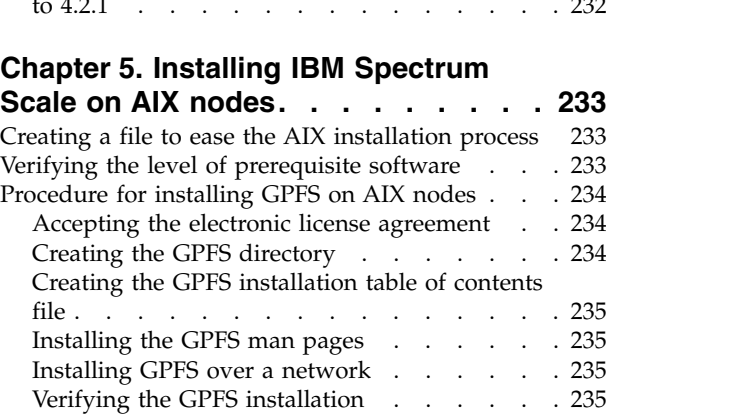

### **Chapter [6. Installing IBM Spectrum](#page-260-0)**

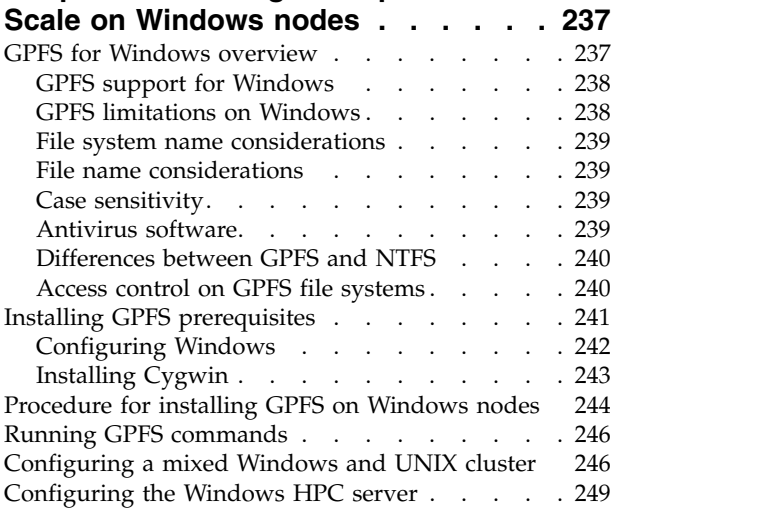

### **Chapter [7. Installing Transparent](#page-274-0) [Cloud Tiering on IBM Spectrum Scale](#page-274-0)**

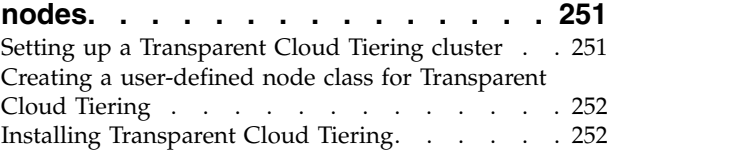

## **Chapter [8. Installing Active File](#page-278-0)** |

|  $\overline{\phantom{a}}$  $\overline{\phantom{a}}$ | | | |

| | |  $\frac{1}{1}$ |

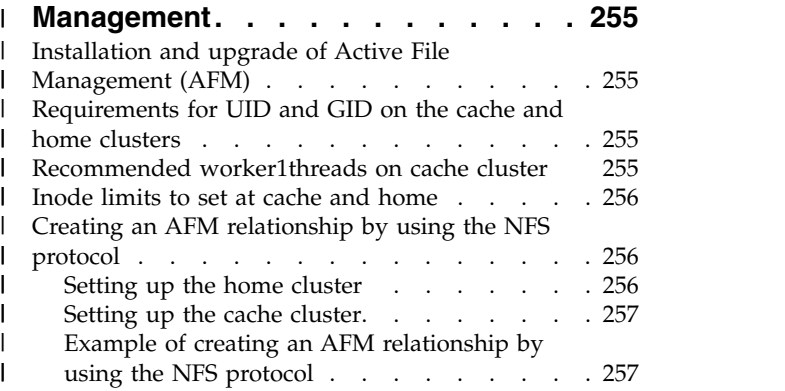

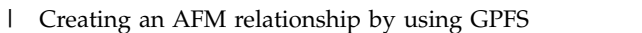

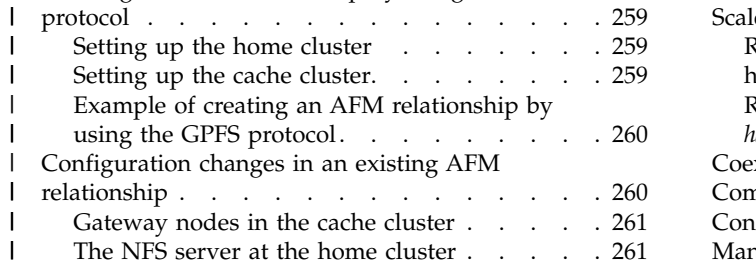

#### **Chapter [9. Installing AFM-based](#page-286-0)** |

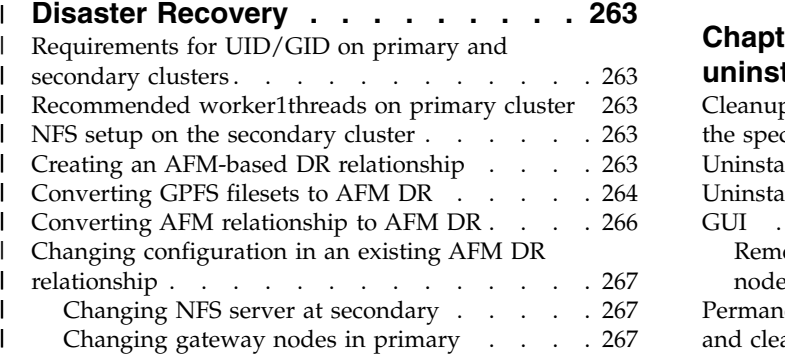

## **Chapter [10. Migration, coexistence](#page-292-0)**

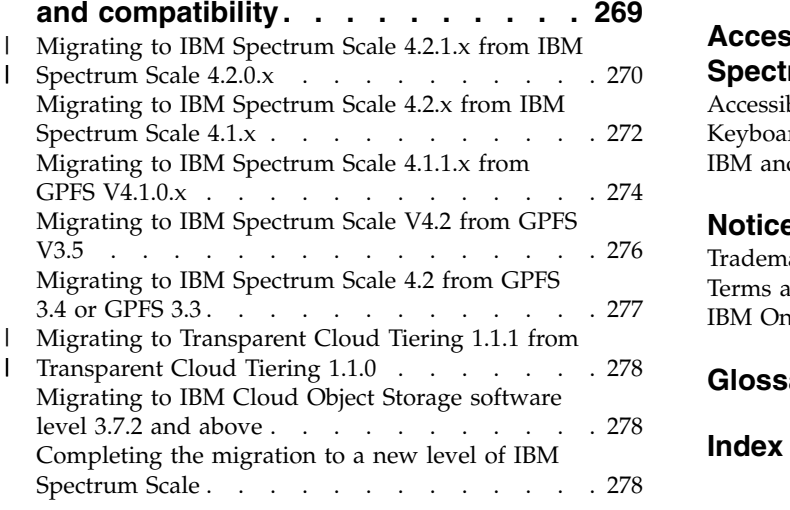

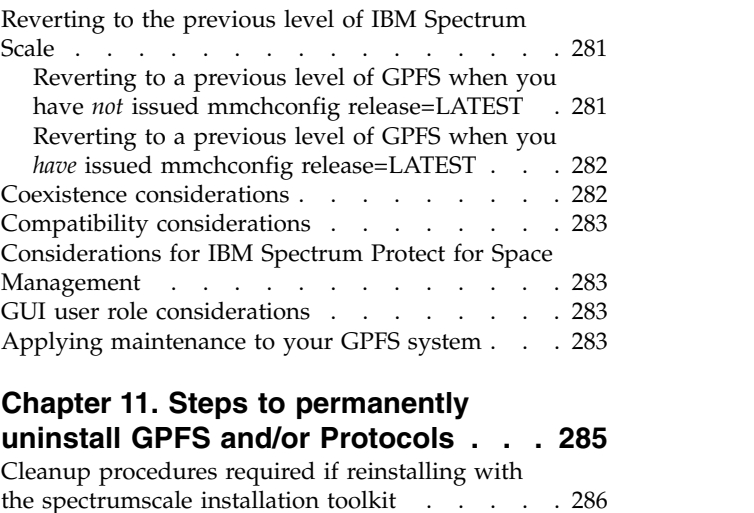

## **Chapter [11. Steps to permanently](#page-308-0)**

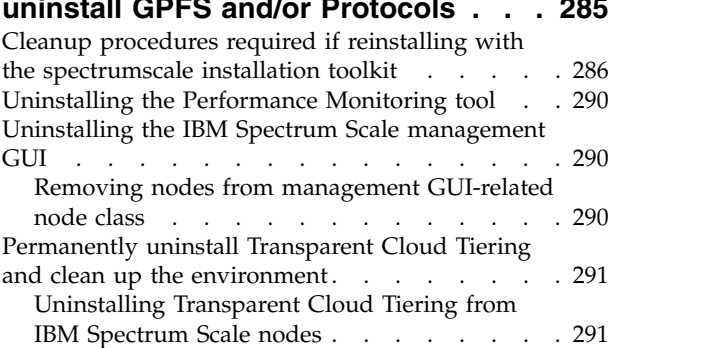

## **[Accessibility features for IBM](#page-316-0)**

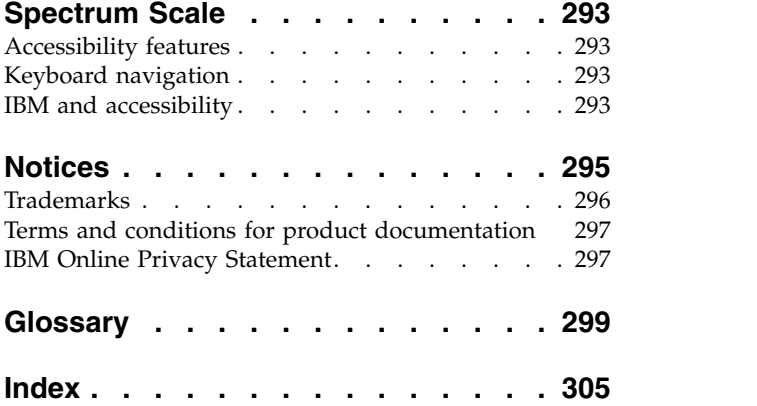

# <span id="page-8-0"></span>**Figures**

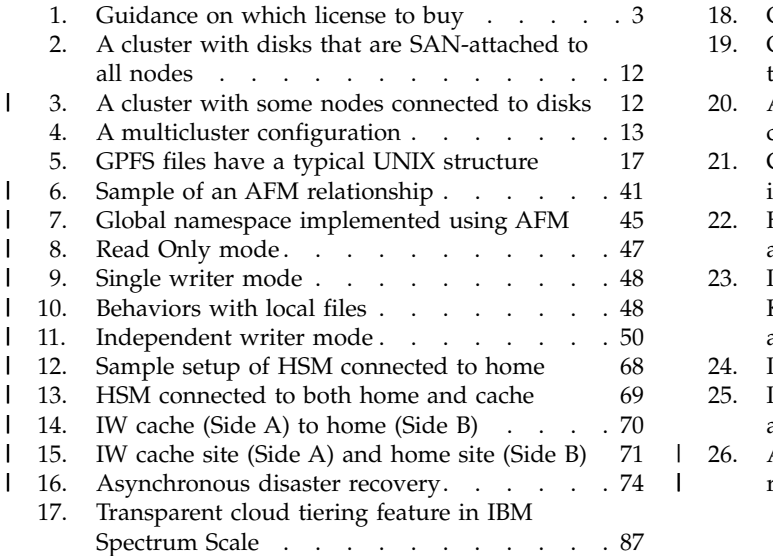

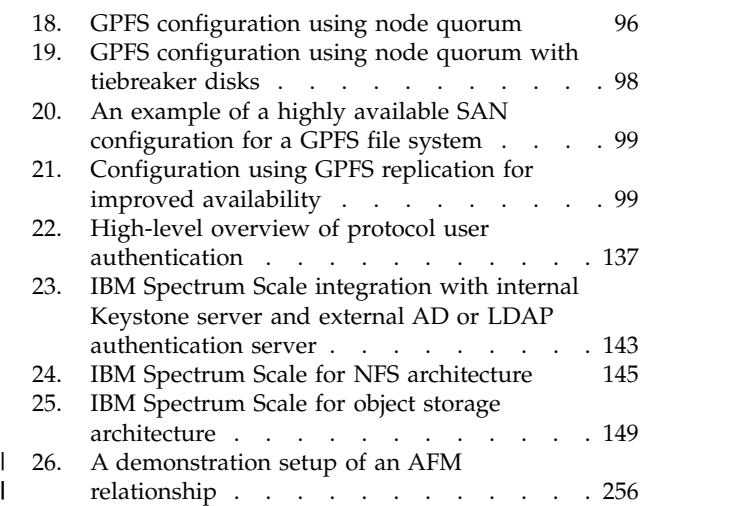

|

## <span id="page-10-0"></span>**Tables**

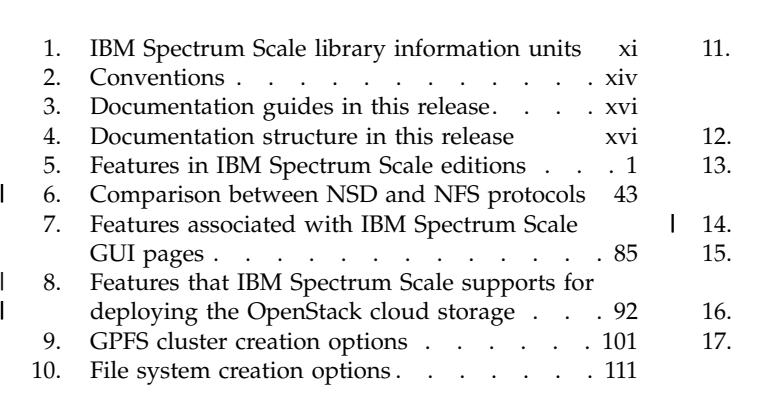

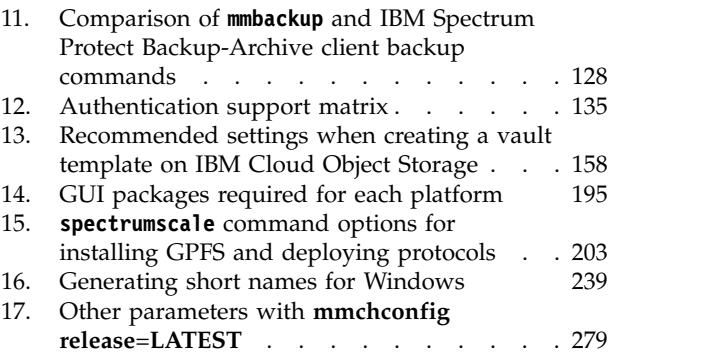

|

## <span id="page-12-0"></span>**About this information**

This edition applies to IBM Spectrum Scale™ version 4.2.1 for AIX®, Linux, and Windows.

IBM Spectrum Scale is a file management infrastructure, based on  $IBM^{\circ}$  General Parallel File System  $(GPFS<sup>TM</sup>)$  technology, that provides unmatched performance and reliability with scalable access to critical file data.

To find out which version of IBM Spectrum Scale is running on a particular AIX node, enter: lslpp -l gpfs\\*

To find out which version of IBM Spectrum Scale is running on a particular Linux node, enter: rpm -qa | grep gpfs

To find out which version of IBM Spectrum Scale is running on a particular Windows node, open the **Programs and Features** control panel. The IBM Spectrum Scale installed program name includes the version number.

## **Which IBM Spectrum Scale information unit provides the information you need?**

The IBM Spectrum Scale library consists of the information units listed in Table 1.

To use these information units effectively, you must be familiar with IBM Spectrum Scale and the AIX, Linux, or Windows operating system, or all of them, depending on which operating systems are in use at your installation. Where necessary, these information units provide some background information relating to AIX, Linux, or Windows; however, more commonly they refer to the appropriate operating system documentation.

**Note:** Throughout this documentation, the term "Linux" refers to all supported distributions of Linux, unless otherwise specified.

| Information unit                                          | Type of information                                                                  | Intended users                                          |
|-----------------------------------------------------------|--------------------------------------------------------------------------------------|---------------------------------------------------------|
| <b>IBM</b> Spectrum Scale:<br><b>Administration Guide</b> | This information unit explains how to<br>do the following:                           | System administrators or programmers<br>of GPFS systems |
|                                                           | Use the commands, programming<br>interfaces, and user exits unique to<br><b>GPFS</b> |                                                         |
|                                                           | Manage clusters, file systems, disks,<br>and quotas                                  |                                                         |
|                                                           | Export a GPFS file system using the<br>Network File System (NFS) protocol            |                                                         |

*Table 1. IBM Spectrum Scale library information units*

*Table 1. IBM Spectrum Scale library information units (continued)*

| Information unit                                                  | Type of information                                                                                                    | <b>Intended</b> users                                                                                                    |
|-------------------------------------------------------------------|----------------------------------------------------------------------------------------------------|----------------------------------------------------------------------------------------------------|
| IBM Spectrum Scale:<br>Administration Guide                       | This information unit explains how to<br>use the following advanced features of<br>GPFS:                                                                                                    | System administrators or programmers<br>seeking to understand and use the<br>advanced features of GPFS                                                                                      |
|                                                                   | • Accessing GPFS file systems from<br>other GPFS clusters                                                                                                    |                                                                                                    |
|                                                                   | Policy-based data management for<br><b>GPFS</b>                                                                                                    |                                                                                                    |
|                                                                   | Creating and maintaining snapshots<br>of GPFS file systems                                                                                                    |                                                                                                    |
|                                                                   | Establishing disaster recovery for<br>your GPFS cluster                                                                                                    |                                                                                                    |
|                                                                   | Monitoring GPFS I/O performance<br>with the <b>mmpmon</b> command                                                                                                    |                                                                                                    |
|                                                                   | Miscellaneous advanced<br>administration topics                                                                                                    |                                                                                                    |
| IBM Spectrum Scale: Concepts,<br>Planning, and Installation Guide | This information unit provides<br>information about the following topics:<br>• Introducing GPFS<br>GPFS architecture<br>Planning concepts for GPFS<br><b>Installing GPFS</b><br>Migration, coexistence and<br>compatibility<br>Applying maintenance<br>Configuration and tuning | System administrators, analysts,<br>installers, planners, and programmers of<br>GPFS clusters who are very experienced<br>with the operating systems on which<br>each GPFS cluster is based |
|                                                                   | • Uninstalling GPFS                                                                                                    |                                                                                                    |

| Information unit                                         | Type of information                                                                                                    | Intended users                                                                                                    |
|----------------------------------------------------------|----------------------------------------------------------------------------------------------------|----------------------------------------------------------------------------------------------------|
| IBM Spectrum Scale: Command<br>and Programming Reference | This information unit describes the Data<br>Management Application Programming<br>Interface (DMAPI) for GPFS.                                                                                      | Application programmers who are<br>experienced with GPFS systems and<br>familiar with the terminology and<br>concepts in the XDSM standard                                                                                               |
|                                                          | This implementation is based on The<br>Open Group's System Management:<br>Data Storage Management (XDSM) API<br>Common Applications Environment                                                    |                                                                                                    |
|                                                          | (CAE) Specification C429, The Open<br>Group, ISBN 1-85912-190-X<br>specification. The implementation is<br>compliant with the standard. Some                                                       |                                                                                                    |
|                                                          | optional features are not implemented.<br>The XDSM DMAPI model is intended                                                                                                    |                                                                                                    |
|                                                          | mainly for a single-node environment.<br>Some of the key concepts, such as<br>sessions, event delivery, and recovery,<br>required enhancements for a<br>multiple-node environment such as<br>GPFS. |                                                                                                    |
|                                                          | Use this information if you intend to<br>write application programs to do the<br>following:                                                                                                    |                                                                                                    |
|                                                          | Monitor events associated with a<br>GPFS file system or with an<br>individual file                                                                                                    |                                                                                                    |
|                                                          | Manage and maintain GPFS file<br>٠<br>system data                                                                                                    |                                                                                                    |
| IBM Spectrum Scale: Problem<br>Determination Guide       | This information unit contains<br>explanations of GPFS error messages<br>and explains how to handle problems<br>you may encounter with GPFS.                                                       | System administrators of GPFS systems<br>who are experienced with the<br>subsystems used to manage disks and<br>who are familiar with the concepts<br>presented in the IBM Spectrum Scale:<br>Concepts, Planning, and Installation Guide |

<span id="page-14-0"></span>*Table 1. IBM Spectrum Scale library information units (continued)*

## **Prerequisite and related information**

For updates to this information, see [IBM Spectrum Scale in IBM Knowledge Center \(www.ibm.com/](http://www.ibm.com/support/knowledgecenter/STXKQY/ibmspectrumscale_welcome.html) [support/knowledgecenter/STXKQY/ibmspectrumscale\\_welcome.html\).](http://www.ibm.com/support/knowledgecenter/STXKQY/ibmspectrumscale_welcome.html)

For the latest support information, see the [IBM Spectrum Scale FAQ in IBM Knowledge Center](http://www.ibm.com/support/knowledgecenter/STXKQY/gpfsclustersfaq.html) [\(www.ibm.com/support/knowledgecenter/STXKQY/gpfsclustersfaq.html\).](http://www.ibm.com/support/knowledgecenter/STXKQY/gpfsclustersfaq.html)

## **Conventions used in this information**

Table [2 on page xiv](#page-15-0) describes the typographic conventions used in this information. UNIX file name conventions are used throughout this information.

**Note: Users of IBM Spectrum Scale for Windows** must be aware that on Windows, UNIX-style file names need to be converted appropriately. For example, the GPFS cluster configuration data is stored in the /var/mmfs/gen/mmsdrfs file. On Windows, the UNIX namespace starts under the %SystemDrive%\ cygwin64 directory, so the GPFS cluster configuration data is stored in the C:\cygwin64\var\mmfs\gen\ mmsdrfs file.

<span id="page-15-0"></span>*Table 2. Conventions*

| Convention        | <b>Usage</b>                                                                                                    |  |  |
|-------------------|----------------------------------------------------------------------------------------------------|--|--|
| bold              | <b>Bold</b> words or characters represent system elements that you must use literally, such as<br>commands, flags, values, and selected menu options.                                                             |  |  |
|                   | Depending on the context, <b>bold</b> typeface sometimes represents path names, directories, or file<br>names.                                                                                                    |  |  |
| bold underlined   | bold underlined keywords are defaults. These take effect if you do not specify a different<br>keyword.                                                                                                    |  |  |
| constant width    | Examples and information that the system displays appear in constant-width typeface.                                                                                                    |  |  |
|                   | Depending on the context, constant-width typeface sometimes represents path names,<br>directories, or file names.                                                                                                 |  |  |
| italic            | Italic words or characters represent variable values that you must supply.                                                                                                    |  |  |
|                   | <i>Italics</i> are also used for information unit titles, for the first use of a glossary term, and for<br>general emphasis in text.                                                                              |  |  |
| $<$ key $>$       | Angle brackets (less-than and greater-than) enclose the name of a key on the keyboard. For<br>example, <enter> refers to the key on your terminal or workstation that is labeled with the<br/>word Enter.</enter> |  |  |
|                   | In command examples, a backslash indicates that the command or coding example continues<br>on the next line. For example:                                                                                         |  |  |
|                   | mkcondition -r IBM.FileSystem -e "PercentTotUsed > 90" \<br>-E "PercentTotUsed < 85" -m p "FileSystem space used"                                                                                                 |  |  |
| $\{item\}$        | Braces enclose a list from which you must choose an item in format and syntax descriptions.                                                                                                    |  |  |
| [item]            | Brackets enclose optional items in format and syntax descriptions.                                                                                                    |  |  |
| $\langle$ Ctrl-x> | The notation <ctrl-x> indicates a control character sequence. For example, <ctrl-c> means<br/>that you hold down the control key while pressing <c>.</c></ctrl-c></ctrl-x>                                        |  |  |
| <i>item</i>       | Ellipses indicate that you can repeat the preceding item one or more times.                                                                                                    |  |  |
|                   | In synopsis statements, vertical lines separate a list of choices. In other words, a vertical line<br>means Or.                                                                                                   |  |  |
|                   | In the left margin of the document, vertical lines indicate technical changes to the<br>information.                                                                                                    |  |  |

## **How to send your comments**

Your feedback is important in helping us to produce accurate, high-quality information. If you have any comments about this information or any other IBM Spectrum Scale documentation, send your comments to the following e-mail address:

#### **mhvrcfs@us.ibm.com**

Include the publication title and order number, and, if applicable, the specific location of the information about which you have comments (for example, a page number or a table number).

To contact the IBM Spectrum Scale development organization, send your comments to the following e-mail address:

#### **gpfs@us.ibm.com**

## <span id="page-16-0"></span>**Summary of changes**

This topic summarizes changes to the IBM Spectrum Scale licensed program and the IBM Spectrum Scale library. Within each information unit in the library, a vertical line (|) to the left of text and illustrations indicates technical changes or additions made to the previous edition of the information.

#### **Summary** of changes **for IBM Spectrum Scale version 4release 2.1 as updated, July 2016**

This release of the IBM Spectrum Scale licensed program and the IBM Spectrum Scale library include the following improvements:

#### **Auditing configuration changes**

A syslog entry is automatically written whenever a GPFS command makes a configuration change. Adding the information to the syslog gives flexibility in mining, processing, and redirecting these events. Entries can also be written to the standard GPFS log. The **commandAudit** parameter of the **mmchconfig** command controls this option. For more information, see the topic *Audit messages for cluster configuration changes* in the *IBM Spectrum Scale: Problem Determination Guide*.

#### **Automated configuration of sensors for performance monitoring**

IBM Spectrum Scale now supports automated configuration of sensors for its performance monitoring tool. For more information on automated configuration of sensors, see the *Automated configuration* section in the IBM Spectrum Scale: Administration Guide.

#### **Callback event for file system structure errors**

A new user callback event **fsstruct** (file system structure error) is triggered when the file system detects an error in the metadata. Immediate notification enables the callback program to act to mitigate further errors. For more information, see the topic *mmaddcallback command* in the *IBM Spectrum Scale: Command and Programming Reference* guide.

#### **CES, NFS, and SMB protocols: Support for SLES V12 on x86 systems**

Cluster Export Services (CES) partially supports SUSE Linux Enterprise Server (SLES) V12 on x86 systems. The SMB and NFS protocols are now supported via a manual installation process. For more information, see the topic *Manually installing IBM Spectrum Scale on SLES 12 systems* in the *IBM Spectrum Scale: Concepts, Planning, and Installation Guide*.

#### **Compression support for FPO environments**

File compression is expanded to support the File Placement Optimizer (FPO) environment. For the FPO environment, you must set the block group factor to a multiple of 10 to avoid degrading file system performance. For more information, see the topic *File compression* in the *IBM Spectrum Scale: Administration Guide*.

#### **Deadlock management and debug data control**

Deadlock management is extended with the following features:

- The detection thresholds for deadlocks are automatically adjusted according to waiter length and cluster overloaded status.
- v New defaults more suitable for customer environments are established for the configuration variables **deadlockDataCollectionDailyLimit**, **deadlockDataCollectionMinInterval**, and others.

A new configuration variable **debugDataControl** controls the amount of debug data that is collected. The default setting is a minimal amount of debug information that is the most important for debugging issues.For more information, see the topic *Managing deadlocks* in the *IBM Spectrum Scale: Problem Determination Guide*.

#### <span id="page-17-0"></span>**/dev/<fs\_name> device for a file system on Linux**

On Linux, GPFS no longer creates the /dev/<fs name> device for a file system. Applications that relied on the file system device under /dev to be present, or that relied on "/dev" to be displayed in the output of the mount command, must find other ways to obtain the information. As a substitute, consider the information provided by the /etc/fstab file and /proc/mounts entries.

#### **Documentation changes**

The IBM Spectrum Scale documentation guides are changed as follows:

*Table 3. Documentation guides in this release*

| Guides in release 4.2 and earlier                                 | Guides in release 4.2.1                                           |
|-------------------------------------------------------------------|-------------------------------------------------------------------|
| IBM Spectrum Scale: Concepts, Planning, and Installation<br>Guide | IBM Spectrum Scale: Concepts, Planning, and Installation<br>Guide |
| IBM Spectrum Scale: Administration and Programming<br>Reference   | IBM Spectrum Scale: Administration Guide                          |
| Except commands, programming interfaces, and user<br>exits        |                                                                   |
| IBM Spectrum Scale: Advanced Administration Guide                 |                                                                   |
| IBM Spectrum Scale: Problem Determination Guide                   | IBM Spectrum Scale: Problem Determination Guide                   |
| IBM Spectrum Scale: Data Management API Guide                     | IBM Spectrum Scale: Command and Programming Reference             |
| IBM Spectrum Scale: Administration and Programming<br>Reference   |                                                                   |
| (Commands, programming interfaces, and user exits)                |                                                                   |

The top-level structure of the IBM Spectrum Scale documentation in the IBM Knowledge Center is changed as follows:

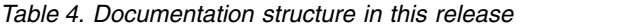

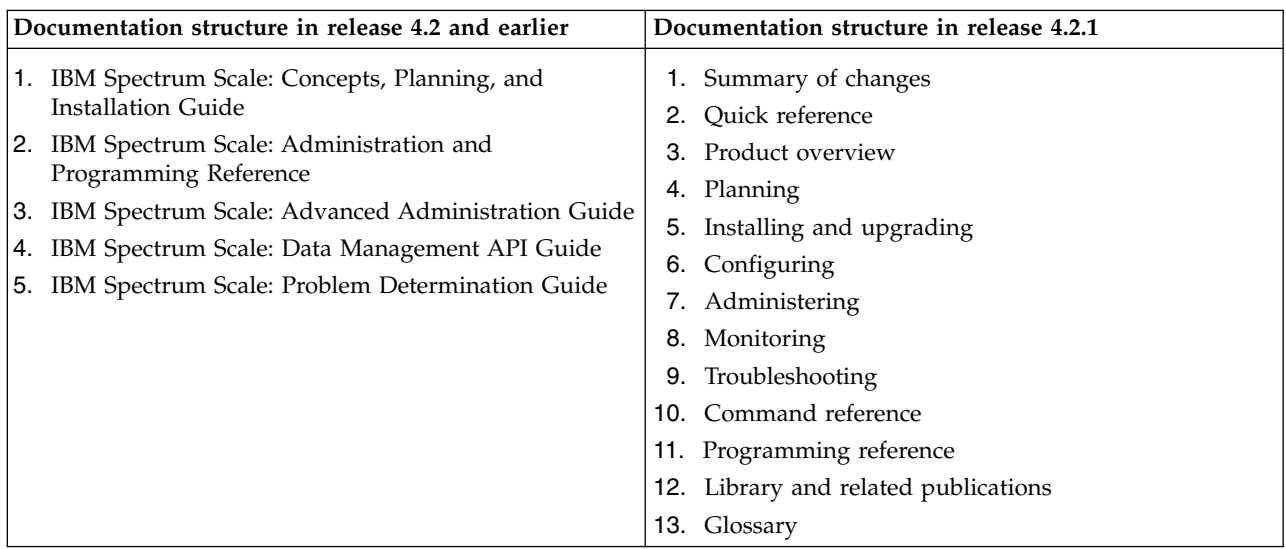

#### **Encryption: Simplified setup and Vormetric DSM support**

- v A new console command **mmkeyserv** greatly simplifies the setup of encryption both on the key server and the client node. IBM Security Key Lifecycle Manager (SKLM) V2.5.0.4 or later (including V2.6) is required.
- Encryption support is added for key servers that run Vormetric Data Security Manager (DSM) V5.2.3 or later.

For more information, see the topic *Establishing an encryption-enabled environment* in the *IBM Spectrum Scale: Administration Guide*.

#### **Federation in the performance monitoring tool**

A performance monitoring tool installation with multiple collectors is called a federation. Federation is introduced in performance monitoring to increase the scalability or the fault-tolerance of the performance monitoring system. For more information on federation, see the *Configuring multiple collectors* section in the IBM Spectrum Scale: Administration Guide.

#### **Guided installation**

The **spectrumscale** installation toolkit now provides next step hints that are designed to help customers new to IBM Spectrum Scale with an easy workflow that helps customers to install and configure an IBM Spectrum Scale cluster.

#### **Hadoop Support for IBM Spectrum Scale**

HDFS transparency now supports running the Hadoop Map/Reduce workload inside the virtual machine container, Docker.

Federation is introduced in HDFS to solve the HDFS NameNode scaling problem.

Hadoop distcp is used for data migration from HDFS to the IBM Spectrum Scale file system and between two IBM Spectrum Scale file systems.

For more information, see the following sections in the *IBM Spectrum Scale: Administration Guide*:

- Docker support
- v *The HDFS transparency federation*
- v *Hadoop distcp support*

HDFS transparency security has been introduced for the simple security mode and the Kerberos mode.

User authentication and authorization is weak in the simple mode. The data transfers and RPCs from the clients to the NameNode and DataNode are not encrypted. The Kerberos mode introduced in the Hadoop ecosystem provides a secure Hadoop environment. For more information, see the *HDFS transparency security* section in the *IBM Spectrum Scale: Administration Guide*.

#### **InfiniBand and RDMA performance**

Performance is improved for clusters that use InfiniBand and RDMA for their intranode communications network.

#### **Linux on z Systems® : Expanded features**

The following IBM Spectrum Scale features are now available on Linux for z Systems:

- Quality of Service (QoS) support.
- Improved extended count key data ( $ECKD^{\mathbb{N}}$ ) device handling: On different nodes, different bus IDs can refer to the same device.
- IBM Spectrum Scale GUI now supported on Linux for z Systems.

### **--metadata-only parameter for mmrestripefs**

A **--metadata-only** option for the **mmrestripefs** command allows the restripe to complete in less time than a full restripe of metadata and data. The savings in time is useful in situations where there is a concern about file system operations and you want to restripe. This operation is supported for migrating data off disks, rebalancing, restoring replication, and comparing replicas. For more information, see the topic *mmrestripefs command* in the *IBM Spectrum Scale: Command and Programming Reference* guide.

#### **mmhealth: Monitoring services hosted on cluster nodes**

A new command, **mmhealth** is added to monitor the health status of nodes and different services hosted on nodes. The **mmhealth** command also displays the event logs responsible for the

unhealthy status of nodes and services, to analyze and determine the problem responsible for the service failure. For more information, see *mmhealth command* in the *IBM Spectrum Scale: Command and Programming Reference*.

#### **Object storage improvements**

- Added support for starting and stopping the ibmobjectizer service. For information about ibmobjectizer service, see *Starting and Stopping the ibmobjectizer service* in *IBM Spectrum Scale: Administration Guide*.
- v For problem determination, added potential problem scenarios with proposed solutions. The problem determination scenarios are listed here: *Object issues* in *IBM Spectrum Scale: Problem Determination Guide*.
- v Added support for object encryption. For information about object encryption, see *Creating storage policy for encryption* in *IBM Spectrum Scale: Administration Guide*.
- v Added new constraints for unified file and object access. The constraints are listed here: *Constraints applicable to unified file and object access* in *IBM Spectrum Scale: Administration Guide*.
- v Added support for simplified enablement of S3. For information on S3, see *Changing the object base configuration to enable S3 API* in *IBM Spectrum Scale: Administration Guide*.
- Added support for multi-region object deployment with a highly available keystone service. For information about the multi-region object deployment, see *Authentication considerations for multi-region object deployment* in *IBM Spectrum Scale: Concepts, Planning, and Installation Guide*.
- Added support for OpenStack Liberty packages. For more information on Liberty packages, see *Protocol support overview: Integration of protocol access methods with GPFS* in *IBM Spectrum Scale: Concepts, Planning, and Installation Guide*.
- Added support to execute mmobj commands from any IBM Spectrum Scale client node. For more information on mmobj, see *mmobj command* in *IBM Spectrum Scale: Command and Programming Reference*.
- Added support for monitoring support for external AD and LDAP server for object authentication and main object services. For more information on external AD and LDAP server, see *Configuring an AD-based authentication for object access* in *IBM Spectrum Scale: Administration Guide*.

#### **Quality of Service for I/O operations (QoS) improvements**

Quality of Service for I/O operations is expanded to support the File Placement Optimizer (FPO) environment. For more information, see the topic *Setting the Quality of Service for I/O operations (QoS)* in the *IBM Spectrum Scale: Administration Guide*.

#### **Re-create and restore options for protocols cluster failover**

The failover procedure can choose between re-create and restore options. For more information on the failover options, see the *Performing failover for protocols cluster when primary cluster fails* section in the IBM Spectrum Scale: Administration Guide.

#### **Re-create and restore options for failing back to an old primary for protocols cluster**

When failing back to an old primary, the file protocol configuration can either be re-created or restored. For more information on failing back to an old primary, see the *Performing failback to old primary for protocols cluster* section in the IBM Spectrum Scale: Administration Guide.

#### **Re-create and restore options for failing back to a new primary for protocols cluster**

When failing back to a new primary, the file protocol configuration can either be re-created or restored. For more information on failing back to an old primary, see the *Performing failback to new primary for protocols cluster* section in the IBM Spectrum Scale: Administration Guide.

#### **Support for Transparent Cloud Tiering**

The Transparent Cloud Tiering feature leverages the existing ILM policy available in IBM Spectrum Scale, and administrators can define policies to migrate cold data to a cloud storage tier or recall data from the cloud storage tier on reaching certain threshold levels.

A new command, **mmcloudgateway**, is added to manage and configure the cloud storage tier.

**Note:** To enable Transparent Cloud Tiering nodes, you must first enable the Transparent Cloud Tiering feature. This feature provides a new level of storage tiering capability to IBM Spectrum Scale customers. Please contact your IBM Client Technical Specialist (or send an email to [mailto:scale@us.ibm.com\)](mailto:scale@us.ibm.com) to review your use case of the Transparent Cloud Tiering feature and to obtain the instructions to enable the feature in your environment.

#### **workerThreads tunes file system performance**

The **workerThreads** parameter of the **mmchconfig** command controls an integrated group of variables that tune file system performance. Use this variable to tune file systems in environments that are capable of high sequential or random read/write workloads or small-file activity. This variable can be used in any installation and is preferred over **worker1Threads** and **prefetchThreads** in new installations. For more information, see the topic *mmchconfig command* in the *IBM Spectrum Scale: Command and Programming Reference* guide.

#### **IBM Spectrum Scale GUI changes**

The following main changes are added in the IBM Spectrum Scale management GUI:

- Renamed Monitoring > Topology page to NSDs. The NSDs page facilitates monitoring the status of Network Shared Disks (NSD) and nodes to NSD mapping in the system.
- Added new Monitoring > Nodes page in the GUI. The Nodes page provides an easy way to monitor the performance, health status, and configuration aspects of all available nodes in the IBM Spectrum Scale cluster. The properties of a node display the status of various CES servicesrecr such as Object, NFS, and SMB as well as the authentication status of these services if they are enabled. It also displays other details such as network status, information on attached NSDs and file systems, and so on.
- Monitoring performance of transparent cloud tiering services through Performance and Dashboard pages.
- Renamed Monitoring > Performance page to Statistics.
- Added capacity monitoring options in the Statistics page.
- v Added monitoring options for GPFS waiters in Monitoring > Statistics panel.
- The following improvements are made in the Dashboards page:
	- You can assign a name to the dashboards and the user can switch between dashboards.
	- The dashboards are now stored on the server instead of the browser. Therefore, it can be shared among users and browsers.
	- Default dashboards are shipped with the GUI. When you open the IBM Spectrum Scale<sup>™</sup> GUI after the installation or upgrade, you can see the default dashboards. You can further modify or delete the default dashboards to suit your requirements.
- Renamed Download Logs page as Diagnostic Data. Now, the GUI can be used instead of the **gpfs.snap** command to collect the details of the issue. For more information on collecting diagnostic data through GUI, see *Collecting diagnostic data through GUI* topic in the *IBM Spectrum Scale: Problem Determination Guide*.
- v The Files > Information Lifecycle page facilitates defining compression and deletion rules.
- v The new Settings > Object Service page facilitates start and stop feature for object services.
- Up to 1000 nodes are supported.
- v The GUI can now be used an IBM Spectrum Scale cluster where sudo wrappers are used. For more information on how to configure IBM Spectrum Scale GUI to use sudo wrapper, see *Configuring IBM Spectrum Scale GUI to use sudo wrapper* in *IBM Spectrum Scale: Administration Guide*.
- IBM Spectrum Scale GUI support for System  $z^{\circledast}$  platform is available on RHEL7.2 and SLES12.
- v By default, GUI commands that change the configuration of the cluster cause an audit message to be sent to syslog. Optionally, an audit message can also be sent to the GPFS log. For more information, see the topic *Audit messages for cluster configuration changes* in the *IBM Spectrum Scale: Problem Determination Guide*.

#### **NFS and SMB protocol troubleshooting information added**

New AD Discovery tool to query and validate several AD settings.

New troubleshooting information for NFS issues:

- NFS mount issues
- NFS error events
- NFS error scenarios

New troubleshooting information for SMB issues:

- SMB client on Linux failures
- SMB mount errors
- SMB error events
- SMB access issues

#### **Documented commands, structures, and subroutines**

The following lists the modifications to the documented commands, structures, and subroutines:

#### **New commands**

The following commands are new:

- v **mmadquery**
- v **mmcloudgateway**
- v **mmhealth**
- v **mmkeyserv**

#### **New structures**

There are no new structures.

#### **New subroutines**

There are no new subroutines.

#### **Changed commands**

The following commands were changed:

- v **gpfs.snap**
- v **mmafmlocal**
- v **mmcallhome**
- **mmchconfig**
- v **mmchnode**
- v **mmcesdr**:
- v **mmcrsnapshot**: You can create multiple snapshots in the same command.
- v **mmdelsnapshot**: You can delete multiple snapshots in the same command.
- v **mmlscluster**
- v **mmnfs**
- v **mmobj**
- v **mmrestripefs**
- v **mmsmb**
- v **mmprotocoltrace**
- v **mmsmb**
- v **mmuserauth**

#### **Changed structures**

There are no changed structures.

#### **Changed subroutines gpfs\_iopen()** subroutine

#### **gpfs\_iopen64()** subroutine

#### **Deleted commands**

There are no deleted commands.

#### **Deleted structures**

There are no deleted structures.

#### **Deleted subroutines**

There are no deleted subroutines.

#### **Messages**

The following lists the new, changed, and deleted messages:

#### **New messages**

6027-1826, 6027-2363, 6027-2364, 6027-2365, 6027-2366, 6027-2367, 6027-2368, 6027-2369, 6027-2370, 6027-2371, 6027-2372, 6027-2373, 6027-2374, 6027-2375, 6027-2376, 6027-2377, 6027-2378, 6027-3108, 6027-3720, 6027-3721, 6027-3722, 6027-3723, 6027-3724, 6027-3725, 6027-3726, 6027-3727, 6027-3728, 6027-3915, 6027-3916, 6027-3594, 6027-3595, 6027-3596

#### **Changed messages**

6027-1368, 6027-1235, 6027-1545, 6027-2271, 6027-2272, 6027-2273, 6027-2274, 6027-2951

#### **Deleted messages**

6027-1997

## <span id="page-24-0"></span>**Chapter 1. Introducing IBM Spectrum Scale**

## **IBM Spectrum Scale product editions**

IBM Spectrum Scale has three different editions based on functional levels. Each edition can be licensed by IBM Spectrum Scale Client license, IBM Spectrum Scale Server license, and IBM Spectrum Scale FPO license.

For more information, see ["IBM Spectrum Scale license designation" on page 2.](#page-25-0)

#### **IBM Spectrum Scale Express Edition**

Available on AIX, Linux, and Windows. This edition provides the base GPFS functions.

#### **IBM Spectrum Scale Standard Edition**

Available on AIX, Linux, and Windows. This edition provides extended features in addition to the base GPFS functions provided in the IBM Spectrum Scale Express Edition. On AIX and Linux, the extended features include Information Lifecycle Management (ILM), Active File Management (AFM), and Clustered NFS (CNFS). CNFS is not available on Linux on z Systems. On Windows, the extended features include limited Information Lifecycle Management (ILM).

On Red Hat Enterprise Linux 7.x and SLES 12, the extended features include the ability to enable and use the additional protocol functionality integration (NFS, SMB, and Object). On SLES 12, Object functionality is not supported in this release. Two packages are provided for this edition: one that includes protocols and needs additional (opensource/GPL) license acceptance, and another that does not include protocols and requires the traditional GPFS license acceptance.

#### **IBM Spectrum Scale Advanced Edition**

Available on AIX and Linux. This edition provides all the features of the Standard Edition and also provides AFM-based Asynchronous Disaster Recovery and high-level data protection using the GPFS cryptographic subsystem. For additional information, see the *Encryption* topic in *IBM Spectrum Scale: Administration Guide*.

**Note:** All nodes in a cluster must have the same edition installed.

The only exception is when a remote cluster without encryption needs access to a home cluster with encryption. For more information, see *Encryption with Multicluster* in ["IBM Spectrum Scale license](#page-25-0) [designation" on page 2.](#page-25-0)

Table 5 lists the availability of key features in the IBM Spectrum Scale editions.

| Feature                                                                                       | <b>Express Edition</b> | <b>Standard Edition</b> | <b>Advanced Edition</b> |
|-----------------------------------------------------------------------------------------------|------------------------|-------------------------|-------------------------|
| Support for maximum file system<br>size, number of files, file systems<br>and number of nodes | مما                    |                         | ↙                       |
| Node roles: Collector node, Admin No charge<br> node                                          |                        | No charge               | No charge               |
| Node roles: Cluster Config Server, $ $<br>Manager, quorum, tie-breaker,<br><b>NSD</b> server  |                        |                         |                         |
| Multi-cluster                                                                                 |                        |                         | مما                     |
| Quotas (user and group only)                                                                  | مرا                    |                         | مما                     |

*Table 5. Features in IBM Spectrum Scale editions*

| Feature                                                                                                    | <b>Express Edition</b>  | <b>Standard Edition</b>  | <b>Advanced Edition</b> |
|----------------------------------------------------------------------------------------------------|-------------------------|--------------------------|-------------------------|
| Snapshots                                                                                                    | $\sqrt{}$ (file system) | $\sqrt{\text{fileset}}$  | $\sqrt{\text{fileset}}$ |
| Management GUI                                                                                                    |                         | مما                      | مما                     |
| Compression (2:1 to 5:1 ratio)                                                                                    | مما                     | $\overline{\phantom{a}}$ | مما                     |
| Quality of Service                                                                                                | مما                     | مما                      | مما                     |
| Filesets                                                                                                    |                         | مما                      | مما                     |
| Multi-protocol access                                                                                             |                         | مما                      | مما                     |
| Storage pools                                                                                                    |                         | مما                      | مما                     |
| ILM placement and management<br>policies                                                                          |                         | مما                      | مما                     |
| HSM with IBM Spectrum $\mathsf{Protech}^{\scriptscriptstyle \mathsf{TM}}$<br>or IBM Spectrum Archive <sup>™</sup> |                         | مما                      | مما                     |
| AFM caching                                                                                                    |                         | مما                      | مما                     |
| Transparent Cloud Tiering                                                                                         |                         |                          | مما                     |
| AFM-based Asynchronous Disaster<br>Recovery (gateway nodes)                                                       |                         |                          | مما                     |
| Encryption of data at rest and<br>secure erase                                                                    |                         |                          | مما                     |

<span id="page-25-0"></span>*Table 5. Features in IBM Spectrum Scale editions (continued)*

Consult the [IBM Spectrum Scale FAQ in IBM Knowledge Center \(www.ibm.com/support/](http://www.ibm.com/support/knowledgecenter/STXKQY/gpfsclustersfaq.html) [knowledgecenter/STXKQY/gpfsclustersfaq.html\)](http://www.ibm.com/support/knowledgecenter/STXKQY/gpfsclustersfaq.html) for the latest features included in each edition.

## **IBM Spectrum Scale license designation**

According to the IBM Spectrum Scale Licensing Agreement, each server in the cluster must be designated as possessing an IBM Spectrum Scale Client license, an IBM Spectrum Scale File Placement Optimizer (FPO) license, or an IBM Spectrum Scale Server license.

There are three basic storage cluster models: storage area network (SAN), network shared disk (NSD), and shared nothing. IBM Spectrum Scale supports all three of them. For SAN and NSD clusters, a number of Server licenses are required in addition to Client licenses if the customer is planning to connect Client nodes to the IBM Spectrum Scale server using the IBM Spectrum Scale high-speed native driver (GPFS daemon). For shared nothing clusters of storage rich servers, FPO licenses are required on each of those servers.

The type of license that is associated with any one server depends on the functional roles that the server has been designated to perform.

#### **IBM Spectrum Scale Client license**

The IBM Spectrum Scale Client license permits exchange of data between servers that locally mount the same IBM Spectrum Scale file system. No other export of the data is permitted.

#### **IBM Spectrum Scale Server license**

The IBM Spectrum Scale Server license permits the licensed server to perform management functions such as cluster configuration manager, quorum node, manager node, and Network Shared Disk (NSD) server. In addition, the IBM Spectrum Scale Server license permits the licensed server to share IBM Spectrum Scale data directly through any application, service protocol or method such as Network File System (NFS), Server Message Block (SMB), File Transfer Protocol (FTP), Hypertext Transfer Protocol (HTTP), Object Protocol (OpenStack Swift, Amazon S3 API). Therefore, protocol nodes also require an IBM Spectrum Scale Server license.

#### <span id="page-26-0"></span>**IBM Spectrum Scale FPO license**

The IBM Spectrum Scale FPO license permits the licensed server to perform NSD server functions for sharing IBM Spectrum Scale data with other server that have an IBM Spectrum Scale FPO or an IBM Spectrum Scale Server license.

The full text of the Licensing Agreement is provided with the installation media and can be found at the [IBM Software license agreements website \(www.ibm.com/software/sla/sladb.nsf\).](http://www.ibm.com/software/sla/sladb.nsf)

Use the guidance in Figure 1 to decide which IBM Spectrum Scale license to buy for your requirements.

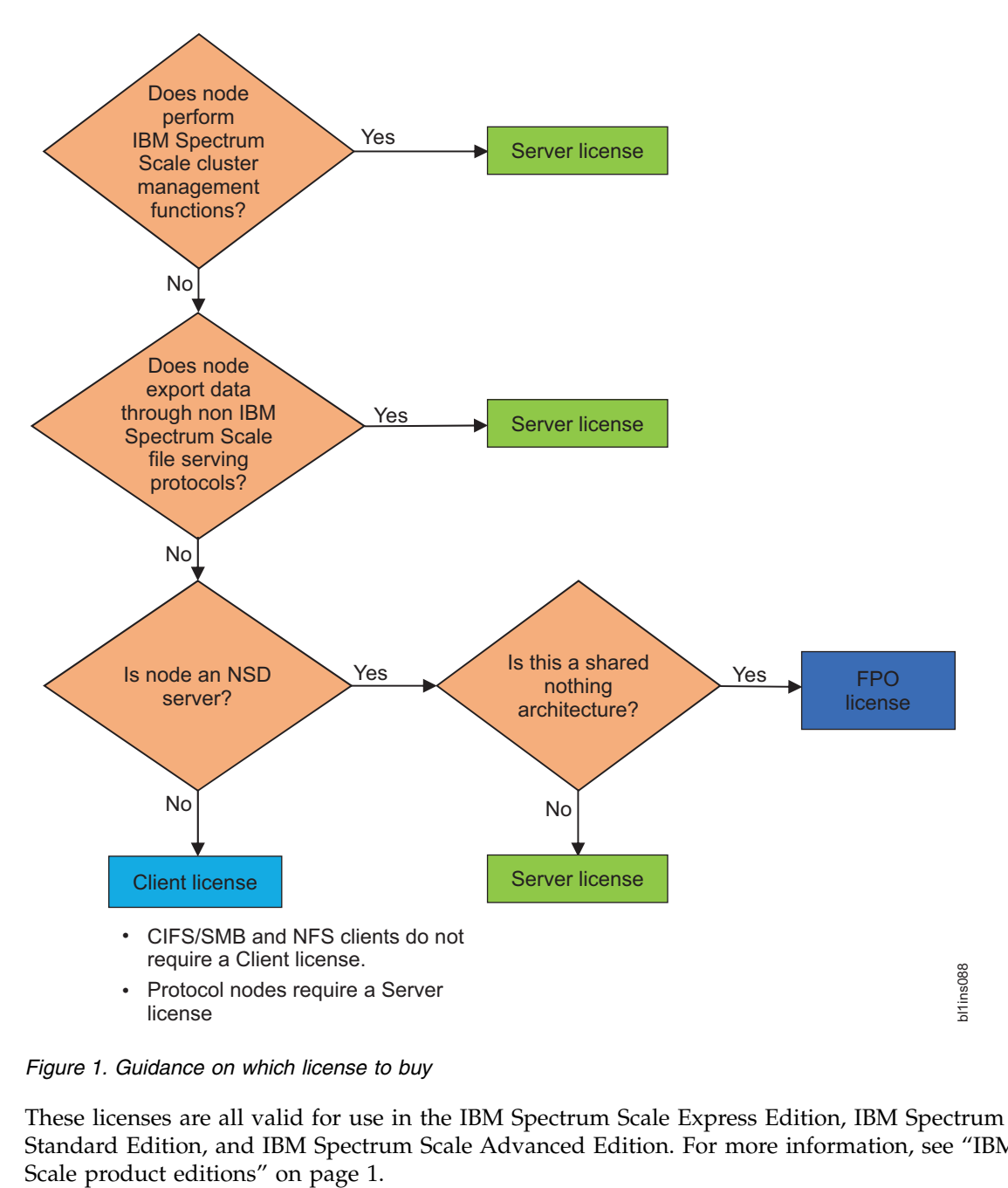

*Figure 1. Guidance on which license to buy*

These licenses are all valid for use in the IBM Spectrum Scale Express Edition, IBM Spectrum Scale Standard Edition, and IBM Spectrum Scale Advanced Edition. For more information, see ["IBM Spectrum](#page-24-0)

- v You can view the number and type of licenses currently in effect for the cluster using the **mmlslicense** command.
- v If needed, you can change the type of license assigned to a node using the **mmchlicense** command.

For more information, see **mmlslicense command** and **mmchlicense command** in *IBM Spectrum Scale: Command and Programming Reference*.

The following are IBM Spectrum Scale licensing considerations including considerations for using IBM Spectrum Scale with other offerings.

#### **AFM-based Async Disaster Recovery (AFM DR) with multicluster** |

When using AFM-based Async Disaster Recovery (AFM DR) in a multicluster environment, the home cluster requires the IBM Spectrum Scale Advanced Edition and the cache cluster requires the IBM Spectrum Scale Standard Edition. | | |

#### **Encryption** |

The encryption function available in IBM Spectrum Scale Advanced Edition requires a separate IBM Security Key Lifecycle Manager (ISKLM) license. | |

#### **Encryption with multicluster** |

When using the IBM Spectrum Scale encryption function in a multicluster environment, each server in an IBM Spectrum Scale cluster requiring access to another cluster's encrypted file system must be licensed with IBM Spectrum Scale Advanced Edition (Client, Server, or FPO as appropriate). IBM Spectrum Scale Advanced Edition is not required on all nodes of the remote cluster. For example, consider a scenario in which 10 compute nodes in a 1000 node cluster run a job that needs to access another cluster's encrypted file system. Only these 10 nodes need to be licensed with IBM Spectrum Scale Advanced Edition. | | | | | | |

#### **Hadoop access** |

 $\mathbf{I}$ |

The IBM Spectrum Scale Hadoop connector can be used with all license types (Client, Server, FPO) and all Editions (Express, Standard, and Advanced). There is no additional license requirement for Hadoop access. A Hadoop node using the connector needs no IBM Spectrum Scale license. The Hadoop node can connect to a node in the IBM Spectrum Scale cluster, which is licensed as Server because it is exporting data, and access the file system directly using the Hadoop connector. | | | | | |

#### **IBM Spectrum Scale with IBM Spectrum Protect** |

When using IBM Spectrum Scale with IBM Spectrum Protect for backup and restore, each IBM Spectrum Scale node performing data movement requires an IBM Spectrum Protect license. | |

#### **IBM Spectrum Scale with IBM Spectrum Protect for Space Management** |

When using IBM Spectrum Scale with IBM Spectrum Protect for Space Management for migration and recall, each IBM Spectrum Scale node performing data movement requires an IBM Spectrum Protect for Space Management license. | | |

#### **IBM Spectrum Scale with IBM Spectrum Archive Enterprise Edition (EE)** |

In addition to an IBM Spectrum Archive Enterprise Edition (EE) license, a server in the IBM Spectrum Scale cluster which is being used for IBM Spectrum Archive Enterprise Edition (EE) requires IBM Spectrum Scale to be installed with the correct license (ordered separately). The IBM Spectrum Archive Enterprise Edition (EE) server requires an IBM Spectrum Scale Server license, if the IBM Spectrum Archive Enterprise Edition (EE) server is also being used for any of the functions requiring an IBM Spectrum Scale Server license such as NSD server, quorum, management, etc. Otherwise, the IBM Spectrum Archive Enterprise Edition (EE) server can be licensed with an IBM Spectrum Scale Client license. The IBM Spectrum Archive Enterprise Edition (EE) server's function of moving data from the file system to a tape drive is not considered as a type of data export that requires an IBM Spectrum Scale Server license. | | | | | | | | |

#### <span id="page-28-0"></span>**Virtualization licensing** |

|J

In an IBM Spectrum Scale environment containing VMs or LPARs, licenses are required for the sockets available to the IBM Spectrum Scale VMs or LPARs on a physical server. The number of licenses required is the number of cores available to IBM Spectrum Scale. For more information, see *Virtualization questions* in [IBM Spectrum Scale FAQ on IBM Knowledge Center.](http://www.ibm.com/support/knowledgecenter/STXKQY/gpfsclustersfaq.html) | | |

## **Overview of IBM Spectrum Scale**

IBM Spectrum Scale is a cluster file system that provides concurrent access to a single file system or set of file systems from multiple nodes. The nodes can be SAN attached, network attached, a mixture of SAN attached and network attached, or in a shared nothing cluster configuration. This enables high performance access to this common set of data to support a scale-out solution or provide a high availability platform.

IBM Spectrum Scale has many features beyond common data access including data replication, policy based storage management, and multi-site operations. You can create a cluster of AIX nodes, Linux nodes, Windows server nodes, or a mix of all three. IBM Spectrum Scale can run on virtualized instances providing common data access in environments, leverage logical partitioning, or other hypervisors. Multiple IBM Spectrum Scale clusters can share data within a location or across wide area network (WAN) connections.

## **The strengths of IBM Spectrum Scale**

IBM Spectrum Scale provides a global namespace, shared file system access among IBM Spectrum Scale clusters, simultaneous file access from multiple nodes, high recoverability and data availability through replication, the ability to make changes while a file system is mounted, and simplified administration even in large environments.

For more information, see the following:

- ["Improved system performance" on page 6](#page-29-0)
- ["File consistency" on page 6](#page-29-0)
- ["Increased data availability" on page 6](#page-29-0)
- v ["Enhanced system flexibility" on page 7](#page-30-0)
- v "Shared file system access among GPFS clusters"
- ["Simplified storage management" on page 8](#page-31-0)
- v ["Simplified administration" on page 8](#page-31-0)

## **Shared file system access among GPFS clusters**

GPFS allows you to share data between separate clusters within a location or across a WAN.

GPFS clusters are independently managed but it also shares data access through remote cluster mounts. This is known as a multi-cluster environment When multiple clusters are configured to access the same GPFS file system, IBM Global Security Kit (GSKit) can be used to authenticate and check authorization for all network connections.

GSKit can be used for authentication and to encrypt data passed between the clusters. If you use a GSKit cipher, the data is encrypted for transmissions.

**Note:** If you have a GPFS 4.1 cluster and a GPFS 3.5 cluster, you can use GSKit on the 4.1 cluster and Open Secure Socket Layer (OpenSSL) on the 3.5 cluster.

GPFS multi-cluster environment provides for:

• The ability of the cluster hosting the file system to specify different security levels for each cluster authorized to mount a particular file system.

- <span id="page-29-0"></span>v The local cluster may remain active while changing security keys. Periodic changing of keys is necessary for a variety of reasons, including:
	- The number of keys should remain small to facilitate good performance.
	- Key changes prevent use or continued use of compromised keys.
	- As a matter of policy, some institutions require security keys to be changed periodically.

GPFS utilizes public key authentication in a manner similar to the host-based authentication mechanism provided by OpenSSH. Each GPFS cluster has a pair of these keys that identify the cluster. In addition, each cluster also has an authorized keys list. Each line in the authorized keys list contains the public key of one remote cluster and a list of file systems that cluster is authorized to mount. For details about multi-cluster (remote mount) file system access, see *Accessing a remote GPFS file system* in *IBM Spectrum Scale: Administration Guide*.

See also the *Active file management* chapter in the *IBM Spectrum Scale: Administration Guide*.

### **Improved system performance**

Using GPFS file systems can improve system performance in a number of ways.

- v Allowing multiple processes or applications on all nodes in the cluster simultaneous access to the same files. That is, it allows concurrent reads and writes from multiple nodes.
- v Increasing aggregate bandwidth of your file system by spreading reads and writes across multiple disks.
- v Balancing the load evenly across all disks to maximize their combined throughput, eliminating storage hotspots.
- Supporting very large file and file system sizes.
- Allowing concurrent reads and writes from multiple nodes.
- v Provides sophisticated token management that handles fast and fine grained access to cluster, file system, and file resources.
- v Allowing for the specification of multiple networks for GPFS daemon communication and for GPFS administration command usage within your cluster.

Achieving high throughput to a single, large file requires striping data across multiple disks and multiple disk controllers. Rather than relying on striping in a separate volume manager layer, GPFS implements striping in the file system. Managing its own striping affords GPFS the control it needs to achieve fault tolerance and to balance load across adapters, storage controllers, and disks. Large files in GPFS are divided into equal sized blocks, and consecutive blocks are placed on different disks in a round-robin fashion.

GPFS automatically detects common data access patterns and automatically begins pre-fetching data accordingly. This pre-fetching and caching provides high throughput and fast response times. Some of the recognized I/O patterns include sequential, reverse sequential, and various forms of strided access patterns.

#### **File consistency**

IBM Spectrum Scale provides concurrent access to clients across the cluster by utilizing sophisticated token managent. This provides concurrent and detailed access to IBM Spectrum Scale features, file systems, and file resources.

For more information, see ["GPFS architecture" on page 13.](#page-36-0)

### **Increased data availability**

GPFS provides multiple features that improve the reliability of your file system. This includes automatic features like file system logging and configurable features like intelligently mounting file systems on startup to providing tools for flexible synchronous replication.

<span id="page-30-0"></span>GPFS allows you to organize your storage hardware into *failure groups*. A failure group is defined as a set of disks that share a common point of failure that could cause them all to become simultaneously unavailable. Failure groups are defined by the system administrator, so care needs to be taken when defining disks to ensure proper failure group isolation. When used in conjunction with the *replication* feature of GPFS, the creation of multiple failure groups provides for increased file availability should a group of disks fail. Replication in GPFS ensures that there is a copy of each block of replicated data and metadata on disks in different failure groups. In this case, should a set of disks become unavailable, GPFS fails over to the replicated copies in another failure group.

During configuration, you assign a replication factor to indicate the total number of copies of data and metadata you wish to store. Currently, the maximum replication factor is 3. Replication allows you to set different levels of protection for each file or one level for an entire file system. Since replication uses additional disk space and requires extra write time, you should consider the impact of replication on your application, especially if the replication is occurring over a WAN. To reduce the overhead involved with the replication of data, you may also choose to replicate only metadata as a means of providing additional file system protection. For further information on GPFS replication, see ["File system replication](#page-140-0) [parameters" on page 117.](#page-140-0)

GPFS is a logging file system. It creates separate logs for each file system. GPFS automatically replicates recovery logs if multiple failure groups are available. When used in conjunction with geographic based replication, disaster recovery abilities are provided. For further information on failure groups, see ["Network Shared Disk \(NSD\) creation considerations" on page 107.](#page-130-0) For further information on disaster recovery with GPFS, see *Establishing disaster recovery for a cluster* in *IBM Spectrum Scale: Administration Guide*.

Once your file system is created, it can be configured to mount whenever the GPFS daemon is started. This feature assures that whenever the system and disks are up, the file system will be available. When utilizing shared file system access among GPFS clusters, to reduce overall GPFS control traffic you may decide to mount the file system when it is first accessed. This is done through either the **mmremotefs** command or the **mmchfs** command using the **-A automount** option. GPFS mount traffic may be reduced by using automatic mounts instead of mounting at GPFS startup. Automatic mounts only produce additional control traffic at the point that the file system is first used by an application or user. Mounting at GPFS startup on the other hand produces additional control traffic at every GPFS startup. Thus startup of hundreds of nodes at once may be better served by using automatic mounts. However, when exporting the file system through Network File System (NFS) mounts, it might be useful to mount the file system when GPFS is started.

### **Enhanced system flexibility**

With GPFS, your system resources are not frozen. You can add or delete disks while the file system is mounted.

When the time is favorable and system demand is low, you can rebalance the file system across all currently configured disks.

With the QoS capability, you can prevent I/O-intensive, long-running administration commands from dominating file system performance and significantly delaying other tasks.

You can also add or delete nodes without having to stop and restart the GPFS daemon on all nodes.

**Note:** GPFS allows a large number of quorum nodes to facilitate maintaining quorum and continued cluster operation. GPFS also allows a tiebreaker disk configuration to further enhance cluster availability. For additional information, refer to ["Quorum" on page 96.](#page-119-0)

If the physical connection to the disk is broken, GPFS dynamically switches disk access to the servers nodes and continues to provide data through NSD server nodes. GPFS falls back to local disk access when it discovers that the path has been repaired.

<span id="page-31-0"></span>After GPFS has been configured for your system, depending on your applications, hardware, and workload, you can re-configure GPFS to increase throughput. You can set up your GPFS environment for your current applications and users, secure in the knowledge that you can expand in the future without jeopardizing your data. GPFS capacity can grow as your hardware expands.

### **Simplified storage management**

IBM Spectrum Scale can help you achieve information lifecycle management (ILM) through powerful policy-driven, automated tiered storage management.

IBM Spectrum Scale provides storage management based on the definition and use of:

- Storage pools
- Policies
- Filesets

#### **Storage pools**

A *storage pool* is a collection of disks or RAIDs with similar properties that are managed together as a group. Storage pools provide a method to partition storage within a file system. While you plan how to configure your storage, consider factors such as:

- Improved price-performance by matching the cost of storage to the value of the data
- Improved performance by:
	- Reducing the contention for premium storage
	- Reducing the impact of slower devices
- Improved reliability by providing for:
	- Replication based on need
	- Better failure containment

#### **Policies**

Files are assigned to a storage pool based on defined *policies*. Policies provide for:

#### **Placement policies**

Placing files in a specific storage pool when the files are created

#### **File management policies**

- Migrating files from one storage pool to another
- Deleting files based on file characteristics
- Changing the replication status of files
- v Snapshot metadata scans and file list creation
- Compressing static files

#### **Filesets**

*Filesets* provide a method for partitioning a file system and allow administrative operations at a finer granularity than the entire file system. For example, filesets allow you to:

- v Define data block and inode quotas at the fileset level
- Apply policy rules to specific filesets
- v Create snapshots at the fileset level

For further information on storage pools, filesets, and policies, see *Information lifecycle management for IBM Spectrum Scale* in *IBM Spectrum Scale: Administration Guide*.

#### **Simplified administration**

GPFS offers many of the standard file system interfaces allowing most applications to execute without modification.

<span id="page-32-0"></span>Operating system utilities complement the GPFS utilities. That is, you can continue to also use the commands you have always used for ordinary file operations. For more information, see ["Considerations](#page-178-0) [for GPFS applications" on page 155.](#page-178-0)

GPFS administration commands are similar in name and function to UNIX and Linux file system commands with one important difference: *the GPFS commands operate on multiple nodes*. A single GPFS command can perform an administration function across the entire cluster. See the individual commands as documented in the *IBM Spectrum Scale: Command and Programming Reference*.

GPFS commands save configuration and file system information in one or more files. These are collectively known as GPFS cluster configuration data files. GPFS maintains the consistency of its configuration files across the cluster and this provides accurate and consistent confirmation information. See ["Cluster configuration data files" on page 29.](#page-52-0)

## **The basic IBM Spectrum Scale structure**

IBM Spectrum Scale is a clustered file system defined over one or more nodes. On each node in the cluster, IBM Spectrum Scale consists of three basic components: administration commands, a kernel extension, and a multithreaded daemon.

For more information, see the following topics:

- 1. "GPFS administration commands"
- 2. "The GPFS kernel extension"
- 3. "The GPFS daemon"
- 4. For nodes in your cluster operating with the Linux operating system, ["The GPFS open source](#page-33-0) [portability layer" on page 10](#page-33-0)

For a detailed discussion of IBM Spectrum Scale, see ["GPFS architecture" on page 13.](#page-36-0)

### **GPFS administration commands**

GPFS administration commands are scripts and programs that control the operation and configuration of GPFS.

By default, GPFS commands can be executed from any node in the cluster. If tasks need to be done on another node in the cluster, the command automatically redirects the request to the appropriate node for execution. For administration commands to be able to operate, passwordless remote shell communications between the nodes is required.

For more information, see the *Requirements for administering a GPFS file system* topic in the *IBM Spectrum Scale: Administration Guide*.

### **The GPFS kernel extension**

The GPFS kernel extension provides the interfaces to the operating system vnode and virtual file system (VFS) layer to register GPFS as a native file system.

Structurally, applications make file system calls to the operating system, which presents them to the GPFS file system kernel extension. GPFS uses the standard mechanism for the operating system. In this way, GPFS appears to applications as just another file system. The GPFS kernel extension will either satisfy these requests using resources which are already available in the system, or send a message to the GPFS daemon to complete the request.

### **The GPFS daemon**

The GPFS daemon performs all I/O operations and buffer management for GPFS. This includes read-ahead for sequential reads and write-behind for all writes not specified as synchronous. I/O operations are protected by GPFS token management, which ensures consistency of data across all nodes in the cluster.

<span id="page-33-0"></span>The daemon is a multithreaded process with some threads dedicated to specific functions. Dedicated threads for services requiring priority attention are not used for or blocked by routine work. In addition to managing local I/O, the daemon also communicates with instances of the daemon on other nodes to coordinate configuration changes, recovery, and parallel updates of the same data structures. Specific functions that execute in the daemon include:

- 1. Allocation of disk space to new files and newly extended files. This is done in coordination with the [file system manager.](#page-37-0)
- 2. Management of directories including creation of new directories, insertion and removal of entries into existing directories, and searching of directories that require I/O.
- 3. Allocation of appropriate locks to protect the integrity of data and metadata. Locks affecting data that may be accessed from multiple nodes require interaction with the token management function.
- 4. Initiation of actual disk I/O on threads of the daemon.
- 5. Management of user security and quotas in conjunction with the file system manager.

The GPFS Network Shared Disk (NSD) component provides a method for cluster-wide disk naming and high-speed access to data for applications running on nodes that do not have direct access to the disks.

The NSDs in your cluster may be physically attached to all nodes or serve their data through an NSD server that provides a virtual connection. You are allowed to specify up to eight NSD servers for each NSD. If one server fails, the next server on the list takes control from the failed node.

For a given NSD, each of its NSD servers must have physical access to the same NSD. However, different servers can serve I/O to different non-intersecting sets of clients. The existing subnet functions in GPFS determine which NSD server should serve a particular GPFS client.

**Note:** GPFS assumes that nodes within a subnet are connected using high-speed networks. For additional information on subnet configuration, refer to ["Using public and private IP addresses for GPFS nodes" on](#page-44-0) [page 21.](#page-44-0)

GPFS determines if a node has physical or virtual connectivity to an underlying NSD through a sequence of commands that are invoked from the GPFS daemon. This determination, which is called *NSD discovery*, occurs at initial GPFS startup and whenever a file system is mounted.

**Note:** To manually cause this discovery action, use the **mmnsddiscover** command. For more information, see *mmnsddiscover command* in *IBM Spectrum Scale: Command and Programming Reference*.

This is the default order of access used during NSD discovery:

- 1. Local block device interfaces for SAN, SCSI, IDE, or DASD disks
- 2. NSD servers

This order can be changed with the **useNSDserver** mount option.

It is suggested that you always define NSD servers for the disks. In a SAN configuration where NSD servers have also been defined, if the physical connection is broken, GPFS dynamically switches to the server nodes and continues to provide data. GPFS falls back to local disk access when it has discovered the path has been repaired. This is the default behavior, and it can be changed with the useNSDserver file system mount option.

For further information, see ["Disk considerations" on page 105](#page-128-0) and ["NSD disk discovery" on page 28.](#page-51-0)

### **The GPFS open source portability layer**

On Linux platforms, GPFS uses a loadable kernel module that enables the GPFS daemon to interact with the Linux kernel. Source code is provided for the portability layer so that the GPFS portability can be built and installed on a wide variety of Linux kernel versions and configuration.

<span id="page-34-0"></span>When installing GPFS on Linux, you build a portability module based on your particular hardware platform and Linux distribution to enable communication between the Linux kernel and GPFS. For more information, see ["Building the GPFS portability layer on Linux nodes" on page 175.](#page-198-0)

## **IBM Spectrum Scale cluster configurations**

An IBM Spectrum Scale cluster can be configured in a variety of ways. The cluster can be a heterogeneous mix of hardware platforms and operating systems.

IBM Spectrum Scale clusters can contain a mix of all supported node types including Linux, AIX, and Windows Server and these operating system can run on various hardware platforms such as IBM POWER® , x86-based servers, and z Systems. These nodes can all be attached to a common set of SAN storage or through a mix of SAN and network attached nodes. Nodes can all be in a single cluster, or data can be shared across multiple clusters. A cluster can be contained in a single data center or spread across geographical locations. To determine which cluster configuration is best for your application start by determining the following:

- Application I/O performance and reliability requirements
- Properties of the underlying storage hardware
- v Administration, security, and ownership considerations

Understanding these requirements helps you determine which nodes require direct access to the disks and which nodes should access the disks over a network connection through an NSD server.

There are four basic IBM Spectrum Scale Configurations:

- All nodes attached to a common set of LUNS
- Some nodes are NSD clients
- v A cluster is spread across multiple sites
- Data is shared between clusters

## **All nodes attached to a common set of LUNS**

In this type of configuration, all of the nodes in the cluster are connected to a common set of LUNS (for example, over a SAN). The following are areas to consider with this configuration:

- The maximum number of nodes accessing a LUN you want to support
- v The fact that you cannot mix different operating systems with IBM Spectrum Scale to directly access the same set of LUNs on SAN.

For an example, see Figure [2 on page 12.](#page-35-0)

<span id="page-35-0"></span>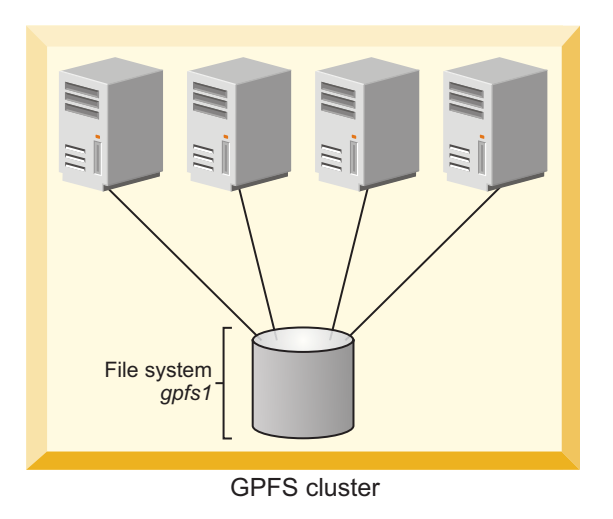

*Figure 2. A cluster with disks that are SAN-attached to all nodes*

## **Some nodes are NSD clients** |

|

|

In this type of configuration, only some nodes are connected to disks. Other nodes access the disks using | l the NSD path.

For an example, see Figure 3. |  $\mathcal{L}_{1}$ File system *gpfs1* bl1ins091 GPFS cluster *Figure 3. A cluster with some nodes connected to disks* | |

#### **IBM Spectrum Scale Servers and clients** |

You can configure an IBM Spectrum Scale cluster in which some nodes have a direct attachment to the disks and others access the disks through other IBM Spectrum Scale nodes. This configuration is often used in large clusters or to provide a cost-effective, high-performance solution.

When an IBM Spectrum Scale node is providing access to a disk for another IBM Spectrum Scale node, the node that provides access is called an NSD Server. The node that accesses the data through an NSD server is called an IBM Spectrum Scale client.
# **Sharing data across multiple IBM Spectrum Scale clusters**

IBM Spectrum Scale allows you to share data across multiple IBM Spectrum Scale clusters. After a file system is mounted in another IBM Spectrum Scale cluster, all access to the data is the same as if you were in the host cluster. You can connect multiple clusters within the same data center or across long distances over a WAN. In a multicluster configuration, each cluster can be placed in a separate administrative group simplifying administration or provide a common view of data across multiple organizations.

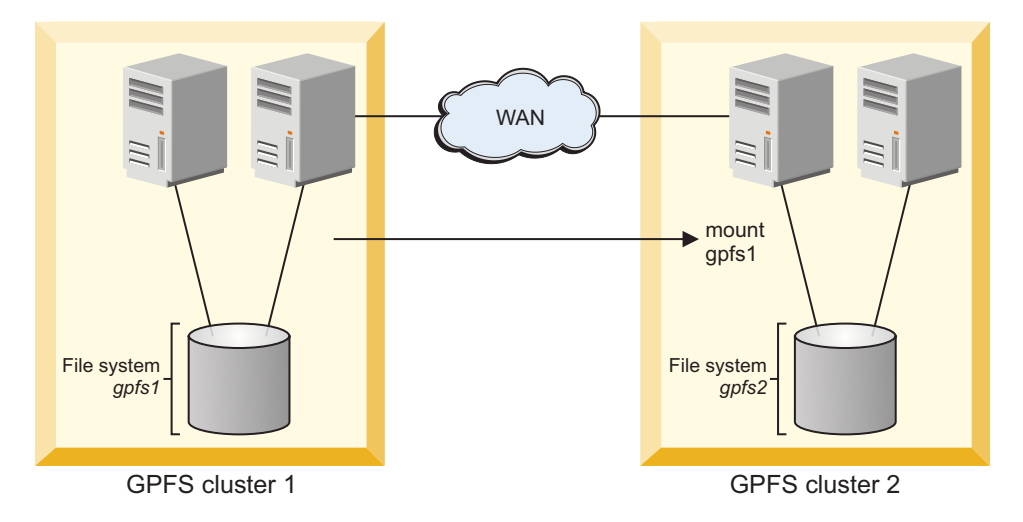

*Figure 4. A multicluster configuration*

**Note:** For more information, see the *Active file management* chapter in the *IBM Spectrum Scale: Administration Guide*.

# **GPFS architecture**

Use this information to understand the architecture of GPFS.

Interaction between nodes at the file system level is limited to the locks and control flows required to maintain data and metadata integrity in the parallel environment.

A discussion of GPFS architecture includes:

- "Special management functions"
- v ["Use of disk storage and file structure within a GPFS file system" on page 16](#page-39-0)
- ["GPFS and memory" on page 19](#page-42-0)
- v ["GPFS and network communication" on page 20](#page-43-0)
- ["Application and user interaction with GPFS" on page 22](#page-45-0)
- ["NSD disk discovery" on page 28](#page-51-0)
- ["Failure recovery processing" on page 28](#page-51-0)
- ["Cluster configuration data files" on page 29](#page-52-0)
- v ["GPFS backup data" on page 30](#page-53-0)

# **Special management functions**

In general, GPFS performs the same functions on all nodes. It handles application requests on the node where the application exists. This provides maximum affinity of the data to the application.

<span id="page-37-1"></span>There are three cases where one node provides a more global function affecting the operation of multiple nodes. These are nodes acting as:

- 1. "The GPFS cluster manager"
- 2. "The file system manager"
- 3. ["The metanode" on page 16](#page-39-0)

#### **The GPFS cluster manager**

There is one GPFS cluster manager per cluster. The cluster manager is chosen through an election held among the set of quorum nodes designated for the cluster.

See ["Quorum" on page 96](#page-119-0) for more information.

The cluster manager performs the following tasks:

- Monitors disk leases.
- v Detects failures and manages recovery from node failure within the cluster.

The cluster manager determines if a quorum of nodes exists to allow the GPFS daemon to start and for file system usage to continue.

- v Distributes certain configuration changes that must be known to nodes in remote clusters.
- v Selects the *file system manager* node.

The cluster manager prevents multiple nodes from assuming the role of file system manager to avoid data corruption. The [token management](#page-37-0) service resides on the file system manager node and any other nodes you specify. For more information, see *Using multiple token servers* in *IBM Spectrum Scale: Administration Guide*.

• Handles UID mapping requests from remote cluster nodes.

To identify the cluster manager, issue the **mmlsmgr -c** command. For more information, see *mmlsmgr command* in *IBM Spectrum Scale: Command and Programming Reference*.

To change the cluster manager, issue the **mmchmgr -c** command. For more information, see *mmchmgr command* in *IBM Spectrum Scale: Command and Programming Reference*.

### <span id="page-37-0"></span>**The file system manager**

There is one file system manager per file system, which handles all of the nodes using the file system.

The services provided by the file system manager include:

1. File system configuration

Processes the following file system changes:

- Adding disks
- Changing disk availability
- Repairing the file system

Mount and unmount processing is performed on both the file system manager and the node requesting the service.

2. Management of disk space allocation

Controls which regions of disks are allocated to each node, allowing effective parallel allocation of space.

3. Token management

The file system manager node may also perform the duties of the token manager server. If you have explicitly designated some of the nodes in your cluster as file system manager nodes, then the token server load will be distributed among all of the designated manager nodes. For more information, see *Using multiple token servers* in *IBM Spectrum Scale: Administration Guide*.

The token management server coordinates access to files on shared disks by granting tokens that convey the right to read or write the data or metadata of a file. This service ensures the consistency of the file system data and metadata when different nodes access the same file. The status of each token is held in two places:

- a. On the token management server
- b. On the token management client holding the token

The first time a node accesses a file it must send a request to the token management server to obtain a corresponding **read** or **write** token. After having been granted the token, a node may continue to read or write to the file without requiring additional interaction with the token management server. This continues until an application on another node attempts to read or write to the same region in the file.

The normal flow for a token is:

v A message to the token management server.

The token management server then either returns a granted token or a list of the nodes that are holding conflicting tokens.

v The token management function at the requesting node then has the responsibility to communicate with all nodes holding a conflicting token and get them to relinquish the token.

This relieves the token server of having to deal with all nodes holding conflicting tokens. In order for a node to relinquish a token, the daemon must give it up. First, the daemon must release any locks that are held using this token. This may involve waiting for I/O to complete.

4. Quota management

In a quota-enabled file system, the file system manager node automatically assumes quota management responsibilities whenever the GPFS file system is mounted. Quota management involves:

- Allocating disk blocks to nodes that are writing to the file system
- Comparing the allocated space to the quota limits at regular intervals

#### **Notes:**

- a. To reduce the number of space requests from nodes writing to the file system, the quota manager allocates more disk blocks than requested (see ["Enabling quotas" on page 119\)](#page-142-0). That allows nodes to write to the file system without having to go to the quota manager and check quota limits each time they write to the file system.
- b. File systems that have quotas enabled and more than 100,000 users or groups should avoid designating nodes as manager where memory is low or that are otherwise heavily loaded because of the high memory demands for quota manager operations.

The file system manager is selected by the cluster manager. If a file system manager should fail for any reason, a new file system manager is selected by the cluster manager and all functions continue without disruption, except for the time required to accomplish the takeover.

Depending on the application workload, the memory and CPU requirements for the services provided by the file system manager may make it undesirable to run a resource intensive application on the same node as the file system manager. GPFS allows you to control the pool of nodes from which the file system manager is chosen through:

- The **mmcrcluster** command, when creating your cluster
- v The **mmaddnode** command, when adding nodes to your cluster
- v The **mmchnode** command, to change a node's designation at any time

These preferences are honored except in certain failure situations where multiple failures occur. For more information, see *Multiple file system manager failures* in *IBM Spectrum Scale: Problem Determination Guide*. You may list which node is currently assigned as the file system manager by issuing the **mmlsmgr** command or change which node has been assigned to this task through the **mmchmgr** command.

## <span id="page-39-0"></span>**The metanode**

There is one metanode per open file. The metanode is responsible for maintaining file metadata integrity.

In almost all cases, the node that has had the file open for the longest continuous period of time is the metanode. All nodes accessing a file can read and write data directly, but updates to metadata are written only by the metanode. The metanode for each file is independent of that for any other file and can move to any node to meet application requirements.

## **CES node (protocol node)**

Only nodes that are designated as CES nodes can serve integrated protocol function.

Nodes in the cluster can be designated to be CES nodes using **mmchnode --ces-enable** *Node*. Each CES node will serve each of the protocols (NFS, SMB, Object) that are enabled. CES IP addresses assigned for protocol serving can failover to any of CES nodes that are up based on the failback policy configured. CES functionality can be designated only on nodes running on supported operating systems, and all the CES nodes must have the same platform (either all Intel or all POWER Big Endian).

For information about supported operating systems and their required minimum kernel levels, see [IBM](http://www.ibm.com/support/knowledgecenter/STXKQY/gpfsclustersfaq.html) [Spectrum Scale FAQ in IBM Knowledge Center \(www.ibm.com/support/knowledgecenter/STXKQY/](http://www.ibm.com/support/knowledgecenter/STXKQY/gpfsclustersfaq.html) [gpfsclustersfaq.html\)](http://www.ibm.com/support/knowledgecenter/STXKQY/gpfsclustersfaq.html)

For more information about Cluster Export Services, see *Implementing Cluster Export Services* and *Configuring the CES and protocol configuration* in *IBM Spectrum Scale: Administration Guide*.

#### **Related concepts**:

["Protocols support overview: Integration of protocol access methods with GPFS" on page 30](#page-53-0) IBM Spectrum Scale provides additional protocol access methods in the Standard and Advanced editions of the product. Providing these additional file and object access methods and integrating them with GPFS offers several benefits. It enables users to consolidate various sources of data efficiently in one global namespace. It provides a unified data management solution and enables not just efficient space utilization but also avoids having to make unnecessary data moves just because access methods may be different.

# **Use of disk storage and file structure within a GPFS file system**

A file system (or stripe group) consists of a set of disks that are used to store file metadata as well as data and structures used by GPFS, including quota files and GPFS recovery logs.

When a disk is assigned to a file system, a *file system descriptor* is written on each disk. The file system descriptor is written at a fixed position on each of the disks in the file system and is used by GPFS to identify this disk and its place in a file system. The file system descriptor contains file system specifications and information about the state of the file system.

Within each file system, files are written to disk as in other UNIX file systems, using inodes, indirect blocks, and data blocks. Inodes and indirect blocks are considered *metadata*, as distinguished from data, or actual file content. You can control which disks GPFS uses for storing metadata when you create the file system using the **mmcrfs** command or when modifying the file system at a later time by issuing the **mmchdisk** command.

The metadata for each file is stored in the inode and contains information such as file name, file size, and time of last modification. The inodes of small files also contain the addresses of all disk blocks that comprise the file data. When a file is large, it typically requires too many data blocks for an inode to directly address. In this case the inode points instead to one or more levels of indirect blocks. These trees of additional metadata space for a file can hold all of the data block addresses for very large files. The number of levels required to store the addresses of the data block is referred to as the indirection level of the file.

A file starts out with direct pointers to data blocks in the inode; this is considered a zero level of indirection. As the file increases in size to the point where the inode cannot hold enough direct pointers, the indirection level is increased by adding an indirect block and moving the direct pointers there. Subsequent levels of indirect blocks are added as the file grows. The dynamic nature of the indirect block structure allows file sizes to grow up to the file system size.

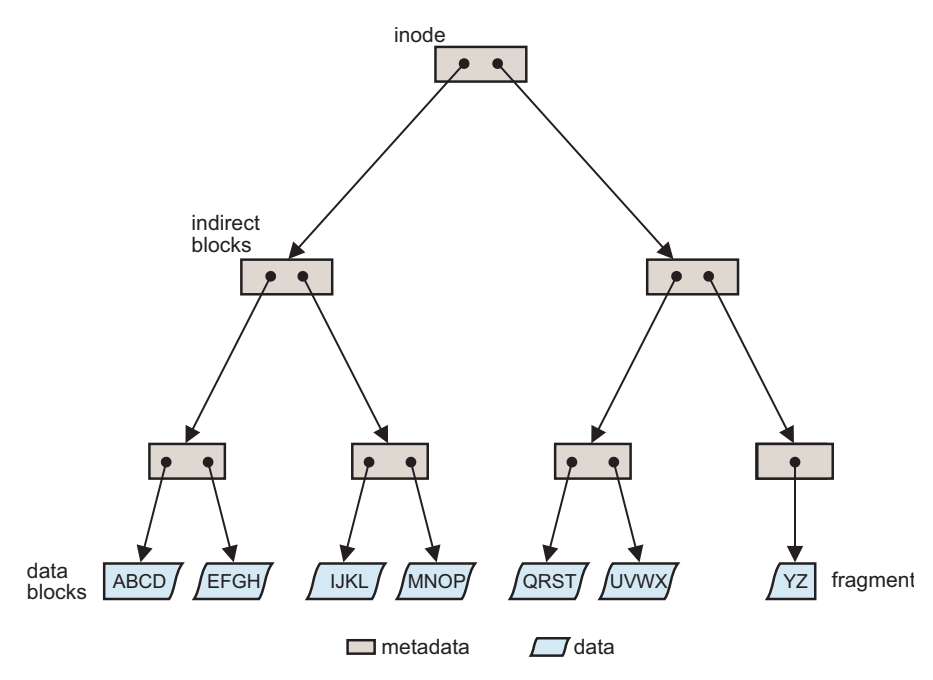

*Figure 5. GPFS files have a typical UNIX structure*

#### **File system limitations:**

- 1. The maximum number of mounted file systems within a GPFS cluster is 256.
- 2. The supported file system size depends on the version of GPFS that is installed.
- 3. The maximum number of files within a file system cannot exceed the architectural limit.

For the latest information on these file system limitations, see the [IBM Spectrum Scale FAQ in IBM](http://www.ibm.com/support/knowledgecenter/STXKQY/gpfsclustersfaq.html) [Knowledge Center \(www.ibm.com/support/knowledgecenter/STXKQY/gpfsclustersfaq.html\).](http://www.ibm.com/support/knowledgecenter/STXKQY/gpfsclustersfaq.html)

GPFS uses the file system descriptor to find all of the disks that make up the file system's stripe group, including their size and order. Once the file system descriptor is processed, it is possible to address any block in the file system. In particular, it is possible to find the first inode, which describes the *inode file*, and a small number of inodes that contain the rest of the file system information. The inode file is a collection of fixed length records that represent a single file, directory, or link. The unit of locking is the single inode. Specifically, there are fixed inodes within the inode file for the following:

- Root directory of the file system
- v *Block allocation map*, which is a collection of bits that represent the availability of disk space within the disks of the file system. One unit in the allocation map represents a subblock or 1/32 of the block size of the file system. The allocation map is broken into regions that reside on disk sector boundaries. The number of regions is set at file system creation time by the parameter that specifies how many nodes will access this file system. The regions are separately locked and, as a result, different nodes can be allocating or de-allocating space represented by different regions independently and concurrently.
- v *Inode allocation map*, which represents the availability of inodes within the inode file. The *Inode allocation map* is located in the *inode allocation file*, and represents all the files, directories, and links that can be created. The **mmchfs** command can be used to change the maximum number of files that can be created in the file system up to the architectural limit.

The data contents of each of these files are taken from the data space on the disks. These files are considered metadata and are allocated only on disks where metadata is allowed.

### **Quota files**

For file systems with quotas enabled, quota files are created at file system creation time.

**Note:** Starting in GPFS 4.1, quota files no longer exist externally; therefore, use **mmbackupconfig -Q** to back up GPFS quota information.

There are three quota files for a file system:

- v **user.quota** for users
- v **group.quota** for groups
- v **fileset.quota** for filesets

For every user who works within the file system, the **user.quota** file contains a record of limits and current usage within the file system for the individual user. If default quota limits for new users of a file system have been established, this file also contains a record for that value.

For every group whose users work within the file system, the **group.quota** file contains a record of common limits and the current usage within the file system of all the users in the group. If default quota limits for new groups of a file system have been established, this file also contains a record for that value.

For every fileset, the **fileset.quota** file contains a record of limits and current usage within the fileset. If default quota limits for filesets have been established, this file also contains a record for that value. The quota limit on blocks and inodes in a fileset are independent of the limits for specific users or groups of users. During allocation, the corresponding the limits for users, groups, and filesets are checked and the lowest threshold is applied.

Quota files are found through a pointer in the file system descriptor. Only the file system manager has access to the quota files. For backup purposes, quota files are also accessible as regular files in the root directory of the file system.

## **GPFS recovery logs**

GPFS recovery logs are created at file system creation. Additional recovery logs are automatically created as needed. The file system manager assigns a recovery log to each node that accesses the file system.

Recovery logs are replicated only if default metadata replication is turned on (**-m 2**) or if explicitly enabled for logs (**--log-replicas 2**). You can check to see if log replication is enabled for a file system using the **mmlsfs** command and looking at the value of the **-m** and **--log-replicas** parameters. If both are set, the **--log-replicas** value takes precedence over the **-m** value for log replication.

GPFS maintains the atomicity of the on-disk structures of a file through a combination of rigid sequencing of operations and logging. The data structures maintained are the inode, indirect blocks, the allocation map, and the data blocks. Data blocks are written to disk before any control structure that references the data is written to disk. This ensures that the previous contents of a data block can never be seen in a new file. Allocation blocks, inodes, and indirect blocks are written and logged in such a way that there will never be a pointer to a block marked unallocated that is not recoverable from a log.

There are certain failure cases where blocks are marked allocated but not yet assigned to a file, and these can be recovered by running **mmfsck** in online or offline mode. Log recovery is run as part of:

- 1. The recovery of a node failure affecting the objects that the failed node might have had locked.
- 2. A **mount** after the file system has been unmounted everywhere.

**Note:** Space that is not used by metadata, quota files, and recovery logs is used for user data and directories and allocated from the block allocation map as needed.

# <span id="page-42-0"></span>**GPFS and memory**

GPFS uses three areas of memory: memory allocated from the kernel heap, memory allocated within the daemon segment, and shared segments accessed from both the daemon and the kernel.

#### **Memory allocated from the kernel heap**

GPFS uses kernel memory for control structures such as vnodes and related structures that establish the necessary relationship with the operating system.

#### **Memory allocated within the daemon segment**

GPFS uses daemon segment memory for file system manager functions. Because of that, the file system manager node requires more daemon memory since token states for the entire file system are initially stored there. File system manager functions requiring daemon memory include:

- v Structures that persist for the execution of a command
- Structures that persist for I/O operations
- States related to other nodes

The file system manager is a token manager, and other nodes may assume token management responsibilities; therefore, any manager node may consume additional memory for token management. For more information, see *Using multiple token servers* in *IBM Spectrum Scale: Administration Guide*.

#### **Shared segments accessed from both the daemon and the kernel**

Shared segments consist of both pinned and unpinned memory that is allocated at daemon startup. The initial values are the system defaults. However, you can change these values later using the **mmchconfig** command. See ["Cluster configuration file" on page 105.](#page-128-0)

The pinned memory is called the *pagepool* and is configured by setting the **pagepool** cluster configuration parameter. This pinned area of memory is used for storing file data and for optimizing the performance of various data access patterns. In a non-pinned area of the shared segment, GPFS keeps information about open and recently opened files. This information is held in two forms:

- 1. A full inode cache
- 2. A stat cache

## **Pinned memory**

GPFS uses pinned memory (also called **pagepool** memory) for storing file data and metadata in support of I/O operations.

With some access patterns, increasing the amount of **pagepool** memory can increase I/O performance. Increased pagepool memory can be useful in the following cases:

- v There are frequent writes that can be overlapped with application execution.
- There is frequent reuse of file data that can fit in the pagepool.
- v The I/O pattern contains various sequential reads large enough that the prefetching of data improves performance.

Pinned memory regions cannot be swapped out to disk, which means that GPFS will always consume at least the value of pagepool in system memory. So consider the memory requirements of GPFS and other applications running on the node when determining a value for **pagepool**.

## **Non-pinned memory**

There are two levels of cache used to store file metadata.

#### **Inode cache**

The inode cache contains copies of inodes for open files and for some recently used files that are no longer open. The **maxFilesToCache** parameter controls the number of inodes cached by GPFS. <span id="page-43-0"></span>Every open file on a node consumes a space in the inode cache. Additional space in the inode cache is used to store the inodes for recently used files in case another application needs that data.

The number of open files can exceed the value defined by the **maxFilesToCache** parameter to enable applications to operate. However, when the **maxFilesToCache** number is exceeded, there is no more caching of recently open files, and only open file inode data is kept in the cache.

#### **Stat cache**

The stat cache contains enough information to respond to inquiries about the file and open it, but not enough information to read from it or write to it. There is sufficient data from the inode in the stat cache to respond to a **stat()** call (for example, when issuing the **ls -l** command on a UNIX node). A stat cache entry consumes significantly less memory than a full inode. The default value stat cache is four times the **maxFilesToCache** parameter. This value may be changed through the **maxStatCache** parameter on the **mmchconfig** command. Stat cache entries are kept for the following:

- Recently accessed files
- v Directories recently accessed by a number of **stat()** calls

#### **Notes:**

- 1. GPFS prefetches data for stat cache entries if a pattern of use indicates this will be productive (for example, if a number of **ls -l** commands issued for a large directory).
- 2. Each entry in the inode cache and the stat cache requires appropriate tokens:
	- a. To ensure the cached information remains correct
	- b. For the storage of tokens on the file system manager node
- 3. Depending on the usage pattern, system performance may degrade when an information update requires revoking a token. This happens when two or more nodes share the same information and the most recent information is moved to a different location. When the current node needs to access the updated information, the token manager must revoke the token from the current node before that node can access the information in the new location.

# **GPFS and network communication**

Within the GPFS cluster, you can specify different networks for GPFS daemon communication and for GPFS command usage.

You make these selections using the **mmaddnode**, **mmchnode**, and **mmcrcluster** commands. In these commands, the node descriptor allows you to specify separate node interfaces for those functions on each node. The correct operation of GPFS is directly dependent upon these selections.

GPFS may not work properly if there is a firewall enabled on the nodes within the cluster. To ensure proper operation, you must either configure the firewall to allow the appropriate ports or disable the firewall. For more information, see *GPFS port usage* in *IBM Spectrum Scale: Administration Guide*.

### **GPFS daemon communication**

In a cluster environment, the GPFS daemon depends on the correct operation of TCP/IP.

These dependencies exist because:

- v The communication path between nodes must be built at the first attempt to communicate.
- v Each node in the cluster is required to communicate with the cluster manager and the file system manager during startup and mount processing.
- v Once a connection is established, it must remain active until the GPFS daemon is shut down on the nodes.

**Note:** Establishing other communication paths depends upon application usage among nodes.

The daemon also uses sockets to communicate with other instances of the file system on other nodes. Specifically, the daemon on each node communicates with the file system manager for allocation of logs, allocation segments, and quotas, as well as for various recovery and configuration flows. GPFS requires an active internode communications path between all nodes in a cluster for locking, metadata coordination, administration commands, and other internal functions. The existence of this path is necessary for the correct operation of GPFS. The instance of the GPFS daemon on a node will go down if it senses that this communication is not available to it. If communication is not available to another node, one of the two nodes will exit GPFS.

#### **Using public and private IP addresses for GPFS nodes:**

GPFS permits the system administrator to set up a cluster such that both public and private IP addresses are in use. For example, if a cluster has an internal network connecting some of its nodes, it is advantageous to use private IP addresses to communicate on this network, and public IP addresses to communicate to resources outside of this network.

Public IP addresses are those that can be used to access the node from any other location for which a connection exists. Private IP addresses may be used only for communications between nodes directly connected to each other with a communications adapter. Private IP addresses are assigned to each node at hardware setup time, and must be in a specific address range (IP addresses on a 10.0.0.0, 172.16.0.0, or 192.168.0.0 subnet). For more information on private IP addresses, refer to [RFC 1597 - Address Allocation](http://www.ip-doc.com/rfc/rfc1597) [for Private Internets \(www.ip-doc.com/rfc/rfc1597\).](http://www.ip-doc.com/rfc/rfc1597)

The **subnets** operand on the **mmchconfig** command specifies an ordered list of **subnets** available to GPFS for private TCP/IP communications. Each subnet listed may have a list of cluster names (allowing shell-style wild cards) that specifies other GPFS clusters that have direct access to the same subnet.

When the GPFS daemon starts on a node, it obtains a list of its own IP addresses and associated subnet masks from its local IP configuration. For each IP address, GPFS checks whether that address is on one of the subnets specified on the **subnets** configuration parameter. It records the list of its matching IP addresses and subnet masks, and then listens for connections on any of these addresses. If any IP address for the node (specified when the cluster was created or when the node was added to the cluster), is not specified with the **subnets** configuration parameter, GPFS automatically adds it to the end of the node's IP address list.

Therefore, when using public IP addresses for a node, there is no need to explicitly list the public IP subnet with the **subnets** configuration parameter. For example, the normal way to configure a system would be to use host names that resolve to the external Ethernet IP address in the **mmcrcluster** command, and then, if the system administrator wants GPFS to use the High Performance Switch within the cluster, add one **subnets** configuration parameter for the HPS subnet. It is acceptable to add two **subnets** configuration parameters, one for the HPS and one for the external Ethernet, making sure that they are in that order. In this case it does not matter which of each node's two addresses was specified when the cluster was created or when the node was added to the cluster. For example, to add remote access to an existing cluster that was using only switch addresses, it is sufficient to add two **subnets** configuration parameters.

When a node joins a cluster (its own cluster on startup, or another cluster when mounting a file system owned by another cluster), the node sends its list of IP addresses (ordered according to the order of **subnets** configuration parameters) to the cluster manager node, which forwards the list to all other nodes as part of the join protocol. No other additional information needs to be propagated.

When a node attempts to establish a connection to another node, GPFS determines the destination IP address to use according to this procedure:

1. For each of its own IP addresses, it searches the other node's list of IP addresses for an address that is on the same subnet.

- <span id="page-45-0"></span>v For normal public IP addresses this is done by comparing IP address values ANDed with the node's subnet mask for its IP address.
- v For private IP addresses GPFS assumes that two IP addresses are on the same subnet only if the two nodes are within the same cluster, or if the other node is in one of the clusters explicitly listed in the **subnets** configuration parameter.
- 2. If the two nodes have more than one IP address pair on a common subnet, GPFS uses the first one found according to the order of **subnets** specified in the initiating node's configuration parameters.
- 3. If there are no two IP addresses on the same subnet, GPFS uses the last IP address in each node's IP address list. In other words, the last subnet specified in the **subnets** configuration parameter is assumed to be on a network that is accessible from the outside.

For more information and an example, see *Using remote access with public and private IP addresses* in *IBM Spectrum Scale: Administration Guide*.

# **Network communication and GPFS administration commands**

Socket communications are used to process GPFS administration commands. Depending on the nature of the command, GPFS may process commands either on the node issuing the command or on the file system manager. The actual command processor merely assembles the input parameters and sends them along to the daemon on the local node using a socket.

Some GPFS commands permit you to specify a separate administrative network name. You make this specification using the **AdminNodeName** field of the node descriptor. For additional information, see *IBM Spectrum Scale: Command and Programming Reference* for descriptions of these commands:

- v **mmaddnode**
- v **mmchnode**
- v **mmcrcluster**

If the command changes the state of a file system or its configuration, the command is processed at the file system manager. The results of the change are sent to all nodes and the status of the command processing is returned to the node, and eventually, to the process issuing the command. For example, a command to add a disk to a file system originates on a user process and:

- 1. Is sent to the daemon and validated.
- 2. If acceptable, it is forwarded to the file system manager, which updates the file system descriptors.
- 3. All nodes that have this file system are notified of the need to refresh their cached copies of the file system descriptor.
- 4. The return code is forwarded to the originating daemon and then to the originating user process.

Be aware this chain of communication may allow faults related to the processing of a command to occur on nodes other than the node on which the command was issued.

# **Application and user interaction with GPFS**

There are four ways to interact with a GPFS file system.

You can interact with a GPFS file system using:

- v Operating system commands, which are run at GPFS daemon initialization time or at file system mount time (see ["Operating system commands" on page 23\)](#page-46-0)
- v Operating system calls such as **open()**, from an application requiring access to a file controlled by GPFS (see ["Operating system calls" on page 23\)](#page-46-0)
- v GPFS commands described in *IBM Spectrum Scale: Command and Programming Reference*
- v GPFS programming interfaces described in *IBM Spectrum Scale: Command and Programming Reference*

## <span id="page-46-0"></span>**Operating system commands**

Operating system commands operate on GPFS data during the following scenarios.

- The initialization of the GPFS daemon
- The mounting of a file system

#### **Initialization of the GPFS daemon:**

GPFS daemon initialization can be done automatically as part of the node startup sequence, or manually using the **mmstartup** command.

The daemon startup process loads the necessary kernel extensions, if they have not been previously loaded by another process. The daemon then waits for the cluster manager to declare that a quorum exists. When quorum is achieved, the cluster manager changes the state of the group from *initializing* to *active*. You can see the transition to active state when the "mmfsd ready" message appears in the GPFS log file (**/var/adm/ras/mmfs.log.latest**) or by running the **mmgetstate** command. When this state changes from *initializing* to *active*, the daemon is ready to accept mount requests.

#### **The mounting of a file system:**

GPFS file systems are mounted using the GPFS **mmmount** command.

On AIX or Linux you can also use the operating system's **mount** command. GPFS mount processing builds the structures required to provide a path to the data and is performed on both the node requesting the mount and the [file system manager](#page-37-0) node. If there is no file system manager, a call is made to the cluster manager, which appoints one. The file system manager ensures that the file system is ready to be mounted. The file system manager ensures that there are no conflicting utilities being run by the **mmfsck** or **mmcheckquota** commands, that all of the disks are available, and that any necessary file system log processing is completed to ensure that metadata on the file system is consistent.

On the local node, the control structures required for a mounted file system are initialized and the token management function domains are created. In addition, paths to each of the disks that make up the file system are opened. Part of mount processing involves unfencing the disks, which may be necessary if this node had previously failed. This is done automatically without user intervention. If insufficient disks are up, the mount will fail. That is, in a replicated system if two disks are down in different failure groups, the mount will fail. In a non-replicated system, one disk down will cause the mount to fail.

## **Operating system calls**

The most common interface to files residing in a GPFS file system is through normal file system calls to the operating system.

When a file is accessed, the operating system submits the request to the GPFS kernel extension, which attempts to satisfy the application request using data already in memory. If this can be accomplished, control is returned to the application through the operating system interface. If the data is not available in memory, the request is transferred for execution by a daemon thread. The daemon threads wait for work in a system call in the kernel, and are scheduled as necessary. Services available at the daemon level include the acquisition of tokens and disk I/O.

Operating system calls operate on GPFS data during:

- The opening of a file
- The reading of data
- The writing of data

### **Opening a GPFS file:**

The **open** of a file residing in a GPFS file system involves the application making a call to the operating system specifying the name of the file.

Processing of a file **open** involves two stages:

- 1. Identifying the file specified by the application
- 2. Building the required data structures based on the inode

The kernel extension code processes the directory search. If the required information is not in memory, the daemon is called to acquire the necessary tokens for the directory or part of the directory needed to resolve the lookup, then reads the directory from disk into memory.

The lookup process occurs one directory at a time in response to calls from the operating system. In the final stage of **open**, the inode for the file is read from disk and connected to the operating system vnode structure. This requires acquiring locks on the inode and a lock that indicates the presence to the metanode. The metanode is discovered or created any time a file is opened.

- v If no other node has this file open, this node becomes the metanode.
- v If another node has a previous open, then that node is the metanode and this node interfaces directly with the metanode for metadata operations.

If the **open** involves the creation of a new file, the appropriate locks are obtained on the parent directory and the inode allocation file block. The directory entry is created, an inode is selected and initialized and then **open** processing is completed.

#### **Reading file data:**

The GPFS **read** function is invoked in response to a **read** system call.

File **read** processing falls into three levels of complexity based on system activity and status:

- 1. Buffers are available in memory
- 2. Tokens are available in memory but data must be read
- 3. Data and tokens must be acquired

At the completion of a **read**, a determination of the need for prefetching is made. GPFS computes a desired read-ahead for each open file based on the performance of the disks, the data access pattern and the rate at which the application is reading data. If additional prefetching is needed, a message is sent to the daemon that processes it asynchronously with the completion of the current **read**.

#### *Buffer and locks available in memory:*

The simplest **read** operation occurs when the data is already available in memory, either because it has been pre-fetched or because it has been read recently by another **read** call.

In either case, the buffer is locally locked and the data is copied to the application data area. The lock is released when the copy is complete. Note that no token communication is required because possession of the buffer implies that the node at least has a read token that includes the buffer. After the copying, prefetching is initiated if appropriate.

#### *Tokens available locally but data must be read:*

The second, more complex, type of **read** operation is necessary when the data is not in memory.

This occurs under three conditions:

- 1. The token has been acquired on a previous **read** that found no contention.
- 2. The buffer has been stolen for other uses.
- 3. On some random **read** operations.

In the first of a series of reads, the token is not available locally, but in the second read it might be available.

In such situations, the buffer is not found and must be read from disk. No token activity has occurred because the node has a sufficiently strong token to lock the required region of the file locally. A message is sent to the daemon, which is handled on one of the waiting daemon threads. The daemon allocates a buffer, locks the file range that is required so the token cannot be stolen for the duration of the I/O, and initiates the I/O to the device holding the data. The originating thread waits for this to complete and is posted by the daemon upon completion.

#### *Data and tokens must be acquired:*

The third, and most complex **read** operation requires that tokens and data be acquired on the application node.

The kernel code determines that the data is not available locally and sends a message to the daemon waiting after posting the message. The daemon thread determines that it does not have the required tokens to perform the operation. In that case, a token acquire request is sent to the token management server. The requested token specifies a required length of that range of the file, which is needed for this buffer. If the file is being accessed sequentially, a desired range of data, starting at this point of this read and extending to the end of the file, is specified. In the event that no conflicts exist, the desired range is granted, eliminating the need for additional token calls on subsequent reads. After the minimum token needed is acquired, the flow proceeds with the token management process described in ["The file system](#page-37-1) | [manager" on page 14.](#page-37-1) |

#### **Writing file data:**

**write** processing is initiated by a system call to the operating system, which calls GPFS when the **write** involves data in a GPFS file system.

GPFS moves data from a user buffer into a file system buffer synchronously with the application **write** call, but defers the actual write to disk. This asynchronous I/O technique allows better scheduling of the disk I/O operations and improved performance. The file system buffers come from the memory allocated based on the **pagepool** parameter in the **mmchconfig** command. Increasing the size of the pagepool may allow more writes to be deferred, which can improve performance in certain workloads.

A block of data is scheduled to be written to a disk when:

- v The application has specified a synchronous **write**.
- The system needs the memory used to buffer the written data.
- The file token has been revoked.
- The last byte of a block of a file being written sequentially is written.
- v A system **sync** command is run.

Until one of these occurs, the data remains in GPFS memory.

**write** processing falls into three levels of complexity based on system activity and status:

- 1. Buffer available in memory
- 2. Tokens available locally but data must be read
- 3. Data and tokens must be acquired

Metadata changes are flushed under a subset of the same conditions. They can be written either directly, if this node is the metanode, or through the metanode, which merges changes from multiple nodes. This last case occurs most frequently if processes on multiple nodes are creating new data blocks in the same region of the file.

#### *Buffer available in memory:*

The simplest path involves a case where a buffer already exists for this block of the file but may not have a strong enough token.

This occurs if a previous **write** call accessed the block and it is still resident in memory. The write token already exists from the prior call. In this case, the data is copied from the application buffer to the GPFS buffer. If this is a sequential **write** and the last byte has been written, an asynchronous message is sent to the daemon to schedule the buffer for writing to disk. This operation occurs on the daemon thread overlapped with the execution of the application.

#### *Token available locally but data must be read:*

There are two situations in which the token may exist but the buffer does not.

- 1. The buffer has been recently stolen to satisfy other needs for buffer space.
- 2. A previous **write** obtained a desired range token for more than it needed.

In either case, the kernel extension determines that the buffer is not available, suspends the application thread, and sends a message to a daemon service thread requesting the buffer. If the **write** call is for a full file system block, an empty buffer is allocated since the entire block will be replaced. If the **write** call is for less than a full block and the rest of the block exists, the existing version of the block must be read and overlaid. If the **write** call creates a new block in the file, the daemon searches the allocation map for a block that is free and assigns it to the file. With both a buffer assigned and a block on the disk associated with the buffer, the **write** proceeds as it would in "Buffer available in memory."

#### *Data and tokens must be acquired:*

The third, and most complex path through **write** occurs when neither the buffer nor the token exists at the local node.

Prior to the allocation of a buffer, a token is acquired for the area of the file that is needed. As was true for **read**, if sequential operations are occurring, a token covering a larger range than is needed will be obtained if no conflicts exist. If necessary, the token management function will revoke the needed token from another node holding the token. Having acquired and locked the necessary token, the **write** will continue as in "Token available locally but data must be read."

#### **The stat() system call:**

The **stat()** system call returns data on the size and parameters associated with a file. The call is issued by the **ls -l** command and other similar functions.

The data required to satisfy the **stat()** system call is contained in the inode. GPFS processing of the **stat()** system call differs from other file systems in that it supports handling of **stat()** calls on all nodes without funneling the calls through a server.

This requires that GPFS obtain tokens that protect the accuracy of the metadata. In order to maximize parallelism, GPFS locks inodes individually and fetches individual inodes. In cases where a pattern can be detected, such as an attempt to **stat()** all of the files in a larger directory, inodes will be fetched in parallel in anticipation of their use.

Inodes are cached within GPFS in two forms:

- 1. Full inode
- 2. Limited stat cache form

The full inode is required to perform data I/O against the file.

The stat cache form is smaller than the full inode, but is sufficient to open the file and satisfy a **stat()** call. It is intended to aid functions such as **ls -l**, **du**, and certain backup programs that scan entire directories looking for modification times and file sizes.

These caches and the requirement for individual tokens on inodes are the reason why a second invocation of directory scanning applications may run faster than the first.

### **GPFS command processing**

GPFS commands fall into two categories: those that are processed locally and those that are processed at the file system manager for the file system involved in the command.

The [file system manager](#page-37-0) is used to process any command that alters the state of the file system. When commands are issued and the file system is not mounted, a file system manager is appointed for the task. The **mmchdisk** command and the **mmfsck** command represent two typical types of commands that are processed at the file system manager.

#### **The mmchdisk command:**

The **mmchdisk** command is issued when a failure that caused the unavailability of one or more disks has been corrected. The need for the command can be determined by the output of the **mmlsdisk** command.

**mmchdisk** performs four major functions:

- v It changes the availability of the disk to **recovering**, and to **up** when all processing is complete. All GPFS utilities honor an availability of **down** and do not use the disk. **recovering** means that recovery has not been completed but the user has authorized use of the disk.
- v It restores any replicas of data and metadata to their correct value. This involves scanning all metadata in the system and copying the latest to the recovering disk. Note that this involves scanning large amounts of data and potentially rewriting all data on the disk. This can take a long time for a large file system with a great deal of metadata to be scanned.
- v It stops or suspends usage of a disk. This merely involves updating a disk state and should run quickly.
- Change disk attributes' metadata.

Subsequent invocations of **mmchdisk** will attempt to restore the replicated data on any disk left in with an availability of **recovering**

For more information, see *mmchdisk command* in *IBM Spectrum Scale: Command and Programming Reference*.

#### **The mmfsck command:**

The **mmfsck** command repairs file system structures.

The **mmfsck** command operates in two modes:

- 1. online
- 2. offline

For performance reasons, GPFS logging allows the condition where disk blocks are marked **used** but not actually part of a file after a node failure. The online version of **mmfsck** cleans up that condition. Running **mmfsck -o -n** scans the file system to determine if correction might be useful. The online

<span id="page-51-0"></span>version of **mmfsck** runs on the file system manager and scans all inodes and indirect blocks looking for disk blocks that are allocated but not used. If authorized to repair the file system, it releases the blocks. If not authorized to repair the file system, it reports the condition to standard output on the invoking node.

The offline version of **mmfsck** is the last line of defense for a file system that cannot be used. It will most often be needed in the case where GPFS recovery logs are not available because of disk media failures. The **mmfsck** command runs on the file system manager and reports status to the invoking node. It is mutually incompatible with any other use of the file system and checks for any running commands or any nodes with the file system mounted. It exits if any are found. It also exits if any disks are **down** and require the use of **mmchdisk** to change them to **up** or **recovering**. The **mmfsck** command performs a full file system scan looking for metadata inconsistencies. This process can be lengthy on large file systems. It seeks permission from the user to repair any problems that are found, which may result in the removal of files or directories that are corrupt. The processing of this command is similar to those for other file systems.

For more information, see *mmfsck command* in *IBM Spectrum Scale: Command and Programming Reference*.

# **NSD disk discovery**

When the GPFS daemon starts on a node, it discovers the disks defined as NSDs by reading a disk descriptor that is written on each disk owned by GPFS. This enables the NSDs to be found regardless of the current operating system device name assigned to the disk.

On UNIX, NSD discovery is done by the GPFS shell script **/usr/lpp/mmfs/bin/mmdevdiscover**, which generates a list of available disk devices that appear in the node's local **/dev** file system. To override or enhance NSD discovery, you can create a script and name it **/var/mmfs/etc/nsddevices**. The user-created **nsddevices** script, if it exists, is executed before the default discovery process.

On Windows, NSDs have a GUID Partition Table (GPT) with a single GPFS partition. NSD discovery is done by scanning the system for a list of disks that contain a GPFS partition.

On all platforms, the list of disk devices is then used by the GPFS daemon to determine whether a device interface on the local node maps to an NSD name recorded in the configuration database. The process of mapping a device interface to an NSD involves GPFS opening each device in turn and reading any NSD volume identifier potentially recorded at sector two of the disk.

If GPFS discovers that an NSD volume identifier read from a disk device matches the volume identifier recorded with the NSD name in the GPFS configuration database, I/O for the local node proceeds over the local device interface.

If no device mapping appears on the local node for a particular NSD, I/O proceeds over the IP network to the first NSD server specified in the server list for that NSD. If the first NSD server in the server list is not available, I/O proceeds sequentially through the server list until it finds an available NSD server.

Consult the **/usr/lpp/mmfs/samples/nsddevices.sample** file for configuration guidelines on how to provide additional disk discovery capabilities unique to your configuration.

# **Failure recovery processing**

In general, it is not necessary to understand the internals of GPFS failure recovery processing since it is done automatically. However, some familiarity with the concepts might be useful when failures are observed.

It should be noted that only one state change, such as the loss or initialization of a node, can be processed at a time and subsequent changes are queued. This means that the entire failure processing must complete before the failed node can join the group again. All failures are processed first, which means that GPFS handles all failures prior to completing any recovery.

<span id="page-52-0"></span>GPFS recovers from a node failure using join or leave processing messages that are sent explicitly by the cluster manager node. The cluster manager node observes that a node has failed when it no longer receives heartbeat messages from the node. The join or leave processing messages are broadcast to the entire group of nodes running GPFS, and each node updates its current status for the failing or joining node. Failure of the cluster manager node results in a new cluster manager being elected by the cluster. Then the newly elected cluster configuration manager node processes the failure message for the failed cluster manager.

When notified that a node has failed or that the GPFS daemon has failed on a node, GPFS invokes recovery for each of the file systems that were mounted on the failed node. If necessary, new file system managers are selected for any file systems that no longer have one.

The file system manager for each file system ensures the failed node no longer has access to the disks comprising the file system. If the file system manager is newly appointed as a result of this failure, it rebuilds token state by querying the other nodes in the group. After this is complete, the actual recovery of the log of the failed node proceeds. This recovery rebuilds the metadata that was being modified at the time of the failure to a consistent state. In some cases there may be blocks that are allocated that are not part of any file and are effectively lost until **mmfsck** is run, online or offline. After log recovery is complete, the locks held by the failed nodes are released for this file system. When this activity is completed for all file systems, failure processing is done. The last step of this process allows a failed node to rejoin the cluster.

# **Cluster configuration data files**

GPFS commands store configuration and file system information in one or more files collectively known as GPFS cluster configuration data files. These files are not intended to be modified manually.

The GPFS administration commands are designed to keep these files synchronized between each other and with the GPFS system files on each node in the cluster. The GPFS commands constantly update the GPFS cluster configuration data files and any user modification made to this information may be lost without warning. On AIX nodes this includes the GPFS file system stanzas in **/etc/filesystems** and on Linux nodes the lists in **/etc/fstab**.

The GPFS cluster configuration data is stored in the **/var/mmfs/gen/mmsdrfs** file. This file is stored on the nodes designated as the *primary GPFS cluster configuration server* and, if specified, the secondary GPFS cluster configuration server. See ["GPFS cluster configuration servers" on page 103.](#page-126-0) The first record in the **mmsdrfs** file contains a generation number. Whenever a GPFS command causes something to change in the cluster or any of the file systems, this change is reflected in the **mmsdrfs** file and the generation number is increased by one. The latest generation number is always recorded in the **mmsdrfs** file on the primary and secondary GPFS cluster configuration server nodes.

When running GPFS administration commands, it is necessary for the GPFS cluster configuration data to be accessible to the node running the command. Commands that update the **mmsdrfs** file require that both the primary and, if specified, the secondary GPFS cluster configuration server nodes are accessible. If one of the cluster configuration server nodes is inaccessible, you can designate a new primary or secondary cluster configuration servers using the **mmchcluster** command. Similarly, when the GPFS daemon starts up, at least one of the two server nodes must be accessible.

Starting with GPFS 4.1, the master copy of configuration data files may be stored redundantly on all quorum nodes instead of the separately designated primary/backup configuration server nodes. This method of storing configuration data is called the cluster configuration repository (CCR) and is the default for new clusters created on GPFS 4.1 or later. Existing clusters can be converted to the new repository type using the **–ccr-enable** option of the **mmchcluster** command.

Using CCR has the advantage that full read/write access to the configuration data remains available as long as a majority of quorum nodes are accessible. For example, in a cluster with five quorum nodes,

<span id="page-53-0"></span>commands that update the **mmsdrfs** file will continue to work normally, even if any two of the five quorum nodes have failed. In a two-node cluster with tiebreaker disks, it is still possible to run commands that change the **mmsdrfs** file if one of the two nodes has failed, as long as the surviving node has access to the tiebreaker disks. In general, full configuration command functionality remains available as long as enough nodes and, if specified, tiebreaker disks are accessible for GPFS to reach quorum. The CCR also has the advantage that it allows changing the tiebreaker disk configuration, including switching between node-based quorum and node quorum with tiebreaker, without first shutting down GPFS on all of the nodes.

Based on the information in the GPFS cluster configuration data, the GPFS commands generate and maintain a number of system files on each of the nodes in the GPFS cluster.

#### **Linux /etc/fstab**

On Linux nodes, contains lists for all GPFS file systems that exist in the cluster.

#### **AIX /etc/filesystems**

On AIX nodes, contains lists for all GPFS file systems that exist in the cluster.

#### **All GPFS nodes**

#### **/var/mmfs/gen/mmfsNodeData**

Contains GPFS cluster configuration data pertaining to the node.

#### **/var/mmfs/gen/mmsdrfs**

Contains a local copy of the **mmsdrfs** file found on the primary and secondary GPFS cluster configuration server nodes.

#### **/var/mmfs/gen/mmfs.cfg**

Contains GPFS daemon startup parameters.

# **GPFS backup data**

The GPFS **mmbackup** command creates several files during command execution. Some of the files are temporary and deleted at the end of the backup operation. There are other files that remain in the root directory of the fileset or the file system and they must not be deleted.

The **mmbackup** command creates other files that begin with **.mmbackupShadow.\***. These files are associated with the **mmbackup** command and are required for proper backups to be complete, so do not manually delete or change them.

For more information, see *mmbackup command* in *IBM Spectrum Scale: Command and Programming Reference*.

# **Protocols support overview: Integration of protocol access methods with GPFS**

IBM Spectrum Scale provides additional protocol access methods in the Standard and Advanced editions of the product. Providing these additional file and object access methods and integrating them with GPFS offers several benefits. It enables users to consolidate various sources of data efficiently in one global namespace. It provides a unified data management solution and enables not just efficient space utilization but also avoids having to make unnecessary data moves just because access methods may be different.

The additional protocol access methods integrated with GPFS are file access using NFS and SMB and object access using OpenStack Swift. While each of these server functions (NFS, SMB and Object) uses open source technologies, this integration adds value by providing the ability to scale and by providing high availability using the clustering technology in GPFS.

- The integration of file and object serving with GPFS allows the ability to create NFS exports, SMB shares, and OpenStack Swift containers that have data in GPFS file systems for access by client systems that do not run GPFS.
- v Some nodes (at least two recommended) in the GPFS cluster have to be designated as protocol nodes (also called CES nodes) from which (non-GPFS) clients can access data residing in and managed by GPFS using the appropriate protocol artifacts (exports/shares/containers).
- The protocol nodes need to have GPFS server license designations.
- v The protocol nodes must be configured with "external" network addresses that will be used to access the protocol artifacts from clients. The (external) network addresses are different from the GPFS cluster address used to add the protocol nodes to the GPFS cluster.
- v The integration provided allows the artifacts to be accessed from any of the protocol nodes through the configured network addresses. Further, the integration provided allows network addresses associated with protocol nodes to fail over to other protocol nodes when a protocol node fails.

All the protocol nodes must be running the supported operating systems, and the protocol nodes must be all Power® (in big endian mode) or all Intel (although the other nodes in the GPFS cluster could be on other platforms and operating systems).

For information about supported operating systems for protocol nodes and their required minimum kernel levels, see [IBM Spectrum Scale FAQ in IBM Knowledge Center \(www.ibm.com/support/](http://www.ibm.com/support/knowledgecenter/STXKQY/gpfsclustersfaq.html) [knowledgecenter/STXKQY/gpfsclustersfaq.html\).](http://www.ibm.com/support/knowledgecenter/STXKQY/gpfsclustersfaq.html)

Like GPFS, the protocol serving functionality is also delivered only as software.

- The intent of the functionality is to provide access to data managed by GPFS through additional access methods.
- v While the protocol function provides several aspect of NAS file serving, the delivery is not a NAS appliance. In other words, the GPFS-style command line interface requiring root access is still available, and therefore it is not like an appliance from an administrative management perspective.
- v Role-based access control of the command line interface is not offered.
- v Further, the type of workloads suited for this delivery continue to be those that require the scaling/consolidation aspects associated with traditional GPFS.

**Note:** Some NAS workloads might not be suited for delivery in the current release (for instance, very extensive use of snapshots, or support for a very large number of SMB users).

For more information, see [IBM Spectrum Scale FAQ in IBM Knowledge Center \(www.ibm.com/support/](http://www.ibm.com/support/knowledgecenter/STXKQY/gpfsclustersfaq.html) [knowledgecenter/STXKQY/gpfsclustersfaq.html\).](http://www.ibm.com/support/knowledgecenter/STXKQY/gpfsclustersfaq.html)

Along with the protocol-serving function, the delivery includes the **spectrumscale** installation toolkit as well as some performance monitoring infrastructure.

- v The GPFS code, including the server function for the three (NFS, SMB, Object) protocols, along with the installation toolkit and performance monitoring infrastructure, are delivered via a self-extracting archive package (just like traditional GPFS).
- v The use of the protocol server function requires additional licenses that need to be accepted. A GPFS package without protocols continues to be provided for those users who do not wish to accept these additional license terms.

**Note:** Even though some of the components provided are open source, the specific packages provided must be used. If there are existing versions of these open source packages on your system, they should be removed before installing our software.

Several commands have been introduced or enhanced to enable the use of the described functions.

- v The commands for managing these functions include **spectrumscale**, **mmces**, **mmuserauth**, **mmnfs**, **mmsmb**, **mmobj**, and **mmperfmon**.
- v In addition, **mmdumpperfdata** and **mmprotocoltrace** have been provided to help with data collection and tracing.
- v Existing GPFS commands that have been expanded with some options for protocols include **mmlscluster**, **mmchnode**, and **mmchconfig**.
- v The **gpfs.snap** command has been enhanced to include data gathering about the protocols to help with problem determination.

IBM Spectrum Scale includes Cluster Export Services (CES) infrastructure to support the integration of the NFS, SMB, and object servers.

- The NFS Server supports NFS v3 and the mandatory features in NFS v4.0.
- v The SMB server support SMB 2, SMB 2.1, and the mandatory features of SMB 3.0.
- v The object server supports the Liberty release of OpenStack Swift along with Keystone v3.

The CES infrastructure is responsible for the following:

- Managing the setup for high-availability clustering used by the protocols.
- v Monitoring the health of these protocols on the protocol nodes and raising events/alerts in the event of failures.
- Managing the addresses used for accessing these protocols including failover and failback of these addresses because of protocol node failures.

For information on the use of CES including administering and managing the protocols, see the *Implementing Cluster Export Services* chapter of *IBM Spectrum Scale: Administration Guide*.

IBM Spectrum Scale enables you to build a **data ocean** solution to eliminate silos, improve infrastructure utilization, and automate data migration to the best location or tier of storage anywhere in the world. You can start small with just a few commodity servers fronting commodity storage devices and then grow to a data lake architecture or even an ocean of data. IBM Spectrum Scale is a proven solution in some of the most demanding environments with massive storage capacity under the single global namespace. Furthermore, your data ocean can store either files or objects and you can run analytics on the data in-place, which means that there is no need to copy the data to run your jobs.

The **spectrumscale** installation toolkit is provided to help with the installation and configuration of GPFS as well as protocols.

- v While it is designed for a user who might not be familiar with GPFS, it can help ease the installation and configuration process of protocols even for experienced GPFS administrators.
- v The installation toolkit can help with prechecks to validate environment, distribution of the RPMs from one node to the other nodes, and multiple GPFS administrative steps. **spectrumscale deploy** can be used to configure protocols on an existing GPFS cluster with an existing GPFS file system.
- **Note:** The **spectrumscale** installation toolkit is only supported on some operating systems. Therefore, all |

nodes in the cluster must be running on supported operating systems if you want to use the |

**spectrumscale install** command. All protocol nodes must be on supported operating systems if you want | to use the **spectrumscale deploy** command. |

In addition to the installation toolkit, IBM Spectrum Scale also includes a performance monitoring toolkit. Sensors to collect performance information are installed on all protocol nodes, and one of these nodes is designated as a collector node. The **mmperfmon query** command can be used to view the performance counters that have been collected.

The **mmhealth** command can be used to monitor the health of the node and the services hosted on that | node.

|

#### **Some protocol use considerations:**

- At time of release, several features in GPFS have not been explicitly tested with protocol functionality. These include Local Read Only Cache, Multicluster, Encryption, File Placement Optimizer, and Hierarchical Storage Management. This is expected to work with protocols and will be tested with protocols over time. However, if you use one of these features before IBM claims support of it, ensure that it is tested with the expected workloads before putting it in production.
- Use of Clustered NFS (CNFS) is not compatible with use of Clustered Export Service (CES). You must choose one or the other. CNFS (which uses kernel NFS, a different NFS stack than that used by the CES infrastructure) continues to be supported; however, if you choose CNFS, you cannot take advantage of the integration of SMB and Object server functionality. Note that if you choose to migrate from CNFS to CES, the CES infrastructure does not support the equivalent of CNFS group feature to control failover of IP addresses.
- Protocol nodes cannot be used to serve remote mounted file systems.
- v For information regarding specific limitations about protocols and their integration with GPFS, see the [IBM Spectrum Scale FAQ in IBM Knowledge Center \(www.ibm.com/support/knowledgecenter/](http://www.ibm.com/support/knowledgecenter/STXKQY/gpfsclustersfaq.html) [STXKQY/gpfsclustersfaq.html\)](http://www.ibm.com/support/knowledgecenter/STXKQY/gpfsclustersfaq.html) and [IBM Spectrum Scale in IBM Knowledge Center](http://www.ibm.com/support/knowledgecenter/STXKQY/ibmspectrumscale_welcome.html) [\(www.ibm.com/support/knowledgecenter/STXKQY/ibmspectrumscale\\_welcome.html\).](http://www.ibm.com/support/knowledgecenter/STXKQY/ibmspectrumscale_welcome.html)

# **NFS support overview**

The NFS support for IBM Spectrum Scale enables clients to access the GPFS file system by using NFS clients with their inherent NFS semantics.

The following features are provided:

# **Clustered NFS Support**

NFS clients can connect to any of the protocol nodes and get access to the exports defined. A clustered registry makes sure that all nodes see the same configuration data. This means that it does not matter to the client to which of the CES nodes the connections are established. Moreover, the state of opened files is also shared among the CES nodes so that data integrity is maintained. On failures, clients can reconnect to another cluster node as the IP addresses of failing nodes are automatically transferred to another healthy cluster node. The supported protocol levels are NFS version 3 (NFSv3) and NFS version 4 (NFSv4.0).

## **Export management commands**

With the **mmnfs export** command, IBM Spectrum Scale provides a comprehensive entry point to manage all NFS-related export tasks such as creating, changing, and deleting NFS exports. The **mmnfs export** command follows the notions of supported options, that is, a limited set of NFS-related options that have proven useful. For more information, see the **mmnfs** command in the *IBM Spectrum Scale: Command and* | *Programming Reference*. |

## **Export configuration commands**

With the **mmnfs configuration** command, IBM Spectrum Scale provides a tool for administering the global NFS configuration. You can use this command to set and list default settings such as the port number for the NFS service, the default access mode for exported file systems, and the NFS server log level. This command follows the notions of supported options, that is, a limited set of NFS-related options that have proven useful. For more information, see the **mmnfs** command in the *IBM Spectrum* |

*Scale: Command and Programming Reference*. |

# **NFS monitoring**

The monitoring framework detects issues with the NFS services and triggers failover in case of an unrecoverable error. Moreover, the **mmces** command provides a quick access to current and past system states and these states enable you to diagnose issues with the NFS services on the CES nodes. Issues that are detected and causing failover are, for example, GPFS daemon failures, node failures, or NFS service failures. For more information, see the **mmces** command in the *IBM Spectrum Scale: Command and* | *Programming Reference*. |

# **Integrated install**

The integrated installer allows the installation of NFS services, CES framework, and the other protocols (SMB and Object), if desired.

# **NFS performance metrics**

The NFS services provide performance metrics that are collected by the performance monitor framework. The **mmperfmon query** tool provides access to the most important NFS metrics through predefined queries. For more information, see the **mmperfmon** command in the *IBM Spectrum Scale: Command and* | *Programming Reference*. |

## **Cross-protocol integration with SMB**

IBM Spectrum Scale enables concurrent access to the same file data by using NFS, SMB, and native POSIX access (limitations apply). The first release does not allow the sharing of data through the traditional file protocols and Object.

## **Authentication and ID mapping**

You can configure NFS services to authenticate against the most popular authentication services such as Microsoft Active Directory and LDAP. Mapping Microsoft security identifiers (SIDs) to the POSIX user and group IDs on the file server can either be done automatically or by using the external ID mapping service like RFC 2307. If none of the offered authentication and mapping schemes match the environmental requirements, the option to establish a user-defined configuration is available. The

**mmuserauth service create** command can be used to set up all authentication-related settings. For more |

information, see the **mmuserauth** command in the *IBM Spectrum Scale: Command and Programming* | *Reference*. |

# **SMB support overview**

The SMB support for IBM Spectrum Scale 4.1.1 and later allows clients to access the GPFS file system using SMB clients with their inherent SMB semantics.

The following features are provided:

• Clustered SMB support

SMB clients can connect to any of the protocol nodes and get access to the shares defined. A clustered registry makes sure that all nodes see the same configuration data, that is, for the client it does not matter to which of the CES nodes the connections are established. Moreover, the state of opened files (share modes, open modes, access masks, locks, etc.) is also shared among the CES nodes so that data integrity is maintained. On failures, clients can reconnect to another cluster node as the IP addresses of failing nodes are transferred to another healthy cluster node. The supported protocol levels are SMB2 and the base functionality of SMB3 (dialect negotiation, secure negotiation, encryption of data on the wire).

• Export Management command

With the **mmsmb** command IBM Spectrum Scale provides a comprehensive entry point to manage all SMB related configuration tasks like creating, changing, and deleting SMB shares and administering the global configuration. The **mmsmb** command follows the notions of supported options, that is, a limited set of SMB related options that have proven useful. Moreover, the Microsoft Management Console can be used to administer SMB shares.

• SMB monitoring

The monitoring framework will detect issues with the SMB services and will trigger failover in case of an unrecoverable error. Moreover, the **mmces** command provide a quick access to current and past system states and aid to diagnose issues with the SMB services on the CES nodes. Issues detected and causing failover are, for example, GPFS daemon failures, node failures, or SMB service failures.

• Integrated install

The SMB services are installed by the integrated installer together with the CES framework and the other protocols NFS and Object.

• SMB Performance metrics

The SMB services provide two sets of performance metrics that are collected by the performance monitor framework. Thus not just the current metrics can be retrieved but also historic data is available (at some lower granularity). The two sets of metrics are firstly global SMB metrics (like number of connects and disconnects) and secondly metrics on for each SMB request (number, time, throughput). The **mmperfmon query** tool provides access to the most important SMB metrics via predefined queries. Moreover, metrics for the clustered file meta-data base CTDB are collected and exposed via the **mmperfmon query** command.

• Cross-protocol integration with NFS

IBM Spectrum Scale 4.1.1 and later allows concurrent access to the same file data via SMB, NFS and native POSIX access (limitations apply). The first release does not allow to share data via the traditional file protocols and Object.

• Authentication and ID Mapping

The SMB services can be configured to authenticate against the most popular authentication services MS Active Directory and LDAP. Mapping MS security identifiers (SIDs) to the POSIX user and group ids on the file server can either be done automatically using the automatic or external ID mapping service like RFC 2307. If none of the offered authentication and mapping schemes matches the environmental requirements the option to establish a user-defined configuration is available. The **mmuserauth service create** command can be used to set up all authentication related settings.

# **Object storage support overview**

IBM Spectrum Scale for object storage combines the benefits of IBM Spectrum Scale with the most widely used open source object store, OpenStack Swift.

Data centers are currently struggling to efficiently and cost-effectively store and manage vast amounts of data. The increasing number of application domains, such as analytics, online transaction processing (OLTP), and high-performance computing (HPC), have created silos of storage within data centers. With each new application, a new storage system can be required, forcing system administrators to become experts in numerous storage management tools.

In addition, the set of applications that includes mobile and web-based applications, archiving, backup, and cloud storage has recently created yet another type of storage system for the system administrator to manage: object storage. Objects cannot be updated after they are created (although they can be replaced, versioned, or removed), and in many cases the objects are accessible in an eventually consistent manner. These types of semantics are well suited for images, videos, text documents, virtual machine (VM) images, and other similar files.

IBM Spectrum Scale for object storage combines the benefits of IBM Spectrum Scale with the most widely used open source object store today, OpenStack Swift. In IBM Spectrum Scale for object storage, data is managed as objects and it can be accessed over the network by using RESTful HTTP-based APIs. This

object storage system uses a distributed architecture with no central point of control, providing greater scalability and redundancy. IBM Spectrum Scale for object storage organizes data in the following hierarchy:

#### 1. **Account**

An account is used to group or isolate resources. Each object user is part of an account. Object users are mapped to an account and it can access only the objects that reside within the account. Each user needs to be defined with the set of user rights and privileges to perform a specific set of operations on the resources of the account to which it belongs. Users can be part of multiple accounts but it is mandatory that a user must be associated with at least one account. You must create at least one account before adding users. Account contains a list of containers in the object storage. You can also define quota at the account level.

#### 2. **Container**

Container contains objects and it lists object in the specified container. It provides a namespace for the objects. You can create any number of containers within an account.

#### 3. **Object**

Objects store data. You can create, modify, and delete objects. Accounts have containers, and containers store objects. Containers logically reside within the accounts. So, a container named "Documents" in two different storage accounts are two distinct containers within the cluster. Each object is accessed through a unique URL. The URLs in the API contain the storage account, container name, and object name. You can define quota both at the account and container levels.

IBM Spectrum Scale for object storage also offers the following features.

### **Storage policies for object storage**

Storage policies enable segmenting of the object storage within a single cluster for various use cases.

Currently, OpenStack Swift supports storage polices that allow you to define the replication settings and location of objects in a cluster. For more information about storage policies, see [OpenStack](http://docs.openstack.org/developer/swift/overview_policies.html) [Documentation for Storage Policies.](http://docs.openstack.org/developer/swift/overview_policies.html) IBM Spectrum Scale enhances storage policies to add the following functionality for object storage:

- v **file-access** (unified file and object access)
- v **compression**

You can use the **mmobj policy create** command to create a storage policy with the desired functionality from the available options. After a storage policy is created, you can specify that storage policy while creating new containers to associate that storage policy with those containers.

A fileset is associated the new storage policy. The name of the fileset can be provided optionally as an argument of the **mmobj policy create** command. For information on mapping of storage policy and fileset, see *Mapping of storage policies to filesets* in *IBM Spectrum Scale: Administration Guide*.

For information on creating, listing, and changing storage policies, see *Administering storage policies for object storage* and *mmobj command* in *IBM Spectrum Scale: Administration Guide* and *IBM Spectrum Scale: Command and Programming Reference*.

## **Unified file and object access overview**

Unified file and object access allows use cases where you can access data using object as well as file interfaces.

Some of the key unified file and object access use cases are as follows:

- v Accessing object using file interfaces and accessing file using object interfaces helps legacy applications designed for file to start integrating into the object world after data migration.
- v It allows storage cloud data which is in form of objects to be accessed using files from applications designed to process files.
- v It allows files exported using NFS or SMB, or files available on POSIX, to be accessible as objects using http to the end clients. This enables easy availability of file data on mobile devices such as smart phones or tablets which are more suited to REST based interfaces.
- v Multi protocol access for file and object in the same namespace allows supporting and hosting **data oceans** of different types with multiple access options.

For information about **data oceans**, see ["Protocols support overview: Integration of protocol access](#page-53-0) [methods with GPFS" on page 30.](#page-53-0)

- v There is a rich set of placement policies for files (using **mmapplypolicy**) available with IBM Spectrum Scale. With unified file and object access, those placement policies can be leveraged for object data.
- Object stores are suitable for storing large amounts of data because they are highly scalable and they are an economical storage solution. To analyze large amounts of data, advanced analytics systems are used. However, porting the data from an object store to a distributed file system that the analytics system requires is complex and time intensive. For these scenarios, there is a need to access the object data using file interface so that analytics systems can use it.

Unified file and object access allows users to access the same data as an object and as a file. Data can be stored and retrieved through IBM Spectrum Scale for object storage or as files from POSIX, NFS, and SMB interfaces. Unified file and object access is deployed as an object storage policy. Unified file and object access provides the following capabilities to users:

- v Ingest data through the object interface and access this data from the file interface
- v Ingest data through the file interface and access this data from the object interface
- Ingest and access same data though object and file interfaces concurrently
- Manage authentication and authorization in unified file and object access

For more information, see *Unified file and object access in IBM Spectrum Scale* in *IBM Spectrum Scale: Administration Guide*.

One of the key advantages of unified file and object access is the placement and naming of objects when stored on the file system. For more information, see *File path in unified file and object access* in *IBM Spectrum Scale: Administration Guide*.

## **Overview of multi-region object deployment**

The main purpose of the object protocol is to enable the upload and download of object data. When clients have a fast connection to the cluster, the network delay is minimal. However, when client access to object data is over a WAN or a high-latency network, the network can introduce an unacceptable delay and affect quality-of-service metrics. To improve that response time, you can create a replica of the data in a cluster closer to the clients using the active-active multi-region replication support in OpenStack Swift. Multi-region can also be used to distribute the object load over several clusters to reduce contention in the file system.

With multi-region support in Swift, the replication servers asynchronously copy data between remote clusters to keep them in sync. When the client uploads or downloads objects, the proxy server it connects to initially uses the devices in the same region as the proxy. If the proxy cannot find the data it needs in its own region, it then uses the other regions. In this way, the clients generally get fast access for the data in the close cluster and only be affected by the high-latency penalty when accessing data which has not yet been replicated.

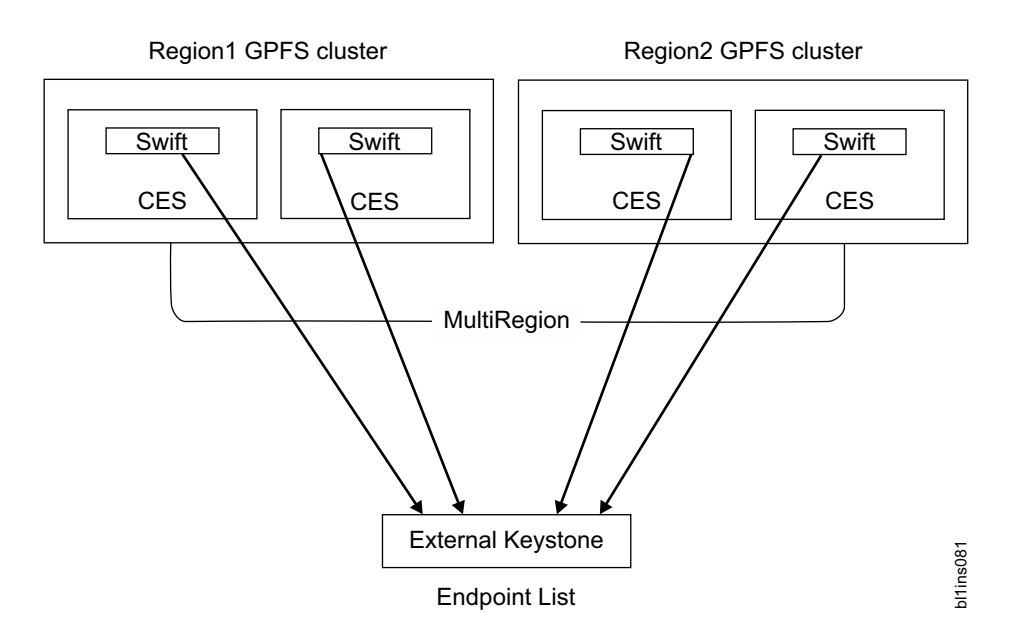

Multi-region object deployment involves creating up to 3 independent CES clusters. Each CES cluster is a single region. The Swift environment and ring files are configured to map each cluster to an associated region index. The configuration is then synced manually between the clusters to enable the active-active replication.

Enabling multi-region support converts the underlying primary Swift account, container, and object rings to include all defined regions. By default, all data is stored in all regions. To store data in just a subset of the regions, storage policies can be used to create object rings which just store the objects in a subset of the regions. For more information on creating custom storage policies, see *mmobj command* in *IBM Spectrum Scale: Command and Programming Reference*.

Only the first cluster can switch to multi-cluster after installation. Subsequent clusters need to be installed as multi-cluster environments due to the need for region numbers and storage policy indices to be globally consistent across clusters.

For information on planning a multi-region object deployment, see ["Planning for multi-region object](#page-175-0) [deployment" on page 152.](#page-175-0)

For information on enabling multi-region object deployment, see ["Enabling multi-region object](#page-253-0) [deployment initially" on page 230.](#page-253-0)

For information on adding a new region to a multi-region object deployment environment, see *Adding a region in a multi-region object deployment* in *IBM Spectrum Scale: Administration Guide*.

## **S3 API**

IBM Spectrum Scale uses Swift3 Middleware for OpenStack Swift, allowing access to IBM Spectrum Scale using the Amazon Simple Storage Service (S3) API. IBM Spectrum Scale for object storage includes S3 API as an optional feature.

S3 API can be either enabled during protocol deployment, initial object configuration, or later on.

- For information on enabling S3 API during protocol deployment using the -s3 option of the **spectumscale config object** command, see ["Deploying protocols" on page 212.](#page-235-0)
- For information on enabling S3 API during initial object configuration using the --enable-s3 option of the **mmobj swift base** command, see *Configuring and enabling the Object protocol service* in *IBM Spectrum Scale: Administration Guide*.

v For information on enabling S3 API if it is not enabled as part of the object base configuration, see *Changing the object base configuration to enable S3 API* in *IBM Spectrum Scale: Administration Guide*.

Accessing the object storage through swift requests is not affected by enabling the S3 API. When the S3 API is enabled, the object service also recognizes S3 API requests sent to the TCP port used by the object service (8080).

For more information on S3 API, see the S3 API documentation.

For limitations of the S3 API support with IBM Spectrum Scale, see *Managing OpenStack access control lists using S3 API* in *IBM Spectrum Scale: Administration Guide*.

### **Object capabilities**

Object capabilities describe the object protocol features that are configured in the IBM Spectrum Scale cluster.

The following capabilities can be viewed:

- v file-access (Unified file and object access)
- multi-region (Multi-region object deployment)
- S3 (Amazon S3 API)

If unified file and object access has already been configured, changing the file-access capability can be used to enable or disable the related services. The other capabilities are for information only and must not be modified.

To use storage policies with the unified file and object access functionality enabled, you must enable the file-access capability first. Otherwise, the storage policy creation command (**mmobj policy create**) fails.

The **ibmobjectizer** and the **object-server-sof.conf** services are started only if the **file-access** capability is enabled. Disabling the **file-access** capability stops these services.

For information about enabling, disabling, and listing object capabilities, see *Managing object capabilities* in *IBM Spectrum Scale: Administration Guide*.

### **Object versioning**

By using object versioning, you can create and store multiple copies of same object within a single container.

IBM Spectrum Scale uses the versioned\_writes OpenStack Swift middleware to support the object versioning feature.

To avoid content override when multiple versions of the same object are uploaded from different protocol nodes, ensure that you set the **recheck\_container\_existence** proxy server parameter to a value that is equal to 1 second.

```
# mmobj config change --ccrfile proxy-server.conf --section
'app:proxy-server' --property recheck_container_existence --value 1
```
For more details about object versioning, see [http://docs.openstack.org/developer/swift/](http://docs.openstack.org/developer/swift/overview_object_versioning.html) [overview\\_object\\_versioning.html.](http://docs.openstack.org/developer/swift/overview_object_versioning.html)

# **Cluster Export Services overview**

Cluster Export Services (CES) includes support for monitoring high availability through protocols and commands.

# **High availability**

With GPFS, you can configure a subset of nodes in the cluster to provide a highly available solution for exporting GPFS file systems by using the Network File System (NFS), Server Message Block (SMB), and Object protocols. The participating nodes are designated as Cluster Export Services (CES) nodes or protocol nodes. The set of CES nodes is frequently referred to as the *CES cluster*.

A set of IP addresses, the *CES address pool*, is defined and distributed among the CES nodes. As nodes enter and leave the GPFS cluster, the addresses in the pool can be redistributed among the CES nodes to provide high availability. Remote clients can use these addresses to access the cluster.

# **Monitoring**

Each CES node runs a separate GPFS utility that monitors the state of the node. This utility includes checks of the CES addresses that are assigned to the node and a check of the processes that implement the enabled services in the CES cluster. Upon failure detection, the monitoring utility might mark the node as temporarily unable to participate in the CES cluster and reassign any addresses that are assigned to the node.

# **Protocol support**

CES supports three export protocols: NFS, SMB, and Object. Each protocol can be enabled or disabled in the cluster. If a protocol is enabled in the CES cluster, all CES nodes run servers for that protocol.

Protocols are enabled and disabled with the **mmces** command:

#### **mmces service enable nfs**

Enables the NFS protocol in the CES cluster.

```
mmces service disable obj
```
Disables the Object protocol in the CES cluster.

## **Commands**

To set or configure CES options, the following commands are used:

#### **mmces**

Sets the CES address pool and other CES cluster configuration options.

#### **mmnfs**

Sets the NFS configuration operations.

#### **mmobj**

Sets the Object configuration operations.

#### **mmsmb**

Sets the SMB configuration operations.

#### **mmuserauth**

Configures the authentication methods that are used by the protocols.

For more information, see *mmces command*, *mmnfs command*, *mmobj command*, *mmsmb command*, and *mmuserauth command* in *IBM Spectrum Scale: Command and Programming Reference*.

## **Restrictions**

For an up-to-date list of supported operating systems, specific distributions, and other dependencies for CES, refer to the [IBM Spectrum Scale FAQ in IBM Knowledge Center \(www.ibm.com/support/](http://www.ibm.com/support/knowledgecenter/STXKQY/gpfsclustersfaq.html) [knowledgecenter/STXKQY/gpfsclustersfaq.html\).](http://www.ibm.com/support/knowledgecenter/STXKQY/gpfsclustersfaq.html)

If the SMB protocol is enabled, the CES cluster is limited to 16 nodes that must be of the same architecture.

Each CES node must be able to host all addresses in the CES address pool.

Each CES node must have network adapters capable of supporting all IP addresses in the CES address pool. The primary address of these adapters should not be used as a CES address.

# **Active File Management** |

# **Introduction to Active File Management (AFM)** |

Active File Management (AFM) enables sharing of data across clusters, even if the networks are | unreliable or have high latency. |

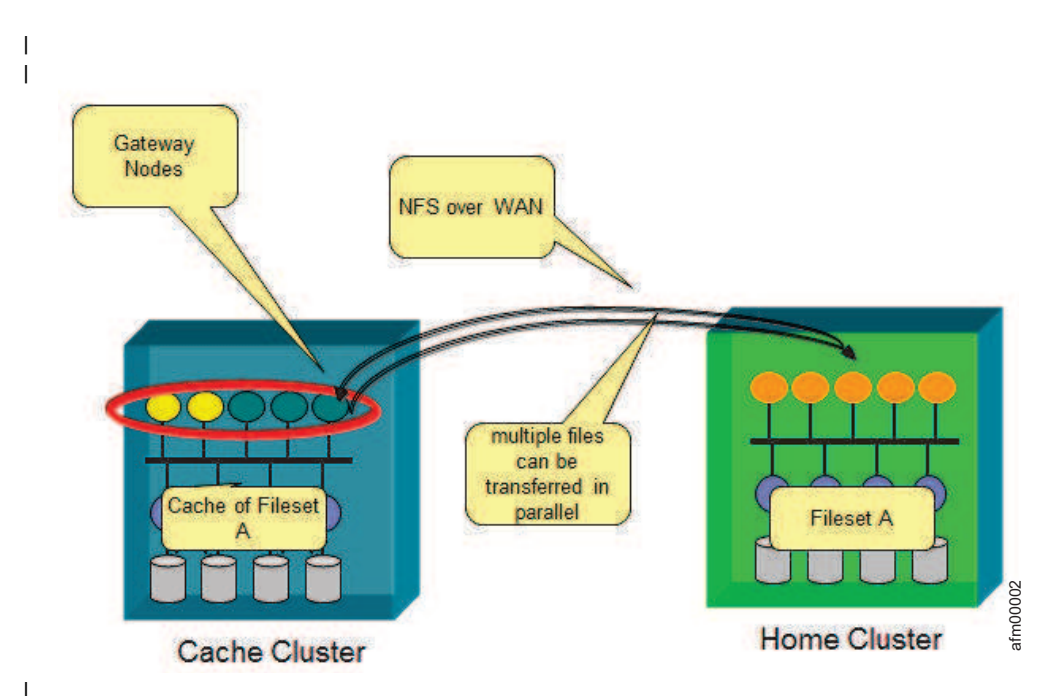

*Figure 6. Sample of an AFM relationship* | |

AFM allows you to create associations between IBM Spectrum Scale clusters or between IBM Spectrum | l Scale clusters and NFS data source. With AFM, you can implement a single name space view across sites around the world making your global name space truly global. | |

With AFM, you can build a common name space across locations and automate the flow of file data. It | can be used for duplicating data for disaster recovery purposes without suffering from WAN latencies. | Name space maintenance with AFM occurs asynchronously so that applications can continue operating | without being constrained by network bandwidth. |

# **Overview and concepts** |

The following topics provide an overview of AFM and describe the concepts. |

# **Cache and Home** |

An AFM fileset is an independent fileset. Each fileset has a distinct set of AFM attributes. IBM Spectrum |

 $\blacksquare$  Scale cluster that contains AFM filesets is called a cache cluster. A cache fileset has a relationship with a

L data source which is called the home. |

AFM constantly maintains an active relationship between the cache and the home. Changes are managed |

per fileset results in modular, scalable architecture capable of supporting billions of files and peta bytes of |

l) data. Each AFM-enabled fileset is associated with a single home cluster.

AFM uses a NFS or NSD protocol to communicate between home and cache. A Home is an NFS v3 | l export or a remote cluster mounted from IBM Spectrum Scale cluster.

Architecturally, AFM works with any NFS home export; however if the home has ACLs, Extended | Attributes, and Sparse files are supported. Use **mmafmconfig** command on the home cluster to enable this | support. |

Any cluster can be a home cluster, a cache cluster, or both. In typical setup, a home is in an IBM |

l Spectrum Scale cluster and a cache is defined in another IBM Spectrum Scale cluster. Multiple

AFM-enabled filesets can be defined in one cache cluster, each cache having a relationship with targets | I with a home, or different cluster.

Each cache-to-home relationship is one-to-one, and the cache performs all the tasks. AFM is similar to a | subscription service. The home is a data feed, and one or more cache filesets can subscribe to that feed. | Within a single cache cluster, application nodes experience POSIX semantics. |

While performing operations on AFM filesets, ensure that the operations are supported on home over the | chosen protocol because the operations done from cache are replayed on the remote as normal filesystem | operations. While using NSD protocol with UID remapping, operations such as chown are not supported. |

## **Communication between cache and home** |

AFM uses the NFSv3 or NSD protocol for communication between clusters. |

Communication for caching between clusters is done by one or more nodes designated as gateway | (mmchnode) on the cache cluster. The target path on the home server must be NFS-exported on one or | more nodes in the home cluster, or the home filesystem must be mounted on the cache cluster using the | NSD protocol. The exported path or the home-mounted path of the home cluster is used in the cache | cluster as the target when creating the cache fileset. |

AFM maintains relationship between cache and home by monitoring home availability and reconnects | l accordingly.

## **The backend protocol - NFS versus NSD** |

The NSD protocol is a stateful protocol. The NFSv3 protocol is a stateless protocol which is very resilient | I to low bandwidth and lossy networks.

l The current recommended transport protocol for AFM data transfers is NFS, due to the tolerance of NFS l to unstable network connections. IBM recommends that you first try using NFS, and shift to the NSD protocol only if NFS does not meet the desired performance requirements even with multiple primary | gateways and use of parallel data transfers. The implications of using the NSD protocol between the | I cache and home cluster are:

- 1. Network availability fluctuations and instability can affect the NSD protocol connection to the home | on the cache cluster primary gateways. This can lead to frequent data access interruptions from the home cluster, and can even cause the connection to the home cluster to stop responding. In these cases, it might be necessary to restart the GPFS daemon on the primary gateway, and possibly even restart the primary gateway server. | | | |
- 2. IBM Spectrum Scale instability issues on the home cluster can affect the cache cluster. The instability | issues can also cause the AFM fileset in the cache cluster to stop responding, and might also require a restart of the IBM Spectrum Scale service on both the home and cache clusters. | |

See ["Parallel data transfers" on page 52](#page-75-0) to set up primary gateway nodes talking to multiple NFS servers | at home.  $\mathbf{I}$ 

|

The following table summarizes the differences between NSD and NFS protocols on various parameters – |

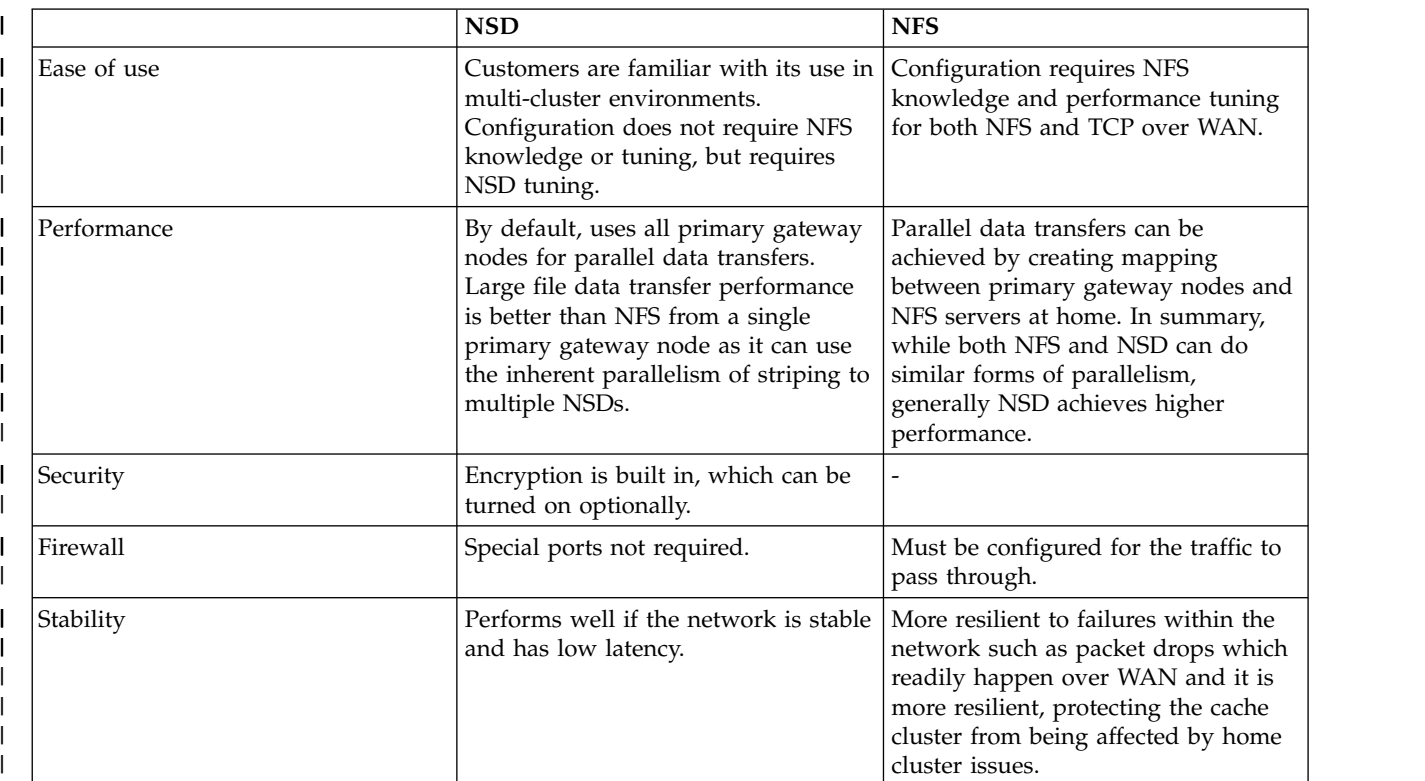

*Table 6. Comparison between NSD and NFS protocols* |

**Considerations when using the NSD protocol for AFM data transfers:** The NSD protocol is sensitive to | packet drops and network latency than NFS. If the network does not respond, or if the packets are | l dropped, the NSD mount on cache cluster stops responding, causing the cache cluster also to stop I responding. More causes of issues when using the NSD protocol are:

- 1. Deadlock in the home cluster This can cause the NSD mounts on the cache cluster to stop | responding, and can result in the entire cache cluster not responding.
- 2. Cluster reconfiguration of the home cluster This causes a temporary 'does not respond' of the cache | cluster. For example, if the home cluster takes 1 minute to reconfigure, AFM operations such as **readir** are in a 'does not respond' mode for 1 minute on the cache cluster. The recovery is automatic after the cluster reconfiguration is complete. | | |
- 3. An increased resource consumption at primary gateway node such as mailboxes, more threads puts | more resource pressure on the primary gateway node. |
- 4. When a new primary gateway node joins the cluster, the old primary gateway node transfers the | fileset to new primary gateway node. If the remote filesystem is not mounted on the new primary gateway node, the fileset remains in an 'unmounted' state. After the remote file system is mounted at gateway node, the fileset automatically moves to Active state. | | |
- 5. Remote File System cannot be unmounted unless replication is stopped, or primary gateway node is | restarted. AFM puts a hold on remote mount, not allowing the file system to be unmounted. |

## **Primary gateway** |

|

|

- Each cache fileset in a cluster is served by one of the nodes designated as the gateway in the cluster. The |
- gateway node that is mapped to a fileset is called the primary gateway of the fileset. The primary |
- |gateway acts as the owner of the fileset and communicates with the home cluster.  $\mathbf{I}$

All other nodes in the cluster, including other gateways, become the application nodes of the fileset. |

Therefore any node in the cache cluster can function as a gateway node and an application node for | different filesets based on configuration of the node. |

Application nodes communicate with the primary gateway for a fileset via internal network requests. The | gateway function is highly available and can be scale-out. When a gateway node fails, all cache filesets | owned by this gateway node are moved to another gateway node that runs AFM recovery and takes over | as the primary gateway of the filesets. When the old primary gateway returns after node failure, the | original primary gateway resumes managing its filesets and AFM transfers the queues for all the filesets | I from the current primary gateway to the old primary gateway.

The primary gateway can be configured to take help from other gateway nodes for parallel data | movement of large files to and from home, if the home is IBM Spectrum Scale for very high performance | data transfers. |

See ["Parallel data transfers" on page 52](#page-75-0) to setup gateway nodes talking to multiple NFS servers at home. |

 $\blacksquare$  In a cluster with multiple gateway nodes and AFM cache filesets, AFM uses a hashing algorithm to elect  $\vdash$  the primary gateway for each of the filesets. There is an improved hashing algorithm set by default on an  $\blacksquare$  IBM Spectrum Scale 4.1 cluster. On an upgraded cluster, the old hashing algorithm is effective by default. To use the improved algorithm after an upgrade to 4.1 or later use the **mmchconfig** command to set | **afmHashVersion=2**. You need to relink a fileset, or restart IBM Spectrum Scale for the new algorithm to | l take effect.

The gateway node designation is supported only on the Linux operating system. The Windows or AIX | | nodes cannot be designated as gateway.

### **Global namespace** |

You can combine the home and cache entities to create a global namespace. |

Any client node can use the same path to connect to the data within any of the IBM Spectrum Scale | clusters that are part of the namespace. |

In such a global namespace, the following AFM features can improve application performance at a | remote site: |

1. When a file is being read into a cache, the data can be read after it begins to arrive in the cache. |

2. Multiple cache filesets can share a single file system. Data can be transferred between sites in parallel. |

AFM delivers better performance on networks that are unreliable, or have high latency. The following | example is that of a global namespace, implemented using AFM, with three different sites. An IBM | l Spectrum Scale client node from any site sees all of the data from all of the sites. Each site has a single file system. Each site is the home for two of the subdirectories and cache filesets pointing to the data | originating at the other sites. Every node in all three clusters has direct access to the global namespace. |

 $\overline{1}$ |

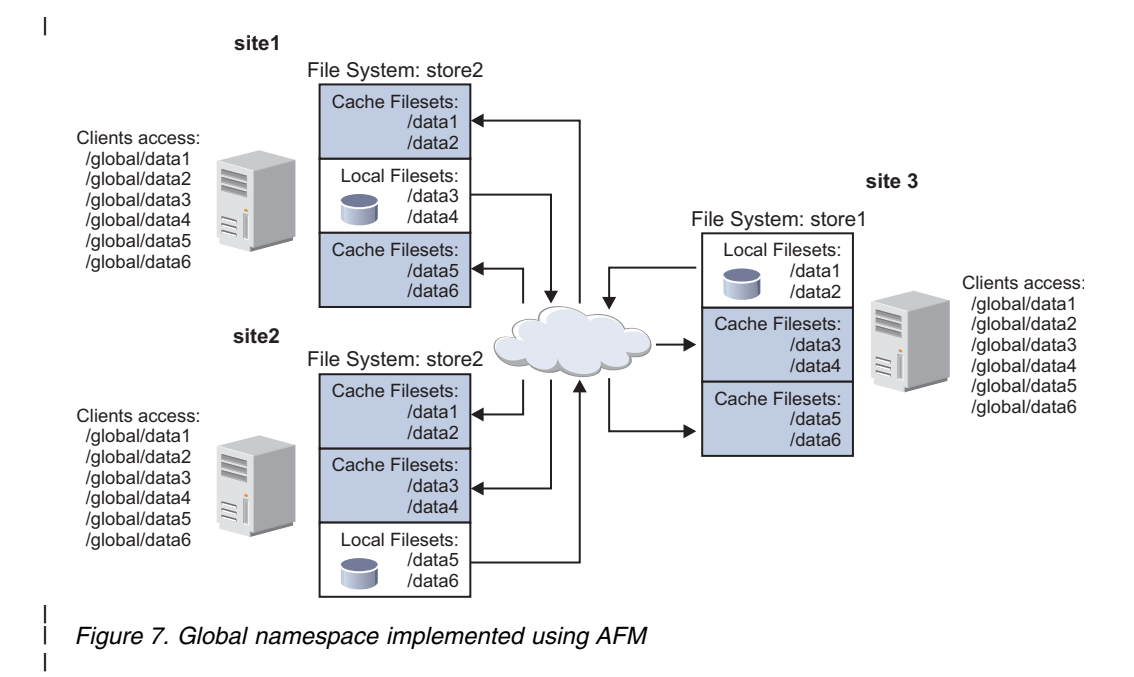

# **Caching modes** |

|

There are four caching modes in AFM: read-only (RO), single-writer (SW), local-update (LU) and | independent-writer (IW). |

In a read-only cache fileset files cannot be modified. |

Local-update is read only but files can be changed in the cache fileset, though the changes are never | pushed to home and any changed file no longer checks home for updated versions. |

A single-writer cache pushes all changes to home but never checks home for file updates. |

I Independent-writer allows both reads and writes, it pushes changes to home and checks home for file updates. |

## **Revalidation** |

As users traverse the directory tree of an AFM cache fileset, files and directory metadata information | from the home cluster is checked and updated as needed on the cache cluster. This process is called AFM | revalidation. |

RO, LU and IW filesets revalidate regularly with home. SW mode populates metadata only once during | first access and does not revalidate with home thereafter. To revalidate AFM sends a message to the home |  $\Box$  cluster to find out whether the metadata of that file or directory has been modified since the last time it was revalidated. If so, the latest file metadata or data information, depending on the type of request, at | home is reflected on the cache. |

Setting a parameter using **mmchconfig** command sets the default for all fileset. Parameters set using | **mmchfileset** only affect that fileset and override the global defaults. |

 $\blacksquare$  IBM recommends not to set revalidation intervals to 0 as revalidation request is continuously sent to home thus resulting in performance degradation. You must set Revalidation interval to as large as | possible, depending on how frequently home gets updated, and at what interval the cache needs the | |updated data.  $\mathbf{I}$ 

The revalidation intervals are defined by the following configuration parameters. These are tunable at | cluster and fileset level and can be changed using the **mmchconfig** and **mmchfileset** commands | respectively: |

- 1. **afmFileLookupRefreshInterval**: The frequency of revalidation triggered by a lookup operation on a | file such as ls or stat, from the cache |
- 2. **afmDirLookupRefreshInterval**: The frequency of revalidation triggered by a lookup operation on a | directory such as ls or stat, in the cache. |
- 3. **afmFileOpenRefreshInterval**: The frequency of revalidations triggered by read or write operations on | a file in the cache. Open requests on that file are served from the cache fileset until the **afmFileOpenRefreshInterval** expires, after which the open requests are sent to home. | |
- 4. **afmDirOpenRefreshInterval**: The frequency of revalidations triggered by read or update operations on | a directory from the cache. Open requests on files or sub-directories on that directory are served from the cache fileset until the **afmDirOpenRefreshInterval** expires, after which the open requests are sent to home. | | |

Revalidation performance is dependent upon network latency and bandwidth available between the | cache and home. Revalidation intervals can be adjusted to best support the workload and network | l latency. You can enable, modify or disable any of the intervals based on the application needs, though IBM recommends default values for most cases. |

In some cases one operation such as a lookup can trigger another operation such as readdir |

asynchronously based on the application. Since such asynchronous operations can get internally triggered | by AFM, the behavior of revalidation intervals might show slight variation than the exact set values. For |

example, a read on a cached file checks with home that the file has not changed if the read request comes |

after the **afmFileLookupRefreshInterval** has elapsed. So, this read includes a lookup operation for that | file. |

Revalidations are per node, not per fileset. If a file or directory is revalidated from one node on the cache | cluster, the same fileset goes through another revalidation operation when accessed from another node on | I the same cache cluster.

If file or directory refresh intervals are disabled for a fileset, they can be enabled using the mmchfileset | command. Enabling requires fileset unlink or link. |

# **Cached and uncached files** |

A readdir operation on a directory populates the metadata of the directory in the cache, but it does not | populate contents of each file within the directory. A read operation on file generates a request to home |  $\vdash$  to make contents available in cache. The file contents do not need to be in cache to start reading it.

AFM allows data to be pre-populated before actual read operation using the **mmafmctl prefetch** | command. |

For more information on prefetch, see ["Prefetch" on page 54.](#page-77-0) |

A file whose contents are completely available in the cache is called a cached file. A file whose contents | are not yet present in the cache is called an uncached file. An uncached file cannot be evicted, re-synched | with home, or failed over to a new home. See the following sections for AFM eviction and syncing to | home. |

Files that have all blocks read, or the entire file contents fetched, are marked as cached. AFM does | whole-file caching by default. By default, reading more than three blocks of a file drives AFM to cache |  $\vdash$  the full file in the background for performance. For example, some applications read only a few bytes of a file to detect the file mime type. |

You can configure partial file read behavior on cache fileset. |

# **Asynchronous delay** |

All update operations from the writable cache filesets are on the primary gateway. Updates in the Queues | on the primary gateway are pushed to home asynchronously based on the **afmAsyncDelay** interval. |

This interval can be modified using the **mmchfileset** command. You can force a flush of all the pending | updates without waiting for Async Delay using the **mmafmctl** command with the flushPending option. | The flushPending option can be issued at the fileset or filesystem level, or with a file that contains the list | of files to be flushed. |

For more information, see **mmafmctl** command in *IBM Spectrum Scale: Command and Programming Reference*. |

### **Synchronous or asynchronous operations** |

AFM operations are serviced either synchronously or asynchronously. Reads and revalidations are | synchronous operations and update operations from the cache are asynchronous. |

Synchronous operations require an application request to block until the operation completes at the home | cluster. File data is available while AFM queues are processed asynchronously in the background. |

If synchronous operations depend on the results of one or more updates or asynchronous operations, | AFM prioritizes the dependent asynchronous operations prior to the execution of the synchronous | operations. For example, synchronous operations like file lookup cause dependent asynchronous | operations to be flushed, overriding asynchronous delay (**afmAsyncDelay**). |

AFM deploys a filtering algorithm for most optimal flushing performance by analyzing the queued | requests. For example, if a write and delete are in queue on the same file, the write request is dropped | from the queue and the delete is executed at home. Similarly, when **mkdir** and **rmdir** of the same | directory name are in queue, both requests are dropped. |

AFM sends data from cache to home as root. If home has fileset quotas at home, it should be set such | l that it can accommodate all writes from cache.

## **Operations with AFM modes** |

Following are the operations with AFM modes - Read only (RO), Single writer (SW), Local updates (LU), | and Independent writer (IW). |

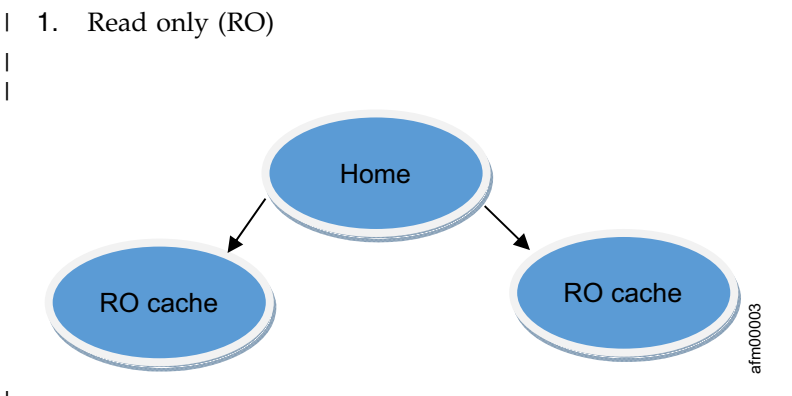

*Figure 8. Read Only mode* | |

In this mode, data in the cache is read-only. Creating or modifying files in the cache fileset is not allowed. If a file is renamed at the home for an RO fileset, the file is recreated in cache and is assigned a new inode number in the cache. If the file is in use by an application while it is recreated (deleted and recreated with the same name) at home, it gets recreated in cache. |

```
2. Single writer (SW)
|
```
 $\overline{1}$ |

| | | |

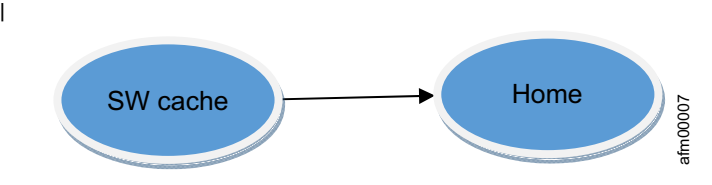

*Figure 9. Single writer mode* | |

|

In this mode, only the cache fileset does all the writing and the cache does not check home for file or directory updates. The administrator needs to guarantee no writes are done in the home cluster. AFM does not enforce this check. | | |

A SW home can have some pre-existing data. An SW cache can cache and update this data. Update of an uncached file from SW home caches the file. However, the truncate or append operations on an uncached file does not fetch the contents of the file into the cache, but queues the truncate or append operation to the home. | | | |

3. Local updates (LU) |

Local update is similar to read-only mode although you can create and modify files in the cache fileset. Updates in the cache are considered local to the cache and get decoupled from the corresponding file at home. Local updates are never pushed back to home. Once a file is modified, it is no longer compared to the version at home during revalidation to verify that it is up to date. Changes of this file on home do not have an impact on the cached copy of the file and vice versa. | | | | |

**Behaviors with local files:** In AFM, LU mode files have one of the following states: |

- v Uncached: Files on the home for which metadata but no data has been copied into the cache are shown in the cache as uncached. At this point, the file is not resident on cache, but only on the home. Changes on the home are reflected in the cache. | | |
- v Cached: If an uncached file is read in the cache or pre-fetched, the file's state changes to Cached. In the Cached state all changes to the file on home are reflected in the cache. The file is resident on the cache. | | |
- v Local: File data or metadata modified at cache becomes local to the cache. At this point the cached files relationship to the file in home is broken. Changes on home are not reflected in the cache anymore and file changes are not copied to home. | |
- Operations in the cache that trigger the transitions between these states are shown below: |

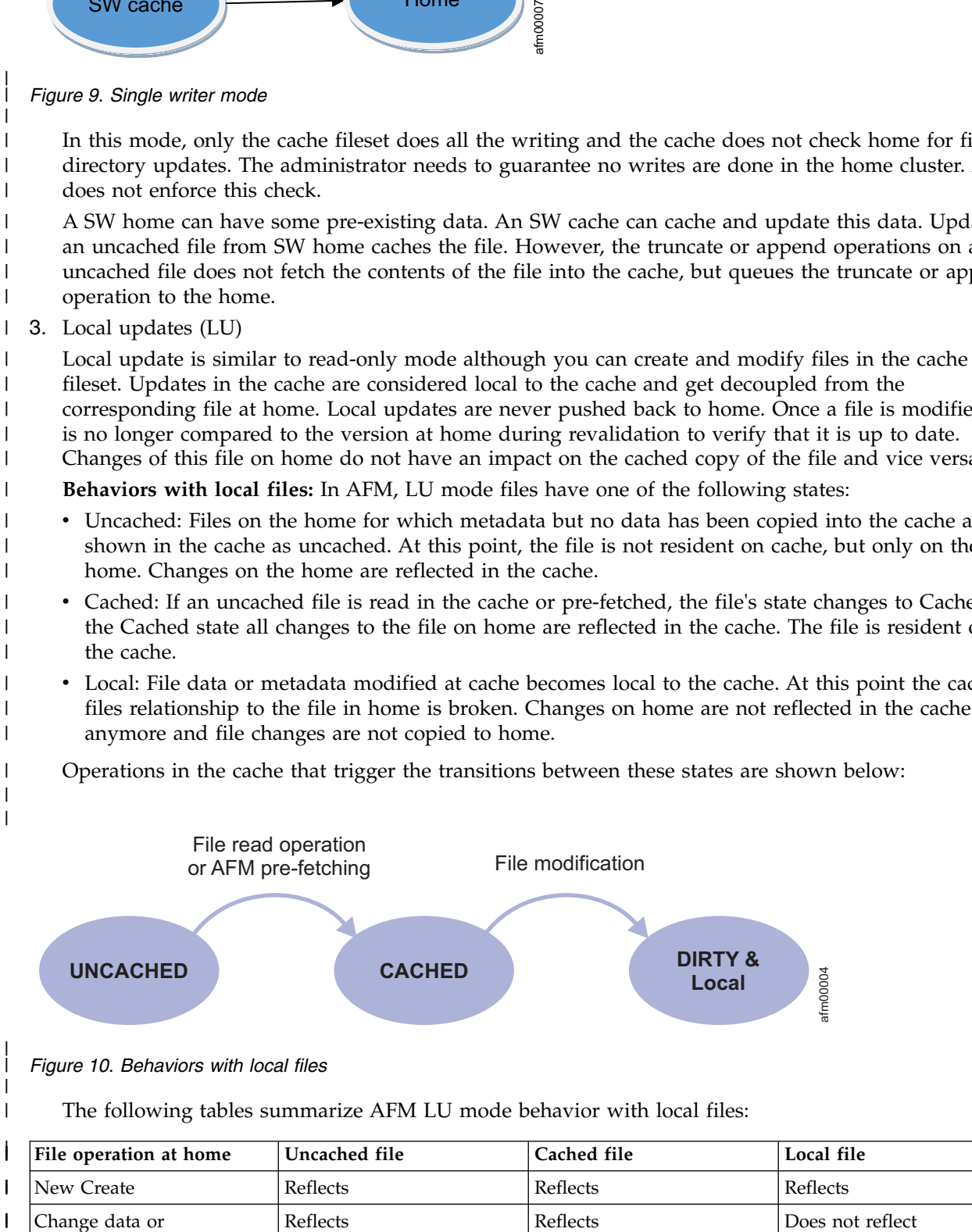

*Figure 10. Behaviors with local files* | |

|

|

|

|

The following tables summarize AFM LU mode behavior with local files:

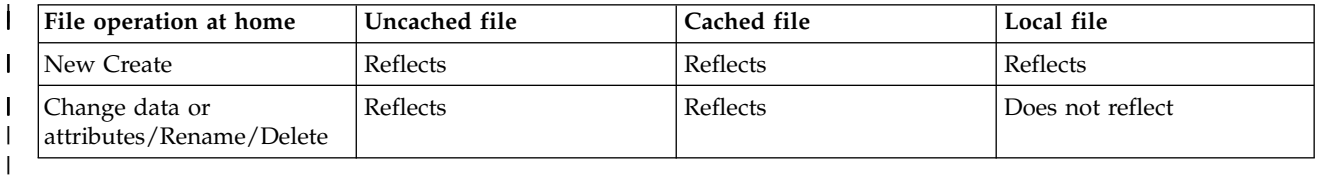
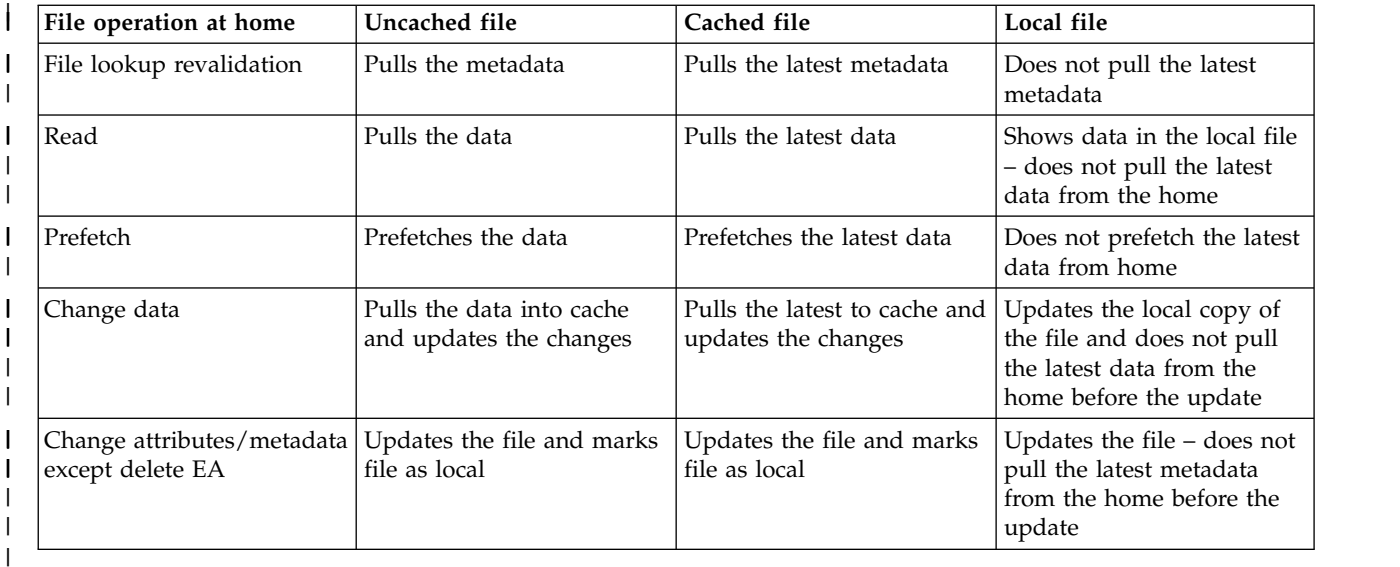

### **Directories in a local-update cache:**

- Directories can become local in the LU mode with the following directory operations from the cache:
- v deleting files or sub-directories in the cache directory |
	- creating new files or sub-directories in the cache directory
	- v renaming files or sub-directories in the cache directory
	- The following file operations on cache do not cause directories on the cache to become local:
- update the uncached or cached file (make it local) |
	- v add attributes to the file

| |

| | |

| | | | | | |

- migrate the cached or local files to tape
- recall of the cached or local files from tape
- A local directory in a LU cache can contain local, cached and uncached files and directories. A local directory is not revalidated with home. Therefore, operations on the directory at home do not show up on the cache.
- The following tables summarize AFM LU mode behavior with local directories:

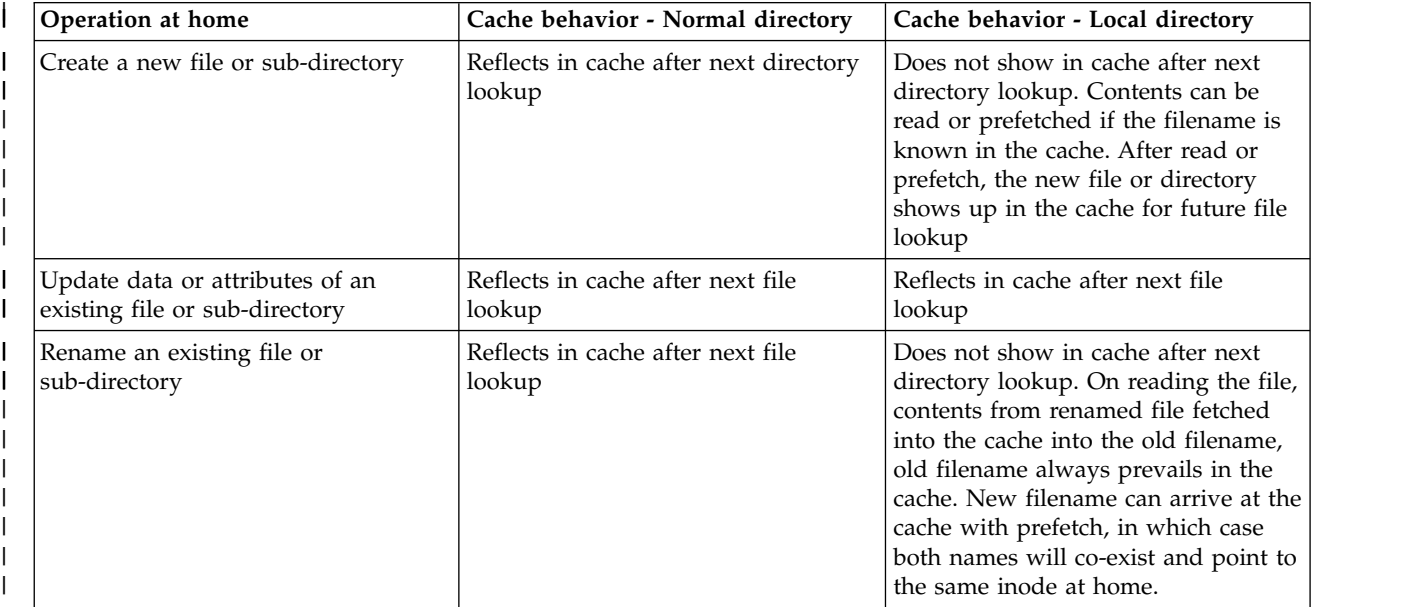

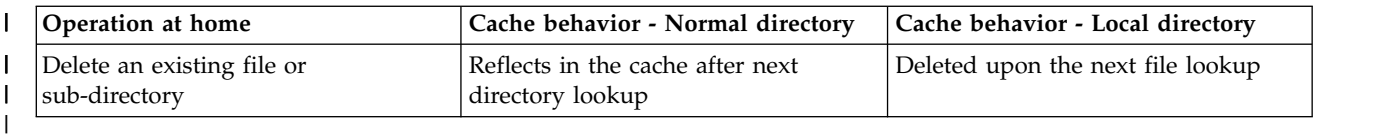

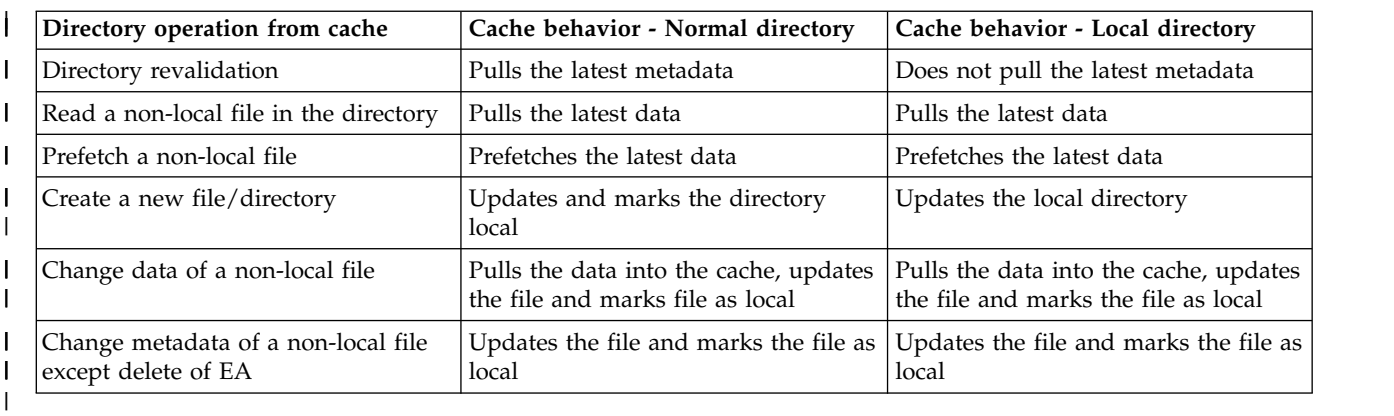

Appending to, truncating, or writing to an uncached file in LU mode fetches the entire file to the cache before making the change locally.

If you expect revalidation, change the LU fileset root directory with caution as this could cause the fileset to be marked as local, and context with the home is lost. For example, running **chmod** or **chown** of the LU fileset root directory causes all subdirectories from fileset root to be out of synchronization with the home. | | | |

4. Independent writer (IW) |

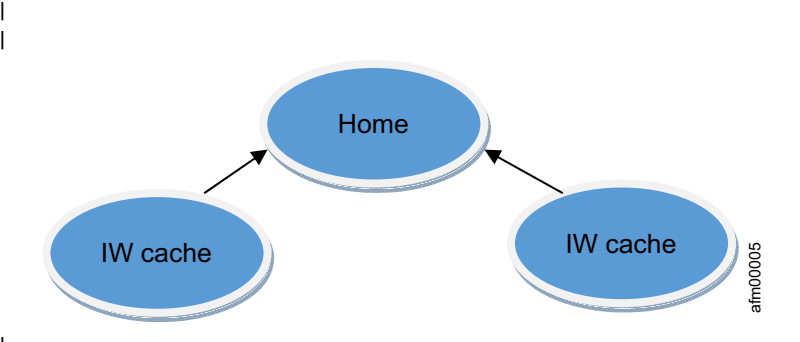

*Figure 11. Independent writer mode* | |

|

|

| |

> This mode allows multiple cache filesets to point to the same home. There is no synchronous locking between clusters while updating home. Each cache reads from home and makes updates to the home independently of each other, based on the revalidation intervals and Async delay. | | |

> This mode is used to access different files from each IW cache site, such as, the unique users at each site updating files in their home directory. While this mode allows multiple cache clusters to modify the same set of files, this should be only done by advanced users. This is because there is no locking or ordering between updates. Updates are propagated to the home in an asynchronous manner and can be delayed due to network disconnections. Therefore, conflicting updates from multiple cache sites can cause the data at the home site to be undetermined. | | | | | |

Writing in-place on a pre-existing un-cached file at the home pulls the complete contents of the file into cache. However, truncate and append operations on an uncached file do not fetch the contents of the file into cache, but queues the truncate and append operations to home. | | |

When a large number of IW cache filesets point to the same NFS home, the number of NFS threads at home can be tuned for better efficiency. Increasing the revalidation intervals for the IW cache filesets might reduce the frequency of periodic refreshes from home and improve cache performance. | | |

Do not create hard links at home or in the cache when IW is used, as IW failback does not preserve hard links. |

### **Filesets to the same home target** |

I The following are the possibilities of filesets pointing to home as the target:

- v One or more RO filesets can point to the same target.
- v One or more LU filesets can point to the same target.
- v RO and LU filesets can point to the same target.
- v SW, RO/LU filesets can point to the same target.
- $\mathsf{I}$  IW, RO, and LU filesets can point to the same target.
- l More than one SW fileset must not point to the same target. More than one SW fileset can technically point to the same target but only can be a writer. The other should behave like a reader fileset. |
- v One or more IW filesets can point to the same target.
- **•** SW and IW filesets must not point to the same target.

### **Conversion of mode** |

An AFM cache can be converted to another mode in some conditions, to meet all types of requirements | of data management by unlinking the fileset and using **mmchfileset -p afmmode** command. |

A SW or IW fileset with pending requests in the queue cannot be converted. |

LU mode filesets cannot be converted to any other mode. Before converting from IW to SW mode, ensure | that all the remaining IWs are converted to either RO or LU to avoid the risk of home conflicts caused by | writes from other IWs. |

You cannot change the mode or disable AFM when the fileset is linked. |

### **Internal AFM Directories** |

| | |

- AFM uses .afm, .ptrash, and .pconflicts as the internal directories. |
- AFM uses the following internal directories. Do not alter or remove any of these directories. |
- 1. .afm directory: Present in both cache and home. |
	- The **mmafmconfig enable** command creates this directory in the home cluster. The **mmafmconfig**
	- **disable** command removes the directory from home. The .afm directory is created in the cache during fileset create time, and is valid throughout the lifetime of the cache fileset.
- 2. .ptrash directory: Present in the cache. |
- 3. .pconflicts directory: Present in the cache. |

In an SW or IW mode fileset when there is a delete conflict with a file, the conflict is resolved by |  $\blacksquare$  removing the file from the cache and moving it to <code>.ptrash</code>. A conflict occurs when a file is removed at home but still exists in cache because there are outstanding changes in the cached version. A file with | outstanding changes in the cache not yet copied to home is called dirty. Files moved from .ptrash or | .pconflicts (using the **mv** command) are treated as local files to the cache fileset and are not queued to | home. However, if they are copied (for example, **cp** command ) to the cache, they are queued to home as | new files. |

# **Active File Management (AFM) features** |

The following sections list features of Active File Management (AFM). |

### **Force flushing contents before Async Delay** |

- Requests in the queue of a writable cache (SW/IW) can be flushed to home before they get flushed |
- automatically after Async Delay using the **mmafmctl flushPending** command. Use |
- mmafmctl Device flushPending [-j FilesetName [--list-file ListFile]] [-s LocalWorkDirectory] |

For more information, see the **mmafmctl** command in *IBM Spectrum Scale: Command and Programming* | *Reference*. |

### **Parallel data transfers** |

Parallel data transfer improves the AFM data transfer performance. |

To help the primary gateway exchange large files with the home cluster, a cache cluster can be configured |  $\vdash$  to leverage all the gateways. When using the NFS for AFM data transfers multiple NFS servers are required at the home cluster. All NFS servers on the home cluster must export the home path using the | same parameters. |

In a cache cluster, using NFS for AFM data transfers each gateway node can be mapped to a specific NFS | server at home. A map replaces the NFS server name in the **AFMTarget** parameter. Creating an export | server map can be used to define more than one NFS server and map those NFS servers to specific AFM | gateways. A map can be changed without modifying the **AFMTarget** parameter for a fileset, and needs | fileset relink or filesystem remount to change. Use the *mmafmconfig* command in *IBM Spectrum Scale:* | *Command and Programming Reference* to define, display, delete, and update mappings. |

To define multiple NFS servers for an **AFMTarget** parameter and use parallel data transfers: |

1. Define a mapping. |

2. Use the mapping as the **AFMTarget** parameter for one or more filesets. |

3. Update parallel read and write thresholds, in chunk size, as required. |

The following example shows a mapping for NFS target, assuming four cache gateway nodes hs22n18, | hs22n19, hs22n20, and hs22n21, mapped to two home NFS servers js22n01 and js22n02 (192.168.200.11 | and 192.168.200.12) and then creating SW filesets using this mapping. |

Define the mapping: |

```
# mmafmconfig add mapping1 --export-map js22n01/hs22n18,js22n02/hs22n19
|
mmafmconfig: Command successfully completed
|
mmafmconfig: Propagating the cluster configuration data to all affected nodes. This is an asynchronous process.
|
# mmafmconfig add mapping2 --export-map js22n02/hs22n20,js22n01/hs22n21
|
mmafmconfig: Command successfully completed
|
mmafmconfig: Propagating the cluster configuration data to all affected nodes. This is an asynchronous process.
|
```

```
# mmafmconfig show
|
Map name: mapping1
|
                     Export server map: 192.168.200.12/hs22n19.gpfs.net,192.168.200.11/hs22n18.gpfs.net
Map name: mapping2
|
                      Export server map: 192.168.200.11/hs22n20.gpfs.net,192.168.200.12/hs22n21.gpfs.net
| Export server map:
|
| Export server map:
```
#Create filesets using these mappings: |

```
mmcrfileset gpfs1 sw1 --inode-space new –p afmmode=sw,afmtarget=mapping1://gpfs/gpfs2/swhome
|
mmcrfileset gpfs1 ro1 --inode-space new –p afmmode=ro,afmtarget=mapping2://gpfs/gpfs2/swhome
|
```
All gateway nodes other than the primary gateway that is defined in a mapping are called participating | gateway nodes. The primary gateway of a cache fileset communicates with each of the participating | gateway nodes, depending on their availability. When parallel data transfer is configured, a single data |  $\vdash$  transfers request is split into multiple chunks. Chunks are sent across to the participating gateway nodes in parallel for transfer to, or from home by using the respective NFS servers. Primary gateway processes | |the replies from all the participating gateway nodes, handles all data transfer failures, and coordinates  $\mathbf{L}$ 

activities until all data transfer is completed. If any participating gateway node fails, the primary gateway | attempts to retry the failed task on the next available gateway and generates an error message in the IBM | Spectrum Scale log. |

Parallel reads and writes are effective on files with sizes larger than those specified by the parallel | threshold. The threshold is defined by using **afmParallelWriteThreshold** and **afmParallelReadThreshold** | parameters, and is true for all types of files except reads on sparse files and files with partial file caching | enabled, which is served only by the Primary gateway without splitting. |

Use the **afmParallelWriteChunkSize** and **afmParallelReadChunkSize** parameters to configure the size of | each chunk. |

### **Note:** |

- 1. On an AFM cache fileset that uses the native NSD protocol, all gateway nodes are used for parallel | I/O. A mapping using NSD protocol have nodes from cache cluster to represent the source and destination servers (the Gateway node and NFS server). In the absence of a mapping definition in such a cache, all gateway nodes are used for parallel data transfer. | | |
- 2. When using the NFS, if more than one gateway node is mapped to the same NFS server, only one | performs a read task. However, a write task is split among all the gateway nodes. |
- 1 3. One gateway node cannot be mapped to more than one NFS server.
- 4. Changes in the active mapping take effect after fileset re-link or file system remount. |
- 5. If mapping is not specified or if a matching fails, data cannot be transferred by using parallel data | transfer. |
- 6. Gateway designation can be removed from a node only if the node is not participating in an active | mapping. |
- 7. If an AFM home is a mix of architectures (x86 and ppc), parallel data transfer works only for the set | of nodes that belong to any one architecture, depending on which architecture serves the data transfer first. | |
- 8. If you set new values for **afmParallelReadChunkSize**, **afmParallelReadThreshold**, | **afmParallelWriteChunkSize**, and **afmParallelWriteThreshold**; you need not relink filesets for the new values to take effect. | |

# **Partial file caching** |

With partial file caching, the cache can fetch only the blocks that are read and not the entire file, thereby |  $\vdash$  utilizing network and local disk space more efficiently. This is useful when an application does not need l to read the whole file. Partial file caching is enabled on an IBM Spectrum Scale block boundary.

Partial file caching is controlled by the **afmPrefetchThreshold** parameter which can be updated using the | **mmchfileset** command. The default value of this parameter is 0, which means complete file caching and | all blocks of a file are fetched after any three blocks have been read by the cache and the file is marked as | cached. This is useful for sequentially accessed files that are read in their entirety, such as image files, | home directories, and development environments. |

The valid **afmPrefetchThreshold** values are between 1 and 100. This specifies the file size percentage that | must be cached before the rest of the data blocks are automatically fetched into the cache. A large value is | suitable for a partially-accessed file. |

An **afmPrefetchThreshold** value of 100 disables full file prefetching. This value caches only the data | blocks that are read by the application. This is useful for large random-access files, that are either too big |  $\vdash$  to fit in the cache or are never expected to be read in their entirety. When all data blocks are available in

 $\perp$  the cache, the file is marked as cached. |

For sparse files, the percentage for prefetching is calculated as the ratio of the size of data blocks |

allocated in the cache and the total size of data blocks at home. Holes in the home file are not considered | in the calculation. |

Any write queued on a partially cached file caches the whole file even if prefetch threshold is set on the | fileset. Appending to a partially cached file does not cache the whole file. In the LU mode alone the write |  $\vdash$  inset or append on a partially-cached file caches the whole file even if the prefetch threshold is set on the fileset. |

**Note:** As Partial file caching is not backward compatible, all nodes must be on GPFS 3.5.0.11 or later.

#### **Prefetch** |

Prefetch fetches the file metadata (inode information) and data from home before an application requests | the contents. |

Prefetching files before an application starts can reduce the network delay when an application requests a | file. Prefetch can be used to pro-actively manage WAN traffic patterns by moving files over the WAN | during a period of low WAN usage. |

I Prefetch can be used in the following ways:

- | populate data
- | populate metadata
- | view prefetch statistics

Use the following command - |

```
mmafmctl Device prefetch -j FilesetName [--metadata-only]
|
                        [{--list-file ListFile} |
                        {--home-list-file HomeListFile} |
                        {--home-inode-file PolicyListFile}]
                        [--home-fs-path HomeFileSystemPath]
                   [-s LocalWorkDirectory]
|
|
|
|
|
```
For more information, see *mmafmctl* command in *IBM Spectrum Scale: Command and Programming Reference*. | If no options are given for prefetch, the statistics of the last prefetch command run on the fileset are | displayed. |

--metadata-only - Prefetches only the metadata and not the actual data. This is useful in migration | scenarios. This option requires the list of files whose metadata is to be populated. It has to be combined | with a list file option. |

--list-file **ListFile** - The specified file is a file containing a list of files that need to be pre-populated, | one file per line. All files must have fully qualified path names. If the list of files to be prefetched have | filenames with special characters then a policy should be used to generate the listfile. This should be | hand-edited to remove all other entries except the filenames. The list of files can be: |

1. files with fully qualified names from cache. |

2. files with fully qualified names from home |

3. list of files from home generated using policy. Do not edit. |

--home-list-file **HomeListFile** - The specified file is a file containing a list of files from home that need | to be pre-populated, one file per line. All files must have fully qualified path names. If the list of files to | be prefetched have filenames with special characters then a policy should be used to generate the listfile. | A policy generated file should be hand-edited to remove all other entries except the filenames. As of | version 4.2.1, this option is deprecated. The **–list-file** option can handle this. |

--home-inode-file **PolicyListFile** - The specified file is a file containing the list of files from home that | need to be pre-populated in the cache and this file is generated using policy. This should not be | hand-edited. This option is deprecated. The –list-file option can handle this. |

--home-fs-path HomeFileSystemPath - Specifies the full path to the fileset at the home cluster and can be | used in conjunction with –list-file. You must use this option, when in the NSD protocol the mount point | on the gateway nodes of the afmTarget filesets does not match the mount point on the Home cluster. In | I this example, the file system is:

v mounted on the home cluster at /gpfs/homefs1. |

 $\vdash\bullet\,$  mounted on the gateway nodes at /gpfs/remotefs1.  $\vdash\,$ 

For example, **mmafmctl gpfs1 prefetch -j cache1 –list-file /tmp/list.allfiles --home-fs-path** | **/gpfs/remotefs1**. |

Prefetch is an asynchronous process and the fileset can be used while prefetch is in progress. Prefetch | completion can be monitored by using the **afmPrepopEnd** callback event or looking at **mmafmctl Device** | **prefetch** command with no options. |

Prefetch pulls the complete file contents from home (unless the **–metadata-only** flag is used), so the file is | l designated as cached when it is completely prefetched. Prefetch of partially cached files caches the complete file. |

Prefetch can be run in parallel on multiple filesets, although only one prefetch job can run on a fileset. |

If a file is in the process of getting prefetched, it is not evicted. |

If parallel data transfer is configured, all gateways participate in the prefetch process. |

If the filesystem unmounts during prefetch on the gateway, prefetch needs to be issued again. |

Prefetch can be triggered on inactive filesets. |

Prefetch does not prefetch directories. If the policy list file contains directories, an error message displays | in mmfs.log, without any functional impact: |

Fri Oct 9 01:44:54.820 2015: GPFS: 6027-3232 [E] AFM: Read file system | fs1 fileset sw1 file IDs [524291.-1.-1.-1,N] name dir1 local error 21 Fri | Oct 9 01:44:54.821 2015: Is a directory |

**Prefetch Recovery:** If the primary gateway of a cache is changed while prefetch is running, prefetch is | stopped. The next access to the fileset automatically re-triggers the interrupted prefetch on the new | primary gateway. The list file used when prefetch was initiated must exist in a path that is accessible to | all gateway nodes. Prefetch recovery on a single-writer fileset is triggered by a read on some file in the | fileset. Prefetch recovery on a read-only, independent-writer and local-update fileset is triggered by a | l lookup or readdir on the fileset. Prefetch recovery occurs on the new primary gateway and continues where it left off. It looks at which files did not complete prefetch and it rebuilds the prefetch queue. | Examples of messages in the mmfs.log are as below: |

Wed Oct 1 13:59:22.780 2014: [I] AFM: Prefetch recovery started for the file system gpfs1 fileset iw1. | mmafmctl: Performing prefetching of fileset: iw1 |

Wed Oct 1 13:59:23 EDT 2014: mmafmctl: [I] Performing prefetching of fileset: iw1 |

```
Wed Oct 1 14:00:59.986 2014: [I] AFM: Starting 'queue' operation for fileset 'iw1' in filesystem '/dev/gpfs1'.
|
```

```
Wed Oct 1 14:00:59.987 2014: [I] Command: tspcache /dev/gpfs1 1 iw1 0 257 42949 67295 0 0 1393371
|
```

```
Wed Oct 1 14:01:17.912 2014: [I] Command: successful tspcache /dev/gpfs1 1 iw1 0 257 4294967295 0 0 1393371
|
```
Wed Oct 1 14:01:17.946 2014: [I] AFM: Prefetch recovery completed for the filesystem gpfs1 fileset iw1. error 0 |

1. Metadata population using prefetch: |

 $\mathsf{L}$ |# **mmafmctl fs1 getstate -j ro**

Fileset Name Fileset Target Cache State Gateway Node Queue Length Queue numExec  $\blacksquare$ | ------------ -------------- ----------- ------------ ------------ -------------  $\blacksquare$ ro nfs://c26c3apv1/gpfs/homefs1/dir3 Active c26c2apv2 0 7  $\blacksquare$ List Policy: | RULE EXTERNAL LIST 'List' RULE 'List' LIST 'List' WHERE PATH\_NAME LIKE'%' | Run the policy at home:mmapplypolicy /gpfs/homefs1/dir3 -P  $\overline{px}$  -f  $px$ .res -L 1 -N mount -I defer | Policy creates a file which should be manually edited to retain only the file names. Thereafter this file is used | at the cache to populate metadata. | # **mmafmctl fs1 prefetch -j ro --metadata-only --list-file=px.res.list.List** | mmafmctl: Performing prefetching of fileset: ro | Prefetch end can be monitored by using this event: | Thu May 21 06:49:34.748 2015: [I] Calling User Exit Script prepop: event afmPrepopEnd, | | Async command prepop.sh. | The statistics of the last prefetch command can be viewed by running the following command: | mmafmctl fs1 prefetch -j ro | | Fileset Name Async Read (Pending) Async Read (Failed) Async Read (Already Cached) | Async Read (Total) Async Read (Data in Bytes) | ------------ -------------------- ------------------ --------------------------- ------------------------- ro 0 0 1 0 7 0 | 2. Prefetch of data by giving list of files from home: # **cat /listfile1** | | /gpfs/homefs1/dir3/file1 | /gpfs/homefs1/dir3/dir1/file1 | # **mmafmctl fs1 prefetch -j ro --list-file=/listfile1** mmafmctl: Performing prefetching of fileset: ro | | | # **mmafmctl fs1 prefetch -j ro** Fileset Name Async Read (Pending) Async Read (Failed) Async Read (Already Cached) Async | Read (Total) Async Read (Data in Bytes) | | ------------ -------------------- ------------------ --------------------------- ------------------ | | ro 0 0 0 2 122880 3. Prefetch of data using list file that is generated using policy at home: | | Inode file is created using the above policy at home, and should be used as such without | hand-editing. | List Policy: | RULE EXTERNAL LIST 'List' RULE 'List' LIST 'List' WHERE PATH\_NAME LIKE '%' Run the policy at home:# **mmapplypolicy /gpfs/homefs1/dir3 -P px -f px.res -L 1 -N mount -I** | **defer** | # **cat /lfile2** | 113289 65538 0 -- /gpfs/homefs1/dir3/file2 | 113292 65538 0 -- /gpfs/homefs1/dir3/dir1/file2 | | # **mmafmctl fs1 prefetch -j ro –list-file=/lfile2** mmafmctl: Performing prefetching of fileset: ro | | mmafmctl fs1 prefetch -j ro | Fileset Name Async Read (Pending) Async Read (Failed) Async Read (Already Cached) Async | Read (Total) Async Read (Data in Bytes) | -------------------- ------------------ ------------------ -------------------------- | ro 0 0 0 2 2 2 0 4. Prefetch using --home-fs-path option for a target with NSD protocol: | | # **mmafmctl fs1 getstate -j ro2** | Fileset Name Fileset Target Cache State Gateway Node Queue Length Queue numExec | ------------ -------------- ----------- ------------ ------------ ------------ ro2 gpfs:///gpfs/remotefs1/dir3 Active c26c4apv1 0 7 | $\mathbf{I}$ 

**56** IBM Spectrum Scale 4.2.1: Concepts, Planning, and Installation Guide

```
# cat /lfile2
      113289 65538 0 -- /gpfs/homefs1/dir3/file2
      113292 65538 0 -- /gpfs/homefs1/dir3/dir1/file2
      # mmafmctl fs1 prefetch -j ro2 –list-file=/lfile2 --home-fs-path=/gpfs/homefs1/dir3
      mmafmctl: Performing prefetching of fileset: ro2
      # mmafmctl fs1 prefetch -j ro2
       Fileset Name Async Read (Pending) Async Read (Failed) Async Read (Already Cached) Async
       Read (Total) Async Read (Data in Bytes)
       ------------ -------------------- ------------------ ------------------ ----------------
|
|
\perp|
|
|
|
|
|
```
## **Peer snapshot -psnap** |

 $\perp$ 

|  $\blacksquare$ | | |

|

|

The peer snapshot function provides an application-consistent point-in-time copy of data in the cache | fileset and at home enabling cross-site data consistency points. |

ro2 0 0 0 2 122880

When you take a peer snapshot it creates a snapshot in the cache fileset then queues a snapshot to be | executed at the home. When all of the queued requests outstanding at the time the snap was performed | in cache have been flushed to the home fileset so that the home data is consistent with cache, a snapshot | of the corresponding home fileset is performed. The result is a pair of peer snapshots, one at the cache | I and one at the home that refer to the same consistent copy.

Peer snapshots are created using the **mmpsnap** command from the cache. To create a peer snapshot the | cache fileset must be in the active state. The last successful snapshot is saved and can be viewed by | running the **mmlssnapshot** command on either side. Multiple outstanding peer snapshots can be queued | on the gateway. Peer snapshots must not be deleted by running the **mmdelsnapshot** command, use the | **mmpsnap** command to ensure that both the cache and home snapshots are removed. The **mmpsnap** | command works only if the home cluster has run the **mmafmconfig enable ExportPath** command. The | **mmpsnap** command can be used only in an SW cache. It cannot be used for RO, IW, or LU caches. |

If the cache fileset is disconnected from the home fileset when the cache snapshot is created, the cache | records that the peer snapshot on the home fileset has not been created. When connection is restored, it | attempts to create the snapshot. |

Peer snapshots are not allowed on a SW cache that uses the NSD protocol for communicating with home. |

1. To create a fileset level snapshot in cache of a single-writer fileset called sw in file system fs1, run the | following command: |

#### **mmpsnap fs1 create -j sw** |

The system displays the following output: |

```
Writing dirty data to disk.
     Quiescing all file system operations.
     Writing dirty data to disk again.
     Snapshot psnap-13882361812785649740-C0A80E85:4F44B305-59-12-03-01-02-27-28 created with id 8.
      Snapshot psnap-13882361812785649740-C0A80E85:4F44B305-59-12-03-01-02-27-28 created at the satellite.
     Core snapshot has been queued.
|
```
2. To view the snapshot run the following command: |

#### **mmlssnapshot fs1 -j sw**

The system displays the following output: |

Snapshots in file system fs1: |

```
Directory SnapId Status Created Fileset
|
```

```
psnap-13882361812785649740-C0A80E85:4F44B305-59-12-03-01-02-27-28 8 Valid Thu Mar 1 02:27:29 2012 sw
```
3. To show that the snapshot is also created at home, run the following command: |

#### **mmlssnapshot fs1** |

 $\overline{1}$ |The system displays the following output:

Snapshots in file system fs1: Directory SnapId Status Created Fileset psnap-13882361812785649740-C0A80E85:4F44B305-59-12-03-01-02-27-28 8 Valid Thu Mar 1 02:23:16 2012 |

### **Gateway node failure and recovery** |

|  $\frac{1}{1}$ 

| | | | | | | | | | | | | $\mathbf{I}$ 

When the Primary gateway of a fileset fails, another gateway node takes over the ownership of the | fileset. |

Gateway node failures are not catastrophic and do not result in the loss of data or the loss of the ability | of AFM to communicate with the home cluster with updates and revalidations. |

AFM stores on the disk all the necessary state to replay updates made in the cache at the home cluster. | When a gateway node fails the in-memory queue is lost. The queue is rebuilt in memory by the node | I taking over for the failed gateway. The process of rebuilding the queue is called Recovery.

During recovery outstanding cache updates are placed on the in-memory queue and the gateway starts | processing the queue. AFM collects the pending operations by running a policy scan in the fileset. AFM | l leverages the policy infrastructure in IBM Spectrum Scale to use all the nodes mounting the file system. Pending requests are queued in a special queue called the priority queue which is different from the | normal queue where normal requests get queued. After the priority queue is flushed to home, the cache | and home become synchronized and recovery is said to be completed and the cache returns to an Active | state. |

The beginning and end of the AFM recovery process can be monitored by using the **afmRecoveryStart** | and **afmRecoveryEnd** callback events. |

Recovery is only used for single-writer and the independent-writer mode filesets. It is triggered when the | cache fileset attempts to move to Active state, for example when the fileset is accessed for the first time | after the failure. |

Recovery can run in parallel on multiple filesets, although only one instance can run on a fileset at a | time. The time taken to synchronize the contents of cache with home after the recovery of a gateway | node depends on the number of files in the fileset and the number of outstanding changes since the last | failure. |

Peer snapshots created in cache and queued to home might get lost due to gateway node failure. These | peer snapshots cannot be recovered through AFM recovery. For details on peer snapshots, see ["Peer](#page-80-0) | [snapshot -psnap" on page 57.](#page-80-0) |

If there are no updates to any AFM-enabled fileset, the failure of a gateway node is harmless and | application nodes do not experience delays. During recovery application requests to all AFM filesets are | momentarily blocked. |

The following example indicates changes in the AFM fileset state during recovery: |

node2:/gpfs/cache/fileset\_SW # mmafmctl fs1 getstate | Fileset Name Fileset Target Cache State Gateway Node Queue Length Queue numExec ------------ -------------- ------------- ------------ ------------ ------------ fileset SW nfs://node4/gpfs/fshome/fset001 FlushOnly node2 0 0 node2:/gpfs/cache/fileset\_SW # mmafmctl fs1 getstate Fileset Name Fileset Target Cache State Gateway Node Queue Length Queue numExec ------------ -------------- ------------- ------------ ------------ ------------ fileset\_SW nfs://node4/gpfs/fshome/fset001 Recovery node2 0 0 node2:/gpfs/cache/fileset\_SW # mmafmctl fs1 getstate Fileset Name Fileset Target Cache State Gateway Node Queue Length Queue numExec ------------ -------------- ------------- ------------ ------------ ------------ fileset\_SW nfs://node4/gpfs/fshome/fset001 Active node2 0 3

For more information, see *mmafmctl* command in *IBM Spectrum Scale: Command and Programming Reference*. |

An example of the messages in mmfs.log is as follows: |

l Sat Oct 11 15:28:15 CEST 2014: [N] AFM: Starting recovery for fileset 'fileset\_SW' in fs 'fs1' Sat Oct 11 15:28:15 CEST 2014: mmcommon afmrecovery invoked: device=fs1 filesetId=1.... | Sat Oct 11 15:28:16 CEST 2014: [N] AFM: mmafmlocal /usr/lpp/mmfs/bin/mmapplypolicy.... | | Sat Oct 11 15:28:31.325 2014: [I] AFM: Detecting operations to be recovered... Sat Oct 11 15:28:31.328 2014: [I] AFM: Found 2 update operations... Sat Oct 11 15:28:31.331 2014: [I] AFM: Starting 'queue' operation for fileset 'fileset\_SW' in filesystem 'fs1'. Sat Oct 11 15:28:31.332 2014: [I] Command: tspcache fs1 1 fileset\_SW 0 3 1346604503 38 0 43 Sat Oct 11 15:28:31.375 2014: [I] Command: successful tspcache fs1 1 fileset\_SW 0 3 1346604503 38 0 43 | l Sat Oct 11 15:28:31 CEST 2014: [I] AFM: Finished queuing recovery operations for /gpfs/cache/fileset\_SW | l Sa |

Filesets can be in recovery state and may not complete recovery due to some conditions. The fileset might | go to **Dropped** or **NeedsResync** state, implying that recovery has failed. |

The mmfs.log might contain the following lines: AFM: File system fs1 fileset adrSanity-160216- |

120202-KNFS-TC11-DRP encountered an error synchronizing with the remote cluster. Cannot |

l synchronize with the remote cluster until AFM recovery is executed. remote error 28

The next access, or some operation to the gateway node on the sw or iw fileset triggers recovery and the | fileset is automatically in active state. The following checks are needed from the administrator to ensure | I that the next recovery is successful.

1. Check the inode or block quota on cache and at home. |

2. Ensure home is accessible. Remount home filesystem and restart NFS at home. |

1 3. Ensure memory is not reached, increase **afmHardMemThreshold**.

4. Check network connectivity with home. |

If recovery keeps failing as eviction is triggered due to exceeding block quotas, increase block quotas or disable eviction to get recovery working.  $\vert 5.$ |

### **Cache eviction** |

 $\blacksquare$  Cache cleaning is a feature where file data blocks in the cache are released when fileset usage exceeds the fileset soft quota, and space is created for new files. |

The process of releasing blocks is called eviction. However, file data is not evicted if the file data is dirty. | A file whose outstanding changes are not flushed to home is a dirty file. |

You can use automatic cache cleaning or define your own policy to select which file data is evicted. To | automatically enable cache cleaning, define a fileset soft quota on the cache fileset. Cleaning starts when | fileset usage reaches the soft quota limit. A time lag might result when an eviction is triggered and the | data is evicted. Tuning the soft and hard quota limits minimizes application delays that are caused by the | data being cached at a faster rate than it is being evicted. |

Cache eviction is enabled by default and is controlled by the **afmEnableAutoEviction** parameter and | setting fileset block quota. Eviction is enabled by default on all the AFM modes. |

Cache eviction can also be manually triggered by using the **mmafmctl evict** command. When a file is |  $\vdash$  evicted, file data is removed from the cache, but the inode stays in the cache. Using eviction, you can build environments, where all objects from home are available but running in limited amount of space. | For example, a cache could be created in flash storage. File eviction opens a powerful method of | providing small but high speed and low latency cache filesets to clusters. |

Cache eviction based on inode quotas is not supported. Cached data from partially fetched files are not | evicted from cache. |

Manual eviction can be done by using the **mmafmctl evict** command: |

mmafmctl Device evict -j FilesetName | [--safe-limit SafeLimit] [--order {LRU | SIZE}] [--log-file LogFile] [--filter Attribute=Value ...] [--list-file ListFile] [--file FilePath] | | |

For more information, see *mmafmctl* command in *IBM Spectrum Scale: Command and Programming Reference*. |

 $\blacksquare$  This option is applicable for RO/SW/IW/LU filesets. This command can be run manually or run in a script with a custom policy to implement a custom eviction policy. Options can be combined. |

--safe-limit **SafeLimit** - This is a mandatory parameter for the manual evict option, for order and filter | attributes. Specifies target quota limit which is used as the low water mark for eviction in bytes – the | value must be less than the soft limit. This parameter can be used alone or can be combined with one of | the following parameters (order or filter attributes). Specify the parameter in bytes. |

--order **LRU | SIZE** - The order in which files are to be chosen for eviction: LRU - Least recently used | files are to be evicted first. SIZE - Larger-sized files are to be evicted first. |

--log-file **Log File**- The file where the eviction log is to be stored. By default no logs are generated. |

--filter Attribute=**Value** - The attributes that you can use to control the way data is evicted from the | cache. Valid attributes are: FILENAME=File Name - The name of a file to be evicted from the cache. This | option uses an SQL-type search query. If the same file name exists in more than one directory, the cache | will evict all the files with that name. The complete path to the file must not be given here. |

MINFILESIZE=Size - The minimum size of a file to evict from the cache. This value is compared to the |

number of blocks allocated to a file (KB\_ALLOCATED), which might differ slightly from the file size. |

MAXFILESIZE=Size - The maximum size of a file to evict from the cache. This value is compared to the |

number of blocks allocated to a file (KB\_ALLOCATED), which might differ slightly from the file size. |

| Possible combinations of options could be:

- l Only Safe limit
- v Safe limit + LRU |
- | Safe limit + SIZE
- | Safe limit + FILENAME
- | Safe limit + MINFILESIZE
- | Safe limit + MAXFILESIZE
- v Safe limit + LRU + FILENAME |
- v Safe limit + LRU + MINFILESIZE |
- v Safe limit + LRU + MAXFILESIZE |
- v Safe limit + SIZE + FILENAME |
- v Safe limit + SIZE + MINFILESIZE |
- v Safe limit + SIZE + MAXFILESIZE |

--list-file **ListFile** - The specified file is a file containing a list of files to be evicted, one file per line. | All files must have fully qualified path names. Filesystem quotas need not be specified. If the list of files | to be evicted have filenames with special characters then a policy should be used to generate the listfile. | This policy output should be hand-edited to remove all other entries except the filenames and can be | passed to the evict command. |

--file **FilePath** - The fully qualified name of the file to be evicted. Filesystem quotas need not be | specified. |

1. Evicting using filter option -

|

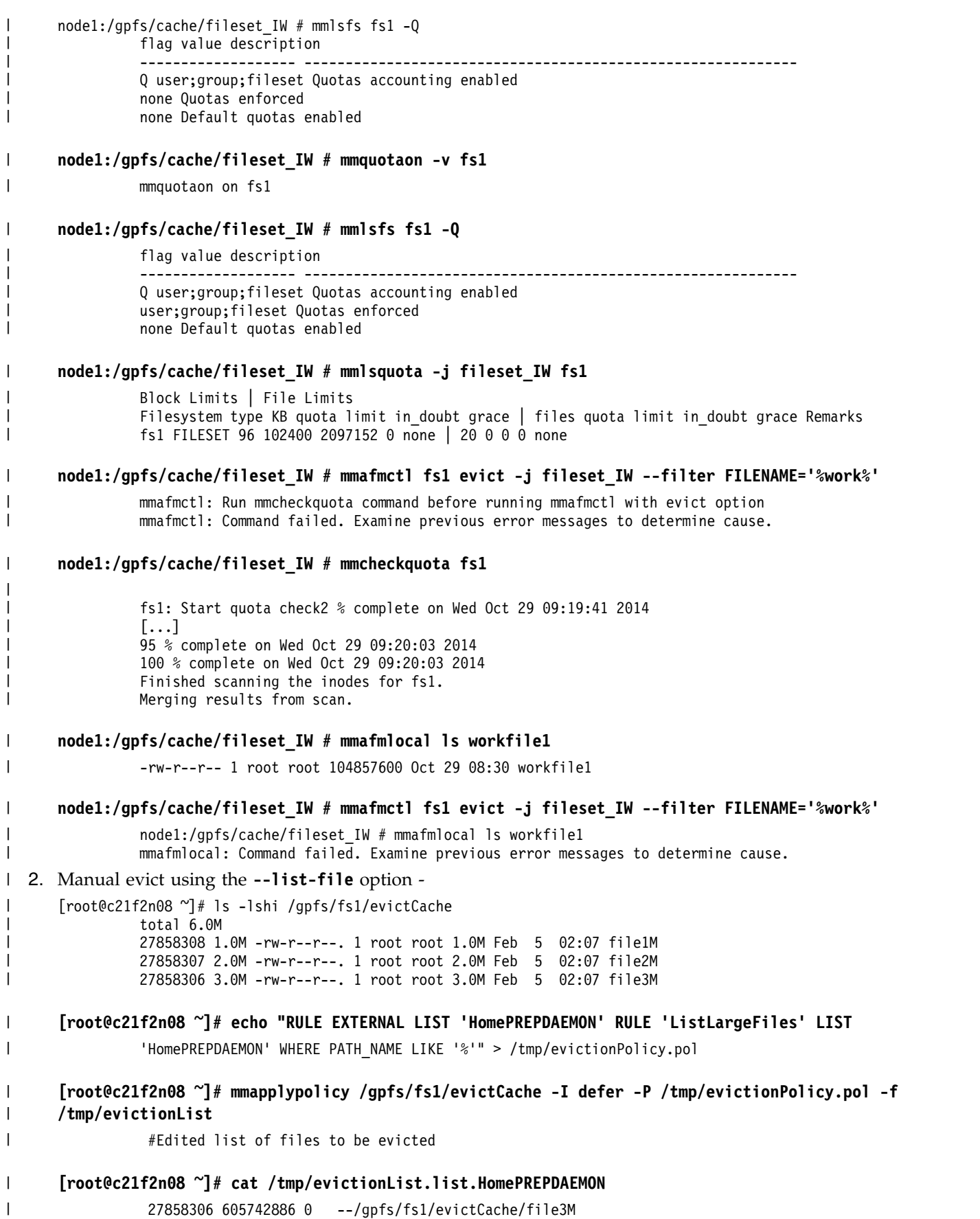

```
[root@c21f2n08 ~]# mmafmctl fs1 evict –j evictCache --list-file /tmp/
     evictionList.list.HomePREPDAEMON
      [root@c21f2n08 ~]# ls -lshi /gpfs/fs1/evictCachetotal 3.0M
                 27858308 1.0M -rw-r--r--. 1 root root 1.0M Feb 5 02:07 file1M
                27858307 2.0M -rw-r--r--. 1 root root 2.0M Feb 5 02:07 file2M
                27858306 0 -rw-r--r--. 1 root root 3.0M Feb 5 02:07 file3M
3. Manual evict using the --file option -
|
     [root@c21f2n08 ~]# ls -lshi /gpfs/fs1/evictCache
               total 3.0M
               27858308 1.0M -rw-r--r--. 1 root root 1.0M Feb 5 02:07 file1M
               27858307 2.0M -rw-r--r--. 1 root root 2.0M Feb 5 02:07 file2M
               27858306 0 -rw-r--r--. 1 root root 3.0M Feb 5 02:07 file3M
      [root@c21f2n08 ~]# mmafmctl fs1 evict –j evictCache --file /gpfs/fs1/evictCache/file1M
      [root@c21f2n08 ~]# ls -lshi /gpfs/fs1/evictCache/file1M
              total 0
              27858308 0 -rw-r--r--. 1 root root 1.0M Feb 5 02:07 file1M
|
|
|
|
|
|
|
|
|
|
|
|
|
|
|
```
### **□ Operation with disconnected home**

With a cache and home cluster separated by a WAN (wide area network), it might result in intermittent | outages and possibly long-term disruptions. |

If the primary gateway determines that the home cannot be accessed, the primary gateway waits until the | interval time specified in the **afmDisconnectTimeout** parameter passes, and then changes the cache state to | disconnected. This feature is available on all AFM filesets. |

In a disconnected state, cached files are served to applications from the cache. Application requests for |  $\vdash$  uncached data return an I/O error. All update operations from the cache complete, and return  $\blacksquare$  successfully to the application. These requests remain queued at the gateway until they can be flushed to home. |

In a disconnected state, the home cannot be accessed for revalidation. Therefore, the latest updates from | home are not available in the cache. Writes, which require revalidation with home might appear |  $\vdash$  temporarily stuck if it is done after the Home fails, and before the cache moves to disconnected state. With revalidation stuck waiting on the unavailable home, the request times out as per the value set in the | **afmDisconnectTimeout** parameter.

In the case of cache filesets based on the NSD protocol, when the home file system is not mounted on the | gateway, the cache cluster puts the cache filesets into unmounted state. These cache filesets never enter | I the disconnected state.

For AFM filesets that use the NSD protocol to connect to the home cluster, if the remote mount is | unresponsive due to issues at the home cluster and operations that require remote mount access, such as | revalidation or reading uncached contents, stop responding until the remote mount becomes available | again. Ensure that issues at the home cluster is not related to disconnection such as deadlock. You can | continue accessing cached contents without disruption by temporarily disabling all of the revalidation | intervals until the remount mount is accessible again. |

If a cache fileset is in disconnected for an extended period, the number of file system updates might | exceed the buffering capacity of the gateway nodes. In this situation, operations continue in the cache. | When the connection to home is restored AFM runs recovery and synchronizes its local updates to the | | home cluster.

AFM automatically detects when home is available and moves the cache into the Active state. The | callback events **afmHomeDisconnected** and **afmHomeConnected** can be used to monitor when a cache |  $\mathbf{I}$ |changes state.

Filesets using a mapping target go into disconnected state if the NFS server of the Primary Gateway is | unreachable, even when the NFS servers of all participating gateways are reachable. |

Prefetch tasks that fail due to home disconnection, continue when home is available again. |

```
The following example shows the read/write operations in the disconnected mode.
|
node1:/gpfs/cache/fileset_IW # mmafmctl fs1 getstate
|
              Fileset Name Fileset Target Cache State Gateway Node Queue Length Queue numExec
                     ------------ -------------- ------------- ------------ -------------------------
               fileset_IW nfs://node4/gpfs/fshome/fset002new Disconnected node2 0 102
|
|
|
```

```
node1:/gpfs/cache/fileset_IW # ls -la
|
```

```
total 128
drwx------ 65535 root root 32768 Oct 13 16:50 .afm
-rw-r--r-- 1 root root 8 Oct 22 17:02 newfile2
drwx------ 65535 root root 32768 Oct 22 05:23 .pconflicts
 drwx------ 65535 root root 32768 Oct 22 17:02 .ptrash
dr-xr-xr-x 2 root root 32768 Oct 13 16:20 .snapshots
```
**node1:/gpfs/cache/fileset\_IW # for i in 1 2 3 4 5 ; do date > file\$i ; done** |

#### **node1:/gpfs/cache/fileset\_IW # mmafmctl fs1 getstate** |

Fileset Name Fileset Target Cache State Gateway Node Queue Length Queue numExec ------------ -------------- ------------- ------------ ------------------------ fileset\_IW nfs://node4/gpfs/fshome/fset002new Disconnected node2 27 102

# turn on NFS at home |

|  $\blacksquare$ | | | |

| | |

| | |

| | |

|  $\blacksquare$  $\blacksquare$ 

#### **node1:/gpfs/cache/fileset\_IW # mmafmctl fs1 getstate** |

Fileset Name Fileset Target Cache State Gateway Node Queue Length Queue numExec ------------ -------------- ------------- ------------ ------------------------ fileset\_IW nfs://node4/gpfs/fshome/fset002new Dirty node2 27 102

### **node1:/gpfs/cache/fileset\_IW # mmafmctl fs1 getstate** |

Fileset Name Fileset Target Cache State Gateway Node Queue Length Queue numExec ------------ -------------- ------------- ------------ ------------------------ fileset\_IW nfs://node4/gpfs/fshome/fset002new Dirty node2 27 102

```
node1:/gpfs/cache/fileset_IW # date > file10
|
```

```
node1:/gpfs/cache/fileset_IW # mmafmctl fs1 getstate
|
```
Fileset Name Fileset Target Cache State Gateway Node Queue Length Queue numExec ------------ -------------- ------------- ------------ ------------------------ fileset\_IW nfs://node4/gpfs/fshome/fset002new Active node2 0 134

### **Expiring a disconnected RO cache** |

Read-only filesets can be configured to expire cached data after the gateway nodes are in a disconnected | state for a specified amount of time. |

This feature provides control over how long a network outage between the cache and home can be | I tolerated before the data in the cache is considered stale. This prevents access to old data, where old is  $\vdash$  defined by the amount of time that the WAN cache is out of synchronization with the data at the home site. Cached data is only available until **afmExpirationTimeout** expires, at which point the cached data is | considered 'expired' and cannot be read until a reconnect occurs. |

This feature is not available in other AFM modes. |

RO cache filesets created using the NSD protocol do not automatically go to the expired state, even if the | expiration time-out is set for them. They continue to remain in the unmounted state for as long as the | home file system is unavailable. The administrator can manually expire the data in an RO cache using the | **mmafmctl expire** command only if the expiration time-out is configured for the fileset. A RO cache | created using NSD protocol can also be manually expired. Use the following command - **mmafmctl Device** | **{resync | expire | unexpire} -j FilesetName**. For more information, see *mmafmctl* command in *IBM* | *Spectrum Scale: Command and Programming Reference*. |

1. Expiring a RO fileset - |

|

| | | |

| | | | # mmafmctl fs1 expire -j ro1

#### **# mmafmctl fs1 getstate -j ro1**

Fileset Name Fileset TargetCache State Gateway Node Queue Length Queue numExec ------------ -------------- ---------- ------------ ------------ ------------ ro1 gpfs:///gpfs/remotefs1/dir1 Expired c26c4apv1 0 4

- 2. Unexpiring a RO fileset |
- # mmafmctl fs1 unexpire -j ro1 |

#### **#mmafmctl fs1 getstate -j ro1**

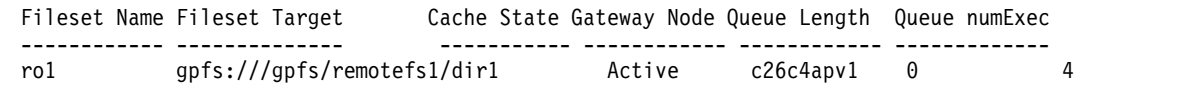

The **afmFilesetExpired** callback event is triggered when a fileset moves into expired state. The | **afmFilesetUnexpired** callback event is triggered when a fileset moves out of the expired state. |

### **Viewing snapshots at home** |

All snapshots at home for RO and LU filesets can be viewed in the cache by setting the | **afmShowHomeSnapshot** parameter to yes. This variable is not applicable for SW and IW filesets. |

The home and cache can have different snapshot directories for clarity. If the **afmShowHomeSnapshot** | parameter is changed after fileset creation, the change is reflected in the cache only after IBM Spectrum | Scale is restarted, or the file system is remounted. However, if the value of **afmShowHomeSnapshot** | parameter is changed from yes to no during the lifetime of a fileset, it continues to show the home | snapshots even after a restart, or file system remount. |

For RO and LU filesets using NFS, when a lookup is performed from the parent directory of .snapshot | directory, the changes at home are not reflected in the cache, as NFS cannot detect the changes in | .snapshot. The **mtime**/**ctime** parameter of this directory is not modified at home despite snapshots creates | or deletes at home. This is not true for RO and LU filesets using GPFS backend as the latest snapshot | directory gets reflected in cache. |

### **Failover** |

|

AFM filesets continue to function in the event of home failures. |

AFM filesets serve the cache applications with cached data. If the home is permanently lost, you can | create a new home. An existing SW/IW AFM cache can make the following changes to the home. This is | not supported on RO/LU filesets. |

1. Replace the home with a completely new empty home where the new target is using NFS/NSD | mapping: |

The administrator must run the **mmafmctl failover** command without **–target-only** option to point to the new home. The new home is expected to be empty. To ensure that extended attributes are synchronized, run the **mmafmconfig** command on the new home before running the failover command. If the new target is a mapping, failover does not split data transfers and queues them as normal requests without parallel data transfer. | | | | |

2. Replace any of the following on an existing home:  $\mathbf{I}$ 

- a. Replace the communication protocol (NSD, NFS): The administrator must run the **mmafmctl failover** command without the **–target-only** option, using the new target protocol.
- **Note:** Only the protocol changes. The home path does not change. |
	- b. Enable or disable parallel data transfer by shifting between NFS/NSD and a mapping: The administrator must run the **mmafmctl failover** command without the **–target-only** option, using the new target protocol or mapping.
	- **Note:** Only the protocol changes. The home path does not change.
- c. Replace only the IP address or NFS server using the same communication protocol and home path: The administrator must run the **mmafmctl failover** command with the **–target-only** option. The IP/NFS server must be on the same home cluster and must be of the same architecture as the old NFS server. | |
- **Note:** Only the IP or NFS server changes. |

| |

> | | |

> | |

> |

| | T |

During failover ensure that the cache filesystem is mounted on all gateway nodes, and the new home | I filesystem is mounted on all the nodes in the home cluster.

**Note:** Failover does not use parallel data transfers. |

When creating a new home, all cached data and metadata available in the cache are queued in the | priority queue to the new home during the failover process. The failover process is not synchronous and | completes in the background. The **afmManualResyncComplete** callback event is triggered when failover is | complete. Resync does not split data transfers even if parallel data transfer is configured, and the target is | a mapping. |

If the failover is interrupted due to a gateway node failure or quorum loss, failover is restarted | automatically when the cache fileset attempts to go to Active state. |

 $\blacksquare$  When there are multiple IW caches, the administrator must choose a primary IW cache and fail this over to a new empty home. All of the other IW cache filesets to the old home must be deleted and recreated. | I If another IW cache is failed over to the same home after failing over another IW cache, all the data in that cache overwrites existing objects at home. For this reason, failover to a non-empty home is | discouraged. |

When the failover function is likely to be used due to the failure of the old home, the admin must be | cautious and disable automatic eviction. This is to ensure that eviction does not free the cached data on | I the cache. The evicted data cannot be recovered if the old home is lost.

Each AFM fileset is independently managed and has a one-to-one relationship with a target, thus | l allowing different protocol backends to coexist on separate filesets in the same file system. However, AFM does not validate the target for correctness when a fileset is created. The user must specify a valid |  $\vdash$  target, using a target that belongs to the same file system as the AFM fileset is not advised. For more information, see **mmafmctl** command in *IBM Spectrum Scale: Command and Programming Reference*. |

The following example shows changing the target for an SW fileset. |

```
node2:/gpfs/cache/fileset_SW # mmlsfileset fs1 fileset_SW --afm
|
               Filesets in file system 'fs1':
               Name Status Path afmTarget
               fileset_SW Linked /gpfs/cache/fileset_SW nfs://node4/gpfs/fshome/fset001
               Fileset Name Fileset Target Cache State Gateway Node Queue Length Queue numExec
               ------------ -------------- ------------- ------------ -------------------------
               fileset_SW nfs://node4/gpfs/fshome/fset001 Active node2 0 6
              node2:/gpfs/cache/fileset_SW # mmafmctl fs1 failover -j fileset_SW --new-target
|
|
|
|
|
|
```

```
nfs://node4/gpfs/fshome/fset002new
 mmafmctl:Performing failover to nfs://node4/gpfs/fshome/fset002new
 Fileset fileset SW changed.
 mmafmctl: Failover in progress. This may take while...
 Check fileset state or register for callback to know the completion status.
 node2:/gpfs/cache/fileset_SW # mmafmctl fs1 getstate
 Fileset Name Fileset Target Cache State Gateway Node Queue Length Queue numExec
  ------------ -------------- ------------- ------------ -------------------------
 fileset_SW nfs://node4/gpfs/fshome/fset002new Inactive
 node2:/gpfs/cache/fileset_SW # mmafmctl fs1 getstate
 Fileset Name Fileset Target Cache State Gateway Node Queue Length Queue numExec
  ------------ -------------- ------------- ------------ -------------------------
 fileset SW nfs://node4/gpfs/fshome/fset002new NeedsResync node2 6 0
 node2:/gpfs/cache/fileset_SW # mmafmctl fs1 getstate
 Fileset Name Fileset Target Cache State Gateway Node Queue Length Queue numExec
  ------------ -------------- ------------- ------------ -------------------------
 fileset_SW nfs://node4/gpfs/fshome/fset002new Recovery node2 6 0
node2:/gpfs/cache/fileset_SW # mmafmctl fs1 getstate
Fileset Name Fileset Target Cache State Gateway Node Queue Length Queue numExec
 ------------ -------------- ------------- ------------ -------------------------
fileset_SW nfs://node4/gpfs/fshome/fset002new Active node2 0 6
node2:/gpfs/cache/fileset_SW # mmlsfileset fs1 --afm
Filesets in file system 'fs1':
Name Status Path afmTarget
root Linked /gpfs/cache --
fileset_SW Linked /gpfs/cache/fileset_SW nfs://node4/gpfs/fshome/fset002new
```
**Out-band Failover** - You can choose to copy all cached data offline from the AFM cache to the new home | with any tool that preserves modification time (**mtime**) with nanoseconds granularity. An example of such | a tool is - rsync version 3.1.0 or later with protocol version 31. After the data is copied, you can run | **mmafmctl failover** to compare **mtime** and size at home, and avoid queuing unnecessary data to home. |

### **Resync on SW filesets** |

| | | | | | | | | | | | | | | | | | | | | | | | | | | | | | |

Due to corruption, any error condition, or any inadvertent write a conflict scenario for the single-writer | l fileset might result. AFM runs a resynchronization automatically.

Writing data on a SW home is not allowed under normal circumstances. However, AFM does not enforce | I this condition. If there is an inadvertent write or corruption at a SW home due to some error situation, it results in a conflict scenario for the single-writer fileset. |

**Note:** Resync does not use parallel data transfers. Even if parallel data transfer is configured and the | I target is a mapping, the data transfers are not split.

If AFM detects inconsistencies during flushing, the fileset goes into NeedsResync state. When this occurs | AFM runs a resynchronization automatically during the next request to the primary gateway, and the | inconsistencies are resolved. |

If resync is not triggered automatically, the inconsistencies must be manually resolved by running the | I resync command . When running a resync the fileset must be in the Active or the NeedsResync state. Resync is not allowed on IW filesets as multiple cache filesets can update the same set of data. Use the | following command - **mmafmctl Device {resync | expire | unexpire} -j FilesetName** . For more | information, see *mmafmctl* command in *IBM Spectrum Scale: Command and Programming Reference*. |

**# mmafmctl fs1 resync -j sw1** |

mmafmctl: Performing resync of fileset: sw1 # mmafmctl fs1 getstate -j sw1 Fileset Name Fileset Target Cache State Gateway Node Queue Length Queue numExec ------------ -------------- ----------- ------------ ------------ ------------ sw1 nfs://c26c3apv2/gpfs/homefs1/newdir1 Dirty c26c2apv1 4067 10844

During a resync all cached data and metadata are queued in the priority queue. The resync process is | asynchronous and completes in the background. The callback event afmManualResyncComplete is triggered | when the resync completes. Once the priority queue is completely flushed, the fileset state changes to | Active. |

Evicted files are not synchronized to home. |

A resync of partially cached files pushes only the cached data blocks to the new home. Uncached blocks | are filled with null bytes. |

**Important:** Do not use on a SW fileset, except when it is required to correct the home under such conflict | scenarios. |

**Out-band Resync** - You can choose to copy all cached data offline from the AFM cache to the new home | with any tool that preserves modification time (**mtime**) with nanoseconds granularity. An example of such | a tool is - rsync version 3.1.0 or later with protocol version 31. After the data is copied, you can run | **mmafmctl failover** to compare **mtime** and size at home, and avoid queuing unnecessary data to home. |

Resync does not delete new files or directories that are created at home. Similarly, rename of |

files/directories at home are not deleted by resync |

### **Using IBM Spectrum Protect for Space Management (HSM)** |

I IBM Spectrum Protect for Space Management (HSM) can be used on the AFM filesets or on the home.

|

| |  $\blacksquare$  $\blacksquare$ | |

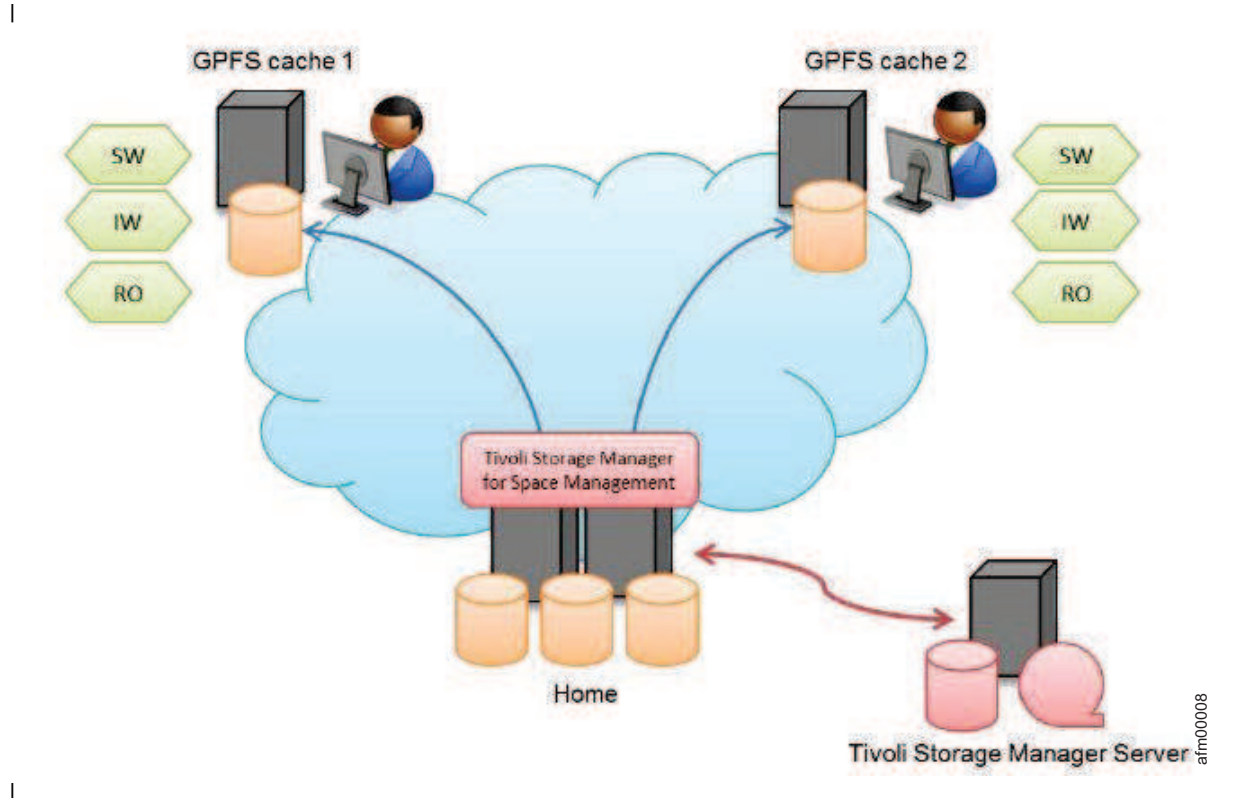

*Figure 12. Sample setup of HSM connected to home* | |

The above figure shows HSM connected to home. A new file created at home becomes candidate for | migration to the IBM Spectrum Protect server. When a migrated file at home is read from cache, the file | is recalled at home and served to the cache. If the cache does a write on a migrated file at home, the file | is recalled at home and written to when the AFM queue is flushed. If multiple migrated files are written | at the same time, the home issues recalls for all files at the same time. IBM recommends that you exclude | frequently changing files from HSM migration process to avoid recalls. | |

|

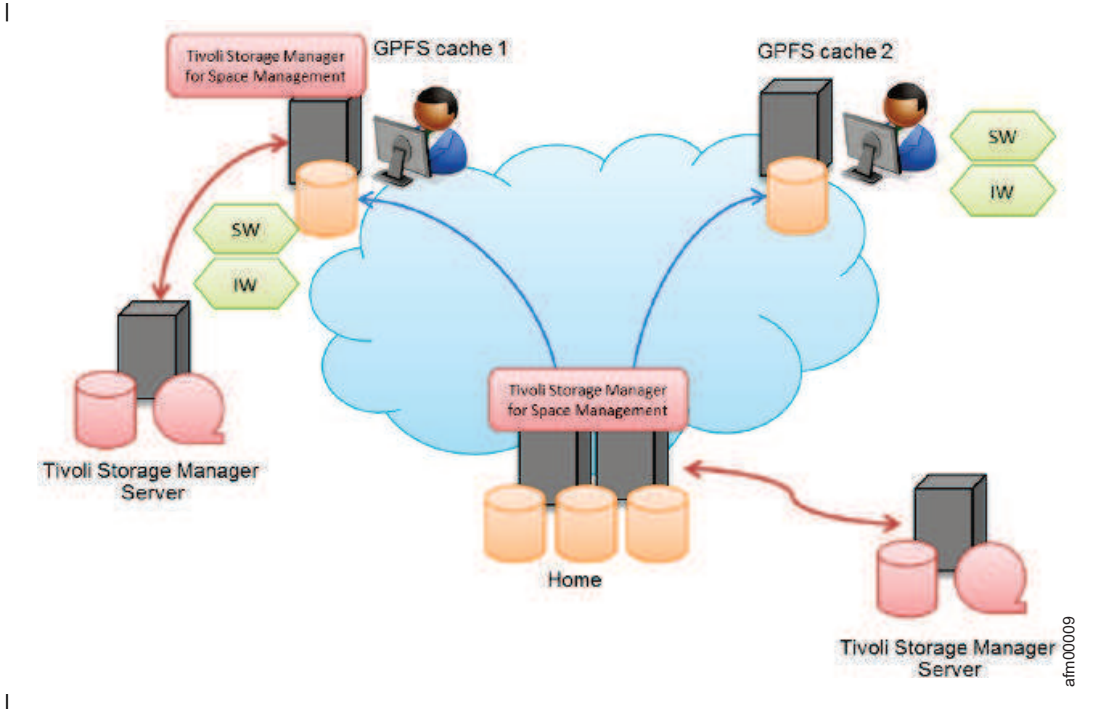

*Figure 13. HSM connected to both home and cache* | |

|

When using HSM on an AFM fileset, the flag **AFMSKIPUNCACHEDFILES** must be set in the dsm.sys | configuration file (IBM Spectrum Protect-related) to yes. For example - **AFMSKIPUNCACHEDFILES** yes. This | parameter should be used for read-write cache filesets. It prevents the migration of dirty and uncached | files. If this flag is not set, it might result in long waiters or unexpected cache states and unexpected | errors in terms of the HSM migration processing. In the LU mode when this parameter is set and a file is | made local because of updating data, migration of the file to tape might be prevented. For migration in |  $\vdash$  the LU mode, do not unset this parameter. Migrated files cannot be evicted. File operations such as read, write, truncate, append or rename on migrated files recalls the files into the cache. When multiple | migrated files are modified at the same time all recalls are submitted at the same time, IBM recommends | that you exclude frequently changing files or frequently read files from HSM migration process on both | cache and home to avoid recalls. | Tower 13. HSM connected to both home and cache<br>
When using HSM on an AFM fileset, the flag **APMSKTPINCACHEDTLES** must be set in the<br>
configuration file (IBM Spectrum Protect-related) to yes. For example - **AFMSKTPINCACHE**<br>

IBM recommends the following guidelines while using IBM Spectrum Scale AFM and UNIX HSM:

- l Prevent cache eviction in combination with UNIX HSM on the same fileset. Both techniques have the same goal to reduce the space required in the fileset. The combination of both techniques unnecessarily increases the complexity of the environment. | |
- IBM Spectrum Scale snapshots and UNIX HSM have a limited compatibility. The deletion of a stub file that is reflected in a snapshot (the snapshot was generated before or after the file was migrated) causes the recall of the file data. The file data is stored in the snapshot so that it can be accessed later. Therefore, do not use snapshots for an AFM fileset (in home or cache) and in the file system hosting the AFM fileset, if you are using HSM. | | | | |
- l When using UNIX HSM on home or cache be aware that access (read or write) to multiple migrated files at the same time causes bulk recalls. Access to multiple files can be caused by users such as when they copy an entire directory or by AFM when changed files are replicated to home where the previous versions are migrated. You can avoid these issues by using the tape optimized recall process, which requires a list of files to be recalled before processing. | | | |

When running IBM Spectrum Scale AFM and IBM Spectrum Protect backup operations, prevent cache | eviction in combination with IBM Spectrum Protect backup on the same fileset, if possible. Evicted | (uncached) files will be skipped from backup processing. This might lead to errors in terms of the | L |

For detailed description about the setup and configuration of HSM for AFM, see [Configuring IBM](https://www.ibm.com/developerworks/community/wikis/home?lang=en#!/wiki/Tivoli%20Storage%20Manager/page/Configuring%20IBM%20Spectrum%20Scale%20Active%20File%20Management) | **[Spectrum Scale Active File Management.](https://www.ibm.com/developerworks/community/wikis/home?lang=en#!/wiki/Tivoli%20Storage%20Manager/page/Configuring%20IBM%20Spectrum%20Scale%20Active%20File%20Management)**  $\blacksquare$ 

# **Handling IW cache disaster**

You can perform a planned or unplanned maintenance by using IW cache |

### **Performing a planned maintenance by using the IW cache:** |

You can perform a planned maintenance by using IW cache. |

Let us assume that we have IW cache on Side A that is hosting applications. IW cache points to a home | in Side B. Complete the following steps for a planned maintenance of Side A: |

- 1. Stop all applications in IW cache (Side A). |
- 2. Flush the pending queue on IW cache (Side A) to home (Side B) using **mmafmctl flushPending**. |
- 3. Unlink IW cache (Side A). |
- 4. Start applications at home (Side B). |
- 1 5. Relink the cache after maintenance window.
- 6. Stop the applications at home (Side B). |
- 7. Start the applications at cache (Side A). |
- 8. Schedule the background prefetch if required (Side A). |

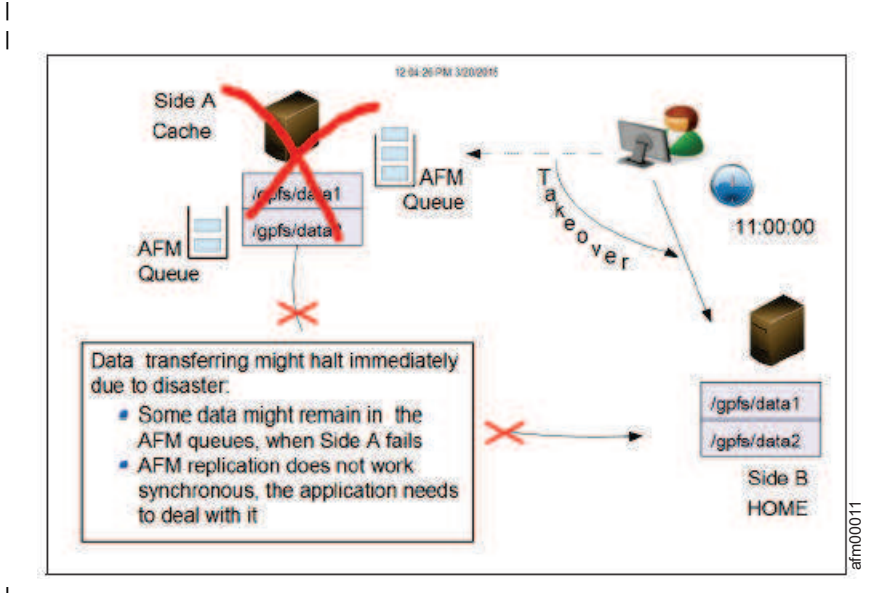

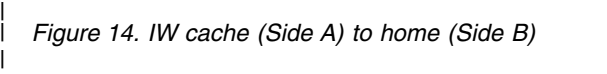

### **Performing an unplanned maintenance using IW cache:** |

You can perform an unplanned maintenance by using IW cache. |

For an unplanned outage, some changes might not be synchronized with the home. IW can handle | requests lost from the cache due to a disaster, while allowing application updates at home to the same | data. | **2. Example 14.** *IW cache (Side A) to home (Side B)*<br> **Performing an unplanned maintenance using IW cache:**<br>
You can perform an unplanned maintenance by using IW cache.<br>
For an unplanned outage, some changes might not b

Steps in an unplanned outage are as follows: |

|

- 1. Disaster at the IW cache due to which cache become unavailable while application was in progress. | Therefore IW cache is down with pending updates (Side A). |
- 

3. When the IW cache site (Side A) is ready to take over again, stop applications at the home site (Side | B). | |

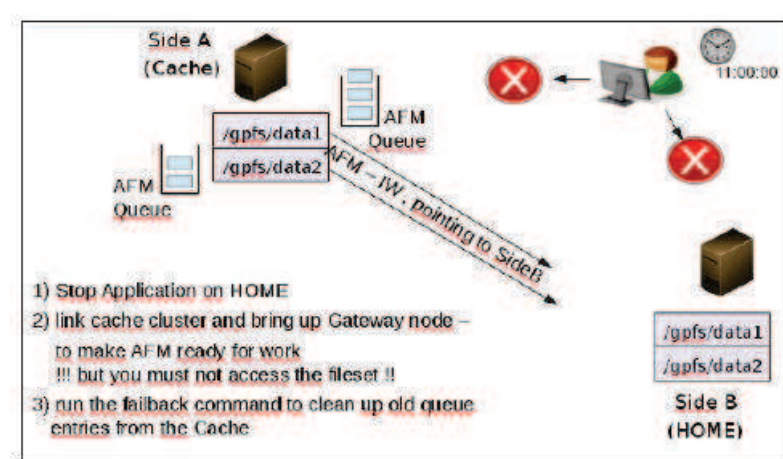

*Figure 15. IW cache site (Side A) and home site (Side B)* | |

- 4. Link the cache site back (Side A) and ensure that the gateways are up. Do not access the fileset | directories. |
- If the cache directories are accessed, recovery is triggered. Old content from cache which were pending get synchronized with the home at the end of recovery, over-writing latest application changes at home. Perform the following steps so that latest data is preserved and old or stale data is discarded. The data staleness is determined based on file mtime and failover time. The failover time is the time when applications were moved to the home, given as input to **failback** command. **If and Each complete draw to the fileset moves to the fileset moves to the fileset moves the fileset moves the fileset moves the fileset directories are accessed, recovery is triggered. Old content from cache which were** | | | |
- 5. Run the following command from the cache site to synchronize up the latest data, specifying the time | when the home site became functional and including the complete time zone, in case home and cache are in different time zones: | |

#### **mmafmctl FileSystem failback -j Fileset --start --failover-time 'TimeIncludingTimezone'** |

- The failback command resolves conflicts between pending updates in cache at the time of failover with the data changes at home. When the sync-up is in progress, the fileset state is | |
- FailbackInProgress. The fileset is read-only when the failback is in progress. |
- After failback completes, the fileset state is FailbackCompleted. The failback process resolves conflicts in the following way: | |
- a. Dirty data that was not synchronized is identified. |
- b. If the changed files or directories were not modified at the home when the applications were connected to the home, the cache pushes the change to the home to avoid any data loss. | |
- c. If the files or directories are recently modified at the home, the cache discards the earlier updates from the cache. The next lookup on the cache brings the latest metadata from the home. | |
- If the conflicted dirty data is a directory, it is moved to .ptrash. If the conflicted dirty data is a file, it is moved to .pconflict. The administrator must clean .pconflict directory regularly. If IW is converted to the other modes, .ptrash and .pconflict directories remain. | | |
- 6. After achieving the FailbackCompleted state, run the following command to move the fileset from the | Read-Only to the Active, where it is ready for use. If the command is not run successfully, run the command again. | |

**mmafmctl FileSystem failback -j Fileset --stop** |

**Note:** |

|

|

|

 $\overline{1}$ |

I The cache site is ready for use. All applications can start functioning from the cache site. New files created at home are reflected in the cache on the next access to those respective files or directories based | on the revalidation interval. Failback does not pull in data of uncached files from home, which needs to | be done explicitly by the administrator using **mmafmctl prefetch**. If failback might be used, the ctime of | RENAME operations in the home file system must be updated. This is enabled using | **setCtimeOnFileRename** at home: |

**mmchconfig setCtimeOnFileRename=yes –i** |

**Note:** Failback does not work if revalidation is disabled in the IW cache site. |

### **Disabling AFM** |

An AFM fileset can be converted to a normal independent GPFS fileset and GPFS-independent fileset | cannot be converted to an AFM fileset. |

In cases where all data from home is destroyed or is not available, the AFM fileset can be converted to an | independent fileset using **mmchfileset -p afmTarget=disable** after unlinking the fileset. Thereafter, the | fileset behaves like a regular GPFS™ or IBM Spectrum Scale independent fileset and requests are not | queued to home. You can use this in NFS migration, where AFM can be disabled after migration. |

## **Using AFM with encryption** |

AFM supports file encryption. Encryption can be applied to AFM-managed filesets. |

AFM home sites and cache sites can be enabled with encryption, independent of each other. The data is | encrypted while at rest (on disk) and is decrypted on the way to the reader/application hosted on home | and caches; however, AFM communication between home and cache is not encrypted. |

With the data that is flowing between home and cache filesets not being encrypted by the adoption of file |  $\vdash$  encryption, communication between the clusters needs to be encrypted explicitly (if the privacy of the data over the network is a concern), by ensuring that a cipher list is configured. To ensure that the data is | l transmitted in the encrypted form, a cipher other than AUTH0NLY must be adopted. AES128-GCM-SHA256 is one of the recommended ciphers. Run the **mmauth show** command to view the cipher lists used to | communicate within the local and with the remote clusters. To ensure that all file content on disk and on |  $\vdash$  the network is encrypted, configure file encryption at home and on the caches. Also configure a cipher  $\Box$  list on all the clusters, ensuring that ciphers are configured within and across clusters. Even though file encryption results in the data being transmitted in the encrypted form between NSD clients and servers | (both directions), neither file metadata nor RPC headers are encrypted. Only the use of encrypted | communications (cipher list) ensures that the entire message content gets encrypted. |

### **Using mmbackup** |

When **mmbackup** is run on a file system that has AFM filesets, only the cached data from the filesets is | backed up. |

The **mmbackup** does not back up the uncached data from the AFM filesets. |

 $\Box$  In a file system that is HSM managed, a backup operation in either the cache or home fileset will skip over migrated offline files that were not yet backed up. The backup of a file that is evicted from a cache | causes the file to be read again from home to cache. To avoid reading the file again when eviction on the | cache site is enabled, ensure that the backup occurs before the eviction. |

# **AFM limitations** |

|

Consider the following limitations before using AFM. |

- v File attributes maintained locally in cache : Control attributes, direct I/O, replication factors, fileset | quotas, storage pool flags, special file types such as FIFO, socket, block, character device. |
- v Hard links can be created at cache. Hard links at home are displayed as individual files in cache.
- v Clones mmclone disabled at cache. Clones at home are displayed as individual files in cache.
- **•** There is no file locking across cache and home.
- **•** User extended attributes, ACLs and sparse files supported only on home where **mmafmconfig** is run.
- l Linking of a dependent or an independent fileset is not allowed inside the inode space of any AFM fileset. |
- **Cascading of AFM caches is not tested.**
- **•** AFM is not tested with IPV6 on gateway.
- v Creating an AFM association, using GPFS protocol, to the same local file system is not supported.
- v Fileset snapshot restore is not supported for AFM filesets.
- v Parallel I/O is supported only in Linux-only clusters. If home is a mix of architectures (x86 and ppc), | then parallel data transfers works only for the set of nodes that belong to any one architecture, depending on which architecture serves the data transfer first. | |
- **The mmchattr** command restricted from the AFM cache cluster
- v QoS and compression not tested on AFM filesets.
- **•** AFM filesets not supported with GPFS backend on System Z.
- v AFM filesets on System Z do not support HSM. |
- **•** Protocols from AFM cache not tested.
- I If you are using NFSv3 protocol for communication and the NFS server at home runs on AIX, operations for AFM caching such as extended attributes, sparse file support, psnap are not functional. |
- **Note:** This limitation is not applicable if you are using NSD protocol for communication. |
- 1 AFM does not replicate security, system, or trusted extended attributes.

# **AFM-based Asynchronous Disaster Recovery (AFM DR)** |

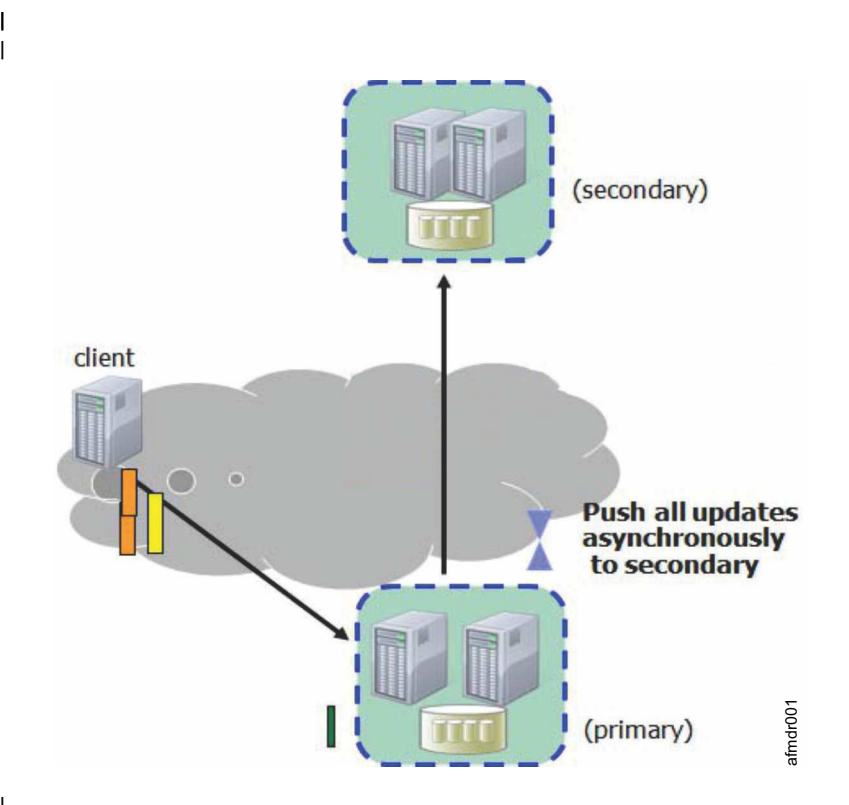

*Figure 16. Asynchronous disaster recovery* | |

### **Introduction** | |

The Disaster recovery solution is part of a larger overall business recovery and continuity solution. |

**Important:** Our initial feedback from the field suggests that success of a disaster recovery solution | l depends on administration discipline, including careful design, configuration and testing. Considering this, IBM has decided to disable the Active File Management- based Asynchronous Disaster Recovery | feature (AFM DR) by default and require that customers deploying the AFM DR feature first review their | l) deployments with IBM Spectrum Scale development. You should contact IBM Spectrum Scale Support at scale@us.ibm.com to have your use case reviewed. IBM will help optimize your tuning parameters and | enable the feature. Please include this message while contacting IBM Support. |

These limitations do not apply to base AFM support. These apply only to AFM-based Async Disaster | Recovery (AFM DR) available with the IBM Spectrum Scale Advanced Edition V4.2 and V4.1.1. |

For more information, see [Flash \(Alert\): IBM Spectrum Scale \(GPFS\) V4.2 and V4.1.1 AFM Async DR](http://www-01.ibm.com/support/docview.wss?uid=ssg1S1005817) | I [requirement for planning.](http://www-01.ibm.com/support/docview.wss?uid=ssg1S1005817)

I The Disaster recovery solution includes:

- ↓ providing business stability during a disaster
- l restoring business stability after the disaster has been repaired
- l enduring multiple disasters
- $\blacksquare$  minimizing data loss in the event of a disaster |

AFM-based asynchronous disaster recovery is an AFM-based fileset level replication disaster recovery |

capability that augments the overall business recovery solution. This capability is a one-to-one | active-passive model and is represented by two sites: primary and secondary. |

 $\blacksquare$  The primary site is a read-write fileset where the applications are currently running and have read-write access to the data. The secondary site is read-only. All the data from the primary site is asynchronously | synchronized with the secondary site. The primary and secondary sites can be independently created in | storage and network configuration. After the sites are created, you can establish a relationship between |  $\Box$  the two filesets. The primary site is available for the applications even in the event of communication failures or secondary failures. When the connection with the secondary site is restored, the primary site | detects the restored connection and asynchronously updates the secondary site. |

I The following data is replicated from the primary site to the secondary site:

- | File-user data
- | Metadata including the user-extended attributes except the inode number and atime
- | Hard links
- | Renames

 $\blacksquare$  The following file system and fileset-related attributes from the primary site are not replicated to the secondary: |

- ↓ User, group, and fileset quotas
- | Replication factors
- l Dependent filesets

A consistent view of the data in the primary fileset can be propagated to the secondary fileset by using | fileset-based snapshots (psnaps). Recovery Point Objective (RPO) defines the frequency of these snapshots | and can send alerts through events when it is unable to achieve the set RPO. The Default RPO time is set | to 15 minutes and the RPO time can be incremented by 5 minutes. AFM-based Asynchronous DR can | reconfigure the old primary site or establish a new primary site and synchronize it with the current | primary site. |

In the event of a disaster at the primary site, the secondary site can be failed over to become the primary | site. When required, the filesets of the secondary site can be restored to the state of the last consistent | RPO snapshot. Applications can be moved or failed over to the acting primary site. This helps to ensure |  $\vdash$  stability with minimal downtime and minimal data loss. This makes it possible for applications to eventually be failed back to the primary site as soon as the (new) primary is on the same level as the | l acting primary.

AFM-based Asynchronous DR can reconfigure the old primary site or establish a new primary site, and | synchronize it with the current primary site. |

# **Recovery time objective (RTO)** |

l Recovery time objective (RTO) is the time taken to fail over during a disaster.

When a failover occurs, the secondary site becomes primary by restoring the data from the last RPO |  $\blacksquare$  snapshot, which is the default. If --norestore is used, the data on the secondary site is available in the same form . --norestore is used when you do not want changes that are logged in the primary to be | I replicated to the secondary site when the primary site faces a disaster.

RTO can be estimated if the administrator knows the volume of data generated in an RPO interval. The | volume of data that must be restored from the last snapshot depends on the number of files that have | changed in an RPO interval as a snapshot restore requires a complete scan of the snapshot to determine | which files have changed. Fail over time is one of the components that administrator should use to | calculate the RTO for the application. |

# **Modes and concepts** |

AFM DR uses the same underlying infrastructure as AFM. AFM DR is characterized by two modes; the | fileset in the primary cluster uses the primary mode, and the fileset in the secondary cluster uses the | secondary mode. |

AFM DR is supported over both NFS v3 and GPFS protocol. The primary fileset is owned by the MDS, | which communicates with the NFS server on the secondary side. The primary-secondary relationship is | strictly one-to-one. |

AFM revalidation does not apply to primary filesets. All files are always cached, because primary is the | only writer and secondary is in the read-only mode. After the applications failover to secondary and are | failed back to primary, all updated directories and files with contents on the secondary site are pulled to |  $\vdash$  the primary site by the failback process. The asynchronous delay is applicable to primary filesets and can be configured. |

You can convert the SW/IW relationship to a DR relationship. However, you cannot convert a DR | l relationship to a SW/IW relation.

# **AFM-based Asynchronous Disaster Recovery features** |

The following sections describe the AFM-DR features. |

All AFM features such as flushPending, Parallel data transfer, psnap, Recovery after MDS failure, |

Unavailable secondary, HSM support, Disabling AFM, Working with encrypted files on both sides and |

Using AFM with protocols are offered on AFM DR filesets. You can use **mmbackup** command to back up all |

files from primary, as all files are in a cached state on the primary fileset. Similar to AFM filesets, IBM |

1 Spectrum Protect (HSM) can be connected to primary or secondary, or both sides. When HSM is

connected to the primary side, set AFMSKIPUNCACHEDFILES yes in dsm.sys file. AFM features such as | revalidation, eviction, prefetch, partial file caching, expiration, resynchronization, failover, and showing | home snapshots are not offered on AFM DR filesets. |

# **RPO snapshots** |

Recovery point objective (RPO) snapshots are used to maintain consistency between the primary and | secondary sites. The default RPO interval is 15 minutes. You can update **afmRPO** parameter while creating | the primary to change the interval, or after creating the fileset. This interval indicates the amount of data | l loss which can be tolerated in the event of a failure.

I The appropriate RPO intervals for each application setup are determined by the following factors:

- | The rate of data change
- v The fileset parameters such as **afmAsyncDelay** and **afmNumFlushThreads** |
- l The network bandwidth between the two sites
- l The maximum tolerable data loss in the event of disaster

Each RPO interval triggers a fileset or the primary level snapshot that results in the file system being | quiesced. Quiescing the file system is a data-transfer intensive action. Therefore, as a performance | optimization, if multiple caches have similar RPOs, their snapshots are batched together so that the file | system is quiesced only once. As further optimization, RPO snapshots are only taken for primary filesets | whose data or metadata is modified since the last RPO period. |

**afmAsyncDelay** specifies the minimum time that the primary site must wait before flushing, pending the | data transfers to the secondary site. An RPO request in queue flushes the queue before creating a | snapshot on the secondary site. The general guideline is to set the asynchronous delay less than the RPO | interval. |

**afmRPOMiss** event occurs when RPO is missed because of a network delay or failure to create the RPO | snapshot on the secondary site. If RPOs are missed, AFM waits for the expiry of the next RPO and | during next RPO, AFM logs a message in mmfs.log and creates a new RPO snapshot. Failed RPOs are | queued on the gateway again, and are run again at the secondary site till they succeed. At any point in | time, two RPO snapshots that are not **psnap0** are retained on both sides. If RPOs are not played at the | secondary due to some reason and primary does not get acknowledgement for the create from the | secondary, the RPO is also deleted from primary. To improve the performance of more than one fileset |  $\perp$  taking RPOs at the same time, the RPO snapshots will be batched together. In this process, the RPOs of I few filesets might get slightly adjusted to make use of the batching facility.

Normal RPO deletions from the primary site are performed and queued when the new RPO snapshots | are received. While there is every attempt to ensure that the delete operations are successful on the |  $\vdash$  secondary site, there can be some extra snapshots as some delete operations might not be successful. In such cases, you must manually delete the extra snapshots on the secondary site by using **mmdelsnapshot** | **-p**. Apart from automatic RPO snapshots, you can create user snapshots by running **mmpsnap create** with | - rpo. These are intermediate snapshots between scheduled RPOs and are not deleted during the RPO | snapshot delete process. |

When the primary site fails, you might have to roll back the last consistent snapshot present on the | secondary site while converting it to the current primary site. When applications are moved to the | current primary site, RPO snapshots are not taken because no secondary is associated with the current | primary. Therefore, RPO is not applicable to the current primary site. The gateway node mapped to serve | a fileset is called the metadata server (MDS) of the fileset. The MDS acts as the owner of the fileset. If the | MDS fails, another gateway node takes over the fileset as MDS. The recovery is triggered on the new | MDS while taking over the fileset. If the next RPO snapshot is due at the time when recovery gets | triggered, a new RPO snapshot is taken and used for recovery. Whenever RPO snapshots are used for | recovery, the normal cleanup process of the older RPO snapshots does not take place. Therefore, some | extra RPO snapshots are temporarily displayed on the primary and secondary sites and are cleaned up | on subsequent RPO intervals. No regular RPO snapshots are taken on a fileset that is running recovery | until the recovery process is complete. |

All user-created and system-created RPO snapshots except the **psnap0** belonging to an active |  $\vdash$  primary-secondary must be deleted before the primary-secondary is deleted. You can change the RPO interval by running **mmchfileset**. The time for the next RPO snapshot (**Tnext**) is calculated by adding the | RPO interval that you set (**Irpo**) to the time at which the previous snapshot occurred (**Tprev**): **Tnext** = | **Tprev** + **Irpo**. If no file in the RPO snapshot changes during the interval, AFM does not take the | snapshot, and the time for the next RPO snapshot is calculated as **Tnext** = **Tnext** + **Irpo**. |

**Note:** The RPO interval is not added to the time at which you set the RPO interval, but to the time of the |  $\blacksquare$  last RPO snapshot. For example, if the previous snapshot was at 9:00 AM, the RPO interval is 30 minutes, and the current time is 9:15 AM. If you change the RPO interval to 60 minutes, the next RPO snapshot |  $\mu$  occurs at 10:00 AM (that is,  $9:00 + 60$  minutes) rather than at 10:15 AM (9:15 AM + 60 minutes).

The RPO management deletes the oldest snapshot when it creates a new one but it never deletes the | **psnap0**. The **mmpsnap** command can be run to delete **psnap0**. By deleting **psnap0**, storage utilization | l improves because data blocks used by **psnap0** are not held down. These data blocks can be significant over a period of time. Also, deletion of **psnap0** can improve the performance of subsequent creation and | l deletion of RPO snapshots. However, you must delete **psnap0** only when other RPO snapshots are present in the primary and secondary filesets to handle disaster recovery. If **psnap0** is deleted without any other | RPO snapshots, data is lost. Also, **psnap0** can be deleted from secondary in cases like failing over to the | secondary, and a new primary being set up. |

#### **How to decide if you need RPO:** |

1. RPO is needed only if on failover, the application needs the secondary to be restored to 'application |  $\mathsf{I}$ |consistent' snapshots.

- 2. After a disaster, RPO can be turned off if the application fails over to the live filesystem and tolerate | incomplete data on the live filesystem. |
- 3. If significant data changes between RPOs, then it is possible that the data lost by restoring the RPO | snapshot is also significant. In such cases, the administrator might choose to continue with the data on the live filesystem on the secondary after a disaster using the **–norestore** option of **mmafmctl failoverToSecondary** command. In such cases RPO can be disabled. | | |
- 4. If AFM-DR uses a replication to create another copy of data, where the primary is newly re-created by | using secondary as the backup in the event of disaster, RPO can be disabled. |
- 5. If RPO is disabled, the application performance improves by the time consumed for taking the RPO | snapshots. |

**Factors for deciding the RPO interval:** RPO interval dictates how often snapshots are created on the | primary and secondary. The entire filesystem must be quiesced before taking a snapshot, even if the | snapshot is for a single fileset in a massive filesystem. |

### **CAUTION:** |

**Setting RPO intervals on primary fileset has significant implications on the performance of the file** | **system.** |

- 1. Classify your filesets based on the criticality of data the more critical the data the lower the RPO | interval |
- 2. The data generated between two RPO intervals can get replicated to the secondary. To calculate this | approximately, review the frequency/pattern of data generation at the primary and considering the number of GW nodes, network latency and other parameters, predict the time taken for this data to get synchronized with the secondary. The RPO must be set to this time. | | |
- 3. Do not set many filesets to the same RPO interval. |

### **Failover to the secondary site** |

When the primary site stops functioning, all applications must be moved to the secondary site to ensure | stability. Run **mmafmctlDevice failoverToSecondary -j FilesetName [--norestore |--restore ]** to | convert the secondary site to the current primary site. |

You can restore the latest snapshot data on the secondary site during the failover process, or keep the | existing data by running the --norestore option. After restoration, the secondary site is ready to host | applications. |

The customer must ensure that the NFS export used for the secondary site is not removed so that after |  $\blacksquare$  failback to the primary, the original primary site can communicate with the secondary site, which is the current primary . Also, the RPO snapshots existing on the current primary must not be deleted because |  $\blacksquare$  the RPO snapshots are used during the failback process when the original primary site starts functioning again. |

RPO snapshots are temporarily disabled on the current primary site. The new data is not replicated to | any other site until a new primary is set up, or the original primary is reinstalled, and the current | primary is converted back to the secondary site. |

### <span id="page-101-0"></span>**Failing back to the old primary site** |

This topic lists the steps to bring back the old primary site. |

Complete the following steps to bring back the old primary site when it is repaired and it is back online | after the disaster: |

1. Run the following command to configure the old primary while the applications continue to run on | the current primary site: **mmafmctl Device failbackToPrimary -j FilesetName { --start | --stop** | | **[--force] }** The --start option restores the primary to the contents from the last RPO on the  $\overline{1}$ |primary before the disaster. With the --start option , the primary is in the read-only mode. This

mode avoids accidental corruption until the failback process is completed. If the old primary site starts functioning again, all RPOs before the disaster are present and accessible. If the first RPO snapshot psnap0 is lost, the old primary site can be converted to a normal GPFS fileset, and the steps described in failing back to new primary section must be followed to set the primary site up. | | | |

- 2. Run the following command to apply differences created by applications on the old primary site as | the current primary site has taken over the applications: **mmafmctl Device { applyUpdates | getPrimaryId } -j FilesetName**. All the differences can be brought over in a single or multiple iterations. For minimizing the application downtime, this command can be run repeatedly to synchronize the contents of the original primary site with the current primary site. When the contents on both the sites are as close as possible or have minimal differences, applications must take a downtime and this command must be run one last time. applyUpdates might fail with an error during instances when the acting primary is overloaded. In such cases the command needs to be run again. | | | | | | |
- 3. Complete the failback process by running **mmafmctl** with **failbackToPrimary --stop** option. With this | command, the fileset is in the read-write mode. The primary site is ready for starting the applications. If --stop option of the failback does not complete due to errors and it does not allow for failback to be stopped, it can be forced to stop with the --force option. | | |
- 4. Convert the current primary site back to secondary, and set the primary ID. Run the following | command - **mmchfileset device fileset -p afmMode=secondary -p afmprimaryid=primaryid** Unlink the acting primary site, change it to secondary, and link the secondary site. NFS can be restarted on the secondary site, to ensure that the secondary export is accessible to the primary site. The primary and secondary sites are connected back as before the primary disaster and all data from the primary is played on the secondary site. Regular RPO also resumes on the primary site. | | | | |

# **Failing back to the new primary site** |

I This topic lists the steps to configure a new primary.

You can configure a new primary if the old primary site has stopped functioning. Complete the following | steps: |

- 1. Create a new GPFS fileset on the new primary site. This fileset is configured as the new primary. | Create the latest snapshot from the acting primary by running **mmafmctl** command with | |
	- replacePrimary option. A new psnap0 with all the latest contents is created on the current primary server. This snapshot is used in the subsequent steps in this task.
- 2. Copy the contents from the snapshot to the new primary site by using scp or other means outside of | AFM. |
- 3. The snapshot created in the above step, is an argument to **--secondary-snapname** option. Run the | following command to convert the fileset on the primary site: |

mmafmctl Device convertToPrimary -j FilesetName |

```
[--afmtarget Target { --inband | --outband | --secondary-snapname SnapshotName}]
|
```
[ --check-metadata | --nocheck-metadata ][--rpo RPO] [-s LocalWorkDirectory] |

The primary id is generated and a psnap0 with the same name is created on the primary site. After this, run all the steps in [failing back to old primary.](#page-101-0) | |

# **Changing the secondary site** |

|

|

- This topic lists the steps to follow when the secondary site stops functioning. |
- Complete the following steps if the secondary site stops functioning: |
- 1. Create a new GPFS independent fileset on the new secondary site. |
- 2. Copy the data on the primary site to the new GPFS fileset by using **ftp** or **scp**. This is known as | outband trucking. |
- 3. Run the following command to establish a new secondary site for the primary site: |

```
mmafmctlDevice changeSecondary-j FilesetName
     --new-target NewAfmTarget [ --target-only |--inband | --outband ]
|
|
```

```
[-s LocalWorkDirectory]
```
The --inband or --outband option is used depending on the method that is being used to truck data. **--target-only** can be used if you want to change the mount path or the IP address in the target path. The new NFS server must be in the same home cluster and must be of the same architecture as the | | |

- existing NFS server in the target path. **--target-only** must not be used if the home is completely |
- changed, or if you want to change the protocol while using the same home cluster. While using the |
- same secondary path, if you want to change only the target protocol from GPFS to NFS and vice-versa, you can use **mmafmctl changeSecondary** command. | |
- 4. Convert the GPFS fileset on the new secondary site to a secondary and set the primary id by running | **mmchfileset** or **mmafmctl** with **convertToSecondary** option. |

Ensure that the NFS export on the secondary site is accessible on all the gateway nodes on the primary cluster if NFS is used for defining AFM target on primary site. If the GPFS protocol is used for the target, the secondary file system must be mounted on all gateway nodes on the primary site. | | |

After the primary and secondary sites are linked, the psnap0 queued from the primary fileset is played on the secondary fileset. The new secondary site is now linked to this primary site. Ensure that the primary filesystem is mounted on all gateway nodes and new secondary filesystem is mounted on all the nodes in the secondary cluster. | | | |

# **Using the primary fileset to make changes to the secondary fileset:** |

- 1. Replace the secondary with a completely new empty secondary where the new target is using | NFS/NSD/mapping. The administrator must run the **mmafmctl changeSecondary** command without **--target-only** option to point to the new secondary. The new secondary is expected to be empty. If the new target is a mapping, **changeSecondary** does not split I/Os and queues them as normal requests without parallel data transfer. | | | |
- 1 2. Replace any of the following on an existing secondary:
- Replace the communication protocol (NSD/NFS): |
- The administrator must run the **mmafmctl changeSecondary** command without **--target-only** option, using the new target protocol. | |
- **Note:** Only the protocol changes and not the secondary path. |
- v Enable or disable parallel data transfer PIO by shifting between NFS/NSD and a mapping: |
- The administrator must run the **mmafmctl changeSecondary** command without **--target-only** option, using the new target protocol or mapping. | |
- **Note:** Only the protocol changes and not the secondary path. |
- Replace only the IP address or NFS server using the same communication protocol and secondary path: | |
- The administrator must run the **mmafmctl changeSecondary** command with the **–target-only** option. |
- **Note:** Only the IP or NFS server changes. The IP/NFS server must be on the same secondary cluster and must be of the same architecture as the old NFS server. | |

# **AFM features on AFM DR filesets** |

All AFM features such as flushPending, parallel data transfer, psnap, recovery after MDS failure, | unavailable secondary, HSM support, disabling AFM, working with encrypted files on both sides and | using AFM with protocols are applicable for AFM DR filesets. |

**mmbackup** backs up all files from primary, as all files are in a cached state on primary fileset. Similar to | AFM filesets, IBM Spectrum Protect (HSM) can be connected to primary or secondary or both sides. |

When HSM is connected to primary side, the below flag must be set in dsm.sys file: |

AFMSKIPUNCACHEDFILES yes |

- AFM features such as revalidation, eviction, prefetch, partial file caching, expiration, resync, failover and | showing home snapshots are not applicable for AFM DR filesets. |
- Compression is not supported on AFM primary and secondary filesets. |

# **AFM-based DR limitations** |

Consider the following limitations before using AFM-based DR. |

- v File attributes maintained locally in primary: Control attributes, direct I/O, replication factors, fileset | quotas, storage pool flags, special file types such as FIFO, socket, block, character device. |
- v Hard links can be created at primary and are pushed as hard links to secondary.
- **•** There is no file locking across primary and secondary.
- l Linking of a dependent or an independent fileset is not allowed inside the inode space of any AFM DR fileset. |
- l AFM primary needs to be excluded while using HSM server on the primary filesystem, while secondary can be connected to HSM. |
- **Cascading of AFM DR filesets with AFM filesets is not tested.**
- v Creating an AFM DR association, using GPFS protocol, to the same local file system is not supported.
- v Fileset snapshot restore is not supported for AFM DR filesets.
- v Parallel writes is supported only in Linux-only clusters. If secondary is a mix of architectures (x86 and | ppc), then parallel writes work only for the set of nodes that belong to any one architecture, depending on which architecture serves the writes first. | |
- **•** Append-only, immutable files cannot be created on DR filesets.
- v File clones cannot be created in AFM DR filesets. However, existing file clones are maintained locally in | primary filesets and not pushed to AFM DR secondary, if fileset converts from independent GPFS fileset to AFM DR primary as well as the change secondary feature. | |
- 1 AFM features such as revalidation, eviction, prefetch, show home snapshots, partial file caching, expiration/unexpiration, resync, AFM failover, IW failback not applicable for AFM DR filesets. |
- **Compression is not supported on AFM DR filesets.**
- **•** AFM DR is not tested on FPO setup.
- **•** AFM DR is not tested with IPV6 on gateway.
- v AFM DR filesets on System Z do not support HSM.
- v AFM DR filesets not supported with GPFS backend on System Z.
- v If you are using NFSv3 protocol for communication and the NFS server at home runs on AIX:
	- The NFS server at AFM DR secondary running on AIX is not supported.
- Operations for AFM caching such as extended attributes, sparse file support, psnap are not functional. |
- **Note:** This limitation is not applicable if you are using NSD protocol for communication. |
- **•** AFM DR does not replicate security, system, or trusted extended attributes.

# **Data protection and disaster recovery in IBM Spectrum Scale** |

The IBM Spectrum Scale installation should be protected against data loss to ensure continuity of | operation after a malfunction. |

| Data loss can be prevented by protecting the three types of key data:

| • Cluster configuration data

|

|

- l File system configuration data
- v File system contents (user data, metadata, configuration) |

Cluster configuration data is the administrative data which associates the nodes, addresses, networks, |

and software installation on each node. The system administrators should save the output of the |

**mmlscluster** command to ensure reconstruction of this data is possible if needed. |

File system configuration data consists of a wide variety of information involving all the file systems in | the cluster. To protect this data, it is essential to use the **mmbackupconfig** command for each file system | and save the output files for future use. This configuration data details which disks are associated as | NSD components of which file systems, how much storage is in use, the filesets defined, the quotas |  $\blacksquare$  defined, and other valuable configuration data which describes the file system structure. These do not  $\blacksquare$  include the file data in the user files. User file data is the lowest level of information and most frequently changing contents that need protection. |

I IBM Spectrum Scale has built in data protection processes that allows the users not only to backup and restore valuable data, but also recover data that could be potentially lost or corrupted by their own | actions. For example, unintentional deletion or overwriting of a user's file. |

# **Data back up options in IBM Spectrum Scale** |

This section describes the various options available in IBM Spectrum Scale to back up data. |

## **Backing up the data** |

IBM Spectrum Scale creates a second copy of the data within the system as backup. These secondary | copies are usually point-in-time copy of the original data, and can be created on a daily, monthly, or |  $\blacksquare$  weekly basis. In a situation where the actual data is corrupted, the system uses the backed-up copy to restore data to a previous point in time. |

You can use the **mmbackup** command to back up the user data from a GPFS file system or independent | fileset to a TSM server or servers. The **mmbackup** command can be used only to back up file systems | owned by the local cluster. For more information on how to back up your data, see *Backup your data* in | the *IBM Spectrum Scale: Problem Determination Guide* and *mmbackup command* in the *IBM Spectrum Scale:* | *Command and Programming Reference*. |

### **Fileset and backup** |

Starting from version 4.1.1, IBM Spectrum Scale supports backup from independent filesets in addition to | backup of the whole file system. For more information on fileset backup, see *Filesets and backup* in the | *IBM Spectrum Scale: Administration Guide*. If you are planning to use IBM Spectrum Protect to back up | I IBM Spectrum Scale file systems, see ["Backup considerations for using IBM Spectrum Protect" on page](#page-149-0) [126](#page-149-0) |

# **Data restore options in IBM Spectrum Scale** |

This section describes the various options available in IBM Spectrum Scale to restore data. |

# **Restoring data** |

The system can restore the data if it becomes corrupted due to user errors, hardware failure, and loss or | even if the data gets corrupted due to bugs in other application software. For more information on how | to restore system data, see *Restoring data and system configuration* in the *IBM Spectrum Scale: Problem* | *Determination Guide.* 

# **Data mirroring in IBM Spectrum Scale** |

In IBM Spectrum Scale you can copy data from one location to a storage, thus creating a mirror image of | |the original. This replication is called data mirroring.  $\mathbf{L}$ 

In data mirroring the data is copied in real time, so the information stored in the secondary copy is | always an exact replica of the data in the primary copy. Data mirroring is useful in the speedy recovery | of critical data after a disaster. Data mirroring can be implemented locally or offsite at a different location. | . For more information on data mirroring and replication, see *Data mirroring and replication* in the *IBM* | *Spectrum Scale: Administration Guide*. |

# **Protecting file data using snapshots** |

A snapshot of an entire file system or of an independent fileset can be created to preserve the contents of | I the file system or the independent fileset at a single point in time.

A fileset snapshot is a snapshot of the entire inode space. Any snapshot of an independent fileset also |  $\blacksquare$  includes any dependent filesets contained within that independent fileset. You cannot create a snapshot of a dependent fileset. For more information on creating and maintaining snapshots, see *Creating and* | *maintaining snapshots of file systems* in the *IBM Spectrum Scale: Administration Guide*. |

Snapshots can be used in environments where multiple recovery points are necessary. Before restoring a | snapshot, you must unmount the file system from all nodes in the cluster. For more information on | unmounting a file system, see *Unmounting a file system* in the *IBM Spectrum Scale: Administration Guide*, | and for information on restoring data using snapshots, see *Restoring a file system from a snapshot* in the | *IBM Spectrum Scale: Administration Guide*. |

**Note:** |

For object protocol, the best method to ensure consistency in the event that data has to be restored from a | snapshot, is to configure the cesSharedRoot directory to be in the same file system as the object filesets. |

# **Introduction to Scale Out Backup and Restore (SOBAR)** |

l) Scale Out Backup and Restore (SOBAR) is a data protection mechanism used specifically for disaster recovery situations. |

SOBAR is used to back up and restore GPFS files that are being managed by IBM Spectrum Protect™ | Hierarchical Storage Management (HSM). For more information on SOBAR, see *Scale Out Backup and* |

*Restore (SOBAR)* in the *IBM Spectrum Scale: Administration Guide*. |

# **Introduction to protocols cluster disaster recovery (DR)** |

Protocols cluster disaster recovery (DR) allows an IBM Spectrum Scale™ cluster to fail over to another | cluster and fail back once the primary cluster is back up. It also backs up and restores the protocol | configuration information using the **mmcesdr** command in cases where a secondary cluster is not available. |

During failover, the files can be re-created or restored in the new cluster. However, the default is set to | re-create, and the restore option can be selected if complete configuration information needs to be | restored (such as due to corruption). Once the failover is complete, and the original cluster is active once | again, the secondary cluster can be failed back to the old primary, or a new primary. The data can be | re-created or restored during the failback as well. Failback is used when there is a new primary cluster, | while restore is used when no existing configurations exist. For more information on disaster recovery | and how it can be set up in IBM Spectrum Scale, see *Protocols cluster disaster recovery* in the *IBM Spectrum* | *Scale: Administration Guide*. |

**Note:** The re-create option for failover keeps existing SMB and NFS exports and customer data within | their corresponding filesets. The restore option in failback deletes any SMB and NFS exports (but not data | l within their corresponding filesets) that were on the secondary system before failover occurred. However,

neither re-create nor restore affects object configuration or object data. |

# **Commands for data protection and recovery in IBM Spectrum Scale** |

The following section lists the commands used for data protection and recovery in IBM Spectrum Scale. |

#### **mmbackup** |

| | |

| | | | | |

| | |

| | | | | Used to back up the user data from a GPFS file system or independent fileset to a Tivoli<sup>®</sup> Storage Manager (TSM) server or servers. For more information on **mmbackup**, see *mmbackup command* in the *IBM Spectrum Scale: Command and Programming Reference*.

#### **mmbackupconfig** |

Used to collect basic file system configuration information. The configuration information backed up by this command includes block size, replication factors, storage pool layout, filesets and junction points, quota information, and a number of other file system attributes. This command forms a part of the SOBAR utilities along with the **mmrestoreconfig**, **mmimgbackup** and **mmimgrestore** commands. For more information on **mmbackupconfig**, see *mmbackupconfig command* in the *IBM Spectrum Scale: Command and Programming Reference*.

### **mmcesdr**  |

Used to perform initial configuration for protocols disaster recovery on the primary cluster and to generate a configuration file that is used on the secondary cluster. For more information on **mmcesdr**, see *mmcesdr command* in the *IBM Spectrum Scale: Command and Programming Reference*.

### **mmfsck**  |

Used to find and repairs conditions that can cause problems in your file system. The **mmfsck** command operates in two modes: online and offline. The online mode only checks and recovers unallocated blocks on a mounted file system. In general, it is unnecessary to run **mmfsck** in the offline mode, unless so specified by the IBM® Support Center. For more information on **mmfsck**, see *mmfsck command* in the *IBM Spectrum Scale: Command and Programming Reference*.

#### **mmimgbackup**  |

Used to perform a backup of a single GPFS™ file system metadata image. This command forms a part of the SOBAR utilities along with the **mmbackupconfig**, **mmrestoreconfig** and **mmimgrestore** commands. Make sure that you run the **mmbackupconfig** command before you run the **mmimgbackup** command. For more information on **mmimgbackup**, see *mmimgbackup command* in the *IBM Spectrum Scale: Command and Programming Reference*. | | | | |

#### **mmimgrestore** |

Used to restore a single  $GPFS<sup>TM</sup>$  file system metadata image. This command forms a part of the SOBAR utilities along with the **mmbackupconfig**, **mmrestoreconfig** and **mmimgbackup** commands. The **mmrestoreconfig** command must be run before running the **mmimgrestore** command. For more information on **mmimgrestore**, see *mmimgrestore command* in the *IBM Spectrum Scale: Command and Programming Reference*. | | | | |

#### **mmrestoreconfig**  |

Used to restore file system configuration information. The **mmrestoreconfig** command allows you to either query or restore, or both query and restore the output file generated by the **mmbackupconfig** command. This command forms a part of the SOBAR utilities along with the **mmbackupconfig**, **mmimgbackup** and **mmimgrestore** commands. For more information on **mmrestoreconfig**, see *mmrestoreconfig command* in the *IBM Spectrum Scale: Command and Programming Reference*. | | | | | |

### **mmrestorefs** |

 $\mathbf{I}$ |

Used to restore user data and attribute files to a file system or an independent fileset by using those of the specified snapshot. For more information on **mmrestorefs**, see *mmrestorefs command* in the *IBM Spectrum Scale: Command and Programming Reference*. | |
# **Introduction to IBM Spectrum Scale GUI**

The IBM Spectrum Scale management GUI provides an easy way to configure and manage various features that are available with the IBM Spectrum Scale system.

You can perform the following important tasks through the IBM Spectrum Scale management GUI:

- Monitoring the performance of the system based on various aspects
- Monitoring system health
- Managing file systems

I |

- Creating filesets and snapshots
- Managing Objects and NFS and SMB data exports
- v Creating administrative users and defining roles for the users
- Creating object users and defining roles for them
- Defining default, user, group, and fileset quotas
- v Monitoring the capacity details at various levels such as file system, pools, filesets, users, and user groups

The following table provides an overview of the features associated with each GUI page.

| <b>GUI Page</b>                  | Function                                                                                                    |
|----------------------------------|----------------------------------------------------------------------------------------------------|
| Monitoring > Dashboards          | Provides a dashboard to display the predefined<br>performance charts and the customized charts that are<br>marked as favorite charts in the Performance page. |
| <b>Monitoring &gt; NSDs</b>      | Monitor the status of the Network Shared Disks (NSDs)<br>and view the relationships between nodes and NSDs.                                                   |
| Monitoring $>$ Events            | Monitor and troubleshoot the issues that are reported in<br>the system.                                                                                       |
| Monitoring > Statistics          | Provides a list of pre-defined performance charts to<br>monitor the performance of the system based on various<br>aspects.                                    |
| Monitoring > Capacity            | Monitor the capacity details that are reported at various<br>levels.                                                                                          |
| <b>Monitoring &gt; Nodes</b>     | Monitor the performance and health status of the nodes<br>that are configured in the cluster.                                                                 |
| Files > File Systems             | View and manage file systems. File system creation<br>through GUI is not supported in 4.2 release.                                                            |
| Files > Filesets                 | Create, view, and manage filesets.                                                                                                    |
| Files > Snapshots                | Create snapshots or snapshot rules to automate snapshot<br>creation and retention.                                                                            |
| Files > Quotas                   | Create and manage default, user, group, and fileset<br>quotas at the file system level.                                                                       |
| Files > Information Lifecycle    | Create, manage, and delete policies that manage<br>automated tiered storage of information.                                                                   |
| $Protocols > NFS$ Exports        | Create and manage NFS exports. Protocols pages are<br>displayed in the GUI only when the protocol feature is<br>enabled on the cluster.                       |
| <b>Protocols &gt; SMB Shares</b> | Create and manage SMB shares. Protocols pages are<br>displayed in the GUI only when the protocol feature is<br>enabled on the cluster.                        |

*Table 7. Features associated with IBM Spectrum Scale GUI pages*

| <b>GUI Page</b>                          | <b>Function</b>                                                                                                    |
|------------------------------------------|----------------------------------------------------------------------------------------------------|
| Object $>$ Accounts                      | Create and manage accounts and containers in the object<br>storage. Object pages are displayed in the GUI only<br>when the object feature is enabled on the cluster. |
| Object > Users                           | Create object users.                                                                                                    |
| Object > Roles                           | Define roles for the object users.                                                                                                    |
| <b>Access &gt; GUI Users</b>             | Create users and groups. This page is visible only if<br>internal user repository is used for GUI user<br>authentication.                                            |
| <b>Access &gt; GUI Access</b>            | Create users and groups. The GUI Access page is<br>available only if external authentication server is enabled<br>to manage the GUI user authentication.             |
| Access > File System ACL                 | Define ACL templates and apply ACLs on files and<br>directories.                                                                                                    |
| <b>Settings &gt; Event Notifications</b> | Configure event notifications to notify administrators<br>when events occur in the system.                                                                           |
| Settings > Diagnostic Data               | Download diagnostic data to troubleshoot the issues that<br>are reported in the system.                                                                              |
| <b>Settings &gt; NFS Service</b>         | Specify NFS server settings and start or stop NFS<br>services.                                                                                                    |
| <b>Settings &gt; SMB Service</b>         | Specify SMB server settings and start or stop SMB<br>services.                                                                                                    |
| Settings > Object Administrator          | Define object administrator who can manage accounts in<br>the object storage.                                                                                        |
| <b>Settings &gt; Object Service</b>      | View and change the Object service status.                                                                                                    |
| <b>Settings &gt; GUI Preferences</b>     | Specify a message that can be displayed in the login<br>page.                                                                                                    |

*Table 7. Features associated with IBM Spectrum Scale GUI pages (continued)*

**Note:** The default user name and password to access the IBM Spectrum Scale management GUI are admin and admin001 respectively.

# **Assistance for understanding the features associated with a GUI page**

The following three levels of assistance are available for the GUI users:

- 1. **Hover help:** When you hover the mouse over the tiny question mark that is placed next to the field label, the system displays a brief description of the feature that is associated with that field. Hover help is only available for the important and complex fields.
- 2. **Context-sensitive help:** Provides a detailed explanation of the features that are associated with the page. The context-sensitive help files are available in the help menu, which is placed in the upper right corner of the GUI page.
- 3. **Knowledge Center:** This is the third level of information where the users find entire details of the product. Link to the IBM Spectrum Scale Knowledge Center is also available in the help menu, which is placed in the upper right corner of the GUI page.

### **Related concepts**:

["Manually installing IBM Spectrum Scale management GUI" on page 195](#page-218-0)

The management GUI provides an easy way for the users to configure, manage, and monitor the IBM Spectrum Scale system.

# **Introduction to Transparent Cloud Tiering**

This topic provides a brief introduction to the Transparent Cloud Tiering feature available in IBM Spectrum Scale.

Transparent Cloud Tiering is a separately installable feature of IBM Spectrum Scale that provides a native cloud storage tier. It allows data center administrators to free up on-premise storage capacity, by moving out cooler data to the cloud storage, thereby reducing capital and operational expenditures. The Transparent Cloud Tiering feature leverages the existing ILM policy query language semantics available in IBM Spectrum Scale, and administrators can define policies to tier data to a cloud storage. On an IBM Spectrum Scale cluster with multiple storage tiers configured, this external cloud storage can be used as the cooler storage tier to store infrequently accessed data from a cool storage pool. For performance reasons, it is recommended not to move any active or hot data to this external storage pool, as it drives excessive data traffic on the Transparent Cloud Tiering which in turn can cause delays, leading to problems like application timeouts.

Figure 17 illustrates this feature.

IBM Transparent Cloud Tiering has the following two components:

- Core Java™ library, also known as Transparent Cloud Tiering server package, that handles the connection with the cloud object storage provider. It is installed only on CES nodes running RHEL 7.1 and above. The node on which the Transparent Cloud Tiering server package is installed is hereafter referred to as the Gateway node.
- v A binary or client package that enables IBM Spectrum Scale ILM (Information Lifecycle Manager) policy engine to redirect migration of cold data to the Gateway node and then to the cloud storage tier. This component is installed on all other cluster nodes running supported Linux distributions.

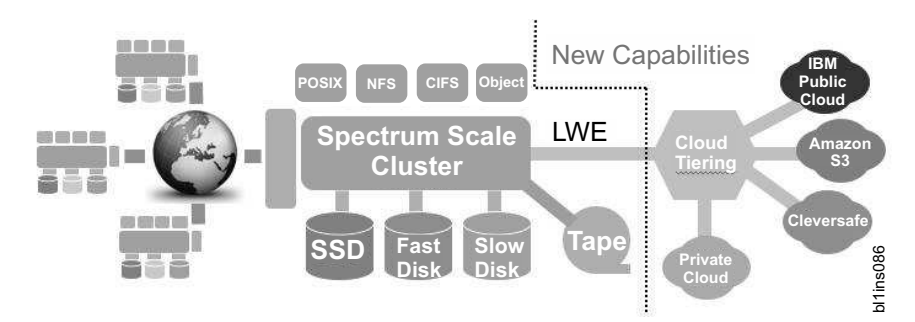

*Figure 17. Transparent cloud tiering feature in IBM Spectrum Scale*

#### **Supported use cases**

Tiering of file data from IBM Spectrum Scale file system to a cloud Object storage, improving storage efficiency and cost effectiveness.

- Data must be cool and not actively accessed by applications.
- v Specify selection of cool data by using ILM policies. You can use the policy to enable migration of files from a particular storage pool or fileset (existing ILM functions)
- v File stubs that are present in the IBM Spectrum Scale file system should not be removed.
- v When file stubs are accessed, files are transparently recalled (this feature can be used for occasional data access, not for high performance access as the latency can potentially cause application timeouts). It is recommended that customers must keep the transparent recall policy applied at all times on the file system that is managed by Transparent Cloud Tiering.
- For high performance applications, use the policy to perform a bulk recall operation
- v For performance reasons, it is recommended that the average file size to be migrated to the cloud tier should be greater than 1 MB. Migration is supported for file size less than 1 MB, but performance will be slower due to overheads associated with small files.
- v For the Transparent Cloud Tiering, data on the cloud object storage is opaque and cannot be accessed directly by applications. All I/O operations must happen through IBM Spectrum Scale system.

## **Unsupported use cases**

Transparent Cloud Tiering does not support the following use cases:

- Using Transparent Cloud Tiering to migrate/recall hot (active) data
- v Using Transparent Cloud Tiering as a backup mechanism
- Using Transparent Cloud Tiering in disaster recovery scenarios.

**Note:** To enable Transparent Cloud Tiering nodes, you must first enable the Transparent Cloud Tiering feature. This feature provides a new level of storage tiering capability to IBM Spectrum Scale customers. Please contact your IBM Client Technical Specialist (or send an email to [mailto:scale@us.ibm.com\)](mailto:scale@us.ibm.com) to review your use case of the Transparent Cloud Tiering feature and to obtain the instructions to enable the feature in your environment.

# **How it works**

This topic describes how the Transparent Cloud Tiering feature works in the IBM Spectrum Scale cluster.

IBM Transparent Cloud Tiering stores files that are migrated to the cloud tier in a database called Cloud Directory. This database contains a list and versions of all files that are migrated to the cloud. When Transparent Cloud Tiering migrates a file, two separate cloud objects are created: one for the file data, and another for the metadata. The metadata contains items such as ACLs, extended attributes, and other information that allows Transparent Cloud Tiering to do a full restore of the file from the cloud tier in the future.

Transparent Cloud Tiering also supports versioning. If a file is migrated to the cloud, and then is later changed locally and remigrated, both copies are stored on the cloud, and the Cloud Directory will contain 2 entries, one for each version. Each directory entry contains data, metadata, sizes, time stamps, and an increasing version number. Therefore, version 3 in the Cloud Directory is always a more recent copy of the file than version 2.

Additionally, if a file is migrated and only the metadata is changed later, a subsequent migration copies only the metadata to the cloud. This metadata will reference the original data object.

Transparent Cloud Tiering does not automatically delete files in the cloud storage that have been deleted in the IBM Spectrum Scale file system. Furthermore, it does not make any attempt to remove older versions of files stored in the cloud. It is up to the administrators to regularly prune this data manually. They can use the reconcile option to do so.

**Note:** By default, the data that is migrated to the cloud object storage is encrypted. Additionally, the integrity checking feature ensures that on recall, the object integrity is intact.

# **Supported cloud providers**

The supported cloud providers are listed in this topic.

The Transparent Cloud Tiering supports the following cloud providers:

- IBM Cloud Object Storage (Cloud Storage Object API)
- IBM Spectrum Scale for object storage
- OpenStack Swift and IBM SoftLayer<sup>®</sup>
- Amazon Web Services S3
- Swift3 on OpenStack Swift

# **Interoperability of Transparent Cloud Tiering with other IBM Spectrum Scale features**

This topic describes the interoperability of Transparent Cloud Tiering with other IBM Spectrum Scale features.

#### **IBM Spectrum Archive (LTFS) and HSM**

Running IBM Spectrum Archive and Transparent Cloud Tiering on the same file system is not supported.

However, both HSM and Transparent Cloud Tiering can co-exist on the same systems if they are configured with different file systems.

It is advised not to enable the Data Management API (DMAPI) on the file system that is managed by the Transparent Cloud Tiering.

**AFM** Running Transparent Cloud Tiering service on AFM Gateway nodes is not supported.

Data from AFM or AFM DR filesets should not be accessed by Transparent Cloud Tiering.

Using Transparent Cloud Tiering on AFM home is not supported.

#### **Multi-clusters**

Running Transparent Cloud Tiering on a multi-cluster setup is not supported.

#### **File Placement Optimizer (FPO)**

Transparent Cloud Tiering is supported on FPO cluster. Recalled files might not have optimal placement.

#### **IBM Spectrum Scale Object**

Transparent Cloud Tiering can be configured on Object file sets.

#### **Snapshots**

Transparent Cloud Tiering should not be used to migrate/recall snapshots. Space that is contained in snapshots is not freed if a file is migrated to cloud object storage.

#### **Sparse files**

Transparent Cloud Tiering can be used to migrate/recall sparse files. However, sparseness is not maintained and on recall, full blocks are allocated.

#### **Encryption**

Transparent Cloud Tiering can be used with Scale file system level encryption feature (available in the Advanced Edition). However, all the data that is migrated to the cloud object storage is migrated with the key configured for Transparent Cloud Tiering. Essentially, when data is read from file system, the files get decrypted, and encrypted again at user space by Transparent Cloud Tiering and pushed into the cloud storage.

#### **Compression**

Transparent Cloud Tiering can be used along with Scale file system level compression capability. Essentially, when data is read from the file system, the files will get uncompressed, Transparent Cloud Tiering will push uncompresssed file (but encrypted) onto the cloud storage.

#### **CES (protocol services)**

Transparent Cloud Tiering can co-exist with active or inactive NFS, SMB, or Object services on the CES nodes.

#### **Spectrum Scale stretched cluster**

Spectrum Scale stretched cluster and Transparent Cloud Tiering on the same file system is not supported.

## **Spectrum Protect (TSM)**

Beginning with IBM Spectrum Scale V4.2, for the file systems that are managed by an HSM system, ensure that hot data is backed up to TSM by using the **mmbackup** command, and as the data gets cooler, migrate them to the cloud storage tier. This ensures that the **mmbackup** command never touches the cooler files that are migrated to the cloud.

## **Elastic Storage Server (ESS)**

Transparent Cloud Tiering cannot be deployed directly on ESS nodes. However, it can be deployed on X86 protocol nodes that can be attached to ESS. Transparent Cloud Tiering service or client RPMs cannot be deployed on Power Linux nodes. However, on a Power Linux cluster, a few X86 protocol nodes can be added and Transparent Cloud Tiering can be configured on those nodes.

## **Mixed-node cluster configuration**

Transparent Cloud Tiering service runs only on x86 nodes. Transparent Cloud Tiering is not supported to be deployed on Power Linux, Windows, or System Z. However, Transparent Cloud Tiering can co-exist in a Linux cluster with x86 and Power nodes. No mixed-node cluster support with Windows or System z.

### **SELinux**

Supported

## **SOBAR**

Running SOBAR and Transparent Cloud Tiering on the same file system is not supported.

## **IPV6 Support**

Not supported (CES does not support IPV6)

## **Linux GNOME and Windows Explorer**

Not supported. GNOME/Windows Explorer opens all files and read the first few KBs to obtain the icon for displaying the file. This causes the recall of any migrated data.

**Note:** For information on known limitations, see the *Known Limitations for Transparent Cloud Tiering* topic in the *IBM Spectrum Scale: Administration Guide*.

# **IBM Spectrum Scale in an OpenStack cloud deployment** |

OpenStack is a cloud operating system that controls large pools of compute, storage, and networking | resources throughout a datacenter. Using IBM Spectrum Scale in an OpenStack cloud environment offers | multiple benefits, including the enterprise features of IBM Spectrum Scale and consolidated storage | options. |

# **An introduction to OpenStack** |

OpenStack is an open source software that is widely used as the base to build cloud infrastructure as a | service solution. OpenStack is typically deployed on commodity hardware and is used to virtualize | various parts of the infrastructure (compute, storage, and network) to ease the sharing of the | infrastructure across applications, use cases and workloads. |

# **Using IBM Spectrum Scale in an OpenStack cloud deployment** |

Deploying OpenStack over IBM Spectrum Scale offers benefits provided by the many enterprise features | in IBM Spectrum Scale as well as the ability to consolidate storage for various OpenStack components | and applications running on top of the OpenStack infrastructure under a single storage management | plane. The benefits provided by IBM Spectrum Scale addresses the concerns of having uniform access to | data under a single namespace with integrated analytics. |

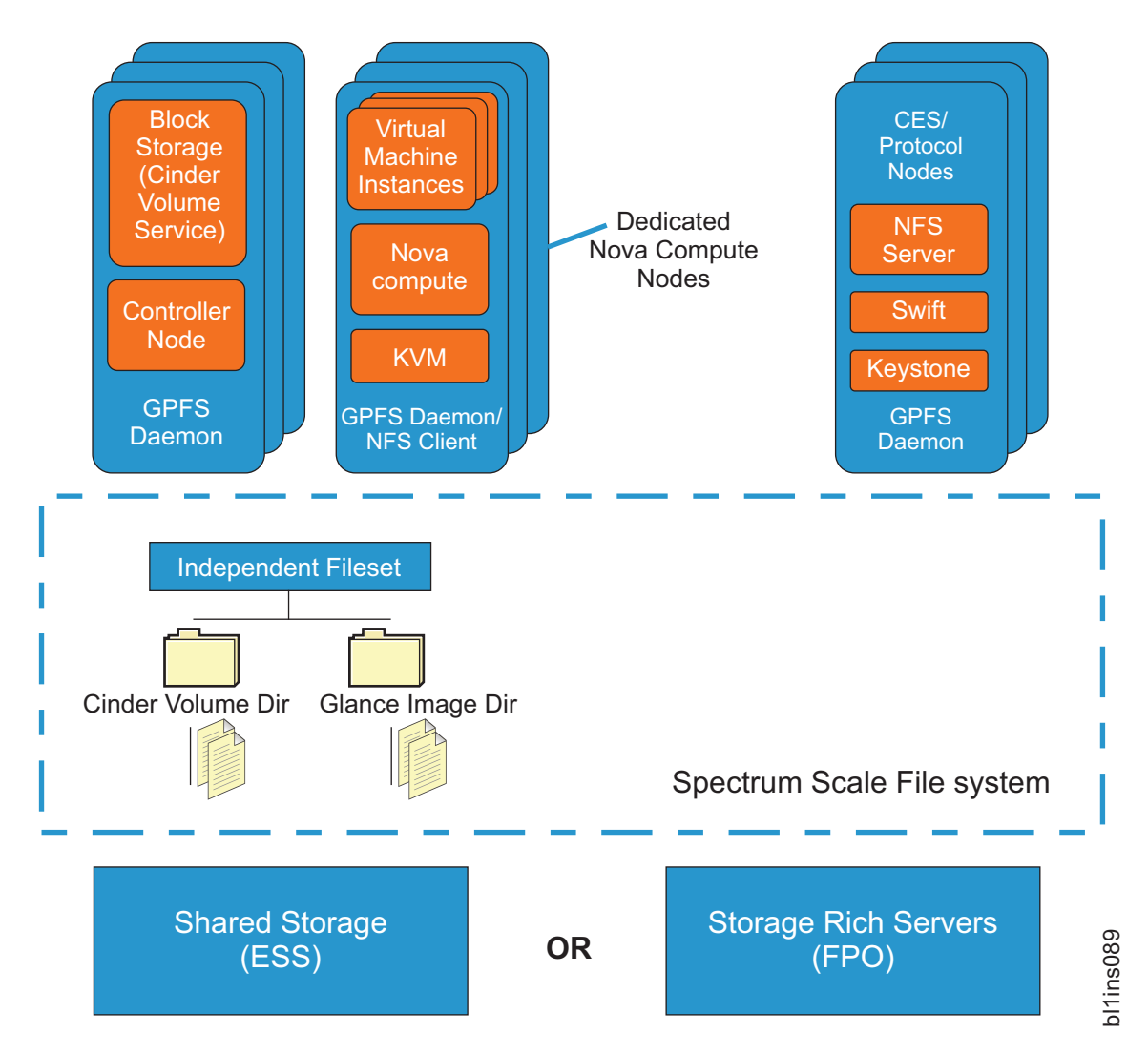

|

# **OpenStack components** |

- l Cinder: Provides a virtualized block storage for virtual machines. The IBM Spectrum Scale Cinder driver, also known as the GPFS driver, is written to take full advantage of the IBM Spectrum Scale enterprise features. | |
- Glance: Provides the capability to manage virtual machine images. When Glance is configured to use the same IBM Spectrum Scale fileset that stores Cinder volumes, bootable images can be created almost instantly by using the copy-on-write file clone capability. | | |
- Swift: Provides object storage to any user or application that requires access to data through a RESTful API. The Swift object storage configuration has been optimized for the IBM Spectrum Scale environment, providing high availability and simplified management. Swift object storage also supports native the Swift APIs and Amazon S3 APIs for accessing data. Finally, the Swift object storage also supports access to the same data through either object interface or file interface (POSIX, NFS, SMB) without creating a copy. | | | | | |
- Manila: Provides a shared file system access to client, virtual, and physical systems. The IBM Spectrum Scale share driver (GPFS driver) is written to take full advantage of the IBM Spectrum Scale enterprise features. | | |
- | Keystone: Although not a storage component, internal Keystone with in-built HA is provided by IBM Spectrum Scale. It also supports configure external Keystone.  $\mathbf{I}$ |

The following table lists the available features that IBM Spectrum Scale supports for deploying the | OpenStack cloud storage: |

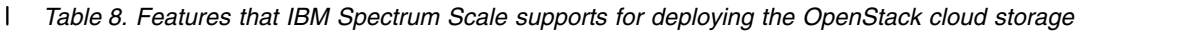

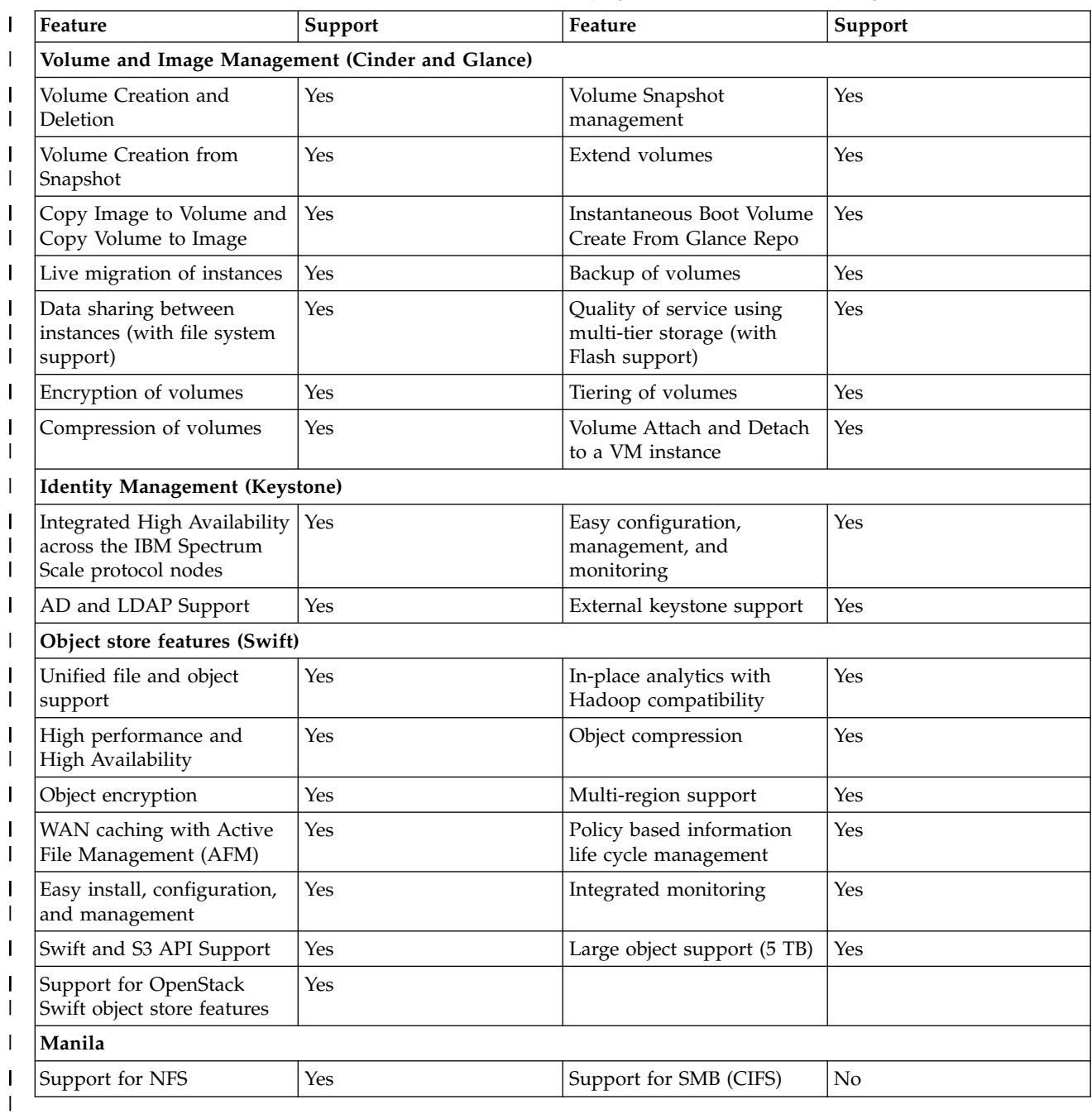

For more information on OpenStack, see the [OpenStack Redpaper](http://www.redbooks.ibm.com/abstracts/redp5331.html)™. |

# **Chapter 2. Planning for IBM Spectrum Scale**

# **Planning for GPFS**

Although you can modify your GPFS configuration after it has been set, a little consideration before installation and initial setup will reward you with a more efficient and immediately useful file system.

During configuration, GPFS requires you to specify several operational parameters that reflect your hardware resources and operating environment. During file system creation, you can specify parameters that are based on the expected size of the files or you can let the default values take effect.

The **spectrumscale** installation toolkit is also available to assist with GPFS installation on Linux nodes. For more information, see ["Overview of the spectrumscale installation toolkit" on page 201](#page-224-0)

Planning for GPFS includes:

- v "Hardware requirements"
- ["Software requirements" on page 94](#page-117-0)
- ["IBM Spectrum Scale product editions" on page 1](#page-24-0)
- ["Recoverability considerations" on page 95](#page-118-0)
- v ["GPFS cluster creation considerations" on page 101](#page-124-0)
- ["IBM Spectrum Scale license designation" on page 2](#page-25-0)
- ["Disk considerations" on page 105](#page-128-0)
- v ["File system creation considerations" on page 110](#page-133-0)

# **Hardware requirements**

You can validate that your hardware meets GPFS requirements by taking the steps outlined in this topic.

- 1. Consult the [IBM Spectrum Scale FAQ in IBM Knowledge Center \(www.ibm.com/support/](http://www.ibm.com/support/knowledgecenter/STXKQY/gpfsclustersfaq.html)
	- [knowledgecenter/STXKQY/gpfsclustersfaq.html\)](http://www.ibm.com/support/knowledgecenter/STXKQY/gpfsclustersfaq.html) for the latest list of:
		- Supported server hardware
		- Tested disk configurations
		- Maximum cluster size

|

- Additional hardware requirements for protocols
- 2. Provide enough disks to contain the file system. Disks can be:
	- SAN-attached to each node in the cluster
	- Attached to one or more NSD servers
	- v A mixture of directly-attached disks and disks that are attached to NSD servers

For additional information, see ["Network Shared Disk \(NSD\) creation considerations" on page 107.](#page-130-0)

- 3. When doing network-based NSD I/O, GPFS passes a large amount of data between its daemons. For NSD server-to-client traffic, it is suggested that you configure a dedicated high-speed network solely for GPFS communications when the following are true:
	- v There are NSD disks configured with servers providing remote disk capability.
	- Multiple GPFS clusters are sharing data using NSD network I/O.

For additional information, see ["Disk considerations" on page 105.](#page-128-0)

GPFS communications require static IP addresses for each GPFS node. IP address takeover operations that transfer the address to another computer are not allowed for the GPFS network. Other IP addresses within the same computer that are not used by GPFS can participate in IP takeover. To provide

<span id="page-117-0"></span>availability or additional performance, GPFS can use virtual IP addresses created by aggregating several network adapters using techniques such as EtherChannel or channel bonding.

Cluster Export Services (CES) have dedicated network addresses to support SMB, NFS, Object, and | |

failover or failback operations.

# **Software requirements**

GPFS planning includes understanding the latest software requirements.

- v GPFS is supported on AIX, Linux, and Windows.
- v For existing GPFS 3.5 clusters, OpenSSL is required for remote cluster access.
- v Kernel development files and compiler utilities are required to build the GPFS portability layer on Linux nodes. The required RPMs or packages for each supported Linux distribution are:

# **SLES Linux RPMs**

- kernel-default-devel
- cpp
- gcc
- $-$  gcc-c++
- binutils

# **RedHat Linux RPMs**

- kernel-devel
- cpp
- gcc
- $-$  gcc-c++
- binutils

# **Debian and Ubuntu Linux packages**

- linux-headers
- cpp
- gcc
- $-$  gcc-c++
- binutils
- To use active file management (AFM), the following is required: nfs-utils
- To use CNFS, the following are required:
	- ethtool nfs-utils rpcbind psmisc
- v To use the **mmchconfig numaMemoryInterleave** parameter, the following is required: numactl
- v For the IBM Spectrum Scale monitoring service on AIX and Linux, the following is required: python 2.6 or later

**Note:** python 2.7.5 or later is recommended on AIX. This package is a part of [AIX Toolbox for Linux](http://www-03.ibm.com/systems/power/software/aix/linux/) [Applications.](http://www-03.ibm.com/systems/power/software/aix/linux/)

For a list of installation prerequisites including those specific to protocols, see ["Installation prerequisites"](#page-187-0) [on page 164.](#page-187-0)

<span id="page-118-0"></span>Consult the [IBM Spectrum Scale FAQ in IBM Knowledge Center \(www.ibm.com/support/](http://www.ibm.com/support/knowledgecenter/STXKQY/gpfsclustersfaq.html) [knowledgecenter/STXKQY/gpfsclustersfaq.html\)](http://www.ibm.com/support/knowledgecenter/STXKQY/gpfsclustersfaq.html) for the latest list of:

- AIX environments
- Linux distributions
- Linux kernel versions
- Windows environments

# **Recoverability considerations**

Sound file system planning requires several decisions about recoverability. After you make these decisions, GPFS parameters enable you to create a highly-available file system with rapid recovery from failures.

- v At the disk level, consider preparing disks for use with your file system by specifying failure groups that are associated with each disk. With this configuration, information is not vulnerable to a single point of failure. See ["Network Shared Disk \(NSD\) creation considerations" on page 107.](#page-130-0)
- v At the file system level, consider replication through the metadata and data replication parameters. See ["File system replication parameters" on page 117.](#page-140-0)

Additionally, GPFS provides several layers of protection against failures of various types:

- 1. "Node failure"
- 2. ["Network Shared Disk server and disk failure" on page 99](#page-122-0)
- 3. ["Reduced recovery time using Persistent Reserve" on page 100](#page-123-0)

## **Node failure**

In the event of a node failure, GPFS prevents the continuation of I/O from the failing node and replays the file system metadata log for the failed node.

GPFS prevents the continuation of I/O from a failing node through a GPFS-specific fencing mechanism called *disk leasing*. When a node has access to file systems, it obtains disk leases that allow it to submit I/O. However, when a node fails, that node cannot obtain or renew a disk lease. When GPFS selects another node to perform recovery for the failing node, it first waits until the disk lease for the failing node expires. This allows for the completion of previously submitted I/O and provides for a consistent file system metadata log. Waiting for the disk lease to expire also avoids data corruption in the subsequent recovery step.

To reduce the amount of time it takes for disk leases to expire, you can use Persistent Reserve (SCSI-3 protocol). If Persistent Reserve (configuration parameter: **usePersistentReserve**) is enabled, GPFS prevents the continuation of I/O from a failing node by fencing the failed node using a feature of the disk subsystem called Persistent Reserve. Persistent Reserve allows the failing node to recover faster because GPFS does not need to wait for the disk lease on the failing node to expire. For additional information, refer to ["Reduced recovery time using Persistent Reserve" on page 100.](#page-123-0) For further information about recovery from node failure, see the *IBM Spectrum Scale: Problem Determination Guide*.

File system recovery from node failure should not be noticeable to applications running on other nodes. The only noticeable effect may be a delay in accessing objects that were being modified on the failing node when it failed. Recovery involves rebuilding metadata structures which may have been under modification at the time of the failure. If the failing node is acting as the file system manager when it fails, the delay will be longer and proportional to the level of activity on the file system at the time of failure. In this case, the failover file system management task happens automatically to a surviving node.

Managing node failures also involves sizing the solution adequately so that remaining nodes in the |

l cluster can support a node down situation such as a planned system maintenance or an unplanned node

failure in terms of bandwidth and throughput. For protocols, this includes supporting SMB, NFS or |

Object connections that have to fail over to another node in the cluster in the event of a node failure. |

## <span id="page-119-0"></span>**Quorum:**

GPFS uses a cluster mechanism called quorum to maintain data consistency in the event of a node failure.

Quorum operates on the principle of majority rule. This means that a majority of the nodes in the cluster must be successfully communicating before any node can mount and access a file system. This keeps any nodes that are cut off from the cluster (for example, by a network failure) from writing data to the file system.

During node failure situations, quorum needs to be maintained in order for the cluster to remain online. If quorum is not maintained due to node failure, GPFS unmounts local file systems on the remaining nodes and attempts to reestablish quorum, at which point file system recovery occurs. For this reason it is important that the set of quorum nodes be carefully considered (refer to ["Selecting quorum nodes" on](#page-121-0) [page 98](#page-121-0) for additional information).

GPFS quorum must be maintained within the cluster for GPFS to remain active. If the quorum semantics are broken, GPFS performs recovery in an attempt to achieve quorum again. GPFS can use one of two methods for determining quorum:

- Node quorum
- Node quorum with tiebreaker disks

*Node quorum:*

Node quorum is the default quorum algorithm for GPFS.

With node quorum:

- v Quorum is defined as one plus half of the *explicitly defined* quorum nodes in the GPFS cluster.
- There are no default quorum nodes; you must specify which nodes have this role.

For example, in Figure 18, there are three quorum nodes. In this configuration, GPFS remains active as long as there are two quorum nodes available.

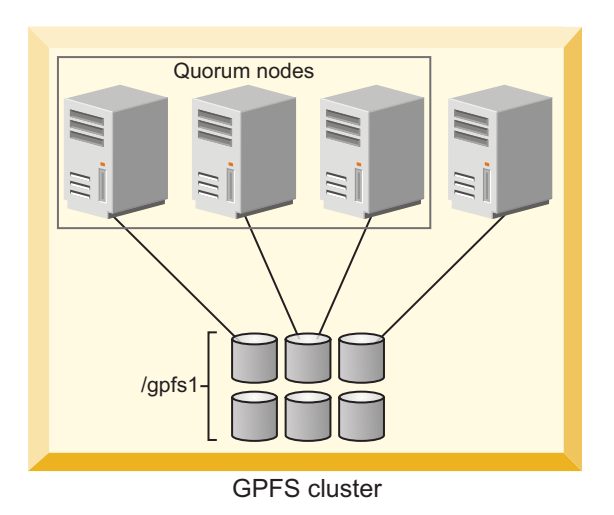

*Figure 18. GPFS configuration using node quorum*

*Node quorum with tiebreaker disks:*

When running on small GPFS clusters, you might want to have the cluster remain online with only one surviving node.

To achieve this, you need to add a tiebreaker disk to the quorum configuration. Node quorum with tiebreaker disks allows you to run with as little as one quorum node available as long as you have access to a majority of the quorum disks (refer to Figure [19 on page 98\)](#page-121-0). Enabling node quorum with tiebreaker disks starts by designating one or more nodes as quorum nodes. Then one to three disks are defined as tiebreaker disks using the **tiebreakerDisks** parameter on the **mmchconfig** command. You can designate any disk to be a tiebreaker.

When utilizing node quorum with tiebreaker disks, there are specific rules for cluster nodes and for tiebreaker disks.

### **Cluster node rules**:

- 1. There is a maximum of eight quorum nodes.
- 2. All quorum nodes need to have access to all of the tiebreaker disks.
- 3. When using the traditional server-based (non-CCR) configuration repository, you should include the primary and secondary cluster configuration servers as quorum nodes.
- 4. You may have an unlimited number of non-quorum nodes.
- 5. If a network connection fails, which causes the loss of quorum, and quorum is maintained by tiebreaker disks, the following rationale is used to re-establish quorum. If a group has the cluster manager, it is the "survivor". The cluster manager can give up its role if it communicates with fewer than the minimum number of quorum nodes as defined by the **minQuorumNodes** configuration parameter. In this case, other groups with the minimum number of quorum nodes (if they exist) can choose a new cluster manager.

#### **Changing quorum semantics**:

When using the cluster configuration repository (CCR) to store configuration files, the total number of quorum nodes is limited to eight, regardless of quorum semantics, but the use of tiebreaker disks can be enabled or disabled at any time by issuing an **mmchconfig tiebreakerDisks** command. The change will take effect immediately, and it is not necessary to shut down GPFS when making this change.

When using the traditional server-based (non-CCR) configuration repository, it is possible to define more than eight quorum nodes, but only when no tiebreaker disks are defined:

- 1. To configure more than eight quorum nodes under the server-based (non-CCR) configuration repository, you must disable node quorum with tiebreaker disks and restart the GPFS daemon. To disable node quorum with tiebreaker disks:
	- a. Issue the **mmshutdown -a** command to shut down GPFS on all nodes.
	- b. Change quorum semantics by issuing **mmchconfig tiebreakerdisks=no**.
	- c. Add additional quorum nodes.
	- d. Issue the **mmstartup -a** command to restart GPFS on all nodes.
- 2. If you remove quorum nodes and the new configuration has less than eight quorum nodes, you can change the configuration to node quorum with tiebreaker disks. To enable quorum with tiebreaker disks:
	- a. Issue the **mmshutdown -a** command to shut down GPFS on all nodes.
	- b. Delete the appropriate quorum nodes or run **mmchnode --nonquorum** to drop them to a client.
	- c. Change quorum semantics by issuing the **mmchconfig tiebreakerdisks="***diskList***"** command.
		- v The *diskList* contains the names of the tiebreaker disks.
		- v The list contains the NSD names of the disks, preferably one or three disks, separated by a semicolon (;) and enclosed by quotes.
	- d. Issue the **mmstartup -a** command to restart GPFS on all nodes.

#### **Tiebreaker disk rules**:

- <span id="page-121-0"></span>v You can have one, two, or three tiebreaker disks. However, you should use an odd number of tiebreaker disks.
- v Among the quorum node groups that appear after an interconnect failure, only those having access to a majority of tiebreaker disks can be candidates to be the survivor group.
- Tiebreaker disks must be connected to all quorum nodes.

In Figure 19 GPFS remains active with the minimum of a single available quorum node and two available tiebreaker disks.

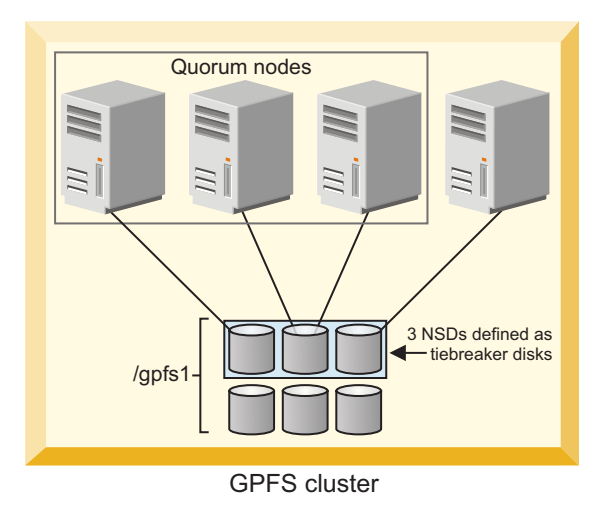

*Figure 19. GPFS configuration using node quorum with tiebreaker disks*

When a quorum node detects loss of network connectivity, but before GPFS runs the algorithm that decides if the node will remain in the cluster, the **tiebreakerCheck** event is triggered. This event is generated only in configurations that use quorum nodes with tiebreaker disks. It is also triggered on the cluster manager periodically by a challenge-response thread to verify that the node can still continue as cluster manager.

### **Selecting quorum nodes:**

To configure a system with efficient quorum nodes, follow these rules.

- v Select nodes that are likely to remain active
- If a node is likely to be rebooted or require maintenance, do not select that node as a quorum node.
- Select nodes that have different failure points such as:
	- Nodes located in different racks
	- Nodes connected to different power panels
- You should select nodes that GPFS administrative and serving functions rely on such as:
	- Primary configuration servers
	- Secondary configuration servers
	- Network Shared Disk servers
- v Select an odd number of nodes as quorum nodes
	- The suggested maximum is seven quorum nodes.
- v Having a large number of quorum nodes may increase the time required for startup and failure recovery.
	- Having more than seven quorum nodes does not guarantee higher availability.

# <span id="page-122-0"></span>**Network Shared Disk server and disk failure**

The three most common reasons why data becomes unavailable are disk failure, disk server failure with no redundancy, and failure of a path to the disk.

In the event of a disk failure in which GPFS can no longer read or write to the disk, GPFS will discontinue use of the disk until it returns to an available state. You can guard against loss of data availability from disk failure by:

v Utilizing hardware data protection as provided by a Redundant Array of Independent Disks (RAID) device (see Figure 20)

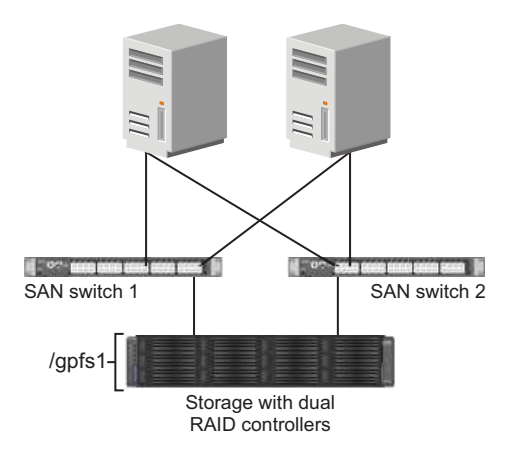

*Figure 20. An example of a highly available SAN configuration for a GPFS file system*

v Utilizing the GPFS data and metadata replication features (see ["Increased data availability" on page 6\)](#page-29-0) along with the designation of failure groups (see ["Network Shared Disk \(NSD\) creation considerations"](#page-130-0) [on page 107](#page-130-0) and Figure 21)

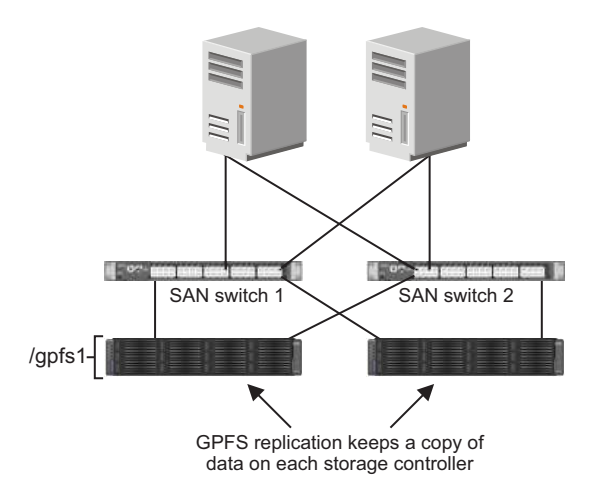

*Figure 21. Configuration using GPFS replication for improved availability*

It is suggested that you consider RAID as the first level of redundancy for your data and add GPFS replication if you desire additional protection.

In the event of an NSD server failure in which a GPFS client can no longer contact the node that provides remote access to a disk, GPFS discontinues the use of the disk. You can guard against loss of an NSD server availability by using common disk connectivity on multiple NSD server nodes and specifying multiple Network Shared Disk servers for each common disk.

<span id="page-123-0"></span>**Note:** In the event that a path to a disk fails, GPFS reports a disk failure and marks the disk **down**. To bring the disk back online, first follow the directions supplied by your storage vendor to determine and repair the failure.

## **Guarding against loss of data availability due to path failure**

You can guard against loss of data availability from failure of a path to a disk by doing the following:

• Creating multiple NSD servers for each disk

As GPFS determines the available connections to disks in the file system, it is recommended that you always define more than one NSD server for each disk. GPFS allows you to define up to eight NSD servers for each NSD. In a SAN configuration where NSD servers have also been defined, if the physical connection is broken, GPFS dynamically switches to the next available NSD server (as defined on the server list) and continues to provide data. When GPFS discovers that the path has been repaired, it moves back to local disk access. This is the default behavior, which can be changed by designating file system mount options. For example, if you never want a node to use the NSD server path to a disk, even if the local path fails, you can set the **-o useNSDserver** mount option to **never**. You can set the mount option using the **mmchfs**, **mmmount**, **mmremotefs**, and **mount** commands.

**Important:** In Linux on z Systems, it is mandatory to have multiple paths to one SCSI disk (LUN) to avoid single path of failure. The coalescing of the paths to one disk is done by the kernel (via the device-mapper component). As soon as the paths are coalesced, a new logical, multipathed device is created, which is used for any further (administration) task. (The single paths can no longer be used.)

The multipath device interface name depends on the distribution and is configurable:

**SUSE /dev/mapper/***Unique\_WW\_Identifier*

For example: /dev/mapper/36005076303ffc56200000000000010cc

## **Red Hat**

## **/dev/mapper/mpath\***

To obtain information about a multipathed device, use the multipath tool as shown in the following example:

# multipath -ll

The system displays output similar to this: 36005076303ffc56200000000000010cc dm-0 IBM,2107900 [size=5.0G][features=1 queue if no path][hwhandler=0] \\_ round-robin 0 [prio=2][active] \\_ 1:0:0:0 sdb 8:16 [active][ready]  $\sqrt{}$  0:0:0:0 sda 8:0 [active][ready]

See the question, "What considerations are there when setting up DM-MP multipath service" in the [IBM Spectrum Scale FAQ in IBM Knowledge Center \(www.ibm.com/support/knowledgecenter/](http://www.ibm.com/support/knowledgecenter/STXKQY/gpfsclustersfaq.html) [STXKQY/gpfsclustersfaq.html\).](http://www.ibm.com/support/knowledgecenter/STXKQY/gpfsclustersfaq.html)

• Using an I/O driver that provides multiple paths to the disks for failover purposes

Failover is a path-management algorithm that improves the reliability and availability of a device because the system automatically detects when one I/O path fails and reroutes I/O through an alternate path.

# **Reduced recovery time using Persistent Reserve**

Persistent Reserve (PR) provides a mechanism for reducing recovery times from node failures.

To enable PR and to obtain recovery performance improvements, your cluster requires a specific environment:

• *All* disks must be PR-capable.

<span id="page-124-0"></span>v On AIX, all disks must be hdisks. Starting with 3.5.0.16, it is also possible to use a logical volume as a **descOnly** disk without disabling the use of Persistent Reserve. See the [IBM Spectrum Scale FAQ in](http://www.ibm.com/support/knowledgecenter/STXKQY/gpfsclustersfaq.html) [IBM Knowledge Center \(www.ibm.com/support/knowledgecenter/STXKQY/gpfsclustersfaq.html\).](http://www.ibm.com/support/knowledgecenter/STXKQY/gpfsclustersfaq.html)

On Linux, typically all disks must be generic (/dev/sd\*) or DM-MP (/dev/dm-\*) disks.

However, for Linux on z Systems, multipath device names are required for SCSI disks, and the names are dependent on the distribution and are configurable. For details, see ["Guarding against loss of data](#page-123-0) [availability due to path failure" on page 100.](#page-123-0)

- v If the disks have defined NSD servers, all NSD server nodes must be running the same operating system (AIX or Linux).
- v If the disks are SAN-attached to all nodes, all nodes in the cluster must be running the same operating system (AIX or Linux).

You must explicitly enable PR using the **usePersistentReserve** option of the **mmchconfig** command. If you set **usePersistentReserve=yes**, GPFS attempts to set up PR on all of the PR capable disks. All subsequent NSDs are created with PR enabled if they are PR capable. However, PR is only supported in the home cluster. Therefore, access to PR-enabled disks from another cluster must be through an NSD server that is in the home cluster and not directly to the disk (for example, through a SAN).

# **GPFS cluster creation considerations**

A GPFS cluster is created using the **mmcrcluster** command.

Table 9 details the cluster creation options, how to change the options, and the default values for each option.

| Options                                                                                            | Command to change the option | Default value                                                     |  |
|----------------------------------------------------------------------------------------------------|------------------------------|-------------------------------------------------------------------|--|
| "Nodes in your GPFS cluster" on page 102                                                           | mmaddnode<br>mmdelnode       | None                                                              |  |
| Node designation: manager or client, see<br>"Nodes in your GPFS cluster" on page 102               | mmchnode                     | client                                                            |  |
| Node designation: quorum or nonquorum,<br>see "Nodes in your GPFS cluster" on page<br>102          | mmchnode                     | nonquorum                                                         |  |
| Primary cluster configuration server, see<br>"GPFS cluster configuration servers" on<br>page 103   | mmchcluster                  | None                                                              |  |
| Secondary cluster configuration server, see<br>"GPFS cluster configuration servers" on<br>page 103 | mmchcluster                  | None                                                              |  |
| "Remote shell command" on page 103                                                                 | mmchcluster                  | lusr/bin/ssh                                                      |  |
| "Remote file copy command" on page 104                                                             | mmchcluster                  | /usr/bin/scp                                                      |  |
| "Cluster name" on page 104                                                                         | mmchcluster                  | The node name of the primary<br>GPFS cluster configuration server |  |
| GPFS administration adapter port name,<br>see "GPFS node adapter interface names"<br>on page 102   | mmchnode                     | Same as the GPFS<br>communications adapter port<br>name           |  |
| GPFS communications adapter port name,<br>see "GPFS node adapter interface names"<br>on page 102   | mmchnode                     | None                                                              |  |
| "User ID domain for the cluster" on page<br>105                                                    | mmchconfig                   | The name of the GPFS cluster                                      |  |

*Table 9. GPFS cluster creation options*

<span id="page-125-0"></span>*Table 9. GPFS cluster creation options (continued)*

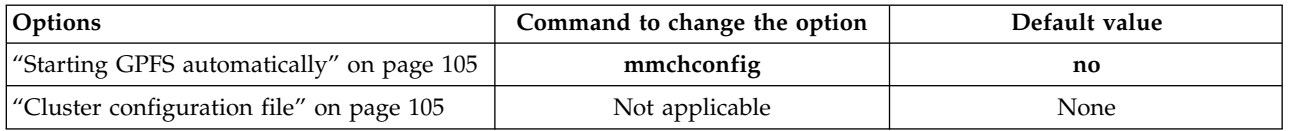

## **GPFS node adapter interface names**

An adapter interface name refers to the hostname or IP address that GPFS uses to communicate with a node. Specifically, the hostname or IP address identifies the communications adapter over which the GPFS daemons or GPFS administration commands communicate.

The administrator can specify two node adapter interface names for each node in the cluster:

#### **GPFS node name**

Specifies the name of the node adapter interface to be used by the GPFS daemons for internode communication.

#### **GPFS admin node name**

Specifies the name of the node adapter interface to be used by GPFS administration commands when communicating between nodes. If not specified, the GPFS administration commands use the same node adapter interface used by the GPFS daemons.

These names can be specified by means of the node descriptors passed to the **mmaddnode** or **mmcrcluster** command and can later be changed with the **mmchnode** command.

If multiple adapters are available on a node, this information can be communicated to GPFS by means of the **subnets** parameter on the **mmchconfig** command.

## **Nodes in your GPFS cluster**

When you create your GPFS cluster, you must provide a file containing a list of node descriptors, for each node to be included in the cluster.

The node descriptors can be included in the command line, or they can be contained in a separate node descriptor file with one node definition per line. Each descriptor must be specified in this form: *NodeName*:*NodeDesignations*:*AdminNodeName*

*NodeName* is a required parameter. *NodeDesignations* and *AdminNodeName* are optional parameters.

### *NodeName*

The host name or IP address of the node for GPFS daemon-to-daemon communication.

The host name or IP address that is used for a node must refer to the communication adapter over which the GPFS daemons communicate. Alias names are not allowed. You can specify an IP address at NSD creation, but it will be converted to a host name that must match the GPFS node name. You can specify a node using any of these forms:

- Short hostname (for example, h135n01)
- Long hostname (for example, h135n01.frf.ibm.com)
- v IP address (for example, 7.111.12.102)

**Note:** Host names should always include at least one alpha character, and they should not start with a hyphen (-).

Whichever form you specify, the other two forms must be defined correctly in DNS or the hosts file.

#### *NodeDesignations*

An optional, "-" separated list of node roles.

<span id="page-126-0"></span>v **manager** | **client** – Indicates whether a node is part of the node pool from which file system managers and token managers can be selected. The default is **client**, which means do not include the node in the pool of manager nodes. For detailed information on the manager node functions, see ["The file system manager" on page 14.](#page-37-0)

In general, it is a good idea to define more than one node as a manager node. How many nodes you designate as manager depends on the workload and the number of GPFS server licenses you have. If you are running large parallel jobs, you may need more manager nodes than in a four-node cluster supporting a Web application. As a guide, in a large system there should be a different file system manager node for each GPFS file system.

**quorum**  $\perp$  **nonquorum** – This designation specifies whether or not the node should be included in the pool of nodes from which quorum is derived. The default is **nonquorum**. You need to designate at least one node as a quorum node. It is recommended that you designate at least the primary and secondary cluster configuration servers and NSD servers as quorum nodes.

How many quorum nodes you designate depends upon whether you use node quorum or node quorum with tiebreaker disks. See ["Quorum" on page 96.](#page-119-0)

### *AdminNodeName*

Specifies an optional field that consists of a node name to be used by the administration commands to communicate between nodes.

If *AdminNodeName* is not specified, the *NodeName* value is used.

Follow these rules when adding nodes to your GPFS cluster:

- v While a node may mount file systems from multiple clusters, the node itself may only reside in a single cluster. Nodes are added to a cluster using the **mmcrcluster** or **mmaddnode** command.
- v The nodes must be available when they are added to a cluster. If any of the nodes listed are not available when the command is issued, a message listing those nodes is displayed. You must correct the problem on each node and then issue the **mmaddnode** command to add those nodes.
- Designate at least one but not more than seven nodes as quorum nodes. When not using tiebreaker disks, you can designate more quorum nodes, but it is recommended to use fewer than eight if possible. It is recommended that you designate the cluster configuration servers as quorum nodes. How many quorum nodes altogether you will have depends on whether you intend to use the node quorum with tiebreaker algorithm or the regular node based quorum algorithm. For more details, see ["Quorum" on page 96.](#page-119-0)

# **GPFS cluster configuration servers**

You must designate one of the nodes in your GPFS cluster as the primary GPFS cluster configuration server, where GPFS configuration information is maintained. It is strongly suggested that you also specify a secondary GPFS cluster configuration server.

### **If you do not specify a secondary cluster configuration server:**

- 1. If your primary server fails, the GPFS cluster configuration data files are inaccessible, which results in the failure of any GPFS administration commands that are issued. Similarly, when the GPFS daemon starts up, at least one of the two GPFS cluster configuration servers must be accessible. See ["Cluster](#page-52-0) [configuration data files" on page 29.](#page-52-0)
- 2. If the primary server fails, you can use the **mmchcluster** command with the **-p** option to designate another node as the primary cluster configuration server. Similarly, you can use the **mmchcluster** command with the **-s** option to define a secondary cluster configuration server. For more information about the **mmchcluster** command, see *IBM Spectrum Scale: Command and Programming Reference*.

# **Remote shell command**

GPFS commands need to be able to communicate across all nodes in the cluster. To achieve this, the GPFS commands use the remote shell command that you specify on the **mmcrcluster** command or the **mmchcluster** command.

<span id="page-127-0"></span>The default remote shell command is **ssh**. You can designate the use of a different remote shell command by specifying its fully-qualified path name on the **mmcrcluster** command or the **mmchcluster** command. The remote shell command must adhere to the same syntax as **ssh**, but it can implement an alternate authentication mechanism.

Clusters that include both UNIX and Windows nodes must use **ssh** for the remote shell command. For more information, see ["Installing and configuring OpenSSH on Windows nodes" on page 248.](#page-271-0)

Clusters that only include Windows nodes may use the **mmwinrsh** utility that comes with GPFS. The fully-qualified path name is **/usr/lpp/mmfs/bin/mmwinrsh**. For more information about configuring Windows GPFS clusters, see **mmwinservctl command** in *IBM Spectrum Scale: Command and Programming Reference*.

By default, you can issue GPFS administration commands from any node in the cluster. Optionally, you can choose a subset of the nodes that are capable of running administrative commands. In either case, the nodes that you plan to use for administering GPFS must be able to run remote shell commands on any other node in the cluster as user **root** without the use of a password and without producing any extraneous messages.

For additional information, see *Requirements for administering a GPFS file system* in *IBM Spectrum Scale: Administration Guide*.

## **Remote file copy command**

The GPFS commands must maintain a number of configuration files across all nodes in the cluster. To achieve this, the GPFS commands use the remote file copy command that you specify on the **mmcrcluster** command or the **mmchcluster** command.

The default remote file copy program is **rcp**. You can designate the use of a different remote file copy command by specifying its fully-qualified path name on the **mmcrcluster** command or the **mmchcluster** command. The remote file copy command must adhere to the same syntax as **rcp**, but it can implement an alternate authentication mechanism. Many clusters use **scp** instead of **rcp**, as **rcp** cannot be used in a cluster that contains Windows Server nodes.

Clusters that include both UNIX and Windows nodes must use **scp** for the remote copy command. For more information, see ["Installing and configuring OpenSSH on Windows nodes" on page 248.](#page-271-0)

Clusters that only include Windows nodes may use the **mmwinrcp** utility that comes with GPFS. The fully-qualified path name is **/usr/lpp/mmfs/bin/mmwinrcp**. For more information about configuring Windows GPFS clusters, see **mmwinservctl command** in *IBM Spectrum Scale: Command and Programming Reference*.

The nodes that you plan to use for administering GPFS must be able to copy files using the remote file copy command to and from any other node in the cluster without the use of a password and without producing any extraneous messages.

For additional information, see *Requirements for administering a GPFS file system* in *IBM Spectrum Scale: Administration Guide*.

## **Cluster name**

Provide a name for the cluster by issuing the **-C** option on the **mmcrcluster** command.

If the user-provided name contains dots, it is assumed to be a fully qualified domain name. Otherwise, to make the cluster name unique in a multiple cluster environment, GPFS appends the domain name of the primary cluster configuration server. If the **-C** option is not specified, the cluster name defaults to the hostname of the primary cluster configuration server. The name of the cluster may be changed at a later time by issuing the **-C** option on the **mmchcluster** command.

<span id="page-128-0"></span>The cluster name is applicable when GPFS file systems are mounted by nodes belonging to other GPFS clusters. See the **mmauth** and the **mmremotecluster** commands.

# **User ID domain for the cluster**

This option is the user ID domain for a cluster when accessing a file system remotely.

This option is further explained in *IBM Spectrum Scale: Administration Guide* and the IBM white paper entitled *UID Mapping for GPFS in a Multi-cluster Environment* in [IBM Knowledge Center](http://www.ibm.com/support/knowledgecenter/SSFKCN/com.ibm.cluster.gpfs.doc/gpfs_uid/uid_gpfs.html) [\(www.ibm.com/support/knowledgecenter/SSFKCN/com.ibm.cluster.gpfs.doc/gpfs\\_uid/uid\\_gpfs.html\).](http://www.ibm.com/support/knowledgecenter/SSFKCN/com.ibm.cluster.gpfs.doc/gpfs_uid/uid_gpfs.html)

# **Starting GPFS automatically**

You can specify whether to start the GPFS daemon automatically on a node when it is started.

Whether or not GPFS automatically starts is determined using the **autoload** parameter of the **mmchconfig** command. The default is *not* to automatically start GPFS on all nodes. You may change this by specifying **autoload=yes** using the **mmchconfig** command. This eliminates the need to start GPFS by issuing the **mmstartup** command when a node is booted.

The autoload parameter can be set the same or differently for each node in the cluster. For example, it may be useful to set **autoload=no** on a node that is undergoing maintenance since operating system upgrades and other software can often require multiple reboots to be completed.

# **Cluster configuration file**

GPFS provides default configuration values, so a cluster configuration file is not required to create a cluster.

You can provide an optional cluster configuration file at the time of cluster creation. This optional file can be useful if you already know the correct parameter values based on previous testing or if you are restoring a cluster and have a backup copy of configuration values that apply to most systems. Typically, however, this option is not used at cluster creation time, and configuration parameters are modified after the cluster is created (using the **mmchconfig** command).

For more information about the cluster configuration file, see the description of the **mmcrcluster -c** *ConfigFile* option in *IBM Spectrum Scale: Command and Programming Reference*.

# **Disk considerations**

Designing a proper storage infrastructure for your GPFS file systems is key to achieving performance and reliability goals. When deciding what disk configuration to use, you should consider three key areas: infrastructure, performance, and disk access method.

### **Infrastructure**

- v Ensure that you have sufficient disks to meet the expected I/O load. In GPFS terminology, a disk may be a physical disk or a RAID device.
- v Ensure that you have sufficient connectivity (adapters and buses) between disks and network shared disk servers.
- Determine whether you are within GPFS limits. Starting with GPFS 3.1, the structural limit on the maximum number of disks in a file system increased from 2048 to 4096; however, the current version of GPFS still enforces the original limit of 2048. Should your environment require support for more than 2048 disks, contact the IBM Support Center to discuss increasing the enforced limit. (However, the number of disks in your system is often constrained by products other than GPFS.)
- v For a list of storage devices tested with GPFS, see the [IBM Spectrum Scale FAQ in IBM](http://www.ibm.com/support/knowledgecenter/STXKQY/gpfsclustersfaq.html) [Knowledge Center \(www.ibm.com/support/knowledgecenter/STXKQY/gpfsclustersfaq.html\).](http://www.ibm.com/support/knowledgecenter/STXKQY/gpfsclustersfaq.html)

v For Linux on z Systems: See the "Storage" topics "DASD device driver" and "SCSI-over-Fibre Channel device driver" in [Device Drivers, Features, and Commands \(www.ibm.com/support/](http://www.ibm.com/support/knowledgecenter/api/content/linuxonibm/liaaf/lnz_r_dd.html) [knowledgecenter/api/content/linuxonibm/liaaf/lnz\\_r\\_dd.html\)](http://www.ibm.com/support/knowledgecenter/api/content/linuxonibm/liaaf/lnz_r_dd.html) in the Linux on z Systems library overview.

## **Disk access method**

- Decide how your disks will be connected. Supported types of disk connectivity include the following configurations:
	- 1. All disks SAN-attached to all nodes in all clusters that access the file system In this configuration, every node sees the same disk simultaneously and has a corresponding disk device entry.
	- 2. Each disk connected to multiple NSD server nodes (up to eight servers), as specified on the server list

In this configuration, a single node with connectivity to a disk performs data shipping to all other nodes. This node is the first NSD server specified on the NSD server list. You can define additional NSD servers on the server list. Having multiple NSD servers guards against the loss of a single NSD server. When using multiple NSD servers, all NSD servers must have connectivity to the same disks. In this configuration, all nodes that are not NSD servers will receive their data over the local area network from the first NSD server on the server list. If the first NSD server fails, the next available NSD server on the list will control data distribution.

3. A combination of SAN-attached and an NSD server configuration.

## **Configuration consideration:**

- If the node has a physical attachment to the disk and that connection fails, the node switches to using a specified NSD server to perform I/O. For this reason, it is recommended that you define NSDs with multiple servers, even if all nodes have physical attachments to the disk.
- Configuring GPFS disks without an NSD server stops the serving of data when the direct path to the disk is lost. This may be a preferable option for nodes requiring a higher speed data connection provided through a SAN as opposed to a lower speed network NSD server connection. Parallel jobs using MPI often have this characteristic.
- The **-o useNSDserver** file system mount option on the **mmmount**, **mount**, **mmchfs**, and **mmremotefs** commands can be used to specify the disk discovery, and limit or eliminate switching from local access to NSD server access, or the other way around.
- Decide whether you will use storage pools to manage your disks.

Storage pools allow you to manage your file system's storage in groups. You can partition your storage based on such factors as performance, locality, and reliability. Files are assigned to a storage pool based on defined policies.

Policies provide for the following:

- Placing files in a specific storage pool when the files are created
- Migrating files from one storage pool to another
- File deletion based on file characteristics

For more information, see *Storage pools* in *IBM Spectrum Scale: Administration Guide*.

### Disk considerations include:

- 1. ["Network Shared Disk \(NSD\) creation considerations" on page 107](#page-130-0)
- 2. ["NSD server considerations" on page 107](#page-130-0)
- 3. ["File system descriptor quorum" on page 108](#page-131-0)
- 4. ["Preparing direct access storage devices \(DASD\) for NSDs" on page 109](#page-132-0)

# <span id="page-130-0"></span>**Network Shared Disk (NSD) creation considerations**

You must prepare each physical disk you intend to use with GPFS by first defining it as a Network Shared Disk (NSD) using the **mmcrnsd** command.

On Windows, GPFS will only create NSDs from empty disk drives. **mmcrnsd** accepts Windows *Basic* disk or *Unknown/Not Initialized* disks. It always re-initializes these disks so that they become *Basic GPT Disks* with a single *GPFS partition*. NSD data is stored in GPFS partitions. This allows other operating system components to recognize that the disks are used. **mmdelnsd** deletes the partition tables created by **mmcrnsd**.

A new NSD format was introduced with GPFS 4.1. The new format is referred to as NSD v2, and the old format is referred to as NSD v1. The NSD v1 format is compatible with GPFS releases prior to 4.1. The latest GPFS release recognizes both NSD v1 and NSD v2 formatted disks.

The NSD v2 format provides the following benefits:

- v On Linux, includes a partition table so that the disk is easily recognized as a GPFS device
- Adjusts data alignment to support disks with a 4 KB physical block size
- Adds backup copies of some key GPFS data structures
- v Expands some reserved areas to allow for future growth

Administrators do not need to select one format or the other when managing NSDs. GPFS will always create and use the correct format based on the **minReleaseLevel** for the cluster and the file system version. When **minReleaseLevel** (as reported by **mmlsconfig**) is less than 4.1.0.0, **mmcrnsd** will only create NSD v1 formatted disks. When **minReleaseLevel** is at least 4.1.0.0, **mmcrnsd** will only create NSD v2 formatted disks. In this second case, however, the NSD format may change dynamically when the NSD is added to a file system so that the NSD is compatible with the file system version.

On Linux, NSD v2 formatted disks include a GUID Partition Table (GPT) with a single partition. The GPT allows other operating system utilities to recognize when a disk is owned by GPFS, which helps prevent inadvertent data corruption. After running **mmcrnsd**, Linux utilities like **parted** can show the partition table. When an NSD v2 formatted disk is added to a 3.5 or older file system, its format is changed to NSD v1 and the partition table is converted to an MBR (MS-DOS compatible) type.

**Note:** Leftover persistent reserve (PR) keys can cause problems such as reservation conflicts in multipath, which can in turn cause I/O failure. In such cases, it is necessary to clean up leftover PR keys on a fresh install. For a detailed procedure, see *Clearing a leftover Persistent Reserve reservation* in *IBM Spectrum Scale: Problem Determination Guide*.

The **mmcrnsd** command expects a stanza file as input. For details, see the following topics in *IBM Spectrum Scale: Command and Programming Reference* and *IBM Spectrum Scale: Administration Guide*:

- v *Stanza files*
- v **mmchdisk** *command*
- v **mmchnsd** *command*
- v **mmcrfs** *command*
- v **mmcrnsd** *command*

## **NSD server considerations**

If you plan to use NSD servers to remotely serve disk data to other nodes, as opposed to having disks SAN-attached to all nodes, you should consider the total computing and I/O load on these nodes.

v Will your Network Shared Disk servers be dedicated servers or will you also be using them to run applications? If you will have non-dedicated servers, consider running less time-critical applications on these nodes. If you run time-critical applications on a Network Shared Disk server, servicing disk requests from other nodes might conflict with the demands of these applications.

- <span id="page-131-0"></span>v The special functions of the file system manager consume extra processing time. If possible, avoid using a Network Shared Disk server as the file system manager. The Network Shared Disk server consumes both memory and processor cycles that could impact the operation of the file system manager. See ["The file system manager" on page 14.](#page-37-0)
- The actual processing capability required for Network Shared Disk service is a function of the application I/O access patterns, the type of node, the type of disk, and the disk connection. You can later run **iostat** on the server to determine how much of a load your access pattern will place on a Network Shared Disk server.
- v Providing sufficient disks and adapters on the system to yield the required I/O bandwidth. Dedicated Network Shared Disk servers should have sufficient disks and adapters to drive the I/O load you expect them to handle.
- v Knowing approximately how much storage capacity you will need for your data.

You should consider what you want as the default behavior for switching between local access and NSD server access in the event of a failure. To set this configuration, use the **-o useNSDserver** file system mount option of the **mmmount**, **mount**, **mmchfs**, and **mmremotefs** commands to:

- Specify the disk discovery behavior
- Limit or eliminate switching from either:
	- Local access to NSD server access
	- NSD server access to local access

You should consider specifying how long to wait for an NSD server to come online before allowing a file system mount to fail because the server is not available. The **mmchconfig** command has these options:

#### **nsdServerWaitTimeForMount**

When a node is trying to mount a file system whose disks depend on NSD servers, this option specifies the number of seconds to wait for those servers to come up. If a server recovery is taking place, the wait time you are specifying with this option starts after recovery completes.

**Note:** The decision to wait for servers is controlled by the **nsdServerWaitTimeWindowOnMount** option.

#### **nsdServerWaitTimeWindowOnMount**

Specifies a window of time (in seconds) during which a mount can wait for NSD servers as described for the **nsdServerWaitTimeForMount** option. The window begins when quorum is established (at cluster startup or subsequently), or at the last known failure times of the NSD servers required to perform the mount.

#### **Notes:**

- 1. When a node rejoins a cluster, it resets all the failure times it knew about within that cluster.
- 2. Because a node that rejoins a cluster resets its failure times within that cluster, the NSD server failure times are also reset.
- 3. When a node attempts to mount a file system, GPFS checks the cluster formation criteria first. If that check falls outside the window, it will then check for NSD server fail times being in the window.

## **File system descriptor quorum**

A GPFS structure called the *file system descriptor* is initially written to every disk in the file system and is replicated on a subset of the disks as changes to the file system occur, such as the adding or deleting of disks.

Based on the number of failure groups and disks, GPFS creates one to five replicas of the descriptor:

- v If there are at least five different failure groups, five replicas are created.
- v If there are at least three different disks, three replicas are created.

<span id="page-132-0"></span>v If there are only one or two disks, a replica is created on each disk.

Once it decides how many replicas to create, GPFS picks disks to hold the replicas, so that all replicas are in different failure groups, if possible, to reduce the risk of multiple failures. In picking replica locations, the current state of the disks is taken into account. Stopped or suspended disks are avoided. Similarly, when a failed disk is brought back online, GPFS might rebalance the file system descriptors in order to assure reliability across the failure groups. The disks used to hold the file system descriptor replicas can be seen by running the **mmlsdisk** *fsname* **-L** command and looking for the string **desc** in the **remarks** column.

GPFS requires that a majority of the replicas on the subset of disks remain available to sustain file system operations:

- v If there are at least five different replicas, GPFS can tolerate a loss of two of the five replicas.
- v If there are at least three replicas, GPFS can tolerate a loss of one of the three replicas.
- v If there are fewer than three replicas, a loss of one replica might make the descriptor inaccessible.

The loss of all disks in a disk failure group might cause a majority of file systems descriptors to become unavailable and inhibit further file system operations. For example, if your file system is backed up by three or more disks that are assigned to two separate disk failure groups, one of the failure groups will be assigned two of the file system descriptor replicas, while the other failure group will be assigned only one replica. If all of the disks in the disk failure group that contains the two replicas were to become unavailable, the file system would also become unavailable. To avoid this particular scenario, you might want to introduce a third disk failure group consisting of a single disk that is designated as a **descOnly** disk. This disk would exist solely to contain a replica of the file system descriptor (that is, it would not contain any file system metadata or data). This disk should be at least 128MB in size.

For more information, see ["Network Shared Disk \(NSD\) creation considerations" on page 107](#page-130-0) and *Establishing disaster recovery for your GPFS cluster* in *IBM Spectrum Scale: Administration Guide*.

# **Preparing direct access storage devices (DASD) for NSDs**

When preparing direct access storage devices (DASD) for NSDs, see the table "Disk hardware tested with GPFS for Linux on z Systems" in the [IBM Spectrum Scale FAQ in IBM Knowledge Center](http://www.ibm.com/support/knowledgecenter/STXKQY/gpfsclustersfaq.html) [\(www.ibm.com/support/knowledgecenter/STXKQY/gpfsclustersfaq.html\).](http://www.ibm.com/support/knowledgecenter/STXKQY/gpfsclustersfaq.html)

### **Preparing your environment for use of extended count key data (ECKD) devices:**

If your GPFS cluster includes Linux on z Systems instances, do not use virtual reserve/release.

Instead, follow the process described in [Sharing DASD without Using Virtual Reserve/Release](http://www.ibm.com/support/knowledgecenter/SSB27U_6.3.0/com.ibm.zvm.v630.hcpa5/hcpa5259.htm) [\(www.ibm.com/support/knowledgecenter/SSB27U\\_6.3.0/com.ibm.zvm.v630.hcpa5/hcpa5259.htm\).](http://www.ibm.com/support/knowledgecenter/SSB27U_6.3.0/com.ibm.zvm.v630.hcpa5/hcpa5259.htm) Data integrity is handled by GPFS itself.

### **Preparing an ECKD device for GPFS**

To prepare an ECKD device for GPFS, complete these steps on a single node:

1. Ensure that the ECKD device is online. To set it online, issue the following command: **chccwdev -e** *device\_bus\_id*

where *device\_bus\_id* identifies the device to be configured. *device\_bus\_id* is a device number with a leading **0.***n*, where *n* is the subchannel set ID. For example:

### **chccwdev -e 0.0.3352**

2. Low-level format the ECKD using one of the following commands.

**Note:** GPFS supports ECKD disks in either compatible disk layout (CDL) format or Linux disk layout (LDL) format. The DASD must be formatted with a block size of 4096.

- <span id="page-133-0"></span>• To specify CDL format, issue the following command: **dasdfmt -d cdl** *device*
	- There is no need to specify a block size value, as the default value is 4096.
- To specify LDL format, issue the following command:
	- **dasdfmt -d ldl** *device*

There is no need to specify a block size value, as the default value is 4096.

In both of these commands, *device* is the node of the device. For example:

## **dasdfmt -d cdl /dev/dasda**

3. This step is for *CDL disks only*. It is an *optional* step because partitioning is optional for CDL disks. If you wish to partition the ECKD and create a single partition that spans the entire device, use the following command:

**fdasd -a** *device*

## **Notes:**

- v This step is not required for LDL disks because the **dasdfmt -d ldl** command issued in the previous step automatically creates a single Linux partition on the disk.
- v If a CDL disk is partitioned, the partition name should be specified in the stanza input file for **mmcrnsd**. If a CDL disk is not partitioned, the disk name should be specified in the stanza input file.

For more information about all of these commands, see the following:

- v "Commands for Linux on z Systems" topic in [Device Drivers, Features, and Commands](http://www.ibm.com/support/knowledgecenter/api/content/linuxonibm/liaaf/lnz_r_dd.html) [\(www.ibm.com/support/knowledgecenter/api/content/linuxonibm/liaaf/lnz\\_r\\_dd.html\)](http://www.ibm.com/support/knowledgecenter/api/content/linuxonibm/liaaf/lnz_r_dd.html) in the Linux on z Systems library overview.
- v "Getting started with Elastic Storage for Linux on z Systems based on GPFS technology" white paper, available on the Welcome Page for [IBM Spectrum Scale in IBM Knowledge Center](http://www.ibm.com/support/knowledgecenter/STXKQY/ibmspectrumscale_welcome.html) [\(www.ibm.com/support/knowledgecenter/STXKQY/ibmspectrumscale\\_welcome.html\).](http://www.ibm.com/support/knowledgecenter/STXKQY/ibmspectrumscale_welcome.html)

Repeat these steps for each ECKD to be used with GPFS.

After preparing the environment, set the ECKD devices online on the other nodes.

**Note:** After partitioning and formatting an ECKD device, the partition information is not distributed | automatically to other cluster nodes. If the ECKD device is shared with different cluster nodes when they | are online. It is recommended to set the ECKD device offline and then back online. This procedure will | update the partition information for the specific ECKD device on the cluster node. |

Always ensure that the ECKD devices are online before starting GPFS. To automatically set ECKD devices online at system start, see the documentation for your Linux distribution.

# **File system creation considerations**

File system creation involves anticipating usage within the file system and considering your hardware configurations. Before creating a file system, consider how much data will be stored and how great the demand for the files in the system will be.

Each of these factors can help you to determine how much disk resource to devote to the file system, which block size to choose, where to store data and metadata, and how many replicas to maintain. For the latest supported file system size, see the [IBM Spectrum Scale FAQ in IBM Knowledge Center](http://www.ibm.com/support/knowledgecenter/STXKQY/gpfsclustersfaq.html) [\(www.ibm.com/support/knowledgecenter/STXKQY/gpfsclustersfaq.html\).](http://www.ibm.com/support/knowledgecenter/STXKQY/gpfsclustersfaq.html)

Your GPFS file system is created by issuing the **mmcrfs** command. Table 10 details the file system creation options specified on the **mmcrfs** command, which options can be changed later with the **mmchfs** command, and what the default values are.

To move an existing file system into a new GPFS cluster, see *Exporting file system definitions between clusters* in *IBM Spectrum Scale: Administration Guide*.

*Table 10. File system creation options*

| Options                                                                                                    | mmcrfs              | mmchfs                                                                                                    | Default value                              |
|----------------------------------------------------------------------------------------------------|---------------------|----------------------------------------------------------------------------------------------------|--------------------------------------------|
| Device name of the file system.<br>See "Device name of the file system"<br>on page 114.                                                                             | X                   | X                                                                                                    | none                                       |
| DiskDesc for each disk in your file<br>system.<br>Note: The use of disk descriptors is<br>discouraged.<br>See "Disks for your file system" on<br>page 114.          | X                   | Issue the mmadddisk or<br>mmdeldisk command to add<br>or delete disks from the file<br>system.            | none                                       |
| -F StanzaFile specifies a file that<br>contains a list of NSD stanzas.<br>For more information, see Stanza files<br>in IBM Spectrum Scale: Administration<br>Guide. | X                   | Issue the mmadddisk or<br>mmdeldisk command to add<br>or delete disks as indicated in<br>the stanza file. | none                                       |
| -A {yes $\vert$ no $\vert$ automount} to<br>determine when to mount the file<br>system.<br>See "Deciding how the file system is<br>mounted" on page 114.            | $\boldsymbol{\chi}$ | X                                                                                                    | yes                                        |
| -B <i>BlockSize</i> to set the data block size:<br>64K, 128K, 256K, 512K, 1M, 2M, 4M,<br>8M or 16M.<br>See "Block size" on page 115.                                | X                   | This value cannot be changed<br>without re-creating the file<br>system.                                   | 256K                                       |
| -D {posix $\vert$ nfs4} semantics for a<br>deny-write open lock<br>See "NFS V4 deny-write open lock" on<br>page 114.                                                | X                   | X                                                                                                    | nfs4                                       |
| -E {yes $\vert$ no} to report exact mtime<br>values.<br>See "mtime values" on page 116.                                                                             | X                   | X                                                                                                    | yes                                        |
| -i InodeSize to set the size of inodes:<br>512, 1024, or 4096 bytes.                                                                                                | X                   | This value cannot be<br>changed.                                                                          | 4096                                       |
| -j {cluster   scatter} to determine the<br>block allocation map type.<br>See "Block allocation map" on page<br>116.                                                 | X                   | NA                                                                                                    | See "Block allocation map"<br>on page 116. |

*Table 10. File system creation options (continued)*

| Options                                                                                                    | mmcrfs              | mmchfs                           | Default value                                      |  |
|----------------------------------------------------------------------------------------------------|---------------------|----------------------------------|----------------------------------------------------|--|
| -k {posix $\vert$ nfs4 $\vert$ all} to determine<br>the authorization types supported by<br>the file system. | X                   | X                                | all                                                |  |
| See "File system authorization" on<br>page 117.                                                              |                     |                                  |                                                    |  |
| -K {no $\vert$ whenpossible $\vert$ always} to<br>enforce strict replication.                                | X                   | X                                | whenpossible                                       |  |
| See "Strict replication" on page 117.                                                                        |                     |                                  |                                                    |  |
| -L LogFileSize to specify the size of the<br>internal log files.                                             | X                   | $\chi$                           | The default is 4 MB or the<br>metadata block size, |  |
| See "GPFS recovery logs" on page 18.                                                                         |                     |                                  | whichever is larger.                               |  |
| -m DefaultMetadataReplicas                                                                                   |                     |                                  |                                                    |  |
| See "File system replication<br>parameters" on page 117.                                                     | $\chi$              | X                                | 1                                                  |  |
| -M MaxMetadataReplicas                                                                                       |                     | This value cannot be<br>changed. |                                                    |  |
| See "File system replication<br>parameters" on page 117.                                                     | X                   |                                  | 2                                                  |  |
| -n NumNodes that will mount the file                                                                         |                     |                                  |                                                    |  |
| system.                                                                                                    | X                   | X                                | 32                                                 |  |
| See "Number of nodes mounting the<br>file system" on page 118.                                               |                     |                                  |                                                    |  |
| -o MountOptions to be passed to the<br>mount command.                                                        |                     | X                                |                                                    |  |
| See "Assign mount command options"<br>on page 119.                                                           | NA                  |                                  | none                                               |  |
| -Q {yes $\vert$ no} to activate quota.                                                                       |                     |                                  |                                                    |  |
| See "Enabling quotas" on page 119.                                                                           | X                   | X                                | no                                                 |  |
| -r DefaultDataReplicas                                                                                       |                     |                                  |                                                    |  |
| See "File system replication<br>parameters" on page 117.                                                     | $\chi$              | X                                | 1                                                  |  |
| -R MaxDataReplicas                                                                                           |                     |                                  |                                                    |  |
| See "File system replication<br>parameters" on page 117.                                                     | $\boldsymbol{\chi}$ | This value cannot be<br>changed. | 2                                                  |  |
| -S {yes $ $ no $ $ relatime} to control<br>how the atime value is updated.                                   | $\boldsymbol{\chi}$ | X                                | no                                                 |  |
| See "atime values" on page 116.                                                                              |                     |                                  |                                                    |  |
| -t DriveLetter                                                                                               |                     |                                  |                                                    |  |
| See "Windows drive letter" on page<br>119.                                                                   | $\boldsymbol{\chi}$ | $\boldsymbol{\chi}$              | none                                               |  |

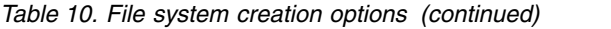

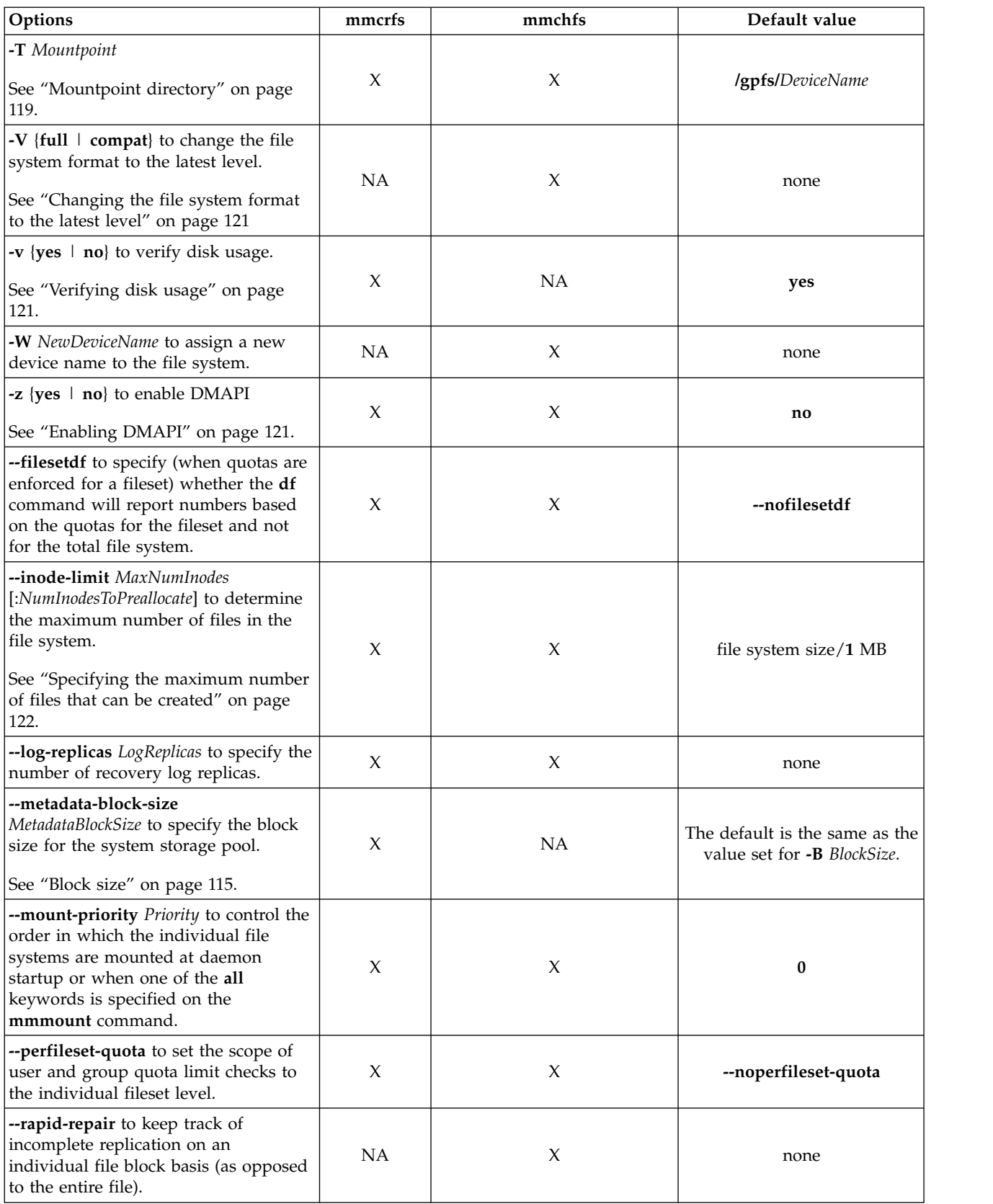

<span id="page-137-0"></span>*Table 10. File system creation options (continued)*

| Options                                                                                                    | mmcrfs | mmchfs | Default value |
|----------------------------------------------------------------------------------------------------|--------|--------|---------------|
| <b>--version</b> VersionString to enable only<br>the file system features that are<br>compatible with the specified release.<br>See "Enabling file system features" on<br>page 121. | X      | NΑ     | 4.1.1.0       |
| Notes:                                                                                                    |        |        |               |
| 1. $X$ – indicates that the option is available on the command.                                                                                                    |        |        |               |
| 2. NA (not applicable) – indicates that the option is not available on the command.                                                                                                 |        |        |               |

# **Device name of the file system**

File system names must be unique within a GPFS cluster. However, two different clusters can have two distinct file systems with the same name.

The device name of the file system does not need to be fully qualified. **fs0** is as acceptable as **/dev/fs0**. The name cannot be the same as an existing entry in **/dev**.

**Note:** If your cluster includes Windows nodes, the file system name should be no longer than 31 characters.

# **NFS V4 deny-write open lock**

You can specify whether a deny-write open lock blocks writes, which is expected and required by NFS V4, Samba, and Windows.

For more information, see *Managing GPFS access control lists* in *IBM Spectrum Scale: Administration Guide*.

- **nfs4** Must be specified for file systems supporting NFS V4 and file systems mounted on Windows. This is the default.
- **posix** Specified for file systems supporting NFS V3 or ones which are not NFS exported.

**posix** allows NFS writes even in the presence of a deny-write open lock.

# **Disks for your file system**

Disks must be defined as NSDs before they can be added to a GPFS file system.

NSDs are created using the **mmcrnsd** command. You can use the **mmlsnsd -F** command to display a list of available NSDs.

See ["Disk considerations" on page 105.](#page-128-0)

## **Deciding how the file system is mounted**

Specify when the file system is to be mounted:

- **yes** When the GPFS daemon starts. This is the default.
- **no** Manual mount.

### **automount**

When the file system is first accessed.

This can be changed at a later time by using the **-A** option on the **mmchfs** command.

## **Considerations:**

- <span id="page-138-0"></span>1. GPFS mount traffic may be lessened by using the automount feature to mount the file system when it is first accessed instead of at GPFS startup. Automatic mounts only produce additional control traffic at the point that the file system is first used by an application or user. Mounts at GPFS startup on the other hand produce additional control traffic at every GPFS startup. Thus startup of hundreds of nodes at once may be better served by using automatic mounts.
- 2. Automatic mounts will fail if the node does not have the operating system's automount support enabled for the file system.
- 3. When exporting file systems for NFS mounts, it may be useful to mount the file system when GPFS starts.

# **Block size**

The size of data blocks in a file system can be specified at file system creation by using the **-B** option on the **mmcrfs** command or allowed to default to 256 KB. This value *cannot* be changed without re-creating the file system.

GPFS supports these block sizes for file systems: 64 KB, 128 KB, 256 KB, 512 KB, 1 MB, 2 MB, 4 MB, 8 MB and 16 MB (for IBM Spectrum Scale RAID only). This value should be specified with the character **K** or **M** as appropriate, for example: 512K or 4M. You should choose the block size based on the application set that you plan to support and whether you are using RAID hardware. For more information about IBM Spectrum Scale RAID, see *IBM Spectrum Scale RAID: Administration* in the Elastic Storage Server documentation on IBM Knowledge Center.

The **--metadata-block-size** option on the **mmcrfs** command allows a different block size to be specified for the system storage pool, provided its usage is set to **metadataOnly**. This can be especially beneficial if the default block size is larger than 1 MB. Valid values are the same as those listed for the **-B** option.

If you plan to use RAID devices in your file system, a larger block size may be more effective and help avoid the penalties involved in small block write operations to RAID devices. For example, in a RAID configuration using 4 data disks and 1 parity disk (a 4+P RAID 5 configuration), which uses a 64 KB stripe size, the optimal file system block size would be an integral multiple of 256 KB (4 data disks  $\times$  64 KB stripe size = 256 KB). A block size of an integral multiple of 256 KB results in a single data **write** that encompasses the 4 data disks and a parity-write to the parity disk. If a block size smaller than 256 KB, such as 64 KB, is used with the same RAID configuration, **write** performance is degraded by the read-modify-write behavior. A 64 KB block size results in a single disk writing 64 KB and a subsequent **read** from the three remaining disks in order to compute the parity that is then written to the parity disk. The extra **read** degrades performance.

The choice of block size also affects the performance of certain metadata operations, in particular, block allocation performance. The GPFS block allocation map is stored in blocks, similar to regular files. When the block size is small:

- v It takes more blocks to store a given amount of data resulting in additional work to allocate those blocks
- One block of allocation map data contains less information

**Note:** The choice of block size is particularly important for large file systems. For file systems larger than 100 TB, you should use a block size of at least 256 KB.

## **Fragments and subblocks:**

GPFS divides each block into 32 *subblocks*. Files smaller than one block size are stored in *fragments*, which are made up of one or more subblocks. Large files are stored in a number of full blocks plus zero or more subblocks to hold the data at the end of the file.

The block size is the largest contiguous amount of disk space allocated to a file and therefore the largest amount of data that can be accessed in a single I/O operation. The subblock is the smallest unit of disk

<span id="page-139-0"></span>space that can be allocated. For a block size of 256 KB, GPFS reads as much as 256 KB of data in a single I/O operation and small files can occupy as little as 8 KB of disk space.

## **atime values**

**atime** is a standard file attribute that represents the time when the file was last accessed.

The **-S** file system configuration parameter controls how the **atime** value is updated. The default is **-S no**, which results in updating **atime** locally in memory whenever a file is read, but the value is not visible to other nodes until after the file is closed. If an accurate **atime** value is needed, the application must use the GPFS calls **gpfs\_stat()** and **gpfs\_fstat()** functions. When **-S yes** is specified, or the file system is mounted **read-only**, the updating of the **atime** value is suppressed. This means that the **atime** value is no longer updated. This can be an issue if you have policies that use the **ACCESS\_TIME** file attribute for file management. For more information, see *Exceptions to the Open Group technical standards* in *IBM Spectrum Scale: Administration Guide*.

When **-S relatime** is specified, the file access time is updated only if the existing access time is older than the value of the **atimeDeferredSeconds** configuration attribute or the existing file modification time is greater than the existing access time.

## **mtime values**

**mtime** is a standard file attribute that represents the time when the file was last modified.

The **-E** parameter controls when the **mtime** is updated. The default is **-E yes**, which results in standard interfaces including the **stat()** and **fstat()** calls reporting exact **mtime** values. Specifying **-E no** results in the **stat()** and **fstat()** calls reporting the **mtime** value available at the completion of the last sync period. This may result in the calls not always reporting the exact **mtime**. Setting **-E no** can affect backup operations that rely on last modified time or the operation of policies using the **MODIFICATION\_TIME** file attribute.

For more information, see *Exceptions to the Open Group technical standards* in *IBM Spectrum Scale: Administration Guide*.

## **Block allocation map**

GPFS has two different methods of allocating space in a file system. The **-j** parameter specifies the block allocation map type to use when creating a file system. The block allocation map type cannot be changed once the file system is created.

When allocating blocks for a given file, GPFS first uses a round-robin algorithm to spread the data across all of the disks in the file system. After a disk is selected, the location of the data block on the disk is determined by the block allocation map type.

The two types of allocation methods are **cluster** and **scatter**:

### **cluster**

GPFS attempts to allocate blocks in clusters. Blocks that belong to a given file are kept next to each other within each cluster.

This allocation method provides better disk performance for some disk subsystems in relatively small installations. The benefits of clustered block allocation diminish when the number of nodes in the cluster or the number of disks in a file system increases, or when the file system free space becomes fragmented. The **cluster** allocation method is the default for GPFS clusters with eight or fewer nodes and for file systems with eight or fewer disks.

**scatter** GPFS chooses the location of the blocks randomly.

This allocation method provides more consistent file system performance by averaging out performance variations due to block location (for many disk subsystems, the location of the data <span id="page-140-0"></span>relative to the disk edge has a substantial effect on performance). This allocation method is appropriate in most cases and is the default for GPFS clusters with more than eight nodes or file systems with more than eight disks.

This parameter for a given file system is specified at file system creation by using the **-j** option on the **mmcrfs** command, or allowing it to default. This value *cannot* be changed after the file system has been created.

## **File system authorization**

The type of authorization for the file system is specified on the **-k** option on the **mmcrfs** command or changed at a later time by using the **-k** option on the **mmchfs** command.

- **posix** Traditional GPFS access control lists (ACLs) only (NFS V4 and Windows ACLs are not allowed).
- **nfs4** Support for NFS V4 and Windows ACLs only. Users are not allowed to assign traditional ACLs to any file system objects.
- **all** Allows for the coexistence of POSIX, NFS V4, and Windows ACLs within a file system. This is the default.

If the file system will be used for NFS and Swift protocol exports, **nfs4** is recommended.

If the file system will be used for SMB protocol exports, **nfs4** is required.

## **Strict replication**

Strict replication means that data or metadata replication is performed at all times, according to the replication parameters specified for the file system. If GPFS cannot perform the file system's replication, an error is returned.

These are the choices:

**no** Strict replication is not enforced. GPFS tries to create the needed number of replicas, but returns an **errno** of EOK if it can allocate at least one replica.

### **whenpossible**

Strict replication is enforced if the disk configuration allows it. If the number of failure groups is insufficient, strict replication is not enforced. This is the default value.

### **always**

Indicates that strict replication is enforced.

The use of strict replication can be specified at file system creation by using the **-K** option on the **mmcrfs** command. The default is **whenpossible**. This value can be changed using the **mmchfs** command.

## **Internal log file**

You can specify the internal log file size. Refer to ["GPFS recovery logs" on page 18](#page-41-0) for additional information.

## **File system replication parameters**

The metadata (inodes, directories, and indirect blocks) and data replication parameters are set at the file system level and apply to all files. They are initially set for the file system when issuing the **mmcrfs** command.

They can be changed for an existing file system using the **mmchfs** command. When the replication parameters are changed, files created after the change are affected. To apply the new replication values to existing files in a file system, issue the **mmrestripefs** command.

Metadata and data replication are specified independently. Each has a default replication factor of 1 (no replication) and a maximum replication factor with a default of 2. Although replication of metadata is

<span id="page-141-0"></span>less costly in terms of disk space than replication of file data, excessive replication of metadata also affects GPFS efficiency because all metadata replicas must be written. In general, more replication uses more space.

## **Default metadata replicas:**

The default number of copies of metadata for all files in the file system may be specified at file system creation by using the **-m** option on the **mmcrfs** command or changed at a later time by using the **-m** option on the **mmchfs** command.

This value must be equal to or less than *MaxMetadataReplicas*, and cannot exceed the number of failure groups with disks that can store metadata. The allowable values are 1, 2, or 3, with a default of 1 (no replication).

## **Maximum metadata replicas:**

The maximum number of copies of metadata for all files in the file system can be specified at file system creation by using the **-M** option on the **mmcrfs** command.

The default is 2. The allowable values are 1, 2, or 3, but it cannot be less than the value of *DefaultMetadataReplicas*. This value cannot be changed after the file system is created.

## **Default data replicas:**

The default replication factor for data blocks may be specified at file system creation by using the **-r** option on the **mmcrfs** command or changed at a later time by using the **-r** option on the **mmchfs** command.

This value must be equal to or less than *MaxDataReplicas*, and the value cannot exceed the number of failure groups with disks that can store data. The allowable values are 1, 2, and 3, with a default of 1 (no replication).

If you want to change the data replication factor for the entire file system, the data disk in each storage pool must have a number of failure groups equal to or greater than the replication factor. For example, you will get a failure with error messages if you try to change the replication factor for a file system to 2 but the storage pool has only one failure group.

### **Maximum data replicas:**

The maximum number of copies of data blocks for a file can be specified at file system creation by using the **-R** option on the **mmcrfs** command. The default is 2.

The allowable values are 1, 2, and 3, but cannot be less than the value of *DefaultDataReplicas*. This value cannot be changed after the file system is created.

# **Number of nodes mounting the file system**

The estimated number of nodes that will mount the file system may be specified at file system creation by using the **-n** option on the **mmcrfs** command or allowed to default to 32.

When creating a GPFS file system, over-estimate the number of nodes that will mount the file system. This input is used in the creation of GPFS data structures that are essential for achieving the maximum degree of parallelism in file system operations (see ["GPFS architecture" on page 13\)](#page-36-0). Although a larger estimate consumes a bit more memory, insufficient allocation of these data structures can limit the ability to process certain parallel requests efficiently, such as the allotment of disk space to a file. If you cannot predict the number of nodes, allow the default value to be applied. Specify a larger number if you expect to add nodes, but avoid wildly overestimating as this can affect buffer operations.

<span id="page-142-0"></span>You can change the number of nodes using the **-n** option on the **mmchfs** command. Changing this value affects storage pools created after the value was set; so, for example, if you need to increase this value on a storage pool, you could change the value, create a new storage pool, and migrate the data from one pool to the other.

## **Windows drive letter**

In a Windows environment, you must associate a drive letter with a file system before it can be mounted. The drive letter can be specified and changed with the **-t** option of the **mmcrfs** and **mmchfs** commands. GPFS does not assign a default drive letter when one is not specified.

The number of available drive letters restricts the number of file systems that can be mounted on Windows.

**Note:** Certain applications give special meaning to drive letters **A:**, **B:**, and **C:**, which could cause problems if they are assigned to a GPFS file system.

# **Mountpoint directory**

Every GPFS file system has a default mount point associated with it. This mount point can be specified and changed with the **-T** option of the **mmcrfs** and **mmchfs** commands.

If you do not specify a mount point when you create the file system, GPFS will set the default mount point to **/gpfs/***DeviceName*.

## **Assign mount command options**

Options may be passed to the file system **mount** command using the **-o** option on the **mmchfs** command.

In particular, you can choose the option to perform quota activation automatically when a file system is mounted.

## **Enabling quotas**

The GPFS quota system can help you control file system usage.

Quotas can be defined for individual users, groups of users, or filesets. Quotas can be set on the total number of files and the total amount of data space consumed. When setting quota limits for a file system, the system administrator should consider the replication factors of the file system. Quota management takes replication into account when reporting on and determining if quota limits have been exceeded for both block and file usage. In a file system that has either data replication or metadata replication set to a value of two, the values reported on by both the **mmlsquota** and **mmrepquota** commands are double the value reported by the **ls** command.

Whether or not to enable quotas when a file system is mounted may be specified at file system creation by using the **-Q** option on the **mmcrfs** command or changed at a later time by using the **-Q** option on the **mmchfs** command. After the file system has been mounted, quota values are established by issuing the **mmedquota** command and activated by issuing the **mmquotaon** command. The default is to *not* have quotas activated.

GPFS levels are defined at three limits that you can explicitly set using the **mmedquota** and **mmdefedquota** commands:

**Soft limit**

Defines levels of disk space and files below which the user, group of users, or fileset can safely operate.

Specified in units of kilobytes (k or K), megabytes (m or M), or gigabytes (g or G). If no suffix is provided, the number is assumed to be in bytes.

## **Hard limit**

Defines the maximum amount of disk space and number of files the user, group of users, or fileset can accumulate.

Specified in units of kilobytes (k or K), megabytes (m or M), or gigabytes (g or G). If no suffix is provided, the number is assumed to be in bytes.

#### **Grace period**

Allows the user, group of users, or fileset to exceed the soft limit for a specified period of time. The default period is one week. If usage is not reduced to a level below the soft limit during that time, the quota system interprets the soft limit as the hard limit and no further allocation is allowed. The user, group of users, or fileset can reset this condition by reducing usage enough to fall below the soft limit; or the administrator can increase the quota levels using the **mmedquota** or **mmdefedquota**.

For implications of quotas for different protocols, see *Implications of quotas for different protocols* in *IBM Spectrum Scale: Administration Guide*.

### **Default quotas:**

Applying default quotas provides all new users, groups of users, or filesets with established minimum quota limits. If default quota values are not enabled, new users, new groups, or new filesets have a quota value of zero, which establishes no limit to the amount of space that can be used.

Default quota limits can be set or changed only if the **-Q yes** option is in effect for the file system. To set default quotas at the fileset level, the **--perfileset-quota** option must also be in effect. The **-Q yes** and **--perfileset-quota** options are specified when creating a file system with the **mmcrfs** command or changing file system attributes with the **mmchfs** command. Use the **mmlsfs** command to display the current settings of these quota options. Default quotas may then be enabled by issuing the **mmdefquotaon** command. Default values are established by issuing the **mmdefedquota** command.

### **Quota system files:**

The GPFS quota system maintains three separate files that contain data about usage and limits.

These files reside in the root directory of the GPFS file systems when quotas are enabled:

- v **user.quota**
- v **group.quota**
- v **fileset.quota**

All three **.quota** files are:

- v Built with the information provided in the **mmedquota** and **mmdefedquota** commands.
- Updated through normal allocation operations throughout the file system and when the **mmcheckquota** command is issued.
- v Readable by the **mmlsquota** and **mmrepquota** commands.

The **.quota** files are read from the root directory when mounting a file system with quotas enabled. When these files are read, one of three possible actions take place:

- v The files contain quota information and the user wants these files to be used.
- v The files contain quota information, however, the user wants different files to be used. To specify the use of different files, the **mmcheckquota** command *must* be issued prior to the **mount** of
- the file system. v The files do not contain quota information. In this case the **mount** fails and appropriate error messages
- are issued. For more information regarding **mount** failures, see *IBM Spectrum Scale: Problem Determination Guide*.
# **Enabling DMAPI**

Whether or not the file system can be monitored and managed by the GPFS Data Management API (DMAPI) may be specified at file system creation by using the **-z** option on the **mmcrfs** command or changed at a later time by using the **-z** option on the **mmchfs** command.

The default is *not* to enable DMAPI for the file system.

For more information about DMAPI for GPFS, see *IBM Spectrum Scale: Command and Programming Reference*.

# **Verifying disk usage**

The **-v** option controls whether the **mmcrfs** command checks whether the specified disks can safely be added to the file system.

The default (**-v yes**) is to perform the check and fail the command if any of the disks appear to belong to some other GPFS file system. You should override the default behavior and specify **-v no** only if the **mmcrfs** command rejects the disks and you are certain that *all* of the disks indeed do not belong to an active GPFS file system. An example for an appropriate use of **-v no** is the case where an **mmcrfs** command is interrupted for some reason and you are reissuing the command. Another example would be if you are reusing disks from an old GPFS file system that was not formally destroyed with the **mmdelfs** command.

**Important:** Using **mmcrfs -v no** on a disk that already belongs to a file system will corrupt that file system.

### **Changing the file system format to the latest level**

You can change the file system format to the latest format supported by the currently-installed level of GPFS by issuing the **mmchfs** command with the **-V full** option or the **-V compat** option.

The **full** option enables all new functionality that requires different on-disk data structures. This may cause the file system to become permanently incompatible with earlier releases of GPFS. The **compat** option enables only changes that are backward compatible with the previous GPFS release. If all GPFS nodes that are accessing a file system (both local and remote) are running the latest level, then it is safe to use **full** option. Certain features may require you to run the **mmmigratefs** command to enable them.

For more information, see For more information, see the topic *File system format changes between versions of GPFS* in the *IBM Spectrum Scale: Administration Guide*.

# **Enabling file system features**

By default, new file systems are created with all currently available features enabled.

Since this may prevent clusters that are running earlier GPFS releases from accessing the file system, you can enable only the file system features that are compatible with the specified release by issuing the

**mmcrfs** command with the **--version** *Version* option. For more information, see *mmcrfs command* in *IBM* | *Spectrum Scale: Command and Programming Reference*. |

### **Specifying whether the df command will report numbers based on quotas for the fileset**

You can specify (when quotas are enforced for a fileset) whether the **df** command will report numbers based on the quotas for the fileset and not for the total file system.

To do so, use the **--filesetdf | --nofilesetdf** option on either the **mmchfs** command or the **mmcrfs** command.

For more information, see *mmchfs command* and *mmcrfs command* in *IBM Spectrum Scale: Command and* |

*Programming Reference*. |

# **Specifying the maximum number of files that can be created**

The maximum number of files that can be created can be specified by using the **--inode-limit** option on the **mmcrfs** command and the **mmchfs** command.

Allowable values, which range from the current number of created inodes (determined by issuing the **mmdf** command with the **-F** option) through the maximum number of files that are supported, are constrained by the formula:

maximum number of files = (total file system space) / (inode size + subblock size)

You can determine the inode size (**-i**) and subblock size (value of the **-B** parameter / 32) of a file system by running the **mmlsfs** command. The maximum number of files in a file system may be specified at file system creation by using the **--inode-limit** option on the **mmcrfs** command, or it may be increased at a later time by using **--inode-limit** on the **mmchfs** command. This value defaults to the size of the file system at creation divided by 1 MB and cannot exceed the architectural limit. When a file system is created, 4084 inodes are used by default; these inodes are used by GPFS for internal system files.

### For more information, see *mmcrfs command* and *mmchfs command* in *IBM Spectrum Scale: Command and Programming Reference*.

The **--inode-limit** option applies only to the root fileset. When there are multiple inode spaces, use the **--inode-space** option of the **mmchfileset** command to alter the inode limits of independent filesets. The **mmchfileset** command can also be used to modify the root inode space. The **--inode-space** option of the **mmlsfs** command shows the sum of all inode spaces.

Inodes are allocated when they are used. When a file is deleted, the inode is reused, but inodes are never deallocated. When setting the maximum number of inodes in a file system, there is the option to preallocate inodes. However, in most cases there is no need to preallocate inodes because, by default, inodes are allocated in sets as needed. If you do decide to preallocate inodes, be careful not to preallocate more inodes than will be used; otherwise, the allocated inodes will unnecessarily consume metadata space that cannot be reclaimed.

These options limit the maximum number of files that may actively exist within a file system. However, the maximum number of files in the file system may be restricted further by GPFS so the control structures associated with each file do not consume all of the file system space.

#### **Further considerations when managing inodes:**

- 1. For file systems that are supporting parallel file creates, as the total number of free inodes drops below 5% of the total number of inodes, there is the potential for slowdown in file system access. Take this into consideration when creating or changing your file system. Use the **mmdf** command to display the number of free inodes.
- 2. Excessively increasing the value for the maximum number of files may cause the allocation of too much disk space for control structures.

### **Controlling the order in which file systems are mounted**

You can control the order in which the individual file systems are mounted at daemon startup or when using the **mmmount** command with one of the **all** keywords specified for the file system.

For more information, see *mmlsfs command* and *mmmount command* in *IBM Spectrum Scale: Command and Programming Reference*.

To do so, use the **--mount-priority** *Priority* option on the **mmcrfs**, the **mmchfs**, or the **mmremotefs** command.

The shared root file system for protocols must be mounted before other file systems that will be used to export protocol data.

### **A sample file system creation**

To create a file system called **gpfs2** with the following properties:

- v The disks for the file system that are listed in the file **/tmp/gpfs2dsk**
- v Automatically mount the file system when the GPFS daemon starts (**-A yes**)
- v Use a block size of 256 KB (**-B 256K**)
- v Expect to mount it on 32 nodes (**-n 32**)
- v Set both the default metadata replication and the maximum metadata replication to two (**-m 2 -M 2**)
- v Set the default data replication to one and the maximum data replication to two (**-r 1 -R 2**)
- v Use a default mount point of /gpfs2 (**-T /gpfs2**)

#### Enter:

mmcrfs /dev/gpfs2 -F /tmp/gpfs2dsk -A yes -B 256K -n 32 -m 2 -M 2 -r 1 -R 2 -T /gpfs2

The system displays information similar to:

The following disks of gpfs2 will be formatted on node k194p03.tes.nnn.com: hd25n09: size 17796014 KB hd24n09: size 17796014 KB hd23n09: size 17796014 KB Formatting file system ... Disks up to size 59 GB can be added to storage pool system. Creating Inode File 56 % complete on Mon Mar 3 15:10:08 2014 100 % complete on Mon Mar 3 15:10:11 2014 Creating Allocation Maps Clearing Inode Allocation Map Clearing Block Allocation Map 44 % complete on Mon Mar 3 15:11:32 2014 90 % complete on Mon Mar 3 15:11:37 2014 100 % complete on Mon Mar 3 15:11:38 2014 Completed creation of file system /dev/gpfs2. mmcrfs: Propagating the cluster configuration data to all affected nodes. This is an asynchronous process.

To confirm the file system configuration, issue the command: mmlsfs gpfs2

The system displays information similar to:

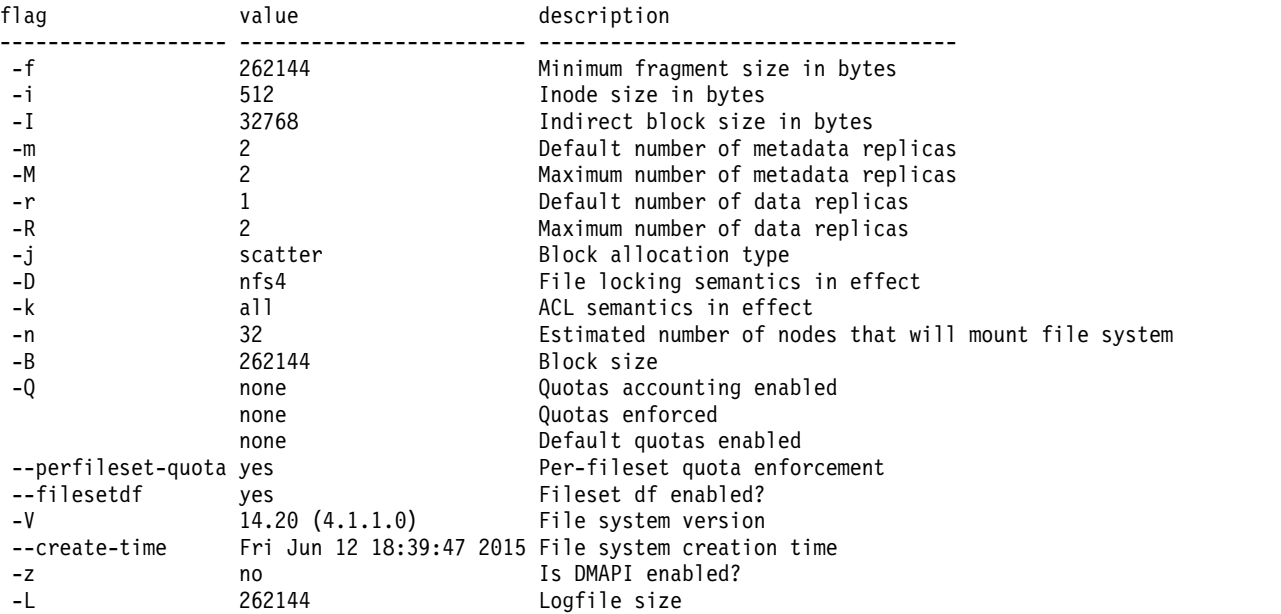

<span id="page-147-0"></span>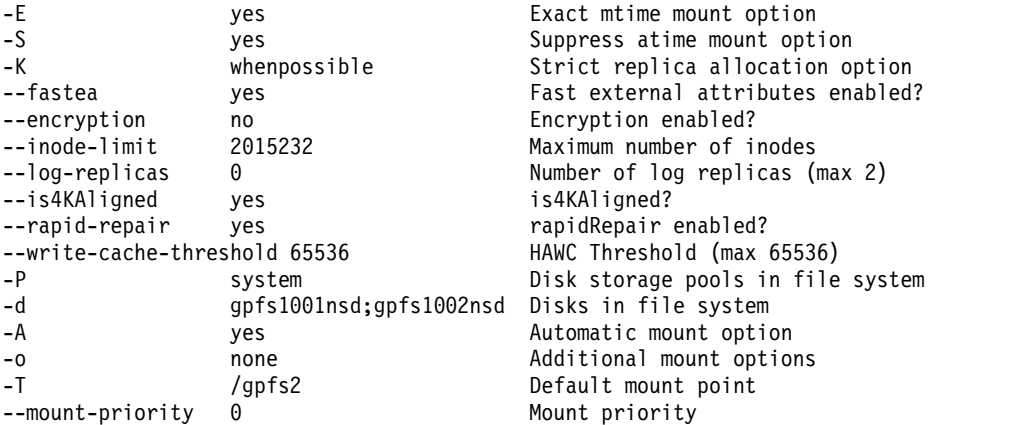

For more information, see *mmcrfs command* and *mmlsfs command* in *IBM Spectrum Scale: Command and Programming Reference*

# **Fileset considerations for creating protocol data exports**

You can create exports on the entire file system, on sub-directories of a file system, or on filesets.

A fileset is a file system object that enables you to manage data at a finer granularity than the file system. You can perform administrative operations such as defining quotas, creating snapshots, and defining file placement policies and rules, and specifying inode space values at the fileset level, especially when the fileset is independent.

In IBM Spectrum Scale, you can create exports even without filesets. Depending on your data management strategy, choose either of the following ways to create exports:

#### **Create exports on the entire file system or on sub-directories of the file system**

In this option, the export represents a large space. You can create independent filesets over the directories in this space and have finer control over the export directory paths. Universities and organizations that require a departmental multi-tenancy solution can choose this option.

Review the following example to better understand this option.

As a storage administrator of an organization, you want to create separate storage space for every department and user of the organization:

1. Export the root directory of the file system. mmnfs export add /gpfs/fs0

**Note:** You can create a sub-directory in the root directory and export it. For example: mmnfs export add /gpfs/fs0/home

For more information, see **mmnfs command** in *IBM Spectrum Scale: Command and Programming Reference*.

2. Create independent filesets in the root directory, linked to the subdirectory /gpfs/fs0/home.

In the following example, it is assumed that there is a user user1 that is a part of the group group/HR.

```
mmcrfileset fs0 hr_fileset --inode-space=new
mmlinkfileset fs0 hr fileset -J /gpfs/fs0/home/hr
mmcrfileset fs0 user1 fileset --inode-space=new
mmlinkfileset fs0 user1_fileset -J /gpfs/fs0/home/user1
```
For more information, see the following commands in the *IBM Spectrum Scale: Command and Programming Reference*.

v **mmcrfileset command**

|  $\overline{1}$ |

v **mmlinkfileset command**

3. Similarly, create independent filesets for other departments and users.

You can assign quota to each user and department via the independent filesets.

The NFS and SMB clients can now mount the export and access their directories.

Access to the data in the export directories is controlled via the group and user ACLs. In this case, only the users who are in group HR, which has group ACLs to read/write into the hr directory, can access the directory. The user user1 who is in the group group/HR can perform read/write to the user1 directory and the hr directory.

Exported File System: **fs0** File System Sub-Directory: **Home** Independent Fileset: **hr** Independent Fileset: **user1** bl1ins07

Create exports on the entire file system or on sub-directories of the file system

= Where export occurs

#### **Create exports on independent filesets**

In this option, the independent filesets represent discrete projects. One or more exports can be created on each fileset. You can apply the Information Lifecycle Management (ILM) policies over the filesets to automate the placement and management of file data. You can protect the export data by granting access permissions to specific workstations or IP addresses. Also, data in the exports can be preserved by the independent fileset's snapshot policy.

Review the following example to better understand this option.

You are a storage administrator of a private cloud hosting storage system that stores webcam data. You want to ensure that a webcam has access only to its storage directory. Also, you want the data analyzers to access all data so that they can look for activity and generate analytical reports.

1. Create an independent fileset web cam data.

mmcrfileset fs0 web\_cam\_data --inode-space=new mmlinkfileset fs0 web cam data -J /gpfs/fs0/web cam data

Data from all webcams is stored in /gpfs/fs0/web cam data.

2. Create exports for both webcams.

| | | | | | |I

```
mkdir /gpfs/fs0/web_cam_data/camera1
mkdir /gpfs/fs0/web_cam_data/camera2
```

```
mmnfs export add "/gpfs/fs0/web_cam_data/camera1" \
-c "198.51.100.2(Access_Type=RW);203.0.113.2(Access_Type=RO);203.0.113.3(Access_Type=RO)"
mmnfs export add "/gpfs/fs0/web_cam_data/camera2" \
-c "198.51.100.3(Access_Type=RW);203.0.113.2(Access_Type=RO);203.0.113.3(Access_Type=RO)"
```
The webcam1 (IP: 198.51.100.2) mounts and records data to the camera1 export and the webcam2 (IP: 198.51.100.3) mounts and records data to the camera2 export. The data analyzers (IP: 203.0.113.2 and 203.0.113.3) are given read access to both exports. Thus, the data is accessible only from the specified IP addresses.

# File System: **fs0** Independent Fileset: **web\_cam\_data** Export1: **camera1** Create exports on independent filesets = Where export occurs bl1ins072 Export1: **camera2**

# **Backup considerations for using IBM Spectrum Protect**

If you are planning to use IBM Spectrum Protect to back up IBM Spectrum Scale file systems, refer to the following considerations.

# **Considerations for provisioning IBM Spectrum Protect servers to handle backup of IBM Spectrum Scale file systems**

When backing up IBM Spectrum Scale file systems, the IBM Spectrum Protect server must be configured with adequate resources to handle a much larger load of client data, sessions, and mount points than typically encountered with single-user file systems such as workstations.

For cluster file system backup, a system architect must plan for multiple nodes (storage hosts) sending data in multiple streams, at high data rates to the server. Therefore, the IBM Spectrum Protect server must be equipped with the following:

- High bandwidth network connections to the IBM Spectrum Scale cluster
- v Sufficient disk space organized into a IBM Spectrum Protect storage pool to be allocated to backup data from the cluster file system
- v Sufficient number of mount points (or infinite for a disk class pool) accorded to the proxy client used for the cluster file system
- v Sufficient number of IBM Spectrum Protect sessions permitted to the proxy client used for the cluster file system
- v Sufficient number of physical tape drives to offload the backup data once it arrives into the disk pool

# **IBM Spectrum Protect data storage model**

When using IBM Spectrum Protect for backing up IBM Spectrum Scale file systems, the IBM Spectrum Protect data storage architecture and its implications need to be considered.

In IBM Spectrum Scale, the following kinds of data are stored on disk:

- The file data that is the content stored in a file.
- v The file metadata that includes all attributes related to the file. For example:
	- Create, access, and modify times
	- Size of the file, size occupied in file system, and number of blocks used
	- Inode information, owner user id, owning group id, and mode bits
	- POSIX rights or access control lists (ACLs)
	- Flags to indicate whether the file is immutable or mutable, read only, or append only
	- Extended attributes (EAs)

In IBM Spectrum Protect, the same file data and metadata is stored but the method of storing this data differs. The file content is stored in a IBM Spectrum Protect storage pool such as on disk or on tape while some of the metadata is stored in the IBM Spectrum Protect database. The primary reason for storing metadata in the IBM Spectrum Protect database is to provide fast access to information useful for backup requests.

However, not all metadata is stored in the IBM Spectrum Protect database. Access control lists (ACLs) and extended attributes (EAs) are stored with the file content in the storage pool (media depends on storage pool type). This has the following implications:

• When the ACL or EA of a file changes then the next backup job backs up the whole file again. This occurs because the file content, ACL, and EA are stored together in the IBM Spectrum Protect data pool, for example on tape and they need to be updated as one entity.

**Note:** ACLs are inherited in the IBM Spectrum Scale file system. Therefore, an ACL on a top-level directory object can be inherited to all the descendant objects. ACL changes to a top-level directory object are therefore propagated down through the object tree hierarchy, rippling the change through all objects that inherited the original ACL. The number of files to be backed up increases even though nothing else in these files has changed. A surprisingly large backup workload can be induced by a seemingly small change to an ACL to a top level directory object.

When IBM Spectrum Protect for Space Management capability is enabled, an ACL change such as this occurs to objects that are currently migrated to offline storage as well. These files will then need to be recalled during the next backup cycle to enable the updated ACL to be stored with the file data once again in their IBM Spectrum Protect backup storage pool.

Renaming of a file also leads to a backup of the whole file because the IBM Spectrum Protect database is indexed by file object path name.

You can use the following approaches to mitigate the size of a backup workload when widely inherited ACLs are likely to be changed frequently.

- Avoid renaming directories that are close to the file system root.
- v Avoid ACL and EA changes in migrated files as much as possible.
- v Consider using the skipacl or skipaclupdatecheck options of the IBM Spectrum Protect client.

**Important:** Be certain to note the implications of using these options by referring to *Clients options reference* in the *Backup-archive Client options and commands* section of the IBM Spectrum Protect documentation set on IBM Knowledge Center.

**Note:** Using the skipacl option also omits EAs from the backup data store in the IBM Spectrum Protect backup pool. Using this option can be considered when static ACL structures are used that can be reestablished through another tool or operation external to the IBM Spectrum Protect restore operation. If you are using this approach, ensure that the ACL is restored either manually or automatically, by inheritance, to avoid an unauthorized user getting access to a file or a directory after it is restored.

# **How to identify backup and migration candidates**

When using IBM Spectrum Protect for backing up IBM Spectrum Scale file systems, there are several choices for the method used to identify backup and migration candidates.

### **Limitations when using IBM Spectrum Protect Backup-Archive client to identify backup candidates**

Using IBM Spectrum Protect Backup-Archive client to traverse IBM Spectrum Scale file systems to identify backup candidates does not scale well. For this reason, using the IBM Spectrum Scale **mmapplypolicy** engine is preferable because it is much faster to scan the file system for identifying backup candidates than traversing the file system.

Therefore, for processing backups on larger file systems, use the IBM Spectrum Scale command **mmbackup** instead of using the IBM Spectrum Protect Backup-Archive client commands such as **dsmc expire** or **dsmc selective** or **dsmc incremental** directly. Using the **mmbackup** command also provides the following benefits:

- v Backup activities are run in parallel by using multiple IBM Spectrum Scale cluster nodes to send backup data in parallel to the IBM Spectrum Protect server.
- **mmbackup** creates a local shadow of the IBM Spectrum Protect database in the file system and uses it along with the policy engine to identify candidate files for backup. The IBM Spectrum Protect server does not need to be queried for this information saving time when calculating the backup candidate list.
	- **mmbackup** and its use of the policy engine can select candidates faster than the **dsmc** progressive incremental operation that is bounded by walk of the file system using the POSIX directory and file status reading functions.
	- Using **dsmc selective** with lists generated by **mmbackup** is also faster than using **dsmc incremental** even with similar lists generated by **mmbackup**.

**Note:** It is recommended that scheduled backups of an IBM Spectrum Scale file system use **mmbackup** because **mmbackup** does not actively query the IBM Spectrum Protect server to calculate backup candidates. However, events such as file space deletion or file deletion executed on IBM Spectrum Protect server are not recognized until the user triggers a synchronization between the **mmbackup** shadow database and the IBM Spectrum Protect database.

The following table contains a detailed comparison of **mmbackup** and IBM Spectrum Protect Backup-Archive client backup commands:

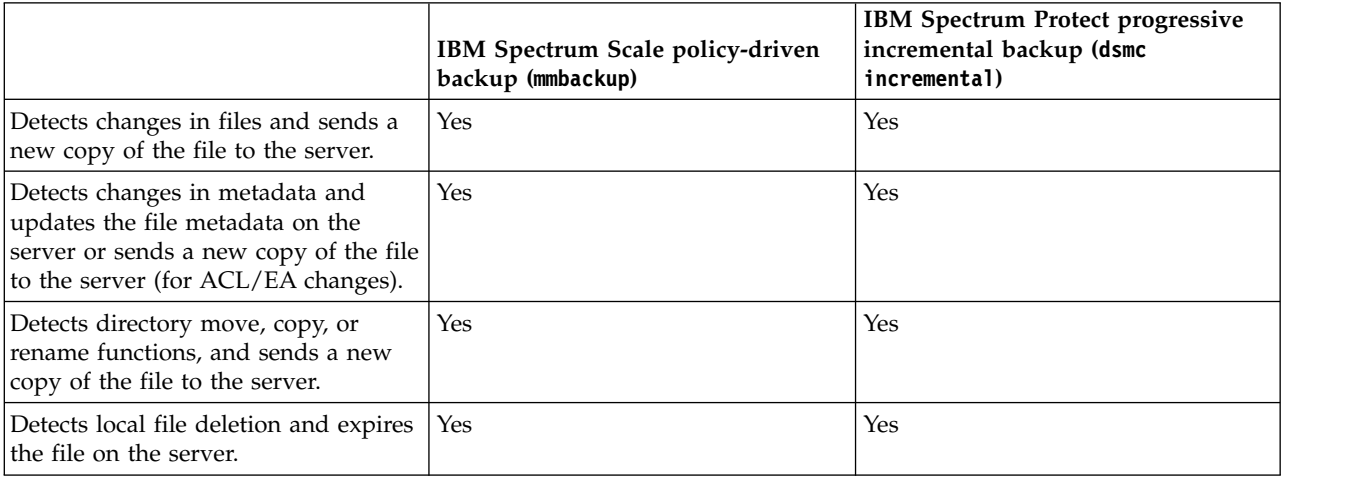

*Table 11. Comparison of* **mmbackup** *and IBM Spectrum Protect Backup-Archive client backup commands*

|                                                                                                    | IBM Spectrum Scale policy-driven<br>backup (mmbackup) | <b>IBM Spectrum Protect progressive</b><br>incremental backup (dsmc<br>incremental) |  |  |
|----------------------------------------------------------------------------------------------------|-------------------------------------------------------|-------------------------------------------------------------------------------------|--|--|
| Detects IBM Spectrum Protect file<br>space deletion or node/policy<br>changes, and sends a new copy of<br>the file to the server.                 | $No*$                                                 | Yes                                                                                 |  |  |
| Detects file deletion from the IBM<br>Spectrum Protect server and sends a<br>new copy of the file to the server.                                  | $No*$                                                 | Yes                                                                                 |  |  |
| Detects additions of new exclude<br>rules and expires the file on the<br>server.                                                                  | Yes                                                   | Yes                                                                                 |  |  |
| Detects policy changes made to<br>include rules and rebinds the file to<br>the new storage pool.                                                  | $No**$                                                | Yes                                                                                 |  |  |
| Detects copy mode and copy<br>frequency configuration changes.                                                                                    | $No*$                                                 | Yes                                                                                 |  |  |
| Detects migration state changes (IBM<br>Spectrum Protect for Space<br>Management) and updates the server<br>object.                               | Yes                                                   | Yes                                                                                 |  |  |
| Detects that a file wasn't processed<br>successfully during a backup<br>operation and attempts again at the<br>next backup.                       | Yes                                                   | Yes                                                                                 |  |  |
| Supports IBM Spectrum Protect<br>Virtual Mount Points to divide a file<br>system into smaller segments to<br>reduce database size and contention. | No                                                    | Yes                                                                                 |  |  |

*Table 11. Comparison of* **mmbackup** *and IBM Spectrum Protect Backup-Archive client backup commands (continued)*

\* The **mmbackup** command queries the IBM Spectrum Protect server only once at the time of the first backup. Changes that are performed on the IBM Spectrum Protect server by using the IBM Spectrum Protect administrative client cannot be detected by **mmbackup** processing. You must rebuild the **mmbackup** shadow database if the IBM Spectrum Protect server file space changes.

\*\* IBM Spectrum Protect includes rules with associated management class bindings that cannot be detected by **mmbackup** processing. Therefore, **mmbackup** processing does not rebind a file if a management class changes include rules.

If you use IBM Spectrum Protect Backup-Archive client backup commands on file systems that are otherwise handled by using **mmbackup**, the shadow database maintained by **mmbackup** loses its synchronization with the IBM Spectrum Protect inventory. In such cases, you need to resynchronize with the IBM Spectrum Protect server which will inform **mmbackup** of the recent backup activities conducted with the **dsmc** command. Resynchronization might be a very time-consuming activity for large file systems with a high number of backed up items. To avoid these scenarios, use the **mmbackup** command only.

If you have used **dsmc selective** or **dsmc incremental** since starting to use **mmbackup** and need to manually trigger a synchronization between the **mmbackup** maintained shadow database and the IBM Spectrum Protect server:

- v Use the **mmbackup --rebuild** if you need to do a synchronization only.
- v Use the **mmbackup -q** if you need to do a synchronization followed by a backup of the corresponding file system.

### **Using the IBM Spectrum Protect for Space Management client to identify migration candidates**

Using IBM Spectrum Protect for Space Management clients for traversing IBM Spectrum Scale file system to identify migration candidates does not scale well. The IBM Spectrum Protect **automigration** daemons consume space in the file system and also consume CPU resources. They do not have access to the internal structures of the file system in the way that the IBM Spectrum Scale **mmapplypolicy** command does, and so they cannot scale. Use the following steps instead:

1. Set the following environment variable before the installation of the IBM Spectrum Protect for Space Management client to prevent the **automigration** daemons from starting during the installation: export HSMINSTALLMODE=SCOUTFREE

It is recommended to place this setting into the profile file of the root user.

- 2. Add the following option to your IBM Spectrum Protect client configuration file, dsm.opt, to prevent the **automigration** daemons from starting after every system reboot: HSMDISABLEAUTOMIGDAEMONS YES
- 3. Add the following option to your IBM Spectrum Protect client configuration file, dsm.opt, to ensure that the object ID is added to the inode, so that the file list based reconciliation (two-way-orphancheck) can be used:

HSMEXTOBjidattr YES

4. While the **automigration** daemons are disabled, changes such as removal of migrated files are not automatically propagated to the IBM Spectrum Protect server. For housekeeping purposes, you must run the IBM Spectrum Protect reconciliation either manually or in a scheduled manner. For more information, see *Reconciling by using a GPFS policy* in the IBM Spectrum Protect for Space Management documentation on IBM Knowledge Center.

# **Comparison of snapshot based backups and backups from live system**

Backing up large file systems can take many hours or even days. When using the IBM Spectrum Scale command **mmbackup**, time is needed for the following steps.

- Scanning the system to identify the objects that need to be backed up or expired.
- v Expiring all objects removed from the system.
- Backing up all new or changed objects.

If the backup is run on the live file system while it is active, objects selected for the backup job can be backed up at different points in time. This can lead to issues when temporary or transient files that were present during the scan time are removed by the time the backup command tries to send them to the IBM Spectrum Protect server. The attempt to back up a file that is removed fails and the need to back this object up is still recorded in the shadow database.

Instead of backing up from a live file system, an alternative is to use snapshot based backups. Using the snapshot adds additional actions of creating or reusing a snapshot and removing it when the overall backup process completes. However, this approach provides several advantages because a snapshot is a point in time view of the file system that is read-only and it can be used for backing up the file system for as long as is necessary to complete the backup job. The advantages of following this approach are as follows:

- v Transient or temporary files are backed up, provided they existed at the time the snapshot was taken.
- v Protection against failures to back up due to server-side faults such as the IBM Spectrum Protect server running out of space. For example, if the database or storage pool becomes full or if the IBM Spectrum Protect server crashes, etc. In this case, a retry of the backup is possible for the point in time when the snapshot has been taken with no loss of function or backup.
- Retention of a backup within the system. Snapshots can be kept for a period of time providing an online backup copy of all files. This can protect against accidental deletions or modifications, and can be used to retrieve an earlier version of a file, etc.

v A means to fulfill a data protection policy even if the backup activity to IBM Spectrum Protect exceeds the nominal time window allotted. The snapshot can be kept for several days until backups are complete, and multiple snapshots can be kept until backup completes for each of them.

IBM Spectrum Scale provides the capability to create snapshots for a complete file system, known as global snapshots, and for independent filesets, known as fileset snapshots.

While snapshot based backups provide several advantages, the following considerations apply when using the snapshot capability:

- v Snapshots might consume space; usually a snapshot used for backup is removed shortly after the backup operation finishes. Long lived snapshots retain their copy of the data blocks, taken from the file system's pool of free blocks. As they age, the snapshots consume more data blocks owing to the changes made in the read or write view of the file system.
- Snapshot deletion can take time depending on the number of changes that need to be handled while removing the snapshot. In general, the older a snapshot is, the more work it will require to delete it.
- Special consideration for use of IBM Spectrum Protect for Space Management:
	- When a migrated file stub that is already part of a snapshot is removed, a recall is initiated to keep the snapshot consistent. This is required because removal of the stub invalidates the offline references to the stored data. The recall is to fill blocks on disk and assign them to the snapshot view. Once the stub is removed from the file system and a reconcile process removes this file from the Space Management pool on the IBM Spectrum Protect server, there are no longer any references to the file data except the snapshot copy.

### **File system and fileset backups with IBM Spectrum Protect**

Starting with IBM Spectrum Scale 4.1.1, **mmbackup** supports backup from independent filesets in addition to backup of the whole file system. Independent filesets have similar capabilities as a file system in terms of quota management, dependent filesets, snapshots, and having their own inode space.

Fileset **mmbackup** provides a finer granularity for backup purposes and permits the administrator to:

- v Have different backup schedules for different filesets. For example, providing the flexibility that filesets containing more important data to be backed up more often than other filesets.
- v Have a fileset dedicated for temporary or transient files or files that do not need to be backed up.
- v Use file system backups in conjunction with fileset backup to implement a dual data protection scheme such that file system backup goes to one IBM Spectrum Protect server while fileset backup goes to a different IBM Spectrum Protect server.

Backups of file systems and independent filesets are controlled by using the **mmbackup** option --scope.

In the examples used in this topic, the following environment is assumed:

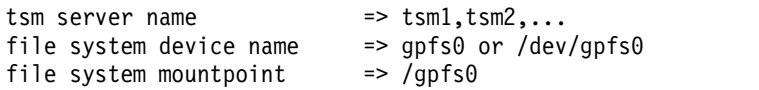

fileset names/junction path

-------------------------- depfset1,depfset2,... /gpfs0/depfset1,/gpfs0/depfset2 for dependent filesets indepfset1,indepfset2,... /gpfs0/indepfset1,/ibm/gpfs0/indepfset2 for indepdendent filesets

### **File system backup**

File system backup protects the whole file system. The default value for option --scope is filesystem and thus it can be omitted.

To backup the gpfs0 file system in its entirety to the IBM Spectrum Protect server named tsm1, use the following command:

```
mmbackup gpfs0 --tsm-servers tsm1
mmbackup gpfs0 --tsm-servers tsm1 --scope filesystem
mmbackup /dev/gpfs0 --tsm-servers tsm1
mmbackup /dev/gpfs0 --tsm-servers tsm1 --scope filesystem
mmbackup /gpfs0 --tsm-servers tsm1
mmbackup /gpfs0 --tsm-servers tsm1 --scope filesystem
```
This example shows the file system backup of gpfs0 using the short or long device name (first 4 lines) or the mount point as a directory input (last 2 lines).

### **Independent fileset backup**

Independent fileset backup protects all files that belong to the inode space of a single independent fileset. The backup of an independent fileset might include other dependent filesets and folders, but not nested independent filesets because each independent fileset has its own inode space.

The following information describes the **mmbackup** capability to support independent fileset. The examples with IBM Spectrum Protect show the potential/likely use of this capability.

**Note: The current version of IBM Spectrum Protect does not support independent fileset backup, and this information does not imply that it will be available in a IBM Spectrum Protect release.** This information is only provided as an illustration of independent fileset backup capability if it is introduced in a product that can exploit it.

To backup the independent fileset indepfset1 of the file system gpfs0 to IBM Spectrum Protect server named tsm1, use the following command:

mmbackup /gpfs0/indepfset1 --tsm-servers tsm1 --scope inodespace

Fileset backup is an additional option to existing IBM Spectrum Scale backup or data protection options. Therefore, starting with a file system in which the whole file system has already been backed up on a regular basis, administrators can also start protecting data with fileset backup on some or all filesets. Administrators may choose to utilize fileset backup at any time, with no limit. It is not required to back up the whole file system in either one mode or another unless the chosen data protection approach requires it. Also, administrators can choose different IBM Spectrum Protect servers for some or all fileset backups if it is desired to have these on separate servers. For example, a valid configuration may have one IBM Spectrum Protect server that only gets whole file system backups, and a different one for fileset backups.

**Note:** When mixing file system and fileset backup on the same IBM Spectrum Protect server, consider that a target file that is handled by both backup approaches gets backed up twice. Each backup activity consumes one storage version of the file. Thus, the same file version is stored twice on the IBM Spectrum Protect server.

If migrating to use only fileset backup to protect the whole file systems, ensure that all independent filesets are backed up and keep the backup of all filesets current. Remember to include a backup of the root fileset as well by using a command such as:

mmbackup /gpfs/gpfs0 --scope inode-space --tsm-servers tsm1

To verify the completeness of the data protection using fileset backup only, use the following steps:

1. Identify all independent filesets available in the file system by using the following command:

mmlsfileset *device* -L

Identify the independent filesets by the InodeSpace column. The value identifies the corresponding inode space or independent fileset while the first occurrence refers to the corresponding fileset name and fileset path.

**Note:** Ensure that a backup is maintained of the fileset called root that is created when the file system is created and that can be seen as the first fileset of the file system.

- 2. For every identified independent fileset, verify that a shadow database exists as follows:
	- a. Check for the file .mmbackupShadow.<digit>.<TSMserverName>.fileset in the fileset junction directory.
	- b. If the file exists, determine the time of last backup by looking at the header line of this file. The backup date is stored as last value of this line.

For example: head -n1 /gpfs0/indepfset1/.mmbackupShadow.\*.fileset %%mshadow0%%:00\_BACKUP\_FILES\_41:1400:/gpfs0:mmbackup:1:Mon Apr 20 13:48:45 2015 Where *Mon Apr 20 13:48:45 2015* in this example is the time of last backup taken for this fileset.

3. If any independent filesets are missing their corresponding .mmbackupShadow.\* files, or if they exist but are older than the data protection limit for their backup time, then start or schedule a backup of these filesets.

**Note:** This action needs to be done for every file system for which the fileset backup approach is chosen.

**Note:** Backup of a nested independent fileset is not supported. To work around this limitation, unlink the nested fileset and link it at another location in the root fileset prior to beginning to use fileset backup pervasively.

# **Considerations for using fileset backup with IBM Spectrum Protect**

IBM Spectrum Protect stores backup data indexed by file or directory object path names in its database. However, file system objects are identified for HSM by their object ID extended attributes. In both cases, IBM Spectrum Protect is not aware of the fileset entity. Therefore, the fileset configuration of an IBM Spectrum Scale cluster is neither backed up nor can it be restored by IBM Spectrum Protect alone, unless separate action is taken.

IBM Spectrum Scale does provide commands such as **mmbackupconfig** and **mmrestoreconfig** to backup and restore file system configuration data.

Even though backups of independent filesets may be stored on a plurality of IBM Spectrum Protect servers, IBM Spectrum Protect for Space Management can only utilize one server per managed file system if **mmbackup** is used on that file system and sends the backup data to that same server. IBM Spectrum Protect HSM multiserver feature is not integrated with the **mmbackup** command.

If space management is enabled for a IBM Spectrum Scale file system, and a plurality of IBM Spectrum Protect servers are utilized for backup, the following limitations apply to the use of IBM Spectrum Protect for Space Management:

- The setting of migrequiresbkup cannot be utilized since the server for space management might not have access to the database for the server doing backup on a particular object.
- v The *inline copy* feature that allows the backup of a migrated object through copying data internally from the HSM pool to the backup pool inside the IBM Spectrum Protect server cannot be utilized since migrated data may reside on a different server than the one performing the backup.

The following special considerations apply when using fileset backup with IBM Spectrum Protect:

- v IBM Spectrum Protect Backup-Archive client does not restore fileset configuration information. Therefore, a full file system backup is not sufficient for disaster recovery when the whole file system structure needs to be recovered.
- Nested independent filesets cannot be backed up when using the fileset backups. Resolve the nesting before starting to protect the data with **mmbackup** on each fileset.
- v The following operations are discouraged: fileset unlink, fileset junction path change via unlink and link operations, fileset deletion. These operations will incur a heavy load on the IBM Spectrum Protect server at the next backup activity due to the significant alteration of the path name space that result from these operations. If a fileset must be moved in the file system, be prepared for the extra time that might be required to run the next backup.
- v If only utilizing fileset backup, be sure to include every fileset, including the root fileset to ensure complete data protection.
- When both file system and fileset backups use the same IBM Spectrum Protect server, new and changed files may be unintentionally backed up twice. This consumes two of the file versions stored in the IBM Spectrum Protect server with the same file data.

Loss of data protection may occur if a fileset is unlinked or deleted for an extended period of time and the objects formerly contained in that fileset are allowed to expire from the backup sets.

v Do not move, rename, or relink a fileset, unless a new full backup of the fileset is expected to be made immediately after the restructuring occurs. IBM Spectrum Protect server only recognizes objects in backup only as long as they remain in their original path name from the root of the file tree (mount point).

The following special considerations apply when using fileset backup and IBM Spectrum Protect for Space Management:

- When using fileset backup to different IBM Spectrum Protect servers, the server setting **migrequiresbkup** must be set to NO to be able to migrate files.
- v Automatic server selection for backup by **mmbackup** is not supported and therefore the IBM Spectrum Protect *multiple HSM server* feature is not integrated with **mmbackup** data protection of IBM Spectrum Scale. Using fileset backup to different IBM Spectrum Protect servers in conjunction with the *multiple HSM server* feature requires special handling and configuration because backup and space management rules must match so that files are handled by the same IBM Spectrum Protect server.

### **Considerations for backing up file systems that are HSM space managed with IBM Spectrum Protect for Space Management**

When IBM Spectrum Protect for Space Management is used to migrate data to secondary storage pools (for example, tape volumes), this migrated data might need to be recalled to disk if the file becomes a backup candidate due to certain changes a user may apply to it.

Recall will automatically occur synchronously if the user attempts to change the file data. However, no synchronous recall occurs in the following scenarios:

- v If a user changes the owner, group, mode, access control list, or extended attributes of the file.
- v If the user renames the file or any of the parent directories of the file.

Any of these changes, however does make the file a candidate for the next **mmbackup** invocation. When **mmbackup** supplies the path to a migrated file to IBM Spectrum Protect for backup, synchronous recall will occur. This can lead to a "Recall Storm" in which tape library and IBM Spectrum Protect server resources become overburdened handling many simultaneous recall requests. Disk space is also consumed immediately by recalled data. These are undesirable outcomes and can interfere with the normal processing of the customer's workload.

Since **mmbackup** is able to discern that the data was migrated for such files, it will defer the backup, and instead append a record referring to the file's path name into a special file in the root of the file system, or fileset in the case of fileset-level backup. This list can then be used by the system administrator to schedule recall of the deferred files data to permit the backup to occur on the next invocation of the **mmbackup** command. By deferring the recall to the system administrator, **mmbackup** prevents unexpected, excessive tape library activity which might occur if many such migrated files were nominated for backup due to user actions such as renaming a high level directory or changing owner, group, or modes on many files.

The system administrator must schedule the recall for the migrated objects omitted by **mmbackup** according to the availability of tape and disk resources in the cluster. For information about optimized tape recall, see *Optimized tape recall processing* in the IBM Spectrum Protect for Space Management documentation in IBM Knowledge Center.

# **Planning for protocols**

# **Authentication considerations**

To enable read and write access to directories and files for the users on the IBM Spectrum Scale system, you must configure user authentication on the system. Only one user authentication method, and only one instance of that method, can be supported.

The following authentication services can be configured with the IBM Spectrum Scale system for file protocol access:

- Microsoft Active Directory (AD)
- Lightweight Directory Access Protocol (LDAP)
- Network Information Service (NIS) for NFS client access
- User defined

The following authentication services can be configured with the IBM Spectrum Scale system for object access:

- Microsoft Active Directory (AD)
- Lightweight Directory Access Protocol (LDAP)
- Local authentication
- User defined

The following matrix gives a quick overview of the supported authentication configurations for both file and object access.

- $\cdot \swarrow$ : Supported
- X: Not supported
- NA: Not applicable

*Table 12. Authentication support matrix*

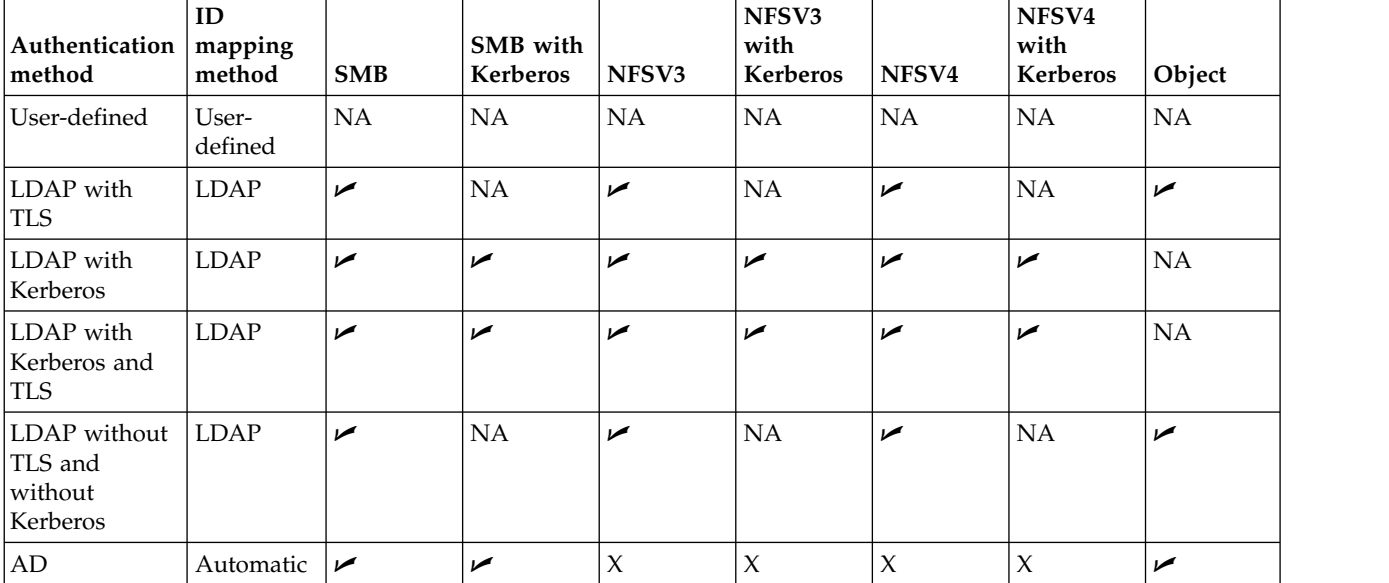

| Authentication   mapping<br>method | ID<br>method   | <b>SMB</b> | <b>SMB</b> with<br><b>Kerberos</b> | NFSV3     | NFSV3<br>with<br>Kerberos | NFSV <sub>4</sub> | NFSV <sub>4</sub><br>with<br>Kerberos | Object    |
|------------------------------------|----------------|------------|------------------------------------|-----------|---------------------------|-------------------|---------------------------------------|-----------|
| AD                                 | <b>RFC2307</b> | مما        | مما                                | ↙         | مما                       | مما               |                                       | مما       |
| AD                                 | <b>LDAP</b>    | مما        | مرا                                | مما       | Х                         | X                 |                                       | ↙         |
| <b>NIS</b>                         | <b>NIS</b>     | NA         | NA                                 |           | NA                        | مما               | NA                                    | <b>NA</b> |
| Local                              | None           | NA         | <b>NA</b>                          | <b>NA</b> | NA                        | <b>NA</b>         | NA                                    | ↙         |

*Table 12. Authentication support matrix (continued)*

### **Note:**

- The ID mapping option that is given in this table is only applicable for file access. Ignore the ID mapping details that are listed in the table if you are looking for the supported configurations for object access.
- In the User-defined mode, the customer is free to choose the authentication and ID mapping methods for file and object and manage on their own. That is, the authentication needs to be configured by the administrator outside of the IBM Spectrum Scale commands and ensure that it is common and consistent across the cluster.
- v If LDAP-based authentication is used, ACL management for SMB is not supported.

The following diagram shows the high-level overview of the authentication configuration.

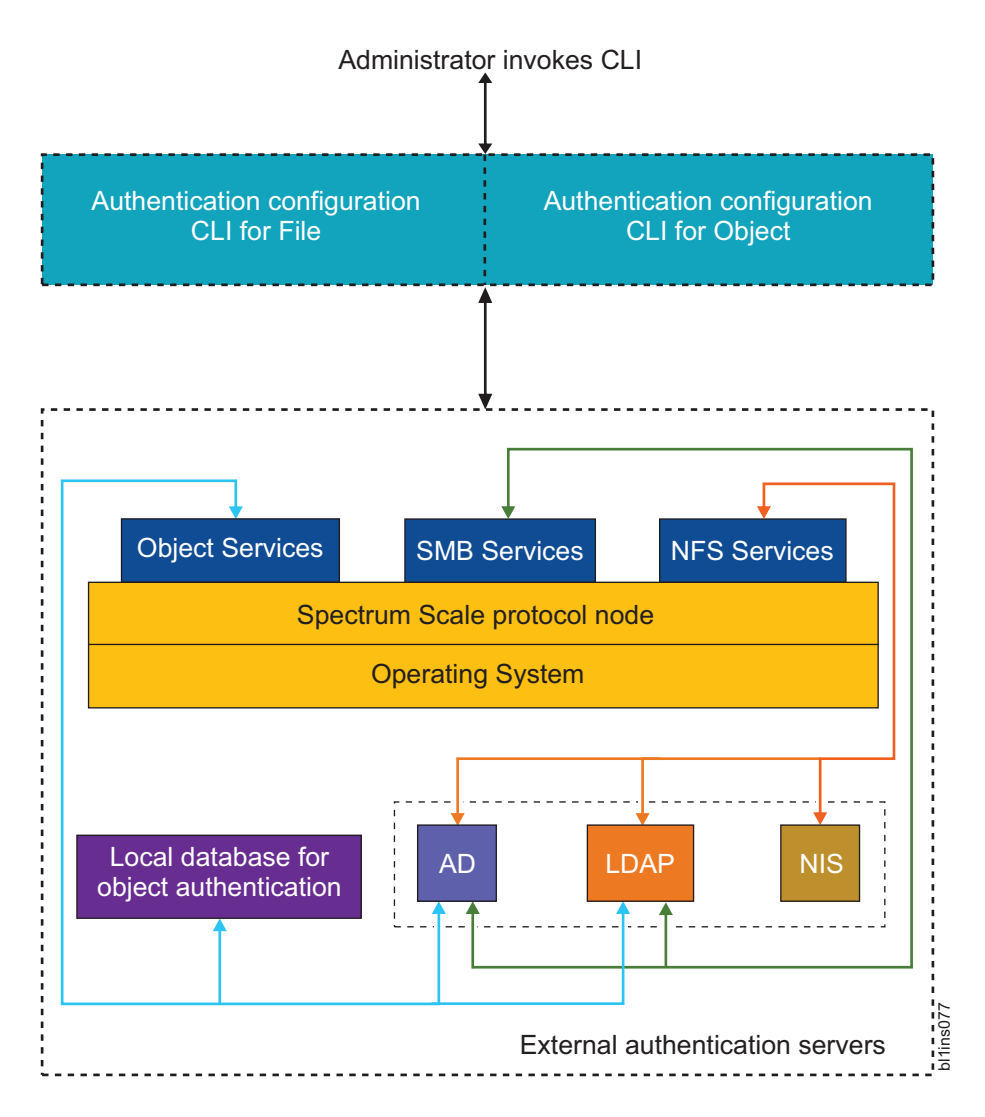

*Figure 22. High-level overview of protocol user authentication*

The authentication requests that are received from the client systems are handled by the corresponding services in the IBM Spectrum Scale system. For example, if a user needs to access the NFS data, the NFS services resolves the access request by interacting with the corresponding authentication and ID mapping servers.

# **Impact of enabling and disabling protocols on authentication**

The following are the recommendations for enabling and disabling protocols.

- v If authentication is already configured in the system, then the protocols that are enabled in the system to access data cannot be disabled, unless the system administrator cleans up the authentication configuration.
- v If authentication is configured, a disabled protocol cannot be enabled. Hence, it is vital to plan properly to decide the protocols that you want to avail now and in near future and enable them correctly in advance.
- v If authentication method chosen is AD, then authentication cannot be configured unless the SMB protocol is enabled and started.
- v Protocols cannot be disabled unless authentication is unconfigured. Disabling of a protocol is a critical action and it might result in loss of access to the data hosted by that protocol or other protocols. After disabling the protocol, the authentication can be reconfigured with the same authentication servers and types so that the other enabled protocols can start functioning again.

**Note:** Instead of disabling protocols, the system administrators might stop a protocol if they do not need it. Stopping a protocol is the recommended action instead of disabling the protocol. Stopping a protocol is as good as removing the protocol from the cluster but it does not have an impact on the access to the data. Users can retain the access when the protocol is started again. Use the **mmces stop -nfs -a** command to stop a protocol on the CES nodes. For more details on these options, see *mmces command* in *IBM Spectrum Scale: Command and Programming Reference*.

- The restrictions for enabling or disabling protocols are not applicable if user-defined authentication method is used for file or object access.
- v The authentication configuration needs to be removed to enable a new protocol in the system. If other protocols are already enabled in the system, the system administrator must reconfigure the authentication with the same authentication servers and types so that the other enabled protocols can start functioning again.

You can also remove ID mappings, along with authentication, if you want to completely remove the authentication configuration. This results in permanent loss of access to the data.

### **Authentication for file access**

The system supports an external authentication service to authenticate users on the system. Before you configure an authentication method, ensure that the external authentication service is set up correctly.

The following steps are involved in user authentication for file access:

- 1. User tries to connect to the IBM Spectrum Scale system by using their credentials.
- 2. The IBM Spectrum Scale system contacts the authentication server to validate the user.
- 3. The IBM Spectrum Scale system contacts the ID map server that provides UIDs and GIDs of the user and user group to verify the identity of the user.
- 4. If the user credentials are valid, the user gains access to the system.

# **ID mapping**

The authentication of the user or groups of users is also associated with the identification of their unique identifiers. To support data access to Microsoft Windows clients (SMB protocol) and to allow interoperability, that is, to share data among UNIX and Windows clients (SMB and NFS protocols), the IBM Spectrum Scale system must map Windows SID to UNIX UID/GID. This process is referred to as ID mapping and the map is referred to as ID map. The ID mapping can be done either internally in the IBM Spectrum Scale system or in an external authentication server.

ID mapping is part of the user identification process in user authentication. The purpose of identification is to identify users and infrastructure components. Identification methods include unique user identifiers (IDs), keys, or fingerprints such as a public Secure Shell (SSH) key, and digital certificates such as a certificate of a web server.

UNIX based systems such as the IBM Spectrum Scale system use user names and user identifiers (UIDs) to represent users of the system. The user name is typically a human-readable sequence of alphanumeric characters and the UID is a positive integer value. When a user logs on to a UNIX system, the operating system looks up the UID and then uses this UID for further representation of the user. User names, UIDs, and the mapping of user names to UIDs are stored locally in the /etc/passwd file or on an external directory service such as Active Directory (AD), Lightweight Directory Access Protocol (LDAP), Keystone, or Network Information Service (NIS).

UNIX systems implement groups to maintain sets of users that have the same group permissions to access certain system resources. Similar to user names and UIDs, a UNIX system also maintains group names and group identifiers (GID). A UNIX user can be a member of one or more groups, where one group is the primary or default group. Group names, GIDs, the mapping of group names to GIDs, and the memberships of users to groups are stored locally in the /etc/group file or on an external directory service such as Active Directory, LDAP, Keystone, or NIS. The primary group of a user is stored in /etc/passwd or in an external directory service.

Windows systems reference all operating system entities as resources. For example, users, groups, computers, and so on are Windows resources. Each resource is represented by a security identifier (SID). Resource names and SIDs are stored locally in the Windows registry or in an external directory service such as Active Directory or LDAP. The following methods are used to map Windows SID to UNIX UID and GID:

- External ID mapping methods
	- RFC2307 when AD-based authentication is used
	- LDAP when LDAP-based authentication is used
- Internal ID mapping method
	- Automatic ID mapping when AD-based authentication is used

### **External ID mapping**

A UID or GID of a user or group is created and stored in an external server such as Microsoft Active Directory, NIS server, or LDAP server.

External ID mapping is useful when user UID or group GID is preexisting in the environment. For example, if NFS client with UID and GID as 100 exists in the environment, and you want a certain share to be accessed by both SMB and NFS client, then you can use an external ID mapping server, assign UID/GID 100 to the SMB user, and thus, allow both SMB and NFS client to access same data.

**Note:** The external server administrator is responsible for creating or populating the UID/GID for the user/group in their respective servers.

The IBM Spectrum Scale system supports the following servers for external ID mapping:

- v LDAP server, where the UID or GID is stored in a dedicated field in the user or group object on the LDAP server.
- AD server with RFC2307 schema extension defined. The UID or GID of a user or group that is defined in AD server is stored in a dedicated field of the user or group object.

The UID/GID defined in external server can be used by the IBM Spectrum Scale system.

LDAP ID mapping is supported only when the IBM Spectrum Scale is configured with LDAP authentication.

#### **Internal ID mapping**

The UID or GID of a user or group is created automatically by the IBM Spectrum Scale system and stored in the internal repositories.

When an external ID mapping server is not present in the environment or cannot be used, the IBM Spectrum Scale system uses its internal ID mapping method to create the UID/GID.

IBM Spectrum Scale supports an Automatic ID mapping method if AD-based authentication is used. The Automatic ID mapping method uses a reserved ID range to allocate an ID based on the following logic: A user or group in AD is identified by SID, which includes a component that is called RID. Whenever a user or group from an AD domain accesses IBM Spectrum Scale, a range is allocated per AD domain. The UID or GID is then allocated depending upon this range and the RID of the user/group.

Internal ID mapping cannot be used when the user UID or group GID is preexisting in the environment. However, while using internal ID mapping, if an NFS client wants to access data, then the NFS client must have a UID or GID that is identical to the one created by the IBM Spectrum Scale system.

### **Other supported authentication elements for file access**

The system supports the following authentication elements as well:

- v **Netgroups:** Groups of hosts are used to restrict access for mounting NFS exports on a set of hosts, and deny mounting on the remainder of the hosts. The IBM Spectrum Scale system supports only the netgroups that are stored in NIS and in Lightweight Directory Access Protocol (LDAP).
- v **Kerberos:** Kerberos is a network authentication protocol that provides secured communication by ensuring passwords are not sent over the network to the system. The system supports Kerberos with both AD and LDAP-based authentication. When you configure AD-based authentication, Kerberos is enabled for SMB access by default and Kerberos for NFS access is not supported.

Kerberos is optional for both SMB and NFS access in LDAP. To enable Kerberos with LDAP, you need to integrate the system with MIT KDC

v **Transport Level Security (TLS):** The TLS protocol is primarily used to increase the security and integrity of data that is sent over the network. These protocols are based on public key cryptography and use digital certificates based on X.509 for identification.

### **Caching user and user group information**

Every UID and GID, whether generated automatically or through RFC2307 or NIS, is cached during a login attempt. For each successful user login attempt, the UID and GID are stored for seven days. For each failed user login attempt, the UID and GID are cached for two minutes.

When using an external ID mapping server, it is recommended that you not to change any previously created UID or GID. If you must change the UID or GID, plan this activity carefully, preferably before any data associated with the UID or GID exists on the IBM Spectrum Scale cluster. After the change, ensure that the cached entries are flushed out.

#### **Caching user and user group information while using LDAP-based authentication**

In LDAP-based user authentication, the **mmuserauth service create** command populates the LDAP bind user and bind password in its configuration file that is located at: /etc/pam\_ldap.conf. Using this bind user and password, the *username* is looked up in the LDAP server with the configured *login\_attribute*. This is the *uid* by default. As a result, *uid=<username>* is looked up in LDAP to fetch the DN for this user. If found, the DN and the *password* are used to perform an LDAP bind operation. The authentication fails if either the *username* is not found or if the bind operation fails.

**Note:** If LDAP is used for UNIX style login attempts, the *username* is also compared with what is returned from the LDAP server.

For SMB authentication, the ability to perform the LDAP bind with 'username' and 'password' are not available, since the password is in clear text. Therefore, the SMB client passes an NT hash for the password. The Samba server compares the NT hash from the client to the associated NT hash fetched from LDAP server. For this, the **mmuserauth service create** command configures the Samba registry with the LDAP bind user and password. The LDAP bind user and password are used to look up the Samba-related information from the LDAP server, such as the SID and the NT hash. If the NT hashes match for the bind user, then system access is granted.

**User credentials, group ID mapping, and group membership caching:** User credentials are not cached in the IBM Spectrum Scale system. The user and group ID mapping, and the group membership cache information, are stored in the SSSD component. The cache, local to each node, is for 90 minutes. There is

no IBM Spectrum Scale native command to purge this cache. However, the sss\_cache command (from the sssd-common package) can be used to refresh the cache.

**SMB data caching:** There is a 7 day cache period for the user/group SID within the Samba component of the IBM Spectrum Scale system. This cache is local to each node. There is no IBM Spectrum Scale native command to manage this cache. However, the 'net cache flush' command may be used, on a per node basis, to purge the cache. A negative cache entry persists for 2 minutes.

**Netgroup caching:** The netgroup information from LDAP is also cached for 90 minutes with the SSSD component. The sss\_cache command can be used to refresh the cache.

#### **Caching user credentials while using NIS-based authentication for file access**

In IBM Spectrum Scale, an NIS server may be used only for users and groups, UID/GID, and group membership lookups for NFS access. In addition, the netgroups defined in NIS are honored as NFS client attributes within the NFS export configuration. Users and groups, UID and GID information, names, and group membership are cached within the SSSD component. This cache, local to each node, is for 90 minutes. There is no IBM Spectrum Scale native command to purge this cache.

The **sss\_cache** command from the sssd-common package may be used to refresh the cache. The sss\_cache utility only marks the entries in the respective database as expired. If the NIS server is online and available, the expired entries are refreshed immediately. If the NIS server is not available, the old cached entries that are still marked expired become valid. These values are refreshed once the server is available.

The netgroup information from the NIS is also cached for 90 minutes within the SSSD component. The sss\_cache command can be used to refresh the cache.

#### **Caching user and group ID mapping and group membership details while using AD-based authentication**

The Samba component in the IBM Spectrum Scale system uses the SMB protocol NTLM and Kerberos authentication for user authentication. User and group SID to UID and GID mapping information is cached within the Samba component. This cache, local to each node, is maintained for seven days. There is no IBM Spectrum Scale native command to manage this cache. However, the **net cache flush** command may be used to refresh the cache. The negative cache entry persists for 2 minutes.

he group membership cache, local to each IBM Spectrum Scale protocol node, lies within the Samba component. For an authenticated user, its group membership cache is valid for the lifetime of that session. The group membership is only refreshed on a new authentication request. Therefore, if an SMB tree connect is requested on an existing session, the group cache is not refreshed. So, if there are group membership changes made on the AD server, all of the existing sessions for that user must be disconnected in order to obtain a new authentication request and subsequent cache refresh for the user. If there is no new authentication request made on behalf of the user, a simple user and group information look-up is requested. For example, if you issue the **id** command on the protocol node, the winbind component in IBM Spectrum Scale searches the database to check whether that user's cached information exists from a previous authentication request. If an appropriate entry is found, it is returned. Otherwise, the winbind fetches the mapping information from the AD server and caches it for five minutes.

**Note:** If a user was authenticated in the past, its group membership cache information is within the database and valid for the session lifetime. Winbind keeps referring to this information and will never try to fetch new information from the AD server. To force winbind to fetch new information, you need to make an authentication request, on behalf of the user, to the node in the same way as you would connect from a CIFS client.

# **Authentication for object access**

The OpenStack identity service that is enabled in the system confirms an incoming request by validating a set of credentials that are supplied by the user. The identity management consists of both authentication and authorization processes.

In the authentication and authorization process, an object user is identified in the IBM Spectrum Scale system by the attributes such as user ID, password, project ID, role, and domain ID with Keystone API V3. The keystone server that is used for the OpenStack identity service that is configured on the IBM Spectrum Scale system manages the user authentication requests for object access with the help of either an external or internal authentication server for the user management. An internal or an external keystone server can be configured to manage the identity service. You can use the following authentication methods for object access either by using an internal keystone server shipped IBM Spectrum Scale or by using an external keystone server:

- v External authentication. The keystone server interacts with the following external servers for the user management:
	- AD
	- LDAP
- Internal authentication. The keystone server interacts with an internal database to manage users and authentication requests.

The user can select the authentication method based on their requirement. For example, if the enterprise deployment already consists of AD and the users in the AD need to access object data, the customer would use AD as the backend authentication server.

When the authentication method selected is either AD or LDAP, the user management operations such as creating a user, deleting a user are the responsibility of the AD and LDAP administrator. If local authentication is selected for object access, the user management operations must be managed by the keystone server administrator. The authorization tasks such as defining user roles, creating projects, associating a user with a project are managed by the keystone administrator. The keystone server administration can be done either by using Keystone V3 REST API or by using OpenStack python-based client that is called openstackclient.

The following diagram depicts how the authentication requests are handled when IBM Spectrum Scale is with an internal keystone server and external AD or LDAP authentication server.

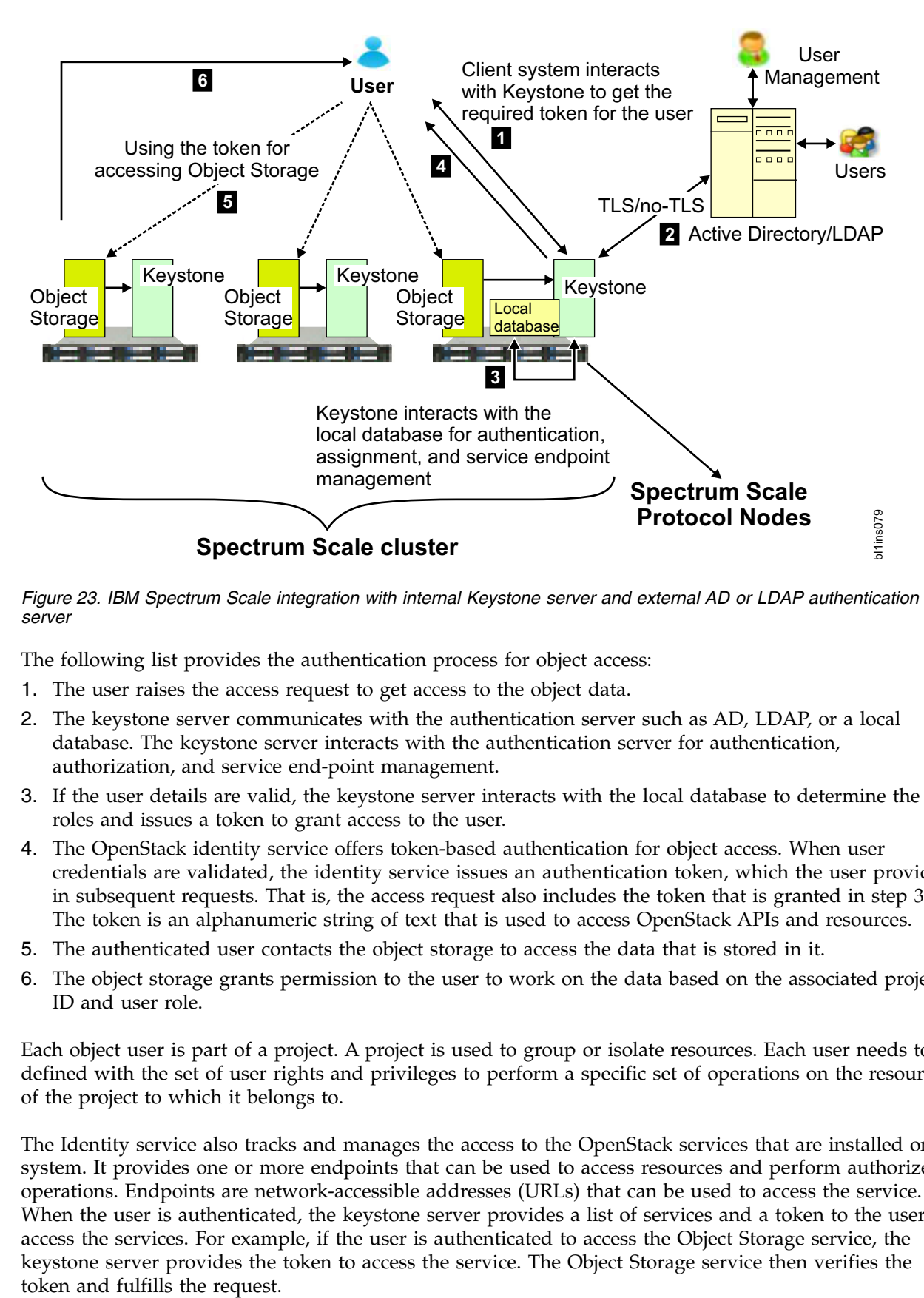

*Figure 23. IBM Spectrum Scale integration with internal Keystone server and external AD or LDAP authentication server*

The following list provides the authentication process for object access:

- 1. The user raises the access request to get access to the object data.
- 2. The keystone server communicates with the authentication server such as AD, LDAP, or a local database. The keystone server interacts with the authentication server for authentication, authorization, and service end-point management.
- 3. If the user details are valid, the keystone server interacts with the local database to determine the user roles and issues a token to grant access to the user.
- 4. The OpenStack identity service offers token-based authentication for object access. When user credentials are validated, the identity service issues an authentication token, which the user provides in subsequent requests. That is, the access request also includes the token that is granted in step 3. The token is an alphanumeric string of text that is used to access OpenStack APIs and resources.
- 5. The authenticated user contacts the object storage to access the data that is stored in it.
- 6. The object storage grants permission to the user to work on the data based on the associated project ID and user role.

Each object user is part of a project. A project is used to group or isolate resources. Each user needs to be defined with the set of user rights and privileges to perform a specific set of operations on the resources of the project to which it belongs to.

The Identity service also tracks and manages the access to the OpenStack services that are installed on the system. It provides one or more endpoints that can be used to access resources and perform authorized operations. Endpoints are network-accessible addresses (URLs) that can be used to access the service. When the user is authenticated, the keystone server provides a list of services and a token to the user to access the services. For example, if the user is authenticated to access the Object Storage service, the keystone server provides the token to access the service. The Object Storage service then verifies the

To achieve high availability, Object Storage and Keystone are activated on all protocol nodes. The internal database that is required to validate the user is installed on the shared root file system.

Depending upon the configuration, the keystone server needs to interact with AD, LDAP, or the internal database for user authentication. The Keystone internal database is also used for assigning users to projects with a specific role for controlling access to projects. It also holds the definition of OpenStack services and the endpoints for those services.

Each node configured with object storage is configured to interact with the Keystone server.

# **Deleting authentication and ID mapping**

You can choose to delete an authentication method and the current ID mappings that are configured in the system. This may result in a complete loss of data access. Before you delete an ID mapping, determine how you will maintain data access if needed.

It is not possible to delete both an authentication method and the current ID mappings at the same time. If you need to delete the current ID mappings, you need to first delete the authentication method that is configured in the system. If only the authentication settings are deleted, you can return to the existing setting by reconfiguring authentication. There is no such recovery method for a deleted ID mapping. Typically, IDs are deleted in test systems or as part of a service operation.

For more information on how to delete authentication and ID mappings, see *Deleting authentication and ID mapping configuration* in *IBM Spectrum Scale: Administration Guide*.

# **Planning for NFS**

There are a number of decisions that must be made before deploying NFS in an IBM Spectrum Scale environment. The following is an outline of these decision points.

The IBM Spectrum Scale for NFS architecture is shown in Figure [24 on page 145.](#page-168-0)

<span id="page-168-0"></span>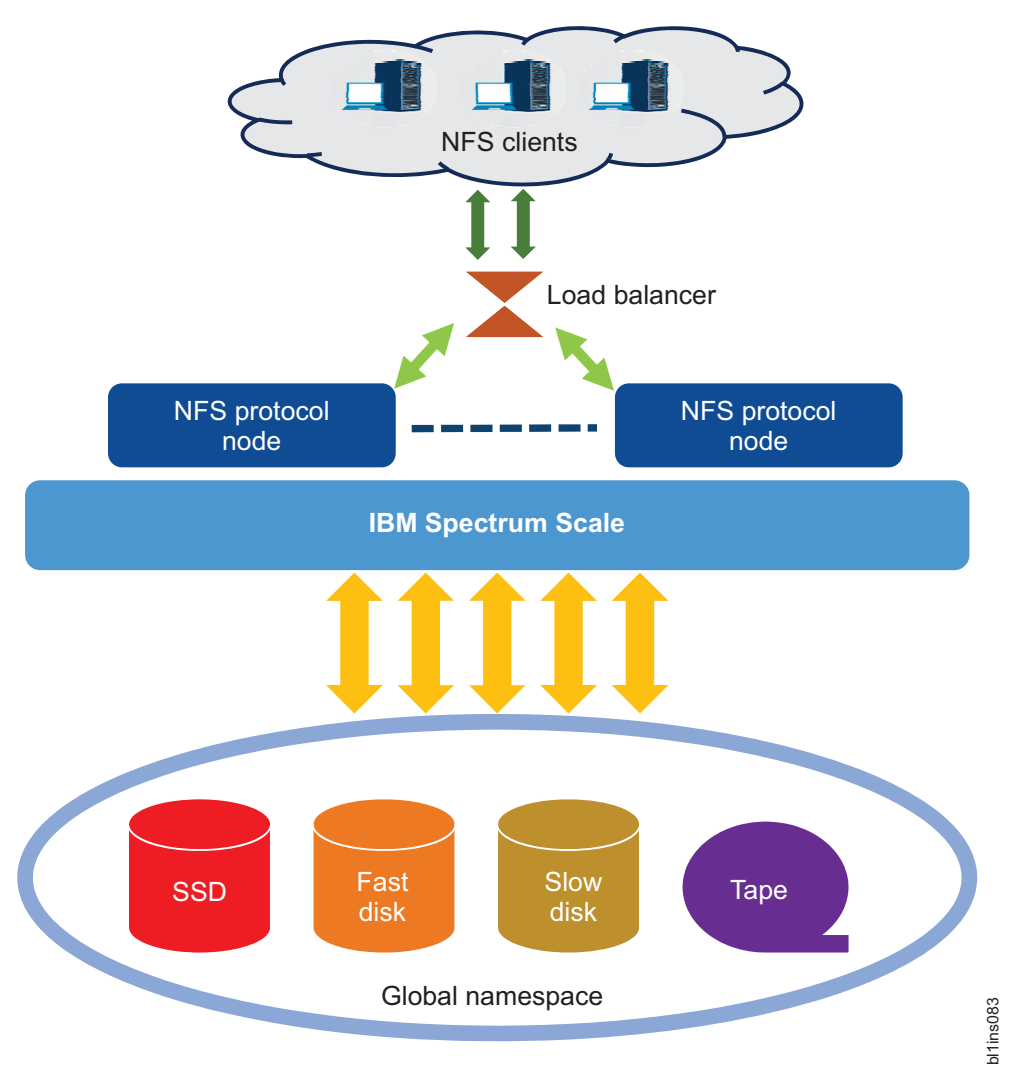

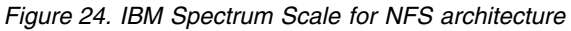

Each IBM Spectrum Scale protocol node that has NFS enabled, runs the NFS service, other protocol services (SMB and Object, if enabled), and the IBM Spectrum Scale client. NFS users make requests through an NFS client to perform an NFS operation on a mounted NFS file system, for example, to read or to write a file. The request is routed to an NFS protocol node typically by a load balancer or by using DNS round robin. The NFS server on the protocol node implements the request against the backend IBM Spectrum Scale storage file system. The request completion status is then returned to the user through the NFS client.

# **File system considerations for the NFS protocol**

Ensure that all IBM Spectrum Scale all file systems used to export data using NFS are mounted with the syncnfs option to prevent clients from running into data integrity issues during failover. It is recommended to use the **mmchfs -o** *MountOptions* command to set the syncnfs option as default to pass the mount command when mounting the IBM Spectrum Scale file system. For example:

### **mmchfs** *Device* **-o syncnfs**

Where *Device* is the device name of the file system.

For more information, see For more more information, see the *mmchfs command* in the *IBM Spectrum Scale: Command and Programming Reference*. For a detailed description, see For a detailed description, see the topic *GPFS-specific mount options* in the *IBM Spectrum Scale: Command and Programming Reference*.

For fileset considerations for the NFS protocol, see ["Fileset considerations for creating protocol data](#page-147-0) [exports" on page 124.](#page-147-0)

# **Considerations for NFS clients**

When using NFS clients in an IBM Spectrum Scale environment, the following considerations apply.

- v If you mount the same NFS export on one client from two different IBM Spectrum Scale NFS protocol nodes, data corruption might occur.
- v IBM Spectrum Scale 4.1.1 and later releases allow concurrent access to the same file data using SMB, NFS, and native POSIX access. For concurrent access to the same data, some limitations apply. For more information, see *Multiprotocol export considerations* in *IBM Spectrum Scale: Administration Guide*.
- v Cross-protocol notifications are not supported by clustered NFS. For example, files that are created with NFS are not automatically visible on SMB clients and SMB clients need to refresh the directory listing by performing a manual refresh in Microsoft Windows Explorer. Similarly, files that are created from other methods such as files that are created with FTP or files that are restored from a backup are not automatically visible.
- The NFS protocol version that is used as the default on a client operating system might differ from what you expect. If you are using a client that mounts NFSv3 by default, and you want to mount NFSv4, then you must explicitly specify NFSv4 in the mount command. For more information, see the **mount** command for your client operating system.
- v It is recommended to use the CES IP address of the IBM Spectrum Scale system to mount the NFS export on an NFS client.
	- You can use the **mmces address list** command to view the CES IPs.
	- You can use the **mmlscluster --ces** command to determine which nodes host which CES IPs.

# **Planning for SMB**

This section describes the steps to be taken before using the SMB service in IBM Spectrum Scale.

The SMB support for IBM Spectrum Scale 4.1.1 and later versions allows clients to access the GPFS file system using SMB clients. Each SMB protocol node runs the SMB, NFS, and Object services. The SMB service on the protocol node provides file serving to SMB clients. Requests are routed to an SMB protocol node, typically by a load balancer or by using DNS round robin. The SMB server on the protocol node implements these requests by issuing calls to the IBM Spectrum Scale file system.

**Note:** It is recommended to have the CTDB network traffic on some dedicated private network.

# **SMB file serving**

IBM Spectrum Scale provides SMB file serving to SMB clients. This topic describes how to manage SMB file serving in IBM Spectrum Scale.

Thousands of clients can concurrently access the SMB shares in an IBM Spectrum Scale system. The system configuration must be able to support a large number of planned SMB connections. For more information on creating protocol data exports, see ["Fileset considerations for creating protocol data](#page-147-0) [exports" on page 124.](#page-147-0)

# **SMB active connections**

Each IBM Spectrum Scale protocol node is capable of handling a large number of active concurrent SMB connections.

The number of concurrent SMB connections that a protocol node can handle is dependent on the following factors:

- Number of processors
- Amount of memory installed in the protocol node
- The IO workload. This depends on the following factors:
	- Number of concurrent SMB connections
	- Lifetime and frequency of SMB connections
	- Overhead due to metadata operations
	- Frequency of operations on each SMB connections
	- Concurrent access to the same files
- The storage configuration and advanced functions that are configured to run while serving high number of SMB connections

# **SMB fail-over scenarios and upgrade**

When you are planning an IBM Spectrum Scale system configuration that has a high number of SMB connections, you must consider the impact that a fail-over can have on the performance of the system.

In the event that an IBM Spectrum Scale protocol node fails, the IP addresses hosted by that protocol node are located to another IBM Spectrum Scale protocol node. SMB clients have to connect to the remaining protocol nodes. These remaining protocol nodes handle all the SMB connections.

Therefore, when you plan an IBM Spectrum Scale system that has a high number of SMB connections, some buffer in terms of number of SMB connections must be factored into the overall system configuration. This will prevent a system overload during a fail-over scenario, thus reducing any adverse effects to the system performance.

A similar consideration applies to SMB upgrades. The SMB upgrade happens in two phases. During the first phase of the upgrade process, the nodes are updated one at a time. The remaining nodes handle the SMB connections of the node being updated. Once all the nodes are updated, the upgrade moves to the second phase. In the second phase, SMB will be shutdown completely. This is done in order to update the SMB code on all the protocol nodes concurrently. This results in a brief outage of the SMB service.

### **SMB limitations**

IBM Spectrum Scale can host a maximum of 1,000 SMB shares. There must be less than 3,000 SMB connections per protocol node and less than 20,000 SMB connections across all protocol nodes.

IBM Spectrum Scale 4.1.1 and later versions allow concurrent access to the same data file through SMB and NFS, and through native POSIX access. However, change notification from protocols other than SMB are not supported for SMB clients. For example, files that are created with NFS are not automatically visible on SMB clients. The SMB clients need to refresh the directory listing by performing a manual refresh in Microsoft Windows Explorer.

Similarly, files that are created using other methods like FTP or restored from a backup, are not automatically visible. To facilitate access to such files from SMB clients, you must set the gpfs:leases and gpfs:sharemodes options. For more details on these options, see the *mmsmb command* in the *IBM Spectrum Scale: Command and Programming Reference*.

For more information on SMB client access and limitations, see *Multi-protocol export considerations* in the *IBM Spectrum Scale: Administration Guide*.

### **SMB client limitations**

Windows: No access for Windows XP or Windows 2003 clients, as SMB protocol version 1 is not supported by IBM Spectrum Scale.

Linux: The Linux kernel SMB client defaults to SMB protocol version 1. However, IBM Spectrum Scale does not support this protocol version. Use the version option with the kernel SMB client to set a higher protocol version:

mount.cifs //fscc-p8-11/ralph /media/ss –o user=aduser1,pass=Passw0rd,dom=W2K8DOM05,vers=2.0

**Note:** Check with the vendor of your client operating system about the support provided for SMB2 or SMB3 protocols.

### **SMB share limitations**

Consider all the limitations and support restrictions before you create an SMB share. For more information on SMB share limitations, see *SMB share limitations* in the *IBM Spectrum Scale: Administration Guide*.

### **SMB node limitations**

IBM Spectrum Scale allows a maximum of 16 nodes in a CES cluster.

# **Planning for object storage deployment**

There are a number of decisions that must be made before beginning the object storage deployment in an IBM Spectrum Scale environment. The following is an outline of these decision points.

The IBM Spectrum Scale for object storage architecture is shown in Figure [25 on page 149.](#page-172-0)

<span id="page-172-0"></span>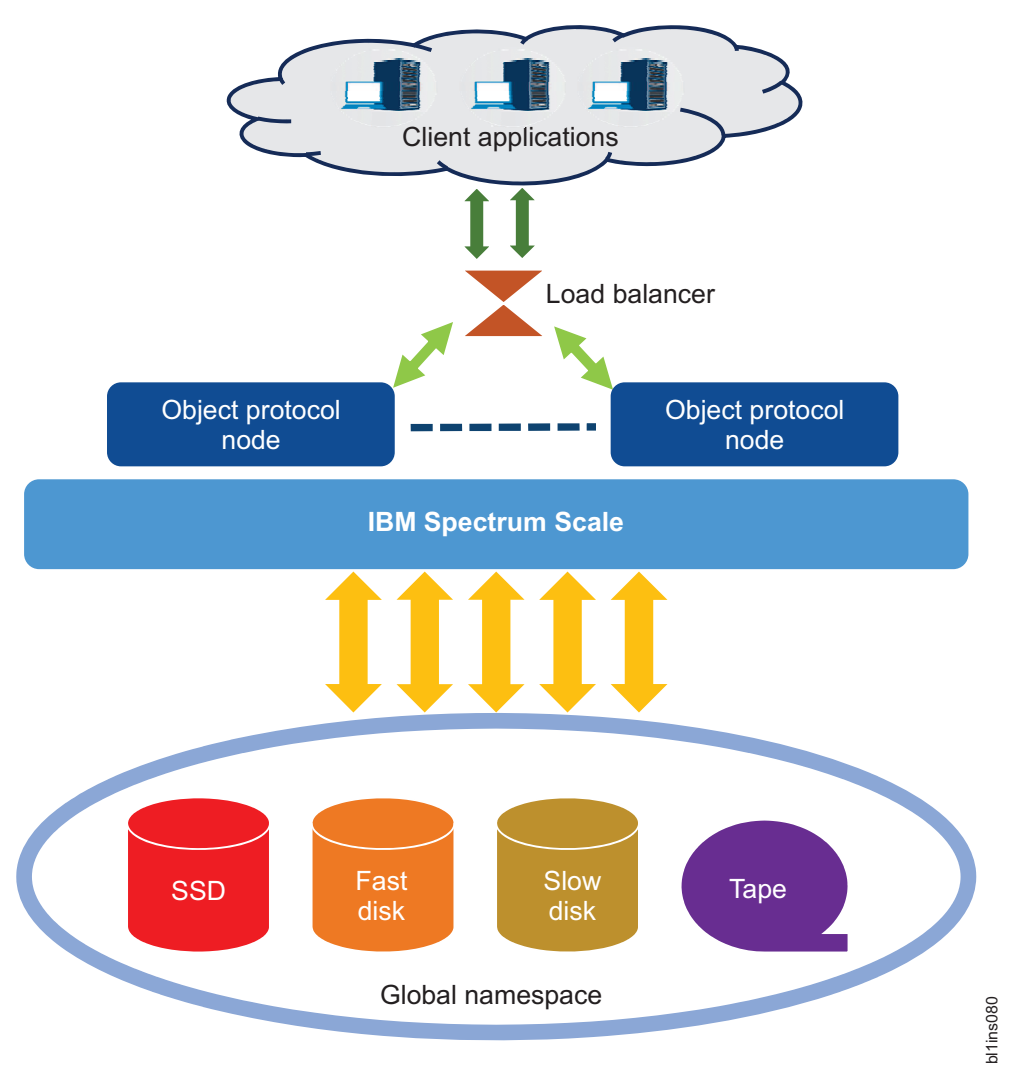

*Figure 25. IBM Spectrum Scale for object storage architecture*

Each protocol node runs all OpenStack Swift object services, the Keystone identity service, and the IBM Spectrum Scale client. Client applications make requests to perform object operations such as uploading an object, downloading an object, and deleting an object. The request is routed to a protocol node typically by a load balancer or by using DNS round robin. The protocol node implements that request by creating, retrieving, or deleting the object on the backend IBM Spectrum Scale storage. The request completion status is then returned to the client application. Each client request must include an authentication token. Typically, client applications first request a token from the Keystone service, and then provide that token in the subsequent object requests, until the token expires. At that point, a new token can be requested.

Client applications make requests to perform operations such as uploading an object, downloading an object, and deleting an object. Account and container information can also be updated, viewed, and removed by client applications. For more information on the API available to clients, see the OpenStack Swift API documentation here: <http://developer.openstack.org/api-ref-objectstorage-v1.html>

For more information on OpenStack Swift, see [OpenStack Swift documentation.](http://docs.openstack.org/developer/swift/)

For more information on OpenStack Keystone as it is used with Swift, see [Keystone Auth section in the](http://docs.openstack.org/developer/swift/overview_auth.html#keystone-auth) [OpenStack Swift documentation.](http://docs.openstack.org/developer/swift/overview_auth.html#keystone-auth)

# **Load balancing**

All IBM Spectrum Scale protocol nodes are all active and provide a front-end for the entire object store. Requests can come in directly to the protocol nodes, but it is common to use a load balancer to distribute requests evenly across the nodes.

Any web load balancer product can be used, or DNS Round Robin can be used. In either case, there is an IP address and a corresponding **cluster host name** that is used to identify the object storage cluster. This is the address clients communicate with, and the load balancer (or DNS) routes client requests to a particular protocol node.

# **Cluster host name**

The cluster host name is required during the installation process.

It is the **endpoint** parameter in the **spectrumscale config object** command and it is the **ces\_hostname** parameter in the **mmobj swift base** command. For more information, see *mmobj command* and *spectrumscale command* in *IBM Spectrum Scale: Command and Programming Reference*. Additionally, the cluster host name might be used in your load balancer or DNS round robin configuration. It is the fully qualified name that clients send their object requests to.

# **Authentication method**

IBM Spectrum Scale for object storage supports a flexible array of configuration options for authentication.

If you already have Keystone deployed in your environment, you can configure IBM Spectrum Scale for object storage to use the existing or external Keystone. If you do configure Keystone as part your IBM Spectrum Scale cluster, you can manage the user information locally, or you can integrate it with a Microsoft Active Directory or LDAP system.

# **Backup and disaster recovery strategy**

For information on backup and disaster recovery strategy for your object storage, see the *Protocols cluster disaster recovery* section in the *IBM Spectrum Scale: Administration Guide*.

# **SELinux considerations**

To simplify the configuration of the IBM Spectrum Scale for object storage environment, the installation process detects whether SELinux is enabled or not. If SELinux is enabled, the installation process performs steps so that the object services and the database software running on the protocol nodes can interact with the required file system and system resources.

The openstack-selinux package is installed automatically when the spectrum-scale-object RPM is installed. This configures the object services for SELinux.

If the installer detects that SELinux is enabled, it does the following steps:

1. Ensures that the Postgres database can access the Keystone database directory on the CES shared root file system:

```
semanage fcontext -a -t postgresql_db_t "<keystone db directory>(/.*)?"
semanage fcontext -a -t postgresql_log t "<keystone db directory>/log(/.*)?"
restorecon -R "<keystone db directory>"
```
2. Ensures that object processes can access the object data fileset:

semanage fcontext -a -t swift\_data\_t "<object fileset directory>(/.\*)?" restorecon -R <object fileset directory>/\*

**Attention:** If SELinux is disabled during installation of IBM Spectrum Scale for object storage, enabling SELinux after installation is not supported.

# **SELinux packages required for IBM Spectrum Scale for object storage**

IBM Spectrum Scale for object storage requires the following SELinux packages to be installed:

- selinux-policy-base at 3.13.1-23 or higher
- selinux-policy-targeted at 3.12.1-153 or higher

### **Eventual consistency model**

An eventual consistency model is used when uploading or deleting object data.

According to the CAP theorem, in distributed storage systems, a system can guarantee two of the following three claims:

- 1. Consistency
- 2. Availability
- 3. Partition tolerance

With Swift and IBM Spectrum Scale for object storage, the availability and partition tolerance claims are chosen. Therefore, in some cases, it is possible to get an inconsistent listing of object store contents. The most common case is consistency between container listing databases and objects on disk. In the case of a normal object upload, the object data is committed to the storage and the container listing database is updated. Under heavy load, it is possible that the container listing database update does not complete immediately. In that case, the update is made asynchronously by the object-updater service. In the time between the original object commit and when the object-updater executes, you will not see the new object in the container listing, even though the object is safely committed to storage. A similar situation can occur with object deletes.

### **Planning for unified file and object access**

Unified file and object access allows use cases where you can access data using object as well as file interfaces. Before using unified file and object access, you need to plan for a number of aspects.

#### **Planning for identity management modes for unified file and object access:**

As you plan for unified file and object access, it is important to understand the identity management modes for unified file and object access.

Based on the identity management mode that you plan to use, you need to plan for the authentication mechanism to be configured with file and object. In an existing IBM Spectrum Scale setup, where an authentication mechanism is already set up, a suitable identity management mode needs to be chosen for unified file and object access.

For more information, see *Identity management modes for unified file and object access* in *IBM Spectrum Scale: Administration Guide*.

#### **Authentication planning for unified file and object access:**

Planning for a suitable authentication mechanism for a unified file and object access setup requires an understanding of the Identity management modes for unified file and object access and the authentication setups supported with these modes.

For more information, see *Authentication in unified file and object access* and *Identity management modes for unified file and object access* in *IBM Spectrum Scale: Administration Guide*.

### **ibmobjectizer service schedule planning:**

The unified file and object access feature allows accessing data ingested through file to be accessed from object. This access is enabled by a process called objectization. Objectization is done by the **ibmobjectizer** service that runs periodically and converts the file data located under unified file and object access enabled filesets to make it available for object access.

It is important to understand the amount and frequency of file data that is expected to be ingested and objectized because the objectization service needs to be scheduled accordingly by the administrator.

For information about the **ibmobjectizer** service, see *The objectizer process*, *Setting up the objectizer service schedule*, and *Configuration files for IBM Spectrum Scale for object storage* in *IBM Spectrum Scale: Administration Guide*.

#### **Prerequisites for unified file and object access:**

To enable unified file and object access, you must enable the file-access object capability.

For more information see ["Object capabilities" on page 39.](#page-62-0)

For unified file and object access, the authentication prerequisites depend on the identity management mode for unified file and object access that you plan to use. It is important to decide the mode before configuring unified file and object access, although it is possible to move from one mode to another. For more information on changing identity management modes for unified file and object access, see *Configuring authentication and setting identity management modes for unified file and object access* in *IBM Spectrum Scale: Administration Guide*.

For more information, see *Authentication in unified file and object access* and *Identity management modes for unified file and object access* in *IBM Spectrum Scale: Administration Guide*.

Unified file and object access is deployed as a storage policy for object storage. Therefore, it is important to understand the concept of a storage policy for object storage and how to associate containers with storage policies. For more information, see ["Storage policies for object storage" on page 36.](#page-59-0)

# **Planning for multi-region object deployment**

Use the following information to plan your multi-region object deployment.

Enabling multi-region enables the primary rings to be multi-region and all data to be stored in all regions. Storage policies can be used to limit objects to certain regions.

For information on enabling multi-region object deployment, see ["Enabling multi-region object](#page-253-0) [deployment initially" on page 230.](#page-253-0)

For information on adding a new region to a multi-region object deployment environment, see *Adding a region in a multi-region object deployment* in *IBM Spectrum Scale: Administration Guide*.

### **Authentication considerations for multi-region object deployment:**

In a multi-region object deployment environment, all regions must use the same Keystone service.

The keystone service can be a local keystone installed with the object deployment or it can be an independent service. Subsequent clusters that join the environment must specify an external keystone server during installation.

The following two methods can be used for object authentication configuration with a multi-region setup:

• By using the external keystone

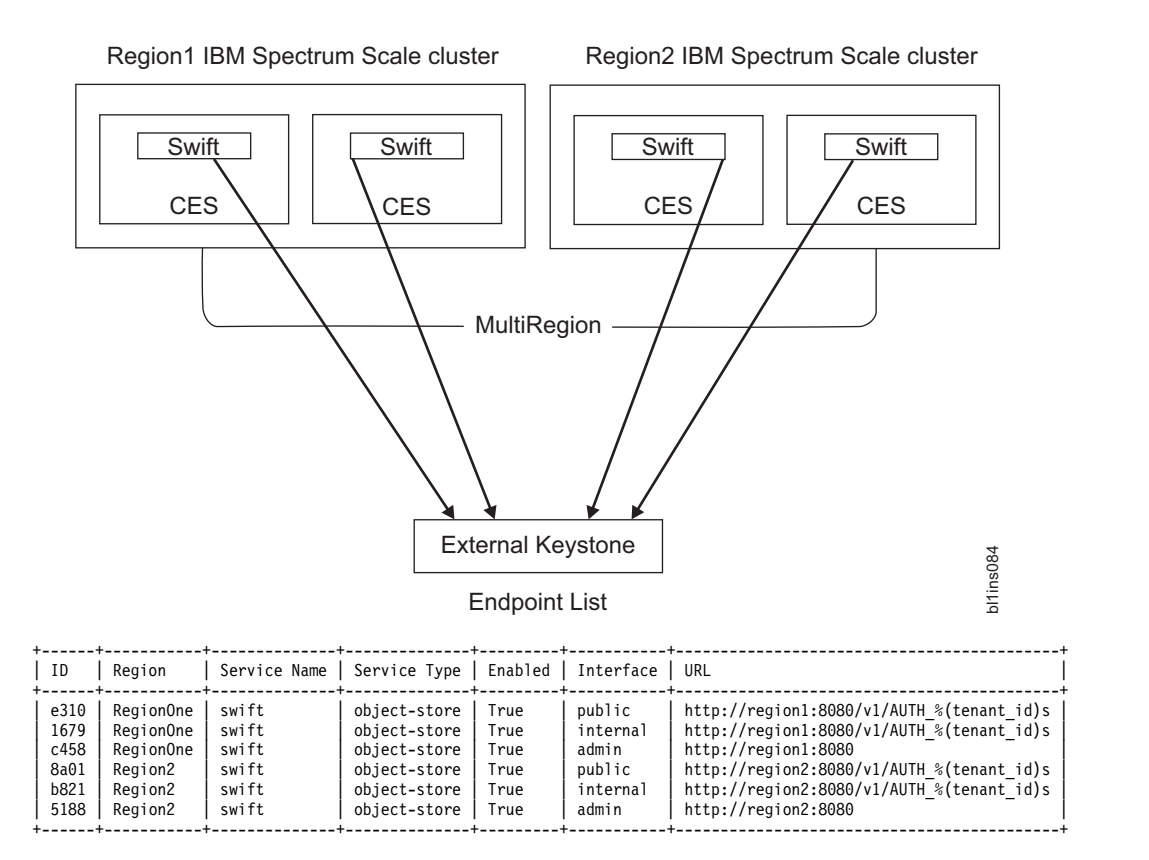

**Note:** The external keystone and HA must be managed and configured by the customers.

- 1. On all the participant clusters of the multi-region setup, configure the external keystone with the **spectrumscale auth object external** command.
- 2. Set the **keystone\_url** and **configure\_remote\_keystone** properties.
- 3. For manual installation, use the **mmobj swift base** command with the **--remote-keystoneurl** and **--configure-remote-keystone** arguments.

**Note:** The installer can automatically create these endpoints if the option to configure the remote keystone is used during installation and **–configure-remote-keystone** is specified.

v By using the keystone installed on one of the IBM Spectrum Scale clusters

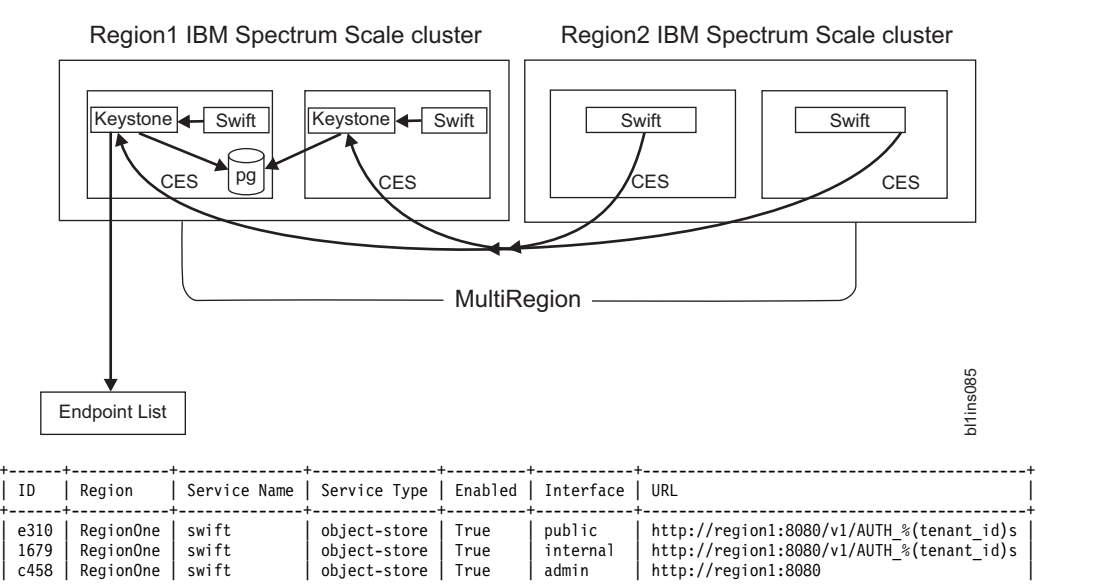

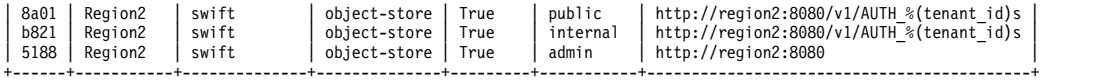

**Note:** If the region1 cluster stops functioning, the complete multi-region setup will be unusable because the keystone service is not available.

- 1. On the first cluster of multi-region setup, configure local Keystone with the **spectrumscale auth object local|ad|ldap** command by using the **spectrumscale** installation toolkit.
- 2. For manual installation, use the **mmobj swift base** command with the **--localkeystone** arguments for configuring with keystone with local authentication type.
- 3. For configuring the object authentication with ad | ldap, use **mmuserauth service create|delete** command after **mmobj swift base with -- local-keystone**.
- 4. On the second and third clusters of the multi-region setup, configure the external keystone with the **spectrumscale auth object external** command.
- 5. Set the **keystone\_url** and **configure\_remote\_keystone** properties.
- 6. For manual installation, use the **mmobj swift base** command with the **--remote-keystoneurl** and **--configure-remote-keystone** arguments.

**Note:** The installer can automatically create these endpoints if the option to configure remote keystone is used during installation if **--configure-remote-keystone** is specified.

**Data protection considerations for multi-region object deployment:** Each cluster must maintain appropriate backups. A multi-region cluster can be more resilient to failures because if a cluster loses multi-region objects or a single cluster fails, the lost objects are restored through the normal Swift replication behavior.

Since all regions use the same Keystone service, ensure the Keystone data is backed up appropriately.

#### **Network considerations for multi-region object deployment:**

To communicate with nodes in other regions, the Swift services connect to the network addresses as defined in the ring files, which are the CES IP addresses. This means that every node must be able to connect to all CES IPs in all regions.

Ensure that the network routing is properly set up to enable the connections. Ensure that the necessary firewall configuration is done to allow connection to the object, account, and container servers (typically ports 6200, 6201, and 6202) on all nodes in all regions. Swift uses **rsync** to replicate data between regions, so the **rsync** port 873 also needs to be opened between the regions.

**Monitoring and callbacks in an multi-region object deployment setup:** Within a region, the monitoring of multi-region ring files and distribution to nodes is dependent upon the existing monitoring framework and the work done to enable storage policies in the monitoring layer. For the distribution of ring and configuration changes to other regions, the administrator needs to perform those steps manually using the **mmobj multiregion** command. For more information, see *mmobj command* in *IBM Spectrum Scale: Command and Programming Reference*.

**Performance considerations for multi-region object deployment:** Before objects are replicated from one cluster to another, there is a delay because of the replicator run time and the network load.

Each region's access to the Keystone server affects the performance of authentication capabilities within its region.

# **Considerations for GPFS applications**

Application design should take into consideration the exceptions to Open Group technical standards with regard to the **stat()** system call and NFS V4 ACLs. Also, a technique to determine whether a file system is controlled by GPFS has been provided.

For more information, see the following topics in *IBM Spectrum Scale: Administration Guide*:

- v *Exceptions to Open Group technical standards*
- v *Determining if a file system is controlled by GPFS*
- GPFS exceptions and limitation to NFS V4 ACLs
- v *Considerations for GPFS applications*

# **Firewall recommendations**

The IBM Spectrum Scale system administrator is supposed to follow certain recommendations to set up firewall to secure the IBM Spectrum Scale system from unauthorized access.

For more information firewall recommendations, see *Securing the IBM Spectrum Scale system using firewall* in the *IBM Spectrum Scale: Administration Guide*.

# **Planning for Transparent Cloud Tiering**

Proper planning is one of the most important activities that you need to carry out for successful implementation of Transparent Cloud Tiering on the IBM Spectrum Scale cluster.

# **Hardware requirements for Transparent Cloud Tiering**

You must meet certain hardware requirements to be able to install and use Transparent Cloud Tiering on the IBM Spectrum Scale cluster.

For running Transparent Cloud Tiering, adhere to the recommended CPU and memory requirements for a CES node. For more information, see [http://www.ibm.com/support/knowledgecenter/STXKQY/](http://www.ibm.com/support/knowledgecenter/STXKQY/gpfsclustersfaq.html) [gpfsclustersfaq.html.](http://www.ibm.com/support/knowledgecenter/STXKQY/gpfsclustersfaq.html)

The hardware requirements for Transparent Cloud Tiering are:

- Any standard x86 64-bit server running supported Linux distributions.
- v From a storage hardware support perspective, Transparent Cloud Tiering supports migrating data from GPFS file system that is running on any of the IBM Spectrum Scale supported hardware such as IBM FlashSystem® 900 and IBM XIV® Storage System (Model 2810).

**Note:** For better performance, it is recommended to have a minimum of 2 CPU socket server of the latest Intel variety with at least 128 GB of memory.

# **Software requirements for Transparent Cloud Tiering**

You must meet certain software requirements to be able to install and use Transparent Cloud Tiering on the IBM Spectrum Scale cluster.

**Note:** Transparent Cloud Tiering is shipped along with IBM Spectrum Scale Advanced Edition only. Therefore, IBM Spectrum Scale Advanced Edition is required for the installation of Transparent Cloud Tiering.

The software requirements for Transparent Cloud Tiering are

- Transparent Cloud Tiering core server package is installed on CES nodes that run RHEL 7.1 Linux distribution and above. The client/binary package can be installed on other Linux distributions such as SLES 11.2, Ubuntu 14.x, and RHEL 7.2 and above.
- It is recommended to use the following Linux version:
	- RHEL 7.2 (Maipo)
	- Kernel version: 3.10.0-327.22.2.el7.x86\_64 or above
- The following packages must be installed on the Transparent Cloud Tiering core server nodes:
	- Redhat-release-server
	- Unzip
	- Tar
	- SQLite
	- GPFS base RPMs
	- GPFS RPMs required for a CES node
	- GPFS Advanced Edition RPMs
	- gpfs.ext-4.2.1-0.x86\_64 (for client nodes)

# **Network considerations for Transparent Cloud Tiering**

This topic describes the network considerations that you need to follow for installing Transparent Cloud Tiering on your IBM Spectrum Scale cluster.

### **Note:**

- v Network Time Protocol (NTP) must be correctly set on all the CES nodes. If correct date and time are not set, some of the cloud storage providers will refuse to authenticate your requests.
- v Transparent Cloud Tiering always uses the GPFS cluster (daemon) network and not the CES network.

One of the key advantages of object storage technology is its ubiquitous access from anywhere, anytime, via simple REST-based requests. Transparent Cloud Tiering supports storing cold data on a public cloud object storage service, such as IBM Softlayer or Amazon S3. When using public cloud services, transparent cloud tiering will connect over a WAN. By default, communications will occur over HTTPS (port 443) to the object storage provider.

Migration or recall of files consumes a considerable amount of WAN bandwidth. Customers need to ensure that there is sufficient WAN bandwidth for migrations and recalls along with any other WAN usage that they might require. When Transparent Cloud Tiering runs, an administrator can monitor WAN usage and other running processes in the IBM Spectrum Scale performance monitor. For a list of metrics, see the *transparent cloud tiering* section in the *List of Metrics* topic in the *IBM Spectrum Scale: Administration Guide*.

To avoid any conflict of Transparent Cloud Tiering I/O traffic and internal IBM Spectrum Scale cluster I/O traffic, it is recommended that the Transparent Cloud Tiering node is configured with two or more NICs. One NIC card is designated as the target for all Transparent Cloud Tiering I/O, and the other one is designated for IBM Spectrum Scale I/O traffic.

After the NIC card is set up and connected to the WAN, it is recommended to run any external network speed test, such as speedtest.net, to ensure that the I/O bandwidth to the external network meets your expectations.

**Note:** If customers choose to configure a private cloud instance, they need to ensure that there is sufficient bandwidth between the IBM Spectrum Scale cluster and the private cloud to support migrating and recalling files. It is preferred to have a 10 GB network for higher throughput.
# **Cluster node considerations for Transparent Cloud Tiering**

This topic describes the cluster considerations that need to be followed before you install Transparent Cloud Tiering on the IBM Spectrum Scale cluster.

**Note:** Install the server packages only on CES nodes.

In the current release, you can install the core Transparent Cloud Tiering package on a single CES node.

To determine the nodes that are part of the CES infrastructure, issue this command: /usr/lpp/mmfs/bin/mmlscluster -–ces

For more information on how to set up a CES cluster within the IBM Spectrum Scale cluster, see the *CES cluster setup* topic in the *IBM Spectrum Scale: Administration Guide*.

# **IBM Cloud Object Storage considerations**

This topic describes about the points that you need to consider before you use IBM Cloud Object Storage as the object storage provider.

**Note:** IBM Cloud Object Storage software level 3.7.3.2 or above is required for the Transparent Cloud Tiering functionality. If you are running an older versions of IBM Cloud Object Storage, please contact IBM support for upgrading your version.

Before you begin, ensure that an access pool is created and available on the IBM Cloud Object Storage system. The access pool must have 'Cloud Storage Object' configured as the API type.

Before you configure Transparent Cloud Tiering with IBM Cloud Object Storage as the object storage provider, ensure that the following settings are done through IBM Cloud Object Storage dsNet Manager GUI. If these settings are not correctly set, the cloud account configuration or data migration will fail.

v During the Transparent Cloud Tiering setup process, two vaults are created on the IBM Cloud Object Storage system. One of the vaults is used for storing data and the other one is used for storing metadata. The data vault that is created by Transparent Cloud Tiering contains the "container-prefix" appended with a unique ID.

**Note:** IBM Cloud Object Storage endpoint URL ("cloud\_url" command line option) should not have this container or vault name.

v In order for Transparent Cloud Tiering to be able to create the vault, the user (whose access key is specified in the **mmcloudgateway account create** configuration command) should have "Vault Provisioner" role assigned through the dsNet Manager UI.

To create vaults, go to **dsNet Manager** UI > **Security** tab and click **user** > **Roles** > **Add "Vault Provisioner"** role.

Ensure that either "Create Only" or "Create and Delete" permission is selected under **Administration** > **Provisioning API configuration**. This enables Transparent Cloud Tiering to create vaults by using the IBM Cloud Object Storage vault provisioning APIs.

**Note:** Delete access is not required for the "Vault Provisioner".

- v To create vaults through the provisioning API, IBM Cloud Object Storage uses provisioning templates. You can provide a provisioning template to the Transparent Cloud Tiering in two ways:
	- **Using default template**: A default vault template can be set on the dsNet Manager UI. Go to **dsNet Manager** UI > **Configure** tab > **Storage pools** > **Create Vault template**. Then, **dsNet system** > **Default Vault template** and then select the newly created template. The vault that is created by the Transparent Cloud Tiering uses the default template.

**Note:** The default template on the IBM Cloud Object Storage system should have index enabled.

– **Using Provisioning code**: If the default vault template is not set or not preferred, then a provisioning code can be used. Ensure that during the creation of the vault template, a unique user-defined provisioning code is specified. The provisioning code is different from the name.

To look up the provisioning code, go to dsNet Manager UI > **Configure** tab > **Storage pools** > **Vault Templates** > select the template, and look for "Provisioning Code"). Use the **--location** option in the **mmcloudgateway account create** command to specify the provisioning code. Using this mechanism, the vault template configured for Transparent Cloud Tiering is used for vault provisioning.

**Note:** If there is no default provisioning template set on the IBM Cloud Object Storage system and a provisioning code is not specified to the **mmcloudgateway account create** command, then the command will fail. If the provisioning code specified is not found on the IBM Cloud Object Storage system, then the command will fail.

The following settings are recommended when you create a vault template on IBM Cloud Object Storage dedicated for Transparent Cloud Tiering.

| Configuration          | <b>Recommended Values</b>                                                     | Comment                                                                                                    |
|------------------------|-------------------------------------------------------------------------------|----------------------------------------------------------------------------------------------------|
| Width                  | As per IBM Cloud Object<br>Storagedocumented configuration<br>for production  |                                                                                                    |
| Threshold              | As per IBM Cloud Object Storage<br>documented configuration for<br>production |                                                                                                    |
| WriteThreshold         | As per IBM Cloud Object Storage<br>documented configuration for<br>production |                                                                                                    |
| Alert Level            | As per IBM Cloud Object Storage<br>documented configuration for<br>production |                                                                                                    |
| <b>Alert Level</b>     | As per IBM Cloud Object Storage<br>documented configuration for<br>production |                                                                                                    |
| SecureSlice Technology | Disabled                                                                      | Transparent Cloud Tiering performs the<br>client-side encryption of all data before the<br>data is stored on the object storage. Hence<br>encryption is disabled on the vault. |
| SecureSliceAlgorithm   | Not applicable since SecureSlice is<br>disabled.                              |                                                                                                    |
| Versioning             | Disabled                                                                      | Transparent Cloud Tiering has built-in<br>versioning capability, hence IBM Cloud<br>Object Storage versioning can be disabled.                                                 |
| DeleteRestricted       | Yes/No                                                                        | Gateway does not attempt to delete the<br>vaults, hence this setting can be set to Yes<br>or No.                                                                               |
| Name Index             | Disabled                                                                      | Disabling this setting can result in<br>improved Vault performance.                                                                                                    |
| Recovery Listing       | Enabled                                                                       | When Name Index is disabled, this setting<br>is enabled to be able to conduct a disaster<br>recovery if needed.                                                                |

*Table 13. Recommended settings when creating a vault template on IBM Cloud Object Storage*

Essentially, we need two provisioning templates on IBM Cloud Object Storage. One of them is used for storing data and the other one is used for metadata/book keeping. For performance reasons, the vault

used for storing data should have **Name Index** disabled and for searchability reasons, the other vault should have index enabled. The second provisioning template should have **Name Index** enabled and the rest of the settings are the same as above. This vault provisioning template must be set as default (Click the **Configure** tab and scroll down to see the option to set the default template). Pass the provisioning code ('demo' in the example) of the first vault provisioning template to the **mmcloudgateway** command during account creation by using the **--location** parameter.

# **Firewall recommendations for Transparent Cloud Tiering**

This topic describes the firewall recommendations that you need to follow to be able to implement Transparent Cloud Tiering on your cluster.

Port that can be used for Transparent Cloud Tiering is 8085 TCP

- v Enables connections to Transparent Cloud Tiering nodes from all IBM Spectrum Scale nodes on this port. All communications from non-cluster nodes on this port can be blocked.
- v Transparent Cloud Tiering nodes are required to communicate with the configured Object storage provider. Typically, this communication occurs over HTTPS (443) or HTTP (80). Contact your Object storage provider for more details.
- v The internal port that is used by Transparent Cloud Tiering can be changed from 8085 to any other port by using the **mmcloudgateway config** command.

**Note:** For firewall recommendations for other components such as performance monitoring tool, protocol access, and GUI, see the *Securing the IBM Spectrum Scale system using firewall* topic in the *IBM Spectrum Scale: Administration Guide*.

# **Performance considerations**

You might want to consider certain guidelines to ensure that the desired performance is achieved while you use Transparent Cloud Tiering on your IBM Spectrum Scale cluster.

For performance reasons, ensure the following:

- v For high performance applications, use the policy to recall files from Object storage to the file system.
- v Average file size to be migrated to the Object storage tier is greater than 1 MB. Even though migration is supported for file size less than one MB, performance will be slower due to the overheads associated with small files.
- v Do not run highly demanding NFS/SMB services and Transparent Cloud Tiering service on the same CES node.

## **Security considerations**

You can integrate Transparent Cloud Tiering with IBM Security Key Lifecycle Manager (ISKLM) to provide security to the data that is stored on the cloud storage tier.

For information on integration of ISKLM with Transparent Cloud Tiering, see *Configuring Transparent Cloud Tiering with ISKLM* in *IBM Spectrum Scale: Administration Guide*.

# **Chapter 3. Steps to establishing and starting your GPFS cluster**

There are several steps you must perform to establish and start your GPFS cluster. This topic provides the information you need for performing those steps.

The **spectrumscale** installation toolkit automates many of the steps listed below.

You can install GPFS and deploy protocols either manually or by using the **spectrumscale** installation toolkit. This topic provides the information you need for establishing and starting your GPFS cluster manually. If you have already installed GPFS with the **spectrumscale** installation toolkit, these steps have already been completed.

Follow these steps to establish your GPFS cluster:

- 1. Review supported hardware, software, and limits by reviewing the [IBM Spectrum Scale FAQ in IBM](http://www.ibm.com/support/knowledgecenter/STXKQY/gpfsclustersfaq.html) [Knowledge Center \(www.ibm.com/support/knowledgecenter/STXKQY/gpfsclustersfaq.html\)](http://www.ibm.com/support/knowledgecenter/STXKQY/gpfsclustersfaq.html) for the latest recommendations on establishing a GPFS cluster.
- 2. Install the GPFS licensed program on your system:
	- v For existing systems, see Chapter [10, "Migration, coexistence and compatibility," on page 269.](#page-292-0)
	- For new systems:
		- For your Linux nodes, see Chapter [4, "Installing IBM Spectrum Scale on Linux nodes and](#page-186-0) [deploying protocols," on page 163.](#page-186-0)
		- For your AIX nodes, see Chapter [5, "Installing IBM Spectrum Scale on AIX nodes," on page 233.](#page-256-0)
		- For your Windows nodes, see Chapter [6, "Installing IBM Spectrum Scale on Windows nodes," on](#page-260-0) [page 237.](#page-260-0)
- 3. Decide which nodes in your system will be quorum nodes (see ["Quorum" on page 96](#page-119-0) ).
- 4. Create your GPFS cluster by issuing the **mmcrcluster** command. See ["GPFS cluster creation](#page-124-0) [considerations" on page 101.](#page-124-0)
- 5. Use the **mmchlicense** command to assign an appropriate GPFS license to each of the nodes in the cluster. See ["IBM Spectrum Scale license designation" on page 2](#page-25-0) for more information.

If you used the **spectrumscale** installation toolkit to install GPFS, steps 2 through 5, and optionally, step 6 below have already been completed.

After your GPFS cluster has been established:

- 1. Ensure you have configured and tuned your system according to the values suggested in the *Configuring and tuning your system for GPFS* topic in *IBM Spectrum Scale: Administration Guide*.
- 2. Start GPFS by issuing the **mmstartup** command. For more information, see **mmstartup command** in *IBM Spectrum Scale: Command and Programming Reference*.
- 3. Create new disks for use in your file systems by issuing the **mmcrnsd** command. See ["Network](#page-130-0) [Shared Disk \(NSD\) creation considerations" on page 107.](#page-130-0)
- 4. Create new file systems by issuing the **mmcrfs** command. See ["File system creation considerations"](#page-133-0) [on page 110.](#page-133-0)
- 5. Mount your file systems.
- 6. As an optional step, you can also create a temporary directory (**/tmp/mmfs**) to collect problem determination data. The **/tmp/mmfs** directory can be a symbolic link to another location if more space can be found there. If you decide to do so, the temporary directory should *not* be placed in a GPFS file system, as it might not be available if GPFS fails.

If a problem should occur, GPFS might write 200 MB or more of problem determination data into **/tmp/mmfs**. These files must be manually removed when any problem determination is complete. This should be done promptly so that a **NOSPACE** condition is not encountered if another failure occurs. An alternate path can be specified by issuing the **mmchconfig dataStructureDump** command.

# <span id="page-186-0"></span>**Chapter 4. Installing IBM Spectrum Scale on Linux nodes and deploying protocols**

Use this information for installing IBM Spectrum Scale on Linux nodes and deploying protocols.

Before installing GPFS, you should review ["Planning for GPFS" on page 93](#page-116-0) and the [IBM Spectrum Scale](http://www.ibm.com/support/knowledgecenter/STXKQY/gpfsclustersfaq.html) [FAQ in IBM Knowledge Center \(www.ibm.com/support/knowledgecenter/STXKQY/](http://www.ibm.com/support/knowledgecenter/STXKQY/gpfsclustersfaq.html) [gpfsclustersfaq.html\).](http://www.ibm.com/support/knowledgecenter/STXKQY/gpfsclustersfaq.html)

Installing GPFS without ensuring that the prerequisites listed in ["Hardware requirements" on page 93,](#page-116-0) ["Software requirements" on page 94,](#page-117-0) and ["Installation prerequisites" on page 164](#page-187-0) are satisfied can lead to undesired results.

There are three methods available for installing IBM Spectrum Scale on Linux nodes.

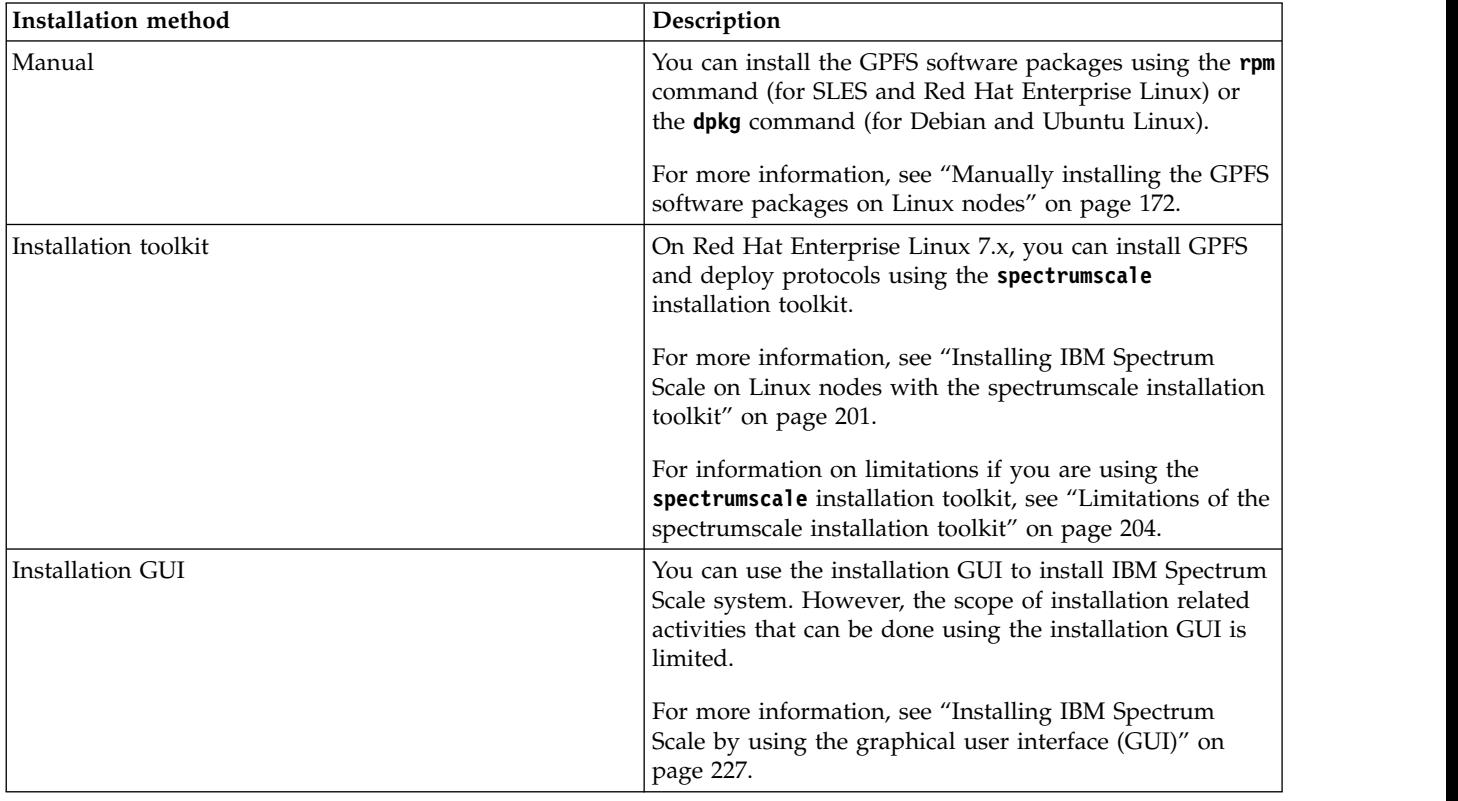

# **Deciding whether to install GPFS and deploy protocols manually or with the spectrumscale installation toolkit**

On Red Hat Enterprise Linux 7.x, you can install GPFS and deploy protocols either manually or using the **spectrumscale** installation toolkit.

### **Why would I want to use the spectrumscale installation toolkit?**

While planning your installation, consider the advantages provided by the **spectrumscale** installation toolkit. The installation toolkit:

1. Simplifies IBM Spectrum Scale cluster creation

- <span id="page-187-0"></span>2. Automatically creates NSD and file system stanza files
- 3. Creates new NSDs, file systems, and adds new nodes
- 4. Has a single package manager for all components of a release
- 5. Deploys Object, SMB, NFS by automatically pulling in all pre-requisites
- 6. Configures file and Object authentication during deployment
- 7. Consistently sets and syncs time on all nodes
- 8. Deploys the IBM Spectrum Scale GUI
- 9. Configures Performance Monitoring consistently across all nodes
- 10. Simplifies upgrade with a single command to upgrade all components on all nodes.

**Note:** The **spectrumscale** installation toolkit supports installation, deployment, and upgrading of IBM Spectrum Scale Standard Edition. The toolkit does not install, deploy, or upgrade packages specific to the IBM Spectrum Scale Advanced Edition. They need to be installed manually after the Standard Edition packages are installed using the **spectrumscale** installation toolkit. The edition level is Standard until the manual installation is complete and IBM Spectrum Scale is restarted.

Before deciding which method you want to use, review the following topics:

- v "Installation prerequisites"
- v ["IBM Spectrum Scale packaging overview" on page 205](#page-228-0)
- v "Understanding the **spectrumscale** [installation toolkit options" on page 202](#page-225-0)
- v ["Using the spectrumscale installation toolkit to perform installation tasks: Explanations and examples"](#page-228-0) [on page 205](#page-228-0)
- v ["Manually installing the GPFS software packages on Linux nodes" on page 172](#page-195-0)

## **Installation prerequisites**

There are several prerequisites for installing IBM Spectrum Scale.

### **Required packages for supported Linux distributions**

For the list of packages that must be installed on the system before you can install IBM Spectrum Scale, see ["Software requirements" on page 94.](#page-117-0)

### **Required packages for the spectrumscale installation toolkit**

The **spectrumscale** installation toolkit requires one of the following packages:

- python-2.6 or later with argparse
- python-2.7

#### **Operating systems supported with the spectrumscale installation toolkit**

The **spectrumscale** installation toolkit is supported on: Red Hat Enterprise Linux 7.x operating system on x86\_64 and ppc64 architectures.

**spectrumscale** installation toolkit can be used only on nodes that have Red Hat Enterprise Linux 7.x installed. The installation toolkit does not work with earlier versions of Red Hat Enterprise Linux or with other vendor operating systems at this time. For information about how the installation toolkit can be used in a cluster that has mixed operating system levels, see *Problems due to mixed operating system levels in the cluster* in *IBM Spectrum Scale: Problem Determination Guide*.

For latest information about supported operating systems, see [IBM Spectrum Scale FAQ in IBM](http://www.ibm.com/support/knowledgecenter/STXKQY/gpfsclustersfaq.html) [Knowledge Center\(www.ibm.com/support/knowledgecenter/STXKQY/gpfsclustersfaq.html\).](http://www.ibm.com/support/knowledgecenter/STXKQY/gpfsclustersfaq.html)

### **Required packages for IBM Spectrum Scale NFS**

- $\cdot$  dbus
- nfs-utils
- python
- dbus-python
- pygobject2

### **Requirements for file authentication**

Before configuring file authentication, ensure that prerequisites are met to avoid installation failure. For information on prerequisites for configuring file authentication, see *Configuring authentication and ID mapping for file access* in *IBM Spectrum Scale: Administration Guide*. For Active Directory (AD) authentication considerations, see *Integrating with AD server* in *IBM Spectrum Scale: Administration Guide*.

### **Required packages for IBM Spectrum Scale for object storage**

IBM Spectrum Scale for object storage requires the following SELinux packages to be installed:

- selinux-policy-base at 3.13.1-23 or higher
- selinux-policy-targeted at 3.12.1-153 or higher

**Attention:** If SELinux is disabled during installation of IBM Spectrum Scale for object storage, enabling SELinux after installation is not supported.

### **Cleanup required if you previously used the Object Redpaper configuration process**

If you have already configured the system with Openstack software to use GPFS (following instructions from the [Object Red paper\)](http://www.redbooks.ibm.com/abstracts/redp5113.html?Open) be sure to follow the Object cleanup steps in ["Cleanup](#page-309-0) [procedures required if reinstalling with the spectrumscale installation toolkit" on page 286](#page-309-0) before you start any installation activity.

### **Requirements for the management GUI**

- v PostgreSQL server of the Linux distribution must be installed on the node on which the GUI is to be installed.
- v IBM Spectrum Scale Java Runtime Environment (JRE) must be installed (gpfs.java RPM) on the node on which the GUI is to be installed.
- v IBM Spectrum Scale performance collector (gpfs.pmcollector RPM) must be installed on the node on which the GUI is to be installed.

### **GPFS 4.2.0 or later required on protocol and quorum nodes**

If you want to run protocols in a mixed-version cluster, the protocol nodes and all of the quorum nodes must run 4.2.0 or later; other nodes can run an older version.

**Note:** For the Object protocol, the GPFS software is not required on the node that hosts the Keystone identity service if it is deployed on a separate node from the GPFS protocol nodes.

### **Additional GPFS requirements**

- v If you want to run protocols, Cluster Configuration Repository (CCR) must be available.
- v **mmchconfig release=LATEST** must be run.
- v A GPFS cluster and a file system are required. If this infrastructure does not already exist, you must install the GPFS software, create a GPFS cluster and create a file system. You can use the **spectrumscale** installation toolkit to do these tasks. For more information, see ["Using the](#page-228-0) [spectrumscale installation toolkit to perform installation tasks: Explanations and examples" on](#page-228-0) [page 205.](#page-228-0)
- The GPFS file system must be mounted on all GPFS protocol nodes.
- v It is strongly recommended to configure the file system to only support NFSv4 ACLs. You can use the **spectrumscale** installation toolkit to do this task also if you use the installation toolkit to install GPFS. For more information, see ["Using the spectrumscale installation toolkit to](#page-228-0) [perform installation tasks: Explanations and examples" on page 205.](#page-228-0)

Alternatively, you can use the **-k nfs4** parameter for **mmcrfs**. NFSv4 ACLs are a requirement for ACL usage with the SMB and NFS protocols. For more information, see **mmcrfs** examples in the *IBM Spectrum Scale: Command and Programming Reference*.

v Quotas are not enabled by default in GPFS file systems but are recommended for use with SMB and NFS protocols. For more information about quota management, see *Enabling and disabling GPFS quota management* in *IBM Spectrum Scale: Administration Guide*.

#### **Creation of a file system or fileset or path for a shared root, and creation of an object fileset**

The installation toolkit uses a shared root storage area to install the protocols on each node. This storage is also used by NFS and object protocols to maintain system data associated with the cluster integration we provide. This storage can be a subdirectory in an existing file system or it can be a file system on its own. Once this option is set, changing it will requires a restart of GPFS.

You can use the **spectrumscale** installation toolkit to set up this shared root storage area if you use the toolkit for GPFS installation and file system creation. For more information, see ["Using](#page-228-0) [the spectrumscale installation toolkit to perform installation tasks: Explanations and examples" on](#page-228-0) [page 205.](#page-228-0)

However, if you want to set up shared root before launching the installation toolkit, the following steps can be used:

- 1. Create a file system or fileset for shared root. Size must be at least 4 GB.
- 2. Use the following command:

#### **mmchconfig cesSharedRoot=***path\_to\_the\_filesystem/fileset\_created\_in\_step\_1*

For Object, the installation toolkit creates an independent fileset in the GPFS file system that you name.

#### **SSH and network setup**

This is a general GPFS prerequisite, not specific to protocols other than protocol-specific ports that need to be open on the firewall.

The node used for initiating installation of SMB, NFS, and/or Object protocols using the installation toolkit must be able to communicate through an internal or external network with all protocol nodes to be installed. All nodes also require SSH keys to be set up so that the installation toolkit can run remote commands without any prompts. Examples of prompts include a prompt asking for a remote node's password or a prompt asking a yes-or-no question. No prompts should exist when using SSH among any cluster nodes to and from each other, and to and from the node designated for installation.

For information on ports required by IBM Spectrum Scale, see *Securing the IBM Spectrum Scale system using firewall* and *GPFS port usage* in *IBM Spectrum Scale: Administration Guide*.

The following are examples of how to open firewall ports on Red Hat Enterprise Linux 7.x and SLES 12.

#### **Red Hat Enterprise Linux 7.x**

```
$ firewall-cmd --permanent --add-port=1191/tcp
$ firewall-cmd --permanent --add-port=1191/udp
$ firewall-cmd –add-port=1191/tcp
$ firewall-cmd --add-port=1191/udp
$ firewall-cmd --permanent --add-port=60000-60010/tcp
$ firewall-cmd --permanent --add-port=60000-60010/udp
$ firewall-cmd --add-port=60000-60010/tcp
$ firewall-cmd --add-port=60000-60010/udp
```
After any firewall changes are done, the firewall service needs to be restarted on each node on which these changes were done. You can do this once after applying all the relevant firewall changes.

```
$ systemctl restart firewalld.service
```
The following example command can be used for opening firewall ports on SLES nodes. \$ yast firewall service add

### **SLES 12.**

- 1. Open the YaST tool by issuing the following command: **yast**
- 2. Click **Security and Users** > **Firewall**.
- 3. Select the **Allowed Services** tab and click **Advanced...**.
- 4. Enter the desired port range in the from-port-start:to-port-end format and specify the protocol (TCP or UDP). For example, enter 60000:60010 to open ports 60000 to 60010.
- 5. Click **OK** to close the Advanced dialog box.
- 6. Click **Next** and review the summary of your changes.
- 7. Click **Finish** to apply your changes.

For more information, see [SLES Security Guide.](https://www.suse.com/documentation/sles-12/book_security/data/book_security.html)

#### **Repository setup**

This is a general GPFS prerequisite, not specific to protocols.

**Important:** You must disable all configured EPEL repositories on all nodes added to the **spectrumscale** installation toolkit before proceeding with installation, deployment, or upgrade. | |

The **spectrumscale** installation toolkit contains all necessary code for installation; however, there may be base RHEL 7.x RPMs required as prerequisites. In order to satisfy any prerequisites, it might be necessary for your RHEL 7.x nodes to have access to a DVD repository (or an external repository accessible by network). Repositories containing IBM Spectrum Scale dependencies include the following x86 examples:

rhel-x86\_64-server-7 Red Hat Enterprise Linux Server

For more information about Yum repositories, see [Configuring Yum and Yum Repositories](https://access.redhat.com/documentation/en-US/Red_Hat_Enterprise_Linux/7/html/System_Administrators_Guide/sec-Configuring_Yum_and_Yum_Repositories.html) [\(https://access.redhat.com/documentation/en-US/Red\\_Hat\\_Enterprise\\_Linux/7/html/](https://access.redhat.com/documentation/en-US/Red_Hat_Enterprise_Linux/7/html/System_Administrators_Guide/sec-Configuring_Yum_and_Yum_Repositories.html) [System\\_Administrators\\_Guide/sec-Configuring\\_Yum\\_and\\_Yum\\_Repositories.html\).](https://access.redhat.com/documentation/en-US/Red_Hat_Enterprise_Linux/7/html/System_Administrators_Guide/sec-Configuring_Yum_and_Yum_Repositories.html)

For SLES nodes, you might need to set up repositories. For more information, see [Managing](https://www.suse.com/documentation/sles-12/book_sle_deployment/data/sec_y2_sw_instsource.html) [Software Repositories and Services\(https://www.suse.com/documentation/sles-12/](https://www.suse.com/documentation/sles-12/book_sle_deployment/data/sec_y2_sw_instsource.html) [book\\_sle\\_deployment/data/sec\\_y2\\_sw\\_instsource.html\).](https://www.suse.com/documentation/sles-12/book_sle_deployment/data/sec_y2_sw_instsource.html)

### **NTP setup**

It is recommended that Network Time Protocol (NTP) be configured on all nodes in your system to ensure that the clocks of all of the nodes are synchronized. Clocks that are not synchronized will cause debugging issues and authentication problems with the protocols.

If you are using the installation toolkit for IBM Spectrum Scale installation, then no prior NTP configuration is required other than that the NTP package is installed and the NTP daemon (ntpd) is not running on all nodes.

Use the **config ntp** commands listed in [Understanding the spectrumscale installation toolkit](#page-226-0) [options, Table 1](#page-226-0) to set NTP servers and then NTP will automatically be configured at install time. For example:

/usr/lpp/mmfs/4.2.1.0/installer/spectrumscale config ntp -e on -s 198.51.100.2,198.51.100.4 [ WARN ] The NTP package must already be installed and full bidirectional access to the UDP port 123 must be allowed.

[ WARN ] If NTP is already running on any of your nodes, NTP setup will be skipped. To stop NTP run 'service ntpd stop'.

```
[ INFO ] Setting NTP to on
```
[ INFO ] Setting Upstream NTP Servers to 198.51.100.2,198.51.100.4

However, if you are manually installing IBM Spectrum Scale or would prefer to manually configure NTP, see the following example of enabling NTP on a node.

```
# yum install -y ntp
# ntpdate <NTP_server_IP>
# systemctl enable ntpd
# systemctl start ntpd
# timedatectl list-timezones
# timedatectl set-timezone
# systemctl enable ntpd
```
### **Performance Monitoring tool**

This is a general GPFS prerequisite, not specific to protocols.

Ensure that the following package is installed on the system before installation of the Performance Monitoring tool:

- boost-regex on Red Hat Enterprise Linux
- libboost regex on SLES
- libboost-regex-dev on Debian and Ubuntu Linux

#### **Required packages for mmprotocoltrace** |

Some of the advanced tracing components of the **mmprotocoltrace** command require specific packages to be installed on all nodes that need to participate in tracing related operations.

- v To enable network tracing with **mmprotocoltrace**, you need to install the wireshark package.
- To enable the syscalls-tracing for SMB, you need to install the strace package.

#### **Collection of core data**

| | | |

This is a general GPFS prerequisite, not specific to protocols.

See the topic about changing configurations to enable **spectrumscale** to collect core dump data in ["Configuration changes required to enable spectrumscale installation toolkit to collect core dump](#page-227-0) [data" on page 204.](#page-227-0)

### **Preparing the environment on Linux nodes**

Before proceeding with installation, prepare your environment by following the suggestions in the following sections.

### **Add the GPFS bin directory to your shell PATH**

Ensure that the PATH environment variable for the root user on each node includes **/usr/lpp/mmfs/bin**. (This is not required for the operation of GPFS, but it can simplify administration.)

### **Other suggestions for cluster administration**

GPFS commands operate on all nodes required to perform tasks. When you are administering a cluster, it may be useful to have a more general form of running commands on all of the nodes. One suggested way to do this is to use an OS utility like **dsh** or **pdsh** that can execute commands on all nodes in the cluster. For example, you can use **dsh** to check the kernel version of each node in your cluster:

# dsh uname -opr Node01: 2.6.18-128.1.14.e15 x86\_64 GNU/Linux Node02: 2.6.18-128.1.14.e15 x86\_64 GNU/Linux

Once you have **dsh** set up, you can use it to install GPFS on a large cluster. For details about setting up **dsh** or a similar utility, review the documentation for the utility.

### **Verify that prerequisite software is installed**

Before installing GPFS, it is necessary to verify that you have the correct levels of the prerequisite software installed on each node in the cluster. If the correct level of prerequisite software is *not* installed, see the appropriate installation manual before proceeding with your GPFS installation.

<span id="page-192-0"></span>For the most up-to-date list of prerequisite software, see the [IBM Spectrum Scale FAQ in IBM Knowledge](http://www.ibm.com/support/knowledgecenter/STXKQY/gpfsclustersfaq.html) [Center \(www.ibm.com/support/knowledgecenter/STXKQY/gpfsclustersfaq.html\).](http://www.ibm.com/support/knowledgecenter/STXKQY/gpfsclustersfaq.html)

The FAQ contains the latest information about the following:

- Supported Linux distributions and kernel levels
- Recommended or required RPM levels
- Software recommendations
- Configuration information

Before proceeding, see also ["GPFS and network communication" on page 20.](#page-43-0)

## **Preparing to install the GPFS software on Linux nodes**

Follow the steps in this topic in the specified order to install the GPFS software.

This procedure installs GPFS on one node at a time:

- 1. "Accepting the electronic license agreement on Linux nodes"
- 2. "Extracting the GPFS software on Linux nodes"
- 3. ["Extracting GPFS patches \(update SLES or Red Hat Enterprise Linux RPMs or Debian or Ubuntu](#page-194-0) [Linux packages\)" on page 171](#page-194-0)
- 4. ["Installing the GPFS man pages on Linux nodes" on page 172](#page-195-0)
- 5. ["Deciding whether to install GPFS and deploy protocols manually or with the spectrumscale](#page-186-0) [installation toolkit" on page 163](#page-186-0)

In this step, you can choose to install GPFS and protocols either manually or using the **spectrumscale** installation toolkit.

6. ["Verifying the GPFS installation on SLES and Red Hat Enterprise Linux nodes" on page 188](#page-211-0) or

["Verifying the GPFS installation on Debian and Ubuntu Linux nodes" on page 187](#page-210-0)

## **Accepting the electronic license agreement on Linux nodes**

The GPFS software license agreement is shipped with the GPFS software and is viewable electronically. When you extract the GPFS software, you are asked whether or not you accept the license.

The electronic license agreement must be accepted before software installation can continue. Read the software agreement carefully before accepting the license. See "Extracting the GPFS software on Linux nodes."

## **Extracting the GPFS software on Linux nodes**

The GPFS software is delivered in a self-extracting archive.

The self-extracting image contains the following.

• The IBM Spectrum Scale product installation SLES and Red Hat Enterprise Linux RPMs and Debian Linux packages

**Note:** Debian Linux packages are not available for z Systems.

• The License Acceptance Process (LAP) Tool

The LAP Tool is invoked for acceptance of the IBM Spectrum Scale license agreements. The license agreements must be accepted to obtain access to the IBM Spectrum Scale product installation images.

v A version of the Java Runtime Environment (JRE) necessary to run the LAP Tool

- 1. Copy the self-extracting product image from the DVD to a local directory, specifying the correct version of the product for your hardware platform and Linux distribution; for example: cp /media/dvd/Spectrum\_Scale\_Standard-4.2.1.0-x86\_64-Linux-install/ tmp/Linux/Spectrum\_Scale\_Standard-4.2.1-0\_x86\_64-Linux-install
- 2. Verify that the self-extracting program has executable permissions, for example: # ls -l /tmp/Spectrum\_Scale\_Standard-4.2.1-0\_x86\_64-Linux-install

The system displays information similar to the following: -rwxr-xr-x l root root 673341648 Nov 10 13:53 /tmp/Spectrum Scale Standard-4.2.1-0 x86 64-Linux-install If it is not executable, you can make it executable by issuing the **chmod +x** command.

**Note:** To get a list of all the RPMs in the self-extracting package, you can issue the following command (specifying the **--manifest** option ):

Spectrum\_Scale\_Standard-4.2.1-0\_x86\_64-Linux-install --manifest

The system displays output similar to the following:

manifest sw,rpm,gpfs.base-4.2.1-0.x86\_64.rpm Mon 02 May 2016 04:46:36 PM MST md5sum:a73637fb57c303803836d854df836b65 sw,rpm,gpfs.docs-4.2.1-0.noarch.rpm Mon 02 May 2016 04:50:07 PM MST md5sum:9f44792c413013363039feae4b0a2718 sw,rpm,gpfs.callhome-ecc-client-4.2.1-0.001.noarch.rpm Mon 02 May 2016 04:21:54 PM MST md5sum:28ee7218bfe1cb663d0279ad81b53cbb sw,rpm,gpfs.gskit-8.0.50-57.x86\_64.rpm Mon 02 May 2016 04:50:22 PM MST md5sum:5d8ac45701b9aedbedc875bf770e0b35 sw,rpm,gpfs.gss.pmsensors-4.2.1-0.el6.x86\_64.rpm Wed 27 Apr 2016 01:04:20 AM MST md5sum:59d39673dfbea4e787974e98b0387bc6 sw,rpm,gpfs.gss.pmcollector-4.2.1-0.el6.x86\_64.rpm Wed 27 Apr 2016 01:04:18 AM MST md5sum:b49256bfc43a91703f13637fb72a1045 sw,rpm,gpfs.gss.pmsensors-4.2.1-0.SLES12.x86\_64.rpm Wed 27 Apr 2016 01:05:31 AM MST md5sum:5d1a2f2498c83117bd44cefb1ac7607f sw,rpm,gpfs.gpl-4.2.1-0.noarch.rpm Mon 02 May 2016 04:52:45 PM MST md5sum:17cd5fff2625cd80271083db6a9e326a sw,rpm,gpfs.gui-4.2.1-0\_160501164943.noarch.rpm Sun 01 May 2016 08:00:40 AM MST md5sum:052b84530d75ac0da2d664259e5cfa9b sw,rpm,gpfs.msg.en\_US-4.2.1-0.noarch.rpm Mon 02 May 2016 04:50:10 PM MST md5sum:ee60934d22625f763793a486e2944954 sw,rpm,gpfs.callhome-4.2.1-0.007.sles.noarch.rpm Mon 02 May 2016 04:20:22 PM MST md5sum:1c486daf02af82f1a2de80a09ea925bb sw,rpm,gpfs.gss.pmsensors-4.2.1-0.el7.x86\_64.rpm Wed 27 Apr 2016 01:04:07 AM MST md5sum:345c95a8a0691144344d5e362e6a24c9 sw,rpm,gpfs.gss.pmcollector-4.2.1-0.el7.x86\_64.rpm Wed 27 Apr 2016 01:04:08 AM MST md5sum:d649a24374d8afbd390de15e8ab06058 sw,rpm,gpfs.ext-4.2.1-0.x86\_64.rpm Mon 02 May 2016 04:50:15 PM MST md5sum:694a553d49cbbb83bb8e132988d56369 sw,rpm,gpfs.java-4.2.1-0.x86\_64.rpm Tue 09 Feb 2016 05:10:19 AM MST md5sum:b36b791479fa46882ec8c84eb5bcbc73 sw,rpm,gpfs.gss.pmcollector-4.2.1-0.SLES12.x86\_64.rpm Wed 27 Apr 2016 01:05:30 AM MST md5sum:2939b0aefbaca565f98c9c2a221da7a7 sw,rpm,gpfs.callhome-4.2.1-0.007.el.noarch.rpm Mon 02 May 2016 04:20:05 PM MST md5sum:86ce94c8c603fb515a68e56a7aa978e3 | | | | | | | | | | | | | | | | | | | | | | | | | | | | | | | | |

(The remaining rpms in the package are displayed.)

 $\frac{1}{1}$ |

- 3. Invoke the self-extracting image that you copied from the DVD by using a command such as **Spectrum-Scale-Standard-4.2.1.0-x86\_64-Linux-install** and accept the license agreement:
	- a. By default, the LAP Tool, JRE, and GPFS installation images are extracted to the target directory **/usr/lpp/mmfs/4.2.1.0**.
	- b. The license agreement files on the media can be viewed in text-only mode or graphics mode:
		- v Text-only is the default mode. When run the output explains how to accept the agreement:

<span id="page-194-0"></span><...Last few lines of output...> Press Enter to continue viewing the license agreement, or enter "1" to accept the agreement, "2" to decline it, "3" to print it, "4" to read non-IBM terms, or "99" to go back to the previous screen.

- To view the files in graphics mode, invoke Spectrum-Scale-Standard-4.2.1.0-x86 64-Linux**install**. Using the graphics-mode installation requires a window manager to be configured.
- c. You can use the **--silent** option to accept the license agreement automatically.
- d. Use the **--help** option to obtain usage information from the self-extracting archive.

Upon license agreement acceptance, the IBM Spectrum Scale product installation images are placed in the extraction target directory (**/usr/lpp/mmfs/4.2.1.0**). This directory contains the GPFS SLES and Red Hat Enterprise Linux RPMs that are applicable for the IBM Spectrum Scale edition that you installed (Express, Standard, or Advanced). For more information, see ["Location of extracted packages" on page 174.](#page-197-0)

**Note:** For this release, the IBM Global Security Kit (GSKit) version for RPMs and Debian Linux packages must be at least 8.0.50-57 or higher.

In this directory there is a **license** subdirectory that contains license agreements in multiple languages. To view which languages are provided, issue the following command:

ls /usr/lpp/mmfs/4.2.1.0/license

The system displays information similar to the following:

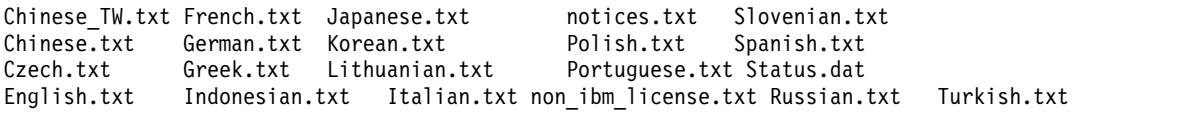

The license agreement remains available in the extraction target directory under the **license** subdirectory for future access. The license files are written using operating system-specific code pages. This enables you to view the license in English and in the local language configured on your machine. The other languages are not guaranteed to be viewable.

## **Extracting GPFS patches (update SLES or Red Hat Enterprise Linux RPMs or Debian or Ubuntu Linux packages)**

Typically when you install a GPFS system there are patches available. It is recommended that you always look for the latest patches when installing or updating a GPFS node.

**Note:** For information about restrictions pertaining to Debian or Ubuntu Linux, see the [IBM Spectrum](http://www.ibm.com/support/knowledgecenter/STXKQY/gpfsclustersfaq.html) [Scale FAQ in IBM Knowledge Center \(www.ibm.com/support/knowledgecenter/STXKQY/](http://www.ibm.com/support/knowledgecenter/STXKQY/gpfsclustersfaq.html) [gpfsclustersfaq.html\).](http://www.ibm.com/support/knowledgecenter/STXKQY/gpfsclustersfaq.html)

GPFS patches (update SLES and Red Hat Enterprise Linux RPMs and Debian and Ubuntu Linux packages) are available from the [IBM Support Portal: Downloads for General Parallel File System](http://www.ibm.com/support/entry/portal/Downloads/Software/Cluster_software/General_Parallel_File_System) [\(www.ibm.com/support/entry/portal/Downloads/Software/Cluster\\_software/](http://www.ibm.com/support/entry/portal/Downloads/Software/Cluster_software/General_Parallel_File_System) [General\\_Parallel\\_File\\_System\).](http://www.ibm.com/support/entry/portal/Downloads/Software/Cluster_software/General_Parallel_File_System)

GPFS patches (update SLES and Red Hat Enterprise Linux RPMs and Debian and Ubuntu Linux packages) are available from Fix Central<http://www-933.ibm.com/support/fixcentral/i>

The updated SLES and Red Hat Enterprise Linux RPMs and Debian and Ubuntu Linux packages are distributed as self-extracting base software.

<span id="page-195-0"></span>If you are applying a patch during the initial installation of GPFS on a node, you only need to build the portability layer once after the base and update SLES or Red Hat Enterprise Linux RPMs or Debian or Ubuntu Linux packages are installed.

# **Installing the GPFS man pages on Linux nodes**

In order to use the GPFS man pages, the **gpfs.docs** package (RPM or Debian package) must be installed.

Once you have installed the **gpfs.docs** package, the GPFS man pages are located at **/usr/share/man/**.

You do not need to install the **gpfs.docs** package on all nodes if man pages are not desired (for example, if local file system space on the node is minimal).

If you are using the **spectrumscale** installation toolkit on supported Linux distributions, it automatically installs the associated man pages when it runs **spectrumscale install** to create a new GPFS cluster.

## **Manually installing the GPFS software packages on Linux nodes**

Use this information to manually install the GPFS software on Linux nodes.

The GPFS software packages are installed using the **rpm** command (for SLES and Red Hat Enterprise Linux) or the **dpkg** command (for Debian and Ubuntu Linux).

### **Required packages**

The following packages are required for SLES and Red Hat Enterprise Linux:

- v gpfs.base-4.2.\*.rpm
- v gpfs.gpl-4.2.\*.noarch.rpm
- gpfs.msg.en US-4.2.\*.noarch.rpm
- $\cdot$  gpfs.gskit-8.0.50. $\star$ .rpm
- v gpfs.ext-4.2.\*.rpm (IBM Spectrum Scale Standard Edition and IBM Spectrum Scale Advanced Edition only)
- gpfs.crypto-4.2.\*.rpm (IBM Spectrum Scale Advanced Edition only)
- v gpfs.adv-4.2.\*.rpm (IBM Spectrum Scale Advanced Edition only)

The following packages are required for Debian and Ubuntu Linux:

- gpfs.base 4.2.\*.deb
- gpfs.gpl 4.2.\*all.deb
- gpfs.msg.en-US 4.2.\*all.deb
- gpfs.gskit  $8.0.50.*$ .deb
- v gpfs.ext\_4.2.\*.deb (IBM Spectrum Scale Standard Edition and IBM Spectrum Scale Advanced Edition only)
- gpfs.crypto\_4.2.\*.deb (IBM Spectrum Scale Advanced Edition only)
- gpfs.adv\_4.2.\*.deb (IBM Spectrum Scale Advanced Edition only)

**Note:** For this release, the IBM Global Security Kit (GSKit) version for RPMs and Debian Linux packages must be at least 8.0.50.57 or later.

### **Optional packages for SLES and Red Hat Enterprise Linux**

**Note:** You can also use the spectrumscale installation toolkit to install and configure packages on Red Hat Enterprise Linux 7.x systems. For more information, see ["Overview of the spectrumscale](#page-224-0) [installation toolkit" on page 201.](#page-224-0)

The gpfs.docs-4.2.\*noarch.rpm package is optional for SLES and Red Hat Enterprise Linux. In addition to the above listed packages, the following optional packages are also available for IBM Spectrum Scale Standard Edition and IBM Spectrum Scale Advanced Edition.

- gpfs.callhome-4.2.1\*.rpm (Not available for ppc64le platform)
- gpfs.callhome-ecc-client-4.2.1 $\star$ .rpm (Not available for ppc64le platform)
- $qpfs.gui-4.2.1-0*.rpm$
- $\cdot$  gpfs.java-4.2.1-0. $\star$ .rpm

The following protocols packages are available for Red Hat Enterprise Linux 7.x (x86\_64-linux and ppc64-linux platforms):

- $\cdot$  nfs-ganesha-2.3. $\star$ .ibm15.el7.x86 64.rpm
- nfs-ganesha-2.3. $*$ el7.x86 $64.$ rpm
- v nfs-ganesha-utils-2.3.\*.ibm15.el7.x86\_64.rpm
- gpfs.smb-4.3.\* gpfs  $19-1$ .el7.x86 64.rpm
- v spectrum-scale-object-4.2.\*.noarch.rpm
- v gpfs.gss.pmsensors-4.2.\*.el7.x86\_64.rpm
- v gpfs.gss.pmcollector-4.2.\*.el7.x86\_64.rpm

The following protocols packages are available for SLES 12:

- v nfs-ganesha-2.3.\*.ibm15.sles12.x86\_64.rpm
- v nfs-ganesha-gpfs-2.3.\*.ibm15.el7.x86\_64.rpm
- v nfs-ganesha-utils-2.3.\*.ibm15.sles12.x86\_64.rpm
- gpfs.smb-4.3.\* gpfs  $19-1$ .sles12.x86 64.rpm
- v gpfs.gss.pmsensors-4.2.\*.sles12.x86\_64.rpm
- v gpfs.gss.pmcollector-4.2.\*.sles12.x86\_64.rpm

For detailed information on manually installing packages including protocols packages on Red Hat Enterprise Linux 7.x nodes, see ["Manually installing IBM Spectrum Scale on Red Hat](#page-200-0) [Enterprise Linux 7.x systems" on page 177.](#page-200-0)

For detailed information on manually installing packages including protocols packages on SLES 12, see ["Manually installing IBM Spectrum Scale on SLES 12 systems" on page 182.](#page-205-0)

### **Optional packages for Debian and Ubuntu Linux**

The gpfs.docs\_4.2.\*all.deb package is optional for Debian and Ubuntu Linux.

The following packages are also optional for Debian Linux and Ubuntu 14.04 (x86\_64-linux only).

- qpfs.gss.pmcollector 4.2.\*.deb
- gpfs.gss.pmsensors 4.2.\*.deb

The following packages are required (and provided) only on the Elastic Storage Server (ESS):

- $\cdot$  gpfs.gnr.base-1.0.0-0.ppc64.rpm
- $\cdot$  gpfs.gnr-4.2. $\star$ .ppc64.rpm
- v gpfs.gss.firmware-4.2.\*.ppc64.rpm

For more information about Elastic Storage Server (ESS), see *Deploying the Elastic Storage Server* in Elastic Storage Server (ESS) documentation on IBM Knowledge Center.

The gpfs.gnr-3.5.\*.ppc64.rpm package is required only if IBM Spectrum Scale RAID on Power 775 is used. For more information about IBM Spectrum Scale RAID, see *IBM Spectrum Scale RAID: Administration* in Elastic Storage Server (ESS) documentation on IBM Knowledge Center.

## <span id="page-197-0"></span>**Location of extracted packages** |

I The installation images are extracted to following directories depending on the target Linux distribution.

- | Red Hat Enterprise Linux 7.x: /usr/1pp/mmfs/4.2.1.0
- For Red Hat Enterprise Linux 7.x, the RPMs are extracted in following subdirectories under /usr/lpp/mmfs/4.2.1.0: | |
- Base RPMs: gpfs\_rpms

|

- NFS RPMs: ganesha\_rpms |
- SMB RPMs: smb\_rpms |
- Object RPMs: object\_rpms |
- Performance Monitoring RPMs: zimon\_rpms |
- l Red Hat Enterprise Linux 6: /usr/1pp/mmfs/4.2.1.0/rhe16
- (Only the Performance Monitoring RPMs) |
- v SLES 12: /usr/lpp/mmfs/4.2.1.0/sles12 |
- v SLES 11: /usr/lpp/mmfs/4.2.1.0/sles11 |
- (Only the Performance Monitoring RPMs) |

## **Installation of packages for SLES or Red Hat Enterprise Linux**

To install all of the GPFS SLES or Red Hat Enterprise Linux RPMs for the IBM Spectrum Scale Express Edition, change the directory to where the installation image is extracted. For example, issue this command:

```
cd /usr/lpp/mmfs/4.2.1.0
```
then, issue this command: rpm -ivh gpfs.base\*.rpm gpfs.gpl\*rpm gpfs.gskit\*rpm gpfs.msg\*rpm

To install all of the required GPFS SLES or Red Hat Enterprise Linux RPMs for the IBM Spectrum Scale Standard Edition, change the directory to where the installation image is extracted. For example, issue this command:

cd /usr/lpp/mmfs/4.2.1.0

then, issue this command: rpm -ivh gpfs.base\*.rpm gpfs.gpl\*rpm gpfs.gskit\*rpm gpfs.msg\*rpm gpfs.ext\*rpm

To install all of the required GPFS SLES or Red Hat Enterprise Linux RPMs for the IBM Spectrum Scale Advanced Edition, change to the directory where the installation image is extracted. For example, enter the following command:

cd /usr/lpp/mmfs/4.2.1.0

Then enter the following command:

rpm -ivh gpfs.base\*.rpm gpfs.gpl\*rpm gpfs.gskit\*rpm gpfs.msg\*rpm gpfs.ext\*rpm gpfs.adv\*rpm gpfs.crypto\*rpm

To install the optional gpfs.doc package for GPFS SLES or Red Hat Enterprise Linux issue the following command:

rpm -ivh /usr/lpp/mmfs/4.2.1.0/gpfs.doc\*rpm

### **Installation of packages for Debian and Ubuntu Linux**

To install all of the GPFS Debian and Ubuntu Linux packages for the IBM Spectrum Scale Express edition, change the directory to where the installation image is extracted. For example, issue this command:

cd /usr/lpp/mmfs/4.2.1.0

then, issue this command:

dpkg -i gpfs.base\*deb gpfs.gpl\*deb gpfs.gskit\*deb gpfs.msg\*deb

To install all of the GPFS Debian and Ubuntu Linux packages for the IBM Spectrum Scale Standard edition, change the directory to where the installation image is extracted. For example, issue this command:

cd /usr/lpp/mmfs/4.2.1.0

then, issue this command: dpkg -i gpfs.base\*deb gpfs.gpl\*deb gpfs.gskit\*deb gpfs.msg\*deb gpfs.ext\*deb

To install all of the GPFS Debian and Ubuntu Linux packages for the IBM Spectrum Scale Advanced edition, change the directory to where the installation image is extracted. For example, issue this command:

cd /usr/lpp/mmfs/4.2.1.0

then, issue this command:

dpkg -i gpfs.base\*deb gpfs.gpl\*deb gpfs.gskit\*deb gpfs.msg\*deb gpfs.ext\*deb gpfs.adv\*deb gpfs.crypto\*deb

To install optional gpfs.doc package for GPFS Debian and Ubuntu Linux package, change the directory to where the installation image is extracted. For example, issue this command: dpkg -i /usr/lpp/mmfs/4.2.1.0/gpfs.doc\*deb

To install the GPFS GUI, see ["Manually installing IBM Spectrum Scale management GUI" on page 195.](#page-218-0)

To optionally install the call home feature, see *Monitoring the IBM Spectrum Scale(tm) system remotely by using call home* in *IBM Spectrum Scale: Administration Guide*..

See also the following topics:

["Manually installing the Performance Monitoring tool" on page 190](#page-213-0)

["Object protocol further configuration" on page 229](#page-252-0)

## **Building the GPFS portability layer on Linux nodes**

Before starting GPFS, you must build and install the GPFS portability layer.

The GPFS portability layer is a loadable kernel module that allows the GPFS daemon to interact with the operating system.

**Note:** The GPFS kernel module should be updated every time the Linux kernel is updated. Updating the GPFS kernel module after a Linux kernel update requires rebuilding and installing a new version of the module.

To build the GPFS portability layer on Linux nodes, do the following:

- 1. Check for the following before building the portability layer:
	- v Updates to the portability layer at the [IBM Support Portal: Downloads for General Parallel File](http://www.ibm.com/support/entry/portal/Downloads/Software/Cluster_software/General_Parallel_File_System) [System \(www.ibm.com/support/entry/portal/Downloads/Software/Cluster\\_software/](http://www.ibm.com/support/entry/portal/Downloads/Software/Cluster_software/General_Parallel_File_System) [General\\_Parallel\\_File\\_System\).](http://www.ibm.com/support/entry/portal/Downloads/Software/Cluster_software/General_Parallel_File_System)
	- The latest kernel levels supported in the [IBM Spectrum Scale FAQ in IBM Knowledge Center](http://www.ibm.com/support/knowledgecenter/STXKQY/gpfsclustersfaq.html) [\(www.ibm.com/support/knowledgecenter/STXKQY/gpfsclustersfaq.html\).](http://www.ibm.com/support/knowledgecenter/STXKQY/gpfsclustersfaq.html)
- 2. Build your GPFS portability layer in one of the following ways:
- v Using the **mmbuildgpl** command (recommended) for nodes running GPFS 4.1.0.4 or later. For more information, see *mmbuildgpl command* in *IBM Spectrum Scale: Command and Programming Reference*.
- Using the **Autoconfig** tool.
- v Using the directions in **/usr/lpp/mmfs/src/README**.

### **Using the mmbuildgpl command to build the GPFS portability layer on Linux nodes**

Starting with GPFS 4.1.0.4, you can use the **mmbuildgpl** command to simplify the build process.

To build the GPFS portability layer using **mmbuildgpl**, enter the following command: **/usr/lpp/mmfs/bin/mmbuildgpl**

Each kernel module is specific to a Linux version and platform. If you have multiple nodes running exactly the same operating system level on the same platform, and only some of these nodes have a compiler available, you can build the kernel module on one node, then create an installable package that contains the binary module for ease of distribution.

If you choose to generate an installable package for portability layer binaries, perform the following additional step:

**/usr/lpp/mmfs/bin/mmbuildgpl --build-package**

When the command finishes, it displays the location of the generated package similar to: Wrote: /root/rpmbuild/RPMS/x86\_64/gpfs.gplbin-3.10.0-229.el7.x86\_64-4.2.1-0.x86\_64.rpm

or Wrote: /tmp/deb/gpfs.gplbin\_4.2.1-0\_amd64.deb

You can then copy the generated package to other machines for deployment. The generated package can *only* be deployed to machines with identical architecture, distribution level, Linux kernel, and IBM Spectrum Scale maintenance level.

**Note:** During the package generation, temporary files are written to the **/tmp/rpm** or **/tmp/deb** directory, so be sure there is sufficient space available. By default, the generated package goes to **/usr/src/packages/RPMS/<arch>** for SUSE Linux Enterprise Server, **/usr/src/redhat/RPMS/<arch>** for Red Hat Enterprise Linux, and **/tmp/deb** for Debian and Ubuntu Linux.

### **Using the Autoconfig tool to build the GPFS portability layer on Linux nodes**

To simplify the build process, GPFS provides an automatic configuration tool called **Autoconfig**.

The following example shows the commands required to build the GPFS portability layer using the **Autoconfig** tool:

cd /usr/lpp/mmfs/src make Autoconfig make World make InstallImages

Each kernel module is specific to a Linux version and platform. If you have multiple nodes running exactly the same operating system level on the same platform, or if you have a compiler available on only one node, you can build the kernel module on one node, then create an installable package that contains the binary module for ease of distribution.

If you choose to generate an installable package for portability layer binaries, perform the following additional step:

**make rpm** for SLES and RHEL Linux **make deb** for Debian and Ubuntu Linux

<span id="page-200-0"></span>When the command finishes, it displays the location of the generated package similar to: Wrote: /root/rpmbuild/RPMS/x86\_64/gpfs.gplbin-3.10.0-229.el7.x86\_64-4.2.1-0.x86\_64.rpm

or

Wrote: /tmp/deb/gpfs.gplbin 4.2.1-0 amd64.deb

You can then copy the generated package to other machines for deployment. The generated package can *only* be deployed to machines with identical architecture, distribution level, Linux kernel, and IBM Spectrum Scale maintenance level.

**Note:** During the package generation, temporary files are written to the **/tmp/rpm** or **/tmp/deb** directory, so be sure there is sufficient space available. By default, the generated package goes to **/usr/src/packages/RPMS/<arch>** for SUSE Linux Enterprise Server, **/usr/src/redhat/RPMS/<arch>** for Red Hat Enterprise Linux, and **/tmp/deb** for Debian and Ubuntu Linux.

# **Manually installing IBM Spectrum Scale on Red Hat Enterprise Linux** | **7.x systems** |

Use this information to manually install IBM Spectrum Scale on systems running on Red Hat Enterprise | Linux 7.x including the protocol functions available on this platform. |

 $\blacksquare$  These prerequisites must be met before installing IBM Spectrum Scale on Red Hat Enterprise Linux 7.x systems. |

- v Repository must be set up. For more information, see Red Hat Enterprise Linux 7 *System* | *Administrator's Guide*. |
- l All prerequisite packages must be installed. For a list of prerequisite packages, see ["Software](#page-117-0) [requirements" on page 94.](#page-117-0) |
- v Prompt-less SSH must be set up between all nodes in the cluster. For more information, see *Problems* | *due to missing prerequisites* in *IBM Spectrum Scale: Problem Determination Guide*. |
- l Firewall configuration must be according to your requirements. It is recommended that firewalls are in place to secure all nodes. For more information, see *Securing the IBM Spectrum Scale system using firewall* in *IBM Spectrum Scale: Administration Guide*. | |
- To check the status of the firewall, use the following command: |
- systemctl status firewalld |

For information about changing firewall settings on Red Hat Enterprise Linux nodes, see *Problems due to missing prerequisites* in *IBM Spectrum Scale: Problem Determination Guide*. | |

- | Every node must have a non-loopback IP address assigned. In some scenarios, a freshly installed node might have its host name pointing to 127.0.0.1 in /etc/hosts. 127.0.0.1 is a loopback IP address and it is not sufficient for multi-node IBM Spectrum Scale cluster creation. In these cases, each node needs a static IP with connectivity to the other nodes. | | |
- v Optionally, the bash profile can be updated to allow easier access to IBM Spectrum Scale commands.
- Verify that the PATH environment variable for the root user on each node includes /usr/lpp/mmfs/bin and the required tool directories. This allows a user to execute IBM Spectrum Scale commands without having to first change directory to /usr/lpp/mmfs/bin. |
	- Export the *WCOLL* variable used by **mmdsh**. In the following example, /nodes is a manually created file, listing line by line, each node within the cluster using the nodes' FQDN. Once IBM Spectrum Scale is installed, this configuration allows the **mmdsh** command to execute commands on multiple nodes simultaneously.

Example:

|

| | | | | | | | |<br>| |

- # cat ~/.bash\_profile
- # .bash\_profile
- # Get the aliases and functions
- if  $[-f^{\sim}/.$ bashrc  $];$  then

```
. ~/.bashrc
     fi
     ######
     # User specific environment and startup programs
     ######
     ######
     # Specifics for GPFS testing
     ######
     export PATH=$PATH:$HOME/bin:/usr/lpp/mmfs/bin
     export WCOLL=/nodes
|
|
|
|
|
|
|
|
|
|
|
```
Log out and then log in again for the changes in the bash profile to take effect. |

### **Installing IBM Spectrum Scale packages on Red Hat Enterprise Linux 7.x systems** |

Use this information to manually install IBM Spectrum Scale packages on systems running on Red Hat Enterprise Linux 7.x. |

- 1. Download and extract IBM Spectrum Scale packages, and then accept the licensing agreement. For | more information, see ["Extracting the GPFS software on Linux nodes" on page 169](#page-192-0) and ["Accepting](#page-192-0) [the electronic license agreement on Linux nodes" on page 169.](#page-192-0) | |
- The IBM Spectrum Scale RPMs for Red Hat Enterprise Linux 7.x are extracted in the /usr/lpp/mmfs/4.2.1.0 directory under following subdirectories. | |
- Base RPMs: gpfs\_rpms |
- NFS RPMs: ganesha rpms |
- SMB RPMs: smb\_rpms |

|

|

|

|

|

|

|

- Object RPMs: object\_rpms
- 2. Install the IBM Spectrum Scale RPMs, including the Advanced Edition packages, using the following | command. |
- # rpm -ivh gpfs.base\*.rpm gpfs.gpl\*rpm gpfs.gskit\*rpm gpfs.msg\*rpm gpfs.ext\*rpm gpfs.adv\*rpm gpfs.crypto\*rpm |

The system displays output similar to the following:

```
Preparing... ################################# [100%]
    Updating / installing...
       1:gpfs.base-4.2.1-0 ################################# [ 14%]
       2:gpfs.ext-4.2.1-0 ################################# [ 29%]
       3:gpfs.adv-4.2.1-0 ################################# [ 43%]
       4:gpfs.crypto-4.2.1-0 ################################# [ 57%]
       5:gpfs.gpl-4.2.1-0 ################################# [ 71%]
                                    6:gpfs.msg.en_US-4.2.1-0 ################################# [ 86%]
       7:gpfs.gskit-8.0.50-57 ################################## [100%]
|
|
|
|
|
|
|
|
```
- 3. Build the portability layer using the following command. |
- # /usr/lpp/mmfs/bin/mmbuildgpl |

The system displays output similar to the following:

```
--------------------------------------------------------
     mmbuildgpl: Building GPL module begins at Tue May 31 10:31:30 MST 2016.
     --------------------------------------------------------
     Verifying Kernel Header...
       kernel version = 31000229 (3.10.0-229.7.2.el7.x86_64, 3.10.0-229.7.2)
       module include dir = /lib/modules/3.10.0-229.7.2.\overline{e}17.x86 64/build/include
       module build dir = /lib/modules/3.10.0-229.7.2.el7.x86_64/build
       kernel source dir = /usr/src/linux-3.10.0-229.7.2.el7.x86_64/include
       Found valid kernel header file under /usr/src/kernels/3.10.0-229.7.2.el7.x86_64/include
     Verifying Compiler...
       make is present at /bin/make
       cpp is present at /bin/cpp
       gcc is present at /bin/gcc
       g++ is present at /bin/g++
       ld is present at /bin/ld
     Verifying Additional System Headers...
       Verifying kernel-headers is installed ...
         Command: /bin/rpm -q kernel-headers
|
|
|
|
|
|
|
|
|
|
|
|
|
|
|
```
| The required package kernel-headers is installed | make World ... make InstallImages ...  $\blacksquare$  $\blacksquare$ -------------------------------------------------------- | mmbuildgpl: Building GPL module completed successfully at Tue May 31 10:31:54 MST 2016. | -------------------------------------------------------- | You might need to install prerequisite packages, if the portability layer cannot be built due to missing prerequisite packages. For a list of prerequisite packages, see ["Software requirements" on page 94.](#page-117-0) | If the repository setup and the kernel configuration are correct, you can install the prerequisite | | packages using the following command: # /usr/bin/yum install -y *package\_name1 package\_name2* ... *package\_nameN* | | For example, if kernel-devel, gcc, and gcc-c++ are listed as the missing prerequisite packages, use the following command to install these packages: | | # /usr/bin/yum install -y kernel-devel gcc gcc-c++ Once IBM Spectrum Scale is built on all nodes, you can create the cluster. It is recommended to have an | odd number of quorum nodes and that your NSD nodes be designated as quorum nodes | 4. Create the cluster using the following command. | | # /usr/lpp/mmfs/bin/mmcrcluster -N nodeslist --ccr-enable -r /usr/bin/ssh -R /usr/bin/scp -C cluster1.spectrum In this command example, nodeslist is a file that contains a list of nodes and node designations to be | | added to the cluster and its contents are as follows: | node1:quorum | node2 | node3 | node4:quorum-manager | node5:quorum-manager | Running the **mmcrcluster** command generates output similar to the following: | mmcrcluster: Performing preliminary node verification ... mmcrcluster: Processing quorum and other critical nodes ... | | mmcrcluster: Processing the rest of the nodes ... | mmcrcluster: Finalizing the cluster data structures ... mmcrcluster: Command successfully completed  $\blacksquare$ | mmcrcluster: Propagating the cluster configuration data to all | affected nodes. This is an asynchronous process. # Thu Mar 24 15:33:06 CST 2016: mmcommon pushSdr async: mmsdrfs propagation started | | Thu Mar 24 15:33:10 CST 2016: mmcommon pushSdr\_async: mmsdrfs propagation completed; mmdsh rc=0 5. Accept proper role licenses for the nodes using the following commands. | | a. Accept the server licenses for the applicable nodes. # /usr/lpp/mmfs/bin/mmchlicense server --accept -N node1,node4,node5 | The system displays output similar to the following: | | The following nodes will be designated as possessing server licenses: | node1 | node4 | node5 | mmchlicense: Command successfully completed | mmchlicense: Warning: Not all nodes have proper GPFS license designations. | Use the mmchlicense command to designate licenses as needed. | mmchlicense: Propagating the cluster configuration data to all | affected nodes. This is an asynchronous process. # Thu Mar 24 15:37:59 CST 2016: mmcommon pushSdr\_async: mmsdrfs propagation started | Thu Mar 24 15:38:01 CST 2016: mmcommon pushSdr\_async: mmsdrfs propagation completed; mmdsh rc=0 | | b. Accept the client licenses for the applicable nodes. # /usr/lpp/mmfs/bin/mmchlicense client --accept -N node2,node3 | The system displays output similar to the following: | | The following nodes will be designated as possessing client licenses: | node2 |ı node3

mmchlicense: Command successfully completed mmchlicense: Propagating the cluster configuration data to all affected nodes. This is an asynchronous process. # Thu Mar 24 15:38:26 CST 2016: mmcommon pushSdr\_async: mmsdrfs propagation started Thu Mar 24 15:38:28 CST 2016: mmcommon pushSdr\_async: mmsdrfs propagation completed; mmdsh rc=0

IBM Spectrum Scale cluster is now created. You can view the configuration information of the cluster using the following command.

# /usr/lpp/mmfs/bin/mmlscluster

| | | | | | | | | | | |  $\frac{1}{1}$ | | | | | | | | |  $\frac{1}{1}$ | | | | |

The system displays output similar to the following:

```
GPFS cluster information<br>========================
========================
  GPFS cluster name: cluster1.spectrum
  GPFS cluster id: 993377111835434248
  GPFS UID domain: cluster1.spectrum
  Remote shell command: /usr/bin/ssh
  Remote file copy command: /usr/bin/scp
 Repository type: CCR
GPFS cluster configuration servers:
-----------------------------------
Primary server: node1 (not in use)
Secondary server: (none)
Node Daemon node name IP address Admin node name Designation
--------------------------------------------------------------------
  1 node1 203.0.113.11 node1 quorum
  2 node4 203.0.113.14 node4 quorum-manager
  3 node5 203.0.113.15 node5 quorum-manager
  4 node2 203.0.113.12 node2
  5 node3 203.0.113.13 node3
```
### **Creating NSDs and file system as part of installing IBM Spectrum Scale on Red** | **Hat Enterprise Linux 7.x systems** |

Use this information to create NSDS and file system for installing IBM Spectrum Scale on Red Hat Enterprise Linux 7.x systems. |

For information about NSD creation considerations, see ["Network Shared Disk \(NSD\) creation](#page-130-0) | [considerations" on page 107.](#page-130-0) |

1. Create NSDs as follows. |

| | | | | | | | | | | | | | |

|

|  $\mathbf{I}$ |

- a. Identify available physical disks in the /dev directory. |
- b. Create the NSD stanza file to be used with the **mmcrnsd** command. |

For example, consider you have 2 disks, /dev/sdc and /dev/sdd, and your node name is exnode1 and it is running Linux. In this case, your NSD stanza file contents are similar to the following:

```
%nsd:
  device=/dev/sdc
  nsd=nsd1
  servers=exnode1
  usage=dataAndMetadata
  failureGroup=-1
  pool=system
%nsd:
  device=/dev/sdd
  nsd=nsd2
  servers=exnode1
   usage=dataAndMetadata
   failureGroup=-1
```
**Note:** The server name used in the NSD stanza file must be resolvable by the system.

c. Create the NSDs using the following command. |

```
# mmcrsnd –F NSD_Stanza_Filename
```
2. Create a GPFS file system using the following command.

# mmcrfs fs1 -F *NSD\_Stanza\_Filename* -k nfs4 |

**Attention:** Ensure that you do not use the same NSD stanza files that was used to create NSDs. Using the same NSD stanza file is not desirable because it results in all NSDs getting associated with one file system. If this file system gets corrupted, you can no longer access it and because all your NSDs are associated with this file system, your cluster becomes unusable. | | | |

### **Configuring Cluster Export Services as part of installing IBM Spectrum Scale on** | **Red Hat Enterprise Linux 7.x systems** |

Use this information to configure Cluster Export Services (CES) including installing NFS and SMB | packages on Red Hat Enterprise Linux 7.x systems. |

- 1. Unmount GPFS file systems and stop GPFS on all nodes using the following command. |
- # mmshutdown -a |
- 2. Configure the CES shared root file system on one of the available file systems using the following | command. |
- # mmchconfig cesSharedRoot=/gpfs/fs0 |
- 3. Start GPFS on all nodes in the cluster using the following command. |
- # mmstartup -a

|

|

| |

|

|

4. Enable CES on the required nodes using the following command. |

```
# mmchnode -–ces-enable –N prnode1,prnode2,prnode3
```
5. Add the IP addresses of the protocol nodes to CES using the following commands. |

```
# mmces address add --ces-ip 198.51.100.2
```
- # mmces address add --node prnode1 --ces-ip 198.51.100.2 | |
- 6. Verify the CES configuration using the following commands. |

```
# mmlscluster --ces
# mmces address list
```
At this point, there are no services enabled. You can verify that using the **mmces services list --all** | command. The system displays output similar to the following. |

No CES services are enabled. |

- 7. Download and extract IBM Spectrum Scale protocol packages, and then accept the licensing | agreement. For more information, see ["Extracting the GPFS software on Linux nodes" on page 169](#page-192-0) and ["Accepting the electronic license agreement on Linux nodes" on page 169.](#page-192-0) | |
- The IBM Spectrum Scale RPMs for are extracted in the /usr/lpp/mmfs/4.2.1.0 directory under following subdirectories. | |
- Base RPMs: gpfs rpms |
	- NFS RPMs: ganesha\_rpms
- SMB RPMs: smb rpms |
	- Object RPMs: object rpms
- 8. Install IBM Spectrum Scale NFS packages using the following command. |
- # rpm -ivh *NFS\_Package\_Name1 NFS\_Package\_Name2* ... *NFS\_Package\_NameN* |
- For a list of packages for the current IBM Spectrum Scale release, see ["Manually installing the GPFS](#page-195-0) [software packages on Linux nodes" on page 172.](#page-195-0) | |
- 9. Remove conflicting SAMBA packages that might have been installed on each CES node using the | following commands. |
- # mmdsh -N all rpm -e samba-common --nodeps |
- # mmdsh -N all rpm -e samba-client |
- 10. Install IBM Spectrum Scale SMB package using the following command. |
- # rpm -ivh *SMB\_Package\_Name* |
- For a list of packages for the current IBM Spectrum Scale release, see ["Manually installing the GPFS](#page-195-0) |  $\overline{1}$ |[software packages on Linux nodes" on page 172.](#page-195-0)

<span id="page-205-0"></span>11. Install IBM Spectrum Scale for object storage package as documented in ["Manually installing IBM](#page-212-0) | [Spectrum Scale for object storage on Red Hat Enterprise Linux 7.x nodes" on page 189.](#page-212-0) |

## **Enabling NFS, SMB, and object on Red Hat Enterprise Linux 7.x systems** |

Use this information to enable NFS, SMB, and object on Red Hat Enterprise Linux 7.x systems after l installing the packages.

l) Before you begin enabling NFS, SMB, and object, you must have installed IBM Spectrum Scale the corresponding packages for Red Hat Enterprise Linux 7.x. |

↓ Enable NFS as follows.

| | | | | | |

- 1. Disable and stop the kernel NFS service on all nodes where CES NFS needs to be installed using the following commands.
	- # systemctl disable nfs.service
	- # systemctl disable nfslock.service
	- # systemctl daemon-reload
	- # systemctl stop nfs
- 2. Enable the NFS services using the following command.
- # mmces service enable NFS |
- If you get the /sbin/rpc.statd: not found [No such file or directory] error, try the following workaround. | |
- Run the following commands on every protocol node. |
- # ln -s /usr/sbin/rpc.statd /sbin/rpc.statd |
- # ln -s /sbin/rpcinfo /usr/sbin/rpcinfo |
- After you have run these commands, try enabling the NFS services again. |
- **•** Enable the SMB services using the following command.
- # mmces service enable SMB |
- 1 Enable object using the information documented in ["Manually installing IBM Spectrum Scale for object](#page-212-0) [storage on Red Hat Enterprise Linux 7.x nodes" on page 189.](#page-212-0) |

# **Manually installing IBM Spectrum Scale on SLES 12 systems** |

Use this information to manually install IBM Spectrum Scale on systems running on SLES 12 including I the protocol functions available on this platform.

I These prerequisites must be met before installing IBM Spectrum Scale on SLES 12 systems.

- v Repository must be set up. For more information, see SLES 12 *Deployment Guide*.
- l All prerequisite packages must be installed. For a list of prerequisite packages, see ["Software](#page-117-0) [requirements" on page 94.](#page-117-0) |
- Prompt-less SSH must be set up between all nodes in the cluster. For information on setting up prompt-less SSH on SLES 12 nodes, see SLES Security Guide. | |
- l Firewall configuration must be according to your requirements. It is recommended that firewalls are in place to secure all nodes. For more information, see *Securing the IBM Spectrum Scale system using firewall* in *IBM Spectrum Scale: Administration Guide*. | |
- To check the status of the firewall, use the following command: |
- sudo /sbin/rcSuSEfirewall2 status |
- For information about changing firewall settings on SLES nodes, see ["Installation prerequisites" on](#page-187-0) [page 164.](#page-187-0) | |
- l Every node must have a non-loopback IP address assigned. In some scenarios, a freshly installed node might have its host name pointing to 127.0.0.1 in /etc/hosts. 127.0.0.1 is a loopback IP address and it is not sufficient for multi-node IBM Spectrum Scale cluster creation. In these cases, each node needs a static IP with connectivity to the other nodes. | | |
- v Optionally, the bash profile can be updated to allow easier access to IBM Spectrum Scale commands. |

– Verify that the PATH environment variable for the root user on each node includes /usr/lpp/mmfs/bin and the required tool directories. This allows a user to execute IBM Spectrum Scale commands without having to first change directory to /usr/lpp/mmfs/bin.

– Export the *WCOLL* variable used by **mmdsh**. In the following example, /nodes is a manually created file, listing line by line, each node within the cluster using the nodes' FQDN. Once IBM Spectrum Scale is installed, this configuration allows the **mmdsh** command to execute commands on multiple nodes simultaneously. |

```
Example:
    # cat ~/.bash profile
|
```
| | |

> | | | |

| | | | | |

|

|

|

| |

> | |

 $\frac{1}{1}$ |

```
# .bash_profile
    # Get the aliases and functions
    if [-f^{\sim}/.bashrc ]; then
      . ~/.bashrc
    fi
    ######
    # User specific environment and startup programs
    ######
    ######
    # Specifics for GPFS testing
    ######
    export PATH=$PATH:$HOME/bin:/usr/lpp/mmfs/bin
    export WCOLL=/nodes
|
|
|
|
|
|
|
```
Log out and then log in again for the changes in the bash profile to take effect. |

### **Installing IBM Spectrum Scale packages on SLES 12 systems** |

Use this information to manually install IBM Spectrum Scale packages on systems running on SLES 12.

- 1. Download and extract IBM Spectrum Scale packages, and then accept the licensing agreement. For more information, see ["Extracting the GPFS software on Linux nodes" on page 169](#page-192-0) and ["Accepting](#page-192-0) [the electronic license agreement on Linux nodes" on page 169.](#page-192-0)  $| 1.$ | |
- The IBM Spectrum Scale RPMs for SLES 12 are extracted in the /usr/lpp/mmfs/4.2.1.0/sles12 directory. |  $\blacksquare$
- 2. Install the IBM Spectrum Scale RPMs, including the Advanced Edition packages, using the following | command. |
- # rpm -ivh gpfs.base\*.rpm gpfs.gpl\*rpm gpfs.gskit\*rpm gpfs.msg\*rpm gpfs.ext\*rpm gpfs.adv\*rpm gpfs.crypto\*rpm The system displays output similar to the following: |

```
Preparing... ################################# [100%]
     Updating / installing...
       1:gpfs.base-4.2.1-0 ################################# [ 14%]
       2:gpfs.ext-4.2.1-0 ################################# [ 29%]
       3:gpfs.adv-4.2.1-0 ################################# [ 43%]
       4:gpfs.crypto-4.2.1-0 ################################# [ 57%]
                                    5:gpfs.gpl-4.2.1-0 ################################# [ 71%]
       6:gpfs.msg.en_US-4.2.1-0 ################################# [ 86%]
                                     7:gpfs.gskit-8.0.50-57 ################################# [100%]
|
|
|
|
|
|
|
|
```
3. Build the portability layer using the following command. |

# /usr/lpp/mmfs/bin/mmbuildgpl

The system displays output similar to the following:

```
--------------------------------------------------------
     mmbuildgpl: Building GPL module begins at Thu Mar 24 15:18:23 CST 2016.
     --------------------------------------------------------
     Verifying Kernel Header...
       kernel version = 31228004 (3.12.28-4-default, 3.12.28-4)
       module include dir = /lib/modules/3.12.28-4-default/build/include
       module build dir = /lib/modules/3.12.28-4-default/build
       kernel source dir = /usr/src/linux-3.12.28-4/include
       Found valid kernel header file under /lib/modules/3.12.28-4-default/build/include
     Verifying Compiler...
|
|
|
|
|
|
```

```
make is present at /usr/bin/make
       cpp is present at /usr/bin/cpp
       gcc is present at /usr/bin/gcc
       g++ is present at /usr/bin/g++
       ld is present at /usr/bin/ld
      Verifying Additional System Headers...
       Verifying linux-glibc-devel is installed ...
          Command: /bin/rpm -q linux-glibc-devel
         The required package linux-glibc-devel is installed
     make World ...
     make InstallImages ...
      --------------------------------------------------------
     mmbuildgpl: Building GPL module completed successfully at Thu Mar 24 15:18:31 CST 2016.
      -------------------------------------------------------- You might need to install prerequisite packages, if the portability layer cannot be built due to missing
      prerequisite packages. For a list of prerequisite packages, see "Software requirements" on page 94.
      If the repository setup and the kernel configuration are correct, you can install the prerequisite
      packages using the following command:
      # /usr/bin/zypper install -y package_name1 package_name2 ... package_nameN
      For example, if kernel-default-devel, gcc, gcc-c++, and linux-glibc-devel are listed as the missing
      prerequisite packages, use the following command to install these packages:
      # /usr/bin/zypper install -y kernel-default-devel gcc gcc-c++ linux-glibc-devel
Once IBM Spectrum Scale is built on all nodes, you can create the cluster. It is recommended to have an
|
odd number of quorum nodes and that your NSD nodes be designated as quorum nodes
|
4. Create the cluster using the following command.
|
      # /usr/lpp/mmfs/bin/mmcrcluster -N nodeslist --ccr-enable -r /usr/bin/ssh -R /usr/bin/scp -C cluster1.spectrum
      In this command example, nodeslist is a file that contains a list of nodes and node designations to be
      added to the cluster and its contents are as follows:
      node1:quorum
      node2
      node3
      node4:quorum-manager
      node5:quorum-manager
      Running the mmcrcluster command generates output similar to the following:
      mmcrcluster: Performing preliminary node verification ...
     mmcrcluster: Processing quorum and other critical nodes ...
     mmcrcluster: Processing the rest of the nodes ...
     mmcrcluster: Finalizing the cluster data structures ...
     mmcrcluster: Command successfully completed
     mmcrcluster: Propagating the cluster configuration data to all
      affected nodes. This is an asynchronous process.
      # Thu Mar 24 15:33:06 CST 2016: mmcommon pushSdr async: mmsdrfs propagation started
      Thu Mar 24 15:33:10 CST 2016: mmcommon pushSdr async: mmsdrfs propagation completed; mmdsh rc=0
5. Accept proper role licenses for the nodes using the following commands.
|
      a. Accept the server licenses for the applicable nodes.
         # /usr/lpp/mmfs/bin/mmchlicense server --accept -N node1,node4,node5
         The system displays output similar to the following:
         The following nodes will be designated as possessing server licenses:
             node1
             node4
             node5
         mmchlicense: Command successfully completed
         mmchlicense: Warning: Not all nodes have proper GPFS license designations.
             Use the mmchlicense command to designate licenses as needed.
         mmchlicense: Propagating the cluster configuration data to all
|
|
|
|
|
|
|
|
|
|
|
|
|
|
|
|
|
|
|
|
|
|
|
|
|
|
|
|
|
|
|
|
|
|
|
|
|
|
|
|
|
|
|
|
|
|
|
|
|
\frac{1}{1}|
```

```
affected nodes. This is an asynchronous process.
        # Thu Mar 24 15:37:59 CST 2016: mmcommon pushSdr_async: mmsdrfs propagation started
        Thu Mar 24 15:38:01 CST 2016: mmcommon pushSdr async: mmsdrfs propagation completed; mmdsh rc=0
     b. Accept the client licenses for the applicable nodes.
        # /usr/lpp/mmfs/bin/mmchlicense client --accept -N node2,node3
        The system displays output similar to the following:
        The following nodes will be designated as possessing client licenses:
           node2
           node3
        mmchlicense: Command successfully completed
        mmchlicense: Propagating the cluster configuration data to all
        affected nodes. This is an asynchronous process.
        # Thu Mar 24 15:38:26 CST 2016: mmcommon pushSdr async: mmsdrfs propagation started
        Thu Mar 24 15:38:28 CST 2016: mmcommon pushSdr_async: mmsdrfs propagation completed; mmdsh rc=0
     IBM Spectrum Scale cluster is now created. You can view the configuration information of the cluster
     using the following command.
     # /usr/lpp/mmfs/bin/mmlscluster
     The system displays output similar to the following:
     GPFS cluster information
     ========================
       GPFS cluster name: cluster1.spectrum
       GPFS cluster id: 993377111835434248
       GPFS UID domain: cluster1.spectrum
       Remote shell command: /usr/bin/ssh
      Remote file copy command: /usr/bin/scp
      Repository type: CCR
    GPFS cluster configuration servers:
    -----------------------------------
      Primary server: node1 (not in use)
      Secondary server: (none)
     Node Daemon node name IP address Admin node name Designation
     --------------------------------------------------------------------
        1 node1 203.0.113.11 node1 quorum
        2 node4 203.0.113.14 node4 quorum-manager
        3 node5 203.0.113.15 node5 quorum-manager
        4 node2 203.0.113.12 node2
        5 node3 203.0.113.13 node3
|
|
|
|
|
|
|
|
|
|
|
|
|
|
|
```
### **Creating NSDs and file system as part of installing IBM Spectrum Scale on SLES** | **12 systems** |

Use this information to create NSDS and file system for installing IBM Spectrum Scale on SLES 12 systems. |

For information about NSD creation considerations, see ["Network Shared Disk \(NSD\) creation](#page-130-0) | [considerations" on page 107.](#page-130-0) |

1. Create NSDs as follows. |

| |

| | | |

> | | |

|

|

 $\blacksquare$ | |  $\perp$  $\perp$ | | |

| | |

| | | | | | | | | | |  $\perp$ | $\mathsf{I}$ 

- a. Identify available physical disks in the /dev directory.
- b. Create the NSD stanza file to be used with the **mmcrnsd** command.

For example, consider you have 2 disks, /dev/sdc and /dev/sdd, and your node name is exnode1 and it is running Linux. In this case, your NSD stanza file contents are similar to the following: %nsd:

```
device=/dev/sdc
  nsd=nsd1
  servers=exnode1
  usage=dataAndMetadata
  failureGroup=-1
   pool=system
%nsd:
   device=/dev/sdd
```
nsd=nsd2 servers=exnode1 usage=dataAndMetadata failureGroup=-1

| | | |

| | |

| |

- **Note:** The server name used in the NSD stanza file must be resolvable by the system.
- c. Create the NSDs using the following command.
	- # mmcrsnd –F *NSD\_Stanza\_Filename*
- 2. Create a GPFS file system using the following command. |
- # mmcrfs fs1 -F *NSD\_Stanza\_Filename* -k nfs4 |

**Attention:** Ensure that you do not use the same NSD stanza files that was used to create NSDs. Using the same NSD stanza file is not desirable because it results in all NSDs getting associated with one file system. If this file system gets corrupted, you can no longer access it and because all your NSDs are associated with this file system, your cluster becomes unusable. | |

### **Configuring Cluster Export Services as part of installing IBM Spectrum Scale on** | **SLES 12 systems** |

Use this information to configure Cluster Export Services (CES) including installing NFS and SMB | packages on SLES 12 systems. |

1. Unmount GPFS file systems and stop GPFS on all nodes using the following command. |

```
# mmshutdown -a
|
```
- 2. Configure the CES shared root file system on one of the available file systems using the following | command. |
- # mmchconfig cesSharedRoot=/gpfs/fs0 |
- 3. Start GPFS on all nodes in the cluster using the following command. |
- # mmstartup -a |

|

|

4. Enable CES on the required nodes using the following command. |

```
# mmchnode --ces-enable –N prnode1,prnode2,prnode3
|
```
5. Add the IP addresses of the protocol nodes to CES using the following commands. |

```
# mmces address add --ces-ip 198.51.100.2
|
```

```
# mmces address add --node prnode1 --ces-ip 198.51.100.2
```
- 6. Verify the CES configuration using the following commands. |
- # mmlscluster --ces # mmces address list | |

At this point, there are no services enabled. You can verify that using the **mmces services list --all** | command. The system displays output similar to the following. |

No CES services are enabled. |

7. Download and extract IBM Spectrum Scale protocol packages, and then accept the licensing | agreement. For more information, see ["Extracting the GPFS software on Linux nodes" on page 169](#page-192-0) and ["Accepting the electronic license agreement on Linux nodes" on page 169.](#page-192-0) | |

The IBM Spectrum Scale RPMs for SLES 12 are extracted in the /usr/lpp/mmfs/4.2.1.0/sles12 directory. | |

- 8. Install IBM Spectrum Scale NFS packages using the following command. |
- # yast -i *NFS\_Package\_Name1 NFS\_Package\_Name2* ... *NFS\_Package\_NameN* |
- For a list of packages for the current IBM Spectrum Scale release, see ["Manually installing the GPFS](#page-195-0) [software packages on Linux nodes" on page 172.](#page-195-0) | |
- 9. Remove SAMBA packages that might have been installed during SLES 12 provisioning on each CES | node using the following command. |
	- # yast --remove samba-client

<span id="page-210-0"></span>**Note:** You need to remove samba-client because it causes conflicts and it might have been installed by default. | |

- 10. Install IBM Spectrum Scale SMB package using the following command. |
- # yast -i *SMB\_Package\_Name* |
- For a list of packages for the current IBM Spectrum Scale release, see ["Manually installing the GPFS](#page-195-0) [software packages on Linux nodes" on page 172.](#page-195-0) | |

### **Enabling NFS and SMB on SLES 12 systems** |

Use this information to enable NFS and SMB on SLES 12 systems after installing the packages. |

Before you begin enabling NFS and SMB, you must have installed IBM Spectrum Scale the corresponding | l packages for SLES 12.

| • Enable NFS as follows.

| | | | | |

1. Disable and stop the kernel NFS service on all nodes where CES NFS needs to be installed using the following commands.

```
# systemctl disable nfs.service
```
- # systemctl disable nfslock.service
- # systemctl daemon-reload
- # systemctl stop nfs
- 2. Enable the NFS services using the following command. |

# mmces service enable NFS |

If you get the /sbin/rpc.statd: not found [No such file or directory] error, try the following workaround. | |

Run the following commands on every protocol node. |

- # ln -s /usr/sbin/rpc.statd /sbin/rpc.statd |
- # ln -s /sbin/rpcinfo /usr/sbin/rpcinfo |
- After you have run these commands, try enabling the NFS services again. |
- **•** Enable the SMB services using the following command.
- # mmces service enable SMB |

## **Verifying the GPFS installation on Debian and Ubuntu Linux nodes** |

You can verify the installation of the GPFS Debian Linux packages on each node.

To check that the software has been successfully installed, use the **dpkg** command: dpkg -l | grep gpfs

The system returns output similar to the following:

ii gpfs.base 4.2.1-0 GPFS File Manager<br>ii gpfs.docs 4.2.1-0 GPFS Server Man Pa ii gpfs.docs 4.2.1-0 GPFS Server Man Pages and Documentation<br>ii gpfs.gpl 4.2.1-0 GPFS Open Source Modules ii gpfs.gpl 4.2.1-0 GPFS Open Source Modules ii gpfs.gskit 8.0.50.57 GPFS GSKit Cryptography Runtime ii gpfs.msg.en\_US 4.2.1-0 GPFS Server Messages - U.S. English

If you have the IBM Spectrum Scale Standard Edition or the IBM Spectrum Scale Advanced Edition installed, you should also see the following line in the output:

ii gpfs.ext 4.2.1-0 GPFS Extended Features

If you have the IBM Spectrum Scale Advanced Edition installed, you should also see the following line in the output:

ii gpfs.crypto 4.2.1-0 GPFS Cryptographic Subsystem ii gpfs.adv 4.2.1-0 GPFS Advanced Features

# <span id="page-211-0"></span>**Verifying the GPFS installation on SLES and Red Hat Enterprise Linux nodes**

You can verify the installation of the GPFS SLES or Red Hat Enterprise Linux RPMs on each node.

To check that the software has been successfully installed, use the **rpm** command: rpm -qa | grep gpfs

The system returns output similar to the following:

gpfs.docs-4.2.1-0 gpfs.base-4.2.1-0 gpfs.msg.en\_US-4.2.1-0  $gpfs.gp1-4.2.1-0$ gpfs.gskit-8.0.50.57

If you have the IBM Spectrum Scale Standard Edition or the IBM Spectrum Scale Advanced Edition installed, you should also see the following line in the output:

gpfs.ext-4.2.1-0

If you have the IBM Spectrum Scale Advanced Edition installed, you should also see the following in the output:

gpfs.crypto-4.2.1-0 gpfs.adv-4.2.1-0

For installations that include IBM Spectrum Scale RAID, you should also see the following line in the output:

gpfs.gnr-4.2.1-0

For more information about IBM Spectrum Scale RAID, see *IBM Spectrum Scale RAID: Administration* in Elastic Storage Server (ESS) documentation on IBM Knowledge Center.

## **For Linux on z Systems: Changing the kernel settings**

In order for GPFS to run on Linux on z Systems, the kernel settings need to be changed.

Before starting GPFS, perform the following steps on each Linux on z Systems node.

**On SLES 12:**

- 1. In the /etc/default/grub file, add the following: GRUB CMDLINE LINUX DEFAULT=" hvc iucv=8 TERM=dumb osamedium=eth instmode=ftp x crashkernel=206M-:103M cio\_ignore=all,!ipldev,!condev **vmalloc=4096G** "
- 2. Run the following command:

grub2-mkconfig -o /boot/grub2/grub.cfg

3. Reboot the node.

#### **On SLES11 and Red Hat Enterprise Linux:**

1. In the /etc/zipl.conf file, add vmalloc=4096G user\_mode=home as shown in the following example:

```
(10:25:41) dvtcla:\degree # cat /etc/zipl.conf
# Modified by YaST2. Last modification on Mon May 19 09:39:04 EDT 2014
[defaultboot]
defaultmenu = menu
###Don't change this comment - YaST2 identifier: Original name: linux###
[SLES11_SP3_2]
    image = /boot/image-3.0.101-0.15-default
   target = /boot/zipl
```

```
ramdisk = /boot/initrd-3.0.101-0.15-default,0x2000000
    parameters = "root=/dev/mapper/mpatha_part2 hvc_iucv=8 TERM=dumb
 resume=/dev/mapper/mpatha_part1 crashkernel=258M-:129M vmalloc=4096G
user_mode=home"
```
**Note:** For SUSE Linux Enterprise Server (SLES) 11 and Red Hat Enterprise Linux 6, user mode=home is optional. For Red Hat Enterprise Linux 7.1 and later releases, this parameter is not required.

2. Run the **zipl** command.

**Note:** For information about the **zipl** command, see the topic about the initial program loader for z Systems (-zipl) in [Device Drivers, Features, and Commands \(www.ibm.com/](http://www.ibm.com/support/knowledgecenter/api/content/linuxonibm/liaaf/lnz_r_dd.html) [support/knowledgecenter/api/content/linuxonibm/liaaf/lnz\\_r\\_dd.html\)](http://www.ibm.com/support/knowledgecenter/api/content/linuxonibm/liaaf/lnz_r_dd.html) in the Linux on z Systems library overview.

3. Reboot the node.

**Note:** For more detailed information about installation and startup of GPFS on z Systems, see the "Getting started with Elastic Storage for Linux on z Systems based on GPFS technology" white paper, available on the Welcome Page for [IBM Spectrum Scale in IBM Knowledge Center \(www.ibm.com/](http://www.ibm.com/support/knowledgecenter/STXKQY/ibmspectrumscale_welcome.html) [support/knowledgecenter/STXKQY/ibmspectrumscale\\_welcome.html\).](http://www.ibm.com/support/knowledgecenter/STXKQY/ibmspectrumscale_welcome.html)

# **Manually installing IBM Spectrum Scale for object storage on Red Hat Enterprise Linux 7.x nodes**

IBM Spectrum Scale for object storage is typically installed using the spectrumscale installation toolkit. If you do not want to use the spectrumscale installation toolkit, use the following steps to manually install IBM Spectrum Scale for object storage.

Before you begin manually installing IBM Spectrum Scale for object storage, complete the following prerequisite tasks.

- 1. Create protocol nodes for object service. For more information, see *Configuring CES protocol service IP addresses* in *IBM Spectrum Scale: Administration Guide*.
- 2. Add at least one CES IP address.
- 3. On all protocol nodes, install the spectrum-scale-object package and its associated dependencies. The package is created in the /usr/lpp/mmfs/4.2.1.0/object\_rpms directory by expanding the Spectrum\_Scale\_Protocols installation image. For more information about extracting an installation image, see ["Extracting the GPFS software on Linux nodes" on page 169.](#page-192-0)

**Note:** The path /usr/lpp/mmfs/4.2.1.0/object\_rpms, depends upon the release version.

You can also install the package using the following command: yum -y install spectrum-scale-object

You might need to create the **yum** repository before using this command. To create the **yum** repository, create an entry similar to the following in the /etc/yum.repos.d directory:

```
[spectrum_scale]
```
name=spectrum\_scale baseurl=file:///usr/lpp/mmfs/4.2.1.0/object\_rpms enabled=1

**Note:** The path file:///usr/lpp/mmfs/4.2.1.0/object\_rpms, in the above example depends upon the release version.

Manually install the object protocol and then enable object services as follows.

1. From one of the protocol nodes, install the object protocol by using the **mmobj swift base** command. For example:

```
# mmobj swift base -g /gpfs/fs1 -o object fileset \setminus--cluster-hostname protocol-cluster.example.net --local-keystone --admin-password passw0rd
mmobj swift base: Validating execution environment.
mmobj swift base: Performing SELinux configuration.
mmobj swift base: Creating fileset /dev/fs1 object fileset.
mmobj swift base: Configuring Keystone server in /gpfs/fs1/object/keystone.
mmobj swift base: Creating postgres database.
mmobj swift base: Validating Keystone environment.
mmobj swift base: Validating Swift values in Keystone.
mmobj swift base: Configuring Swift services.
mmobj swift base: Uploading configuration changes to the CCR.
mmobj swift base: Configuration complete.
```
After the initial install is complete, the object protocol needs to be enabled across all the protocol nodes.

2. Complete the configuration and start object services on all protocol nodes by using the **mmces service enable** command.

# mmces service enable OBJ

## **Manually installing the Performance Monitoring tool**

The Performance Monitoring tool is automatically installed by the **spectrumscale** installation toolkit. You can also install the Performance Monitoring tool manually for the releases that are not supported by the installation toolkit.

For more information, see "Understanding the **spectrumscale** [installation toolkit options" on page 202.](#page-225-0) For more information about the Performance Monitoring tool, see *Configuring the Performance Monitoring tool* in *IBM Spectrum Scale: Administration Guide*.

During an upgrade to the tool or in case of any issues, you can manually install the tool by performing the following steps:

- 1. Download the installation images and install the Performance Monitoring packages, which are extracted to following directories depending on the target Linux distribution.
	- v SLES 12: /usr/lpp/mmfs/4.2.1.0/sles12
	- RHEL 6: /usr/lpp/mmfs/4.2.1.0/rhel6
	- Other supported distributions: /usr/lpp/mmfs/4.2.1.0/zimon\_rpms

#### **Performance Monitoring packages**

```
gpfs.gss.pmsensors_version-release.os.target_arch.file_format
gpfs.gss.pmcollector version-release.os.target arch.file format
```
Then use your operating system's native package management mechanism.

For example:

- v To install 4.2.\*-0 sensors on a Red Hat 7 x86\_64 node use the following command: rpm -ivh gpfs.gss.pmsensors\_4.2.\*-0.el7.x86\_64.rpm
- v To install 4.2.\*-0 sensors on a SLES 12 x86\_64 node use the following command: rpm -ivh gpfs.gss.pmsensors-4.2.\*.sles12.x86\_64.rpm
- v To install 4.2.\*-0 sensors on a Red Hat 6 x86\_64 node use the following command: rpm -ivh gpfs.gss.pmcollector-4.2.\*-0.el6.x86\_64.rpm
- v To install 4.2.\*-0 sensors on a Ubuntu 14 amd64 node use the following command: dpkg -i gpfs.gss.pmsensors\_4.2.\*-0.U14.04\_amd64.deb
- v To install a 4.2.\*-0 collector on a Red Hat 7 ppc64 little endian node use the following command: rpm -ivh gpfs.gss.pmcollector-4.2.\*-0.el7.ppc64le.rpm
- v To install 4.2.\*-0 sensors on a Red Hat 6 x86\_64 node use the following command: rpm -ivh gpfs.gss.pmcollector-4.2.\*-0.el6.x86\_64.rpm
- v To install a 4.2.\*-0 collector on a Red Hat 6 ppc64 node use the following command:

rpm -ivh gpfs.gss.pmcollector-4.2.\*-0.el6.ppc64.rpm

- 2. A single collector can easily support up to 400 sensor nodes. The collector can be any node on the system. All sensors will report to this node. Select any node in the system to be the collector node and modify the /opt/IBM/zimon/ZIMonSensors.cfg file on the node as follows:
	- v If you are running the NFS protocol and want NFS metrics then include the following:

```
\{# NFS Ganesha statistics
   name = "NFSIO"period = 1
   type = "Generic"
},
```
v If you are running the SMB protocol and want SMB metrics then include the following:

```
{
       name = "SMBStats"
       period = 1type = "Generic"
},
\{name = "SMBGlobalStats"
       period = 1type = "Generic"
},
\{name = "CTDBStats"
       period = 1type = "Generic"
},
\{name = "CTDBDBStats"
       period = 1type = "Generic"
```
},

v At the bottom of the file add the following:

```
collectors =
\{host = "<ip of collector node>|<fully qualified domain name of collector node>"
       port = "4739"
}
```
• To enable performance monitoring for Object, install the pmswift rpm:

rpm -ivh pmswift-<version>-<release>.noarch.rpm

where <version> is equal to or greater than 4.2 and <release> is equal to or greater than 0.

The installation of the pmswift rpm also copies SWIFT related sensors configuration files, namely, SwiftAccount.cfg, SwiftContainer.cfg, SwiftObject.cfg and SwiftProxy.cfg to the Performance Monitoring tool's installation directory, /opt/IBM/zimon/. The pmswift rpm converts the operational metrics for Object into a form that is usable by the Performance Monitoring tool.

After installation of the pmswift rpm, the following steps must be carried out:

a. Edit the Object configuration files for all Object servers that reside in cluster configuration repository (CCR), using the following command:

/usr/local/pmswift/bin/pmswift-config-swift set

CCR will then propagate modified configuration files to /etc/swift/ directory on all the protocol nodes within the cluster. The modified configuration files are:

- account \*.conf
- container \*.conf
- object \*.conf
- proxy \*.conf

b. Use the /usr/local/pmswift/bin/pmswift-config-zimon set command to edit the sensors configuration information stored in the CCR. This adds the SWIFT related following sensors entries:

```
{
       # SwiftAccount operational metrics
       name = "SwiftAccount"
       period = 1
       type = "generic"
},
{
       # SwiftContainer operational metrics
       name = "SwiftContainer"
       period = 1
       type = "generic"
},
\{# SwiftObject operational metrics
       name = "SwiftObject"
       period = 1
       type = "generic"
},
{
       # SwiftProxy operational metrics
       name = "SwiftProxy"
       period = 1type = "generic"
},
```
These entries are then automatically propagated to the ZIMonSensors.cfg file in /opt/IBM/zimon on all the nodes in the cluster.

c. Start the **pmswiftd.service** using the following command:

systemctl start pmswiftd.service

d. Start/restart the **pmsensors.service** using the following command:

systemctl start|restart pmsensors.service

For more information on how to manually upgrade pmswift, see the ["Manually upgrading](#page-216-0) [pmswift" on page 193](#page-216-0) topic.

- 3. If the protocol sensors are enabled on a GPFS-only node, you will see an error regarding them being unavailable, however, the other sensors will continue running.
- 4. Start the sensors on each node using the **systemctl start pmsensors.service** command.
- 5. On the collector nodes, start the collector, using the **systemctl start pmcollector.service** command.
- 6. To ensure that sensors and collectors are restarted after the node reboots, you can enable them using the following commands:

#### **Sensors**

To disable sensors, use the **systemctl disable pmsensors.service** command.

To enable sensors, use the **systemctl enable pmsensors.service** command.

### **Collector**

To disable the collector, use the **systemctl disable pmcollector.service** command.

To enable the collector, use the **systemctl enable pmcollector.service** command.

The collector node will start gathering all the requested metrics.

**Note:** Although you can enable sensors on every node in a system, do note that with the increase in number of nodes, the metric collection work for the collector also increases. It is recommended to ensure that collection of metrics does not increase above 1000000 metrics per second.

By default, the installation toolkit enables sensors on each protocol node (CES node) but not on the other GPFS nodes (non-CES nodes).
Metrics can be retrieved from any node in the system using the **mmperfmon query** command. For more information, see *mmperfmon command* in *IBM Spectrum Scale: Command and Programming Reference*.

For more information about the Performance Monitoring tool, see *Configuring the Performance Monitoring tool* in *IBM Spectrum Scale: Administration Guide*.

# **Manually upgrading pmswift**

To upgrade pmswift you can either uninstall and reinstall the pmswift rpm or use the native rpm upgrade command: rpm -Uvh pmswift-version-release.noarch.rpm. After upgrading, restart the service using the following command: systemctl restart pmswiftd.service.

## **Uninstall pmswift-version-release.noarch.rpm**

- 1. Stop the pmsensors.service using the following command:
	- systemctl stop pmsensors.service
- 2. If uninstalling pmswift-4.1.1-4 or later, stop the pmswiftd.service using the following command: systemctl stop pmswiftd.service

If uninstalling pmswift-4.1.1-3, stop the pmprovidor.service using the following command: systemctl stop pmprovider.service

3. Uninstall the pmswift rpm using the following command: rpm -evh --nodeps pmswift

If you are uninstalling pmswift-4.1.1-3, it should edit the Object configuration files for all Object servers and remove the entries created at the time of installation. The Object configuration files in /etc/swift/ directory are:

- account \*.conf
- container \*.conf
- object \*.conf
- proxy  $*$ .conf

This should also edit the sensors configuration file, /opt/IBM/zimon/ZIMonSensors.cfg, to remove the Object related sensors entries created at the time of installation. If you are uninstalling pmswift-4.1.1-4 or later these files will be left alone.

- 4. Ensure that following directories/files are removed. If they are not removed, you can, remove them manually.
	- a. /usr/local/swiftmon directory or /usr/local/pmswift directory
	- b. /var/log/swiftmon directory or /var/log/pmswift directory
	- c. /var/run/swiftmon directory or /var/runpmswift.pid file
	- d. For pmswift-4.1.1-4 and later remove /etc/rc.d/init.d/pmswift file and for pmswift-4.1.1-3 remove /etc/rc.d/init.d/pmprovider file
	- e. For pmswift-4.1.1-3 SwiftAccount.cfg, SwiftContainer.cfg, SwiftObject.cfg and SwiftProxy.cfg files from within the Performance Monitoring tool's installation directory, /opt/IBM/zimon/.
- 5. Ensure that for pmswift-4.1.1-3 the pmprovider.service and for pmswift-4.1.1-4 and later the pmswftd.service is not available anymore by running the following command: systemctl daemon-reload

#### **Install pmswift-version-release.noarch.rpm**

- 1. Install the pmswift rpm using the following command: rpm -ivh pmswift-version-release.noarch.rpm
- 2. Ensure that following directories/files have been created:
	- a. /usr/local/pmswift directory
- b. /var/log/pmswift directory
- c. /etc/logrotate.d/pmswift file
- d. /etc/rc.d/init.d/pmswiftd file
- e. SwiftAccount.cfg, SwiftContainer.cfg, SwiftObject.cfg and SwiftProxy.cfg files in the Performance Monitoring tool's installation directory, /opt/IBM/zimon/.
- 3. Edit the Object configuration files for all Object servers that reside in CCR, using the /usr/local/pmswift/bin/pmswift-config-swift set command. CCR will then propagate modified configuration files to /etc/swift/ directory on all the protocol nodes within the cluster. The modified configuration files are:
	- account \*.conf
	- container \*.conf
	- object \*.conf
	- proxy  $*$ .conf
- 4. Edit the sensors configuration file information stored in the CCR using the /usr/local/pmswift/bin/ pmswift-config-zimon set command to add the following Object related sensors entries:

```
{
  # SwiftAccount operational metrics
  name = "SwiftAccount"
  period = 1
  type = "generic"
  restrict= "cesNodes"
},
{
  # SwiftContainer operational metrics
  name = "SwiftContainer"
  period = 1
  type = "generic"
  restrict= "cesNodes"
},
{
  # SwiftObject operational metrics
  name = "SwiftObject"
  period = 1
  type = "generic"
  restrict= "cesNodes"
},
{
  # SwiftProxy operational metrics
  name = "SwiftProxy"
  period = 1type = "generic"
  restrict= "cesNodes"
},
```
These entries are then automatically propagated to the ZIMonSensors.cfg file in /opt/IBM/zimon on all the nodes in the cluster.

5. Start the pmswiftd.service using the following command:

systemctl start pmswiftd.service

6. Start the pmsensors.service using the following command: systemctl start pmsensors.service

# **Manually upgrading the Performance Monitoring tool**

You can upgrade by uninstalling and then reinstalling the new version of the tool.

#### **Prerequisites:**

- 1. Before uninstalling, ensure that you stop sensors and the collector.
- 2. See ["Uninstalling the Performance Monitoring tool" on page 290,](#page-313-0) for information on uninstallation.

3. See ["Manually installing the Performance Monitoring tool" on page 190,](#page-213-0) for information on manual installation.

To upgrade the tool:

- 1. Uninstall the tool and then reinstall the new version of the tool or use the operating system's native package upgrade mechanism. For example, rpm -Uvh gpfs.gss.pmsensors-versionrelease.el7.x86\_64.rpm .
- 2. Restart the sensors on the protocol nodes.
- 3. Restart the collector on the node that previously ran the collector.
- 4. Verify that the collector and the sensor are running on the node by issuing the **systemctl status pmcollector** command or the **systemctl status pmsensors** command.

For more information about the Performance Monitoring tool, see *Configuring the Performance Monitoring tool* in *IBM Spectrum Scale: Administration Guide*.

# **Manually installing IBM Spectrum Scale management GUI**

The management GUI provides an easy way for the users to configure, manage, and monitor the IBM Spectrum Scale system.

You can install the management GUI by using the following methods:

- v Installing management GUI by using the installation GUI. For more information on how to install the management GUI by using the installation GUI, see ["Installing IBM Spectrum Scale by using the](#page-250-0) [graphical user interface \(GUI\)" on page 227.](#page-250-0)
- v Installing management GUI by using installation toolkit. For more information on installing the management GUI by using the installation toolkit, see ["Installing IBM Spectrum Scale management](#page-246-0) GUI by using **spectrumscale** [installation toolkit" on page 223.](#page-246-0)
- v Manual installation of the management GUI. The following sections provides the details of how to manually install the management GUI.

# **Prerequisites**

The prerequisites that are applicable for installing the IBM Spectrum Scale system through CLI is applicable for installation through GUI as well. For more information on the prerequisites for installation, see ["Installation prerequisites" on page 164.](#page-187-0)

The Installation rpm that is part of the IBM Spectrum Scale GUI package is necessary for the installation. You need to extract this package to start the installation. The performance tool rpms are also required to enable the performance monitoring tool that is integrated into the GUI. The following rpms are required for performance monitoring tools in GUI:

- The performance tool collector rpm. This rpm is placed only on the collector nodes.
- v The performance tool sensor rpm. This rpm is applicable for the sensor nodes, if not already installed.

The following table lists the IBM Spectrum Scale GUI and performance tool package that are required for different platforms.

- | GUI Platform **Package name** | RHEL 7.x x86 gpfs.gui-4.2.1-0.noarch.rpm | gpfs.java-4.2.1-0.x86\_64.rpm RHEL 7.x ppc64 (big endian) gpfs.gui-4.2.1-0.noarch.rpm | |I gpfs.java-4.2.1-0.ppc64.rpm
- *Table 14. GUI packages required for each platform* |

*Table 14. GUI packages required for each platform (continued)* |

| <b>GUI Platform</b>                  | Package name                                    |
|--------------------------------------|-------------------------------------------------|
| RHEL 7.x ppc64le (little endian)     | gpfs.gui-4.2.1-0.noarch.rpm                     |
|                                      | gpfs.java-4.2.1-0.ppc64le.rpm                   |
| <b>SLES12 x86</b>                    | gpfs.gui-4.2.1-0.noarch.rpm                     |
|                                      | gpfs.java-4.2.1-0.x86_64.rpm                    |
| SLES12 ppc64le (little endian)       | gpfs.gui-4.2.1-0.noarch.rpm                     |
|                                      | gpfs.java-4.2.1-0.ppc64le.rpm                   |
| Performance monitoring tool platform | Performance monitoring tool rpms                |
| RHEL 7.x X86                         | gpfs.gss.pmcollector-4.2.1-0.el7.x86_64.rpm     |
|                                      | gpfs.gss.pmsensors-4.2.1-0.el7.x86_64.rpm       |
| RHEL 7 s390x                         | gpfs.gss.pmsensors-4.2.1-0.el7.s390x.rpm        |
|                                      | gpfs.gss.pmcollector-4.2.1-0.el7.s390x.rpm      |
| RHEL 7.x ppc64                       | gpfs.gss.pmcollector-4.2.1-0.el7.ppc64.rpm      |
|                                      | gpfs.gss.pmsensors-4.2.1-0.el7.ppc64.rpm        |
| RHEL 7.x ppc64 LE                    | gpfs.gss.pmcollector-4.2.1-0.el7.ppc64le.rpm    |
|                                      | gpfs.gss.pmsensors-4.2.1-0.el7.ppc64le.rpm      |
| RHEL6 s390x                          | gpfs.gss.pmsensors-4.2.1-0.el6.s390x.rpm        |
|                                      | gpfs.gss.pmcollector-4.2.1-0.el6.s390x.rpm      |
| <b>SLES12 X86</b>                    | gpfs.gss.pmcollector-4.2.1-0.SLES12.x86_64.rpm  |
|                                      | gpfs.gss.pmsensors-4.2.1-0.SLES12.X86_64.rpm    |
| SLES12 SP1 s390x                     | gpfs.gss.pmsensors-4.2.1-0.SLES12.1.s390x.rpm   |
|                                      | gpfs.gss.pmcollector-4.2.1-0.SLES12.1.s390x.rpm |
| SLES12 ppc64                         | gpfs.gss.pmcollector-4.2.1-0.SLES12.ppc64.rpm   |
|                                      | gpfs.gss.pmsensors-4.2.1-0.SLES12.ppc64.rpm     |
| SLES12 ppc64 LE                      | gpfs.gss.pmcollector-4.2.1-0.SLES12.ppc64le.rpm |
|                                      | gpfs.gss.pmsensors-4.2.1-0.SLES12.ppc64le.rpm   |
| SLES11 ppc64 (sensor only)           | gpfs.gss.pmsensors-4.2.1-0.SLES11.ppc64.rpm     |
| SLES11 s390x (sensor only)           | gpfs.gss.pmsensors-4.2.1-0.SLES11.s390x.rpm     |
| Debian sensor packages               | gpfs.gss.pmsensors_4.2.1-0.U14.04_amd64.deb     |
|                                      | gpfs.gss.pmsensors_4.2.1-0.D7.6_amd64.deb       |
| Debian collector packages            | gpfs.gss.pmcollector_4.2.1-0.D7.6_amd64.deb     |
|                                      | gpfs.gss.pmcollector_4.2.1-0.D8.3_amd64.deb     |
|                                      | gpfs.gss.pmcollector_4.2.1-0.U14.04_amd64.deb   |
|                                      |                                                 |

*Table 14. GUI packages required for each platform (continued)* |

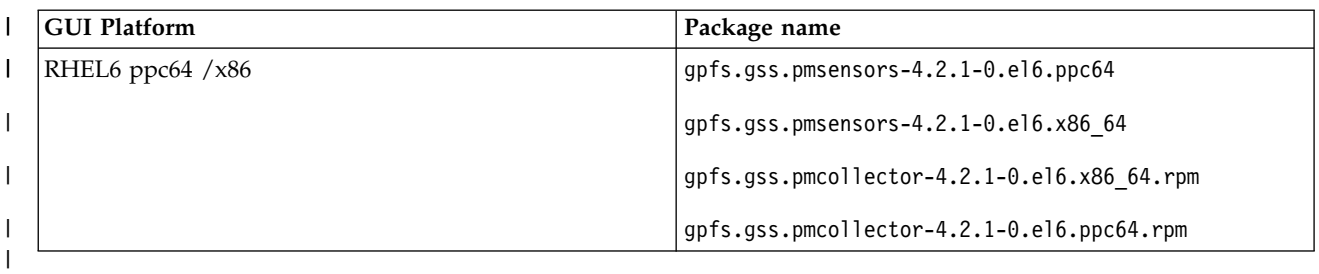

**Note:** Before you start the installation, ensure that the rpm files that are specific to the platform are placed on the installer node.

Ensure that the performance tool collector runs on the same node as the GUI.

#### **Yum repository setup**

You can use yum repository to manually install the GUI rpm files. This is the preferred way of GUI installation as yum checks the dependencies and automatically installs missing platform dependencies like the postgres module, which is required but not included in the package.

#### **Installation steps**

You can install the management GUI either using the package manager (yum or zypper commands) or by issuing the rpms individually.

#### **Installing management GUI by using package manager (yum or zypper commands)**

It is recommended to use this method as the package manager checks the dependencies and automatically installs missing platform dependencies. Issue the following commands to install management GUI:

#### **Red Hat Enterprise Linux**

```
yum install gpfs.gss.pmsensors-4.2.1-0.el7.<arch>.rpm
|
yum install gpfs.gss.pmcollector-4.2.1-0.el7.<arch>.rpm
|
yum install gpfs.java-4.2.1-0.<arch>.rpm
|
yum install gpfs.gui-4.2.1-0.noarch.rpm
|
```
#### **SLES**

```
zypper install gpfs.gss.pmsensors-4.2.1-0.SLES12.<arch>.rpm
|
zypper install gpfs.gss.pmcollector-4.2.1-0.SLES12.<arch>.rpm
|
zypper install gpfs.java-4.2.1-0.<arch>.rpm
|
zypper install gpfs.gui-4.2.1-0.noarch.rpm
|
```
#### **Installing management GUI by using rpms**

Issue the following commands for both RHEL and SLES platforms:

```
rpm -ivh install gpfs.java-4.2.1-0.<arch>.rpm
|
```

```
rpm -ivh gpfs.gss.pmsensors-4.2.1-0.el7.<arch>.rpm
|
```

```
rpm -ivh gpfs.gss.pmcollector-4.2.1-0.el7.<arch>.rpm
|
```

```
rpm -ivh gpfs.gui-4.2.1-0.noarch.rpm
|
```
The sensor rpm must be installed on any additional node that you want to monitor. All sensors must point to the collector node.

**Note:** The default user name and password to access the IBM Spectrum Scale management GUI is admin and admin001 respectively.

## **Enabling performance tools in management GUI**

The performance tool is installed into /opt/IBM/zimon. The following important configuration files are available in this folder:

#### **ZIMonSensors.cfg**

This is the sensor configuration file and it controls which sensors are activated and also sets the reporting interval of each sensor. By setting the reporting interval to -1, a sensor is disabled. A positive number defines the reporting period in seconds. The smallest possible period is once per second.

#### **ZIMonCollector.cfg**

This is the collector configuration file and it defines the number of aggregation levels and the maximum amount of memory that is used. By default, three domains are created: a raw domain that stores the metrics uncompressed, a first aggregation domain that aggregates data to 1-minute averages, and a second aggregation domain that stores data in 15-minute averages. Each domain can be configured with the amount of memory that is used by the in-memory database and also the maximum file size and number of files that are used to store the data on disk.

The startup script of the sensor defines a list of collectors to which data is being sent. By default, the sensor unit reports to a collector that runs on *localhost*. If not, change the sensor configuration to point to the collector IP address.

To enable and initialize the performance tool in the management GUI, do the following:

1. To initialize the performance tool, issue the **systemctl start** command as shown in the following example:

On collector nodes: systemctl start pmcollector

On all sensor nodes: systemctl start pmsensors

If the performance tool is not configured on your cluster, the system displays the following error messages when you try to start *pmsensors* on the sensor nodes:

Job for pmsensors.service failed. See "systemctl status pmsensors.service" and "journalctl -xn" for details.

To resolve this problem, first configure the cluster for the performance tool by using the **mmperfmon** command. You also need to configure a set of collector nodes while issuing the command as shown in the following example:

mmperfmon config generate --collectors [ipaddress/hostname of node1, ipaddress/hostname of node2, ...]

2.

Enable the sensors on the cluster by using the **mmchnode** command. Issuing this command configures and starts the performance tool sensors on the nodes.

Before issuing the **mmchnode** command, ensure that the *pmsensors* is already installed on all sensor nodes as given in the following example:

mmchnode --perfmon -N [SENSOR\_NODE\_LIST]

[SENSOR\_NODE\_LIST] is a comma-separated list of sensor nodes' host names or IP addresses.

You can also manually configure the performance tools sensor nodes by editing the following file on all sensor nodes: /opt/IBM/zimon/ZIMonSensors.cfg. Add the host name or IP address of the node that hosts the collector in the following section for the configuration file:

```
collectors = \{host = "[HOSTNAME or IP ADDRESS]"
port = "4739"
}
```
All collectors that are part of a federation setup are specified in the *peers* configuration option in the collector's configuration file:

```
peers = {
host = "collector1.mydomain.com"
port = "9085"
}, {
host = "collector2.mydomain.com"
port = "9085"
}
```
The port number is the one specified by the *federationport* configuration option, which is typically set to 9085. If the current host is also specified in the configuration, the same configuration file can be used for all the collector machines.

3. To show the file system capacity, update the *GPFSDiskCap* file to set frequency in which the capacity needs to be refreshed. You need to specify this value in seconds as shown in the following example: mmperfmon config update GPFSDiskCap.restrict=*gui\_node* GPFSDiskCap.period=86400

This sensor must be enabled only on a single node, preferably the GUI node. If this sensor is disabled, the GUI does not show any capacity data. The recommended period is 86400 which means once per day. Since this sensor runs **mmdf**, it is not recommended to use a value less than 10800 (every three hours) for GPFSDiskCap.period.

- 4. Enable quota in the file system to get capacity data on filesets in the GUI. For information on enabling quota, see the **mmchfs -q** option in **mmchfs command** and **mmcheckquota command** in *IBM Spectrum Scale: Command and Programming Reference*.
- 5. Start the sensor on every sensor node as shown in the following example:

systemctl start pmsensors

6. After configuring the performance tool, you can start the IBM Spectrum Scale management GUI as shown in the following example:

systemctl start gpfsgui

7. To make sure that the GUI and performance tool are started on the boot process, issue the following commands:

```
systemctl enable gpfsgui.service
systemctl enable pmsensor.service
systemctl enable pmcollector.service
```
**Note:** The **pmsensors** and **pmcollector** scripts are **SysV** scripts. On systems that use **systemd** scripts, **systemd** redirects these scripts to **chkconfig**, and the following message will be displayed on the terminal:

pmcollector.service is not a native service, redirecting to /sbin/chkconfig. Executing /sbin/chkconfig pmcollector on the unit files have no [Install] section. They are not meant to be enabled using systemctl. Possible reasons for having this kind of units are: 1) A unit may be statically enabled by being symlinked from another unit's .wants/ or .requires/ directory. 2) A unit's purpose may be to act as a helper for some other unit which has a requirement dependency on it. 3) A unit may be started when needed via activation (socket, path, timer, D-Bus, udev, scripted systemctl call, ...).

This is not an error message. It is used for information purpose only.

# **Checking GUI and performance tool status**

Issue the **systemctl status gpfsgui** command to know the GUI status as shown in the following example:

```
systemctl status gpfsgui.service
gpfsgui.service - IBM_GPFS_GUI Administration GUI
Loaded: loaded (/usr/lib/systemd/system/gpfsgui.service; disabled)
```
Active: active (running) since Fri 2015-04-17 09:50:03 CEST; 2h 37min ago Process: 28141 ExecStopPost=/usr/lpp/mmfs/gui/bin/cfgmantraclient unregister (code=exited, s tatus=0/SUCCESS) Process: 29120 ExecStartPre=/usr/lpp/mmfs/gui/bin/check4pgsql (code=exited, status=0/SUCCESS) Main PID: 29148 (java) Status: "GSS/GPFS GUI started" CGroup: /system.slice/gpfsgui.service !─29148 /opt/ibm/wlp/java/jre/bin/java -XX:MaxPermSize=256m -Dcom.ibm.gpfs.platform=GPFS -Dcom.ibm.gpfs.vendor=IBM -Djava.library.path=/opt/ibm/wlp/usr/servers/gpfsgui/lib/ -javaagent:/opt/ibm/wlp/bin/tools/ws-javaagent.jar -jar /opt/ibm/wlp/bin/tools/ws-server.jar gpfsgui --clean Apr 17 09:50:03 server-21.localnet.com java[29148]: Available memory in the JVM: 484MB Apr 17 09:50:03 server.localnet.com java[29148]: Max memory that the JVM will attempt to use: 512MB Apr 17 09:50:03 server.localnet.com java[29148]: Number of processors available to JVM: 2 Apr 17 09:50:03 server.localnet.com java[29148]: Backend started. Apr 17 09:50:03 server.localnet.com java[29148]: CLI started. Apr 17 09:50:03 server.localnet.com java[29148]: Context initialized. Apr 17 09:50:03 server.localnet.com systemd[1]: Started IBM GPFS GUI Administration GUI. Apr 17 09:50:04 server.localnet.com java[29148]: [AUDIT ] CWWKZ0001I: Application / started in 6.459 seconds. Apr 17 09:50:04 server.localnet.com java[29148]: [AUDIT ] CWWKF0012I: The server installed the following features: [jdbc-4.0, ssl-1.0, localConnector-1.0, appSecurity-2.0, jsp-2.2, servlet-3.0, jndi-1.0, usr:FsccUserRepo, distributedMap-1.0]. Apr 17 09:50:04 server-21.localnet.com java[29148]: [AUDIT ] CWWKF0011I: ==> When you see the service was started anything should be OK !

Issue the **systemctl status pmcollector** and **systemctl status pmsensors** commands to know the status of the performance tool.

You can also check whether the performance tool backend can receive data by using the GUI or alternative by using a command line performance tool that is called *zc*, which is available in /opt/IBM/zimon folder. For example:

```
echo "get metrics mem active, cpu idle, gpfs ns read ops last 10 bucket size 1" | ./zc 127.0.0.1
Result example:
1: server-21.localnet.com|Memory|mem_active
2: server-22.localnet.com|Memory|mem_active
3: server-23.localnet.com|Memory|mem_active
4: server-21.localnet.com|CPU|cpu_idle
5: server-22.localnet.com|CPU|cpu_idle
6: server-23.localnet.com|CPU|cpu_idle
7: server-21.localnet.com GPFSNode gpfs ns read ops
8: server-22.localnet.com|GPFSNode|gpfs_ns_read_ops
9: server-23.localnet.com|GPFSNode|gpfs ns read ops
Row Timestamp mem_active mem_active mem_active cpu_idle cpu_idle cpu_idle gpfs_ns_read_ops
gpfs ns read ops gpfs ns read ops
1 2015-05-20 18:16:33 756424 686420 382672 99.000000 100.000000 95.980000 0 0 0
2 2015-05-20 18:16:34 756424 686420 382672 100.000000 100.000000 99.500000 0 0 0
3 2015-05-20 18:16:35 756424 686420 382672 100.000000 99.500000 100.000000 0 0 6
4 2015-05-20 18:16:36 756424 686420 382672 99.500000 100.000000 100.000000 0 0 0
5 2015-05-20 18:16:37 756424 686520 382672 100.000000 98.510000 100.000000 0 0 0
6 2015-05-20 18:16:38 774456 686448 384684 73.000000 100.000000 96.520000 0 0 0
7 2015-05-20 18:16:39 784092 686420 382888 86.360000 100.000000 52.760000 0 0 0
8 2015-05-20 18:16:40 786004 697712 382688 46.000000 52.760000 100.000000 0 0 0
9 2015-05-20 18:16:41 756632 686560 382688 57.580000 69.000000 100.000000 0 0 0
10 2015-05-20 18:16:42 756460 686436 382688 99.500000 100.000000 100.000000 0 0 0
```
## **Node classes used for the management GUI**

The IBM Spectrum Scale management GUI automatically creates the following node classes during installation:

- GUI SERVERS: Contains all nodes with a server license and all the GUI nodes
- GUI MGMT SERVERS: Contains all GUI nodes

Each node on which the GUI services are started is added to these node classes.

For information about removing nodes from these node classes, see ["Removing nodes from management](#page-313-0) [GUI-related node class" on page 290.](#page-313-0)

For information about node classes, see *Specifying nodes as input to GPFS commands* in *IBM Spectrum Scale: Administration Guide*.

#### **Related concepts**:

["Uninstalling the IBM Spectrum Scale management GUI" on page 290](#page-313-0)

Do the following to uninstall management GUI and remove the performance monitoring components that are installed for the GUI:

["Introduction to IBM Spectrum Scale GUI" on page 85](#page-108-0)

The IBM Spectrum Scale management GUI provides an easy way to configure and manage various features that are available with the IBM Spectrum Scale system.

# **Installing IBM Spectrum Scale on Linux nodes with the spectrumscale installation toolkit**

Use this information to install IBM Spectrum Scale using the spectrumscale installation toolkit. The information to use the installation toolkit for tasks such as deploying protocols on existing clusters and adding nodes to an existing installation is also documented.

# **Overview of the spectrumscale installation toolkit**

The **spectrumscale** installation toolkit automates the steps required to install GPFS, deploy protocols, and install updates and patches.

When using the **spectrumscale** installation toolkit, you provide environmental information and the toolkit installs, configures, and deploys the optimal configuration, dynamically creating a cluster definition file.

This install toolkit enables you to do the following:

- Install and configure GPFS.
- Add GPFS nodes to an existing cluster.
- Deploy and configure SMB, NFS, Object, and performance monitoring tools on top of GPFS.
- Configure authentication services for protocols.
- Upgrade GPFS and all protocols and install patches.

Installation and configuration are driven through commands.

In the self-extracting package, the **spectrumscale** installation toolkit is in this location: *location\_extracted\_to*/4.2.x.x/installer

Using the **spectrumscale** installation toolkit is driven from the **spectrumscale** executable in the installer directory, and this can optionally be added to the path.

**Note:** The toolkit installs the Chef configuration management tool, a Python-based tool wrapped around Opscode Chef technologies, enabling configuration management and deployment at scale. For more information, see [Apache license information \(www.apache.org/licenses/LICENSE-2.0\).](http://www.apache.org/licenses/LICENSE-2.0)

The **spectrumscale** installation toolkit operation consists of four phases:

1. User input using **spectrumscale** commands

a. All user input is recorded into a clusterdefinition.txt file in /usr/lpp/mmfs/4.2.x.x/ installer/configuration

- b. Please review the clusterdefinition.txt file to make sure that it accurately reflects your cluster configuration
- c. As you input your cluster configuration, remember that you can have the toolkit act on parts of the cluster by simply not telling it about nodes that may have incompatible OS levels, architectures, etc.

## 2. A **spectrumscale install** phase

- a. Install will act upon all nodes input into the clusterdefinition.txt file
- b. GPFS and perfmon rpms will be installed
- c. GPFS portability layer will be created
- d. GPFS will be started
- e. A cluster will be created
- f. Server and client licenses will be applied
- g. GUI nodes may be created and the GUI may be started upon these nodes
- h. NTP, perfmon, GPFS ephemeral ports, and cluster profile may be configured
- i. NSDs may be created Note that file systems are not created during install

# 3. A **spectrumscale deploy** phase

- a. Deploy will act upon all nodes input into the clusterdefinition.txt file
- b. File systems will be configured. It is possible to only configure file systems during the deploy phase if you do not want protocols.
- c. SMB, NFS, and Object protocol RPMs will be copied to all protocol nodes
- d. SMB, NFS, and Object services may be started
- e. Authentication may be configured
- f. Server and client licenses will be applied
- g. GUI nodes may be created and the GUI may be started upon these nodes
- h. NTP, perfmon, GPFS ephemeral ports, and cluster profile may be configured
- i. NSDs may be created Note that file systems are not created during install

## 4. A **spectrumscale upgrade** phase

- a. Upgrade will act upon all nodes input into the clusterdefinition.txt file
- b. All installed/deployed components will be upgraded
- c. Upgrades are sequential with multiple passes
- d. Pass 1 of all nodes will upgrade GPFS sequentially
- e. Pass 2 of all nodes will upgrade NFS sequentially
- f. Pass 3 of all nodes will upgrade SMB sequentially
- g. Pass 4 of all nodes will upgrade Object sequentially
- h. The IBM Spectrum Scale GUI may be installed and started upon upgrade

For information about command options available with the **spectrumscale** command, see the **spectrumscale** command description in the *IBM Spectrum Scale: Command and Programming Reference*.

# **Understanding the spectrumscale installation toolkit options**

Use the following information to understand how to work with the **spectrumscale** installation toolkit, and toolkit options.

When you use the **spectrumscale** installation toolkit to install GPFS, the procedure comprises two stages:

- 1. Using a series of **spectrumscale** commands to add node and NSD specifications and configuration properties to the cluster definition file.
- 2. Using the **spectrumscale install** command to install GPFS on the nodes specified in the cluster definition file and to apply the configuration options to the cluster.

When you use the **spectrumscale** installation toolkit to deploy protocols, the procedure comprises two similar stages:

- 1. Using a series of **spectrumscale** commands to specify environment details, to identify which protocols are to be enabled, and to define protocol-specific properties in the cluster definition file.
- 2. Using the **spectrumscale deploy** command to deploy protocols as specified in the cluster definition file.

If you already have an existing GPFS cluster, with GPFS started and at least one file system for the CES shared file system, you can just define protocol nodes in the cluster definition and then deploy protocols.

See ["Using the spectrumscale installation toolkit to perform installation tasks: Explanations and](#page-228-0) [examples" on page 205](#page-228-0) for information on how to use the command options listed in Table 15 to perform the installation and deployment. After you review the examples, you can tailor them according to your own needs and then proceed to implement them.

| spectrumscale command option | Purpose                                                                               |
|------------------------------|---------------------------------------------------------------------------------------|
| node add                     | Adds node specifications to the cluster definition file.                              |
| node delete                  | Removes node specifications from the cluster definition<br>file                       |
| nsd add                      | Adds NSD specifications to the cluster definition file.                               |
| nsd clear                    | Clears all NSDs.                                                                      |
| nsd delete                   | Removes a single NSD.                                                                 |
| nsd list                     | Lists all NSDs currently in the configuration.                                        |
| nsd modify                   | Modifies an NSD.                                                                      |
| nsd balance                  | Balances the NSD preferred node between the primary<br>and secondary nodes.           |
| filesystem list              | Lists all file systems that currently have NSDs assigned<br>to them.                  |
| filesystem modify            | Changes the block size and mount point of a file system.                              |
| auth file                    | Configures file authentication on protocols in the cluster<br>definition file.        |
| auth object                  | Specifies Object authentication on protocols in the cluster<br>definition file.       |
| config gpfs                  | Adds GPFS-specific properties to the cluster definition<br>file.                      |
| install                      | Installs GPFS on the configured nodes, creates a cluster,<br>and creates NSDs.        |
| config protocols             | Provides details about the GPFS environment to be used<br>during protocol deployment. |
| config perfmon               | Configures performance monitoring settings                                            |
| config object                | Defines object-specific properties to be applied during<br>deployment.                |
| deploy                       | Creates file systems and deploys protocols on your<br>configured nodes.               |
| config ntp                   | Configures NTP settings                                                               |
| upgrade                      | Upgrades the various components of the installation.                                  |
|                              |                                                                                       |

*Table 15.* **spectrumscale** *command options for installing GPFS and deploying protocols*

<span id="page-227-0"></span>The list of **spectrumscale** command options listed is not exhaustive. For all command options available with the **spectrumscale** command and for more information about these command options, see the **spectrumscale** command description in the *IBM Spectrum Scale: Command and Programming Reference*.

## **Required cleanup if you are reinstalling with the spectrumscale installation toolkit**

If you are reinstalling with the **spectrumscale** installation toolkit, you must perform some cleanup procedures first. See ["Cleanup procedures required if reinstalling with the spectrumscale installation](#page-309-0) [toolkit" on page 286.](#page-309-0)

# **Limitations of the spectrumscale installation toolkit**

Before using the **spectrumscale** installation toolkit to install GPFS and deploy protocols, review the following limitations.

- v The toolkit currently does not support disabling protocols, uninstalling protocols, or uninstalling GPFS on an existing GPFS cluster. This must be done manually:
	- For detailed information about removing exports, see *Managing protocol data exports* in *IBM Spectrum Scale: Administration Guide*.
	- For detailed information about disabling protocol services, see *Managing protocol services* in *IBM Spectrum Scale: Administration Guide*.
	- For information about uninstalling GPFS, see Chapter [11, "Steps to permanently uninstall GPFS](#page-308-0) [and/or Protocols," on page 285.](#page-308-0)
- v The toolkit currently supports only key-based SSH authentication. If host-based SSH authentication is configured, either set up key-based SSH authentication temporarily for use with the toolkit, or follow the manual steps in ["Manually installing the GPFS software packages on Linux nodes" on page 172.](#page-195-0)
- v The toolkit does not configure any exports on SMB or NFS. For information about configuring Cluster Export Services and creating exports, see *Configuring Cluster Export Services* and *Managing protocol data exports* in *IBM Spectrum Scale: Administration Guide*.
- v The toolkit does not support multiple clusters being defined in the cluster definition.
- v The toolkit does not currently install or manage packages specific to the IBM Spectrum Scale Advanced Edition such as the Crypto package. To use these features after using the installation toolkit you need to install or upgrade them manually by following the steps in ["Manually installing the GPFS software](#page-195-0) [packages on Linux nodes" on page 172.](#page-195-0)
- v The toolkit does not support authentication reconfiguration. Also, the toolkit does not use the authentication section of the cluster definition file during upgrade. If you want to change the authentication method, see *Modifying authentication method* in *IBM Spectrum Scale: Administration Guide*.

# **Configuration changes required to enable spectrumscale installation toolkit to collect core dump data**

To collect core dumps for debugging programs in provided packages, these system configuration changes need to be made on all protocol nodes in the cluster.

- 1. Install the abrt-cli RPM if not already installed. For example, run **rpm -qa | grep abrt-cli** to check if it is already installed, or **yum install abrt-cli** to install the RPM.
- 2. Set **OpenGPGCheck=no** in the **/etc/abrt/abrt-action-save-package-data.conf** file.
- 3. Set **MaxCrashReportsSize = 0** in the **/etc/abrt/abrt.conf** file.
- 4. Start (or restart) the abort daemon (for example, run **systemctl start abrtd** to start the abort daemon after a new install, or **systemctl restart abrtd** if the daemon was already running and the values in steps 2 and 3 were changed).

For additional details, see the [Documentation about ABRT-specific configuration \(https://](https://access.redhat.com/documentation/en-US/Red_Hat_Enterprise_Linux/6/html/Deployment_Guide/sect-abrt-configuration-abrt.html) [access.redhat.com/documentation/en-US/Red\\_Hat\\_Enterprise\\_Linux/6/html/Deployment\\_Guide/sect](https://access.redhat.com/documentation/en-US/Red_Hat_Enterprise_Linux/6/html/Deployment_Guide/sect-abrt-configuration-abrt.html)[abrt-configuration-abrt.html\).](https://access.redhat.com/documentation/en-US/Red_Hat_Enterprise_Linux/6/html/Deployment_Guide/sect-abrt-configuration-abrt.html)

## **Additional setup steps applicable for NFS**

<span id="page-228-0"></span>A core dump might not be generated for code areas where the CES NFS process has changed credentials. To avoid this, do the following steps:

- 1. Insert the following entry into the /etc/sysctl.conf file: fs.suid\_dumpable = 2
- 2. Issue the following command to refresh with the new configuration: sysctl -p
- 3. Verify that /proc/sys/fs/suid\_dumpable is correctly set: cat /proc/sys/fs/suid\_dumpable

**Note:** The system displays the following output if it is correctly set: 2

# **IBM Spectrum Scale packaging overview**

The IBM Spectrum Scale self-extracting package consists of several components.

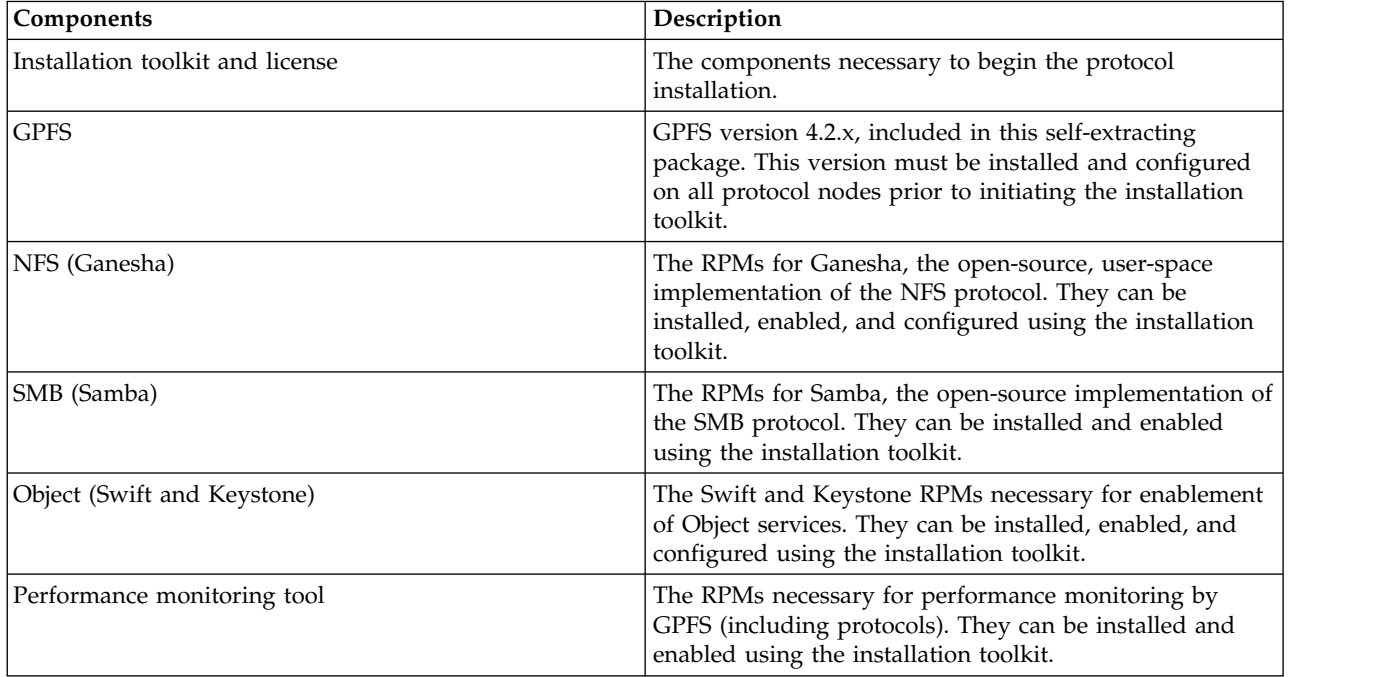

# **Using the spectrumscale installation toolkit to perform installation tasks: Explanations and examples**

Use these explanations and examples of **spectrumscale** installation toolkit options and tasks to perform installation and deployment.

After you have determined how you want your own system to be configured, and after you have reviewed the **spectrumscale** command description in the *Command reference* section *IBM Spectrum Scale: Command and Programming Reference*, you can tailor these examples to do the following:

- Set up your install node.
- v Add node and NSD specifications, file system information, and GPFS configuration properties to your cluster definition file, and then install GPFS and configure your cluster according to the information in that file.
- v Specify environment details, identify which protocols are to be enabled, and define protocol-specific properties in the cluster definition file, and then deploy protocols on your system.

<span id="page-229-0"></span>The **spectrumscale** installation toolkit requires one of the following packages:

- python-2.6 or later with argparse
- python-2.7

For more information about installation prerequisites, see ["Software requirements" on page 94](#page-117-0) and ["Installation prerequisites" on page 164.](#page-187-0)

The **spectrumscale** installation toolkit is supported on Red Hat Enterprise Linux 7.x operating system on x86\_64 and ppc64 architectures.

For information about supported operating systems, see [IBM Spectrum Scale FAQ in IBM Knowledge](http://www.ibm.com/support/knowledgecenter/STXKQY/gpfsclustersfaq.html) [Center\(www.ibm.com/support/knowledgecenter/STXKQY/gpfsclustersfaq.html\).](http://www.ibm.com/support/knowledgecenter/STXKQY/gpfsclustersfaq.html)

# **Setting up the install node**

The first step in using the **spectrumscale** installation toolkit for installing IBM Spectrum Scale and deploying protocols is to configure your install node.

A good candidate for your install node is the GPFS admin node, because a prerequisite of this node is that it must be able to communicate with all other nodes without the need to provide a password. Also, SSH connections between the admin node and all other nodes must be set up to suppress prompting. Therefore, no prompts should exist when using ssh among any cluster nodes to and from each other, and to and from the server.

First, find the installation toolkit by changing directories to where it was extracted (the default 4.2.0.0 extraction path is shown below. This path may vary, depending on the code level).

```
cd /usr/lpp/mmfs/4.2.0.0/installer
```
To configure the install node, issue the following command:

```
./spectrumscale setup -s InstallNodeIP -i SSHIdentity
```
The **-s** argument identifies the IP that nodes will use to retrieve their configuration. This IP will be one associated with a device on the install node. (This is automatically validated during the setup phase.)

Optionally, you can specify a private SSH key to be used to communicate with nodes in the cluster definition file, using the **-i** argument.

As part of the setup process, the appropriate Chef packages will be deployed on the install node.

## **Defining configuration options for the spectrumscale installation toolkit**

Use these instructions to set up the cluster definition file prior to installing GPFS and deploying protocols.

## **Adding node definitions to the cluster definition file**

GPFS node definitions are added to the cluster definition file through the **spectrumscale node add** command.

1. If the install toolkit is being used from a location outside of any of the nodes to be installed, a GPFS Admin Node is required. The Admin Node will be used to run GPFS cluster-wide commands.

To specify a GPFS Admin Node in the cluster definition file, use the **-a** argument:

./spectrumscale node add gpfsnode1 -a

If no GPFS Admin Node is specified in the cluster definition file, the node the install toolkit is running on is automatically designated as the Admin Node. If GUI nodes are to be installed, each GUI node must also be marked as an Admin node.

The role of an Admin node with regards to the installation toolkit is to serve as the coordinator of the installation, deployment, and upgrade. This node will also act as a central repository for all Spectrum Scale rpms. For larger clusters, it is important to have an Admin node with plenty of network bandwidth to all other nodes in the cluster.

- 2. To add GPFS Client nodes to the cluster definition file, provide no arguments: ./spectrumscale node add gpfsnode1
- 3. To add GPFS manager nodes to the cluster definition file, use the **-m** argument:

./spectrumscale node add gpfsnode2 -m

If no manager nodes are added to the cluster definition, the install toolkit will automatically designate manager nodes using the following algorithm:

- a. First, all protocol nodes in the cluster definition will be designated as manager nodes.
- b. If there are no protocol nodes, all NSD nodes in the cluster definition will be designated as manager nodes.
- c. If there are no NSD nodes, all nodes in the cluster definition will be designated as manager nodes.
- 4. GPFS quorum nodes are added to the cluster definition using the **-q** argument.

./spectrumscale node add gpfsnode3 -q

If no quorum nodes are added to the cluster definition, the install toolkit will automatically designate quorum nodes using the following algorithm:

- a. If the number of nodes in the cluster definition is less than 4, all nodes will be designated as quorum nodes.
- b. If the number of nodes in the cluster definition is between 4 and 9 inclusive, 3 nodes will be designated as quorum nodes.
- c. If the number of nodes in the cluster definition is between 10 and 18 inclusive, 5 nodes will be designated as quorum nodes.
- d. If the number of nodes in the cluster definition is greater than 18, 7 nodes will be designated as quorum nodes.

This algorithm will preferentially select NSD nodes as quorum nodes. If the number of NSD nodes is less than the number of quorum nodes to be designated then any other nodes will be selected until the number of quorum nodes is satisfied.

5. GPFS NSD servers are added to the cluster definition using the **-n** argument.

./spectrumscale node add gpfsnode4 -n

6. GPFS Graphical User Interface servers are added to the cluster definition using the **-g** argument.

./spectrumscale node add gpfsnode3 -g

A GUI server must also be an admin node. Use the -a flag:

./spectrumscale node add gpfsnode3 -a

If no nodes have been specified as management GUI servers, then the GUI will not be installed. It is recommended to have at least 2 management GUI interface servers and a maximum of 3 for redundancy.

7. To display a list of all nodes in the cluster definition file, use the **spectrumscale node list** command. For example:

```
$ ./spectrumscale node list
[ INFO ] List of nodes in current configuration:
[ INFO ] [Installer Node]
[ INFO ] 9.168.100.1
[ INFO ]
[ INFO ] [Cluster Name]
 INFO ] gpfscluster01
[ INFO ]
                          Admin Quorum Manager NSD Server Protocol Management Interface
[ INFO ] gpfsnode1 X X x
```
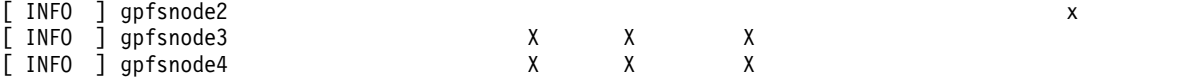

For information on adding nodes to an existing installation, see ["Adding nodes, NSDs, or file systems to](#page-247-0) [an existing installation" on page 224.](#page-247-0)

#### **Adding and configuring NSD server nodes in the cluster definition file**

**Note:** A CES shared root file system is required for protocols deployment with IBM Spectrum Scale.

1. To configure NSDs, you must first have added your NSD server nodes to the configuration:

./spectrumscale node add -n nsdserver1

- ./spectrumscale node add -n nsdserver2
- 2. Once NSD server nodes are in the configuration, you can add NSDs to the configuration.

./spectrumscale nsd add /dev/sdb -p nsdserver1 -s nsdserver2

The install toolkit supports standalone NSDs which connect to a single NSD server or shared NSDs which connect to both a primary and secondary NSD server.

When adding a standalone NSD, skip the secondary NSD server parameter.

When adding a shared NSD, it is important to know the device name on the node which is to become the primary NSD server. It is not necessary to know the device name on the secondary NSD server because the device will be looked up using its UUID.

**Note:** Although it is not necessary to know the device name on the secondary NSD server, it may be helpful to create a consistent mapping of device names if you are using multipath. For more information, see ["NSD disk discovery" on page 28.](#page-51-0)

Here is an example of adding a shared NSD to the configuration by specifying the device name on the primary server along with the primary and secondary servers.

3. The name of the NSD will be automatically generated based on the NSD server names. This can be changed after the NSD has been added by using the modify command and supplying a new name to the **-n** flag; the new name must be unique:

./spectrumscale nsd modify *nsd\_old\_name* -n *nsd\_new\_name*

- 4. It is possible to view all NSDs currently in the configuration using the list command: ./spectrumscale nsd list
- 5. To remove a single NSD from the configuration, supply the name of the NSD to the delete command:

./spectrumscale nsd delete nsdserver1\_nsdserver2\_1

6. To clear all NSDs and start from scratch, use the clear command:

./spectrumscale nsd clear

7. Where multiple devices are connected to the same pair of NSD servers, they can be added in bulk either by providing a list of all devices, or by using wild cards:

./spectrumscale nsd add -p nsdserver1 -s nsdserver2 /dev/dm-1 /dev/dm-2 /dev/dm-3 or

./spectrumscale nsd add -p nsdserver1 -s nsdserver2 "/dev/dm-\*"

A connection will be made to the primary server to expand any wild cards and check that all devices are present. When using wild cards, it is important to ensure that they are properly escaped, as otherwise they may be expanded locally by your shell. If any devices listed cannot be located on the primary server, a warning will be displayed, but the command will continue to add all other NSDs.

8. When adding NSDs, it is good practice to have them distributed such that each pair of NSD servers is equally loaded. This is usually done by using one server as a primary for half of the NSDs, and the other server as primary for the remainder. To simplify this process, it is possible to add all NSDs at once, then later use the balance command to switch the primary and secondary servers on some

of the NSDs, as required. A connection will be made to the original secondary server to look up device names on that node automatically. To automatically balance a pair of NSD servers, you must specify one of the nodes in that pair:

```
$ ./spectrumscale nsd add "/dev/dm-*" -p serverA -s serverB
[ INFO ] Connecting to serverA to check devices and expand wildcards.
[ INFO ] Adding NSD serverA_serverB_1 on serverA using device /dev/dm-0.
[ INFO ] Adding NSD serverA_serverB_2 on serverA using device /dev/dm-1.
$ ./spectrumscale nsd list
[ INFO ] Name FS Size(GB) Usage FG Pool Device Servers
[ INFO ] serverA_serverB_1 Default 13 Default 1 Default /dev/dm-0 serverA,serverB<br>[ INFO ] serverA_serverB_2 Default 1 Default 1 Default /dev/dm-1 serverA,serverB
                                            Default 1 Default /dev/dm-1 serverA, serverB
$ ./spectrumscale nsd balance --node serverB
$ ./spectrumscale nsd list
[ INFO ] Name FS Size(GB) Usage FG Pool Device Servers
[ INFO ] serverA_serverB_1 Default 13 Default 1 Default /dev/dm-0 serverB,serverA
                                            Default 1 Default /dev/dm-1 serverA, serverB
```
9. Ordinarily a connection will be made to the primary NSD server when adding an NSD. This is done to check device names and so that details such as the disk size can be determined, but is not vital. If it is not feasible to have a connection to the nodes while adding NSDs to the configuration, these connections can be disabled using the **--no-check** flag. Extra care is needed to manually check the configuration when using this flag.

./spectrumscale nsd add /dev/sda -p nsdserver1 -s nsdserver2 --no-check

- 10. You can set the failure group, file system, pool, and usage of an NSD in two ways:
	- using the add command to set them for multiple new NSDs at once
	- v using the modify command to modify one NSD at a time

./spectrumscale nsd add "/dev/dm-\*" -p nsdserver1 -s nsdserver2 -po pool1 -u dataOnly -fg 1 -fs filesystem\_1 ./spectrumscale nsd modify nsdserver1\_nsdserver2\_1 -u metadataOnly -fs filesystem\_1

For information on adding NSDs to an existing installation, see ["Adding nodes, NSDs, or file systems to](#page-247-0) [an existing installation" on page 224.](#page-247-0)

#### **Creating file systems**

File systems are defined implicitly by the NSD configuration and will only be created if there are NSDs assigned to them.

**Note:** Be aware that if you do not configure file systems, the installation toolkit will automatically create a file system named scale0 mounted at /ibm/scale0/.

**Note:** A CES shared root file system is required for protocols deployment with IBM Spectrum Scale.

1. To create a file system, use the **nsd add** or **nsd modify** command to set the file system property of the NSD:

\$ ./spectrumscale nsd add "/dev/dm-\*" -p server1 -s server2 -fs filesystem\_1 [ INFO ] The installer will create the new file system filesystem 1 if it does not already exist. \$ ./spectrumscale nsd modify server1\_server2\_1 -fs filesystem\_2 [ INFO ] The installer will create the new file system filesystem 2 if it does not already exist.

2. To list all file systems that currently have NSDs assigned to them, use the **list** command. This will also display file system properties including the block size and mount point:

\$ ./spectrumscale filesystem list [ INFO ] Name BlockSize Mountpoint NSDs Assigned [ INFO ] filesystem 1 Default /ibm/filesystem 1 3 [ INFO ] filesystem\_2 Default /ibm/filesystem\_2 1

3. To alter the block size and mount point from their default values, use the modify command:

./spectrumscale filesystem modify filesystem\_1 -b 1M -m /gpfs/gpfs0

NSDs will be created when the **spectrumscale install** command is issued.

The file system will be created when the **spectrumscale deploy** command is issued.

<span id="page-233-0"></span>It is not possible to directly rename or delete a file system; this is instead done by reassigning the NSDs to a different file system using the **nsd modify** command.

At this point, the clusterdefinition.txt file will now have:

- nodes and node types defined
- NSDs optionally defined
- File systems optionally defined

Go to the next step, Installing GPFS, to proceed with the GPFS installation.

For information on adding file systems to an existing installation, see ["Adding nodes, NSDs, or file](#page-247-0) [systems to an existing installation" on page 224.](#page-247-0)

# **Installing GPFS and creating a GPFS cluster**

After setting up your install node, you can use the **spectrumscale** installation toolkit to define nodes, NSDs, and file systems in the cluster definition file, and install GPFS according to the information in that file.

# **Steps for installing GPFS**

After defining nodes in the cluster definition file (see ["Defining configuration options for the](#page-229-0) [spectrumscale installation toolkit" on page 206\)](#page-229-0), you can set additional GPFS configuration information in that file. You use the **spectrumscale config gpfs** command to do this.

- 1. To specify a cluster name in the cluster definition, use the **-c** argument:
	- ./spectrumscale config gpfs -c gpfscluster01.my.domain.name.com

In this example, gpfscluster01.my.domain.name.com is the cluster name.

If no cluster name is specified, the GPFS Admin Node name is used as the cluster name. If the user-provided name contains periods, it is assumed to be a fully qualified domain name. If the cluster name is not a fully qualified domain name, the cluster name domain name will be inherited from the Admin Node domain name.

2. To specify a profile to be set on cluster creation in the cluster definition use the **-p** argument:

./spectrumscale config gpfs -p randomio

The valid values for -p option are default (for **gpfsProtocolDefaults** profile) and random I/O (for **gpfsProtocolRandomIO** profile). The profiles are based on workload type : sequential I/O (**gpfsProtocolDefaults**) or random I/O (**gpfsProtocolRandomIO**). The defined profiles above can be used to provide initial default tunables/settings for a cluster. If additional tunable changes are required, see **mmchconfig** command and the **mmcrcluster** command in *IBM Spectrum Scale: Command and Programming Reference*.

If no profile is specified in the cluster definition, the **gpfsProtocolDefaults** profile will be automatically set on cluster creation.

3. To specify the remote shell binary to be used by GPFS, use the **-r** argument:

./spectrumscale config gpfs -r /usr/bin/ssh

If no remote shell is specified in the cluster definition, /usr/bin/ssh will be used as default.

4. To specify the remote file copy binary to be used by GPFS use the **-rc** argument: ./spectrumscale config gpfs -rc /usr/bin/scp

If no remote file copy binary is specified in the cluster definition, /usr/bin/scp will be used a default.

5. To specify an ephemeral port range to be set on all GPFS nodes use the **-e** argument:

spectrumscale config gpfs -e 70000-80000

For information about the ephemeral port range, see *GPFS port usage* in *IBM Spectrum Scale: Administration Guide*.

If no port range is specified in the cluster definition, 60000-61000 will be used as default.

- 6. To view the current GPFS configuration settings, issue the following command:
	- \$ ./spectrumscale config gpfs --list
	- [ INFO ] No changes made. Current settings are as follows:
	- [ INFO ] GPFS cluster name is gpfscluster01
	- [ INFO ] GPFS profile is default
	- [ INFO ] Remote shell command is /usr/bin/ssh
	- [ INFO ] Remote file copy command is /usr/bin/scp
	- [ INFO ] GPFS Daemon communication port range is 60000-61000

To perform environment checks prior to running the install, use **spectrumscale install** with the **-pr** argument:

./spectrumscale install -pr

This is not required, however, as **install** with no arguments will also run this.

#### **Understanding what the install toolkit does during a spectrumscale install**

- v If the **spectrumscale** installation toolkit is being used to install GPFS on all nodes, create a new GPFS cluster, and create NSDs, it will automatically perform the steps outlined below.
- v If the **spectrumscale** installation toolkit is being used to add nodes to an existing GPFS cluster and/or create new NSDs, it will automatically perform the steps outlined below.
- v If all nodes in the cluster definition file are in a cluster, then the **spectrumscale** installation toolkit will automatically perform the steps outlined below.

To add nodes to an existing GPFS cluster, at least one node in the cluster definition must belong to the cluster where the nodes not in a cluster are to be added. The GPFS cluster name in the cluster definition must also exactly match the cluster name outputted by **mmlscluster**.

Once the **spectrumscale install** command has been issued, the toolkit will follow these flows:

#### **To install GPFS on all nodes, create a new GPFS cluster, and create NSDs**

- Run pre-install environment checks
- Install the GPFS packages on all nodes
- Build the GPFS portability layer on all nodes
- Install and configure performance monitoring tools
- Create a GPFS cluster
- Configure licenses
- Set ephemeral port range
- v Create NSDs (if any are defined in the cluster definition)
- Run post-install environment checks

#### **To add nodes to an existing GPFS cluster and create any new NSDs**

- Run pre-install environment checks
- Install the GPFS packages on nodes to be added to the cluster
- v Install and configure performance monitoring tools on nodes to be added to the cluster
- Add nodes to the GPFS cluster
- Configure licenses
- Create NSDs (if any new NSDs are defined in the cluster definition)
- Run post-install environment checks

#### **If all nodes in the cluster definition are in a cluster**

- Run pre-install environment checks
- Skip all steps until NSD creation
- v Create NSDs (if any new NSDs are defined in the cluster definition)

<span id="page-235-0"></span>• Run post-install environment checks

Although not part of GPFS, NTP configuration on every node is useful for cluster operation and future debugging. You can use the **./spectrumscale ntp** options for configuring NTP on all nodes at installation time. For example:

/usr/lpp/mmfs/4.2.1.0/installer/spectrumscale config ntp -e on -s 198.51.100.2,198.51.100.4 [ WARN ] The NTP package must already be installed and full bidirectional access to the UDP port 123 must be allowed. [ WARN ] If NTP is already running on any of your nodes, NTP setup will be skipped. To stop NTP run 'service ntpd stop'. [ INFO ] Setting NTP to on [ INFO ] Setting Upstream NTP Servers to 198.51.100.2,198.51.100.4

For more information, see **spectrumscale command** in *IBM Spectrum Scale: Command and Programming Reference*.

#### **What to do next**

Upon completion of the installation, you will have an active GPFS cluster. Within the cluster, NSDs may have been created, performance monitoring will have been configured, and all product licenses will have been accepted. File systems will be fully created in the next step: deployment.

Install can be re-run in the future to:

- add NSD server nodes
- add GPFS client nodes
- add GUI nodes
- add NSDs
- define new file systems for use with deploy

# **Deploying protocols**

Use this information to deploy protocols in an IBM Spectrum Scale cluster using the **spectrumscale** installation toolkit.

Deployment of protocol services is performed on a subset of the cluster nodes that have been designated as protocol nodes using the **./spectrumscale node add node\_name -p** command. Protocol nodes have an additional set of packages installed that allow them to run the NFS, SMB and Object protocol services.

Data is served through these protocols from a pool of addresses designated as Export IP addresses or CES "public" IP addresses using **./spectrumscale config protocols -e IP1,IP2,IP3...** or added manually using the **mmces address add** command. The allocation of addresses in this pool is managed by the cluster, and IP addresses are automatically migrated to other available protocol nodes in the event of a node failure.

Before deploying protocols, there must be a GPFS cluster that has GPFS started and at least one file system for the CES shared file system.

#### **Notes:**

1. All the protocol nodes must be running the supported operating systems, and the protocol nodes must be all Power (in big endian mode) or all Intel. Although the other nodes in the cluster could be on other platforms and operating systems.

For information about supported operating systems for protocol nodes and their required minimum kernel levels, see [IBM Spectrum Scale FAQ in IBM Knowledge Center\(www.ibm.com/support/](http://www.ibm.com/support/knowledgecenter/STXKQY/gpfsclustersfaq.html) [knowledgecenter/STXKQY/gpfsclustersfaq.html\)](http://www.ibm.com/support/knowledgecenter/STXKQY/gpfsclustersfaq.html)

2. The packages for all protocols are installed on every node designated as a protocol node; this is done even if a service is not enabled in your configuration.

- 3. Services are enabled and disabled cluster wide; this means that every protocol node serves all enabled protocols.
- 4. If SMB is enabled, the number of protocol nodes is limited to 16 nodes.
- 5. The **spectrumscale** installation toolkit no longer supports adding protocol nodes to an existing ESS cluster prior to ESS version 3.5.

#### **Defining a shared file system**

To use protocol services, a shared file system must be defined. If the install toolkit is used to install GPFS, NSDs can be created at this time and, if associated with a file system, the file system is then be created during deployment. If GPFS has already been configured, the shared file system can be specified manually or by re-running the **spectrumscale install** command to assign an existing NSD to the file system. If re-running **spectrumscale install**, be sure that your NSD servers are compatible with the **spectrumscale** installation toolkit and contained within the clusterdefinition.txt file.

**Note:** Be aware that if you do not configure a protocol's shared file system, the install toolkit automatically creates one for you named ces shared mounted at /ibm/ces shared. This works only if you have created at least one NSD and that NSD is not already assigned to a file system.

The **spectrumscale config protocols** command can be used to define the shared file system (**-f**) and mount point (**-m**):

usage: spectrumscale config protocols [-h] [-l] [-f FILESYSTEM] [-m MOUNTPOINT]

#### For example: **\$ ./spectrumscale config protocols -f cesshared -m /gpfs/cesshared**.

To show the current settings, issue this command:

```
$ ./spectrumscale config protocols --list
[ INFO ] No changes made. Current settings are as follows:
[ INFO ] Shared File System Name is cesshared
[ INFO ] Shared File System Mountpoint is /gpfs/cesshared
```
## **Adding nodes to the cluster definition file**

To deploy protocols on nodes in your cluster, they must be added to the cluster definition file as protocol nodes.

Run the following command to designate a node as a protocol node:

./spectrumscale node add *NODE\_IP* -p

#### **Enabling protocols**

In order to enable or disable a set of protocols, the **spectrumscale enable** and **spectrumscale disable** commands should be used. For example:

\$ ./spectrumscale enable smb nfs [ INFO ] Enabling SMB on all protocol nodes. [ INFO ] Enabling NFS on all protocol nodes.

The current list of enabled protocols is shown as part of the **spectrumscale node list** command output; for example:

```
$ ./spectrumscale node list
[ INFO ] List of nodes in current configuration:
[ INFO ] [Installer Node]
[ INFO ] 9.71.18.169
 [ INFO ]
[ INFO ] [Cluster Name]
[ INFO ] ESDev1
```
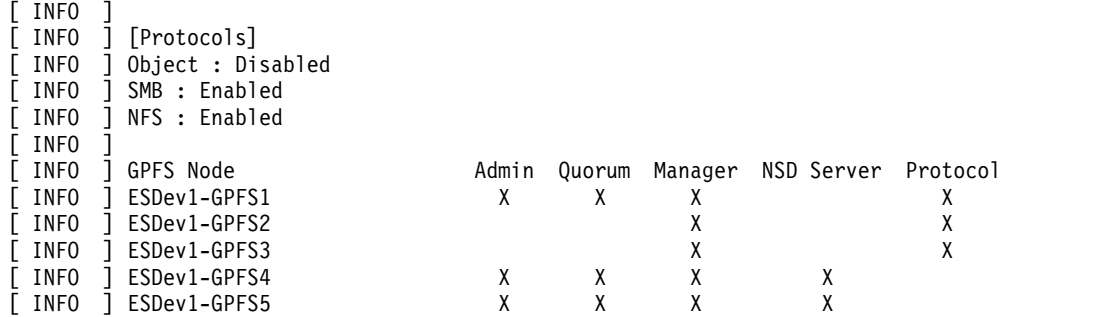

# **Configuring Object**

If the object protocol is enabled, further protocol-specific configuration is required; these options are configured using the **spectrumscale config object** command, which has the following parameters:

usage: spectrumscale config object [-h] [-l] [-f FILESYSTEM] [-m MOUNTPOINT] [-e ENDPOINT] [-o OBJECTBASE] [-i INODEALLOCATION] [-t ADMINTOKEN] [-au ADMINUSER] [-ap ADMINPASSWORD] [-SU SWIFTUSER] [-sp SWIFTPASSWORD] [-dp DATABASEPASSWORD] [-mr MULTIREGION] [-rn REGIONNUMBER]  $[-s3 \; \{on, off\}]$ 

The object protocol requires a dedicated fileset as its back-end storage; this fileset is defined using the **--filesystem** (**-f**), **--mountpoint**(**-m**) and **--objectbase** (**-o**) flags to define the file system, mount point, and fileset respectively.

The **--endpoint**(**-e**) option specifies the host name that is used for access to the file store. This should be a round-robin DNS entry that maps to all CES IP addresses; this distributes the load of all keystone and object traffic that is routed to this host name. Therefore, the endpoint is an IP address in a DNS or in a load balancer that maps to a group of export IPs (that is, CES IPs that were assigned on the protocol nodes) .

The following user name and password options specify the credentials used for the creation of an admin user within Keystone for object and container access. The system prompts for these during **spectrumscale deploy** pre-check and **spectrumscale deploy** if they have not already been configured by **spectrumscale**. The following example shows how to configure these options to associate user names and passwords: **./spectrumscale config object -au -admin -ap -dp**

The **-ADMINUSER**(**-au**) option specifies the admin user name. This credential is for the Keystone administrator. This user can be local or on remote authentication server based on authentication type used.

The **-ADMINPASSWORD**(**-ap**) option specifies the password for the admin user.

**Note:** You are prompted to enter a Secret Encryption Key which is used to securely store the password. Choose a memorable pass phrase which you are prompted for each time you enter the password.

The **-SWIFTUSER**(**-su**) option specifies the Swift user name. The **-ADMINUSER**(**-au**) option specifies the admin user name. This credential is for the Swift services administrator. All Swift services are run in this user's context. This user can be local or on remote authentication server based on authentication type used.

The **-SWIFTPASSWORD**(**-sp**) option specifies the password for the Swift user.

**Note:** You are prompted to enter a Secret Encryption Key which is used to securely store the password. Choose a memorable pass phrase which you are prompted for each time you enter the password.

The **-DATABASEPASSWORD**(**-dp**) option specifies the password for the object database.

**Note:** You are prompted to enter a Secret Encryption Key which is used to securely store the password. Choose a memorable pass phrase which you are prompted for each time you enter the password

The **-MULTIREGION**(**-mr**) option enables the multi-region object deployment feature. The **-REGIONNUMBER**(**-rn**) option specifies the region number.

The **-s3** option specifies whether the S3 (Amazon Simple Storage Service) API should be enabled.

**-t ADMINTOKEN** sets the admin\_token property in the keystone.conf file which allows access to Keystone by token value rather than user/password. When installing with a local Keystone, by default the installer dynamically creates the admin token used during initial configuration and deletes it when done. If set explicitly with  $-t$ , admin token is not deleted from keystone.conf when done. The admin token can also be used when setting up a remote Keystone server if that server has admin token defined.

**Attention:** If SELinux is disabled during installation of IBM Spectrum Scale for object storage, enabling SELinux after installation is not supported.

# **Adding export IPs**

**Note:** This is mandatory for protocol deployment.

Export IPs or CES "public" IPs are used to export data via the protocols (NFS, SMB, Object). File and Object clients use these public IPs to access data on GPFS file systems. Export IPs are shared between all protocols and are organized in a public IP pool (there can be fewer public IPs than protocol nodes).

**Note:** Export IPs must have an associated hostname and reverse DNS lookup must be configured for each.

1. To add Export IPs to your cluster, run either this command:

\$ ./spectrumscale config protocols --export-ip-pool EXPORT\_IP\_POOL

Or this command:

\$ ./spectrumscale config protocols -e EXPORT\_IP\_POOL

Within these commands, EXPORT\_IP\_POOL is a comma-separated list of IP addresses.

- 2. To view the current configuration, run the following command:
	- \$ ./spectrumscale node list

To view the CES shared root and the IP pool, run the following command:

\$ ./spectrumscale config protocols -l

To view the Object configuration, run the following command:

\$ ./spectrumscale config object -l

#### **Running the spectrumscale deploy command**

After adding the previously-described protocol-related definition and configuration information to the cluster definition file you can deploy the protocols specified in that file.

To perform deploy checks prior to deploying, use the **spectrumscale deploy** command with the **--pr** argument:

./spectrumscale deploy --pr

This is not required, however, because **spectrumscale deploy** with no argument also runs this.

Use the following command to deploy protocols: spectrumscale deploy

**Note:** You are prompted for the Secret Encryption Key that you provided while configuring object and/or authentication unless you disabled prompting.

This does the following:

- Performs pre-deploy checks.
- v Creates file systems and deploys protocols as specified in the cluster definition file.
- Performs post-deploy checks.

You can explicitly specify the **--precheck** (**-pr**) option to perform a dry run of pre-deploy checks without starting the deployment. Alternatively, you can specify the **--postcheck** (**-po**) option to perform a dry run of post-deploy checks without starting the deployment. These options are mutually exclusive.

After a successful deployment, you can verify the cluster and CES configuration by running this command:

```
$ /usr/lpp/mmfs/bin/mmlscluster --ces
```
# **What to do next**

Upon completion of the tasks described in this topic, you have deployed additional functionality to an active GPFS cluster. This additional functionality may consist of file systems, protocol nodes, specific protocols, and authentication. Although authentication can be deployed at the same time as protocols, we have separated the instructions for conceptual purposes. Continue with the setting up authentication step if you have not yet set up authentication. See the topic "Setting up authentication" for instructions on how to set up authentication.

You can rerun the **spectrumscale deploy** command in the future to do the following:

- add file systems
- add protocol nodes
- enable additional protocols
- configure and enable authentication

# **Setting up authentication**

Use these instructions to set up authentication for protocols.

## **Setting authentication configuration settings in the cluster definition file**

You need to set up authentication methods for both the file and object users. If the object protocol is enabled on the protocol nodes, the installer automatically sets up the default local object authentication for object access. If you plan to configure object authentication with an external Keystone server and you are using the installation toolkit, do not configure external Keystone with the installation toolkit. For more information, see *Configuring object authentication with external Keystone server* in *IBM Spectrum Scale: Administration Guide*. To make any more changes for authentication, issue the **spectrumscale auth** command as shown in the following example:

```
$ ./spectrumscale auth -h
usage: spectrumscale auth [-h] {commitsettings, file, object} ...
```
If the cluster has two separate servers that control different node groups, run this command separately for object and file. Run the **spectrumscale auth** command with the data access method that you want to use, either file or object, and the authentication type.

#### **Authentication prerequisites:**

There are a few additional prerequisites needed if you wish to configure authentication.

The following packages must be installed on all protocol nodes before running **./spectrumscale deploy**

- If Object authentication is required:
- openldap-clients
- If file authentication is required:
- v sssd
- ypbind
- openldap-clients

#### **To set up object authentication by using the installation toolkit:**

**Note:** If you plan to configure object authentication with an external Keystone server and you are using the installation toolkit, do not configure external Keystone with the installation toolkit. For more information, see *Configuring object authentication with external Keystone server* in *IBM Spectrum Scale: Administration Guide*.

Object **auth** has two extra options to enable https or to enable pki. If you wish to set up either of these, you can include them in the command and you will be prompted in the next step to give the paths to the certificates required.

1. To set up object authentication, run this command:

\$ ./spectrumscale auth object [-h] [--https] [--pki] {local,external,ldap,ad}

This will automatically open a template file for you to fill with the required **auth** settings. For more information about these settings, see *mmuserauth command* in *IBM Spectrum Scale: Command and Programming Reference*.

2. Save the file and close it, and the settings will automatically be loaded for the installer to set up object authentication after protocols have been enabled.

If this **auth** command has been run, authentication will automatically be enabled by the installer.

**Note:** Using unusual characters or white space in settings will require you to enter the setting in single quotes (' '). For example:

unixmap domains = 'testdomain(1000-3000)' bind\_username = 'My User'

- 3. If required, configure file authentication by following the steps provided in the next section.
- 4. Issue the **./spectrumscale deploy -pr** command to initiate a pre-check to make sure that the cluster is in a good state for deployment.
- 5. After the successful pre-check, issue the **./spectrumscale deploy** command to deploy the new authentication configuration.

#### **To set up file authentication by using the installation toolkit:**

- 1. To set up file authentication, run this command:
	- \$ ./spectrumscale auth file [-h] {ldap,ad,nis,none}

This will automatically open a template file for you to fill with the required **auth** settings. For more information about these settings, see *mmuserauth command* in *IBM Spectrum Scale: Command and Programming Reference*.

2. Save the file and close it; the settings will automatically be loaded for the installer to set up file authentication after protocols have been enabled.

**Note:** Using unusual characters or white space in settings will require you to enter the setting in single quotes (' '). For example:

unixmap\_domains = 'testdomain(1000-3000)' bind\_username = 'My User'

- 3. If required, configure object authentication by following the steps that are explained in the previous section.
- 4. Issue the **./spectrumscale deploy -pr** command to initiate a pre-check to make sure that the cluster is in a good state for deployment.
- 5. After the successful pre-check, issue the **./spectrumscale deploy** command to deploy the new authentication configuration.

#### **To clear authentication settings listed in the install toolkit:**

To clear authentication settings in the install toolkit, run this command:

\$ ./spectrumscale auth clear

This does not clear or change a live and running authentication configuration. The **./spectrumscale auth clear** command just clears the authentication settings from the clusterdefinition.txt file that is used by the installation toolkit during the deployment.

**Note:** If the **spectrumscale** installer is used to set up object support and file support (especially SMB) with AD or LDAP Authentication, the authentication setup might cause a temporary monitoring failure and trigger an IP failover. This might lead to an error message similar to the following when configuring object : "mmcesobjcrbase: No CES IP addresses are assigned to this node."

If the **spectrumscale** installer failed because of this problem, do the following:

- 1. Check the cluster state by running the **mmlscluster --ces** command, and wait till the failed state of all nodes is cleared (flags=none).
- 2. Rebalance the IP addresses by running this command: **mmces address move --rebalance**
- 3. Rerun the **spectrumscale** installer to complete the object setup.

## **Installation of Performance Monitoring tool using the installation toolkit**

By default, the Performance Monitoring tool gets installed when IBM Spectrum Scale is installed on the system using the **./spectrumscale install** command.

For more information on the Performance Monitoring tool, see *Performance Monitoring tool overview* in *IBM Spectrum Scale: Administration Guide*.

The following configuration occurs on the system after the installation:

- Sensors are installed and started on every node.
- The collector is installed and configured on two nodes in all cases apart from the following:
	- One node if there is a one-node cluster.
	- Three nodes when there are three GUI servers specified in the cluster definition.
- v The proxies for the installed protocols are started. In the case of NFS and SMB, the proxy is installed with the code. In the case of object it is installed as a separate step as the final part of the installation.

During the install toolkit prechecks if is it found that the collector nodes require reconfiguring then the **./spectrumscale config perfmon -r on** CLI will need to be run to enable the install toolkit to perform this reconfiguration.

**Note:** A reconfiguration will result in the removal of an existing collector. To disable reconfigure run the **./spectrumscale config perfmon -r off** command:

usage: spectrumscale config perfmon [-h] [-l] [-r {on,off}]

Optional arguments:

- *-h* --help show this help message and exit
- *-l* --list List the current settings in the configuration
- *-r {on,off}* --enable-reconfig {on,off}

Specify if the install toolkit can reconfigure Performance Monitoring.

If reconfigure is disabled then the install toolkit will perform all installation tasks minus Performance Monitoring and the Graphical User Interface (GUI) if GUI servers are specified.

For information on how to install the Performance Monitoring tool manually, see ["Manually installing the](#page-213-0) [Performance Monitoring tool" on page 190.](#page-213-0)

For information on configuring the Performance Monitoring tool, see *Configuring the Performance Monitoring tool* in *IBM Spectrum Scale: Administration Guide*.

# **Logging and debugging**

The **spectrumscale** installation toolkit reports progress to the console, and certain options also log output to a file.

#### **Console output**

The install toolkit reports progress to the console. By default only information level messages are displayed. If more verbose output is required the **-v** flag can be passed to the **spectrumscale** command.

**Note:** this flag must be the first argument passed to the **spectrumscale** command; for example: ./spectrumscale -v install --precheck

## **Log files**

In addition to console output, the **install** and **deploy** functions of the **spectrumscale** installation toolkit will log verbose output to the logs subdirectory of the toolkit (the full log path will be reported to the console when logging begins). The log file will always contain verbose output even if the **-v** flag is not specified on the command line.

#### **Install and deploy checks**

The **install** and **deploy** functions each have a set of checks performed before and after their main action. These checks can be triggered separately by using either the **--precheck** or **--postcheck** flag.

It is safe to run the pre- and post-checks multiple times, as they will interrogate the cluster but will not make any changes.

Note that, as with the full **install** and **deploy** functions, the pre- and post-checks will create a detailed log file that can be used to provide further detail about errors encountered.

## **Gathering support information**

If an unresolvable error is encountered when using the toolkit, a support package can be gathered using the **installer.snap.py** script (available in the same directory as the **spectrumscale** tool).

**Note:** The **installer.snap.py** must be run from the toolkit directory.

The **installer.snap.py** will gather information from each of the nodes defined in the configuration and will package them so they are ready for submission to the IBM Support Center. The script gathers:

- Cluster configuration file
- Install toolkit logs
- Information from the local node of the protocol services
- A GPFS snap file from each node defined in the configuration
- Basic environment information from the local node including:
	- Current OS and kernel version
	- System message log (dmesg)
	- File system usage
	- Network configuration
	- Current processes

## **Collection of core dump data**

For information about changing configurations to enable **spectrumscale** to collect core dump data, see ["Configuration changes required to enable spectrumscale installation toolkit to collect core dump data"](#page-227-0) [on page 204.](#page-227-0)

## **Upgrading GPFS components with the spectrumscale installation toolkit**

You can use the **spectrumscale** installation toolkit to upgrade all components (GPFS, NFS, Object, SMB, and the Performance Monitoring tool).

**Important:** If you have all protocols enabled, plan on a system down time of approximately 20 minutes per protocol node.

Before using the **spectrumscale** installation toolkit to perform upgrades, do the following:

- 1. Go to the [IBM Spectrum Scale page on Fix Central,](http://www-933.ibm.com/support/fixcentral/swg/selectFixes?parent=Software%2Bdefined%2Bstorage&product=ibm/StorageSoftware/IBM+Spectrum+Scale&release=All&platform=All&function=all) select the new **spectrumscale** package and then click **Continue**.
- 2. Choose the download option **Download using Download Director** to download the new **spectrumscale** package and place it in the wanted location on the install node.

**Note:** Although it is not recommended but if you must use the download option **Download using your browser (HTTPS)**, instead of clicking the down arrow to the left of the package name, you must right-click on the package name and select the **Save Link As..** option. If you click the download arrow, the browser might hang.

3. Extract the new **spectrumscale** self-extracting package by running the package name (for example, /tmp/Spectrum Scale Protocols Standard-4.2.1.0 x86 64-Linux install).

This creates a new directory structure (/usr/lpp/mmfs/4.2.1.0/).

- 4. Accept the license agreement. The system will guide you through next steps including:
	- v cluster installation and protocol deployment
	- v upgrading an existing cluster using the install toolkit
	- adding nodes to an existing cluster using the install toolkit
	- adding NSDs or file systems to an existing cluster using the install toolkit
- 5. If you are upgrading protocol nodes you need to stop the Performance Monitoring tool Object proxy service. Depending on the version of the Performance Monitoring tool you have installed, it will either be pmprovider.service or pmswiftd.service.

They can be stopped by issuing the following commands:

- v **systemctl stop pmswiftd.service**
- v **systemctl stop pmprovider.service**
- 6. Depending on your setup, do one of the following:
	- v If you already have GPFS installed and did not use the installation toolkit to do so, but you would like to upgrade using the toolkit, follow these steps:
		- a. Configure your cluster definition file as explained in the following topics:
			- ["Defining configuration options for the spectrumscale installation toolkit" on page 206](#page-229-0)
			- ["Setting up the install node" on page 206](#page-229-0)
		- b. Proceed to the *spectrumscale upgrade command* section that follows.
	- v If you have GPFS installed and have already used the installation toolkit, follow these steps:
		- a. Copy the cluster definition file from your /usr/lpp/mmfs/4.2.1.x/installer/configuration/ clusterdefinition.txt file to the newly extracted /usr/lpp/mmfs/4.2.1.0/installer/ configuration/clusterdefinition.txt directory.
		- b. Ensure that the cluster definition file is accurate and reflects the current state of your IBM Spectrum Scale cluster.
		- c. Proceed to the *spectrumscale upgrade command* section that follows.
	- v If you have no existing GPFS cluster and would like to use the installation toolkit to install both GPFS and an update, follow these steps:
		- a. Complete defining your cluster definition file as explained in the following topics:
			- ["Defining configuration options for the spectrumscale installation toolkit" on page 206](#page-229-0)
			- ["Setting up the install node" on page 206](#page-229-0)
		- b. Run the **spectrumscale install** command to install GPFS. (See ["Installing GPFS and creating a](#page-233-0) [GPFS cluster" on page 210.\)](#page-233-0)
		- c. Proceed to deploy protocols (if required) as explained in ["Deploying protocols" on page 212.](#page-235-0)

#### **The spectrumscale upgrade command**

The **./spectrumscale upgrade** command is used to perform upgrades and has these options:

**-ve**

Shows the current version of install packages and the available version to upgrade to.

**-pr**

Performs health checks and ensures all prerequisites are met on the cluster prior to upgrade.

**-po**

Performs health checks on the cluster after the upgrade has been completed.

**-f** Bypasses the message that will appear when upgrading components, that warns that there may be an outage when upgrading SMB and the performance monitoring tool.

As with all **spectrumscale** commands, use the **-v** flag for verbose output. The **-v** flag must be placed immediately after **./spectrumscale**.

For example: **./spectrumscale -v upgrade**

**Note:** The **upgrade** command can be used to upgrade GPFS from version 4.1.0 and later.

#### **Running upgrade prechecks**

For any cluster with existing Performance Monitoring collectors, the upgrade prechecks might find that a reconfiguration is required. To enable the install toolkit to perform the reconfiguration, issue the following command:

./spectrumscale config perfmon -r on

To keep your existing algorithms, issue the following command:

./spectrumscale config perfmon -r off

Before upgrading, run upgrade prechecks by issuing the following command: **/usr/lpp/mmfs/4.2.1.x/installer/spectrumscale upgrade -pr**

#### **Upgrading all components**

**Note:** Before upgrading all components, run the **upgrade precheck** command.

All components can be upgraded at once using the following command: ./spectrumscale upgrade

This command can still be used even if all protocols are not enabled; however, the packages for other protocols will be upgraded also (but not started).

This will cause a brief outage of the performance monitoring tool and SMB (if enabled). Read the following sections for more information about the impact of upgrade on each component.

Once upgrade is complete, run the **spectrumscale upgrade -ve** command to show the versions of the packages installed to ensure that they are all at the desired level.

Proceed to the next step, migration to a new level of GPFS. See this topic for instructions ["Completing](#page-301-0) [the migration to a new level of IBM Spectrum Scale" on page 278.](#page-301-0)

#### **Failure recovery**

Should a failure occur during an upgrade, examine the log at the location provided in the output from the install toolkit to determine the cause. More information on each **spectrumscale** error will be provided in the output from the install toolkit.

Certain failures will cause the upgrade process to stop. In this case, the cause of the failure should be addressed on the node on which it occurred. Once the problem has been addressed, the upgrade command can be run again. This will not affect any nodes that were upgraded successfully and will continue once the point of failure has been reached.

An example of a failure during upgrade is:

#### **A protocol is enabled in the configuration file, but is not running on a node.**

Using the **mmces service list** command on the node that failed will highlight which process is not running (the output from the install toolkit will also report which component failed). Make sure the component is started on all nodes with **mmces service start nfs | smb | obj**, or alternatively disable the protocol in the configuration using **spectrumscale disable nfs|smb|object** if the component has been intentionally stopped.

#### **CAUTION:**

**When a protocol is disabled, the protocol is stopped on all protocol nodes in the cluster and all protocol-specific configuration data is removed.**

For information on troubleshooting installation, deployment, and upgrade related issues, see *Resolving most frequent problems related to installation, deployment, and upgrade* in *IBM Spectrum Scale: Problem Determination Guide*.

# <span id="page-246-0"></span>**Installing IBM Spectrum Scale management GUI by using spectrumscale installation toolkit**

Use the following information for installing the IBM Spectrum Scale management GUI using the **spectrumscale** installation toolkit.

The IBM Spectrum Scale is only installed when nodes have been specified as GUI servers in the cluster definition with the -g option:

./spectrumscale node add gpfsnode3 -g

The IBM Spectrum Scale GUI requires passwordless ssh to all other nodes in the cluster. Therefore, the GUI server node must be added as an admin node using the -a flag:

./spectrumscale node add gpfsnode3 -a

If no nodes have been specified as GUI servers, then the GUI will not be installed. It is recommended to have at least 2 GUI interface servers and a maximum of 3 for redundancy.

The GUI will be installed on specified GUI servers when you run the **./spectrumscale install** command and on protocol nodes also specified as GUI servers during the **./spectrumscale deploy** command.

At the end of a successful GPFS installation or protocol deployment, you can access the GUI through a web browser with the following node address: https://<GUI server IP or hostname>.

**Note:** The default user name and password to access the IBM Spectrum Scale management GUI is admin and admin001 respectively.

# **Performing additional tasks using the installation toolkit**

Use this information for using the spectrumscale installation toolkit for tasks such as deploying protocols on existing clusters and adding nodes to an existing installation.

# **Deploying protocols on an existing cluster** |

Use this information to deploy protocols on an existing cluster using the **spectrumscale** installation | toolkit. |

- 1. Instantiate your chef zero server using the following command. |
- spectrumscale setup -s 192.168.0.1

|

|

|

- 2. Designate protocol nodes in your environment to use for the deployment using the following | command. |
- ./spectrumscale node add *FQDN* -p |
- 3. Designate GUI nodes in your environment to use for the deployment using the following command. | ./spectrumscale node add *FQDN* -g |
- 4. Configure protocols to point to a file system that will be used as a shared root using the following | command. |
	- ./spectrumscale config protocols -f *FS\_Name* -m *FS\_Mountpoint*
- 5. Configure a pool of export IPs using the following command. |
- ./spectrumscale config protocols -e *Comma\_Separated\_List\_of\_Exportpool\_IPs*
- 6. Enable NFS on all protocol nodes using the following command. |
- ./spectrumscale enable nfs |
- 7. Enable SMB on all protocol nodes using the following command. |
- ./spectrumscale enable smb |
- 8. Enable Object on all protocol nodes using the following command.  $\mathbf{I}$ |

```
./spectrumscale enable object
       ./spectrumscale config object -au admin -ap -dp
       ./spectrumscale config object -e FQDN
       ./spectrumscale config object -f FS_Name -m FS_Mountpoint
       ./spectrumscale config object -o Object_Fileset
9. Review the configuration prior to deployment using the following command.
|
       ./spectrumscale config protocols
|
\frac{1}{1}|
|
|
|
|
```
./spectrumscale config object

./spectrumscale node list |

10. Deploy protocols on your defined environment using the following command. |

```
./spectrumscale deploy --precheck
       ./spectrumscale deploy
|
|
```
After deploying protocols on an existing cluster, deploy protocols authentication. |

# **Deploying protocols authentication on an existing cluster** |

Use this information to deploy protocols authentication on an existing cluster after deploying protocols using the **spectrumscale** installation toolkit. |

1. Enable file authentication with AD server on all protocol nodes using the following command. |

./spectrumscale auth file ad |

Fill out the template and save the information, and then issue the following commands. |

- ./spectrumscale deploy --precheck |
- ./spectrumscale deploy |
- 2. Enable Object authentication with AD server on all protocol nodes using the following command. |

./spectrumscale auth object ad |

Fill out the template and save the information, and then issue the following commands. |

./spectrumscale deploy --precheck |

./spectrumscale deploy |

# **Adding nodes, NSDs, or file systems to an existing installation** |

Use this information to add nodes, NSDs, or file systems to an installation process using the | **spectrumscale** installation toolkit. |

- **•** To add nodes to an existing installation, do the following.
- 1. Add one or more node types using the following commands. |
	- Client nodes:

| | | | | | | |

| | | | |

|

- ./spectrumscale node add *FQDN*
- NSD nodes:

./spectrumscale node add *FQDN* -n

- Protocol nodes:
	- ./spectrumscale node add *FQDN* -p
- GUI nodes:

```
./spectrumscale node add FQDN -g -a
```
2. Install GPFS on the new nodes using the following commands. |

```
./spectrumscale install --precheck
./spectrumscale install
```
3. If protocol nodes are being added, deploy protocols using the following commands.

./spectrumscale deploy --precheck

- ./spectrumscale deploy
- **•** To add NSDs to an existing installation, do the following.
- 1. Verify that the NSD server connecting this new disk runs an OS compatible with the **spectrumscale** installation toolkit and that the NSD server exists within the cluster. | |
	- 2. Add NSDs to the installation using the following command.
- ./spectrumscale nsd add -p *FQDN\_of\_Primary\_NSD\_Server Path\_to\_Disk\_Device\_File*
- 3. Run the installation using the following commands. |
	- ./spectrumscale install --precheck
	- ./spectrumscale install
- **•** To add file systems to an existing installation, do the following.
- 1. Verify that free NSDs exist and that they can be listed by the **spectrumscale** installation toolkit using the following commands. |
- mmlsnsd |

|

|

| |

| | |

| |

| | | | | | | | |

- ./spectrumscale nsd list
- 2. Define the file system using the following command.
	- ./spectrumscale nsd modify *NSD* -fs *File\_System\_Name*
- 3. Deploy the file system using the following commands. |
	- ./spectrumscale deploy --precheck
	- ./spectrumscale deploy

# **Enabling another protocol on an existing cluster that has protocols enabled** |

Use this information to enable protocols on an existing cluster that has other protocols enabled using the **spectrumscale** installation toolkit. |

- 1. Use one of the following steps depending on your configuration.
- v Enable NFS on all protocol nodes using the following command. |
	- ./spectrumscale enable nfs
	- v Enable SMB on all protocol nodes using the following command.
	- ./spectrumscale enable smb
	- Enable Object on all protocol nodes using the following commands.
		- ./spectrumscale enable object
		- ./spectrumscale config object -au *Admin\_User* -ap *Admin\_Password* -dp *Database\_Password*
		- ./spectrumscale config object -e *FQDN*
		- ./spectrumscale config object -f *FS\_Name* -m *FS\_Mountpoint*
		- ./spectrumscale config object -o *Object\_Fileset*
- 2. Enable the new protocol using the following command. |
- ./spectrumscale deploy --precheck |
- ./spectrumscale deploy |

# **Diagnosing errors during installation, deployment, or upgrade** |

Use this information to diagnose errors during install, deploy, or upgrade using the **spectrumscale** | installation toolkit. |

- 1. Note the screen output indicating the error. This helps in narrowing down the general failure. When a | failure occurs, the screen output also shows the log file containing the failure. |
- 1 2. Open the log file in an editor such as **vi**.
- 1 3. Go to the end of the log file and search upwards for the text FATAL.
- 4. Find the topmost occurrence of FATAL (or first FATAL error that occurred) and look above and below | this error for further indications of the failure. |
- For more information, see *Finding deployment related error messages more easily and using them for failure analysis* in *IBM Spectrum Scale: Problem Determination Guide*. | |

# **Preparing a cluster that contains ESS for adding protocols** |

- Use this information to prepare a cluster that contains ESS for adding functions such as NFS, SMB,
- Object, GUI, and Performance Monitoring. |
- **Before adding protocols to a cluster that contains ESS, ensure the following:**  $\blacksquare$
- **•** The cluster containing ESS is active and online.
- v RHEL 7.x is installed on nodes that are going to serve as protocol nodes. |
- **•** RHEL 7.x base repository is set up on nodes that are going to serve as protocol nodes.
- 1. Use the ESS GUI or CLI to create a CES shared root file system. |
- **Note:** The CES shared root file system must be at least 4 GB in size and it must not be encrypted. |
- 2. On all nodes that are going to serve as protocol nodes, download and extract the IBM Spectrum | Scale protocols standard or advanced packages. For information on extracting packages, see ["Extracting the GPFS software on Linux nodes" on page 169.](#page-192-0) | |
- 3. On all nodes that are going to serve as protocol nodes, install base GPFS RPMs from the | /usr/lpp/mmfs/4.x.x.x/gpfs\_rpms. |
- **Attention:** Ensure that you do not install packages such as perfmon, gui, callhome, java, and protocols at this time. These components will be installed and configured with the protocols deployment. | | |
- The base GPFS RPMs that need to be installed include: |
- qpfs.base |
- gpfs.ext |
- gpfs.gpl |
- gpfs.gskit |
- gpfs.docs |
- gpfs.msg |

| |

- gpfs.adv (optional)
- gpfs.crypto (optional)
- 4. Add the nodes that are going to serve as protocol nodes to the cluster using the **mmaddnode** | command. |
- 5. Enable the Cluster Configuration Repository (CCR) on the cluster, if it is not enabled already. |
- **Attention:** If GPFS levels between protocol nodes and ESS differ significantly, ensure that the nodes | with the newer code level of GPFS are designated as both quorum and manager nodes. For example, old | ESS systems with GPFS 4.1.0-8 are incompatible with CES. These ESS systems can be a part of a cluster | with protocols only if they are not designated as quorum and manager nodes. |
- I This aspect requires careful planning and administration because:
- **•** By default, ESS nodes are designated as quorum and manager nodes.
- l In some cases, there might not be extra nodes outside of ESS to make sure that only nodes with the newer code level are designated as quorum and manager nodes. |
- 6. Verify that prompt-less SSH is working between all nodes in the cluster. |
- 1 7. Verify that firewall ports are set correctly.
- 8. Verify that the CES shared root file system is mounted and that it is set to auto mount. |
- 9. Set NFSv4 ACLs for file systems that are going to be used for protocol data, if they are not set | already. |
- 10. On one of the nodes that are going to serve as protocol nodes, run the **spectrumscale** installation | toolkit to start deploying protocols. |
- **Note:** |

|

- Designate only the nodes that you have planned to use as protocol nodes. Do not designate existing ESS nodes such as EMS or I/O nodes as protocol nodes. | |
- Point to existing file systems only. Do not attempt to create new file systems or NSDs for this purpose. | |
- For information about deploying protocols in a cluster, see **spectrumscale command** in *IBM Spectrum Scale: Command and Programming Reference* and ["Deploying protocols on an existing cluster" on page](#page-246-0) [223.](#page-246-0) | |

# <span id="page-250-0"></span>**Adding an IBM Spectrum Archive Enterprise Edition (EE) node in an IBM Spectrum** | **Scale cluster** |

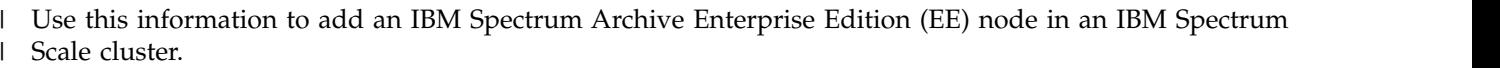

- 1. Use the **spectrumscale** installation toolkit to install IBM Spectrum Scale and create a cluster.
- For more information, see ["Using the spectrumscale installation toolkit to perform installation tasks:](#page-228-0) [Explanations and examples" on page 205.](#page-228-0) | |
- 2. If the node on which IBM Spectrum Archive Enterprise Edition (EE) is going to be installed is running | on RHEL 6.x, install IBM Spectrum Scale packages on that node manually using the RPMs from a protocol node. | |
- 3. Add the IBM Spectrum Archive Enterprise Edition (EE) node to your cluster at any time after the | cluster is created. |
	- For more information, see *Adding nodes to a GPFS cluster* in *IBM Spectrum Scale: Administration Guide*.
- 4. Before installing IBM Spectrum Archive Enterprise Edition (EE), enable Data Management API | (DMAPI) on the file system to be used with IBM Spectrum Archive Enterprise Edition (EE). |
	- a. Unmount the file system to be used with IBM Spectrum Archive Enterprise Edition (EE).

**Note:** If this file system is also used for protocols, you cannot unmount the file system unless you issue the **mmshutdown** command on all protocol nodes.

b. Enable DMAPI using the **mmchfs** *Device* **–z yes** command. |

|

|

|

| |

- In this command example, *Device* is the device name of the file system. |
- c. Mount the file system again and issue the **mmstartup** on all protocol nodes if you used the **mmshutdown** command in a preceding step. | |
- 5. Install and configure IBM Spectrum Archive Enterprise Edition (EE). |
- For detailed information on using IBM Spectrum Archive and IBM Spectrum Scale together, see [Active](http://www.redbooks.ibm.com/abstracts/redp5237.html) |
- [Archive Implementation Guide with Spectrum Scale Object and IBM Spectrum Archive Redpaper.](http://www.redbooks.ibm.com/abstracts/redp5237.html) |
- Chapters 2 and 3 of this document contain specific details about cluster configuration and how to add |
- the IBM Spectrum Archive node to the IBM Spectrum Scale cluster.

# **Installing IBM Spectrum Scale by using the graphical user interface (GUI)**

You can use the GUI to install and configure IBM Spectrum Scale system. The installation GUI is used only for installing the system and a separate management GUI needs to used for configuring and managing the system.

The scope of the installation GUI is to install the IBM Spectrum Scale software on cluster nodes, create an IBM Spectrum Scale cluster, and configure NTP. Other initial tasks like creating file systems, creating NSDs, setting up NFS and SMB protocols, object storage, or authentication of protocol users are out of scope of the installation GUI. You need to perform those tasks either through CLI or management GUI.

The prerequisites that are applicable for installing the IBM Spectrum Scale system through CLI is applicable for installation through the GUI as well. For more information on the prerequisites for installation, see ["Installation prerequisites" on page 164.](#page-187-0)

The installation GUI requires port 9080 to be designated for http and port 9443 for https. That is, the installer GUI URL of the http and https connections are http://<install server IP or host name>:9080 and https://<install server IP or host name>:9443 respectively.

**Note:** To start the graphical installation, the IBM Spectrum Scale package must be extracted. By default, the installation images are extracted to the target directory /usr/lpp/mmfs/4.2.1.0

By selecting different parameters of the **spectrumscale installgui** command, you can start, stop, and view the status of the installation GUI.

spectrumscale installgui [-h] {start,stop,status} ...

#### **Example:**

To start the installation GUI, issue the following command:

```
./spectrumscale installgui start
```
To view the status of the processes that are running on the installation GUI, issue the following command:

./spectrumscale installgui status

The installation process through the GUI automatically stops when you exit the installation GUI. To stop installation process through the CLI, issue the following command:

./spectrumscale installgui stop

Note: The password to access the IBM Spectrum Scale installer GUI is Passw0rd.

In case the installation GUI fails to launch, you can use the logs located at the following location for | l debugging:/usr/lpp/mmfs/4.2.1.0/installer/gui/wlp/usr/servers/installgui/logs

# **Limitations of the installation GUI**

The following are the limitations of the installation GUI:

- v The scope of the installation GUI is to install the IBM Spectrum Scale software on cluster nodes, create an IBM Spectrum Scale cluster, and configure NTP. Other initial tasks like creating file systems, creating NSDs, setting up NFS and SMB protocols, object storage, or authentication of protocol users are out of scope of the installation GUI. You need to perform those tasks either through CLI or management GUI.
- v It supports only a fresh installation of an IBM Spectrum Scale cluster. That is, it does not support to update the system from a previous release to the latest release.
- v It does not support adding nodes to and removing nodes from the existing IBM Spectrum Scale cluster
- v You cannot uninstall the existing IBM Spectrum Scale cluster through the GUI.

# **Protocol node IP further configuration**

The **mmces** commands for adding or moving IPs are as follows.

For more information, see **mmces command** in *IBM Spectrum Scale: Command and Programming Reference*.

# **Checking that protocol IPs are currently configured**

The **mmces address list** command shows all the currently configured protocol IPs.

**Note:** The term CES IP refers to the Cluster Export Services IP, or a protocol IP used specifically for NFS, SMB, and Object protocol access. All CES IPs must have an associated hostname and reverse DNS lookup must be configured for each. For more information, see *Adding export IPs* in ["Deploying protocols" on](#page-235-0) [page 212.](#page-235-0)

mmces address list

 $\mathbf{I}$ |

The system displays output similar to the following: Address Node Group Attribute | ------------------------------------------------------------------------- 10.0.0.101 prt001st001 none none |
10.0.0.102 prt002st001 none none | 10.0.0.103 prt003st001 none none | 10.0.0.104 prt004st001 none none | 10.0.0.105 prt005st001 none none | 10.0.0.106 prt006st001 none none |

Additional IPs can be added to a node. In this example, IPs 10.0.0.108 and 10.0.0.109 are added to protocol node 5 (prt005st001).

mmces address add --ces-node prt005st001 --ces-ip 10.0.0.108,10.0.0.109 | mmces address list |

The system displays output similar to the following:

Address Node Group Attribute |

------------------------------------------------------------------------- | 10.0.0.101 prt001st001 none none | 10.0.0.102 prt002st001 none none | 10.0.0.103 prt003st001 none none | 10.0.0.104 prt004st001 none none | 10.0.0.105 prt005st001 none none | 10.0.0.106 prt006st001 none none | 10.0.0.108 prt005st001 none none | 10.0.0.109 prt005st001 none none |

IPs can also be moved among nodes manually. This is helpful if IP allocation becomes unbalanced among the nodes. Continuing from the prior example, prt005st001 now has three protocol IPs whereas all other nodes have a single protocol IP. To balance this out a bit better, 10.0.0.109 will be manually moved to node prt004st001.

mmces address move –ces-ip 10.0.0.109 --ces-node prt004st001 | mmces address list |

The system displays output similar to the following:

Address Node Group Attribute | ------------------------------------------------------------------------- | 10.0.0.101 prt001st001 none none | 10.0.0.102 prt002st001 none none | 10.0.0.103 prt003st001 none none | 10.0.0.104 prt004st001 none none | 10.0.0.105 prt005st001 none none | 10.0.0.106 prt006st001 none none | 10.0.0.108 prt005st001 none none | 10.0.0.109 prt004st001 none none |

#### **List all protocol services enabled**

Run the following command from any protocol node to list the running services on all protocol nodes: mmces service list -a

The system displays output similar to the following:

Enabled services: SMB NFS OBJ prt001st001: SMB is not running, NFS is not running, OBJ is running prt002st001: SMB is running, NFS is running, OBJ is not running prt003st001: SMB is running, NFS is running, OBJ is running

#### **Object protocol further configuration**

If the Object protocol was enabled during installation, use the following information to verify the Object protocol configuration and to enable features such as unified file and object access and multi-region object deployment.

Object is currently set up, enabled, and configured by the **spectrumscale** installation toolkit, but a few additional steps are necessary to ready the Object protocol for use. Verify the Object protocol by running a few tests.

#### **Verifying the Object protocol portion of the installation**

Perform the following simple example OpenStack client and unified file and object access commands to verify your installation. You should be able to list all users and projects (called accounts in unified file and object access), list the unified file and object access containers, upload a sample object to a container, and list that container and see the object. These commands should complete with no errors.

```
# source $HOME/openrc
# openstack user list
# openstack project list
# swift stat
# date > object1.txt
# swift upload test container object1.txt
object1.txt
# swift list test_container
object1.txt
```
When the SELinux mode is Enforcing and a user on the protocol node needs to run Swift helper commands, the **runcon** command must be used. Otherwise, the system might generate SELinux failure logs. For example, the \*.recon files in the /var/cache/swift directory are updated by Swift helper services such as replicator and updater.

- 1. To run the helper command, type: uncon -t swift\_t -r system\_r *swift helper command*
- 2. To check if the SELinux context is correct, run the **matchpathcon** command: matchpathcon -V /var/cache/swift/\*

The system displays the following output:

/var/cache/swift/account.recon verified. /var/cache/swift/container.recon has context unconfined\_u:object\_r:var\_t:s0, should be system\_u:object\_r:swift\_var\_cache\_t:s0 /var/cache/swift/object.recon verified.

3. To fix the SELinux context in the file, run the **restorecon** command: restorecon /var/cache/swift/ container.recon

For more information about SELinux consideration, see ["SELinux considerations" on page 150.](#page-173-0)

## **Enabling multi-region object deployment initially**

For multi-region object deployment, each region is a separate cluster and on each cluster IBM Spectrum Scale for object storage is installed independently using the installer.

In a single cluster, the installer completely installs the object protocol on all the nodes within that cluster. However, in a multi-region object deployment environment, each cluster is installed independently and the object protocol on the independent clusters is linked together.

The object portion of the IBM Spectrum Scale installer contains an option to indicate if multi-region support is to be enabled. If it needs to be enabled, installer determines if the cluster being installed is the first cluster or if the cluster is a subsequent one and it will be added to an existing environment. This information is passed to the **mmobj swift base** command that the installer runs to install the object protocol.

To set up an initial multi-region environment, issue the following command on the 1st cluster after it has been installed:

mmobj multiregion enable

For information on adding a new region to a multi-region object deployment environment, see *Adding a region in a multi-region object deployment* in *IBM Spectrum Scale: Administration Guide*.

# **Installing and using unified file and object access**

Unified file and object access gets installed when you install IBM Spectrum Scale for object storage in an IBM Spectrum Scale cluster. No additional steps are required for installing unified file and object access.

For information about managing and administering unified file and object access, see *Unified file and object access in IBM Spectrum Scale* in *IBM Spectrum Scale: Administration Guide*.

The high-level flow of administering unified file and object access is shown in the following diagram. The flow of changing the identity management mode for unified file and object access with the **id\_mgmt** parameter is also shown.

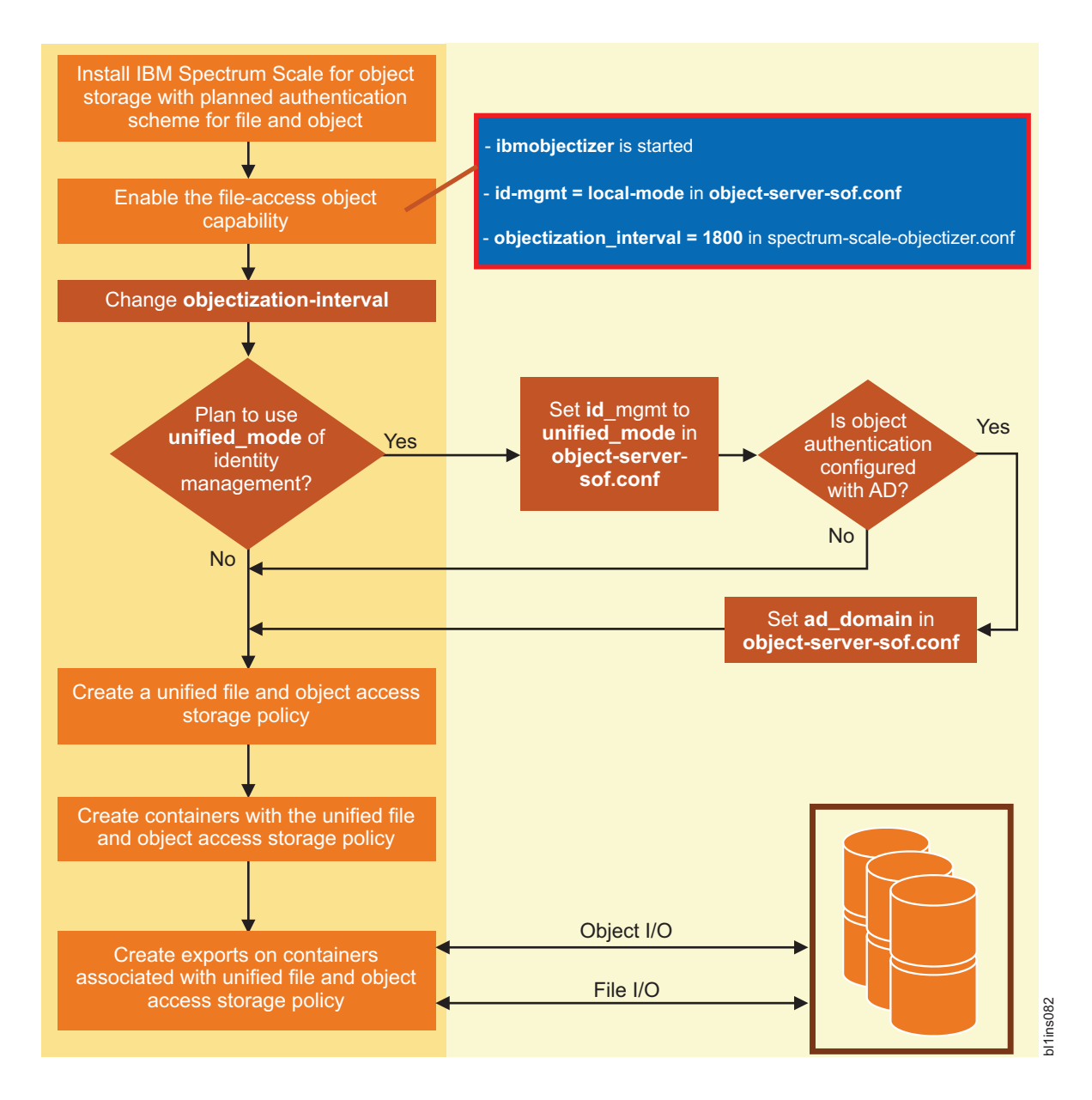

For detailed steps, see *Administering unified file and object access* in *IBM Spectrum Scale: Administration Guide*.

# **Enabling unified file and object access after migrating from IBM Spectrum Scale 4.2 or later to 4.2.1**

Use these steps to enable unified file and object access after migrating from IBM Spectrum Scale Version 4.2 or later to 4.2.1.

1. Enable the file-access object capability.

For detailed steps, see *Enabling the file-access object capability* in *IBM Spectrum Scale: Administration Guide*.

2. By default, the ibmobjectizer service interval is set to 30 minutes. Set the ibmobjectizer service interval to another value according to your requirement.

For detailed steps, see *Setting up the objectizer service interval* in *IBM Spectrum Scale: Administration Guide*.

3. By default, the identify management mode for unified file and object access is set to local\_mode. Change the identity management mode according to your requirement.

For detailed steps, see *Configuring authentication and setting identity management modes for unified file and object access* in *IBM Spectrum Scale: Administration Guide*.

For the other unified file and object access tasks that you can perform, see *Administering unified file and object access* in *IBM Spectrum Scale: Administration Guide*.

# **Chapter 5. Installing IBM Spectrum Scale on AIX nodes**

There are three steps to installing GPFS on AIX nodes.

Before you begin installation, read ["Planning for GPFS" on page 93](#page-116-0) and the [IBM Spectrum Scale FAQ in](http://www.ibm.com/support/knowledgecenter/STXKQY/gpfsclustersfaq.html) [IBM Knowledge Center \(www.ibm.com/support/knowledgecenter/STXKQY/gpfsclustersfaq.html\).](http://www.ibm.com/support/knowledgecenter/STXKQY/gpfsclustersfaq.html)

Do not attempt to install GPFS if you do not have the prerequisites listed in ["Hardware requirements" on](#page-116-0) [page 93](#page-116-0) and ["Software requirements" on page 94.](#page-117-0)

Ensure that the **PATH** environment variable on each node includes **/usr/lpp/mmfs/bin**.

The installation process includes:

- 1. "Creating a file to ease the AIX installation process"
- 2. "Verifying the level of prerequisite software"
- 3. ["Procedure for installing GPFS on AIX nodes" on page 234](#page-257-0)

## **Creating a file to ease the AIX installation process**

Creation of a file that contains all of the nodes in your GPFS cluster prior to the installation of GPFS, will be useful during the installation process. Using either host names or IP addresses when constructing the file will allow you to use this information when creating your cluster through the **mmcrcluster** command.

For example, create the file **/tmp/gpfs.allnodes**, listing the nodes one per line:

k145n01.dpd.ibm.com k145n02.dpd.ibm.com k145n03.dpd.ibm.com k145n04.dpd.ibm.com k145n05.dpd.ibm.com k145n06.dpd.ibm.com k145n07.dpd.ibm.com k145n08.dpd.ibm.com

## **Verifying the level of prerequisite software**

Before you can install GPFS, verify that your system has the correct software levels installed.

If your system *does not* have the prerequisite AIX level, refer to the appropriate installation manual before proceeding with your GPFS installation. See the [IBM Spectrum Scale FAQ in IBM Knowledge Center](http://www.ibm.com/support/knowledgecenter/STXKQY/gpfsclustersfaq.html) [\(www.ibm.com/support/knowledgecenter/STXKQY/gpfsclustersfaq.html\)](http://www.ibm.com/support/knowledgecenter/STXKQY/gpfsclustersfaq.html) for the latest software levels.

To verify the software version, run the command: WCOLL=/tmp/gpfs.allnodes dsh "oslevel"

The system should display output similar to: 7.1.0.0

# <span id="page-257-0"></span>**Procedure for installing GPFS on AIX nodes**

These installation procedures are generalized for all levels of GPFS. Ensure you substitute the correct numeric value for the modification (*m*) and fix (*f*) levels, where applicable. The modification and fix level are dependent upon the current level of program support.

Follow these steps to install the GPFS software using the **installp** command:

- 1. "Accepting the electronic license agreement"
- 2. "Creating the GPFS directory"
- 3. ["Creating the GPFS installation table of contents file" on page 235](#page-258-0)
- 4. ["Installing the GPFS man pages" on page 235](#page-258-0)
- 5. ["Installing GPFS over a network" on page 235](#page-258-0)
- 6. ["Verifying the GPFS installation" on page 235](#page-258-0)

## **Accepting the electronic license agreement**

The GPFS software license agreement is shipped and viewable electronically. The electronic license agreement must be accepted before software installation can continue.

GPFS has three different editions based on functional levels:

- IBM Spectrum Scale Express Edition
- IBM Spectrum Scale Standard Edition
- IBM Spectrum Scale Advanced Edition

For IBM Spectrum Scale Standard Edition and IBM Spectrum Scale Advanced Edition installations, the installation cannot occur unless the appropriate license agreements are accepted. These license agreements are in addition to the license agreement for the IBM Spectrum Scale Express Edition.

When using the **installp** command, use the **-Y** flag to accept licenses and the **-E** flag to view license agreement files on the media.

GPFS license agreements are retained on the AIX system after installation completes. These license agreements can be viewed after installation in the following directories:

/usr/swlag/GPFS\_express (IBM Spectrum Scale Express Edition)

/usr/swlag/GPFS\_standard (IBM Spectrum Scale Standard Edition)

/usr/swlag/GPFS\_advanced (IBM Spectrum Scale Advanced Edition)

# **Creating the GPFS directory**

To create the GPFS directory:

- 1. On any node create a temporary subdirectory where GPFS installation images will be extracted. For example:
	- mkdir /tmp/gpfslpp
- 2. Copy the installation images from the CD-ROM to the new directory, by issuing: bffcreate -qvX -t /tmp/gpfslpp -d /dev/cd0/AIX all

This command places these GPFS installation files in the images directory:

gpfs.base gpfs.docs.data gpfs.msg.en\_US gpfs.gskit gpfs.ext (IBM Spectrum Scale Standard Edition and IBM Spectrum Scale Advanced Edition only) gpfs.crypto (IBM Spectrum Scale Advanced Edition only)

- gpfs.adv (IBM Spectrum Scale Advanced Edition only)
- <span id="page-258-0"></span>3. If IBM Spectrum Scale RAID is not intended to be used, the IBM Spectrum Scale RAID installation file gpfs.gnr can be removed at this point to conserve disk space. For more information about IBM Spectrum Scale RAID, see *IBM Spectrum Scale RAID: Administration*.

## **Creating the GPFS installation table of contents file**

To create the GPFS installation table of contents file:

- 1. Make the new image directory the current directory:
- cd /tmp/gpfslpp 2. Use the **inutoc .** command to create a **.toc** file. The **.toc** file is used by the **installp** command.

### inutoc .

## **Installing the GPFS man pages**

In order to use the GPFS man pages you must install the **gpfs.docs.data** image.

The GPFS manual pages will be located at **/usr/share/man/**.

**Installation consideration:** The **gpfs.docs.data** image need not be installed on all nodes if man pages are not desired or local file system space on the node is minimal.

# **Installing GPFS over a network**

Install GPFS according to these directions, where *localNode* is the name of the node on which you are running:

- 1. If you are installing on a shared file system network, ensure the directory where the GPFS images can be found is NFS exported to all of the nodes planned for your GPFS cluster (**/tmp/gpfs.allnodes**).
- 2. Ensure an acceptable directory or mountpoint is available on each target node, such as **/tmp/gpfslpp**. If there is not, create one:

WCOLL=/tmp/gpfs.allnodes mmdsh "mkdir /tmp/gpfslpp"

3. If you are installing on a shared file system network, to place the GPFS images on each node in your network, issue:

WCOLL=/tmp/gpfs.allnodes mmdsh "mount *localNode*:/tmp/gpfslpp /tmp/gpfslpp"

Otherwise, issue:

WCOLL=/tmp/gpfs.allnodes mmdsh "rcp *localNode*:/tmp/gpfslpp/gpfs\* /tmp/gpfslpp" WCOLL=/tmp/gpfs.allnodes mmdsh "rcp *localNode*:/tmp/gpfslpp/.toc /tmp/gpfslpp"

4. Install GPFS on each node:

```
WCOLL=/tmp/gpfs.allnodes mmdsh "installp -agXYd /tmp/gpfslpp gpfs"
```
For information about using **rcp** with IBM Spectrum Scale, see ["Remote file copy command" on page](#page-127-0) [104.](#page-127-0)

# **Verifying the GPFS installation**

Verify that the installation procedure placed the required GPFS files on each node by running the **lslpp** command on *each* node:

 $lslpp -l qpfs$ 

The system returns output similar to the following: Fileset **Level** State Description ---------------------------------------------------------------------------- Path: /usr/lib/objrepos

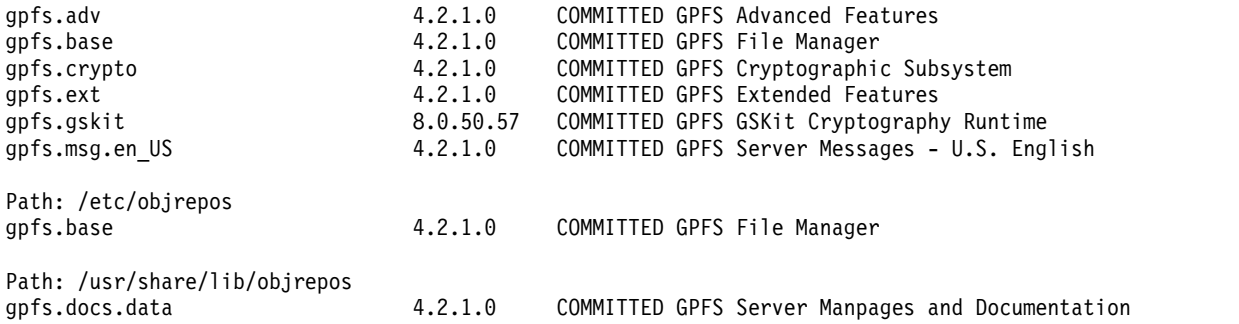

The output that is returned on your system can vary depending on whether you have IBM Spectrum Scale Express Edition, IBM Spectrum Scale Standard Edition or, IBM Spectrum Scale Advanced Edition installed.

**Note:** The path returned by lslpp -l shows the location of the package control data used by **installp**. The listed path does not show GPFS file locations. To view GPFS file locations, use the -f flag.

# **Chapter 6. Installing IBM Spectrum Scale on Windows nodes**

There are several steps to installing GPFS on Windows nodes. The information in this topic will point you to the detailed steps.

Before you begin installation, read the following:

- ["Planning for GPFS" on page 93](#page-116-0)
- The [IBM Spectrum Scale FAQ in IBM Knowledge Center \(www.ibm.com/support/knowledgecenter/](http://www.ibm.com/support/knowledgecenter/STXKQY/gpfsclustersfaq.html) [STXKQY/gpfsclustersfaq.html\)](http://www.ibm.com/support/knowledgecenter/STXKQY/gpfsclustersfaq.html)
- v "GPFS for Windows overview" and all of its subtopics

Do not install GPFS unless you have the prerequisites listed in ["Hardware requirements" on page 93](#page-116-0) and ["Software requirements" on page 94.](#page-117-0)

The installation process includes:

- 1. ["Installing GPFS prerequisites" on page 241](#page-264-0)
- 2. ["Procedure for installing GPFS on Windows nodes" on page 244](#page-267-0)
- 3. ["Configuring a mixed Windows and UNIX cluster" on page 246](#page-269-0)

To install GPFS for Windows, first configure your Windows systems as described in ["Installing GPFS](#page-264-0) [prerequisites" on page 241.](#page-264-0) This includes steps such as joining an Active Directory domain and installing Cygwin from the [Cygwin website \(www.cygwin.com\),](http://www.cygwin.com) which provides a UNIX-like environment on Windows. GPFS installation is simple once the prerequisites are completed. Finally, if your system will be part of a cluster that includes UNIX nodes, follow the steps described in ["Configuring a mixed Windows](#page-269-0) [and UNIX cluster" on page 246.](#page-269-0) This includes creating the GPFS Administration service, installing OpenSSH, and other requirements. Complete this process before performing configuration steps common to all GPFS supported platforms.

**Note:** Throughout this information, UNIX file name conventions are used. For example, the GPFS cluster configuration data is stored in the **/var/mmfs/gen/mmsdrfs** file. On Windows, the UNIX namespace starts under the Cygwin installation directory, which by default is **%SystemDrive%\cygwin64**, so the GPFS cluster configuration data is stored in the **C:\cygwin64\var\mmfs\gen\mmsdrfs** file.

### **GPFS for Windows overview**

GPFS for Windows participates in a new or existing GPFS cluster in conjunction with AIX and Linux systems.

Support includes the following:

- Core GPFS parallel data services
- Windows file system semantics
- v A broad complement of advanced GPFS features
- User identity mapping between Windows and UNIX
- v Access to GPFS 3.4 and/or later file systems

Identity mapping between Windows and UNIX user accounts is a key feature. System administrators can explicitly match users and groups defined on UNIX with those defined on Windows. Users can maintain file ownership and access rights from either platform. System administrators are not required to define an identity map. GPFS automatically creates a mapping when one is not defined.

GPFS supports the unique semantic requirements posed by Windows. These requirements include case-insensitive names, NTFS-like file attributes, and Windows file locking. GPFS provides a bridge between a Windows and POSIX view of files, while not adversely affecting the functions provided on AIX and Linux.

GPFS for Windows provides the same core services to parallel and serial applications as are available on AIX and Linux. GPFS gives parallel applications simultaneous access to files from any node that has GPFS mounted, while managing a high level of control over all file system operations. System administrators and users have a consistent command interface on AIX, Linux, and Windows. With few exceptions, the commands supported on Windows are identical to those on other GPFS platforms. See "GPFS limitations on Windows" for a list of commands that Windows clients do not support.

# **GPFS support for Windows**

The [IBM Spectrum Scale FAQ in IBM Knowledge Center \(www.ibm.com/support/knowledgecenter/](http://www.ibm.com/support/knowledgecenter/STXKQY/gpfsclustersfaq.html) [STXKQY/gpfsclustersfaq.html\)](http://www.ibm.com/support/knowledgecenter/STXKQY/gpfsclustersfaq.html) lists the levels of the Windows operating system that are supported by GPFS.

Limited GPFS support for the Windows platform first appeared in GPFS 3.2.1. Subsequent GPFS releases have expanded the set of available functions and features so that now most GPFS capabilities supported on the UNIX platforms are also supported on Windows.

# **GPFS limitations on Windows**

GPFS for Windows does not fully support all of the GPFS features that are available on AIX and Linux. Some of these limitations constrain how you can configure a GPFS cluster when it includes Windows nodes. The remaining limitations only pertain to Windows nodes rather than the whole cluster.

GPFS for Windows imposes some constraints on how you can configure and operate a cluster when it includes Windows nodes. File systems must be created with GPFS 3.2.1.5 or higher. Windows nodes can only mount file systems that were formatted with GPFS versions starting with 3.2.1.5. There is no support for upgrading existing file systems that were created with GPFS 3.1 or earlier.

The remaining GPFS for Windows limitations only pertain to the Windows nodes in a cluster:

- The following GPFS commands are not supported on Windows:
	- **mmafmctl**
	- **mmafmconfig**
	- **mmafmlocal**
	- **mmapplypolicy**
	- **mmbackup**
	- **mmbackupconfig**, **mmrestoreconfig**
	- **mmcheckquota**, **mmdefedquota**, **mmedquota**, **mmlsquota**, **mmrepquota**
	- **mmclone**
	- **mmdelacl**, **mmeditacl**, **mmgetacl**, **mmputacl**
	- **mmimgbackup**, **mmimgrestore**
	- **mmpmon**
- The GPFS Application Programming Interfaces (APIs) are not supported on Windows.
- The native Windows backup utility is not supported.
- v Symbolic links that are created on UNIX-based nodes are specially handled by GPFS Windows nodes; they appear as regular files with a size of 0 and their contents cannot be accessed or modified.
- v GPFS on Windows nodes attempts to preserve data integrity between memory-mapped I/O and other forms of I/O on the same computation node. However, if the same file is memory mapped on more than one Windows node, data coherency is not guaranteed between the memory-mapped sections on

these multiple nodes. In other words, GPFS on Windows does not provide distributed shared memory semantics. Therefore, applications that require data coherency between memory-mapped files on more than one node might not function as expected.

• GPFS on Windows is not supported on the AFM cluster.

## **File system name considerations**

GPFS file system names should be no longer than 31 characters if the file system will be mounted on a Windows node. GPFS file system names are used as Windows file system labels, and Windows limits the length of these labels to 31 characters. Any attempt to mount a file system with a long name will fail.

You can rename a file system using a command like the following: mmchfs gpfs\_file\_system\_name\_that\_is\_too\_long -W gpfs\_name\_1

## **File name considerations**

File names created on UNIX-based GPFS nodes that are not valid on Windows are transformed into valid short names. A name may not be valid either because it is a reserved name like NUL or COM2, or because it has a disallowed character like colon (:) or question mark (?).

See the MSDN Library description of [Naming Files, Paths, and Namespaces \(msdn.microsoft.com/en-us/](http://msdn.microsoft.com/en-us/library/aa365247(VS.85).aspx) [library/aa365247\(VS.85\).aspx\)](http://msdn.microsoft.com/en-us/library/aa365247(VS.85).aspx) for complete details.

Windows applications can use short names to access GPFS files with Windows file names that are not valid. GPFS generates unique short names using an internal algorithm. You can view these short names using **dir /x** in a DOS command prompt.

Table 16 shows an example:

| <b>UNIX</b>    | Windows      |
|----------------|--------------|
| foo+bar.foobar | FO~23Q_Z.foo |
| foo   bar.-bar | FO~TD}C5._ba |
| f   bar.-bary  | F_AMJ5!._ba  |

*Table 16. Generating short names for Windows*

## **Case sensitivity**

Native GPFS is case-sensitive; however, Windows applications can choose to use case-sensitive or case-insensitive names.

This means that case-sensitive applications, such as those using Windows support for POSIX interfaces, behave as expected. Native Win32 applications (such as Windows Explorer) have only case-aware semantics.

The case specified when a file is created is preserved, but in general, file names are case insensitive. For example, Windows Explorer allows you to create a file named **Hello.c**, but an attempt to create **hello.c** in the same folder will fail because the file already exists. If a Windows node accesses a folder that contains two files that are created on a UNIX node with names that differ only in case, Windows inability to distinguish between the two files might lead to unpredictable results.

# **Antivirus software**

If more than one GPFS Windows node is running antivirus software that scans directories and files, shared files only need to be scanned by one GPFS node. It is not necessary to scan shared files more than once.

When you run antivirus scans from more than one node, schedule the scans to run at different times to allow better performance of each scan, as well as to avoid any conflicts that might arise because of concurrent exclusive access attempts by the antivirus software from multiple nodes. Note that enabling real-time antivirus protection for GPFS volumes could significantly degrade GPFS performance and cause excessive resource consumption.

**Tip:** Consider using a single, designated Windows node to perform all virus scans.

# **Differences between GPFS and NTFS**

GPFS differs from the Microsoft Windows NT File System (NTFS) in its degree of integration into the Windows administrative environment, Windows Explorer, and the desktop.

The differences are as follows:

- Manual refreshes are required to see any updates to the GPFS namespace.
- You cannot use the recycle bin.
- You cannot use distributed link tracking. This is a technique through which shell shortcuts and OLE links continue to work after the target file is renamed or moved. Distributed link tracking can help you locate the link sources in case the link source is renamed or moved to another folder on the same or different volume on the same computer, or moved to a folder on any computer in the same domain.
- You cannot use NTFS change journaling. This also means that you cannot use the Microsoft Indexing Service or Windows Search Service to index and search files and folders on GPFS file systems.

GPFS does not support the following NTFS features:

- v File compression (on individual files or on all files within a folder)
- Encrypted directories
- v Encrypted files (GPFS file encryption is administered through GPFS-specific commands. For more information, see *Encryption* in *IBM Spectrum Scale: Administration Guide*.)
- v Quota management (GPFS quotas are administered through GPFS-specific commands)
- Reparse points
- Defragmentation and error-checking tools
- Alternate data streams
- Directory Change Notification
- The assignment of an access control list (ACL) for the entire drive
- A change journal for file activity
- v The scanning of all files or directories that a particular SID owns (**FSCTL\_FIND\_FILES\_BY\_SID**)
- v Generation of AUDIT and ALARM events specified in a System Access Control List (SACL). GPFS is capable of storing SACL content, but will not interpret it.
- Windows sparse files API
- Transactional NTFS (also known as TxF)

## **Access control on GPFS file systems**

GPFS provides support for the Windows access control model for file system objects.

Each GPFS file or directory has a Security Descriptor (SD) object associated with it and you can use the standard Windows interfaces for viewing and changing access permissions and object ownership (for example, Windows Explorer Security dialog panel). Internally, a Windows SD is converted to an NFS V4 access control list (ACL) object, which ensures that access control is performed consistently on other supported operating systems. GPFS supports all discretionary access control list (DACL) operations, including inheritance. GPFS is capable of storing system access control list (SACL) objects, but generation of AUDIT and ALARM events specified in SACL contents is not supported.

<span id="page-264-0"></span>An important distinction between GPFS and Microsoft Windows NT File Systems (NTFS) is the default set of permissions for the root (top-level) directory on the file system. On a typical NTFS volume, the DACL for the top-level folder has several inheritable entries that grant full access to certain special accounts, as well as some level of access to nonprivileged users. For example, on a typical NTFS volume, the members of the local group **Users** would be able to create folders and files in the top-level folder. This approach differs substantially from the traditional UNIX convention where the root directory on any file system is only writable by the local **root** superuser by default. GPFS adheres to the latter convention; the root directory on a new file system is only writable by the UNIX user **root**, and does not have an extended ACL when the file system is created. This is to avoid impacting performance in UNIX-only environments, where the use of extended ACLs is not common.

When a new GPFS file system is accessed from a Windows client for the first time, a security descriptor object is created for the root directory automatically, and it will contain a noninheritable DACL that grants full access to the local **Administrators** group and read-only access to the local **Everyone** group. This allows only privileged Windows users to create new files and folders. Because the root directory DACL has no inheritable entries, new objects will be created with a default DACL that grants local **Administrators** and **SYSTEM** accounts full access. Optionally, the local system administrator could create a subdirectory structure for Windows users, and explicitly set DACLs on new directories as appropriate (for example, giving the necessary level of access to nonprivileged users).

**Note:** Some applications expect to find NTFS-style permissions on all file systems and they might not function properly when that is not the case. Running such an application in a GPFS folder where permissions have been set similar to NTFS defaults might correct this.

## **Installing GPFS prerequisites**

This topic provides details on configuring Windows systems prior to installing GPFS.

Perform the following steps:

- 1. ["Configuring Windows" on page 242](#page-265-0)
	- a. ["Assigning a static IP address" on page 242](#page-265-0)
	- b. ["Joining an Active Directory domain" on page 242](#page-265-0)
	- c. ["Disabling User Account Control" on page 242](#page-265-0)
	- d. ["Disabling the Windows firewall" on page 242](#page-265-0)
	- e. ["Installing the Tracefmt and Tracelog programs \(optional\)" on page 243](#page-266-0)
- 2. From here on, all GPFS installation steps must be executed as a special user with Administrator privileges. Further, all GPFS administrative operations (such as creating a cluster and file systems) must also be issued as the same user. This special user will depend on your cluster type. For Windows homogeneous clusters, run GPFS commands as a member of the **Domain Admins** group or as a domain account that is a member of the local **Administrators** group. For clusters with both Windows and UNIX nodes, run GPFS commands as **root**, a special domain user account described in ["Creating the GPFS administrative account" on page 247.](#page-270-0)
- 3. ["Installing Cygwin" on page 243](#page-266-0)

See the [IBM Spectrum Scale FAQ in IBM Knowledge Center \(www.ibm.com/support/knowledgecenter/](http://www.ibm.com/support/knowledgecenter/STXKQY/gpfsclustersfaq.html) [STXKQY/gpfsclustersfaq.html\)](http://www.ibm.com/support/knowledgecenter/STXKQY/gpfsclustersfaq.html) for the latest:

- Software recommendations
- Configuration information

For additional requirements when setting up clusters that contain both Windows nodes and AIX or Linux nodes, see ["Configuring a mixed Windows and UNIX cluster" on page 246.](#page-269-0)

# <span id="page-265-0"></span>**Configuring Windows**

This topic provides some details on installing and configuring Windows on systems that will be added to a GPFS cluster.

The [IBM Spectrum Scale FAQ in IBM Knowledge Center \(www.ibm.com/support/knowledgecenter/](http://www.ibm.com/support/knowledgecenter/STXKQY/gpfsclustersfaq.html) [STXKQY/gpfsclustersfaq.html\)](http://www.ibm.com/support/knowledgecenter/STXKQY/gpfsclustersfaq.html) lists the versions of the Windows operating system that are supported by GPFS.

### **Assigning a static IP address**

GPFS communication requires invariant static IP addresses for each GPFS node.

#### **Joining an Active Directory domain**

All Windows systems in the same GPFS cluster should be members of the same Active Directory domain. Join these systems to the Windows domain before adding them to a GPFS cluster.

GPFS expects that all Windows nodes in a cluster are members of the same domain. This gives domain users a consistent identity and consistent file access rights independent of the system they are using. The domain controllers, which run the Active Directory Domain Services, are not required to be members of the GPFS cluster.

Refer to your Windows Server documentation for information on how to install and administer Active Directory Domain Services.

### **Disabling User Account Control**

On Windows Server 2008 nodes, you must disable User Account Control (UAC) for GPFS to operate correctly. UAC needs to be disabled for the entire system, not just turned off for GPFS administrative users.

However, if UAC is enabled, some GPFS functions may not work properly. Therefore, it is recommended that UAC be disabled, regardless of the Windows OS version. On the systems with UAC enabled, GPFS administrative users run in **Admin Mode** such as when a program is started with the **Run as Administrator** option.

To disable UAC on Windows systems, follow these steps:

- 1. Open the **System Configuration** application under **Administrative Tools**.
- 2. Select the **Tools** tab and scroll down to select **Disable UAC**.
- 3. Click **Launch**.

**Note:** This change requires a reboot.

**Limitations:** Windows is responsible for providing file ownership information to GPFS. If UAC is disabled, the default ownership of files may be affected. Files from users who are members of an administrative group will be owned by the administrative group, but files from users without administrative membership will be mapped to their user ID. This restriction is documented on the [Microsoft Support website \(support.microsoft.com/kb/947721\).](http://support.microsoft.com/kb/947721)

#### **Disabling the Windows firewall**

GPFS requires that you modify the default Windows Firewall settings.

The simplest change that will allow GPFS to operate properly is to disable the firewall. Open **Windows Firewall** in the Control Panel and click **Turn Windows firewall on or off**, and select **Off** under the General tab. For related information, see *GPFS port usage* in *IBM Spectrum Scale: Administration Guide*.

## <span id="page-266-0"></span>**Installing the Tracefmt and Tracelog programs (optional)**

GPFS diagnostic tracing (**mmtracectl**) on Windows uses the Microsoft programs called **tracefmt.exe** and **tracelog.exe**. These programs are not included with Windows but can be downloaded from Microsoft. The **tracefmt.exe** and **tracelog.exe** programs are only for tracing support and are not required for normal GPFS operations.

The **tracefmt.exe** and **tracelog.exe** programs are included with the Windows Driver Kit (WDK) as well as the Windows SDK. You can download either of these packages from the [Microsoft Download Center](http://www.microsoft.com/download) [\(www.microsoft.com/download\).](http://www.microsoft.com/download)

To allow GPFS diagnostic tracing on Windows using the WDK, follow these steps:

- 1. Download the latest version of the Windows Driver Kit (WDK) from Microsoft.
- 2. Install the Tools feature of the WDK on some system to obtain a copy of **tracefmt.exe** and **tracelog.exe**.
- 3. Locate and copy **tracefmt.exe** and **tracelog.exe** to both the **/usr/lpp/mmfs/bin** and **/usr/lpp/mmfs/win** directories to ensure **mmtracectl** properly locates these programs.

For additional information about GPFS diagnostic tracing, see *The GPFS trace facility* in *IBM Spectrum Scale: Problem Determination Guide*.

# **Installing Cygwin**

Cygwin is a POSIX environment available for Windows and can be downloaded from the [Cygwin](http://www.cygwin.com) [website \(www.cygwin.com\).](http://www.cygwin.com) GPFS uses this component to support many of its administrative scripts. System administrators have the option of using either the **GPFS Admin Command Prompt** or **GPFS Admin Korn Shell** to run GPFS commands.

Cygwin must be installed before installing GPFS. It is a software package that provides a Unix-like environment on Windows and provides runtime support for POSIX applications and includes programs such as **grep**, **ksh**, **ls**, and **ps**.

When running Cygwin setup, only the standard packages are installed by default. GPFS requires installation of additional packages, which are listed in ["Installing the 64-bit version of Cygwin" on page](#page-267-0) [244.](#page-267-0)

**Note:** Starting with GPFS 4.1.1, the 32-bit version of Cygwin is no longer supported for Windows nodes running GPFS. Users that are running GPFS 4.1 with the 32-bit version of Cygwin installed must upgrade to the 64-bit version of Cygwin before installing GPFS 4.1.1. For more information, see "Upgrading from the 32-bit version of Cygwin to the 64-bit version of Cygwin." For users on GPFS releases prior to 4.1 (SUA based), refer to one of the following sections that is appropriate for your installation:

- v ["Migrating to IBM Spectrum Scale V4.2 from GPFS V3.5" on page 276](#page-299-0)
- v ["Migrating to IBM Spectrum Scale 4.2 from GPFS 3.4 or GPFS 3.3" on page 277](#page-300-0)

### **Upgrading from the 32-bit version of Cygwin to the 64-bit version of Cygwin**

Follow these instructions to upgrade from the 32-bit version of Cygwin to the 64-bit version of Cygwin:

- 1. Uninstall GPFS 4.1 and reboot.
- 2. Uninstall IBM GSKit for GPFS and reboot.
- 3. Uninstall the GPFS 4.1 license.
- 4. Stop and delete any Cygwin 32-bit services, such as OpenSSH, that might have been configured.
- 5. Do *not* uninstall the 32-bit version of Cygwin yet, or you may lose GPFS configuration information.
- 6. Install the 64-bit version of Cygwin using the instructions in ["Installing the 64-bit version of](#page-267-0) [Cygwin" on page 244.](#page-267-0)
- <span id="page-267-0"></span>7. Install the GPFS 4.1.1 license for the appropriate edition; for example, gpfs.ext-4.1.1-Windowslicense.msi.
- 8. Install the appropriate GPFS 4.1.1 edition; for example, gpfs.ext-4.1.1.*x*-Windows.msi.
- 9. Install IBM GSKit for GPFS.
- 10. Uninstall the 32-bit version of Cygwin completely.
- 11. Follow the procedures in ["Installing and configuring OpenSSH on Windows nodes" on page 248.](#page-271-0)

### **Installing the 64-bit version of Cygwin**

To install the 64-bit version of Cygwin for Windows, follow these steps:

- 1. Logon to the Windows node as the account you will use for GPFS administrative operations.
- 2. Go to the [Cygwin website \(www.cygwin.com\),](http://www.cygwin.com) and click on the **Install Cygwin** link in the upper-left pane.
- 3. Download and start the installation of the **setup-x86\_64.exe** file.
- 4. Follow the prompts to continue with the install. The default settings are recommended until the Select Packages dialog is displayed. Then, select the following packages (use the Search field to quickly find these packages):
	- v diffutils: A GNU collection of diff utilities
	- v flip: Convert text file line endings between Unix and DOS formats
	- m4: GNU implementation of the traditional Unix macro processor
	- mksh: MirBSD Korn Shell
	- perl: Perl programming language interpreter
	- procps: System and process monitoring utilities
	- v openssh: The OpenSSH server and client programs (only required if you plan on mixing Linux, AIX and Windows nodes in the same cluster)
- 5. Click the **Next** button, and continue to follow the prompts to complete the installation.
- 6. If you are using a mixed cluster environment (Windows and Linux/AIX), follow the steps in ["Installing and configuring OpenSSH on Windows nodes" on page 248.](#page-271-0)

# **Procedure for installing GPFS on Windows nodes**

IBM provides GPFS as Windows Installer packages (MSI), which allow both interactive and unattended installations. Perform the GPFS installation steps as the **Administrator** or some other member of the **Administrators** group.

Before installing GPFS on Windows nodes, verify that all the installation prerequisites have been met. For more information, see ["Installing GPFS prerequisites" on page 241.](#page-264-0)

To install GPFS on a Windows node, follow these steps:

1. Run *one* (not both) of the following license installation packages from the product media (depending on the GPFS edition you wish to install) and accept the license:

**gpfs.base-4.2.x-Windows-license.msi** (IBM Spectrum Scale Express Edition) or **gpfs.ext-4.2.x-Windows-license.msi** (IBM Spectrum Scale Standard Edition)

Unlike on Linux and AIX, the various IBM Spectrum Scale Editions on Windows are fully self-contained and mutually exclusive. Only one edition can be installed at any given time, and each requires its corresponding license package.

Rebooting is normally not required.

**Note:** All nodes in a cluster must have the same edition installed.

2. Download and install the latest service level of GPFS from the [IBM Support Portal: Downloads for](http://www.ibm.com/support/entry/portal/Downloads/Software/Cluster_software/General_Parallel_File_System) [General Parallel File System \(www.ibm.com/support/entry/portal/Downloads/Software/](http://www.ibm.com/support/entry/portal/Downloads/Software/Cluster_software/General_Parallel_File_System) [Cluster\\_software/General\\_Parallel\\_File\\_System\).](http://www.ibm.com/support/entry/portal/Downloads/Software/Cluster_software/General_Parallel_File_System) The GPFS package name includes the GPFS version (for example, **gpfs.ext-4.2.***x.x***-Windows.msi**). For the latest information on the supported Windows operating system versions, see the [IBM Spectrum Scale FAQ in IBM Knowledge Center](http://www.ibm.com/support/knowledgecenter/STXKQY/gpfsclustersfaq.html) [\(www.ibm.com/support/knowledgecenter/STXKQY/gpfsclustersfaq.html\).](http://www.ibm.com/support/knowledgecenter/STXKQY/gpfsclustersfaq.html)

Under some circumstances, the installation process will prompt you to reboot the systems when it is required. You do not need to install the GPFS 4.2.1.0 package included on the media before installing the latest update.

3. Download and install the latest level of IBM GSKit for GPFS. GSKit (**gpfs.gskit-***x.x.x.x***.msi**) comes as a single package that works with both the IBM Spectrum Scale Express Edition and the IBM Spectrum Scale Standard Edition.

**Note:** For this release, the IBM GSKit version must be at least **8.0.50.57** or higher.

To upgrade GPFS, do the following:

- 1. Uninstall your current GPFS packages (for example, **gpfs.base-4.***x.x***.0-Windows.msi**, **gpfs.ext-4.***x.x***.0-Windows.msi**, and **gpfs.gskit-8.0.50.x.msi**).
- 2. Reboot.
- 3. Install the latest PTF packages (for example, **gpfs.ext-4.2.***x.x***-Windows.msi**).

When upgrading, you do not need to uninstall and reinstall the license package unless you are explicitly instructed to do so by IBM. In addition, **gpfs.gskit** only needs to be upgraded if the update (zip file) contains a newer version.

For more information, refer to Chapter [3, "Steps to establishing and starting your GPFS cluster," on page](#page-184-0) [161.](#page-184-0)

The GPFS installation package provides some options that you can select by installing GPFS from a Command Prompt. Property values control the options. The command line syntax is: msiexec.exe /package <Package> [Optional Parameters] [Property=Value]

The following property values are available:

#### **AgreeToLicense=yes**

This property applies to the license packages (**gpfs.base-4.2.x-Windows-license.msi** and **gpfs.ext-4.2.x-Windows-license.msi**). It allows GPFS to support an installation procedure that does not require user input. IBM recommends that you perform at least one interactive installation on a typical system before attempting an unattended installation. This will help identify any system configuration issues that could cause the installation to fail.

The following command installs GPFS without prompting you for input or generating any error dialog boxes:

msiexec /package gpfs.ext-4.2.*x*-Windows-license.msi /passive AgreeToLicense=yes

The **msiexec.exe** executable file supports display options other than **/passive**. See **msiexec** documentation for details.

#### **RemoteShell=no**

This property applies to the product package (for example, **gpfs.ext-4.2.x-Windows-license.msi**). It is equivalent to running **mmwinservctl set –remote-shell no**, but performs this configuration change before **mmwinserv** initially starts. This option is available to satisfy security policies that restrict network communication protocols.

<span id="page-269-0"></span>You can verify that GPFS is installed correctly by opening the **Programs and Features** control panel. **IBM Spectrum Scale** should be included in the list of installed programs. The program's version should match the version of the update package.

The GPFS software license agreement is shipped and is viewable electronically. The license agreement will remain available in the **%SystemDrive%\Program Files\IBM\GPFS\4.2.1.0\license** directory for future access.

# **Running GPFS commands**

Once GPFS is installed, the account you use for GPFS administrative operations (such as creating a cluster and file systems) will depend on your cluster type.

For Windows clusters, run GPFS commands as a member of the **Domain Admins** group or as a domain account that is part of the local **Administrators** group. For clusters with both Windows and UNIX nodes, run GPFS commands as **root**, a special domain user account described in ["Creating the GPFS](#page-270-0) [administrative account" on page 247.](#page-270-0)

You must run all GPFS commands from either a **GPFS Admin Command Prompt** or a **GPFS Admin Korn Shell**. The GPFS administrative commands may not work properly if issued from the Cygwin Terminal. Open a new **GPFS Admin Command Prompt** or **GPFS Admin Korn Shell** after installing GPFS so that it uses the updated **PATH** environment variable required to execute GPFS commands.

**GPFS Admin Command Prompt** and **GPFS Admin Korn Shell** can be accessed using their desktop shortcuts or from under the **IBM GPFS** Start menu group. Each of these program links starts its respective shell using the **Run as Administrator** option.

## **Configuring a mixed Windows and UNIX cluster**

For GPFS clusters that include both Windows and UNIX nodes, this topic describes the additional configuration steps needed beyond those described in ["Installing GPFS prerequisites" on page 241.](#page-264-0)

For mixed clusters, perform the following steps:

- 1. Optionally, install and configure identity mapping on your Active Directory domain controller (see "Identity Management for UNIX (IMU)").
- 2. Create the root administrative account (see ["Creating the GPFS administrative account" on page 247\)](#page-270-0).
- 3. Edit the Domain Group Policy to give root the right to log on as a service (see ["Allowing the GPFS](#page-270-0) [administrative account to run as a service" on page 247.](#page-270-0)
- 4. Configure the GPFS Administration service (**mmwinserv**) to run as root (see ["Configuring the GPFS](#page-271-0) [Administration service" on page 248\)](#page-271-0).
- 5. Install and configure OpenSSH (see ["Installing and configuring OpenSSH on Windows nodes" on](#page-271-0) [page 248\)](#page-271-0).

Complete this process before performing configuration steps common to all GPFS supported platforms.

## **Identity Management for UNIX (IMU)**

GPFS can exploit a Windows Server feature called Identity Management for UNIX (IMU) to provide consistent identities among all nodes in a cluster.

GPFS expects that all Windows nodes in a cluster are members of the same Active Directory domain. This gives domain users a consistent identity and consistent file access rights independent of the system they are using.

<span id="page-270-0"></span>In addition, GPFS can exploit the Identity Management for UNIX (IMU) service for mapping users and groups between Windows and UNIX. IMU is an optional component of Microsoft Windows Server (starting with Server 2003 R2) that can be installed on domain controllers. GPFS does not require IMU.

For IMU installation and configuration information, see *Identity management on Windows* in *IBM Spectrum Scale: Administration Guide*.

### **Creating the GPFS administrative account**

GPFS uses an administrative account in the Active Directory domain named **root** in order to interoperate with UNIX nodes in the cluster. Create this administrative account as follows:

- 1. Create a domain user with the logon name **root**.
- 2. Add user **root** to the **Domain Admins** group or to the local **Administrators** group on each Windows node.
- 3. In **root Properties/Profile/Home/LocalPath**, define a **HOME** directory such as **C:\Users\root\home** that does not include spaces in the path name and is not the same as the profile path.
- 4. Give **root** the right to log on as a service as described in "Allowing the GPFS administrative account to run as a service."

Step 3 is required for the Cygwin environment (described in ["Installing Cygwin" on page 243\)](#page-266-0) to operate correctly. Avoid using a path that contains a space character in any of the path names. Also avoid using **root**'s profile path (for example, **C:\User\root**). OpenSSH requires specific permissions on this directory, which can interfere with some Windows applications.

You may need to create the **HOME** directory on each node in your GPFS cluster. Make sure that **root** owns this directory.

#### **Allowing the GPFS administrative account to run as a service**

Clusters that depend on a **root** account to interoperate with UNIX nodes in a cluster will need to configure the GPFS Administrative Service (**mmwinserv**) to run as the **root** account. For this, **root** needs to be assigned the right to log on as a service. See ["Configuring the GPFS Administration service" on](#page-271-0) [page 248](#page-271-0) for details.

The right to log on as a service is controlled by the Local Security Policy of each Windows node. You can use the Domain Group Policy to set the Local Security Policy on all Windows nodes in a GPFS cluster.

The following procedure assigns the *log on as a service* right to an account when the domain controller is running on Windows Server 2008:

- 1. Open **Group Policy Management** (available under **Administrative Tools**).
- 2. In the console tree, expand *Forest name***/Domains/***Domain name***/Group Policy Objects**.
- 3. Right click **Default Domain Policy** and select **Edit**.
- 4. In the console tree of the Group Policy Management Editor, expand down to **Computer Configuration/Policies/Windows Settings/Security Settings/Local Policies/User Rights Assignment**.
- 5. Double click the **Log on as a service policy**.
- 6. Check **Define these policy settings if necessary**.
- 7. Use **Add User or Group...** to include the *DomainName***\root** account in the policy, then click **OK**.

Refer to your *Windows Server* documentation for a full explanation of Local Security Policy and Group Policy Management.

## <span id="page-271-0"></span>**Configuring the GPFS Administration service**

GPFS for Windows includes a service called **mmwinserv**. In the Windows Services management console, this service has the name GPFS Administration. **mmwinserv** supports GPFS operations such as **autoload** and remote command execution in Windows GPFS clusters. The Linux and AIX versions of GPFS do not have a similar component. The **mmwinserv** service is used on all Windows nodes starting with GPFS 3.3.

The GPFS installation package configures **mmwinserv** to run using the default **LocalSystem** account. This account supports Windows GPFS clusters. For clusters that include both Windows and UNIX nodes, you must configure **mmwinserv** to run as **root**, the GPFS administrative account. Unlike **LocalSystem**, **root** can access the Identity Management for UNIX (IMU) service and can access other GPFS nodes as required by some cluster configurations.

For IMU installation and configuration information, see *Identity management on Windows* in *IBM Spectrum Scale: Administration Guide*. For information on supporting administrative access to GPFS nodes, see the *Requirements for administering a GPFS file system* topic in the *IBM Spectrum Scale: Administration Guide*.

Before configuring **mmwinserv** to run as **root**, you must first grant **root** the right to run as a service. For details, see ["Allowing the GPFS administrative account to run as a service" on page 247.](#page-270-0)

Use the GPFS command **mmwinservctl** to set and maintain the GPFS Administration service's log on account. **mmwinservctl** must be run on a Windows node. You can run **mmwinservctl** to set the service account before adding Windows nodes to a cluster. You can also use this command to change or update the account on nodes that are already in a cluster. GPFS can be running or stopped when executing **mmwinservctl**, however, refrain from running other GPFS administrative commands at the same time.

In this example, **mmwinservctl** configures three nodes before they are added to a GPFS cluster containing both Windows and UNIX:

mmwinservctl set -N node1,node2,node3 --account mydomain/root --password mypwd --remote-shell no

Whenever root's password changes, the **mmwinserv** logon information needs to be updated to use the new password. The following command updates on all Windows nodes in a cluster with a new password:

mmwinservctl set -N all --password mynewpwd

As long as **mmwinserv** is running, the service will not be affected by an expired or changed password and GPFS will continue to function normally. However, GPFS will not start after a system reboot when **mmwinserv** is configured with an invalid password. If for any reason the Windows domain or root password changes, then **mmwinservctl** should be used to update the domain and password. The domain and password can also be updated on a per node basis by choosing **Administrative Tools** > **Computer Management** > **Services and Applications** > **Services**, and selecting **GPFS Administration**. Choose **File** > **Properties** > **Logon** and update the <*domain*>\*username* and the password.

For more information, see **mmwinservctl command** in *IBM Spectrum Scale: Command and Programming Reference*.

#### **Installing and configuring OpenSSH on Windows nodes**

If using a mixed cluster, OpenSSH must be configured on the Windows nodes. Refer to the [Cygwin FAQ](http://www.cygwin.com/faq.html) [\(www.cygwin.com/faq.html\)](http://www.cygwin.com/faq.html) and documentation on how to setup **sshd**. Replace the usage of the account **cyg\_server** in the Cygwin documentation with **root** when setting up a privileged account for **sshd**.

The following are some guidelines in addition to the Cygwin instructions on setting up **sshd**:

1. Verify that all nodes can be pinged among themselves by host name, Fully Qualified Domain Name (FQDN) and IP address.

- 2. If not using IPv6, disable it. For more information, see [How to disable IPv6 or its components in](http://support.microsoft.com/kb/929852) [Windows \(support.microsoft.com/kb/929852\).](http://support.microsoft.com/kb/929852)
- 3. Check that passwd contains the privileged user that you plan to use for GPFS operations, as well as its correct home path:

\$ cat /etc/passwd | grep "root"

root:unused:11103:10513:U-WINGPFS\root,S-1-5-21-3330551852-1995197583-3793546845-1103:/cygdrive/c/home/root:/bin/bash

If the user is not listed, rebuild your passwd:

mkpasswd -l -d wingpfs > /etc/passwd

4. From the Cygwin shell, run **/usr/bin/ssh-host-config** and respond **yes** to the prompts. When prompted to enter the value of CYGWIN for the daemon, enter **ntsec**. Specify **root** in response to the query for the new user name. You may receive the following warning:

\*\*\*Warning: The specified account 'root' does not have the \*\*\*Warning: required permissions or group memberships. This may \*\*\*Warning: cause problems if not corrected; continuing...

As long as the account (in this case, **root**) is in the local Administrators group, you can ignore this warning.

5. When the installation is complete, enter the following:

\$ net start sshd

The CYGWIN sshd service is starting. The CYGWIN sshd service was started successfully.

**Note:** The OpenSSH READMEs are available at /usr/share/doc/openssh. Also see the [IBM Spectrum](http://www.ibm.com/support/knowledgecenter/STXKQY/gpfsclustersfaq.html) [Scale FAQ in IBM Knowledge Center \(www.ibm.com/support/knowledgecenter/STXKQY/](http://www.ibm.com/support/knowledgecenter/STXKQY/gpfsclustersfaq.html) [gpfsclustersfaq.html\).](http://www.ibm.com/support/knowledgecenter/STXKQY/gpfsclustersfaq.html)

Once OpenSSH is installed, the GPFS administrative account **root** needs to be configured so that it can issue **ssh** and **scp** commands without requiring a password and without producing any extraneous messages. This kind of passwordless access is required from any node used for GPFS administration to all other nodes in the cluster.

For additional information, see *Requirements for administering a GPFS file system* in *IBM Spectrum Scale: Administration Guide* and *Troubleshooting Windows problems* in *IBM Spectrum Scale: Problem Determination Guide*.

### **Configuring the Windows HPC server**

In order for Windows HPC Server to function with GPFS, disable dynamic hosts file and re-enable dynamic DNS updates by doing the following

- 1. On all nodes in the Windows HPC cluster, open the hosts file **%systemroot%\system32\drivers\etc\ hosts** and change **ManageFile = true** to **ManageFile = false**.
- 2. On the HPC head node, execute the following from HPC PowerShell, assuming all nodes are part of the head node's Active Directory domain.

Go to **Start > All Programs > Microsoft HPC Pack > HPC PowerShell** and execute: **Set-HpcNetwork -EnterpriseDnsRegistrationType WithConnectionDnsSuffix**

# **Chapter 7. Installing Transparent Cloud Tiering on IBM Spectrum Scale nodes**

This topic describes how to prepare for the installation of the Transparent Cloud Tiering.

# **Setting up a Transparent Cloud Tiering cluster**

This topic provides step-by-step instructions for quickly setting up a Transparent Cloud Tiering cluster on the IBM Spectrum Scale cluster.

In the multi-node setup, a maximum of 4 CES nodes are supported as Transparent Cloud Tiering nodes for high availability. All these nodes are tied to a single file system. Data migration or recall happens from all nodes. During a transparent recall or migration, the ILM policy gathers a list of files to be migrated, and the list is divided equally among all the nodes.

Perform the following steps for setting up a Transparent Cloud Tiering cluster:

- 1. Create a node class specifying the IP address of the individual nodes where the server packages are going to be installed. For more information, see ["Creating a user-defined node class for Transparent](#page-275-0) [Cloud Tiering" on page 252.](#page-275-0)
- 2. Install the required RPMs on the nodes that you identified. For more information, see ["Installing](#page-275-0) [Transparent Cloud Tiering" on page 252.](#page-275-0)
- 3. Start Transparent Cloud Tiering service on all Transparent Cloud Tiering nodes. For more information, see the *Starting the transparent cloud tiering service* topic in the *IBM Spectrum Scale: Administration Guide*.
- 4. Designate the nodes where you installed the RPMs as Transparent Cloud Tiering nodes. For more information, see the *Designating the transparent cloud tiering nodes* topic in the *IBM Spectrum Scale: Administration Guide*.
- 5. Associate an IBM Spectrum Scale file system with the Transparent Cloud Tiering nodes. For more information, see *Associating a file system with the Transparent Cloud Tiering nodes* topic in the *IBM Spectrum Scale: Administration Guide*.
- 6. Validate a cloud account. For more information, see the *Verifying the cloud account settings* topic in the *IBM Spectrum Scale: Administration Guide*.

**Note:** This step is optional.

7. Create a cloud account upon successful validation. For more information, see the *Creating cloud storage tiers* topic in the *IBM Spectrum Scale: Administration Guide*.

Now that a multi-node setup is ready, do the following steps to verify that the cluster is ready for transparent recall/migration based on an ILM policy:

- Add all Transparent Cloud Tiering nodes as helper nodes for any policy operation by issuing this command: **mmchconfig defaultHelperNodes=FirstCloud**
- v Create a sample policy, *migrate.policy*, and run this command: **mmapplypolicy gpfs -P migrate.policy**

**Note:** If you have done the defaultHelperNodes settings, you need not specify the -N parameter to distribute workload here.

You can confirm that data migration is happening across multiple nodes by looking at the following events:

- Each Transparent Cloud Tiering node will have policy files under /tmp.
- Each Transparent Cloud Tiering node will start reflecting the migration metrics for the amount of data that is passed through it.

## <span id="page-275-0"></span>**Creating a user-defined node class for Transparent Cloud Tiering**

You must create a node class as a preparation for installing Transparent Cloud Tiering on IBM Spectrum Scale nodes. If you have an existing node class, you might use that one.

**Note:** You need to run this command only once on any node on the IBM Spectrum Scale cluster.

Before you install Transparent Cloud Tiering, you need to create a node class specifying the IP address (or fully qualified host name) of the node where the server packages are going to be installed. You can use any host name that the **-N** option accepts. For details, see *mmcrnodeclass command* in *IBM Spectrum Scale: Command and Programming Reference*.

To create a node class, issue a command according to this syntax: mmcrnodeclass ClassName -N {Node[,Node...] | NodeFile | NodeClass}

For example, to create a node class called *TCTNodeClass* by using three nodes 10.10.10.10, 11.11.11.11, and 12.12.12.12, issue this command:

mmcrnodeclass TCTNodeClass -N 10.10.10.10,11.11.11.11,12.12.12.12

To verify that the node class is created, issue this command: mmnlsnodeclass

The system displays output similar to this:

Node Class Name Members

```
--------------------- -----------------------------------------------------------
TCTNodeClass jupiter-vm878.pk.slabs.ibm.com
jupiter-vm780.pk.slabs.ibm.com
jupiter-vm686.pk.slabs.ibm.com
```
**Next step**: "Installing Transparent Cloud Tiering"

## **Installing Transparent Cloud Tiering**

This topic describes the procedure for installing Transparent Cloud Tiering on IBM Spectrum Scale nodes.

Before you begin, ensure that you have created a node class. For more information, see the *Creating a node class* topic in the *IBM Spectrum Scale: Administration Guide*. Also, ensure that your server meets the required prerequisites. For more information, see ["Software requirements for Transparent Cloud Tiering"](#page-178-0) [on page 155.](#page-178-0)

**Note:** Transparent Cloud Tiering creates the following folders after installation:

- /var/MCStore <filesystem>/.mcstore
- /opt/ibm/MCStore
- <filesystem>/.mcstore

Do not make any changes to these folders in order to avoid any undesired results.

The Transparent Cloud Tiering installation is not included in the IBM Spectrum Scale installation toolkit workflow. It needs to be installed separately on top of the IBM Spectrum Scale cluster. However, the Transparent Cloud Tiering RPMs are available with the IBM Spectrum Scale package.

**Note:** The Transparent Cloud Tiering RPMs are available only with the IBM Spectrum Scale Advanced Edition. You can verify this by issuing this command: **rpm -qa | grep gpfs.adv**

With each build of IBM Spectrum Scale, two RPMs are available for Transparent Cloud Tiering:

- v gpfs.tct.server-x.x.x.x86\_64.rpm. This is the server package that is installed on the Transparent Cloud Tiering nodes. These nodes must have outbound WAN connectivity to be able to support data migration between IBM Spectrum Scale cluster and the cloud object storage.
- v gpfs.tct.client-x.x.x.x86\_64.rpm. This is the client package that contains the Transparent Cloud Tiering binary files (specifically the data manager commands). This package must be installed on all remaining cluster nodes to activate ILM-based file migration or file recall that is initiated from any cluster node. The client RPM is not required on the nodes where the server package is installed.
- 1. Copy the RPMs (both server and client) to each of the nodes specified as Transparent Cloud Tiering nodes.
- 2. Install the Transparent Cloud Tiering server on each Transparent Cloud Tiering node by issuing this command: **rpm -ivh gpfs.tct.server-x.x.x.x86\_64.rpm**

**Note:** By default, the Transparent Cloud Tiering service is installed under the /opt/ibm/MCStore directory.

- 3. Install the client package on each client node by issuing this command: **rpm -ivh gpfs.tct.client-x.x.x.x86\_64.rpm**
- 4. To install Transparent Cloud Tiering client package on the SLES distributions, issue this command:**zypper install gpfs.tct.client-x.x.x.x86\_64.rpm**

# **Chapter 8. Installing Active File Management** |

The following topics describe how to install Active File Management. |

|

#### **Installation and upgrade of Active File Management (AFM)** |  $\vert$   $\vert$

Consider the following while installing and upgrading Active File Management (AFM). |

The home and cache are two separate operational clusters separated from each other through LAN or | WAN. There are no special considerations on the cluster setup for using AFM functions. AFM functions | are available in Standard Edition of IBM Spectrum Scale or GPFS. |

The home cluster can be a legacy NAS or a cluster running GPFS version 3.5 or earlier, or IBM Spectrum | l Scale 4.1 or later. The cache cluster can run GPFS 3.5, or IBM Spectrum Scale 4.1 or later. User-extended attributes, ACLs and sparse files are not supported on a home cluster that is running GPFS version 3.5 or | earlier, if home is a legacy NFS export. |

l The NFS v3 or GPFS protocol can be used for communication. The GPFS protocol can be used only if the home is a cluster running GPFS or IBM Spectrum Scale. |

Nodes must be identified at the cache cluster that can act as gateway nodes. Gateway nodes should | preferably be configured in the cache cluster before creating filesets and starting applications. |

Nodes must be identified at the home cluster that can act as NFS servers. If the GPFS protocol is planned |  $\Box$  to be used, the home filesystem must be remote mounted on all the gateway nodes in the cache cluster. l Gateway nodes and NFS servers must preferably be configured in the cache and home clusters before creating filesets and starting applications. |

At any point in time, the versions on the home or the cache cluster can be upgraded independent of the | other. For example, a home cluster can be running on GPFS version 3.5 and the cache cluster on IBM | l Spectrum Scale version 4.1. If you are using the GPFS protocol for AFM filesets, the 3.5 filesystem at I home must be remote mounted on the 4.1 cache cluster.

#### **Requirements for UID and GID on the cache and home clusters** |  $\vert$   $\vert$

This topic describes the UID and GID requirements on the cache and home clusters. |

User IDs and group IDs must be managed the same way across the cache and home clusters. However, for AFM relationships, which are using the native GPFS protocol, where user IDs are different on the | home and the cache, the IDs can be remapped using GPFS UID remapping. See GPFS UID remapping. |

#### **Recommended worker1threads on cache cluster** |  $\vert$   $\vert$

I This topic specifies the number of worker1threads on cache cluster.

It is recommended to increase the worker1threads to twice the number of AFM filesets using GPFS | l) backend, that exist on all filesystems in the cache cluster.

For example, if a cluster has 50 caches using NFS protocol and 50 caches using GPFS protocol, the | worker1threads must be at least  $150 (50 + 2*50)$ . |

#### **Inode limits to set at cache and home** | |

To control the number of inodes used by a cache or home fileset, you can specify a limit on the number | of inodes for that fileset during fileset creation time ( see *mmcrfileset command* in *IBM Spectrum Scale:* | *Command and Programming Reference* and the --inode-limit option. |

If home is a dependent fileset in the filesystem, no inode limit is enforced. The limits applicable to the | filesystem would hold good for the dependent fileset. |

**Note:** AFM does not perform cache eviction for cache fileset, when the inode limit is reached. |

#### **Creating an AFM relationship by using the NFS protocol** |  $\vdash$

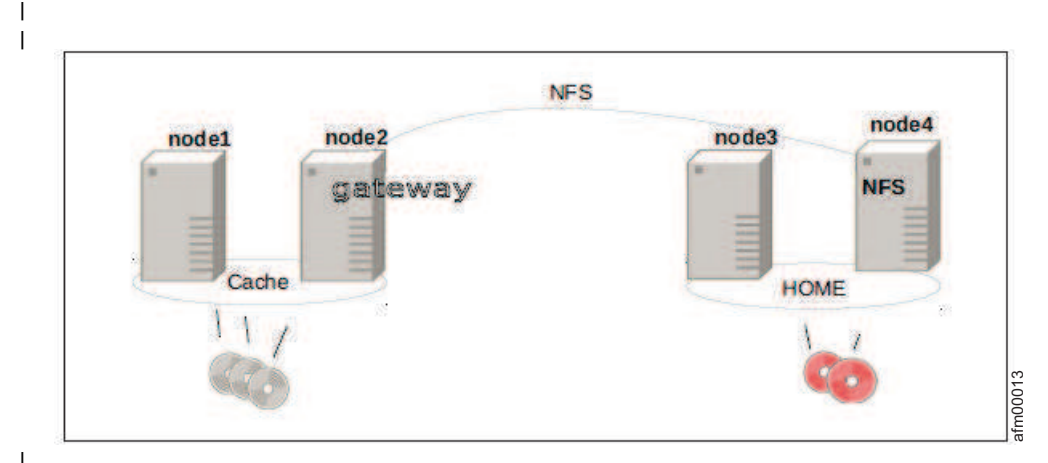

*Figure 26. A demonstration setup of an AFM relationship* | |

#### **Setting up the home cluster** | |

I This topic lists steps to set up the home cluster.

- 1. Mount the home file system. |
- 2. The home side of the relationship is defined at the NFS share level. The home contains all the data | available from the NFS mount point. Create one or more filesets for export on the home cluster, define NFS mount points at each fileset junction, and export each fileset individually. | |
- 1 3. Do one of the following:

| | | | | | | | | | | | | |

- v If you are using KNFS, complete the following steps for KNFS export of the home filesystem : |
- a. Set the NFS export information. The directory within the file system to be cached is exported and is configured with the correct access permissions. **fsid export** is optional. **no\_root\_squash** is mandatory. The following is an example of an NFS export entry with fsid at home side: /gpfs/fs1/sw2 192.168.1.2(rw,nohide,insecure,no\_subtree\_check,sync,no\_root\_squash,fsid=1069) **A demonstration setup of an AFM relationship**<br> **g up the home cluster**<br> **c** lists steps to set up the home cluster.<br>
the home file system.<br>
ble from the NFS mount point. Create one or more filesets for export on<br>
ble from
	- b. For all filesets, ensure that the home file system is exported with rw.
	- c. Start the NFS services on all home side nodes. This starts all the necessary NFS programs and exports the file system.
	- d. Export the file system again, if the file system goes down. The gateway nodes at the cache site have access to the exported directory and can be mounted using NFS.
	- v If you want to configure a file system on the home cluster with protocols nodes, complete the following steps:
		- a. Create home. An example of a command to create home is **mmcrfileset gpfs0 nfsexport --inode-space new**.

- b. Use the mmnfs export add command to create export on junction path or the gpfs path of user choice. |
	- mmnfs export add /ibm/gpfs0/nfsexport --client "192.168.1.2(Access Type=RW,Squash=no root squash,SecType=sys)"
	- Use the mmnfs export list command to list NFS exports: mmnfs export list
		- The system displays output similar to this:
	- Path Delegations Clients
		- ----------------------------------------
		- /ibm/gpfs0/nfsexport none \* Do not edit /etc/exports or any NFS other configuration files manually, and do not restart NFS services after the export is created.
	- c. To expose this export as Home for AFM, run the **mmafmconfig enable /ibm/gpfs0/nfsexport** command.
- **Note:** The IP address of the Gateway node of the cache cluster is 192.168.1.2. As an Administrator, ensure that NFS exports are accessible only to nodes at the cache. | |
- 4. Ensure that the KNFS or NFS server at home is restarted, and home exports are available. |

**Note:** If both NFS and GPFS start automatically at the start-up time, ensure that GPFS starts before NFS as NFS can export GPFS only if it is loaded. If NFS starts before GPFS, run **exportfs -r**. | |

# **Setting up the cache cluster** |

I This topic lists steps to set up the cache cluster.

- 1. To determine the nodes of the GPFS cluster that function as the application nodes and the nodes that | function as gateway nodes, run the following command: |
- mmchnode --gateway -N Node1, Node2,...
- 2. To ensure that GPFS has been started, run the following command: |

mmstartup -a |

|

|

|

|

| | |

| |

| | | | | | |

- 3. To mount the file system, run the following command: |
	- mmmount Device
- 4. To create an AFM fileset and link it, run the following command: |
- mmcrfileset Device Fileset -p afmTarget=Home:Home-Exported-Path |
	- --inode-space=new -p afmMode=single-writer | read-only | local-updates | independent-writer
	- mmlinkfileset device fileset -J /device-path/fileset
- 5. Access the AFM fileset. **mmafmctl Device getstate** at cache displays the fileset state and other details. |

# **Example of creating an AFM relationship by using the NFS protocol** |

The following is an example of creating an AFM relationship between the home cluster and the cache | cluster by using the NFS protocol. |

```
Home:
|
```
| | | | |

#### **node4:/gpfs # cat /etc/exports | tail -1** |

```
/gpfs/fshome/fset001 node2(rw,no_root_squash,no_subtree_check,fsid=101)
node4:/gpfs # exportfs -a
node4:/gpfs # exportfs
/gpfs/fshome/fset001
node2.site
```
Cache: |

#designate a node as gateway |

#### **node1:~ # mmchnode --gateway -N node2** |

```
Wed Oct 8 22:35:42 CEST 2014: mmchnode: Processing node node2.site
mmchnode: Propagating the cluster configuration data to all
affected nodes. This is an asynchronous process.
```
# create an afm fileset |

| | |

| |

|

| | |

|  $\frac{1}{1}$ |

| | |

| | |

| | |

|

```
node1:/gpfs/cache # mmcrfileset fs1 fileset_SW -p afmtarget=node4:/gpfs/fshome/fset001\
|
```

```
-p afmmode=single-writer --inode-space new
```
Fileset fileset SW created with id 1 root inode 131075.

# link the fileset |

```
node1:/gpfs/cache # mmlinkfileset fs1 fileset_SW -J /gpfs/cache/fileset_SW
|
```
Fileset fileset\_SW linked at /gpfs/cache/fileset\_SW

# to verify the state after the creating/linking the fileset |

```
node1:/gpfs/cache # mmafmctl fs1 getstate
|
```
Fileset Name Fileset Target Cache State Gateway Node Queue Length Queue numExec ------------ -------------- ------------- ------------ ------------ -------------

fileset\_SW nfs://node4/gpfs/fshome/fset001 Inactive

**Note:** Test the NFS mounts from the gateway nodes to the home cluster by using the standard operating | system mount command before you create and link the fileset. |

# stat the cache directory, to active AFM |

```
node1:/gpfs/cache # ls -l
|
```
total 1 drwx------ 4 root root 4096 Oct 8 20:38 fileset\_SW dr-xr-xr-x 2 root root 32768 Jan 1 1970 .snapshots

# the fileset is active and numExec is 1 (for the ls) |

```
node1:/gpfs/cache # mmafmctl fs1 getstate
|
```
Fileset Name Fileset Target Cache State Gateway Node Queue Length Queue numExec ------------ -------------- ------------- ------------ ------------------------ fileset\_SW nfs://node4/gpfs/fshome/fset001 Active node2 0 1

#Queue requests on the gateway |

**node1:/gpfs/cache # ls -l fileset\_SW/total 96** |

drwx------ 65535 root root 32768 Oct 9 20:14 .afm drwx------ 65535 root root 32768 Oct 9 20:14 .ptrash dr-xr-xr-x 2 root root 32768 Jan 1 1970 .snapshots

#fileset shows revalidation operations executed |

```
node1:/gpfs/cache # mmafmctl fs1 getstate
|
```
Fileset Name Fileset Target Cache State Gateway Node Queue Length Queue numExec ------------ -------------- ------------- ------------ ------------------------ fileset\_SW nfs://node4/gpfs/fshome/fset001 Active node2 0 5

# creating four new files in the CACHE fileset (cache side)

**258** IBM Spectrum Scale 4.2.1: Concepts, Planning, and Installation Guide

**node1:/gpfs/cache/fileset\_SW # for i in 1 2 3 4 ; do date >> file\$i; done** |

# verify, that the files were written (on cache) |

```
node1:/gpfs/cache/fileset_SW # ls -ltotal 96
|
           drwx------ 65535 root root 32768 Oct 9 20:14 .afm
           -rw-r--r-- 1 root root 30 Oct 9 20:25 file1
           -rw-r--r-- 1 root root 30 Oct 9 20:25 file2
           -rw-r--r-- 1 root root 30 Oct 9 20:25 file3
           -rw-r--r-- 1 root root 30 Oct 9 20:25 file4
           drwx------ 65535 root root 32768 Oct 9 20:14 .ptrash
           dr-xr-xr-x 2 root root 32768 Jan 1 1970 .snapshots
|
|
|
|
|
|
|
```
# verify cache state |

| | |

| | |

```
node1:/gpfs/cache/fileset_SW # mmafmctl fs1 getstate
|
```

```
Fileset Name Fileset Target Cache State Gateway Node Queue Length Queue numExec
------------ -------------- ------------- ------------ -------------------------
fileset_SW nfs://node4/gpfs/fshome/fset001 Dirty node2 8 5
```
# wait for sometime, up to async delay and check cache state to see it is flushed to home |

**node1:/gpfs/cache/fileset\_SW # mmafmctl fs1 getstate** |

```
Fileset Name Fileset Target Cache State Gateway Node Queue Length Queue numExec
------------ -------------- ------------- ------------ -------------------------
fileset_SW nfs://node4/gpfs/fshome/fset001 Active node2 0 13
```
#### **Creating an AFM relationship by using GPFS protocol** |  $\vert$   $\vert$

I The following topics describe how to set up the home and cache cluster.

## **Setting up the home cluster** |

I This topic lists the steps to set up the home cluster.

- 1. Mount the file system. |
- 2. To enable the exported path at the home cluster suitable for AFM, run the **mmafmconfig enable** |
- **ExportPath** command at the home cluster. |

## **Setting up the cache cluster** |

I This topic lists the steps to set up the cache cluster.

- 1. To determine the nodes of the GPFS cluster that functions as application nodes and the nodes that | function as the gateway nodes, run the **mmchnode --gateway -N Node1,Node2,...** command. |
- 2. To start GPFS, run the **mmstartup -a** command. |
- 3. To mount the file system, run the **mmmount Device -a** command. |
- 1 4. Mount the home filesystem on the cache cluster remotely.
- 5. To create an AFM fileset and link it, run the following command: |

```
mmcrfileset Device Fileset -p afmTarget=Home-Path --inode-space=new
      -p afmMode=single-writer | read-only | local-updates | independent-writer
     mmlinkfileset device fileset -J /fsmount-path/fileset
|
|
|
```
6. Access the AFM fileset. |

|

```
mmafmctl getstate run on the cache cluster displays the fileset state and other details.
\mathbf{I}
```
## **Example of creating an AFM relationship by using the GPFS protocol** |

How to create an AFM relationship between the home cluster and cache cluster by using the GPFS | protocol. |

#designate a node as gateway |

| | |

| |

|

| |

|

| | |

|

#### **node1:~ # mmchnode --gateway -N node2** |

Wed Oct 8 22:35:42 CEST 2014: mmchnode: Processing node node2.site mmchnode: Propagating the cluster configuration data to all affected nodes. This is an asynchronous process.

# Remote mount the home filesystem on the cache |

#### **node1:/var/mmfs/ssl # mmremotefs show all** |

Local Name Remote Name Cluster name Mount Point Mount Options Automount Drive Priority remoteHOME fshome node3.home /remote/fshome rw no – 0

#### **node1:/var/mmfs/ssl # mmmount remoteHOME -a** |

Thu Oct 23 23:28:32 CEST 2014: mmmount: Mounting file systems ...

#Create AFM with GPFS protocol as the transport layer |

#### **node1:/var/mmfs/ssl # mmcrfileset fs1 fileset\_IW -p** |

afmtarget=gpfs:///remote/fshome -p afmmode=iw --inode-space=new Fileset fileset IW created with id 1 root inode 131075.

**node1:/var/mmfs/ssl # cd /gpfs/cache** |

#### **node1:/gpfs/cache # mmlinkfileset fs1 fileset\_IW** |

Fileset fileset IW linked at /gpfs/cache/fileset IW

#### **node1:/gpfs/cache # mmafmctl fs1 getstate** |

Fileset Name Fileset Target Cache State Gateway Node Queue Length Queue numExec ------------ -------------- ------------- ------------ ------------ ------------ fileset\_IW gpfs:///remote/fshome Inactive

#### **node1:/gpfs/cache # cd fileset\_IW** |

```
node1:/gpfs/cache/fileset_IW # ll
|
           total 97
           drwx------ 65535 root root 32768 Oct 23 23:47 .afm
           drwx------ 65535 root root 32768 Oct 23 23:47 .pconflicts
           drwx------ 65535 root root 32768 Oct 23 23:47 .ptrash
           dr-xr-xr-x 2 root root 32768 Jan 1 1970 .snapshots
node1:/gpfs/cache/fileset_IW #mmmount remoteHOME -a
|
           # access the fileset / wait 60 seconds
           node1:/gpfs/cache/fileset_IW # mmafmctl fs1 getstate
           Fileset Name Fileset Target Cache State Gateway Node Queue Length Queue numExec
                                         ------------ -------------- ------------- ------------ ------------ -------------
           fileset_IW gpfs:///remote/fshome Active node1 0 13
|
|
|
|
|
|
|
|
|
|
```
#### **Configuration changes in an existing AFM relationship** |  $\vdash$

 $\mathbf{I}$ See the following examples:

# **Gateway nodes in the cache cluster** |

You can add a new gateway or remove the existing gateway nodes by using the **mmchnode** command. |

AFM automatically adjusts the existing filesets to use the newly-configured gateways. |

Ensure that queues are empty, or existing gateway nodes are shut down before running the **mmchnode** | command.. |

If the gateway node changes are made with all the gateway nodes in the Active state, the cluster might | appear hung, or cluster wide waiters might occur after the **mmchnode** command is run. The cluster wide | waiters disappear when you recycle the active gateway nodes. |

If the existing gateway nodes are a part of a mapping, the gateway nodes cannot be removed. You can | remove the gateway nodes from the mapping using **mmafmconfig** command. |

## **The NFS server at the home cluster** |

The NFS server, the mount path, or the IP address at the home cluster can be changed. |

 $\blacksquare$  The existing AFM filesets at cache must be updated to point to the new target. The home cluster and filesystem do not change. Therefore, any change can be reflected in the cache cluster by using the |

**mmafmctl failover** command with the –target-only option. |

However, in the case of NFS server change, the new NFS server must be in the same home cluster and |

must have the same architecture as the existing NFS server in the target path. In other cases, the failover |

must be performed without the –target-only option. If the target protocol changes from NSD to NFS or | vice-versa, the **mmafmctl failover** command must be used without the –target-only option. |

For more details, see ["Failover" on page 64.](#page-87-0) |

# **Chapter 9. Installing AFM-based Disaster Recovery** |

The primary and the secondary are two separate operational clusters separated from each other through | LAN or WAN. AFM DR functions are available in Advanced Edition of IBM Spectrum Scale. All nodes in | both the primary and secondary clusters must be running the Advanced Edition. |

The NFS v3 or GPFS protocol can be used for communication. Similar to AFM filesets, gateway nodes | and NFS servers must be planned on the primary and secondary clusters. Gateway nodes and NFS | servers must preferably be configured in the primary and secondary clusters before creating filesets and | starting applications. If you are planning to use GPFS protocol, the home filesystem must be remote | I mounted on all the gateway nodes in the cache cluster.

#### **Requirements for UID/GID on primary and secondary clusters** |  $\vert$   $\vert$

User IDs and group IDs must be managed the same way across the primary and secondary clusters. |

However, for AFM DR relationships, which use native GPFS protocol, where user IDs are different on the | primary and secondary clusters, the IDs may be mapped again using GPFS UID remapping. |

#### **Recommended worker1threads on primary cluster** |  $\vert$   $\vert$

IBM recommends that you increase the **worker1threads** to twice the number of AFM DR filesets using | I GPFS backend, that exist on all filesystems in the cache cluster.

For example, if a cluster has 50 primary filesets using NFS protocol and 50 primary using GPFS protocol, | the **worker1threads** must be at least 150 (50 + 2\*50). |

#### **NFS setup on the secondary cluster** |  $\vert$   $\vert$

|

 $\blacksquare$  NFS setup on the secondary cluster follows the same rules as NFS setup on the AFM home cluster.

#### **Creating an AFM-based DR relationship** |  $| \cdot |$

This topic lists the steps to create an AFM-based Async DR relationship. |

Complete the following steps to create and use an AFM-based Asynchronous DR relationship: |

1. Create a new primary fileset. Run on a primary cluster.

Create the primary fileset using **mmcrfileset** command. The primary can be connected to the secondary using NFSv3 protocol or the NSD protocol. All AFM parameters for writable filesets (single writer / independent writer) are applicable to a primary fileset. A primary fileset is not revalidated and does not check the secondary for changes because it is expected that changes always originate from the primary. | | | | |

A primary fileset is a writable fileset so all file operations performed on this fileset are replayed at the secondary fileset using the same mechanism as single writer and independent writer modes. Unlike other AFM modes the secondary, or target fileset is an AFM fileset that has a relationship with a primary. The secondary fileset is enforced as read-only. AFM parameters such as **Async Delay**, number | | | |

of flush threads and parallel write can be used on primary filesets. |

When a primary fileset is created a unique primary ID is generated. When creating the primary fileset | you need to specify the path to the secondary fileset though it may not exist at the time of primary | | creation. In the following example, the secondary is not created but the path is provided in **mmcrfileset** command. |ı

- # mmcrfileset fs1 primary2 -p afmMode=primary --inode-space=new -p |
- afmTarget=nfs://c2m3n06/ibm/fs1/secondary2 |
- Fileset primary2 created with id 19 root inode 7340035. |
- Primary Id (afmPrimaryId) 15997179941099568310-C0A8747F557F0086-19 |
- **Note:** If you are using CES NFS at home, replace c2m3n06 with *ces\_ip\_of\_secondary\_node*. |
- 1 2. Create the secondary fileset. Run on a secondary cluster.
- Get the primary id of the GPFS fileset on the primary side (**afmPrimaryId**) before the actual conversion. Use **mmafmctl getPrimaryId** command on the GPFS fileset on the primary side. | |
- # mmafmctl fs1 getPrimaryId -j primary2 |
- Primary Id (afmPrimaryId) 15997179941099568310-C0A8747F557F0086-19 |
- Create the secondary fileset using the **mmcrfileset** command. |
- mmcrfileset fs1 secondary2 -p afmMode=secondary –p |
- afmPrimaryId=15997179941099568310-C0A8747F557F0086-19 |
- --inode-space new |
- 3. Link the secondary fileset on the secondary cluster using the **mmlinkfileset** command. |
- Run **mmlinkfileset fs1 secondary2 -J /ibm/fs1/secondary2**. |
- The primary does not check the secondary for changes. If you are using quotas, ensure that the same value is set for quotas on primary and secondary. On a primary fileset, eviction is disabled by default and filesets do not expire. If you are using NFS, ensure that the NFS export on the secondary site is accessible from the gateway nodes in the primary cluster. If you are using the NSD protocol, the secondary file system needs to be mounted on the gateway nodes at the primary cluster. | | | | |
- 1 4. Restart NFS on secondary.
- 5. Link the primary fileset on the primary cluster. Link the primary fileset using **mmlinkfileset** | command. Linking the fileset creates the first RPO snapshot on the primary called **psnap0**. |
- **mmlinkfileset fs1 primary2 -J /ibm/fs1/primary2** |
- After the primary and secondary are linked, the RPO snapshot (**psnap0**) gets queued from the primary fileset which gets replayed on the secondary fileset. The Async DR filesets are now ready for use. | |
- v Do not run **mmafmconfig** command on the secondary site. Run **mmafmctl gpfs0 getstate** on the primary to know the primary gateway node. | |
- Check **fsid** and **primary id** on the secondary, and ensure that any two secondary filesets do not share the same **fsid** or **primary id**. | |
- **Converting GPFS filesets to AFM DR** |  $\vdash$
- This topic lists the steps to convert GPFS independent filesets to primary or secondary filesets. |
- Complete the following steps to convert GPFS™ independent filesets to primary or secondary: |
- 1. Ensure that primary and secondary sites have the same data using trucking method. |
- An existing GPFS independent fileset can be converted to primary or secondary. If the fileset on the primary site has data, the secondary site must be synchronized with the same data. This process is termed as trucking. Trucking can be either inband or outband. | | |
- **Outband trucking:** Copying data manually using other ways such as ftp, scp, rsync etc. This must be completed before the relationship is established. Outband trucking can also be done by restoring the | |
- data on the secondary site from an existing backup of the primary site. It is the administrator's |
- responsibility to ensure that the data restored on the secondary site is exactly the same as that on the primary. Extended attributes such as EAs and ACLs must be preserved exactly on both sides. The conversion process assumes that the data on both sides are in synchronized and that it will not detect | | |
- data or metadata conflicts. |
- | **Inband trucking:** Copying the data from the primary to the secondary while setting up the relationship. Inband trucking is limited by the network bandwidth between the primary and the |  $\mathbf{I}$ |secondary.
Conversion of a regular independent fileset to AFM primary with **mmafmctl** command must be performed by specifying the --check-metadata option that verifies that the fileset does not contain objects with attributes that are disallowed in a primary fileset. These include the following: | | |

- v Files with **Immutable** and **AppendOnly** attributes |
- Special files (such as devices) |
- Dependent fileset |
- Clones where the source belongs to a snapshot |
- 2. Get the primary id of the GPFS fileset before the actual conversion by using the **mmafmctl** | **getprimaryid** command on the GPFS fileset. |
- 3. Convert the fileset on the secondary site to a secondary and set the primary id using the **mmchfileset** | or **mmafmctl** command with the convertToSecondary option. |

Ensure that the NFS export on the secondary site is accessible on the primary, if NFS is used for defining AFM target on primary site. If GPFS protocol is used for the target, the secondary file system should be remote mounted on the primary site. | | |

**Note:** If you are establishing the secondary using the out-of-band option, you must first complete the data copy and ensure that the primary and the secondary have the same data before you configure the secondary with the primary's unique ID. |

| 4. Restart NFS on the secondary.

| |

- 5. Convert the fileset on the primary site to a primary by using **mmafmctl** command. Run on the primary | cluster. Gateway nodes must be defined in the primary site and the file system must be mounted on all gateway nodes before doing this conversion. Run **mmafmctl** with **convertToPrimary** option. | |
- mmafmctlDevice convertToPrimary-j FilesetName |

```
[ --afmtarget Target { --inband | --outband | --secondary-snapname SnapshotName }]
       [ --check-metadata | --nocheck-metadata ] [--rpo RPO] [-s LocalWorkDirectory
|
|
```
**--afmtarget** and **--inband / --outband** are mandatory options for the first conversion command on the fileset. Conversion can get interrupted in the middle due to unforeseen reasons or in case of rare errors when psnap0 creation is not successful. In such cases, fileset is converted to a primary but left in PrimInitFail state. | | | |

- Based on the reason behind the failure, the administrator must re-run the conversion command without any argument. Alternatively, the fileset can be converted back to normal GPFS filesets and converted again using the conversion command with arguments. | | |
- The **--afmtarget** option mentions the fileset path on the secondary site. |

The **--inband** option is used for inband trucking. Primary id gets generated and the first RPO snapshot psnap0 gets created. The entire data on the snapshot is queued to the secondary. Once the data has replayed on the secondary after Step 3 (following), that is, the primary and secondary are connected, it creates a psnap0 on the secondary ensuring that the **psnap0** on the primary and the secondary are the same. At this point one can consider a relationship has been established. | | | | |

The **--outband** option is used for outband trucking. The Administrator must ensure that the contents of **psnap0** is same on both sides before this relationship is established. Primary id gets generated, a psnap0 gets created on the primary site and gets queued to the secondary. After the **psnap0** is created on the secondary after Step 3 (following), the primary and secondary are connected. | | | |

The **--check-metadata** option checks if the disallowed types (like immutable/append-only files, clones where the source belongs to a snapshot etc) are present in the GPFS fileset on the primary site before the conversion. Conversion fails with this option if the disallowed types still exist on the primary side. --check-metadata is not mandatory and performs a scan of the entire fileset to verify its contents, and while it can be excluded if the fileset is known to be permissible for conversion, it should be used when in doubt. This is the default option. | | | | | |

The **--no check-metadata** option is used to proceed with conversion without checking for the |

 $\overline{1}$ |disallowed types.

- The **--rpo** option specifies the RPO interval in minutes for this primary fileset. The default is 15 |
- minutes. The --secondary-snapname is not applicable for converting AFM or GPFS filesets. This option used while establishing a new primary, as discussed in subsequent sections. | |
- Gateway node assignments must be finalized and done preferably before conversion of GPFS or AFM |
- filesets to primary. If no gateway is present on the primary cluster during conversion, then primary fileset might remain in the **PrimInitFail** state. | |

 $\blacksquare$  After the primary and secondary are connected with psnap0 from any one side, the primary is in Active state. The two filesets are ready for use. |

For more information, see *mmafmctl* command in *IBM Spectrum Scale: Command and Programming Reference*. |

**Note:** Parallel data transfers are not applicable to trucking even if the AFM target is mapping. Resync | does not split data transfers even if parallel data transfer is configured, and the target is a mapping. |

### **Converting AFM relationship to AFM DR** |  $\vert$   $\vert$

A working AFM single writer (SW) or independent writer (IW) relationship can be converted to a | primary/secondary relationship. |

Complete the following steps: |

**Note:** In case of multiple IW caches to the same home, you can convert only one to primary.

- 1. Ensure all contents are cached. AFM fileset must be in active state by flushing queues and for filesets | that have contents at home, the complete namespace should be constructed at the cache using stat on all entries, to avoid orphans. In SW/IW filesets, some files might not be cached or some files might be evicted. All such files should be cached using prefetch. Complete the following steps to ensure that all contents are present and are up to-date in the SW/IW caches: | | | |
- a. Ensure that the storage capacity on the cache fileset is same as on the home and the set quotas match. | |
- b. Run **mmchfileset filesystem sw/iw cache -p afmEnableAutoEviction=no** to disable automatic eviction. | |
- c. Ensure that **afmPrefetchThreshold** is set to 0 on the SW/IW cache. |
- d. Run a policy scan on the home to get the list of files and use the list in **mmafmctl prefetch** on the cache to ensure all files are cached, or run a policy scan on the cache to test the cached flag of each file and report on any that are not fully cached. | | |
- 2. Convert the fileset on the primary site to a primary using **mmafmctl**. The primary id is generated and | a psnap0 is created on the primary site. AFM gateway nodes must be defined in the primary site, and the file system is mounted on all gateway nodes before conversion. | |
- 3. Convert the home to a secondary and set the primary id by using **mmchfileset** or **mmafmctl** with | **convertToSecondary** option. Run on the primary cluster. |

After the primary and secondary are converted and connected through primary ID, the psnap0 queued | from the primary fileset is played on the secondary fileset. The two filesets are ready for use. For more | information, see *mmafmctl* command in *IBM Spectrum Scale: Command and Programming Reference*. |

### **Note:** |

- l IW/SW fileset must communicate at-least once to home before conversion. Newly created and inactive filesets might not convert successfully. When you convert a fileset in inactive state, it will convert to |
- primary but will not create psnap0. Next access of the primary fileset will trigger recovery and create |
- $\mathbf{I}$ |the psnap0 and move the psnap0 and the pending changes to home.
- I If applications are in progress on the cache fileset during conversion, some inodes might be orphans and the –check-metadata option might show failures. It might be useful to use the –nocheck-metadata option in such cases. | |
- $\longmapsto$  If cached files had been evicted from SW/IW cache, conversion with –check-metadata option might show failures. It might be useful to use the –nocheck-metadata option in such cases. |
- I If home of an IW fileset is running applications during conversion, IW should revalidate with home to pull in all latest data before conversion. During conversion if any file/directory is not present in cache, it might result in conflict error and fileset might go into NeedsResync state, AFM automatically fixes the conflicts during next recovery. | |
- v You cannot convert a SW fileset that is in unmounted state or NeedsResync state.
- l Resync does not split data transfers even if parallel data transfer is configured, and the target is a mapping.

# **Changing configuration in an existing AFM DR relationship** |

See the following examples of changing gateway nodes and NFS server: |

# **Changing NFS server at secondary** |

|

| |

The NFS server, or mount path or IP address on secondary can change. |

Existing AFM primary filesets need to be updated to point to the new target. As the secondary cluster |

and filesystem do not change, any of these changes can be reflected in the cache using **mmafmctl** with |

**changeSecondary –target-only** option. If the NFS server changes, new NFS server must be in the same |

secondary cluster and the architecture must be the same as the existing NFS server in the target path. If |

the NFS server is not in the same secondary cluster or the architecture is not the same, the |

**changeSecondary** must be performed without the **–target-only** option. If the target protocol changes | from NSD to NFS or vice-versa, **mmafmctl changeSecondary** must be used without **–target-only**. |

# **Changing gateway nodes in primary** |

You can add new gateway or remove existing gateway nodes using **mmchnode** command. AFM | automatically adjusts the existing filesets to use the latest configured gateways. |

You must shutdown all the existing gateway nodes and then add or remove gateway using **mmchnode** |

command on a cluster that is currently running applications on AFM DR filesets. If the gateway nodes |

are changed while all gateway nodes are active, the gateway nodes might not be responding, or |

cluster-wide waiters might be observed after running **mmchnode**. Recycle the active gateway nodes. |

It is not possible to remove existing gateway nodes if they are part of a mapping. You can remove the | gateway nodes from the mapping using **mmafmconfig** command.  $\mathbf{I}$ |

# **Chapter 10. Migration, coexistence and compatibility**

To migrate to IBM Spectrum Scale 4.2.x, first consider the version that you are migrating from and then consider coexistence and compatibility issues.

IBM Spectrum Scale supports a limited form of backward compatibility between two adjacent releases. Limited backward compatibility allows you to temporarily operate with a mixture of IBM Spectrum Scale 4.2.x nodes and nodes running an earlier version:

- v Within a cluster this enables you to perform a rolling upgrade to the new IBM Spectrum Scale 4.2.x version of the code provided your current version is 4.1.x.
- v In a multicluster environment this allows the individual clusters to be upgraded on their own schedules. Access to the file system data can be preserved even though some of the clusters might still be running at an earlier version.

Rolling upgrades allow you to install new IBM Spectrum Scale code one node at a time without shutting down IBM Spectrum Scale on other nodes. However, you must upgrade all nodes within a short time. The time dependency exists because some IBM Spectrum Scale 4.2.x features become available on each node as soon as the node is upgraded, while other features will not become available until you upgrade all participating nodes. Once all nodes have been migrated to the new code, you must finalize the migration by running the commands **mmchconfig release=LATEST** and **mmchfs -V full** (or **mmchfs -V compat**). Also, certain new features may require you to run the **mmmigratefs** command to enable them.

**Attention:** A full backup (**-t full**) with **mmbackup** is required if a full backup has never been performed with GPFS 3.3 or later. For more information, see *File systems backed up using GPFS 3.2 or earlier versions of mmbackup* in *IBM Spectrum Scale: Administration Guide*.

For the latest information on migration, coexistence, and compatibility, see the [IBM Spectrum Scale FAQ](http://www.ibm.com/support/knowledgecenter/STXKQY/gpfsclustersfaq.html) [in IBM Knowledge Center \(www.ibm.com/support/knowledgecenter/STXKQY/gpfsclustersfaq.html\).](http://www.ibm.com/support/knowledgecenter/STXKQY/gpfsclustersfaq.html)

IBM Spectrum Scale migration consists of these topics:

- v ["Migrating to IBM Spectrum Scale 4.2.1.x from IBM Spectrum Scale 4.2.0.x" on page 270](#page-293-0)
- v ["Migrating to IBM Spectrum Scale 4.2.x from IBM Spectrum Scale 4.1.x" on page 272](#page-295-0)
- v ["Migrating to IBM Spectrum Scale 4.1.1.x from GPFS V4.1.0.x" on page 274](#page-297-0)
- ["Migrating to IBM Spectrum Scale V4.2 from GPFS V3.5" on page 276](#page-299-0)
- v ["Migrating to IBM Spectrum Scale 4.2 from GPFS 3.4 or GPFS 3.3" on page 277](#page-300-0)
- v ["Completing the migration to a new level of IBM Spectrum Scale" on page 278](#page-301-0)
- v ["Reverting to the previous level of IBM Spectrum Scale" on page 281](#page-304-0)
- v ["Coexistence considerations" on page 282](#page-305-0)
- v ["Compatibility considerations" on page 283](#page-306-0)
- v ["Considerations for IBM Spectrum Protect for Space Management" on page 283](#page-306-0)
- v ["GUI user role considerations" on page 283](#page-306-0)
- ["Applying maintenance to your GPFS system" on page 283](#page-306-0)

# <span id="page-293-0"></span>**Migrating to IBM Spectrum Scale 4.2.1.x from IBM Spectrum Scale** | **4.2.0.x** |

 $\blacksquare$  IBM Spectrum Scale 4.2.1 release supports node-at-a-time migration if the previous nodes in the cluster are running IBM Spectrum Scale 4.2.0.x release. IBM Spectrum Scale nodes with 4.2.0.x release can coexist | and interoperate with nodes that are running IBM Spectrum Scale 4.2.1. However, new functions that | l depend on format changes will not be available until all nodes have been migrated.

To migrate a cluster to IBM Spectrum Scale 4.2.1.x release from IBM Spectrum Scale 4.2.0.x release, | perform the following steps: |

1. Stop all user activity in the file systems on the designated node. |

- For information about how to stop and unmount NFS running over IBM Spectrum Scale file systems, see *Unmounting a file system after NFS export* in *IBM Spectrum Scale: Administration Guide*. | |
- 2. Cleanly unmount the mounted IBM Spectrum Scale file system. Do not use force to unmount the | designated node. |
- 3. Follow any local administrative backup procedures to ensure protection of your file system data in the | event of a failure. |
- 4. Stop IBM Spectrum Scale on the node to be migrated in the cluster using the **mmshutdown** command. | For example: **mmshutdown -N k164n04**, where k164n04 is the designated node. |
- 5. Migrate to IBM Spectrum Scale 4.2.1.x release depending on the operating system: |

#### **For Linux nodes:** |

| |

| | | | | | | | | | | | | | | | | | | | |

- v Extract the IBM Spectrum Scale software as described in the ["Extracting the GPFS software on](#page-192-0) [Linux nodes" on page 169](#page-192-0) topic. | |
	- The packages are extracted to the following location: /usr/lpp/mmfs/4.2.1.0. The packages for the SLES 12 operating system are extracted to the following location: /usr/lpp/mmfs/4.2.1.0/sles12
- On SLES and Red Hat Enterprise Linux (RHEL) nodes, do the following: |
- For all IBM Spectrum Scale Editions, run the following commands: |
	- For GPFS packages on RHEL nodes
		- **rpm -Fvh gpfs.\*x86\_64\*rpm**
	- For NFS packages on RHEL nodes
		- **rpm -Fvh nfs-ganesha\*el7.x86\_64\*rpm**
	- For SMB packages on RHEL nodes
		- **rpm -Fvh gpfs.smb\*el7\*rpm**

For information on installing IBM Spectrum Scale for object storage packages on RHEL nodes, see ["Manually installing IBM Spectrum Scale for object storage on Red Hat Enterprise Linux 7.x](#page-212-0) [nodes" on page 189.](#page-212-0)

- For GPFS packages on SLES nodes
	- **rpm -Fvh gpfs.\*x86\_64\*rpm**
- For NFS packages on SLES nodes
	- **rpm -Fvh nfs-ganesha\*sles12.x86\_64.rpm**
- For SMB packages on SLES nodes

### **rpm -Fvh gpfs.smb\*sles12\*rpm**

- IBM Spectrum Scale for object storage is not supported on SLES in this release.
- For IBM Spectrum Scale Advanced Edition:

**rpm -Fvh gpfs.adv-4.2.1-0\*.rpm** - This package must be installed to use the AFM-based Async DR, Encryption, and Transparent Cloud Tiering features.

### **rpm -Fvh gpfs.crypto-4.2.1-0\*.rpm**

– For IBM Spectrum Scale Standard Edition and IBM Spectrum Scale Advanced Edition:

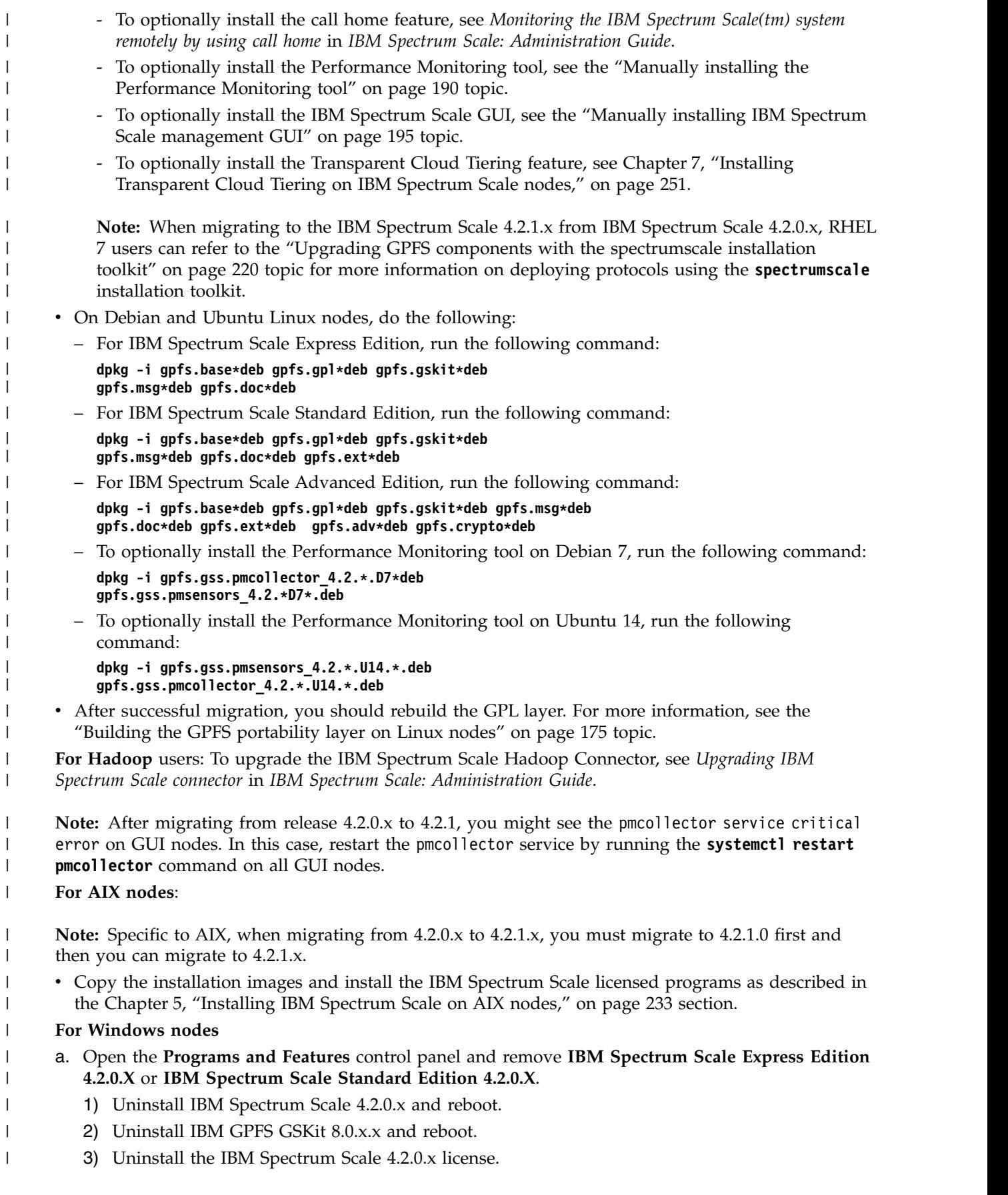

- b. Copy the installation images and install the IBM Spectrum Scale licensed program as described in [Installing IBM Spectrum Scale on Windows nodes.](#page-260-0)
- **Note:** For Windows migrations, it is required that all IBM Spectrum Scale administration commands are executed from the 4.2.1.x node. | |
- 6. Start IBM Spectrum Scale on the designated node in the cluster using the **mmstartup** command. For | example: **mmstartup -N k164n04**, where k164n04 is the designated node. |
- 7. Mount the file systems if this is not done automatically when the IBM Spectrum Scale daemon starts. |

When all nodes in the cluster have been successfully migrated to the new IBM Spectrum Scale level, | proceed to the [Completing the migration to a new level of IBM Spectrum Scale](#page-301-1) topic.

## **Migrating to IBM Spectrum Scale 4.2.x from IBM Spectrum Scale 4.1.x**

IBM Spectrum Scale 4.2 release supports node-at-a-time migration if the previous nodes in the cluster are running IBM Spectrum Scale 4.1.x release. IBM Spectrum Scale 4.1.x nodes can coexist and interoperate with nodes that are running IBM Spectrum Scale 4.2. However, new functions that depend on format changes will not be available until all nodes have been migrated.

**Note:** If you have protocols in use, to migrate to the IBM Spectrum Scale 4.2.x release, you must have the IBM Spectrum Scale 4.2 release installed and running on the system. Before proceeding with the migration, see the [IBM Spectrum Scale FAQ in IBM Knowledge Center \(www.ibm.com/support/](http://www.ibm.com/support/knowledgecenter/STXKQY/gpfsclustersfaq.html) [knowledgecenter/STXKQY/gpfsclustersfaq.html\).](http://www.ibm.com/support/knowledgecenter/STXKQY/gpfsclustersfaq.html)

To migrate a cluster to IBM Spectrum Scale 4.2.x release from IBM Spectrum Scale 4.1.x release, perform the following steps:

1. Stop all user activity in the file systems on the designated node.

For information about how to stop and unmount NFS running over IBM Spectrum Scale file systems, see *Unmounting a file system after NFS export* in *IBM Spectrum Scale: Administration Guide*.

- 2. Cleanly unmount the mounted IBM Spectrum Scale file system. Do not use force to unmount the designated node.
- 3. Follow any local administrative backup procedures to ensure protection of your file system data in the event of a failure.
- 4. Stop IBM Spectrum Scale on the node to be migrated in the cluster using the **mmshutdown** command. For example: **mmshutdown -N k164n04**, where k164n04 is the designated node.
- 5. Migrate to IBM Spectrum Scale 4.2 release depending on the operating system:

### **For Linux nodes:**

<span id="page-295-0"></span>| |

|

v Extract the IBM Spectrum Scale software as described in the ["Extracting the GPFS software on](#page-192-0) [Linux nodes" on page 169](#page-192-0) topic.

The installable images will be extracted to the following location: /usr/lpp/mmfs/4.2. $\star$ 

For SLES and RedHat Enterprise Linux nodes:

- For IBM All Spectrum Scale Editions: **rpm -Fvh /usr/lpp/mmfs/4.2.\*/gpfs\*.rpm**
- For IBM Spectrum Scale Advanced Edition:

**rpm -ivh gpfs.adv-4.2.\*.rpm** - This must be installed to use the Async disaster recovery feature. **rpm -ivh gpfs.crypto-4.2.\*.rpm**

– For IBM Spectrum Scale Standard Edition and IBM Spectrum Scale Advanced Edition: To optionally install the call home feature, see *Monitoring the IBM Spectrum Scale(tm) system remotely by using call home* in *IBM Spectrum Scale: Administration Guide*.

To optionally install the Performance Monitoring tool, see the ["Manually installing the](#page-213-0) [Performance Monitoring tool" on page 190](#page-213-0) topic.

To optionally install the IBM Spectrum Scale GUI, see the ["Manually installing IBM Spectrum](#page-218-0) [Scale management GUI" on page 195](#page-218-0) topic.

**Note:** When migrating to the IBM Spectrum Scale 4.2 from IBM Spectrum Scale 4.1.1, RHEL7 users can refer to the ["Upgrading GPFS components with the spectrumscale installation toolkit"](#page-243-0) [on page 220](#page-243-0) topic for more information on deploying protocols using the **spectrumscale** installation toolkit.

- For Debian and Ubuntu Linux users:
	- For IBM Spectrum Scale Express Edition, run the following command:

```
dpkg -i gpfs.base*deb gpfs.gpl*deb gpfs.gskit*deb
gpfs.msg*deb gpfs.doc*deb
```
– For IBM Spectrum Scale Standard Edition, run the following command:

```
dpkg -i gpfs.base*deb gpfs.gpl*deb gpfs.gskit*deb
gpfs.msg*deb gpfs.doc*deb gpfs.ext*deb
```
– For IBM Spectrum Scale Advanced Edition, run the following command:

```
dpkg -i gpfs.base*deb gpfs.gpl*deb gpfs.gskit*deb gpfs.msg*deb
gpfs.doc*deb gpfs.ext*deb gpfs.adv*deb gpfs.crypto*deb
```
– To optionally install the Performance Monitoring tool on Debian 7, run the following command:

**dpkg -i gpfs.gss.pmcollector\_4.2.\*.D7\*deb gpfs.gss.pmsensors\_4.2.\*D7\*.deb**

– To optionally install the Performance Monitoring tool on Ubuntu 14, run the following command:

```
dpkg -i gpfs.gss.pmsensors_4.2.*.U14.*.deb
gpfs.gss.pmcollector_4.2.*.U14.*.deb
```
• After successful migration, you should rebuild the GPL layer. For more information, see the ["Building the GPFS portability layer on Linux nodes" on page 175](#page-198-0) topic.

**For Hadoop** users: To upgrade the IBM Spectrum Scale Hadoop Connector, see *Upgrading IBM Spectrum Scale connector* in *IBM Spectrum Scale: Administration Guide*.

### **For AIX nodes**:

**Note:** Specific to AIX, when migrating from 4.1.1.x to 4.2.0.x, you must migrate to 4.2.0.0 first and then you can migrate to 4.2.0.x.

v Copy the installation images and install the IBM Spectrum Scale licensed programs as described in the Chapter [5, "Installing IBM Spectrum Scale on AIX nodes," on page 233](#page-256-0) section.

**Note:** If you use SMIT to migrate IBM Spectrum Scale on AIX, IBM Spectrum Scale Advanced Edition users must install gpfs.adv.

### **For Windows nodes**

- a. Open the **Programs and Features** control panel and remove **IBM Spectrum Scale Express Edition 4.1.1.X** or **IBM Spectrum Scale Standard Edition 4.1.1.X**.
	- 1) Uninstall IBM Spectrum Scale 4.1.1 and reboot.
	- 2) Uninstall IBM GPFS GSKit 8.0.x.x and reboot.
	- 3) Uninstall the IBM Spectrum Scale 4.1.1 license.
- b. Copy the installation images and install the IBM Spectrum Scale licensed program as described in [Installing IBM Spectrum Scale on Windows nodes.](#page-260-0)

**Note:** For Windows migrations, it is required that all IBM Spectrum Scale administration commands are executed from the 4.2 node.

- 6. Start IBM Spectrum Scale on the designated node in the cluster using the **mmstartup** command. For example: **mmstartup -N k164n04**, where k164n04 is the designated node.
- 7. Mount the file systems if this is not done automatically when the IBM Spectrum Scale daemon starts.

<span id="page-297-0"></span>When all nodes in the cluster have been successfully migrated to the new IBM Spectrum Scale level, proceed to the [Completing the migration to a new level of IBM Spectrum Scale](#page-301-1) topic.

## **Migrating to IBM Spectrum Scale 4.1.1.x from GPFS V4.1.0.x**

Use the following information to migrate from V4.1.0.x to V4.1.1.x.

### **For Linux:**

- 1. Prior to upgrading GPFS on a node, all applications that depend on GPFS (For example, DB2®) must be stopped. Any GPFS file systems that are NFS exported must be unexported prior to unmounting GPFS file systems.
- 2. Stop GPFS on the node. Verify that the GPFS daemon has terminated and that the kernel extensions have been unloaded (**mmfsenv -u**). If the command **mmfsenv -u** reports that it cannot unload the kernel extensions because they are "busy", then the install can proceed, but the node must be rebooted after the install. By "busy" this means that some process has a "current directory" in some GPFS file system directory or has an open file descriptor. The freeware program lsof can identify the process and the process can then be killed. Retry **mmfsenv -u** and if that succeeds then a reboot of the node can be avoided.
- 3. Upgrade GPFS using the RPM command as follows (make sure you are in the same directory as the files) :

For SLES or RHEL systems

rpm -Fvh gpfs\*.rpm For Debian systems

dpkg -i gpfs\*.deb

4. You can verify the installation of the GPFS SLES or RHEL Linux RPMs on each node. To check that the software has been successfully installed, use the **rpm** command:

rpm -qa | grep gpfs

The system should return output similar to the following:

```
qpfs.qp1-4.1.1-1gpfs.docs-4.1.1-1
gpfs.msg.en_US-4.1.1-1
gpfs.base-4.1.1-1
gpfs.gskit-8.0.50-40
```
If you have the GPFS Standard Edition or the GPFS Advanced Edition installed, you should also see the following line in the output:

```
gpfs.ext-4.1.1-1
```
If you have the GPFS Advanced Edition installed, you should also see the following line in the output:

gpfs.crypto-4.1.1-1

5. You can verify the installation of the GPFS Debian Linux packages on each node. To check that the software has been successfully installed, use the **dpkg** command:

dpkg -l | grep gpfs

The system should return output similar to the following:

```
ii gpfs.base 4.1.1-1 GPFS File Manager
ii gpfs.docs 4.1.1-1 GPFS Server Manpages and Documentation
ii gpfs.gpl 4.1.1-1 GPFS Open Source Modules
ii gpfs.gskit 8.0.50-40 GPFS GSKit Cryptography Runtime
ii gpfs.msg.en_US 4.1.1-1 GPFS Server Messages - U.S. English
```
If you have the GPFS Standard Edition or the GPFS Advanced Edition installed, you should also see the following line in the output:

ii gpfs.ext 4.1.1-1 GPFS Extended Features

If you have the GPFS Advanced Edition installed, you should also see the following line in the output:

ii gpfs.crypto 4.1.1-1 GPFS Cryptographic Subsystem

6. Recompile any GPFS portability layer modules you may have previously compiled using the **mmbuildgpl** command.

### **For AIX:**

- 1. Prior to upgrading GPFS on a node, all applications that depend on GPFS (For example, DB2) must be stopped. Any GPFS file systems that are NFS exported must be unexported prior to unmounting GPFS file systems.
- 2. To migrate directly from 4.1.0.x to 4.1.1.x, you must put all Unnnnnn.gpfs\*.bff images from 4.1.1.0 and 4.1.1.x in the same directory prior to running the **installp** command or SMIT.
- 3. Stop GPFS on the node. Verify that the GPFS daemon has terminated and that the kernel extensions have been unloaded (**mmfsenv -u**). If the command **mmfsenv -u** reports that it cannot unload the kernel extensions because they are "busy", then the install can proceed, but the node must be rebooted after the install. By "busy" this means that some process has a "current directory" in some GPFS filesystem directory or has an open file descriptor. The freeware program **lsof** can identify the process and the process can then be killed. Retry **mmfsenv -u** and if that succeeds then a reboot of the node can be avoided.
- 4. Upgrade GPFS using the **installp** command or via SMIT on the node. If you are in the same directory as the install packages, an example command might be:

```
installp -agXYd . gpfs
```
5. You can verify that the installation procedure placed the required GPFS files on each node by running the **lslpp** command

lslpp -l gpfs\\*

The system should return output similar to the following:

```
Fileset Level State Description
----------------------------------------------------------------------------
Path: /usr/lib/objrepos
gpfs.base 4.1.1-1 COMMITTED GPFS File Manager
gpfs.crypto 4.1.1-1 COMMITTED GPFS Cryptographic Subsystem
gpfs.ext 4.1.1-1 COMMITTED GPFS Extended Features
gpfs.gskit 8.0.50.40 COMMITTED GPFS GSKit Cryptography Runtime
gpfs.msg.en_US 4.1.1-1 COMMITTED GPFS Server Messages - U.S. English
Path: /etc/objrepos
gpfs.base 4.1.1-1 COMMITTED GPFS File Manager
Path: /usr/share/lib/objrepos
gpfs.docs.data 4.1.1-1 COMMITTED GPFS Server Manpages and
Documentation
```
The output that is returned on your system can vary depending on if you have the GPFS Express Edition, GPFS Standard Edition, or GPFS Advanced Edition installed.

### **For Windows:**

1. Downloaded the GPFS 4.1.1-x update package into any directory on your system.

**Note:** This update requires a prior level of GPFS version 4.1.x on your system. In such a case, you need to simply uninstall the previous 4.1.x level and proceed with installing this upgrade. Upgrading from a prior 4.1 level does not require installing the GPFS license package again. However if you are upgrading directly from version 3.5 or prior (any level), or installing version 4.1 for the first time on your system, you must first install the GPFS license package (gpfs.base-4.1-Windows-license.msi) before installing this update.

- <span id="page-299-0"></span>2. Extract the contents of the ZIP archive so that the .msi file it includes is directly accessible to your system.
- 3. Uninstall the system's current version of GPFS using the Programs and Features control panel. If prompted to reboot the system, do this before installing the update package.

# **Migrating to IBM Spectrum Scale V4.2 from GPFS V3.5**

Node-at-a-time migration is not available when you migrate a cluster to IBM Spectrum Scale V4.2 from GPFS V3.5. You must shut down the cluster and migrate all the nodes at once. If this method is not acceptable, you might consider migrating in two steps: first migrate the cluster from GPFS V3.5 to GPFS V4.1, and then migrate from GPFS V4.1 to IBM Spectrum Scale 4.2.

To migrate a cluster to Spectrum Scale V4.2 from GPFS V3.5, follow these steps:

1. Stop all user activity in the file systems.

For information about how to stop and then unmount NFS running over GPFS file systems, see *Unmounting a file system after NFS export* in *IBM Spectrum Scale: Administration Guide*.

- 2. Cleanly unmount the mounted GPFS file system. Do not use force unmount. For more information, see **mmumount command** in *IBM Spectrum Scale: Command and Programming Reference*.
- 3. Follow any local administrative backup procedures to ensure protection of your file system data in the event of a failure.
- 4. Stop GPFS on all nodes in the cluster. For example: mmshutdown -a
- 5. For each node, run the appropriate uninstall program
	- For example, for Linux nodes:
		- rpm -e gpfs.gpl gpfs.base gpfs.docs gpfs.msg.en\_US gpfs.ext gpfs.crypto
	- For AIX nodes:
		- installp -u gpfs
	- v For Windows nodes, open the "Uninstall or change a program window" by clicking **Start** > **Control Panel** > **Programs and Features** and uninstall the IBM General Parallel File System.

**Note:** To upgrade a GPFS V3.5 Windows node (SUA-based) to IBM Spectrum Scale Standard Edition V4.2 (Cygwin 64-bit based), follow these steps:

- a. Uninstall GPFS V3.5 and reboot.
- b. Uninstall the GPFS V3.5 license.
- c. Disable any SUA daemon, such as OpenSSH, that might have been configured. Do not uninstall SUA yet, or you might lose GPFS configuration information.
- d. Install the 64-bit version of Cygwin. For more information, see the help topic ["Installing the](#page-267-0) [64-bit version of Cygwin" on page 244.](#page-267-0)
- e. Copy the installation images and install the IBM Spectrum Scale licensed program as described in Chapter [6, "Installing IBM Spectrum Scale on Windows nodes," on page 237.](#page-260-1)
- f. Uninstall SUA completely.
- 6. For each node, copy the installation images and install the IBM Spectrum Scale licensed program as described in Chapter [4, "Installing IBM Spectrum Scale on Linux nodes and deploying protocols," on](#page-186-0) [page 163,](#page-186-0) Chapter [5, "Installing IBM Spectrum Scale on AIX nodes," on page 233,](#page-256-0) or [Chapter](#page-260-1) 6, ["Installing IBM Spectrum Scale on Windows nodes," on page 237.](#page-260-1)
- 7. Start GPFS on the cluster. For example:

mmstartup -a

8. Mount the file systems if they are not mounted automatically when the GPFS daemon starts.

<span id="page-300-0"></span>When you have successfully migrated all nodes in the cluster to the new level, see the help topic ["Completing the migration to a new level of IBM Spectrum Scale" on page 278.](#page-301-0)

## **Migrating to IBM Spectrum Scale 4.2 from GPFS 3.4 or GPFS 3.3**

Node-at-a-time migration is not available when migrating to IBM Spectrum Scale 4.2 from GPFS 3.4 or GPFS 3.3. The cluster must be completely shut down and *all* nodes migrated at the same time. If this is not acceptable, and your current level is GPFS 3.4, you may want to consider an intermediate migration to GPFS 3.5 first.

To migrate a cluster to IBM Spectrum Scale 4.2 from GPFS 3.4 or GPFS 3.3, perform these steps:

1. Stop all user activity in the file systems.

For information about how to stop and then unmount NFS running over GPFS file systems, see *Unmounting a file system after NFS export* in *IBM Spectrum Scale: Administration Guide*.

- 2. Cleanly unmount the mounted GPFS file system. Do not use force unmount.
- 3. Follow any local administrative backup procedures to ensure protection of your file system data in the event of a failure.
- 4. Stop GPFS on all nodes in the cluster:

mmshutdown -a

- 5. Run the appropriate de-installation program to remove GPFS from each node in the cluster. For example:
	- For Linux nodes:
		- rpm -e gpfs.gpl gpfs.base gpfs.docs gpfs.msg.en\_US
	- For AIX nodes:

installp -u gpfs

v For Windows nodes, open the **Programs and Features** control panel and remove **IBM General Parallel File System**.

**Note:** To upgrade a GPFS 3.4 Windows node (SUA based) to GPFS 4.1 Standard Edition (Cygwin 64-bit based), proceed as follows:

- a. Uninstall GPFS 3.4 and reboot.
- b. Uninstall the GPFS 3.4 license.
- c. Disable any SUA daemon, such as OpenSSH, that might have been configured. Do *not* uninstall SUA yet, or you may lose GPFS configuration information.
- d. Install the 64-bit version of Cygwin. See ["Installing the 64-bit version of Cygwin" on page 244](#page-267-0) for more information.
- e. Install gpfs.ext-4.1.1-Windows-license.msi.
- f. Install gpfs.ext-4.1.1.*x*-Windows.msi
- g. Install IBM GSKit for GPFS.
- h. Uninstall SUA completely.
- 6. Copy the installation images and install the GPFS product on each node in the cluster as described in Chapter [4, "Installing IBM Spectrum Scale on Linux nodes and deploying protocols," on page 163,](#page-186-0) Chapter [5, "Installing IBM Spectrum Scale on AIX nodes," on page 233,](#page-256-0) or Chapter [6, "Installing IBM](#page-260-1) [Spectrum Scale on Windows nodes," on page 237.](#page-260-1)

**Note:** For Windows migrations, it is required that all IBM Spectrum Scale 4.2 administration commands are executed from the 4.2 node.

7. Start GPFS on all nodes in the cluster:

mmstartup -a

8. Mount the file systems if this is not done automatically when the GPFS daemon starts.

<span id="page-301-0"></span>9. Proceed to "Completing the migration to a new level of IBM Spectrum Scale."

# **Migrating to Transparent Cloud Tiering 1.1.1 from Transparent Cloud** | **Tiering 1.1.0** |

This topic describes the procedure for upgrading to Transparent Cloud Tiering 1.1.1 from Transparent | Cloud Tiering 1.1.0. |

I Ensure the following before you start the upgrade the process:

- **Transparent Cloud Tiering service is stopped on all the server nodes by using the mmcloudgateway service stop** command. |
- l IBM Spectrum Scale release is 4.2.1.1. Migration might fail if your IBM Spectrum Scale release is different. |
- l No data migration or recall is in progress.

Perform the following steps: |

- 1. Copy the gpfs.tct.server-1.1.1.x86\_64.rpm file to each of the nodes that are specified as | Transparent Cloud Tiering server nodes. |
- 2. Run this command: |

|

rpm -Uvh gpfs.tct.server-1.1.1.x86\_64.rpm |

**Note:** Transparent Cloud Tiering statistics on the IBM Spectrum Scale GUI is enabled only when the ENABLE\_MCSTORE parameter in the /usr/lpp/mmfs/gui/conf/gpfsgui.properties is set to "true". During upgrade from IBM Spectrum Scale 4.2.1 to 4.2.1.1, this parameter is reset to "false", even though its original value is "true", and the Transparent Cloud Tiering statistics does not show up on the IBM Spectrum Scale GUI. Therefore, it is recommended to manually set the value of the property to "true" after an upgrade. To activate this change, you must restart the gpfsgui.service. For more information, see *Enabling Transparent Cloud Tiering performance monitoring metrics on the GUI* in *IBM Spectrum Scale: Administration Guide*. All other configurations will be intact after the upgrade, and you can continue to perform data migration seamlessly as before. | | | | | | | | |

# **Migrating to IBM Cloud Object Storage software level 3.7.2 and above**

If you have used IBM Cloud Object Storage software level system (3.7.x and below) as the cloud storage tier for sometime and then upgraded to IBM Cloud Object Storage software level 3.7.2 or above, you must perform certain configurations. This is required because of a change in computation of the entity tag (ETag) in IBM Cloud Object Storage software level 3.7.2.

Perform the following configurations to migrate to IBM Cloud Object Storage software level 3.7.2 and above:

- 1. To display the configured cloud account, issue this command: **mmcloudgateway account list**
- 2. Edit /var/MCStore/.mcstore settings and change the configuration property "<cloudname>.provider=cleversafe" to "<cloudname>.provider=cleversafe-new".
- 3. Restart the Transparent Cloud Tiering service by issuing this command: **mmcloudgateway service restart**

## <span id="page-301-1"></span>**Completing the migration to a new level of IBM Spectrum Scale**

It is a good idea to use the cluster for a while with the new level of IBM Spectrum Scale installed, until you are sure that you are ready to permanently migrate the cluster to the new level.

<span id="page-302-0"></span>When you are ready to permanently migrate the cluster, follow the steps in this topic to complete the migration. If you decide not to complete the migration, you can revert to the previous level of IBM Spectrum Scale. For more information, see ["Reverting to the previous level of IBM Spectrum Scale" on](#page-304-0) [page 281.](#page-304-0)

Before you begin this task, verify that you have upgraded all the nodes in the cluster to the latest licensed version of IBM Spectrum Scale.

When you run mmchconfig release=LATEST in Step 2 of these directions, you can add other parameters and their values to the command line:

mmchconfig release=LATEST <parameterN=value> <parameterN+1=value>...

The following table describes the parameters that are referred to in this topic.

| Parameter                              | Purpose                                                                                                    | Comment                                                                                                    |
|----------------------------------------|----------------------------------------------------------------------------------------------------|----------------------------------------------------------------------------------------------------|
| --accept-empty-cipherlist-<br>security | You must specify this parameter  <br>if you want to continue running<br>the cluster with the lowest level<br>of security for communications<br>between nodes or with other<br>clusters. That is, you want the<br>cipherList attribute to remain<br>set to <b>EMPTY</b> or undefined.<br>For more information, see the<br>topic Security mode in the IBM<br>Spectrum Scale: Administration<br>Guide | It is a good idea to have some level of security for<br>cluster communications:<br>Set cipherList to AUTHONLY or to a supported<br>cipher:<br>mmchconfig cipherList=AUTHONLY<br>Do not include the parameter --accept-empty-<br>cipherlist-security when you run mmchconfig<br>release=LATEST.<br>For more information, see the topic Security mode in<br>the IBM Spectrum Scale: Administration Guide |

*Table 17. Other parameters with* **mmchconfig release***=***LATEST**

1. Verify that the SHA message digest and the **cipherList** configuration variable are set to valid values.

### **Note:**

- The SHA message digest is a hash result that is generated by a cryptographic hash function.
- v The **cipherList** variable specifies the security mode for communications among nodes in the cluster and with nodes in other clusters.

Follow these steps:

a. Display the current values by entering the following command. The listing shows both the command and example output:

```
# mmauth show .
              zounds.cluster (this cluster)
Cipher list: (none specified)
SHA digest: (undefined)
File system access: (all rw)
```
- b. If the value for the SHA digest is (undefined), follow these steps:
	- 1) Enter the following command to generate a public/private key pair and an SHA message digest:

mmauth genkey new

- 2) Enter mmauth show . again and verify that the value for SHA digest is no longer (undefined).
- c. If the value for **cipherList** is (none specified) or EMPTY, do one of the following actions:
	- v If you want a level of security in communications between nodes and with other clusters, follow these steps:
		- 1) Set **cipherList** to AUTHONLY or to a supported cipher: mmauth update . -l AUTHONLY
- 2) Enter mmauth show . again and verify that the value for **cipherList** is no longer (none specified) or EMPTY.
- v If you do not want a level of security cluster communications, let **cipherList** remain set to (none specified) or EMPTY.
- 2. Enter the following command to migrate the cluster configuration data, migrate the file systems, and enable new functionality. You can add the parameters that are described in Table [17 on page 279](#page-302-0) to the command line:

mmchconfig release=LATEST

**Note:** If the **mmconfig** command fails with an error message that indicates that **cipherlist** is set to **EMPTY**, do one of the following actions:

v If you want the cluster to run with a higher security mode than **EMPTY**, set **cipherList** to AUTHONLY or to a supported cipher:

mmauth update . -l AUTHONLY

Return to the first part of Step 2 and run the **mmchconfig** command as before.

- v If you want the cluster to continue with the security mode set to **EMPTY**, return to Step 2 and run the **mmchconfig** command with the additional parameter **--accept-empty-cipherlist-security**.
- 3. If you have not already done so, assign an appropriate GPFS license to each of the nodes in the cluster. See ["IBM Spectrum Scale license designation" on page 2](#page-25-0) for a detailed description of the GPFS license types. To see what the minimum required GPFS license is for each of the nodes in the cluster, enter the following command:

```
mmlslicense -L
```
To assign a GPFS server license to the nodes that require it, enter the following command: mmchlicense server -N *NodeList*

To assign a GPFS client license to the nodes that require it, enter:

mmchlicense client -N *NodeList*

4. Enable backward-compatible format changes or migrate all file systems to the latest metadata format changes.

**Attention:** Before you continue with this step, it is important to understand the differences between **mmchfs -V compat** and **mmchfs -V full**:

- v If you enter **mmchfs -V compat**, only changes that are backward compatible with GPFS 3.5 are enabled. Nodes in remote clusters that are running GPFS 3.5 will still be able to mount the file system. Nodes running GPFS 3.4 or earlier will no longer be able to mount the file system.
- v If you enter **mmchfs -V full**, all new functions that require different on-disk data structures are enabled. Nodes in remote clusters that run an older GPFS version will no longer be able to mount the file system. If any nodes that run an older GPFS version have mounted the file system at the time this command is entered, the **mmchfs** command fails. This consideration might also apply to minor releases within the same major release. For example, release 4.1.0.x and release 4.1.1.x might have different metadata formats.

To enable backward-compatible format changes, enter the following command:

mmchfs *FileSystem* -V compat

To migrate all file systems to the latest metadata format changes, enter the following command: mmchfs *FileSystem* -V full

Certain new file system features might require more processing that cannot be handled by the **mmchfs -V** command alone. To fully activate such features, in addition to **mmchfs -V**, you must also run the **mmmigratefs** command. An example of such a feature is enabling fast extended attributes for file systems older than GPFS 3.4.

<span id="page-304-0"></span>**Note:** The first mount of a file system after you run **mmchfs -V** might fail with a no-disk-space error. This situation might occur if the file system is relatively low on metadata disk space (10% or less free). If so, enter the command again. Typically the file system is mounted without a problem after the initial failed mount.

To activate fast extended attributes, enter the following command:

mmmigratefs *FileSystem* --fastea

5. If you use the **mmbackup** command to back up your file system and you have not done a full backup since GPFS 3.3 or later, a full backup might be necessary. For more information, see *File systems backed up using GPFS 3.2 or earlier versions of mmbackup* in *IBM Spectrum Scale: Administration Guide*.

# **Reverting to the previous level of IBM Spectrum Scale**

If you decide not to continue the migration to the latest level of GPFS, and you have not yet issued the **mmchfs -V** command, you can reinstall the earlier level of GPFS.

**Important:** Once a file system has been migrated explicitly by issuing the **mmchfs -V full** command, the disk images can no longer be read by a prior version of GPFS. You will be required to re-create the file system from the backup media and restore the content if you choose to go back after this command has been issued. The same rules apply for file systems that are newly created with GPFS 4.2.

You can revert back to GPFS 4.1.x.

If you have performed backups with the **mmbackup** command using the 4.2 version and decide to revert to an earlier version, you must rebuild the **mmbackup** shadow database using the **mmbackup** command with either the **-q** or **--rebuild** option.

The procedure differs depending on whether you have issued the **mmchconfig release=LATEST** command or not.

# **Reverting to a previous level of GPFS when you have** *not* **issued mmchconfig release=LATEST**

If you have **not** issued the **mmchconfig release=LATEST** command, perform these steps.

- 1. Stop all user activity in the file systems.
- 2. Cleanly unmount all mounted GPFS file systems. Do not use force unmount.
- 3. Stop GPFS on all nodes in the cluster: mmshutdown -a
- 4. Run the appropriate uninstallation program to remove GPFS from each node in the cluster. For example:
	- v For Linux nodes (this example is only applicable on the IBM Spectrum Scale Express Edition): rpm -e gpfs.gpl gpfs.base gpfs.docs gpfs.gskit gpfs.msg.en\_US
	- For AIX nodes:

installp -u gpfs

v For Windows nodes, open the **Programs and Features** control panel and remove **IBM General Parallel File System**.

For the remaining steps, see [IBM Spectrum Scale in IBM Knowledge Center \(www.ibm.com/support/](http://www.ibm.com/support/knowledgecenter/STXKQY/ibmspectrumscale_welcome.html) [knowledgecenter/STXKQY/ibmspectrumscale\\_welcome.html\),](http://www.ibm.com/support/knowledgecenter/STXKQY/ibmspectrumscale_welcome.html) and search for the appropriate *IBM Spectrum Scale: Concepts, Planning, and Installation Guide* for your release.

- 5. Copy the installation images of the previous GPFS licensed program on all affected nodes.
- 6. Install the original install images and all required PTFs.
- 7. For Linux nodes running GPFS, you must rebuild the GPFS portability layer.
- 8. Reboot all nodes.

# <span id="page-305-0"></span>**Reverting to a previous level of GPFS when you** *have* **issued mmchconfig release=LATEST**

If you *have* issued the **mmchconfig release=LATEST** command, you must rebuild the cluster. Perform these steps.

- 1. Stop all user activity in the file systems.
- 2. Cleanly unmount all mounted GPFS file systems. Do not use force unmount.
- 3. Stop GPFS on all nodes in the cluster:

mmshutdown -a

- 4. Export the GPFS file systems by issuing the **mmexportfs** command: mmexportfs all -o exportDataFile
- 5. Delete the cluster:

mmdelnode -a

- 6. Run the appropriate de-installation program to remove GPFS from each node in the cluster. For example:
	- For Linux nodes:

rpm -e gpfs.gpl gpfs.base gpfs.docs gpfs.msg.en\_US

• For AIX nodes:

installp -u gpfs

v For Windows nodes, open the **Programs and Features** control panel and remove **IBM General Parallel File System**.

For the remaining steps, see [IBM Spectrum Scale in IBM Knowledge Center \(www.ibm.com/](http://www.ibm.com/support/knowledgecenter/STXKQY/ibmspectrumscale_welcome.html) [support/knowledgecenter/STXKQY/ibmspectrumscale\\_welcome.html\),](http://www.ibm.com/support/knowledgecenter/STXKQY/ibmspectrumscale_welcome.html) and search for the appropriate *IBM Spectrum Scale: Concepts, Planning, and Installation Guide* for your release.

- 7. Copy the installation images of the previous GPFS licensed program on all affected nodes.
- 8. Install the original installation images and all required PTFs.
- 9. For Linux nodes running GPFS, you must rebuild the GPFS portability layer.
- 10. Reboot all nodes.
- 11. Recreate your original cluster using the **mmcrcluster** command. Run the **mmchlicense** command to set the appropriate licenses after the cluster is created.
- 12. Use the **mmchconfig** command to restore any previously set configuration settings that are compatible with GPFS 4.1 or below.
- 13. Import the file system information using the **mmimportfs** command. Specify the file created by the **mmexportfs** command from Step 4: mmimportfs all -i exportDataFile
- 14. Start GPFS on all nodes in the cluster, issue: mmstartup -a
- 15. Mount the file systems if this is not done automatically when the GPFS daemon starts.

## **Coexistence considerations**

Each GPFS cluster can have multiple GPFS file systems that coexist on the cluster, but function independently of each other. In addition, each file system might have different data management programs.

**Note:** The GPFS Data Management API (DMAPI) and GPFS file system snapshots can coexist; however, access to the files in a snapshot using DMAPI is restricted. For more information, see *IBM Spectrum Scale: Command and Programming Reference*.

# <span id="page-306-0"></span>**Compatibility considerations**

All applications that ran on the previous release of GPFS will run on the new level of GPFS. File systems that were created under the previous release of GPFS can be used under the new level of GPFS.

## **Considerations for IBM Spectrum Protect for Space Management**

Migrating to GPFS 3.3 or beyond requires consideration for IBM Spectrum Protect for Space Management. IBM Spectrum Protect for Space Management requires that all nodes in a cluster are configured with a DMAPI file handle size of 32 bytes.

During migration, it is possible to have older versions of GPFS that have a DMAPI file handle size of 16 bytes. Until all nodes in the cluster have been updated to the latest release and the DMAPI file handle size has been changed to 32 bytes, IBM Spectrum Protect for Space Management must be disabled. Run **mmlsconfig dmapiFileHandleSize** to see what value is set.

After all nodes in the cluster are upgraded to the latest release and you change the DMAPI file handle size to 32 bytes, you can enable IBM Spectrum Protect for Space Management.

The DMAPI file handle size is configured with the **dmapiFileHandleSize** option. For more information about this option, see *GPFS configuration attributes for DMAPI* in *IBM Spectrum Scale: Command and Programming Reference*.

## **GUI user role considerations**

When the IBM Spectrum Scale is updated from 4.2.0.x to 4.2.1, no default group is created for the user role *User Administrator*.

If you need to assign *User Administrator* role to the admin user, you need to create a user group with *User Administrator* role. Perform the following steps to create a user group with *User Administrator* role:

- 1. Select **Access > GUI Users** in the IBM Spectrum Scale management GUI.
- 2. Click **Create Group** under **Groups** tab.
- 3. In the Create User Group window, enter the user group as *UserAdmin*.
- 4. Select user group role as **User Administrator**.

Now, you are ready to assign the User Administrator role to the admin users.

**Note:** This process is not required for fresh installation of IBM Spectrum Scale system. In case of fresh installation, the *User Administrator* role is granted to the group *UserAdmin* by default.

## **Applying maintenance to your GPFS system**

Before applying maintenance to your GPFS system, there are several things you should consider.

### **Remember that:**

- 1. There is limited interoperability between GPFS 4.2 nodes and nodes running GPFS 4.1 This function is intended for short-term use. You will not get the full functions of GPFS 4.2 until all nodes are using GPFS 4.2.
- 2. Interoperability between maintenance levels will be specified on a per-maintenance-level basis. See the [IBM Spectrum Scale FAQ in IBM Knowledge Center \(www.ibm.com/support/knowledgecenter/](http://www.ibm.com/support/knowledgecenter/STXKQY/gpfsclustersfaq.html) [STXKQY/gpfsclustersfaq.html\).](http://www.ibm.com/support/knowledgecenter/STXKQY/gpfsclustersfaq.html)
- 3. Maintenance images for GPFS Linux retrieved from the web are named differently from the installation images of the GPFS Linux product. Maintenance images contain the word **update** in their name, for example: **gpfs.base-4.2.2-0.x86\_64.update.rpm**.

4. When applying maintenance, the GPFS file systems will need to be unmounted and GPFS shut down on the node being upgraded. Any applications using a GPFS file system should be shut down before applying maintenance to avoid application errors or possible system halts.

**Note:** If the AIX Alternate Disk Install process is used, the new image is placed on a different disk. The running install image is not changed, and GPFS is not shut down. The new image is not used until the node is rebooted.

5. For the latest service information, see the [IBM Spectrum Scale FAQ in IBM Knowledge Center](http://www.ibm.com/support/knowledgecenter/STXKQY/gpfsclustersfaq.html) [\(www.ibm.com/support/knowledgecenter/STXKQY/gpfsclustersfaq.html\).](http://www.ibm.com/support/knowledgecenter/STXKQY/gpfsclustersfaq.html)

To download fixes, go to the [IBM Support Portal: Downloads for General Parallel File System](http://www.ibm.com/support/entry/portal/Downloads/Software/Cluster_software/General_Parallel_File_System) [\(www.ibm.com/support/entry/portal/Downloads/Software/Cluster\\_software/](http://www.ibm.com/support/entry/portal/Downloads/Software/Cluster_software/General_Parallel_File_System) [General\\_Parallel\\_File\\_System\)](http://www.ibm.com/support/entry/portal/Downloads/Software/Cluster_software/General_Parallel_File_System) and obtain the fixes for your hardware and operating system.

To install the latest fixes:

- v For Linux nodes, see Chapter [4, "Installing IBM Spectrum Scale on Linux nodes and deploying](#page-186-0) [protocols," on page 163.](#page-186-0)
- v For AIX nodes, see Chapter [5, "Installing IBM Spectrum Scale on AIX nodes," on page 233.](#page-256-0)
- v For Windows nodes, see Chapter [6, "Installing IBM Spectrum Scale on Windows nodes," on page 237.](#page-260-1)

# <span id="page-308-0"></span>**Chapter 11. Steps to permanently uninstall GPFS and/or Protocols**

GPFS maintains a number of files that contain configuration and file system related data. Since these files are critical for the proper functioning of GPFS and must be preserved across releases, they are not automatically removed when you uninstall GPFS.

Follow these steps if you do not intend to use GPFS on any of the nodes in your cluster and you want to remove all traces of GPFS:

**Attention:** After following these steps and manually removing the configuration and file system related information, you will permanently lose access to all of your current GPFS data.

- 1. Unmount all GPFS file systems on all nodes by issuing the **mmumount all -a** command.
- 2. Issue the **mmdelfs** command for each file system in the cluster to remove GPFS file systems.
- 3. Issue the **mmdelnsd** command for each NSD in the cluster to remove the NSD volume ID written on sector 2.

If the NSD volume ID is not removed and the disk is again used with GPFS at a later time, you will receive an error message when issuing the **mmcrnsd** command. For more information, see *NSD creation fails with a message referring to an existing NSD* in *IBM Spectrum Scale: Problem Determination Guide*.

- 4. Issue the **mmshutdown -a** command to shutdown GPFS on all nodes.
- 5. Uninstall GPFS from each node:
	- v For your Linux nodes, run the de-installation program to remove GPFS for the correct version of the packages for your hardware platform and Linux distribution. For example, on SLES and Red Hat Enterprise Linux nodes:

rpm -e gpfs.crypto (IBM Spectrum Scale Advanced Edition only)

rpm -e gpfs.adv (IBM Spectrum Scale Advanced Edition only)

rpm -e gpfs.ext (IBM Spectrum Scale Standard Edition and IBM Spectrum Scale Advanced Edition only)

```
rpm -e gpfs.gpl
rpm -e gpfs.msg.en_US
rpm -e gpfs.base
```
rpm -e gpfs.docs

rpm -e gpfs.gskit

on Debian Linux nodes:

dpkg -P gpfs.crypto (IBM Spectrum Scale Advanced Edition only)

dpkg -P gpfs.adv (IBM Spectrum Scale Advanced Edition only)

dpkg -P gpfs.ext (IBM Spectrum Scale Standard Edition and IBM Spectrum Scale Advanced Edition only)

dpkg -P gpfs.gpl

dpkg -P gpfs.msg.en\_US

- dpkg -P gpfs.base
- dpkg -P gpfs.docs
- dpkg -P gpfs.gskit
- For your AIX nodes:

```
installp -u gpfs
```
- For your Windows nodes, follow these steps:
	- a. Open **Programs and Features** in the Control Panel.
	- b. Uninstall **IBM General Parallel File System**.
	- c. Reboot the system.
	- d. From a Command Prompt, run the following command: **sc.exe delete mmwinserv**
- 6. Remove the **/var/mmfs** and **/usr/lpp/mmfs** directories.
- 7. Remove all files that start with **mm** from the **/var/adm/ras** directory.
- 8. Remove **/tmp/mmfs** directory and its content, if present.

## **Cleanup procedures required if reinstalling with the spectrumscale installation toolkit**

Before you can reinstall with the **spectrumscale** installation toolkit, you must perform some cleanup procedures first.

You can use the following procedures to clean up various stages of the previous GPFS installation and protocols deployment.

### **Starting the cleanup process**

1. Clean up the installer directory. To do so, issue the following command: mmdsh rm -rf /usr/lpp/mmfs/4.2.1.0

**Note:** The installer directory in the above command depends upon the release version.

- 2. Check /etc/resolv.conf for any changes that pointed the authentication directory to DNS, and remove them.
- 3. If the object protocol was enabled and storage policies were created, use the **mmobj policy list -v** command and save the output list before you execute the **mmobj service disable OBJ** command.

### **Cleaning up the authentication configurations**

Use these commands to completely remove the current authentication configuration for all protocols, NFS/SMB only, or Object only. Be aware that doing so may cause loss of access to previously written data.

- 1. Remove the configurations. To do so, issue the following commands:
	- # mmuserauth service remove --data-access-method file
	- # mmuserauth service remove --data-access-method object
- 2. Delete the ID mapping information when authentication was configured with AD. To do so, use the following command.

**Note:** Once this ID mapping information is deleted, you might not be able to access existing files (or you might experience other unforeseen access issues), so do this only if you do not need access to existing data.

# mmuserauth service remove --data-access-method file --idmapdelete

## **Disabling CES**

Disable CES on every node *nodeNameX*. To do so, issue the following command: mmchnode -N *nodeNameX* --ces-disable

### **Protocol cleanup steps**

1. Use the following steps to clean up some of the object state on the system:

mmdsh -N cesNodes systemctl stop postgresql-obj rm -rf path\_to\_cesSharedRoot/object/keystone

Delete the objectization temp directory. In the following example, the temp directory was created in filesystem fs1 at /ibm/fs1/ibmobjectizer/tmp:

rm -rf /ibm/fs1/ibmobjectizer/tmp

2. Remove the fileset created for object.

In the following example, the configured fileset object fileset in file system fs1 was linked at /gpfs/fs1.

mmlsfileset fs1 mmunlinkfileset fs1 object\_fileset mmdelfileset fs1 object\_fileset -f

3. Remove any fileset created for an object storage policy.

Run the **mmobj policy list -v** command. If for some reason **mmobj policy list -v** cannot be executed (For example, if the Object Protocol or CES was already disabled) or you cannot detect which filesets are used for object storage policies, contact the IBM Support Center.

For example:

If the **mmobj policy list** returned the following and the filesets got created in filesystem fs1:

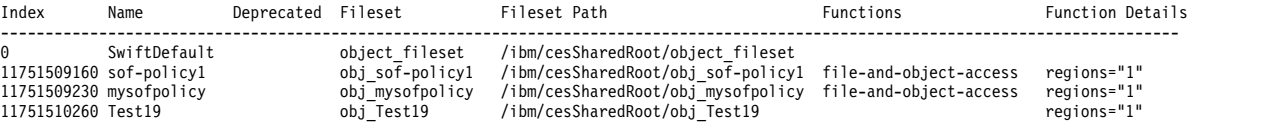

Use the following commands for each row except the first:

mmunlinkfileset fs1 sof-policy1 mmdelfileset fs1 sof-policy1 -f

4. Clean up installer remnants. To do so, issue the following command:

mmdsh rm -rf /root/.chef

5. Clear the **cesSharedRoot** configuration. To do so, issue the following command:

mmchconfig cesSharedRoot=DEFAULT

6. Check your recent rpm installs to determine which rpms need to be removed. To do so, issue the following commands:

rpm -qa --last|more

Once you have determined which rpms need to be removed, do so by issuing the following commands, as appropriate:

mmdsh yum erase gpfs.smb nfs-ganesha-mount nfs-ganesha-vfs PyQt4 nfs-ganesha-utils phononbackend-gstreamer phonon sip qt-x11 kde-filesystem qt qt-settings libmng nfs-ganesha-proxy nfs-ganesha-nullfs nfsganesha-gpfs nfs-ganesha chef -y

mmdsh yum erase python-webob MySQL-python mariadb-server perl-DBD-MySQL mariadb pythonfutures python-warlock python-jsonpatch python-jsonschema python-jsonpointer python-cmd2 pythoncliff pyparsing memcached python-oslo-utils python-oslo-serialization python-oslo-i18n python-babel babel python-keyring python-stevedore python-prettytable python-pbr python-oslo-config pythonnetaddr python-iso8601 python-dnspython python-urllib3 python-six python-requests python-pastedeploy python-tempita python-paste python-netifaces python-simplejson python-greenlet pythoneventlet -y

mmdsh yum erase gpfs.smb gpfs.smb-debuginfo sssd-ipa sssd python-sssdconfig sssd-proxy sssd-ldap sssd-krb5 libipa\_hbac sssd-krb5-common sssd-common-pac sssd-ad sssd-common cyrus-sasl-gssapi cares libsss\_idmap libdhash yp-tools ypbind -y

mmdsh yum erase python-routes python-repoze-lru python-oauthlib python-crypto python-qpidcommon python-qpid python-dogpile-cache python-fixtures python-dogpile-core python-testtools python-extras python-oslo-context python-kombu python-anyjson python-amqp python-mimeparse python-markupsafe PyYAML python-passlib libyaml python-ibm-db-sa python-ibm-db python-sqlparse python-memcached python-webob python-posix\_ipc python-sqlalchemy python-pbr python-greenlet -y

```
mmdsh yum erase nfs-ganesha gpfs.gss.pmsensors gpfs.gss.pmcollector boost-regex -y
mmdsh yum erase gpfs.smb python-oslo-i18n openstack-utils qt-settings nfs-ganesha-gpfs nfs-ganesha -y
mmdsh yum erase python-ordereddict python-routes python-passlib python-amqp python-crypto -y
```
mmdsh yum erase mariadb-libs -y

mmdsh yum erase pmswift nfs-ganesha-gpfs nfs-ganesha gpfs.smb -y

```
mmdsh yum erase python-cryptography python-enum34 swift3 python-pyeclib liberasurecode openstack-
utils crudini python-msgpack python-wsgiref python-extras python-pycparser python-ply python-cffi
python-ibm-db openstack-selinux xmlsec1 python-pyasn1 python-mimeparse python-retrying
postgresql-server postgresql python-psycopg2 python-repoze-who jerasure gf-complete python-zope-
interface postgresql-libs pytz python-oslo-context python-webob python-six nfs-ganesha-gpfs nfs-
ganesha -y
mmdsh yum erase spectrum-scale-object spectrum-scale-object-selinux -y
```
7. Run **rpm -qa --last|more** on all nodes again, as the preceding list does not contain everything in the new builds.

If pmswift rpm still exists, remove it as follows:

mmdsh rpm -e pmswift-4.2.1-0.noarch —noscripts

You might also need to remove gpfs.smb.

8. Clean up additional chef files. To do so, issue the following commands:

```
mmdsh rm -rf /var/chef
mmdsh rm -rf /etc/chef
mmdsh rm -rf /opt/chef
mmdsh rm -rf /root/.chef
mmdsh rm -rf /root/.berkshelf
```
9. Clean up performance monitoring tool files. To do so, issue the following commands:

```
mmdsh rm -rf /opt/IBM/zimon*
mmdsh rm -rf /usr/IBM/zimon*
mmdsh rm -rf /var/log/cnlog/zimon*
mmdsh rm -rf /var/lib/yum/repose/x86_64/7Server/*zimon*
mmdsh rm -rf /var/lib/yum/repose/ppc64/7Server/*zimon*
```
10. Clean up CTDB. To do so, issue the following commands:

```
mmdsh rm -rf /var/lib/ctdb
```
11. Clean up swift files. To do so, issue the following commands:

```
mmdsh rm -rf /etc/swift
mmdsh rm -rf /var/lib/mysql
mmdsh rm -rf /etc/keystone
mmdsh rm -rf /var/lib/keystone
mmdsh rm -rf /root/openrc
mmdsh rm -rf /var/cache/yum/x86_64/7Server/*
mmdsh rm -rf /var/cache/yum/ppc64/7Server/*
mmdsh rm -rf /var/log/maria*
mmdsh rm -rf /usr/share/pixmaps/comps/maria*
mmdsh rm -rf /var/log/keystone
mmdsh rm -rf /var/spool/cron/keystone
mmdsh rm -rf /usr/lib/python2.7/site-packages/sos/plugins/openstack keystone*
mmdsh rm -rf /tmp/keystone-signing-swift
mmdsh rm -rf /usr/lib/python2.7/site-packages/sos/plugins/*
mmdsh rm -rf /var/lib/yum/repos/x86_64/7Server/icm_openstack
mmdsh rm -f /usr/lib/python2.7/site-packages/swiftonfile-2.5.0_0-py2.7.egg*
mmdsh rm -f /usr/bin/*objectizer*.pyc
mmdsh rm -f /usr/bin/generate_dbmap.pyc
mmdsh systemctl disable openstack-keystone.service
mmdsh systemctl disable openstack-swift-container-updater.service
mmdsh systemctl disable openstack-swift-container-update
mmdsh systemctl disable openstack-swift-object-updater.service
mmdsh systemctl disable openstack-swift-container-auditor.service
mmdsh systemctl disable openstack-swift-container-replicator.service
mmdsh systemctl disable openstack-swift-container.service
mmdsh systemctl disable openstack-swift-object-replicator.service
mmdsh systemctl disable openstack-swift-object.service
mmdsh systemctl disable openstack-keystone.service
mmdsh systemctl disable openstack-swift-account-reaper.service
mmdsh systemctl disable openstack-swift-account-auditor.service
mmdsh systemctl disable openstack-swift-account-replicator.service
```

```
mmdsh systemctl disable openstack-swift-account.service
mmdsh systemctl disable openstack-swift-proxy.service
mmdsh systemctl disable openstack-swift-object-auditor.service
mmdsh systemctl disable openstack-swift-object-expirer.service
mmdsh systemctl disable openstack-swift-container-reconciler.service
mmdsh rm -rf
/var/lib/yum/yumdb/o/0b01eb65826df92befd8c161798cb842fa3c941e-openstack-utils-2015.1-201502031913.ibm.el7.7-noarch
```
- 12. Reboot the nodes. To do so, issue the following command:
	- mmdsh shutdown -r now

If some nodes do not fully come up, do the following:

- a. Power off that node.
- b. Wait one minute, then power the node back on.

**Note:** Some nodes might need to be powered off and on more than once.

13. Clean up Yum on all nodes. To do so, issue the following commands:

```
mmdsh yum clean all
mmdsh rm -rf /etc/yum.repos.d/gpfs.repo /etc/yum.repos.d/icm* /etc/yum.repos.d/ces.repo
mmdsh rm -rf /etc/yum.repos.d/epel* /etc/yum.repos.d/rdo*
mmdsh rm -rf /var/lib/yum/repos/x86_64/7Server/*
mmdsh rm -rf /var/lib/yum/repos/ppc64/7Server/*
```
14. Remove GPFS.

**Notes:**

- This step is not required if you know that GPFS has not changed between old and new builds.
- This step is not required if you prefer to perform an upgrade of GPFS.
- v This step is not required if you would like to keep the base GPFS installation intact and merely rerun the protocols deployment.
- v (To permanently remove GPFS, see Chapter [11, "Steps to permanently uninstall GPFS and/or](#page-308-0) [Protocols," on page 285.\)](#page-308-0)
- a. Check which GPFS rpms are on each node. To do so, issue the following command: mmdsh rpm -qa|grep gpfs

The system displays output similar to the following:

```
rpm -qa|grep gpfs
gpfs.ext-4.2.1-0.x86_64
gpfs.msg.en_US-4.2.1-0.noarch
gpfs.gskit-8.0.50-57.x86_64
gpfs.crypto-4.2.1-0.x86_64
gpfs.adv-4.2.1-0.x86_64
gpfs.docs-4.2.1-0.noarch
gpfs.base-4.2.1-0.x86_64
gpfs.gpl-4.2.1-0.noarch
```
b. Before removing anything, make sure that GPFS is shut down on all nodes. To do so, issue the following command:

mmshutdown -a

c. Remove the rpms. To do so, issue the following commands *in the order shown*.

**Note:** When you remove gpfs.base, you will lose **mmdsh** access. Therefore, be sure to remove gpfs.base last, as shown here.

```
mmdsh rpm -e gpfs.base-debuginfo-4.2.1-0.x86_64
mmdsh rpm -e gpfs.crypto-4.2.1-0.x86_64
mmdsh rpm -e gpfs.adv-4.2.1-0.x86_64
mmdsh rpm -e gpfs.ext-4.2.1-0.x86_64
mmdsh rpm -e gpfs.msg.en_US-4.2.1-0.noarch
```

```
mmdsh rpm -e gpfs.gskit-8.0.50-57.x86_64
mmdsh rpm -e gpfs.docs-4.2.1-0.noarch
mmdsh rpm -e gpfs.gpl-4.2.1-0.noarch
mmdsh rpm -e gpfs.base-4.2.1-0.x86_64
```
- 15. Reinstall GPFS.
- 16. Proceed to ["Installation prerequisites" on page 164](#page-187-0) and ["Using the spectrumscale installation toolkit](#page-228-0) [to perform installation tasks: Explanations and examples" on page 205.](#page-228-0)

**Note:** If you wish to remove all cluster configurations, you can also apply the **mmdelnode -f** command to each node; however, if you choose to do so, you will also have to remake cluster/nsds/filesystems.

## **Uninstalling the Performance Monitoring tool**

You can uninstall the Performance Monitoring tool by running the following commands on all nodes that has monitoring enabled on it.

To uninstall the sensor on the node, use the **rpm -evh gpfs.gss.pmsensors** command.

To uninstall the collector on the node, use the **rpm -evh gpfs.gss.pmcollector** command.

To uninstall the Object proxy on the node, use the **rpm -evh pmswift** command.

For reinstalling sensors and the collector, see ["Manually installing the Performance Monitoring tool" on](#page-213-0) [page 190.](#page-213-0)

### **Uninstalling the IBM Spectrum Scale management GUI**

Do the following to uninstall management GUI and remove the performance monitoring components that are installed for the GUI:

- 1. Issue the **systemctl stop** command as shown in the following example: systemctl stop gpfsgui
- 2. If the GUI runs on an IBM Spectrum Scale cluster where sudo wrapper is enabled, export the name of the user that was configured as the file system administrator as an environment variable by issuing the following command:

export SUDO\_USER=gpfsadmin

In this example, the name of the sudo user is *gpfsadmin*. Exporting the environment variable is necessary so that the uninstall process get to know which user name must be used to run the administrative file system commands that are necessary while uninstalling the GUI. For more information on how to configure the IBM Spectrum Scale GUI to use sudo wrapper, see *Configuring IBM Spectrum Scale(tm) GUI to use sudo wrapper* in *IBM Spectrum Scale: Administration Guide*.

3. Issue the following command to clean up the GUI database: |

psql postgres postgres -c "drop schema fscc cascade"

4. Issue the following commands to remove the performance monitoring components of the GUI:

```
systemctl stop pmcollector
rpm -e gpfs.gui* gpfs.gss.collector*
```
5. Issue the following commands on all nodes of the cluster to remove the performance monitoring components installed on them:

systemctl stop pmsensors rpm -e gpfs.gss.pmsensors\*

 $\overline{1}$ |

### **Removing nodes from management GUI-related node class**

If you are reinstalling IBM Spectrum Scale, in some scenarios you might need to remove some nodes from the node classes that are used by the management GUI.

For information about these node classes, see ["Node classes used for the management GUI" on page 200.](#page-223-0) If you want to remove the GUI designation of a node, you must remove it from the GUI\_MGT\_SERVERS node class. After you remove a node from this node class, it is no longer designated as a GUI node and GUI services are not started on this node after reinstalling IBM Spectrum Scale. To remove a node from the GUI\_MGT\_SERVERS node class, use the **mmchnodeclass** command only when the GUI services are not running.

On the node that you want to remove from the GUI\_MGT\_SERVERS node class, run the following commands:

systemctl stop gpfsgui mmchnodeclass GUI\_MGMT\_SERVERS delete -N *guinode*

These commands stop the GUI services and remove the GUI node from the GUI\_MGT\_SERVERS node class.

**Note:** If you use **mmchnodeclass** to change the GUI\_MGT\_SERVERS node class while the GUI services are running, the management GUI adds the removed node to the GUI\_MGT\_SERVERS node class again.

# **Permanently uninstall Transparent Cloud Tiering and clean up the environment**

Sometimes, you might need to clean up the existing Transparent Cloud Tiering environment and create a fresh cluster.

Perform the following steps to do a cleanup of the environment and be able to create a fresh multi-node setup.

- 1. Recall any data that is migrated to the cloud storage. For more information, see the *Recalling files from the cloud storage tier* topic in the *IBM Spectrum Scale: Administration Guide*.
- 2. Delete the cloud storage account. For more information, see the *Deleting a cloud storage account* topic in the *IBM Spectrum Scale: Administration Guide*.
- 3. Delete the file system association. For more information, see the *Deleting a file system association* topic in the *IBM Spectrum Scale: Administration Guide*.
- 4. Stop the Transparent Cloud Tiering service on all nodes. For more information, see the Stopping the *Transparent Cloud Tiering* topic in the *IBM Spectrum Scale: Administration Guide*.
- 5. Disable Transparent Cloud Tiering nodes on the node group. For more information, see the *Designating the Transparent Cloud Tiering nodes* topic in the *IBM Spectrum Scale: Administration Guide*.
- 6. Delete the node class. For more information, see the **mmdelnodeclass** command in the *IBM Spectrum Scale: Command and Programming Reference*
- 7. Perform any manual steps if any (such as deleting the residual files and folders)
- 8. Uninstall the Transparent Cloud Tiering RPMs from all the nodes. For more information, see "Uninstalling Transparent Cloud Tiering from IBM Spectrum Scale nodes."

## **Uninstalling Transparent Cloud Tiering from IBM Spectrum Scale nodes**

This topic describes the procedure for uninstalling Transparent Cloud Tiering from the IBM Spectrum Scale cluster.

You must uninstall the RPMs individually on each node.

1. To stop and uninstall the Transparent Cloud Tiering, issue this command: **rpm -e gpfs.tct.server-x.x.x.x86\_64.rpm**

**Note:** This command removes the Transparent Cloud Tiering package, leaving the cloud account information intact. When the Transparent Cloud Tiering is installed again on the same node, earlier cloud account information is automatically reused. If you do not want to retain the earlier account information on a subsequent reinstall, you must delete it prior to uninstalling the package. For more information, see the *Deleting a cloud storage tier connection* topic in the *IBM Spectrum Scale: Administration Guide*.

2. To uninstall the client packages, issue this command on each node where the client package is installed: **rpm -e gpfs.tct.client-x.x.x.x86\_64.rpm**

# **Accessibility features for IBM Spectrum Scale**

Accessibility features help users who have a disability, such as restricted mobility or limited vision, to use information technology products successfully.

# **Accessibility features**

The following list includes the major accessibility features in IBM Spectrum Scale:

- Keyboard-only operation
- v Interfaces that are commonly used by screen readers
- v Keys that are discernible by touch but do not activate just by touching them
- Industry-standard devices for ports and connectors
- The attachment of alternative input and output devices

IBM Knowledge Center, and its related publications, are accessibility-enabled. The accessibility features are described in [IBM Knowledge Center \(www.ibm.com/support/knowledgecenter\).](http://www.ibm.com/support/knowledgecenter)

# **Keyboard navigation**

This product uses standard Microsoft Windows navigation keys.

## **IBM and accessibility**

See the [IBM Human Ability and Accessibility Center \(www.ibm.com/able\)](http://www.ibm.com/able) for more information about the commitment that IBM has to accessibility.

# **Notices**

This information was developed for products and services offered in the US. This material might be available from IBM in other languages. However, you may be required to own a copy of the product or product version in that language in order to access it.

IBM may not offer the products, services, or features discussed in this document in other countries. Consult your local IBM representative for information on the products and services currently available in your area. Any reference to an IBM product, program, or service is not intended to state or imply that only that IBM product, program, or service may be used. Any functionally equivalent product, program, or service that does not infringe any IBM intellectual property right may be used instead. However, it is the user's responsibility to evaluate and verify the operation of any non-IBM product, program, or service.

IBM may have patents or pending patent applications covering subject matter described in this document. The furnishing of this document does not grant you any license to these patents. You can send license inquiries, in writing, to:

*IBM Director of Licensing IBM Corporation North Castle Drive, MD-NC119 Armonk, NY 10504-1785 US*

For license inquiries regarding double-byte character set (DBCS) information, contact the IBM Intellectual Property Department in your country or send inquiries, in writing, to:

*Intellectual Property Licensing Legal and Intellectual Property Law IBM Japan Ltd. 19-21, Nihonbashi-Hakozakicho, Chuo-ku Tokyo 103-8510, Japan*

INTERNATIONAL BUSINESS MACHINES CORPORATION PROVIDES THIS PUBLICATION "AS IS" WITHOUT WARRANTY OF ANY KIND, EITHER EXPRESS OR IMPLIED, INCLUDING, BUT NOT LIMITED TO, THE IMPLIED WARRANTIES OF NON-INFRINGEMENT, MERCHANTABILITY OR FITNESS FOR A PARTICULAR PURPOSE. Some jurisdictions do not allow disclaimer of express or implied warranties in certain transactions, therefore, this statement may not apply to you.

This information could include technical inaccuracies or typographical errors. Changes are periodically made to the information herein; these changes will be incorporated in new editions of the publication. IBM may make improvements and/or changes in the product(s) and/or the program(s) described in this publication at any time without notice.

Any references in this information to non-IBM websites are provided for convenience only and do not in any manner serve as an endorsement of those websites. The materials at those websites are not part of the materials for this IBM product and use of those websites is at your own risk.

IBM may use or distribute any of the information you provide in any way it believes appropriate without incurring any obligation to you.

Licensees of this program who wish to have information about it for the purpose of enabling: (i) the exchange of information between independently created programs and other programs (including this one) and (ii) the mutual use of the information which has been exchanged, should contact:

*IBM Director of Licensing IBM Corporation North Castle Drive, MD-NC119 Armonk, NY 10504-1785 US*

Such information may be available, subject to appropriate terms and conditions, including in some cases, payment of a fee.

The licensed program described in this document and all licensed material available for it are provided by IBM under terms of the IBM Customer Agreement, IBM International Program License Agreement or any equivalent agreement between us.

The performance data discussed herein is presented as derived under specific operating conditions. Actual results may vary.

Information concerning non-IBM products was obtained from the suppliers of those products, their published announcements or other publicly available sources. IBM has not tested those products and cannot confirm the accuracy of performance, compatibility or any other claims related to non-IBMproducts. Questions on the capabilities of non-IBM products should be addressed to the suppliers of those products.

Statements regarding IBM's future direction or intent are subject to change or withdrawal without notice, and represent goals and objectives only.

All IBM prices shown are IBM's suggested retail prices, are current and are subject to change without notice. Dealer prices may vary.

This information is for planning purposes only. The information herein is subject to change before the products described become available.

This information contains examples of data and reports used in daily business operations. To illustrate them as completely as possible, the examples include the names of individuals, companies, brands, and products. All of these names are fictitious and any similarity to actual people or business enterprises is entirely coincidental.

### COPYRIGHT LICENSE:

This information contains sample application programs in source language, which illustrate programming techniques on various operating platforms. You may copy, modify, and distribute these sample programs in any form without payment to IBM, for the purposes of developing, using, marketing or distributing application programs conforming to the application programming interface for the operating platform for which the sample programs are written. These examples have not been thoroughly tested under all conditions. IBM, therefore, cannot guarantee or imply reliability, serviceability, or function of these programs. The sample programs are provided "AS IS", without warranty of any kind. IBM shall not be liable for any damages arising out of your use of the sample programs.

Each copy or any portion of these sample programs or any derivative work must include a copyright notice as follows:

© (your company name) (year). Portions of this code are derived from IBM Corp. Sample Programs. © Copyright IBM Corp. \_enter the year or years\_.

If you are viewing this information softcopy, the photographs and color illustrations may not appear.

## **Trademarks**

IBM, the IBM logo, and ibm.com are trademarks or registered trademarks of International Business Machines Corp., registered in many jurisdictions worldwide. Other product and service names might be trademarks of IBM or other companies. A current list of IBM trademarks is available on the Web at [Copyright and trademark information](http://www.ibm.com/legal/us/en/copytrade.shtml) at www.ibm.com/legal/copytrade.shtml.

Intel is a trademark of Intel Corporation or its subsidiaries in the United States and other countries.

Java and all Java-based trademarks and logos are trademarks or registered trademarks of Oracle and/or its affiliates.

Linux is a registered trademark of Linus Torvalds in the United States, other countries, or both.

Microsoft and Windows are trademarks of Microsoft Corporation in the United States, other countries, or both.

UNIX is a registered trademark of the Open Group in the United States and other countries.

## **Terms and conditions for product documentation**

Permissions for the use of these publications are granted subject to the following terms and conditions.

### **Applicability**

These terms and conditions are in addition to any terms of use for the IBM website.

### **Personal use**

You may reproduce these publications for your personal, noncommercial use provided that all proprietary notices are preserved. You may not distribute, display or make derivative work of these publications, or any portion thereof, without the express consent of IBM.

### **Commercial use**

You may reproduce, distribute and display these publications solely within your enterprise provided that all proprietary notices are preserved. You may not make derivative works of these publications, or reproduce, distribute or display these publications or any portion thereof outside your enterprise, without the express consent of IBM.

### **Rights**

Except as expressly granted in this permission, no other permissions, licenses or rights are granted, either express or implied, to the publications or any information, data, software or other intellectual property contained therein.

IBM reserves the right to withdraw the permissions granted herein whenever, in its discretion, the use of the publications is detrimental to its interest or, as determined by IBM, the above instructions are not being properly followed.

You may not download, export or re-export this information except in full compliance with all applicable laws and regulations, including all United States export laws and regulations.

IBM MAKES NO GUARANTEE ABOUT THE CONTENT OF THESE PUBLICATIONS. THE PUBLICATIONS ARE PROVIDED "AS-IS" AND WITHOUT WARRANTY OF ANY KIND, EITHER EXPRESSED OR IMPLIED, INCLUDING BUT NOT LIMITED TO IMPLIED WARRANTIES OF MERCHANTABILITY, NON-INFRINGEMENT, AND FITNESS FOR A PARTICULAR PURPOSE.

## **IBM Online Privacy Statement**

IBM Software products, including software as a service solutions, ("Software Offerings") may use cookies or other technologies to collect product usage information, to help improve the end user experience, to tailor interactions with the end user or for other purposes. In many cases no personally identifiable information is collected by the Software Offerings. Some of our Software Offerings can help enable you to collect personally identifiable information. If this Software Offering uses cookies to collect personally identifiable information, specific information about this offering's use of cookies is set forth below.

This Software Offering does not use cookies or other technologies to collect personally identifiable information.

If the configurations deployed for this Software Offering provide you as customer the ability to collect personally identifiable information from end users via cookies and other technologies, you should seek your own legal advice about any laws applicable to such data collection, including any requirements for notice and consent.

For more information about the use of various technologies, including cookies, for these purposes, See IBM's Privacy Policy at<http://www.ibm.com/privacy>and IBM's Online Privacy Statement at <http://www.ibm.com/privacy/details>the section entitled "Cookies, Web Beacons and Other Technologies" and the "IBM Software Products and Software-as-a-Service Privacy Statement" at [http://www.ibm.com/software/info/product-privacy.](http://www.ibm.com/software/info/product-privacy)

# **Glossary**

This glossary provides terms and definitions for IBM Spectrum Scale.

The following cross-references are used in this glossary:

- *See* refers you from a nonpreferred term to the preferred term or from an abbreviation to the spelled-out form.
- See also refers you to a related or contrasting term.

For other terms and definitions, see the [IBM](http://www.ibm.com/software/globalization/terminology) [Terminology website \(www.ibm.com/software/](http://www.ibm.com/software/globalization/terminology)<br>  $\mathbf{Q}$  elobalization/terminology) (opens in new [globalization/terminology\)](http://www.ibm.com/software/globalization/terminology) (opens in new window).

### **B**

### **block utilization**

The measurement of the percentage of used subblocks per allocated blocks.

### **C**

### **cluster**

A loosely-coupled collection of independent systems (nodes) organized into a network for the purpose of sharing resources and communicating with each other. See also *GPFS cluster*.

### **cluster configuration data**

The configuration data that is stored on the cluster configuration servers.

#### **Cluster Export Services (CES) nodes**

A subset of nodes configured within a cluster to provide a solution for exporting GPFS file systems by using the Network File System (NFS), Server Message Block (SMB), and Object protocols.

#### **cluster manager**

The node that monitors node status using disk leases, detects failures, drives recovery, and selects file system managers. The cluster manager must be a quorum node. The selection of the cluster manager node favors the quorum-manager node with the lowest node number among the nodes that are operating at that particular time.

**Note:** The cluster manager role is not moved to another node when a node with a lower node number becomes active.

### **control data structures**

Data structures needed to manage file data and metadata cached in memory. Control data structures include hash tables and link pointers for finding cached data; lock states and tokens to implement distributed locking; and various flags and sequence numbers to keep track of updates to the cached data.

### **D**

### **Data Management Application Program Interface (DMAPI)**

The interface defined by the Open Group's XDSM standard as described in the publication *System Management: Data Storage Management (XDSM) API Common Application Environment (CAE) Specification C429*, The Open Group ISBN 1-85912-190-X.

#### **deadman switch timer**

A kernel timer that works on a node that has lost its disk lease and has outstanding I/O requests. This timer ensures that the node cannot complete the outstanding I/O requests (which would risk causing file system corruption), by causing a panic in the kernel.

### **dependent fileset**

A fileset that shares the inode space of an existing independent fileset.

#### **disk descriptor**

A definition of the type of data that the disk contains and the failure group to which this disk belongs. See also *failure group*.

#### **disk leasing**

A method for controlling access to storage devices from multiple host systems. Any host that wants to access a storage device configured to use disk leasing registers for a lease; in the event of a perceived failure, a host system can deny access,

preventing I/O operations with the storage device until the preempted system has reregistered.

#### **disposition**

The session to which a data management event is delivered. An individual disposition is set for each type of event from each file system.

#### **domain**

A logical grouping of resources in a network for the purpose of common management and administration.

### **E**

**ECKD** See *extended count key data (ECKD)*.

#### **ECKD device**

See *extended count key data device (ECKD device)*.

### **encryption key**

A mathematical value that allows components to verify that they are in communication with the expected server. Encryption keys are based on a public or private key pair that is created during the installation process. See also *file encryption key*, *master encryption key*.

### **extended count key data (ECKD)**

An extension of the count-key-data (CKD) architecture. It includes additional commands that can be used to improve performance.

#### **extended count key data device (ECKD device)**

A disk storage device that has a data transfer rate faster than some processors can utilize and that is connected to the processor through use of a speed matching buffer. A specialized channel program is needed to communicate with such a device. See also *fixed-block architecture disk device*.

### **F**

### **failback**

Cluster recovery from failover following repair. See also *failover*.

#### **failover**

(1) The assumption of file system duties by another node when a node fails. (2) The process of transferring all control of the ESS to a single cluster in the ESS when the other clusters in the ESS fails.

See also *cluster*. (3) The routing of all transactions to a second controller when the first controller fails. See also *cluster*.

#### **failure group**

A collection of disks that share common access paths or adapter connection, and could all become unavailable through a single hardware failure.

#### **FEK** See *file encryption key*.

**fileset** A hierarchical grouping of files managed as a unit for balancing workload across a cluster. See also *dependent fileset*, *independent fileset*.

#### **fileset snapshot**

A snapshot of an independent fileset plus all dependent filesets.

#### **file clone**

A writable snapshot of an individual file.

#### **file encryption key (FEK)**

A key used to encrypt sectors of an individual file. See also *encryption key*.

#### **file-management policy**

A set of rules defined in a policy file that GPFS uses to manage file migration and file deletion. See also *policy*.

#### **file-placement policy**

A set of rules defined in a policy file that GPFS uses to manage the initial placement of a newly created file. See also *policy*.

#### **file system descriptor**

A data structure containing key information about a file system. This information includes the disks assigned to the file system (*stripe group*), the current state of the file system, and pointers to key files such as quota files and log files.

#### **file system descriptor quorum**

The number of disks needed in order to write the file system descriptor correctly.

#### **file system manager**

The provider of services for all the nodes using a single file system. A file system manager processes changes to the state or description of the file system, controls the regions of disks that are allocated to each node, and controls token management and quota management.
#### **fixed-block architecture disk device (FBA disk device)**

A disk device that stores data in blocks of fixed size. These blocks are addressed by block number relative to the beginning of the file. See also *extended count key data device*.

#### **fragment**

The space allocated for an amount of data too small to require a full block. A fragment consists of one or more subblocks.

### **G**

### **global snapshot**

A snapshot of an entire GPFS file system.

#### **GPFS cluster**

A cluster of nodes defined as being available for use by GPFS file systems.

### **GPFS portability layer**

The interface module that each installation must build for its specific hardware platform and Linux distribution.

#### **GPFS recovery log**

A file that contains a record of metadata activity, and exists for each node of a cluster. In the event of a node failure, the recovery log for the failed node is replayed, restoring the file system to a consistent state and allowing other nodes to continue working.

### **I**

### **ill-placed file**

A file assigned to one storage pool, but having some or all of its data in a different storage pool.

### **ill-replicated file**

A file with contents that are not correctly replicated according to the desired setting for that file. This situation occurs in the interval between a change in the file's replication settings or suspending one of its disks, and the restripe of the file.

### **independent fileset**

A fileset that has its own inode space.

#### **indirect block**

A block containing pointers to other blocks.

**inode** The internal structure that describes the

individual files in the file system. There is one inode for each file.

#### **inode space**

A collection of inode number ranges reserved for an independent fileset, which enables more efficient per-fileset functions.

#### **ISKLM**

IBM Security Key Lifecycle Manager. For GPFS encryption, the ISKLM is used as an RKM server to store MEKs.

### **J**

### **journaled file system (JFS)**

A technology designed for high-throughput server environments, which are important for running intranet and other high-performance e-business file servers.

#### **junction**

A special directory entry that connects a name in a directory of one fileset to the root directory of another fileset.

### **K**

**kernel** The part of an operating system that contains programs for such tasks as input/output, management and control of hardware, and the scheduling of user tasks.

### **M**

#### **master encryption key (MEK)**

A key used to encrypt other keys. See also *encryption key*.

**MEK** See *master encryption key*.

#### **metadata**

Data structures that contain information that is needed to access file data. Metadata includes inodes, indirect blocks, and directories. Metadata is not accessible to user applications.

### **metanode**

The one node per open file that is responsible for maintaining file metadata integrity. In most cases, the node that has had the file open for the longest period of continuous time is the metanode.

#### **mirroring**

The process of writing the same data to multiple disks at the same time. The

mirroring of data protects it against data loss within the database or within the recovery log.

#### **Microsoft Management Console (MMC)**

A Windows tool that can be used to do basic configuration tasks on an SMB server. These tasks include administrative tasks such as listing or closing the connected users and open files, and creating and manipulating SMB shares.

#### **multi-tailed**

A disk connected to multiple nodes.

#### **N**

#### **namespace**

Space reserved by a file system to contain the names of its objects.

#### **Network File System (NFS)**

A protocol, developed by Sun Microsystems, Incorporated, that allows any host in a network to gain access to another host or netgroup and their file directories.

#### **Network Shared Disk (NSD)**

A component for cluster-wide disk naming and access.

#### **NSD volume ID**

A unique 16 digit hex number that is used to identify and access all NSDs.

**node** An individual operating-system image within a cluster. Depending on the way in which the computer system is partitioned, it may contain one or more nodes.

#### **node descriptor**

A definition that indicates how GPFS uses **Q** a node. Possible functions include: manager node, client node, quorum node, and nonquorum node.

#### **node number**

A number that is generated and maintained by GPFS as the cluster is created, and as nodes are added to or deleted from the cluster.

#### **node quorum**

The minimum number of nodes that must be running in order for the daemon to start.

#### **node quorum with tiebreaker disks**

A form of quorum that allows GPFS to run with as little as one quorum node

available, as long as there is access to a majority of the quorum disks.

#### **non-quorum node**

A node in a cluster that is not counted for the purposes of quorum determination.

#### **P**

**policy** A list of file-placement, service-class, and encryption rules that define characteristics and placement of files. Several policies can be defined within the configuration, but only one policy set is active at one time.

#### **policy rule**

A programming statement within a policy that defines a specific action to be performed.

**pool** A group of resources with similar characteristics and attributes.

#### **portability**

The ability of a programming language to compile successfully on different operating systems without requiring changes to the source code.

#### **primary GPFS cluster configuration server**

In a GPFS cluster, the node chosen to maintain the GPFS cluster configuration data.

#### **private IP address**

A IP address used to communicate on a private network.

#### **public IP address**

A IP address used to communicate on a public network.

### **Q**

#### **quorum node**

A node in the cluster that is counted to determine whether a quorum exists.

**quota** The amount of disk space and number of inodes assigned as upper limits for a specified user, group of users, or fileset.

#### **quota management**

The allocation of disk blocks to the other nodes writing to the file system, and comparison of the allocated space to quota limits at regular intervals.

### **R**

#### **Redundant Array of Independent Disks (RAID)**

A collection of two or more disk physical drives that present to the host an image of one or more logical disk drives. In the event of a single physical device failure, the data can be read or regenerated from the other disk drives in the array due to data redundancy.

#### **recovery**

The process of restoring access to file system data when a failure has occurred. Recovery can involve reconstructing data or providing alternative routing through a different server.

#### **remote key management server (RKM server)**

A server that is used to store master encryption keys.

#### **replication**

The process of maintaining a defined set of data in more than one location. Replication involves copying designated changes for one location (a source) to another (a target), and synchronizing the data in both locations.

#### **RKM server**

See *remote key management server*.

**rule** A list of conditions and actions that are triggered when certain conditions are met. Conditions include attributes about an object (file name, type or extension, dates, owner, and groups), the requesting client, and the container name associated with the object.

### **S**

### **SAN-attached**

Disks that are physically attached to all nodes in the cluster using Serial Storage Architecture (SSA) connections or using Fibre Channel switches.

### **Scale Out Backup and Restore (SOBAR)**

A specialized mechanism for data protection against disaster only for GPFS file systems that are managed by IBM Spectrum Protect Hierarchical Storage Management (HSM).

#### **secondary GPFS cluster configuration server** In a GPFS cluster, the node chosen to maintain the GPFS cluster configuration

data in the event that the primary GPFS cluster configuration server fails or becomes unavailable.

#### **Secure Hash Algorithm digest (SHA digest)**

A character string used to identify a GPFS security key.

#### **session failure**

The loss of all resources of a data management session due to the failure of the daemon on the session node.

#### **session node**

The node on which a data management session was created.

#### **Small Computer System Interface (SCSI)**

An ANSI-standard electronic interface that allows personal computers to communicate with peripheral hardware, such as disk drives, tape drives, CD-ROM drives, printers, and scanners faster and more flexibly than previous interfaces.

#### **snapshot**

An exact copy of changed data in the active files and directories of a file system or fileset at a single point in time. See also *fileset snapshot*, *global snapshot*.

#### **source node**

The node on which a data management event is generated.

#### **stand-alone client**

The node in a one-node cluster.

#### **storage area network (SAN)**

A dedicated storage network tailored to a specific environment, combining servers, storage products, networking products, software, and services.

#### **storage pool**

A grouping of storage space consisting of volumes, logical unit numbers (LUNs), or addresses that share a common set of administrative characteristics.

#### **stripe group**

The set of disks comprising the storage assigned to a file system.

#### **striping**

A storage process in which information is split into blocks (a fixed amount of data) and the blocks are written to (or read from) a series of disks in parallel.

#### **subblock**

The smallest unit of data accessible in an **VFS** I/O operation, equal to one thirty-second of a data block.

#### **system storage pool**

A storage pool containing file system control structures, reserved files, directories, symbolic links, special devices, as well as the metadata associated with regular files, including indirect blocks and extended attributes The **system storage pool** can also contain user data.

### **T**

#### **token management**

A system for controlling file access in which each application performing a read or write operation is granted some form of access to a specific block of file data. Token management provides data consistency and controls conflicts. Token management has two components: the token management server, and the token management function.

#### **token management function**

A component of token management that requests tokens from the token management server. The token management function is located on each cluster node.

#### **token management server**

A component of token management that controls tokens relating to the operation of the file system. The token management server is located at the file system manager node.

#### **transparent cloud tiering (TCT)**

A separately installable add-on feature of IBM Spectrum Scale that provides a native cloud storage tier. It allows data center administrators to free up on-premise storage capacity, by moving out cooler data to the cloud storage, thereby reducing capital and operational expenditures. .

#### **twin-tailed**

A disk connected to two nodes.

### **U**

#### **user storage pool**

A storage pool containing the blocks of data that make up user files.

### **V**

**VFS** See *virtual file system*.

#### **virtual file system (VFS)**

A remote file system that has been mounted so that it is accessible to the local user.

#### **virtual node (vnode)**

The structure that contains information about a file system object in a virtual file system (VFS).

### **Index**

# **Special characters**

/tmp/mmfs [collecting problem determination data in](#page-184-0) 161 .afm [internal directory](#page-74-0) 51 .pconflicts [internal directory](#page-74-0) 51 .ptrash [internal directory](#page-74-0) 51

## **A**

access control lists (ACLs) [file system authorization](#page-140-0) 117 access control on GPFS file systems [Windows](#page-263-0) 240 access to file systems [simultaneous](#page-29-0) 6 [accessibility features for IBM Spectrum Scale](#page-316-0) 293 adapter [invariant address requirement](#page-116-0) 93 [adding LTFS nodes](#page-250-0) 227 [adding protocol nodes](#page-248-0) 225 [with toolkit](#page-246-0) 223 administration commands [GPFS](#page-32-0) [9, 22](#page-45-0) AFM AFM [setting up the home cluster](#page-279-0) 256 cache cluster [gateway node](#page-284-0) 261 [cache eviction](#page-82-0) 59 [caching modes](#page-68-0) 45 creating [AFM relationship](#page-282-0) 259 [encryption](#page-95-0) 72 example [AFM relationship](#page-280-0) 25[7, 260](#page-283-0) [GPFS protocol](#page-283-0) 260 [NFS protocol](#page-280-0) 257 [fileset disabling](#page-95-0) 72 [global namespace](#page-67-0) 44 home cluster [NFS server](#page-284-0) 261 [independent-writer \(IW\)](#page-68-0) 45 [install](#page-278-0) 255 [local-update \(LU\)](#page-68-0) 45 NFS protocol [creating an AFM relationship](#page-279-0) 256 [operation with disconnected home](#page-85-0) 62 [Parallel data transfers](#page-75-0) 52 [partial file caching](#page-76-0) 53 [peer snapshot](#page-80-0) 57 planned maintenance [IW cache](#page-93-0) 70 [prefetch](#page-77-0) 54 [primary gateway](#page-67-0) 44 [psnap](#page-80-0) 57 [read-only \(RO\)](#page-68-0) 45 [resync on SW filesets](#page-89-0) 66

AFM *(continued)* setting up [cache cluster](#page-282-0) 259 [home cluster](#page-282-0) 259 [setting up the cache cluster](#page-280-0) 257 [setting up the home cluster](#page-279-0) 256 [single-writer \(SW\)](#page-68-0) 45 [UID and GID requirements on the cache and home](#page-278-0) [clusters](#page-278-0) 255 [upgrade](#page-278-0) 255 [WAN latency](#page-64-0) 41 [worker1threads on cache cluster](#page-278-0) 255 AFM DR cache cluster [UID/GID requirements](#page-286-0) 263 changing [secondary site](#page-102-0) 79 [Changing NFS server at secondary](#page-290-0) 267 Converting [GPFS filesets to AFM DR](#page-287-0) 264 [Converting AFM relationship to AFM DR](#page-289-0) 266 creating [AFM-based DR relationship](#page-286-0) 263 failback [new primary site](#page-102-0) 79 [old primary site](#page-101-0) 78 failover [secondary site](#page-101-0) 78 installing [AFM-based disaster recovery](#page-286-0) 263 [Limitations](#page-104-0) 81 [RPO snapshots](#page-99-0) 76 secondary cluster [NFS setup](#page-286-0) 263 [worker1threads on primary cluster](#page-286-0) 263 [AFM features on AFM DR filesets](#page-103-0) 80 AFM mode [operations](#page-70-0) 47 AIX [electronic license agreement](#page-257-0) 234 [installation instructions for GPFS](#page-256-0) 233 [installing GPFS](#page-257-0) 234 [prerequisite software](#page-256-0) 233 allocation map [block](#page-40-0) 17 [inode](#page-40-0) 17 [logging of](#page-41-0) 18 [allowing the GPFS administrative account to run as a service,](#page-270-0) [Windows](#page-270-0) 247 antivirus software [Windows](#page-263-0) 240 application programs [communicating with GPFS](#page-45-0) 22 [applying maintenance levels to GPFS](#page-306-0) 283 [architecture, GPFS](#page-36-0) 13 assigning a static IP address [Windows](#page-265-0) 242 asynchronous [delay](#page-70-0) 47 [operations](#page-70-0) 47

asynchronous delay [AFM](#page-70-0) 47 [atime value](#page-139-0) 116 authentication [basic concepts](#page-158-0) 135 [protocol user authentication](#page-158-0) 135 [toolkit](#page-239-0) 216 authentication planning [file access](#page-161-0) 138 [object access](#page-165-0) 142 [protocols](#page-158-0) 13[5, 137](#page-160-0) [autoload attribute](#page-128-0) 105 automatic mount [shared file system access](#page-30-0) 7

## **B**

[backup planning](#page-149-0) 126 bandwidth [increasing aggregate](#page-29-0) 6 [bin directory](#page-191-0) 168 block [allocation map](#page-40-0) 17 [size](#page-138-0) 115 [block allocation map](#page-139-0) 116

# **C**

[cache](#page-42-0) 19 cache and home [AFM](#page-65-0) 42 cache cluster [AFM](#page-65-0) 42 [gateway node](#page-284-0) 261 [UID/GID requirements](#page-286-0) 263 [cache eviction](#page-82-0) 59 cached [files](#page-69-0) 46 cached and uncached files [AFM](#page-69-0) 46 [caching modes](#page-68-0) 45 case sensitivity [Windows](#page-262-0) 239 **CES** [overview](#page-63-0) 40 changing [secondary site](#page-102-0) 79 [Changing gateway nodes in primary](#page-290-0) 267 [Changing NFS server at secondary](#page-290-0) 267 [clean up the environment](#page-314-0) 291 [cleanup procedures for installation](#page-309-0) 286 cloud providers [transparent cloud tiering](#page-111-0) 88 cluster configuration data files [/var/mmfs/gen/mmsdrfs file](#page-52-0) 29 [content](#page-52-0) 29 Cluster Export Services [overview](#page-63-0) 40 cluster manager [description](#page-37-0) 14 [initialization of GPFS](#page-46-0) 23 cluster node [considerations](#page-180-0) 157 [coexistence considerations](#page-305-0) 282 [collecting problem determination data](#page-184-0) 161 commands [description of GPFS commands](#page-32-0) 9 [failure of](#page-126-0) 103 [mmbackup](#page-53-0) 30 [mmchcluster](#page-127-0) 104 [mmchconfig](#page-42-0) 1[9, 21](#page-44-0) [mmchdisk](#page-50-0) 27 [mmcheckquota](#page-46-0) 2[3, 120](#page-143-0) [mmchfs](#page-133-0) 11[0, 117](#page-140-0)[, 119](#page-142-0) [mmcrcluster](#page-44-0) 2[1, 101](#page-124-0)[, 104](#page-127-0)[, 233](#page-256-0) [mmcrfs](#page-133-0) 11[0, 117](#page-140-0)[, 119](#page-142-0) [mmcrnsd](#page-130-0) 107 [mmdefedquota](#page-142-0) 11[9, 120](#page-143-0) [mmdefquotaon](#page-143-0) 120 [mmdelnsd](#page-130-0) 107 [mmedquota](#page-142-0) 11[9, 120](#page-143-0) [mmfsck](#page-41-0) 1[8, 23](#page-46-0)[, 27](#page-50-0) [mmlsdisk](#page-50-0) 2[7, 109](#page-132-0) [mmlsfs](#page-41-0) 18 [mmlsquota](#page-142-0) 11[9, 120](#page-143-0) [mmmount](#page-46-0) 23 [mmrepquota](#page-142-0) 11[9, 120](#page-143-0) [mmstartup](#page-128-0) 105 [mmwinservctl](#page-127-0) 104 [operating system](#page-46-0) 23 [processing](#page-50-0) 27 remote file copy rcp [104](#page-127-0) scp [104](#page-127-0) remote shell rsh [104](#page-127-0) ssh [104](#page-127-0) communication [cache and home](#page-65-0) 42 [GPFS daemon to daemon](#page-125-0) 102 [invariant address requirement](#page-116-0) 93 comparison [live system backups](#page-153-0) 130 [snapshot based backups](#page-153-0) 130 [compatibility considerations](#page-306-0) 283 concepts [AFM DR](#page-99-0) 76 configuration [files](#page-52-0) 29 [flexibility in your GPFS cluster](#page-30-0) 7 [of a GPFS cluster](#page-124-0) 101 configuration and tuning settings [configuration file](#page-128-0) 105 [default values](#page-128-0) 105 [GPFS files](#page-32-0) 9 [configuration of protocol nodes](#page-251-0) 228 [object protocol](#page-253-0) 23[0, 231](#page-254-0)[, 232](#page-255-0) configuring [CES](#page-204-0) 18[1, 186](#page-209-0) [configuring a mixed Windows and UNIX cluster](#page-269-0) 246 [configuring a Windows HPC server](#page-272-0) 249 [configuring GPFS](#page-229-0) 206 [configuring system for transparent cloud tiering](#page-180-0) 157 [configuring the GPFS Administration service, Windows](#page-271-0) 248 [configuring Windows](#page-265-0) 242 [considerations for GPFS applications](#page-178-0) 155 [exceptions to Open Group technical standards](#page-178-0) 155 [NFS V4 ACL](#page-178-0) 155 [stat\(\) system call](#page-178-0) 155 [controlling the order in which file systems are mounted](#page-145-0) 122 conversion [mode](#page-74-0) 51

conversion of mode [AFM](#page-74-0) 51 Converting [GPFS filesets to AFM DR](#page-287-0) 264 [Converting AFM relationship to AFM DR](#page-289-0) 266 [created files \(maximum number\)](#page-145-0) 122 creating [AFM relationship](#page-282-0) 259 [AFM-based DR relationship](#page-286-0) 263 creating a node class [transparent cloud tiering](#page-275-0) 252 creating GPFS directory [/tmp/gpfslpp on AIX nodes](#page-257-0) 234 [creating the GPFS administrative account, Windows](#page-270-0) 247 creating the GPFS directory [/tmp/gpfslpp on Linux nodes](#page-192-0) 169

**D** daemon [communication](#page-125-0) 102 [description of the GPFS daemon](#page-33-0) 10 [memory](#page-42-0) 19 [quorum requirement](#page-37-0) 14 [starting](#page-128-0) 105 [DASD for NSDs, preparing](#page-132-0) 109 data [availability](#page-30-0) 7 [consistency of](#page-29-0) 6 [guarding against failure of a path to a disk](#page-123-0) 100 [maximum replicas](#page-141-0) 118 [recoverability](#page-118-0) 95 [replication](#page-140-0) 11[7, 118](#page-141-0) data blocks [logging of](#page-41-0) 18 [recovery of](#page-41-0) 18 Data Management API (DMAPI) [enabling](#page-144-0) 121 [data protection](#page-106-0) 83 [backing up data](#page-104-0) 8[1, 82](#page-105-0) [commands](#page-107-0) 84 [create and maintain snapshots](#page-106-0) 83 [data mirroring](#page-106-0) 83 [fileset backup](#page-105-0) 82 [restoring a file system from a snapshot](#page-106-0) 83 [restoring data](#page-105-0) 8[2, 83](#page-106-0) data recovery [commands](#page-107-0) 84 [Debian Linux packages \(update\), extracting](#page-194-0) 171 [default data replication](#page-141-0) 118 [default metadata replication](#page-141-0) 118 default quotas [description](#page-143-0) 120 [files](#page-41-0) 18 [deleting authentication](#page-167-0) 144 [deleting ID mapping](#page-167-0) 144 deploying protocols [authentication](#page-247-0) 224 [existing cluster](#page-246-0) 22[3, 224](#page-247-0) deploying protocols on Linux nodes [procedure for](#page-235-0) 21[2, 216](#page-239-0)[, 218](#page-241-0)[, 219](#page-242-0)[, 220](#page-243-0)[, 223](#page-246-0) [dfcommand \(specifying whether it will report numbers based](#page-144-0) [on quotas for the fileset\)](#page-144-0) 121 [diagnosing errors](#page-248-0) 225 differences between GPFS and NTFS [Windows](#page-263-0) 240

[direct access storage devices \(DASD\) for NSDs,](#page-132-0) [preparing](#page-132-0) 109 [directory, bin](#page-191-0) 168 disabling protocols [authentication considerations](#page-160-0) 137 [disabling the Windows firewall](#page-265-0) 242 [disabling UAC](#page-265-0) 242 disaster recovery [data mirroring](#page-104-0) 81 [protocol cluster disaster recovery](#page-104-0) 8[1, 83](#page-106-0) [SOBAR](#page-104-0) 81 [use of GPFS replication and failure groups](#page-30-0) 7 [disk descriptor replica](#page-132-0) 109 disk usage [verifying](#page-144-0) 121 disks [considerations](#page-128-0) 105 [failure](#page-122-0) 99 [file system descriptor](#page-39-0) 16 [media failure](#page-51-0) 28 [mmcrfs command](#page-137-0) 114 [recovery](#page-50-0) 27 [releasing blocks](#page-51-0) 28 [stanza files](#page-130-0) 107 [state of](#page-50-0) 27 [storage area network](#page-128-0) 105 [stripe group](#page-39-0) 16 DMAPI [coexistence considerations](#page-305-0) 282 [considerations for IBM Tivoli Storage Manager for Space](#page-306-0) [Management](#page-306-0) 283 DMAPI file handle size considerations [for IBM Tivoli Storage Manager for Space](#page-306-0) [Management](#page-306-0) 283 documentation [installing man pages on AIX nodes](#page-258-0) 235 [installing man pages on Linux nodes](#page-195-0) 172 domain [Active Directory](#page-265-0) 242 [Windows](#page-265-0) 242

## **E**

[ECKD devices, preparing environment for](#page-132-0) 109 electronic license agreement [AIX nodes](#page-257-0) 234 [Linux nodes](#page-192-0) 169 [enabling file system features](#page-144-0) 121 enabling protocols [authentication considerations](#page-160-0) 137 [existing cluster](#page-248-0) 225 [environment for ECKD devices, preparing](#page-132-0) 109 [environment, preparing](#page-191-0) 168 ESS [adding protocol nodes](#page-248-0) 225 [deploying protocols](#page-248-0) 225 [estimated node count](#page-141-0) 118 example AFM relationship [GPFS protocol](#page-283-0) 260 [NFS protocol](#page-280-0) 257 [expiring a disconnected RO cache](#page-86-0) 63 [explanations and examples, installing GPFS and](#page-228-0) [protocols](#page-228-0) 20[5, 206](#page-229-0) [extracting GPFS patches](#page-194-0) 171 [extracting the IBM Spectrum Scale software](#page-192-0) 169 [extracting update Debian Linux packages](#page-194-0) 171

[extracting update SUSE Linux Enterprise Server and Red Hat](#page-194-0) [Enterprise Linux RPMs](#page-194-0) 171 [extraction, packaging overview and](#page-228-0) 205

**F** [Fail-over scenarios](#page-170-0) 147 failback [new primary site](#page-102-0) 79 [old primary site](#page-101-0) 78 failover [secondary site](#page-101-0) 78 [failover in AFM](#page-87-0) 64 failure [disk](#page-122-0) 99 [Network Shared Disk server](#page-122-0) 99 [node](#page-118-0) 9[5, 96](#page-119-0)[, 97](#page-120-0)[, 98](#page-121-0) [failure groups](#page-132-0) 109 [definition of](#page-30-0) 7 [loss of](#page-132-0) 109 [preventing loss of data access](#page-122-0) 99 [use of](#page-131-0) 108 [file authentication](#page-161-0) 138 [setting up](#page-239-0) 216 [toolkit](#page-239-0) 216 [File client limitations](#page-170-0) 147 file name considerations [Windows](#page-262-0) 239 [File serving](#page-169-0) 146 [file system creation](#page-140-0) 117 [file system descriptor](#page-132-0) 109 [failure groups](#page-131-0) 108 [inaccessible](#page-132-0) 109 [quorum](#page-131-0) 108 file system features [enabling](#page-144-0) 121 [file system level backups](#page-154-0) 131 file system manager [command processing](#page-50-0) 27 [description](#page-37-0) 14 [internal log file](#page-140-0) 117 [mount of a file system](#page-46-0) 23 [NSD creation considerations](#page-130-0) 107 [quota management function](#page-38-0) 15 [selection of](#page-38-0) 15 [token management function](#page-37-0) 14 [Windows drive letter](#page-142-0) 119 file system name considerations [Windows](#page-262-0) 239 file systems [administrative state of](#page-32-0) [9, 29](#page-52-0) [authorization](#page-140-0) 117 [block size](#page-138-0) 115 [creating](#page-133-0) 110 [descriptor](#page-39-0) 16 [device name](#page-137-0) 114 [disk descriptor](#page-137-0) 114 [enabling DMAPI](#page-144-0) 121 [interacting with a GPFS file system](#page-45-0) 22 [internal log file](#page-140-0) 117 [last time accessed](#page-139-0) 116 [list of disk descriptors](#page-140-0) 117 [maximum number of](#page-40-0) 17 [maximum number of files](#page-145-0) 122 [maximum number of mounted files](#page-40-0) 17 [maximum size](#page-40-0) 17 [maximum size supported](#page-40-0) 17

file systems *(continued)* [metadata](#page-39-0) 16 [metadata integrity](#page-39-0) 16 [mount options](#page-142-0) 119 [mounting](#page-30-0) [7, 23](#page-46-0)[, 114](#page-137-0)[, 120](#page-143-0) [mountpoint](#page-142-0) 119 [number of nodes mounted by](#page-141-0) 118 [opening a file](#page-47-0) 24 [quotas](#page-142-0) 119 [reading a file](#page-47-0) 24 [recoverability parameters](#page-140-0) 11[7, 118](#page-141-0) [repairing](#page-50-0) 27 [sample creation](#page-146-0) 123 [shared access among clusters](#page-28-0) 5 [simultaneous access](#page-29-0) 6 [sizing](#page-133-0) 110 [stripe group](#page-39-0) 16 [time last modified](#page-139-0) 116 [Windows drive letter](#page-142-0) 119 [writing to a file](#page-48-0) 2[5, 26](#page-49-0) [file systems \(controlling the order in which they are](#page-145-0) [mounted\)](#page-145-0) 122 files [/etc/filesystems](#page-52-0) 2[9, 30](#page-53-0) [/etc/fstab](#page-52-0) 2[9, 30](#page-53-0) [/var/mmfs/etc/mmfs.cfg](#page-53-0) 30 [/var/mmfs/gen/mmsdrfs](#page-52-0) 2[9, 30](#page-53-0) [.toc](#page-258-0) 235 [consistency of data](#page-29-0) 6 [fileset.quota](#page-41-0) 18 [GPFS recovery logs](#page-41-0) 18 [group.quota](#page-41-0) 18 [inode](#page-40-0) 17 [installation on AIX nodes](#page-256-0) 233 [maximum number of](#page-40-0) 1[7, 122](#page-145-0) [mmfslinux](#page-34-0) 11 [structure within GPFS](#page-39-0) 16 [user.quota](#page-41-0) 18 [files that can be created, maximum number of](#page-145-0) 122 [fileset backups](#page-154-0) 131 fileset disabling [AFM](#page-95-0) 72 [fileset to home](#page-74-0) 51 [AFM](#page-74-0) 51 [filesetdf option](#page-144-0) 121 [filesets](#page-31-0) 8 firewall [Windows, disabling](#page-265-0) 242 firewall recommendations [transparent cloud tiering](#page-182-0) 159 [Force flushing contents before Async Delay](#page-74-0) 51 [fragments, storage of files](#page-138-0) 115 fresh transparent cloud tiering cluster [setting up](#page-314-0) 291

# **G**

gateway [node failure](#page-81-0) 58 [recovery](#page-81-0) 58 global namespace [AFM](#page-67-0) 44 **GPFS** [adding file systems](#page-247-0) 224 [adding LTFS nodes](#page-250-0) 227 [adding nodes](#page-247-0) 22[4, 225](#page-248-0)[, 227](#page-250-0) [adding nodes with toolkit](#page-246-0) 223 GPFS *(continued)* [adding NSDs](#page-247-0) 224 [adding protocol nodes](#page-248-0) 225 [adding protocols with toolkit](#page-246-0) 223 [administration commands](#page-32-0) 9 [application interaction](#page-45-0) 2[2, 23](#page-46-0)[, 24](#page-47-0)[, 25](#page-48-0)[, 26](#page-49-0)[, 27](#page-50-0) [architecture](#page-36-0) 1[3, 14](#page-37-0)[, 16](#page-39-0)[, 19](#page-42-0)[, 20](#page-43-0)[, 22](#page-45-0) [backup data](#page-53-0) 30 [basic structure](#page-32-0) [9, 10](#page-33-0)[, 11](#page-34-0) [CES](#page-63-0) 40 [CES node](#page-39-0) 16 [cluster configuration data files](#page-52-0) 29 [cluster configurations](#page-34-0) 11 [cluster creation](#page-124-0) 10[1, 102](#page-125-0)[, 103](#page-126-0)[, 104](#page-127-0)[, 105](#page-128-0) [Cluster Export Services](#page-63-0) 40 [cluster manager](#page-37-0) 14 [configuring CES on Red Hat Enterprise Linux 7.x](#page-204-0) 181 [configuring CES on SLES12](#page-209-0) 186 [considerations for applications](#page-178-0) 155 [daemon](#page-33-0) 10 [daemon communication](#page-43-0) 2[0, 21](#page-44-0) [deploying protocols](#page-235-0) 21[2, 216](#page-239-0)[, 218](#page-241-0)[, 219](#page-242-0)[, 220](#page-243-0)[, 223](#page-246-0) [authentication](#page-247-0) 224 [diagnosing errors](#page-248-0) 225 [disk considerations](#page-128-0) 10[5, 107](#page-130-0)[, 108](#page-131-0)[, 109](#page-132-0) [disk storage use](#page-39-0) 16 [enabling protocols](#page-248-0) 225 [failure recovery processing](#page-51-0) 28 [file consistency](#page-29-0) 6 [file structure](#page-39-0) 1[6, 18](#page-41-0) [file system creation](#page-133-0) 11[0, 114](#page-137-0)[, 115](#page-138-0)[, 116](#page-139-0)[, 117](#page-140-0)[, 118](#page-141-0)[, 119](#page-142-0)[, 120](#page-143-0)[,](#page-144-0) [121](#page-144-0)[, 122](#page-145-0)[, 123](#page-146-0) [file system manager](#page-37-0) 14 [for improved performance](#page-29-0) 6 [hardware requirements](#page-116-0) 93 [increased data availability](#page-30-0) 7 [installing](#page-184-0) 16[1, 163](#page-186-0)[, 164](#page-187-0)[, 168](#page-191-0)[, 169](#page-192-0)[, 171](#page-194-0)[, 172](#page-195-0)[, 175](#page-198-0)[, 176](#page-199-0)[, 187](#page-210-0)[,](#page-211-0) [188](#page-211-0)[, 189](#page-212-0)[, 190](#page-213-0)[, 193](#page-216-0)[, 194](#page-217-0)[, 195](#page-218-0)[, 201](#page-224-0)[, 202](#page-225-0)[, 204](#page-227-0)[, 205](#page-228-0)[, 206](#page-229-0)[, 210](#page-233-0)[,](#page-235-0) [212](#page-235-0)[, 216](#page-239-0)[, 218](#page-241-0)[, 219](#page-242-0)[, 220](#page-243-0)[, 223](#page-246-0)[, 227](#page-250-0)[, 228](#page-251-0)[, 230](#page-253-0)[, 231](#page-254-0)[, 232](#page-255-0)[, 233](#page-256-0)[,](#page-257-0) [234](#page-257-0)[, 235](#page-258-0)[, 237](#page-260-0)[, 238](#page-261-0)[, 239](#page-262-0)[, 240](#page-263-0)[, 241](#page-264-0)[, 242](#page-265-0)[, 243](#page-266-0)[, 244](#page-267-0)[, 246](#page-269-0)[, 249](#page-272-0)[,](#page-275-0) [252](#page-275-0)[, 291](#page-314-0) [installing NFS on Red Hat Enterprise Linux 7.x](#page-205-0) 182 [installing NFS on SLES 12](#page-210-0) 187 [installing on AIX nodes](#page-256-0) 23[3, 234](#page-257-0)[, 235](#page-258-0) [installing on Linux nodes](#page-186-0) 16[3, 164](#page-187-0)[, 168](#page-191-0)[, 169](#page-192-0)[, 171](#page-194-0)[, 172](#page-195-0)[, 187](#page-210-0)[,](#page-211-0) [188](#page-211-0)[, 189](#page-212-0)[, 190](#page-213-0)[, 193](#page-216-0)[, 194](#page-217-0)[, 195](#page-218-0)[, 201](#page-224-0)[, 202](#page-225-0)[, 204](#page-227-0)[, 205](#page-228-0)[, 206](#page-229-0)[, 210](#page-233-0)[,](#page-250-0) [227](#page-250-0)[, 228](#page-251-0)[, 230](#page-253-0)[, 231](#page-254-0)[, 232](#page-255-0) [installing on Red Hat Enterprise Linux 7.x](#page-200-0) 177 [installing on SLES 12](#page-205-0) 182 [installing on Windows nodes](#page-260-0) 23[7, 238](#page-261-0)[, 239](#page-262-0)[, 240](#page-263-0)[, 241](#page-264-0)[, 242](#page-265-0)[,](#page-266-0) [243](#page-266-0)[, 244](#page-267-0)[, 246](#page-269-0)[, 249](#page-272-0) [installing packages on Red Hat Enterprise Linux 7.x](#page-201-0) 17[8,](#page-203-0) [180](#page-203-0) [installing packages on SLES12](#page-206-0) 18[3, 185](#page-208-0) [installing with toolkit](#page-224-0) 201 [IP address usage](#page-44-0) 21 [kernel extensions](#page-32-0) 9 [management functions](#page-37-0) 1[4, 16](#page-39-0) [memory usage](#page-42-0) 19 [metanode](#page-39-0) 16 [migration](#page-292-0) 26[9, 270](#page-293-0)[, 272](#page-295-0)[, 274](#page-297-0)[, 276](#page-299-0)[, 277](#page-300-0)[, 279](#page-302-0)[, 281](#page-304-0)[, 282](#page-305-0)[, 283](#page-306-0) [multi-region object deployment](#page-60-0) 3[7, 152](#page-175-0)[, 154](#page-177-0) [network communication](#page-43-0) 2[0, 22](#page-45-0) [NFS support](#page-56-0) 33 [NSD disk discovery](#page-51-0) 28 [object capabilities](#page-62-0) 39 [object storage support](#page-58-0) 3[5, 36](#page-59-0)[, 37](#page-60-0)[, 38](#page-61-0)[, 39](#page-62-0)

GPFS *(continued)* [pinned memory](#page-42-0) 19 [planning](#page-25-0) [2, 93](#page-116-0)[, 94](#page-117-0)[, 95](#page-118-0)[, 98](#page-121-0)[, 99](#page-122-0)[, 100](#page-123-0)[, 101](#page-124-0)[, 105](#page-128-0)[, 110](#page-133-0)[, 124](#page-147-0)[, 126](#page-149-0)[,](#page-150-0) [127](#page-150-0)[, 128](#page-151-0)[, 130](#page-153-0)[, 131](#page-154-0)[, 133](#page-156-0)[, 134](#page-157-0)[, 135](#page-158-0)[, 137](#page-160-0)[, 138](#page-161-0)[, 142](#page-165-0)[, 144](#page-167-0)[, 145](#page-168-0)[,](#page-169-0) [146](#page-169-0)[, 148](#page-171-0)[, 150](#page-173-0)[, 151](#page-174-0) [planning for transparent cloud tiering](#page-179-0) 15[6, 157](#page-180-0) [portability layer](#page-34-0) 11 [product editions](#page-24-0) 1 [product overview](#page-110-0) 87 [protocol node](#page-39-0) 16 [protocols support](#page-53-0) 3[0, 33](#page-56-0)[, 34](#page-57-0)[, 35](#page-58-0)[, 40](#page-63-0) [quota files](#page-41-0) 18 [recoverability](#page-118-0) 9[5, 96](#page-119-0)[, 97](#page-120-0)[, 98](#page-121-0)[, 99](#page-122-0)[, 100](#page-123-0) [recovery logs](#page-41-0) 18 [S3 API](#page-61-0) 38 [shared file system access](#page-28-0) 5 [simplified administration](#page-32-0) 9 [simplified storage management](#page-31-0) 8 [SMB support](#page-57-0) 34 [software requirements](#page-117-0) 94 [special management functions](#page-37-0) 14 [strengths](#page-28-0) [5, 6](#page-29-0)[, 7](#page-30-0)[, 8](#page-31-0)[, 9](#page-32-0) [system flexibility](#page-30-0) 7 [unified file and object access](#page-59-0) 3[6, 151](#page-174-0)[, 152](#page-175-0) [uninstalling](#page-308-0) 28[5, 286](#page-309-0)[, 290](#page-313-0) [upgrading](#page-292-0) 26[9, 270](#page-293-0)[, 272](#page-295-0)[, 274](#page-297-0)[, 276](#page-299-0)[, 277](#page-300-0)[, 279](#page-302-0)[, 281](#page-304-0)[, 282](#page-305-0)[, 283](#page-306-0) [user interaction](#page-45-0) 2[2, 23](#page-46-0)[, 24](#page-47-0)[, 25](#page-48-0)[, 26](#page-49-0)[, 27](#page-50-0) [GPFS administration commands](#page-43-0) 20 [GPFS administrative adapter port name](#page-125-0) 102 [GPFS architecture](#page-36-0) 13 GPFS clusters [administration adapter port name](#page-125-0) 102 [configuration data files](#page-32-0) 9 [configuration file](#page-128-0) 105 [configuration servers](#page-126-0) 103 [creating](#page-124-0) 101 daemon [starting](#page-128-0) 105 [daemon communication](#page-43-0) 20 [establishing](#page-184-0) 161 [introduction](#page-28-0) 5 [naming](#page-127-0) 104 [nodes in the cluster](#page-125-0) 10[2, 103](#page-126-0)[, 104](#page-127-0)[, 105](#page-128-0) [operating environment](#page-34-0) 11 [planning nodes](#page-124-0) 101 [portability layer](#page-198-0) 17[5, 176](#page-199-0) recovery logs [creation of](#page-41-0) 18 [unavailable](#page-51-0) 28 [server nodes](#page-124-0) 101 [starting](#page-184-0) 161 [starting the GPFS daemon](#page-37-0) 1[4, 105](#page-128-0) [user ID domain](#page-128-0) 105 [GPFS communications adapter port name](#page-125-0) 102 [GPFS daemon communications](#page-43-0) 20 [GPFS for Linux on z Systems, running](#page-211-0) 188 GPFS for Windows Multiplatform [overview](#page-260-0) 237 [GPFS introduction](#page-28-0) 5 [GPFS limitations on Windows](#page-261-0) 238 [GPFS patches, extracting](#page-194-0) 171 [GPFS product structure](#page-24-0) 1 [GPFS strengths](#page-28-0) 5 [GPFS, configuring](#page-229-0) 206 [GPFS, installing](#page-225-0) 202 [GPFS, installing over a network](#page-258-0) 235 [GPFS, planning for](#page-116-0) 93

[GPFS, reverting to a previous level](#page-304-0) 28[1, 282](#page-305-0) [GSKit](#page-28-0) 5  $G$ UI [overview](#page-108-0) 85

## **H**

[hard limit, quotas](#page-142-0) 119 [hardware requirements](#page-116-0) 93 Hardware requirements [transparent cloud tiering](#page-178-0) 155 home [AFM](#page-65-0) 42 home cluster [NFS server](#page-284-0) 261 [UID/GID requirements](#page-286-0) 263 [HPC server \(Windows\), configuring](#page-272-0) 249 [HSM space managed file system backups](#page-157-0) 134

**I** IBM Cloud Object Storage migration [transparent cloud tiering](#page-301-0) 278 [IBM Cloud Object Storageconsiderations](#page-180-0) 157 [IBM Global Security Kit \(GSKit\)](#page-28-0) 5 IBM Spectrum Archive [adding nodes](#page-250-0) 227 [IBM Spectrum Protect](#page-90-0) 67 [backup planning](#page-149-0) 12[6, 127](#page-150-0)[, 128](#page-151-0)[, 130](#page-153-0)[, 131](#page-154-0)[, 133](#page-156-0)[, 134](#page-157-0) [file data storage](#page-150-0) 127 [fileset backups](#page-156-0) 133 [identify backup candidates](#page-151-0) 128 [metadata storage](#page-150-0) 127 [provisioning](#page-149-0) 126 [IBM Spectrum Protect backup planning](#page-149-0) 12[6, 128](#page-151-0) [IBM Spectrum Protect for Space Management](#page-90-0) 67 [file system backups](#page-157-0) 134 [IBM Spectrum Scale](#page-104-0) 8[1, 82](#page-105-0)[, 83](#page-106-0)[, 84](#page-107-0)[, 225](#page-248-0)[, 227](#page-250-0) 4.1 [272](#page-295-0) 4.2 [272](#page-295-0) [4.2.0.x](#page-293-0) 270 [4.2.1.x](#page-293-0) 270 [Active File Management](#page-64-0) 4[1, 42](#page-65-0)[, 44](#page-67-0)[, 45](#page-68-0)[, 46](#page-69-0)[, 47](#page-70-0)[, 51](#page-74-0)[, 52](#page-75-0)[, 53](#page-76-0)[,](#page-77-0) [54](#page-77-0)[, 57](#page-80-0)[, 58](#page-81-0)[, 59](#page-82-0)[, 62](#page-85-0)[, 63](#page-86-0)[, 64](#page-87-0)[, 66](#page-89-0)[, 67](#page-90-0)[, 70](#page-93-0)[, 72](#page-95-0)[, 255](#page-278-0)[, 256](#page-279-0)[, 257](#page-280-0)[, 259](#page-282-0)[,](#page-283-0) [260](#page-283-0)[, 261](#page-284-0) [Active File Management DR](#page-97-0) 7[4, 75](#page-98-0)[, 76](#page-99-0)[, 78](#page-101-0)[, 79](#page-102-0)[, 80](#page-103-0)[, 81](#page-104-0)[, 263](#page-286-0)[,](#page-287-0) [264](#page-287-0)[, 266](#page-289-0)[, 267](#page-290-0) [adding file systems](#page-247-0) 224 [adding nodes](#page-247-0) 22[4, 225](#page-248-0)[, 227](#page-250-0) [adding nodes with toolkit](#page-246-0) 223 [adding NSDs](#page-247-0) 224 [adding protocols with toolkit](#page-246-0) 223 [administration commands](#page-32-0) 9 [AFM](#page-64-0) 4[1, 42](#page-65-0)[, 44](#page-67-0)[, 45](#page-68-0)[, 46](#page-69-0)[, 47](#page-70-0)[, 51](#page-74-0)[, 52](#page-75-0)[, 53](#page-76-0)[, 54](#page-77-0)[, 57](#page-80-0)[, 58](#page-81-0)[, 59](#page-82-0)[, 62](#page-85-0)[, 63](#page-86-0)[,](#page-87-0) [64](#page-87-0)[, 66](#page-89-0)[, 67](#page-90-0)[, 70](#page-93-0)[, 72](#page-95-0)[, 255](#page-278-0)[, 256](#page-279-0)[, 257](#page-280-0)[, 259](#page-282-0)[, 260](#page-283-0)[, 261](#page-284-0) [.afm](#page-74-0) 51 [.pconflicts](#page-74-0) 51 [.ptrash](#page-74-0) 51 [AFM](#page-65-0) 4[2, 256](#page-279-0) [AFM mode](#page-70-0) 47 [AFM relationship](#page-280-0) 25[7, 259](#page-282-0)[, 260](#page-283-0) [asynchronous delay](#page-70-0) 47 [backend protocol](#page-65-0) 42 [cache and home](#page-65-0) 42 [cache cluster](#page-65-0) 4[2, 259](#page-282-0)[, 261](#page-284-0) [cache eviction](#page-82-0) 59

[IBM Spectrum Scale](#page-104-0) *(continued)* AFM *[\(continued\)](#page-64-0)* [cached and uncached files](#page-69-0) 46 [caching modes](#page-68-0) 45 [communication](#page-65-0) 42 [creating](#page-282-0) 259 [creating an AFM relationship](#page-279-0) 256 [encryption](#page-95-0) 72 [example](#page-280-0) 25[7, 260](#page-283-0) [expiring a disconnected RO cache](#page-86-0) 63 [Failover](#page-87-0) 64 [fileset disabling](#page-95-0) 72 [fileset to home](#page-74-0) 51 [Force flushing contents before Async Delay](#page-74-0) 51 [gateway](#page-81-0) 58 [gateway node](#page-284-0) 261 [global namespace](#page-67-0) 44 [GPFS protocol](#page-283-0) 260 [home](#page-65-0) 42 [home cluster](#page-282-0) 25[9, 261](#page-284-0) [IBM Spectrum Protect](#page-90-0) 67 [Inode limits to set at cache and home](#page-279-0) 256 [install](#page-278-0) 255 [internal directory](#page-74-0) 51 [iw cache](#page-93-0) 70 [IW cache](#page-93-0) 70 [limitations](#page-95-0) 72 [maintenance](#page-93-0) 70 [monitoring](#page-65-0) 42 [NFS](#page-65-0) 42 [NFS protocol](#page-279-0) 25[6, 257](#page-280-0) [NFS server](#page-284-0) 261 [node failure](#page-81-0) 58 [operation with disconnected home](#page-85-0) 62 [operations](#page-70-0) 47 [Parallel data transfers](#page-75-0) 52 [parameters](#page-68-0) 45 [partial file caching](#page-76-0) 53 [peer snapshot](#page-80-0) 57 [planned maintenance](#page-93-0) 70 [prefetch](#page-77-0) 54 [primary gateway](#page-67-0) 44 [psnap](#page-80-0) 57 [recovery](#page-81-0) 58 [resync on SW filesets](#page-89-0) 66 [revalidation](#page-68-0) 45 [revalidation parameters](#page-68-0) 45 [setting up](#page-282-0) 259 [setting up the cache cluster](#page-280-0) 257 [setting up the home cluster](#page-279-0) 256 [synchronous or asynchronous operations](#page-70-0) 47 [UID and GID requirements on the cache and home](#page-278-0) [clusters](#page-278-0) 255 [unplanned maintenance](#page-93-0) 70 [upgrade](#page-278-0) 255 [viewing snapshots at home](#page-87-0) 64 [WAN latency](#page-64-0) 41 [worker1threads on cache cluster](#page-278-0) 255 [AFM DR](#page-97-0) 7[4, 75](#page-98-0)[, 76](#page-99-0)[, 78](#page-101-0)[, 79](#page-102-0)[, 80](#page-103-0)[, 81](#page-104-0)[, 263](#page-286-0)[, 264](#page-287-0)[, 266](#page-289-0)[, 267](#page-290-0) [AFM-based disaster recovery](#page-286-0) 263 [AFM-based DR relationship](#page-286-0) 263 [cache cluster](#page-286-0) 263 [changing](#page-102-0) 79 [Changing gateway nodes in primary](#page-290-0) 267 [Changing NFS server at secondary](#page-290-0) 267 [concepts](#page-99-0) 76 [Converting](#page-287-0) 264

[IBM Spectrum Scale](#page-104-0) *(continued)* AFM DR *[\(continued\)](#page-97-0)* [Converting AFM relationship to AFM DR](#page-289-0) 266 [creating](#page-286-0) 263 [failback](#page-101-0) 7[8, 79](#page-102-0) [failover](#page-101-0) 78 [GPFS filesets to AFM DR](#page-287-0) 264 [home cluster](#page-286-0) 263 [installing](#page-286-0) 263 [introduction](#page-97-0) 74 [Limitations](#page-104-0) 81 [modes](#page-99-0) 76 [new primary site](#page-102-0) 79 [NFS setup](#page-286-0) 263 [old primary site](#page-101-0) 78 [recovery time objective](#page-98-0) 75 [RPO snapshots](#page-99-0) 76 [secondary cluster](#page-286-0) 263 [secondary site](#page-101-0) 7[8, 79](#page-102-0) [UID/GID requirements](#page-286-0) 263 [worker1threads on primary cluster](#page-286-0) 263 [AFM features on AFM DR filesets](#page-103-0) 80 [AFM inode limits](#page-279-0) 256 [application interaction](#page-45-0) 2[2, 23](#page-46-0)[, 24](#page-47-0)[, 25](#page-48-0)[, 26](#page-49-0)[, 27](#page-50-0) [architecture](#page-36-0) 1[3, 14](#page-37-0)[, 16](#page-39-0)[, 19](#page-42-0)[, 20](#page-43-0)[, 22](#page-45-0) [backup data](#page-53-0) 30 [basic structure](#page-32-0) [9, 10](#page-33-0)[, 11](#page-34-0) [CES](#page-63-0) 40 [cluster configuration data files](#page-52-0) 29 [cluster configurations](#page-34-0) 11 [cluster creation](#page-124-0) 10[1, 102](#page-125-0)[, 103](#page-126-0)[, 104](#page-127-0)[, 105](#page-128-0) [Cluster Export Services](#page-63-0) 40 [cluster manager](#page-37-0) 14 configuring and tuning system [transparent cloud tiering](#page-180-0) 157 [configuring CES on Red Hat Enterprise Linux 7.x](#page-204-0) 181 [configuring CES on SLES12](#page-209-0) 186 [considerations for applications](#page-178-0) 155 [daemon](#page-33-0) 10 [daemon communication](#page-43-0) 2[0, 21](#page-44-0) [data protection](#page-106-0) 83 [deploying protocols](#page-235-0) 21[2, 216](#page-239-0)[, 218](#page-241-0)[, 219](#page-242-0)[, 220](#page-243-0)[, 223](#page-246-0) [authentication](#page-247-0) 224 [diagnosing errors](#page-248-0) 225 [disk considerations](#page-128-0) 10[5, 107](#page-130-0)[, 108](#page-131-0)[, 109](#page-132-0) [enabling protocols](#page-248-0) 225 [failure recovery processing](#page-51-0) 28 [file consistency](#page-29-0) 6 [file structure](#page-39-0) 1[6, 18](#page-41-0) [file system creation](#page-133-0) 11[0, 114](#page-137-0)[, 115](#page-138-0)[, 116](#page-139-0)[, 117](#page-140-0)[, 118](#page-141-0)[, 119](#page-142-0)[, 120](#page-143-0)[,](#page-144-0) [121](#page-144-0)[, 122](#page-145-0)[, 123](#page-146-0) [for improved performance](#page-29-0) 6 [GUI](#page-108-0) 85 [hardware requirements](#page-116-0) 93 [increased data availability](#page-30-0) 7 [install](#page-314-0) 291 [installation GUI](#page-250-0) 227 [installing](#page-184-0) 16[1, 163](#page-186-0)[, 164](#page-187-0)[, 168](#page-191-0)[, 169](#page-192-0)[, 171](#page-194-0)[, 172](#page-195-0)[, 175](#page-198-0)[, 176](#page-199-0)[, 187](#page-210-0)[,](#page-211-0) [188](#page-211-0)[, 189](#page-212-0)[, 190](#page-213-0)[, 193](#page-216-0)[, 194](#page-217-0)[, 195](#page-218-0)[, 201](#page-224-0)[, 202](#page-225-0)[, 204](#page-227-0)[, 205](#page-228-0)[, 206](#page-229-0)[, 210](#page-233-0)[,](#page-235-0) [212](#page-235-0)[, 216](#page-239-0)[, 218](#page-241-0)[, 219](#page-242-0)[, 220](#page-243-0)[, 223](#page-246-0)[, 227](#page-250-0)[, 228](#page-251-0)[, 230](#page-253-0)[, 231](#page-254-0)[, 232](#page-255-0)[, 233](#page-256-0)[,](#page-257-0) [234](#page-257-0)[, 235](#page-258-0)[, 237](#page-260-0)[, 238](#page-261-0)[, 239](#page-262-0)[, 240](#page-263-0)[, 241](#page-264-0)[, 242](#page-265-0)[, 243](#page-266-0)[, 244](#page-267-0)[, 246](#page-269-0)[, 249](#page-272-0)[,](#page-275-0) [252](#page-275-0) [installing GUI](#page-218-0) 195 [installing NFS on Red Hat Enterprise Linux 7.x](#page-205-0) 182 [installing NFS on SLES 12](#page-210-0) 187 [installing on AIX nodes](#page-256-0) 23[3, 234](#page-257-0)[, 235](#page-258-0)

[IBM Spectrum Scale](#page-104-0) *(continued)* [installing on Linux nodes](#page-186-0) 16[3, 164](#page-187-0)[, 168](#page-191-0)[, 169](#page-192-0)[, 171](#page-194-0)[, 172](#page-195-0)[, 187](#page-210-0)[,](#page-211-0) [188](#page-211-0)[, 189](#page-212-0)[, 190](#page-213-0)[, 193](#page-216-0)[, 194](#page-217-0)[, 195](#page-218-0)[, 201](#page-224-0)[, 202](#page-225-0)[, 204](#page-227-0)[, 205](#page-228-0)[, 206](#page-229-0)[, 210](#page-233-0)[,](#page-250-0) [227](#page-250-0)[, 228](#page-251-0)[, 230](#page-253-0)[, 231](#page-254-0)[, 232](#page-255-0) [installing on Red Hat Enterprise Linux 7.x](#page-200-0) 177 [installing on SLES 12](#page-205-0) 182 [installing on Windows nodes](#page-260-0) 23[7, 238](#page-261-0)[, 239](#page-262-0)[, 240](#page-263-0)[, 241](#page-264-0)[, 242](#page-265-0)[,](#page-266-0) [243](#page-266-0)[, 244](#page-267-0)[, 246](#page-269-0)[, 249](#page-272-0) [installing packages on Red Hat Enterprise Linux 7.x](#page-201-0) 17[8,](#page-203-0) [180](#page-203-0) [installing packages on SLES12](#page-206-0) 18[3, 185](#page-208-0) [installing with toolkit](#page-224-0) 201 [IP address usage](#page-44-0) 21 [kernel extensions](#page-32-0) 9 [key features](#page-28-0) 5 [management functions](#page-37-0) 1[4, 16](#page-39-0) management GUI [manual installation](#page-218-0) 195 [node classes](#page-314-0) 291 [manual installation](#page-195-0) 17[2, 187](#page-210-0)[, 188](#page-211-0)[, 189](#page-212-0)[, 190](#page-213-0)[, 193](#page-216-0) [manual upgrade](#page-217-0) 194 [memory usage](#page-42-0) 19 [Migrating](#page-293-0) 27[0, 272](#page-295-0) [migration](#page-292-0) 26[9, 270](#page-293-0)[, 272](#page-295-0)[, 274](#page-297-0)[, 276](#page-299-0)[, 277](#page-300-0)[, 279](#page-302-0)[, 281](#page-304-0)[, 282](#page-305-0)[, 283](#page-306-0) [multi-region object deployment](#page-60-0) 3[7, 152](#page-175-0)[, 154](#page-177-0) [network communication](#page-43-0) 2[0, 22](#page-45-0) [NFS support](#page-56-0) 33 [node failure](#page-118-0) 9[5, 96](#page-119-0)[, 97](#page-120-0)[, 98](#page-121-0) [NSD disk discovery](#page-51-0) 28 [object capabilities](#page-62-0) 39 [object storage planning](#page-171-0) 14[8, 150](#page-173-0)[, 151](#page-174-0) [object storage support](#page-58-0) 3[5, 36](#page-59-0)[, 37](#page-60-0)[, 38](#page-61-0)[, 39](#page-62-0) [OpenStack cloud deployment](#page-113-0) 90 [pinned memory](#page-42-0) 19 [planning](#page-25-0) [2, 93](#page-116-0)[, 94](#page-117-0)[, 95](#page-118-0)[, 98](#page-121-0)[, 99](#page-122-0)[, 100](#page-123-0)[, 101](#page-124-0)[, 105](#page-128-0)[, 110](#page-133-0)[, 124](#page-147-0)[, 126](#page-149-0)[,](#page-150-0) [127](#page-150-0)[, 128](#page-151-0)[, 130](#page-153-0)[, 131](#page-154-0)[, 133](#page-156-0)[, 134](#page-157-0)[, 135](#page-158-0)[, 137](#page-160-0)[, 138](#page-161-0)[, 142](#page-165-0)[, 144](#page-167-0)[, 145](#page-168-0)[,](#page-169-0) [146](#page-169-0)[, 148](#page-171-0)[, 150](#page-173-0)[, 151](#page-174-0)[, 159](#page-182-0) [planning for transparent cloud tiering](#page-179-0) 15[6, 157](#page-180-0) [portability layer](#page-34-0) 11 [product editions](#page-24-0) 1 [product overview](#page-110-0) 87 [product structure](#page-24-0) 1 [protocols support](#page-53-0) 3[0, 33](#page-56-0)[, 34](#page-57-0)[, 35](#page-58-0)[, 40](#page-63-0) [recoverability](#page-118-0) 9[5, 96](#page-119-0)[, 97](#page-120-0)[, 98](#page-121-0)[, 99](#page-122-0)[, 100](#page-123-0) [S3 API](#page-61-0) 38 [shared file system access](#page-28-0) 5 [simplified administration](#page-32-0) 9 [simplified storage management](#page-31-0) 8 [SMB support](#page-57-0) 34 [software requirements](#page-117-0) 94 [special management functions](#page-37-0) 14 [strengths](#page-28-0) [5, 6](#page-29-0)[, 7](#page-30-0)[, 8](#page-31-0)[, 9](#page-32-0) [supported cloud providers](#page-111-0) 88 [system flexibility](#page-30-0) 7 transparent cloud tiering [how it works](#page-111-0) 88 [overview](#page-110-0) 87 [unified file and object access](#page-59-0) 3[6, 151](#page-174-0)[, 152](#page-175-0) [uninstalling](#page-308-0) 28[5, 286](#page-309-0)[, 290](#page-313-0) [upgrading](#page-292-0) 26[9, 270](#page-293-0)[, 272](#page-295-0)[, 274](#page-297-0)[, 276](#page-299-0)[, 277](#page-300-0)[, 279](#page-302-0)[, 281](#page-304-0)[, 282](#page-305-0)[, 283](#page-306-0) [user interaction](#page-45-0) 2[2, 23](#page-46-0)[, 24](#page-47-0)[, 25](#page-48-0)[, 26](#page-49-0)[, 27](#page-50-0) IBM Spectrum Scale 4.1.1 [Migration](#page-297-0) 274 [IBM Spectrum Scale CES node](#page-39-0) 16 [IBM Spectrum Scale Client license](#page-25-0) 2 [IBM Spectrum Scale disk storage use](#page-39-0) 16 [IBM Spectrum Scale file system manager](#page-37-0) 14

IBM Spectrum Scale for object storage [manual install](#page-212-0) 189 [multi-region object deployment](#page-60-0) 3[7, 152](#page-175-0)[, 154](#page-177-0) [object capabilities](#page-62-0) 39 [overview](#page-58-0) 35 [S3 API](#page-61-0) 38 [storage policies](#page-59-0) 36 [unified file and object access](#page-59-0) 3[6, 151](#page-174-0)[, 152](#page-175-0) [IBM Spectrum Scale for object versioning](#page-62-0) 39 [IBM Spectrum Scale FPO license](#page-25-0) 2 [IBM Spectrum Scale information units](#page-12-0) xi [IBM Spectrum Scale introduction](#page-28-0) 5 [IBM Spectrum Scale license designation](#page-25-0) 2 [IBM Spectrum Scale metanode](#page-39-0) 16 [IBM Spectrum Scale overview](#page-28-0) 5 [IBM Spectrum Scale protocol node](#page-39-0) 16 IBM Spectrum Scale protocols [planning](#page-158-0) 13[5, 137](#page-160-0)[, 138](#page-161-0)[, 142](#page-165-0)[, 144](#page-167-0)[, 145](#page-168-0)[, 146](#page-169-0)[, 148](#page-171-0)[, 150](#page-173-0)[, 151](#page-174-0)[,](#page-175-0) [152](#page-175-0)[, 154](#page-177-0) [IBM Spectrum Scale quota files](#page-41-0) 18 [IBM Spectrum Scale recovery logs](#page-41-0) 18 [IBM Spectrum Scale Server license](#page-25-0) 2 IBM Tivoli Storage Manager for Space Management [DMAPI file handle size considerations](#page-306-0) 283 [IMU \(Identity Management for UNIX\)](#page-269-0) 246 Independent writer [AFM mode](#page-70-0) 47 [independent-writer \(IW\)](#page-68-0) 45 [indirect blocks](#page-39-0) 1[6, 18](#page-41-0) [indirection level](#page-39-0) 16 [initialization of the GPFS daemon](#page-46-0) 23 inode [allocation file](#page-40-0) 17 [allocation map](#page-40-0) 17 [cache](#page-42-0) 19 [logging of](#page-41-0) 18 [usage](#page-39-0) 1[6, 26](#page-49-0) [Inode limits to set at cache and home](#page-279-0) 256 install query [uninstall](#page-275-0) 252 [installation cleanup procedures](#page-309-0) 286 [installation GUI](#page-250-0) 227 [installation toolkit](#page-241-0) 218 installing [AFM-based disaster recovery](#page-286-0) 263 [manually](#page-200-0) 17[7, 182](#page-205-0) [NFS](#page-205-0) 18[2, 187](#page-210-0) transparent cloud tiering [on GPFS nodes](#page-275-0) 252 [installing and configuring OpenSSH, Windows](#page-271-0) 248 [installing Cygwin](#page-266-0) 243 [installing GPFS](#page-224-0) 20[1, 202](#page-225-0) [on Windows nodes](#page-267-0) 24[4, 246](#page-269-0) [over a network](#page-258-0) 235 installing GPFS (Debian) [verifying the GPFS installation](#page-210-0) 187 [installing GPFS and protocols, examples](#page-228-0) 20[5, 206](#page-229-0)[, 212](#page-235-0)[, 219](#page-242-0) installing GPFS on AIX nodes [creating the GPFS directory](#page-257-0) 234 [directions](#page-258-0) 235 [electronic license agreement](#page-257-0) 234 [files used during](#page-256-0) 233 [man pages](#page-258-0) 235 [procedures for](#page-257-0) 234 [table of contents file](#page-258-0) 235 [verifying the GPFS installation](#page-258-0) 235

installing GPFS on AIX nodes *(continued)* [what to do before you install GPFS](#page-256-0) 233 installing GPFS on Linux nodes [building the GPFS portability layer](#page-198-0) 175 [using the Autoconfig tool](#page-199-0) 176 [using the mmbuildgpl command](#page-199-0) 176 [electronic license agreement](#page-192-0) 169 [installing the software packages](#page-195-0) 17[2, 187](#page-210-0)[, 188](#page-211-0)[, 189](#page-212-0)[, 190](#page-213-0)[,](#page-216-0) [193](#page-216-0)[, 194](#page-217-0)[, 195](#page-218-0) [man pages](#page-195-0) 172 [procedure for](#page-186-0) 16[3, 164](#page-187-0)[, 169](#page-192-0)[, 171](#page-194-0)[, 172](#page-195-0)[, 187](#page-210-0)[, 188](#page-211-0)[, 189](#page-212-0)[, 190](#page-213-0)[,](#page-216-0) [193](#page-216-0)[, 194](#page-217-0)[, 195](#page-218-0)[, 201](#page-224-0)[, 202](#page-225-0)[, 204](#page-227-0)[, 205](#page-228-0)[, 206](#page-229-0)[, 210](#page-233-0)[, 227](#page-250-0)[, 228](#page-251-0)[, 230](#page-253-0)[,](#page-254-0) [231](#page-254-0)[, 232](#page-255-0) [verifying the GPFS installation](#page-211-0) 188 [what to do before you install GPFS](#page-186-0) 163 [installing GPFS on Windows nodes](#page-260-0) 237 [installing GPFS prerequisites](#page-264-0) 241 installing IBM Spectrum Scale on Linux nodes [creating the GPFS directory](#page-192-0) 169 [License Acceptance Process \(LAP\) Tool](#page-192-0) 169 installing packages [manually](#page-201-0) 17[8, 183](#page-206-0) [NSDs](#page-203-0) 18[0, 185](#page-208-0) [with toolkit](#page-224-0) 201 [installing protocols](#page-186-0) 16[3, 164](#page-187-0)[, 201](#page-224-0)[, 205](#page-228-0)[, 223](#page-246-0)[, 227](#page-250-0) [installing Tracefmt](#page-266-0) 243 [installing Tracelog](#page-266-0) 243 interoperability of [transparent cloud tiering](#page-112-0) 89 introduction [AFM DR](#page-97-0) 74 [transparent cloud tiering](#page-110-0) 87 invariant address adapter [requirement](#page-116-0) 93 IP address [private](#page-44-0) 21 [public](#page-44-0) 21

### **J**

[joining an Active Directory domain](#page-265-0) 242

## **K**

[kernel extensions](#page-32-0) 9 [kernel memory](#page-42-0) 19

# **L**

latest level of file system [migrating](#page-144-0) 121 [License Acceptance Process \(LAP\) Tool](#page-192-0) 169 [license designation](#page-25-0) 2 [limitations](#page-95-0) 72 [Limitations](#page-104-0) 81 [Clients limitations](#page-170-0) 147 [Share limitations](#page-170-0) 147 limitations of [transparent cloud tiering](#page-112-0) 89 Linux [building the GPFS portability layer](#page-198-0) 175 [using the mmbuildgpl command](#page-199-0) 176 [installation instructions for GPFS](#page-186-0) 163 [installing GPFS](#page-192-0) 169 [kernel requirement](#page-117-0) 94 [prerequisite software](#page-191-0) 168

[Linux on z Systems, DASD tested with](#page-132-0) 109 [Linux on z Systems, running GPFS](#page-211-0) 188 [load balancing across disks](#page-29-0) 6 Local updates [AFM mode](#page-70-0) 47 [local-update \(LU\)](#page-68-0) 45

**M** maintenance [iw cache](#page-93-0) 70 [maintenance levels of GPFS, applying](#page-306-0) 283 man pages [installing on AIX nodes](#page-258-0) 235 [installing on Linux nodes](#page-195-0) 172 management GUI [installing](#page-246-0) 223 [node classes](#page-314-0) 291 [nodeclasses](#page-218-0) 195 [uninstalling](#page-313-0) 290 management GUI node classes [removing nodes](#page-314-0) 291 [manual installation](#page-195-0) 17[2, 177](#page-200-0)[, 178](#page-201-0)[, 180](#page-203-0)[, 181](#page-204-0)[, 182](#page-205-0)[, 183](#page-206-0)[, 185](#page-208-0)[, 186](#page-209-0)[,](#page-210-0) [187](#page-210-0)[, 188](#page-211-0)[, 189](#page-212-0)[, 190](#page-213-0)[, 193](#page-216-0) [manual upgrade](#page-217-0) 194 maxFilesToCache parameter [memory usage](#page-42-0) 19 [maximum data replicas](#page-141-0) 118 [maximum metadata replicas](#page-141-0) 118 [maximum number of files](#page-145-0) 122 [maximum number of files that can be created](#page-145-0) 122 maxStatCache parameter [memory usage](#page-42-0) 19 memory [non-pinned](#page-42-0) 19 [pinned](#page-42-0) 19 [usage](#page-42-0) 19 [metadata](#page-39-0) 16 [default](#page-141-0) 118 [maximum replicas](#page-141-0) 118 [replication](#page-140-0) 11[7, 118](#page-141-0) [metanode](#page-39-0) 16 migrating [completing the migration](#page-302-0) 279 [reverting to the previous level of GPFS](#page-304-0) 28[1, 282](#page-305-0) [to GPFS 4.2 from GPFS 3.5](#page-299-0) 276 [to IBM Spectrum Scale 4.2 from GPFS 3.4 or GPFS 3.3](#page-300-0) 277 [migrating file system format to the latest level](#page-144-0) 121 [migrating IBM Cloud Object Storage](#page-301-0) 278 migration [GUI user role considerations](#page-306-0) 283 [mixed Windows and UNIX cluster, configuring](#page-269-0) 246 [mmbackup command](#page-53-0) 3[0, 84](#page-107-0) [mmbackupconfig command](#page-107-0) 84 [mmcesdr command](#page-107-0) 84 [mmchcluster command](#page-127-0) 104 [mmchconfig command](#page-42-0) 1[9, 21](#page-44-0) [defining a subset of nodes](#page-32-0) [9, 22](#page-45-0) [mmchdisk command](#page-50-0) 27 [mmcheckquota command](#page-46-0) 2[3, 120](#page-143-0) [mmchfs command](#page-133-0) 11[0, 117](#page-140-0)[, 119](#page-142-0) [mmcrcluster command](#page-44-0) 2[1, 101](#page-124-0)[, 104](#page-127-0)[, 233](#page-256-0) [mmcrfs command](#page-133-0) 11[0, 117](#page-140-0)[, 119](#page-142-0) [mmcrnsd command](#page-130-0) 107 [mmdefedquota command](#page-142-0) 11[9, 120](#page-143-0) [mmdefquotaon command](#page-143-0) 120 [mmdelnsd command](#page-130-0) 107

[mmedquota command](#page-142-0) 11[9, 120](#page-143-0) [mmfsck command](#page-41-0) 1[8, 23](#page-46-0)[, 27](#page-50-0)[, 84](#page-107-0) [mmimagebackup command](#page-107-0) 84 [mmimgrestore command](#page-107-0) 84 [mmlsdisk command](#page-50-0) 2[7, 109](#page-132-0) [mmlsfs command](#page-41-0) 18 [mmlsquota command](#page-142-0) 11[9, 120](#page-143-0) [mmmount command](#page-46-0) 23 [mmrepquota command](#page-142-0) 11[9, 120](#page-143-0) [mmrestoreconfig command](#page-107-0) 84 [mmrestorefs command](#page-107-0) 84 [mmstartup command](#page-128-0) 105 [mmwinservctl command](#page-127-0) 104 modes [AFM DR](#page-99-0) 76 monitoring [cache and home](#page-65-0) 42 [mount options](#page-142-0) 119 [mount-priority option](#page-145-0) 122 [mounting a file system](#page-46-0) 2[3, 114](#page-137-0)[, 119](#page-142-0)[, 120](#page-143-0) [mounting of file systems, controlling the order of the](#page-145-0) 122 [mountpoint](#page-142-0) 119 [mtime values](#page-139-0) 116 multi-region object deployment [authentication planning](#page-175-0) 152 [data protection planning](#page-177-0) 154 [enabling](#page-253-0) 23[0, 231](#page-254-0) [Keystone endpoints](#page-175-0) 152 [monitoring planning](#page-177-0) 154 [network planning](#page-177-0) 154 [overview](#page-60-0) 37 [performance considerations](#page-177-0) 154 [planning](#page-175-0) 15[2, 154](#page-177-0) Multiple Path I/O (MPIO) [utilizing](#page-123-0) 100

### **N**

network [communication within your cluster](#page-29-0) 6 network communication [administration commands](#page-45-0) 22 [network considerations](#page-179-0) 156 Network File System (NFS) [access control lists](#page-140-0) 117 [deny-write open lock](#page-137-0) 114 [network installing GPFS](#page-258-0) 235 Network Shared Disk (NSD) [creation of](#page-130-0) 107 [disk discovery](#page-51-0) 28 [server disk considerations](#page-128-0) 105 [server failure](#page-122-0) 99 [server node considerations](#page-130-0) 107 NFS [backend protocol](#page-65-0) 42 [NFS planning](#page-167-0) 144 [file system considerations](#page-168-0) 145 [NFS client considerations](#page-169-0) 146 NFS protocol [creating an AFM relationship](#page-279-0) 256 NFS support [overview](#page-56-0) 33 [node quorum](#page-119-0) 9[6, 97](#page-120-0) [definition of](#page-119-0) 96 [selecting nodes](#page-121-0) 98 node quorum with tiebreaker disks [definition of](#page-119-0) 96

node quorum with tiebreaker disks *(continued)* [selecting nodes](#page-121-0) 98 nodes [acting as special managers](#page-37-0) 14 [cluster manager](#page-37-0) 14 [descriptor form](#page-125-0) 102 [designation as manager or client](#page-125-0) 102 [estimating the number of](#page-141-0) 118 [failure](#page-118-0) 9[5, 96](#page-119-0)[, 97](#page-120-0)[, 98](#page-121-0) [file of nodes in the cluster for installation](#page-256-0) 233 [file system manager](#page-37-0) 14 [file system manager selection](#page-38-0) 15 [in a GPFS cluster](#page-124-0) 101 [in the GPFS cluster](#page-125-0) 102 [quorum](#page-125-0) 102 [nofilesetdf option](#page-144-0) 121 [non-pinned memory](#page-42-0) 19 NSD [backend protocol](#page-65-0) 42 [number of files that can be created, maximum](#page-145-0) 122

# **O**

[object authentication](#page-165-0) 142 [setting up](#page-239-0) 216 [toolkit](#page-239-0) 216 [object capabilities](#page-62-0) 39 object storage [overview](#page-58-0) 35 [object storage planning](#page-171-0) 14[8, 150](#page-173-0)[, 151](#page-174-0)[, 152](#page-175-0)[, 154](#page-177-0) [authentication method](#page-173-0) 150 [backup](#page-173-0) 150 [cluster host name](#page-173-0) 150 [disaster recovery](#page-173-0) 150 [load balancing](#page-173-0) 150 [SELinux considerations](#page-173-0) 15[0, 151](#page-174-0) object support [overview](#page-58-0) 35 [object versioning](#page-62-0) 39 [Open Secure Socket Layer](#page-28-0) 5 [OpenSSL](#page-28-0) 5 operating system [calls](#page-46-0) 2[3, 24](#page-47-0)[, 25](#page-48-0)[, 26](#page-49-0) [commands](#page-46-0) 23 [order in which file systems are mounted, controlling the](#page-145-0) 122 overview [of GPFS for Windows Multiplatform](#page-260-0) 237 [transparent cloud tiering](#page-110-0) 87

## **P**

[packaging overview and extraction](#page-228-0) 205 pagepool parameter [affect on performance](#page-48-0) 25 [in support of I/O](#page-42-0) 19 [memory usage](#page-42-0) 19 [Parallel data transfers](#page-75-0) 52 [partial file caching](#page-76-0) 53 [patches \(GPFS\), extracting](#page-194-0) 171 [patches \(GPFS\), extracting SUSE Linux Enterprise Server and](#page-194-0) [Red Hat Enterprise Linux](#page-194-0) 171 [PATH environment variable](#page-256-0) 233 [peer snapshot](#page-80-0) 57 performance [pagepool parameter](#page-48-0) 25 [use of GPFS to improve](#page-29-0) 6

performance *(continued)* [use of pagepool](#page-42-0) 19 performance considerations [transparent cloud tiering](#page-182-0) 159 [Performance Monitoring tool](#page-241-0) 218 [manual installation](#page-213-0) 19[0, 193](#page-216-0) [pmswift](#page-216-0) 193 [uninstalling](#page-313-0) 290 Persistent Reserve [reduced recovery time](#page-123-0) 100 [pinned memory](#page-42-0) 19 planned maintenance [IW cache](#page-93-0) 70 planning [IBM Spectrum Scale](#page-182-0) 159 [NFS](#page-167-0) 14[4, 145](#page-168-0)[, 146](#page-169-0) [object storage](#page-171-0) 14[8, 150](#page-173-0)[, 151](#page-174-0)[, 152](#page-175-0)[, 154](#page-177-0) [SMB](#page-169-0) 14[6, 147](#page-170-0) [SMB fail-over scenarios](#page-170-0) 147 [SMB upgrades](#page-170-0) 147 [transparent cloud tiering](#page-178-0) 155 [planning considerations](#page-116-0) 93 [cluster creation](#page-124-0) 101 [disks](#page-128-0) 105 [file system creation](#page-133-0) 110 [hardware requirements](#page-116-0) 93 [IBM Spectrum Scale license designation](#page-25-0) 2 [product structure](#page-24-0) 1 [recoverability](#page-118-0) 95 [software requirements](#page-117-0) 94 planning for [IBM Spectrum Scale](#page-182-0) 159 [planning for IBM Spectrum Scale](#page-178-0) 155 [policies](#page-31-0) 8 portability layer [building](#page-198-0) 175 [using the mmbuildgpl command](#page-199-0) 176 [description](#page-34-0) 11 pre-installation steps [transparent cloud tiering](#page-275-0) 252 [preparing direct access storage devices \(DASD\) for NSDs](#page-132-0) 109 [preparing environment for ECKD devices](#page-132-0) 109 [preparing the environment](#page-191-0) 168 prerequisites [for Windows](#page-264-0) 241 [prerequisites for installing protocols](#page-187-0) 16[4, 205](#page-228-0) [primary gateway](#page-67-0) 44 [private IP address](#page-44-0) 21 programming specifications [AIX prerequisite software](#page-256-0) 233 [Linux prerequisite software](#page-191-0) 168 [verifying prerequisite software](#page-191-0) 16[8, 233](#page-256-0) protocol exports [fileset considerations](#page-147-0) 124 [protocol node configuration](#page-251-0) 228 [object protocol](#page-253-0) 23[0, 231](#page-254-0)[, 232](#page-255-0) [protocols prerequisites](#page-187-0) 16[4, 205](#page-228-0) protocols support [overview](#page-53-0) 30 [protocols, deploying](#page-235-0) 21[2, 219](#page-242-0) [protocols, installing](#page-186-0) 16[3, 223](#page-246-0)[, 227](#page-250-0) [psnap](#page-80-0) 57 [PTF support](#page-306-0) 283 [public IP address](#page-44-0) 21

# **Q**

quorum [definition of](#page-119-0) 96 [during node failure](#page-119-0) 9[6, 97](#page-120-0) [enforcement](#page-37-0) 14 [file system descriptor](#page-131-0) 108 [initialization of GPFS](#page-46-0) 23 [node](#page-119-0) 9[6, 97](#page-120-0) [selecting nodes](#page-121-0) 98 quotas [default quotas](#page-143-0) 120 [description](#page-142-0) 119 [files](#page-41-0) 18 [in a replicated system](#page-142-0) 119 [mounting a file system with quotas enabled](#page-143-0) 120 [role of file system manager node](#page-38-0) 15 [system files](#page-143-0) 120 [values reported in a replicated file system](#page-142-0) 119

# **R**

[rcp command](#page-127-0) 104 Read only [AFM mode](#page-70-0) 47 read operation [buffer available](#page-47-0) 24 [buffer not available](#page-47-0) 24 [requirements](#page-47-0) 24 [token management](#page-48-0) 25 [read-only \(RO\)](#page-68-0) 45 recoverability [disk failure](#page-122-0) 99 [disks](#page-50-0) 27 [features of GPFS](#page-30-0) [7, 28](#page-51-0) [file systems](#page-50-0) 27 [node failure](#page-118-0) 95 [parameters](#page-118-0) 95 recovery time [reducing with Persistent Reserve](#page-123-0) 100 recovery time objective [AFM DR](#page-98-0) 75 [reduced recovery time using Persistent Reserve](#page-123-0) 100 Redundant Array of Independent Disks (RAID) [block size considerations](#page-138-0) 115 [preventing loss of data access](#page-122-0) 99 remote command environment rcp [104](#page-127-0) rsh [104](#page-127-0) scp [104](#page-127-0) ssh [104](#page-127-0) [removing GPFS, uninstalling](#page-308-0) 285 [repairing a file system](#page-50-0) 27 replication [affect on quotas](#page-142-0) 119 [description of](#page-30-0) 7 [preventing loss of data access](#page-122-0) 99 [reporting numbers based on quotas for the fileset](#page-144-0) 121 requirements [hardware](#page-116-0) 93 [software](#page-117-0) 94 [resync on SW filesets](#page-89-0) 66 revalidation [AFM](#page-68-0) 45 [parameters](#page-68-0) 45 [reverting to a previous level](#page-304-0) 28[1, 282](#page-305-0)

RPM database query [RPM commands](#page-275-0) 252 RPM package covert [deb package](#page-275-0) 252 [RPMs \(update\), extracting SUSE Linux Enterprise Server and](#page-194-0) [Linux](#page-194-0) 171 [RPO snapshots](#page-99-0) 76 [rsh command](#page-127-0) 104 [running GPFS for Linux on z Systems](#page-211-0) 188

**S** S3 API [overview](#page-61-0) 38 [scp command](#page-127-0) 104 secondary cluster [NFS setup](#page-286-0) 263 security [shared file system access](#page-28-0) 5 security considerations [transparent cloud tiering](#page-182-0) 159 [self-extracting package](#page-228-0) 205 [servicing your GPFS system](#page-306-0) 283 setting up [cache cluster](#page-282-0) 259 [home cluster](#page-282-0) 259 [shared file system access](#page-28-0) 5 [shared segments](#page-42-0) 19 [shell PATH](#page-191-0) 168 Single writer [AFM mode](#page-70-0) 47 [single-writer \(SW\)](#page-68-0) 45 [sizing file systems](#page-133-0) 110 [SMB](#page-170-0) 147 SMB connections [SMB active connections](#page-169-0) 146 [SMB planning](#page-169-0) 146 [SMB file serving](#page-169-0) 146 [SMB support](#page-57-0) 34 [overview](#page-57-0) 34 [snapshot based backups](#page-153-0) 130 snapshots [coexistence considerations with DMAPI](#page-305-0) 282 [SOBAR](#page-106-0) 83 [soft limit, quotas](#page-142-0) 119 [softcopy documentation](#page-195-0) 17[2, 235](#page-258-0) [software requirements](#page-117-0) 94 Software requirements [transparent cloud tiering](#page-178-0) 155 [Specifying whether the dfcommand will report numbers based](#page-144-0) [on quotas for the fileset](#page-144-0) 121 [spectrumscale](#page-224-0) 201 [spectrumscale installation toolkit](#page-224-0) 20[1, 223](#page-246-0) [adding file systems](#page-247-0) 224 [adding node definitions](#page-229-0) 206 [adding nodes](#page-247-0) 224 [adding NSD nodes](#page-231-0) 208 [adding NSDs](#page-247-0) 224 [authentication](#page-239-0) 216 [configuration for debugging](#page-227-0) 204 [configuration options](#page-229-0) 206 [core dump data](#page-227-0) 204 [creating file systems](#page-232-0) 209 [debugging](#page-248-0) 225 [deploying protocols](#page-235-0) 21[2, 216](#page-239-0)[, 218](#page-241-0)[, 223](#page-246-0)

[spectrumscale installation toolkit](#page-224-0) *(continued)* [debugging](#page-242-0) 219 [logging](#page-242-0) 219 [deploying protocols authentication](#page-247-0) 224 [diagnosing errors](#page-248-0) 225 [enabling protocols](#page-248-0) 225 [installing GPFS](#page-233-0) 210 [installing IBM Spectrum Scale](#page-233-0) 21[0, 212](#page-235-0)[, 216](#page-239-0)[, 218](#page-241-0)[, 219](#page-242-0) [installing management GUI](#page-246-0) 223 [limitations](#page-225-0) 20[2, 204](#page-227-0) [options](#page-225-0) 20[2, 204](#page-227-0) [overview](#page-224-0) 201 [setting install node](#page-229-0) 206 [upgrade](#page-243-0) 220 [upgrading](#page-243-0) 220 [ssh command](#page-127-0) 104 [starting GPFS](#page-128-0) 105 [stat cache](#page-42-0) 19 [stat\(\) system call](#page-42-0) 1[9, 26](#page-49-0) Storage Area Network (SAN) [disk considerations](#page-128-0) 105 storage management [filesets](#page-31-0) 8 [policies](#page-31-0) 8 [storage pools](#page-31-0) 8 [storage policies](#page-59-0) 36 [storage policies for object](#page-59-0) 36 [storage pools](#page-31-0) 8 [strict replication](#page-140-0) 117 [structure of GPFS](#page-32-0) 9 [subblocks, use of](#page-138-0) 115 support [failover](#page-30-0) 7 [support and limitation for Windows](#page-261-0) 238 [SUSE Linux Enterprise Server and Linux RPMs \(update\),](#page-194-0) [extracting](#page-194-0) 171 synchronous [operations](#page-70-0) 47 synchronous or asynchronous operations [AFM](#page-70-0) 47 system calls [open](#page-47-0) 24 [read](#page-47-0) 24 [stat\(\)](#page-49-0) 26 [write](#page-48-0) 25 [System z, DASD tested with Linux on](#page-132-0) 109 [System z, running GPFS for Linux on](#page-211-0) 188

# **T**

[tiebreaker disks](#page-120-0) 97 token management [description](#page-37-0) 14 [large clusters](#page-29-0) 6 [system calls](#page-46-0) 23 [use of](#page-29-0) 6 [toolkit installation](#page-224-0) 20[1, 223](#page-246-0) [Tracefmt program, installing](#page-266-0) 243 [Tracelog program, installing](#page-266-0) 243 transparent cloud tiering [considerations](#page-182-0) 159 [creating a node class](#page-275-0) 252 [firewall recommendations](#page-182-0) 159 [hardware requirements](#page-178-0) 155 [IBM Cloud Object Storage considerations](#page-301-0) 278 installing [on GPFS nodes](#page-275-0) 252

transparent cloud tiering *(continued)* [interoperability and limitations](#page-112-0) 89 [overview](#page-111-0) 88 [planning](#page-178-0) 15[5, 159](#page-182-0) [security](#page-182-0) 159 [software requirements](#page-178-0) 155 [tuning and configuring](#page-180-0) 157 [upgrade from 1.1.0 to 1.1.1](#page-301-0) 278 [working mechanism](#page-111-0) 88 Transparent cloud tiering [uninstall](#page-314-0) 291 [tuning system for transparent cloud tiering](#page-180-0) 157

**U** [Ubuntu Linux packages \(update\), extracting](#page-194-0) 171 [UID and GID requirements on the cache and home](#page-278-0) [clusters](#page-278-0) 255 uncached [files](#page-69-0) 46 unified file and object access [authentication](#page-174-0) 151 [authentication planning](#page-174-0) 151 [deploying](#page-254-0) 231 [enable after 4.2 migration](#page-255-0) 232 [enable after upgrade to 4.2](#page-255-0) 232 [high-level workflow](#page-254-0) 231 [identity management modes](#page-174-0) 15[1, 152](#page-175-0) [objectization schedule](#page-175-0) 152 [objectizer planning](#page-175-0) 152 [overview](#page-59-0) 36 [planning](#page-174-0) 15[1, 152](#page-175-0) [prerequisites](#page-175-0) 152 unified file and object access modes [planning](#page-174-0) 15[1, 152](#page-175-0) uninstall [GPFS permanently](#page-308-0) 285 [transparent cloud tiering](#page-314-0) 291 uninstalling [transparent cloud tiering](#page-314-0) 291 [UNIX and Windows \(mixed\) cluster, configuring](#page-269-0) 246 [UNIX, Identity Management for \(IMU\)](#page-269-0) 246 unplanned maintenance [IW cache](#page-93-0) 70 update [GUI user role considerations](#page-306-0) 283 [update Debian Linux packages, extracting](#page-194-0) 171 [update SUSE Linux Enterprise Server and Red hat Enterprise](#page-194-0) [Linux RPMs, extracting](#page-194-0) 171 [update Ubuntu Linux packages, extracting](#page-194-0) 171 upgrade from 1.1.0 to 1.1.1 [transparent cloud tiering](#page-301-0) 278 [Upgrades](#page-170-0) 147 upgrading [toolkit](#page-243-0) 220 user account control, Windows [disabling](#page-265-0) 242 [user-defined node class](#page-275-0) 252 [using CES](#page-63-0) 40

## **V**

verifying [GPFS for AIX installation](#page-258-0) 235 [GPFS for Linux installation](#page-211-0) 188

[using mmbackup](#page-95-0) 72

verifying *(continued)* [GPFS installation \(Debian\)](#page-210-0) 187 [prerequisite software for AIX nodes](#page-256-0) 233 [prerequisite software for Linux nodes](#page-191-0) 168 [verifying disk usage](#page-144-0) 121 [viewing snapshots at home](#page-87-0) 64

### **W**

WAN [considerations](#page-179-0) 156 [WAN considerations](#page-179-0) 156 Windows [access control on GPFS file systems](#page-263-0) 240 [allowing the GPFS administrative account to run as a](#page-270-0) [service](#page-270-0) 247 [antivirus software](#page-263-0) 240 [assigning a static IP address](#page-265-0) 242 [case sensitivity](#page-262-0) 239 [configuring](#page-265-0) 242 [configuring a mixed Windows and UNIX cluster](#page-269-0) 246 [configuring the GPFS Administration service](#page-271-0) 248 [creating the GPFS administrative account](#page-270-0) 247 [differences between GPFS and NTFS](#page-263-0) 240 [disabling the firewall](#page-265-0) 242 [disabling UAC](#page-265-0) 242 [drive letter](#page-142-0) 119 [file name considerations](#page-262-0) 239 [file system name considerations](#page-262-0) 239 [GPFS limitations](#page-261-0) 238 [Identity Management for UNIX \(IMU\)](#page-269-0) 246 [installation procedure](#page-260-0) 237 [installing and configuring OpenSSH](#page-271-0) 248 [installing Cygwin](#page-266-0) 243 [installing GPFS on Windows nodes](#page-267-0) 24[4, 246](#page-269-0) [joining an Active Directory domain](#page-265-0) 242 [overview](#page-260-0) 237 [prerequisites](#page-264-0) 241 [static IP address, Windows](#page-265-0) 242 [support and limitations](#page-261-0) 238 [Windows HPC server, configuring](#page-272-0) 249 [worker1threads on cache cluster](#page-278-0) 255 [worker1threads on primary cluster](#page-286-0) 263 write operation [buffer available](#page-49-0) 26 [buffer not available](#page-49-0) 26 [token management](#page-49-0) 26

## **Z**

[z Systems, running GPFS for Linux on](#page-211-0) 188

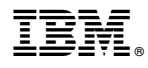

Product Number: 5725-Q01 5641-GPF 5725-S28

Printed in USA

GA76-0441-20

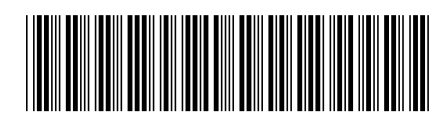